## Chat Video Call (UI Included) Product Documentation

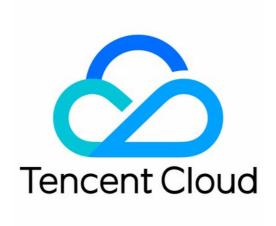

#### Copyright Notice

©2013-2024 Tencent Cloud. All rights reserved.

Copyright in this document is exclusively owned by Tencent Cloud. You must not reproduce, modify, copy or distribute in any way, in whole or in part, the contents of this document without Tencent Cloud's the prior written consent.

Trademark Notice

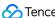

Tencent Cloud

All trademarks associated with Tencent Cloud and its services are owned by Tencent Cloud Computing (Beijing) Company Limited and its affiliated companies. Trademarks of third parties referred to in this document are owned by their respective proprietors.

#### Service Statement

This document is intended to provide users with general information about Tencent Cloud's products and services only and does not form part of Tencent Cloud's terms and conditions. Tencent Cloud's products or services are subject to change. Specific products and services and the standards applicable to them are exclusively provided for in Tencent Cloud's applicable terms and conditions.

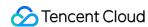

#### **Contents**

```
Video Call (UI Included)
   Overview (TUICallKit)
   Activate Service (TUICallKit)
   Integration(TUICallKit)
      Android
      iOS
      Web&H5
      Flutter
   UI Customization (TUICallKit)
      Android
      Web
      Flutter
   Additional Features(TUICallKit)
      Group Call
         Android&iOS&Flutter
         Web&H5
      Setting Nickname and Avatar (Full Platform)
      Setting Resolution and Fill Pattern
      Floating Window
         Android&iOS&Flutter
         Web&H5
      Beauty Effects (TUICallKit)
         Flutter
      Custom Ringtone
         Android
         iOS
         Web&H5
         Flutter
      Monitoring Call Status
         Android&iOS&Flutter
         Web&H5
   API Documentation(TUICallKit)
      Android
         API Overview
         TUICallKit
```

TUICallEngine

TUICallObserver

Type Definition

ErrorCode

iOS

**API** Overview

**TUICallKit** 

**TUICallEngine** 

TUICallObserver

Type Definition

ErrorCode

Web

**API** Overview

**TUICallKit** 

TUICallEngine

TUICallEvent

Flutter

**API** Overview

**TUICallKit** 

TUICallEngine

TUICallObserver

Type Definition

ErrorCode

Release Notes (TUICallKit)

Web(Vue)

Android & iOS

Flutter

#### Video Call (UI Included) Overview (TUICallKit)

Last updated: 2024-05-08 11:30:04

#### Component Overview

TUICallKit is an audio and video call UI component launched by Tencent Cloud. By integrating this component, you can add audio and video call features to your application with just a few lines of code.

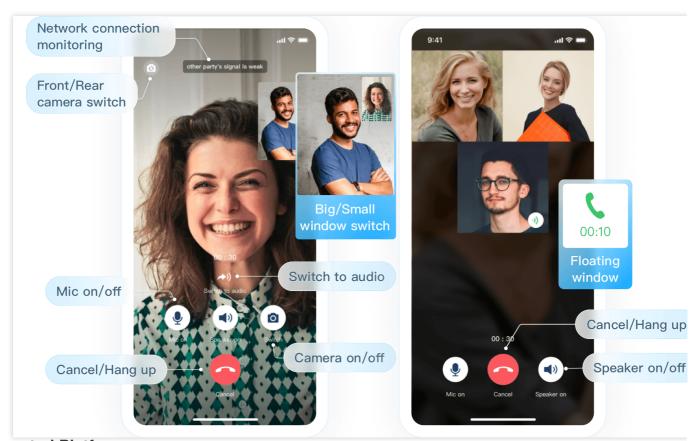

#### **Supported Platform**

|                                   | Android        | iOS                      | Web                   | uni-app<br>mini<br>programs | Flutter | uni-<br>app<br>client | WeCha<br>Mini<br>Progra |
|-----------------------------------|----------------|--------------------------|-----------------------|-----------------------------|---------|-----------------------|-------------------------|
| Supported                         |                |                          |                       |                             |         |                       |                         |
| Supported<br>Languages/Frameworks | Kotlin<br>Java | Swift<br>Objective-<br>C | Vue3<br>Vue2<br>React | Vue3<br>Vue2                | Dart    | Vue3<br>Vue2          | -                       |

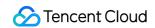

#### **Description of the Feature**

| Basic Feature                                                                                                    | Advanced Feature                                                                                                    | Advantages of the Feature                                                                              |
|----------------------------------------------------------------------------------------------------|----------------------------------------------------------------------------------------------------|----------------------------------------------------------------------------------------------------|
| 1v1 Voice/Video Call Group Call, Invite Others Midcall, Join Midcall Customize Ringtone Customize Nickname, Avatar Enable/Disable Floating Window Enable/Disable Ringtone | Offline Push Virtual Background On-cloud Recording Al Noise Reduction Global Interconnectivity Weak Network Jitter Optimization Call Records | Comprehensive UI Interaction Support for Cross-platform Interconnection Support for Multi-device Login |

#### **Use Case**

# Online Social Interaction Online Consultation Happy birthday

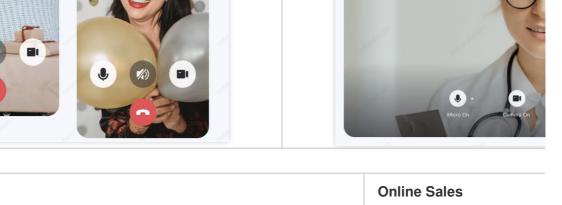

| Online Education | Online Sales |
|------------------|--------------|
|                  |              |
|                  |              |
|                  |              |
|                  |              |
|                  |              |

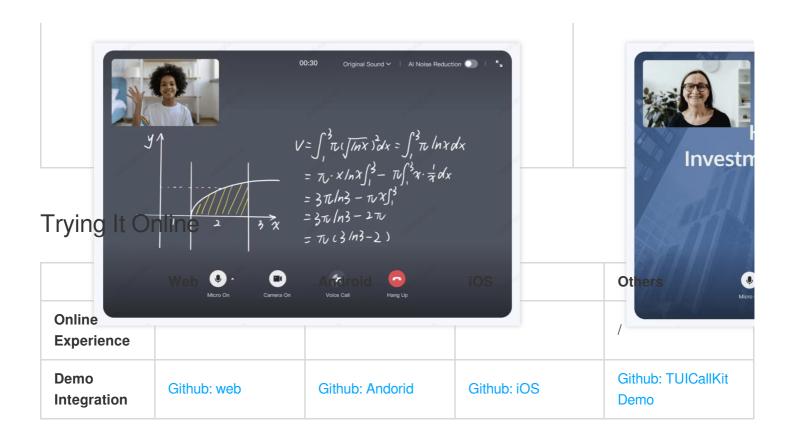

#### Communication and Feedback

If you have any requirements or feedback, contact info\_rtc@tencent.com.

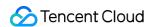

#### Activate Service (TUICallKit)

Last updated: 2024-07-17 11:34:00

This document describes how to activate audio and video call services.

#### Activate Trial Call takes effect for an individual

TUICallKit is a video and audio communication component built on Tencent Cloud's Instant Messaging and Tencent Real-Time Communication TRTC, two paid PaaS services. To provide you with a better experience of the audio and video call feature, we offer a 7-day trial for each SDKAppID for free (the trial version does not grant additional call duration). Each SDKAppID can experience the trial twice, with each trial lasting 7 days; meanwhile, the total number of trials for all SDKAppIDs under one account is 10 times.

You can activate the Call Trial Version in the Instant Messaging console, with the following specific steps:

1. Visit the IM Console, select a data center, and create a new application. If you already have an application, you can skip this step.

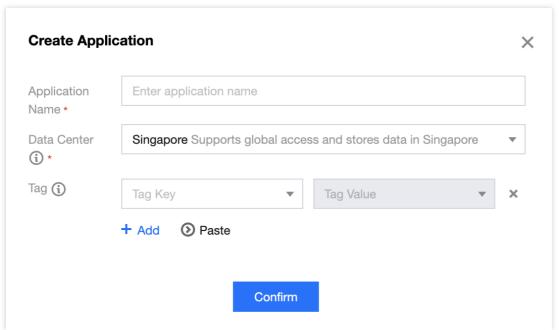

- 2. Click the target app card to go to the basic configuration page of the app.
- 3. Find the Audio and Video Calling Capability (Call) card, click free trial.

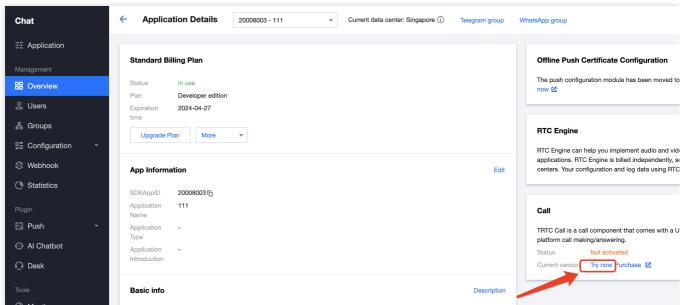

4. After confirming the content of the pop-up, click **Experience Now** to successfully activate the audio and video calling trial version.

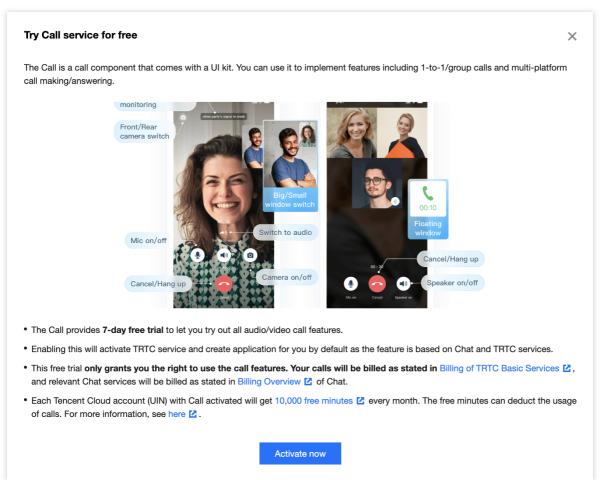

5. If your service is going live and you need to purchase the official version in the console. Please refer to: Buy Official Version.

#### Feature and Billing Description

TUICallKit is supported by the underlying technology provided by Tencent Real-Time Communication TRTC and Instant Messaging. **You need to purchase a specified package to use TUICallKit**. The activation method for the free trial version can be found in Activate TUICallKit Trial Version.

The table below displays the recommended packages for TUICallKit along with their features and prices. You can also freely combine TRTC's Monthly Package and the IM version to get the corresponding version of TUICallKit. The Basic version of TRTC, when combined with the Professional or Enterprise version of IM, can use the 1v1 Call Version of TUICallKit; The Deluxe and Enterprise Editions of TRTC, when combined with the Professional or Enterprise Edition of IM, can use the Group Call Version of TUICallKit.

| Item           |                                                                                                    | Trial                                         | 1-to-1 Call              | Group Call               |
|----------------|----------------------------------------------------------------------------------------------------|-----------------------------------------------|--------------------------|--------------------------|
| Price          |                                                                                                    | 7-day free trial                              | 199 USD/month<br>Buy Now | 597 USD/month<br>Buy Now |
|                | Free minutes                                                                                                    | 10,000<br>minutes/month                       | 10,000<br>minutes/month  | 10,000<br>minutes/month  |
|                | Package bonus minutes                                                                                               | -                                             | 100,000<br>minutes/month | 300,000<br>minutes/month |
| Free resources | Quota of free monthly active users (MAU)                                                                            | 100/month                                     | 5,000/month              | 10,000/month             |
|                | Pay-as-you-go upon exhaustion (within the validity of the package)                                                  | Services become unavailable after exhaustion. | ✓                        | ✓                        |
| Call           | Audio/Video calls                                                                                                   | <b>✓</b>                                      | 1                        | <b>✓</b>                 |
| features       | Complete UI                                                                                                    | <b>✓</b>                                      | 1                        | <b>✓</b>                 |
|                | Call status display                                                                                                 | ✓                                             | 1                        | ✓                        |
|                | Call notifications and offline push (If the application is not in the foreground, push notifications will be sent.) | ✓                                             | ✓                        | ✓                        |
|                | Floating window (The call page can be displayed as a floating window.)                                              | ✓                                             | ✓                        | ✓                        |

| Custom ringtones                                                                                                    | ✓                                                      | ✓ | ✓ |
|----------------------------------------------------------------------------------------------------|--------------------------------------------------------|---|---|
| Make/Answer/Decline/Hang up a call                                                                                                    | ✓                                                      | ✓ | ✓ |
| Video call switch to Audio call                                                                                                    | ✓                                                      | ✓ | ✓ |
| 1-to-1 call                                                                                                    | ✓                                                      | ✓ | ✓ |
| Group call                                                                                                    | ✓                                                      | - | ✓ |
| Virtual background                                                                                                    | ✓                                                      | - | ✓ |
| Invite to/Join ongoing calls                                                                                                    | ✓                                                      | - | ✓ |
| Call History API (Support obtaining call history data through Callback and REST API methods.)                                                                                                    | ✓                                                      | - | ✓ |
| Multi-platform call (A successful connection will automatically terminate requests from other platforms.)                                                                                                    | <b>✓</b>                                               | - | ✓ |
| Multi-device call (A user can be logged in to multiple devices of the same platform, such as several iOS devices. When a call is answered, the device that connects will automatically prevent other devices from accessing the call.) | ✓ (Utilize in conjunction with the IM Premium Edition) | - | ✓ |
| Al noise suppression<br>(Removes background<br>noises with the help of Al.)                                                                                                    | ✓                                                      | - | ✓ |
| Less stutter under poor<br>network conditions<br>(Reduces stutter rate and<br>loading time under poor                                                                                                    | ✓                                                      | - | ✓ |

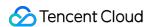

| network conditions.) |                             |                             |                             |
|----------------------|-----------------------------|-----------------------------|-----------------------------|
| Supported platforms  | iOS、Android、<br>Web、Flutter | iOS、Android、<br>Web、Flutter | iOS、Android、<br>Web、Flutter |

#### Note

÷

- 1. Free resources: The free resources can be used to deduct call durations and quota of free monthly active users (MAU). If you use the trial version, services will become unavailable for your application after you use up the package. If you use TRTC 1-to-1 Call or TRTC Group Call, after you use up the package, your additional usage will be charged at pay-as-you-go rates.
- 2. Free minutes: Each Tencent Cloud account (UIN) will get 10,000 free minutes per usage cycle (a usage cycle is one month) after buying a TRTC Call package. The free minutes can be used to deduct call durations of TRTC Call features and on-cloud recording and mixtranscoding durations of TRTC basic features. To learn more, see Free Minutes.
- 3. Package bonus minutes: The bonus minutes can be used to deduct call durations of TRTC Call features. The bonus minutes are valid for one month and will expire at the end of each usage cycle.
- 4. Quota of free monthly active users (MAU): The number of unique users that log in to the Chat app in a given month, regardless of their number of repeated visits.
- 5. TRTC basic features: In addition to TRTC Call features, you can also use TRTC's basic features, which will incur additional fees. For the billing details, see Billing of On-Cloud Recording and Billing of MixTranscoding and Relay to CDN.

### Integration(TUICallKit) Android

Last updated: 2024-05-15 17:00:53

This document describes how to quickly integrate the TUICallKit component. Performing the following key steps generally takes about ten minutes, after which you can implement the video call feature with complete UIs.

#### **Environment Preparations**

Android 5.0 (SDK API level 21) or later.

Gradle 4.2.1 or later.

Mobile phone on Android 5.0 or later.

#### Step 1. Activate the Service

Before using the audio and video services provided by Tencent Cloud, you need to go to the Console to activate the audio and video service for your application. For specific steps, please refer to Activating the Service.

#### Step 2. Download and Import the Component

Go to GitHub, clone or download the code, and copy the tuicallkit-kt subdirectory in the Android directory to the directory at the same level as app in your current project, as shown below:

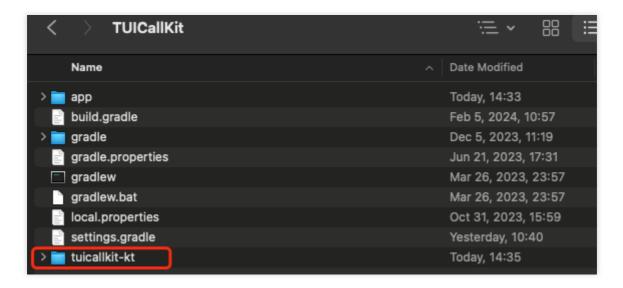

#### Step 3. Configure the Project

1. Find the settings.gradle(or settings.gradle.kts) file in the project root directory and add the following code to import the TUICallKit component downloaded in step 2 to your current project: settings.gradle
settings.gradle.kts

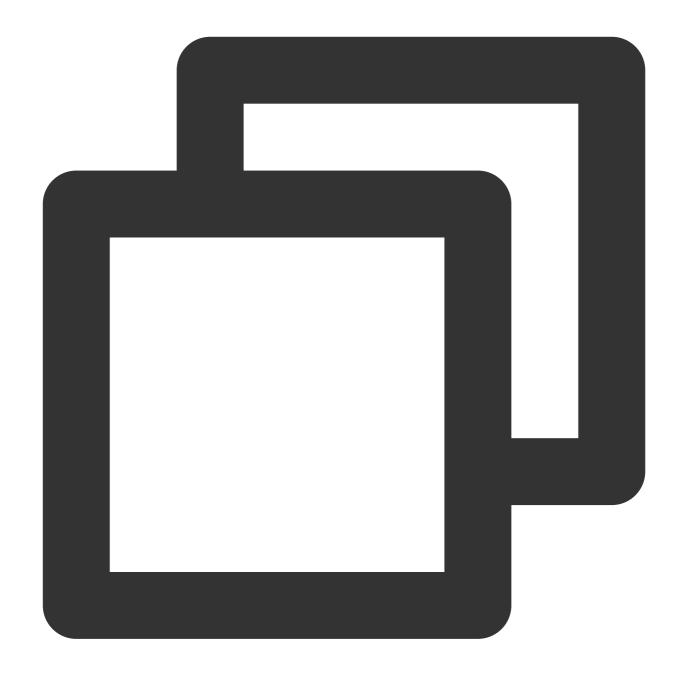

include ':tuicallkit-kt'

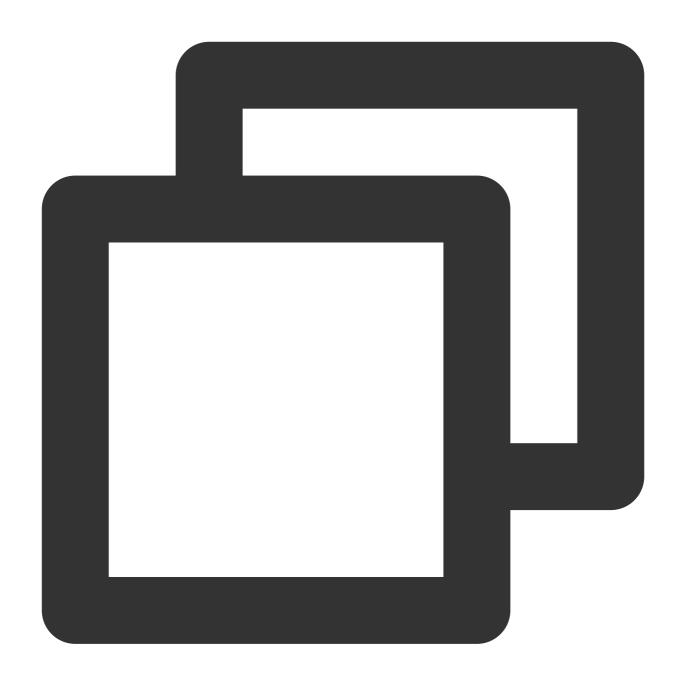

include(":tuicallkit-kt")

2. Find the build.gradle(or build.gradle.kts) file in the app directory and add the following code to declare the dependencies of the current application on the component just added:

build.gradle

build.gradle.kts

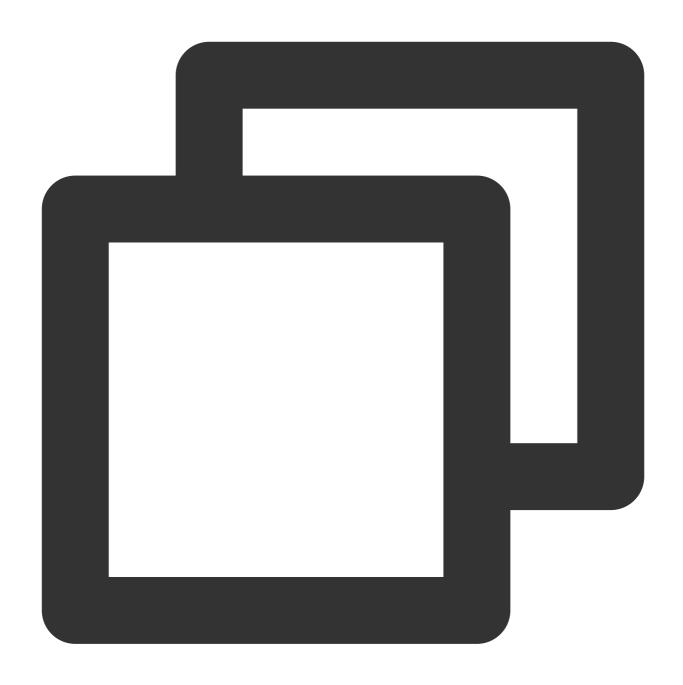

api project(':tuicallkit-kt')

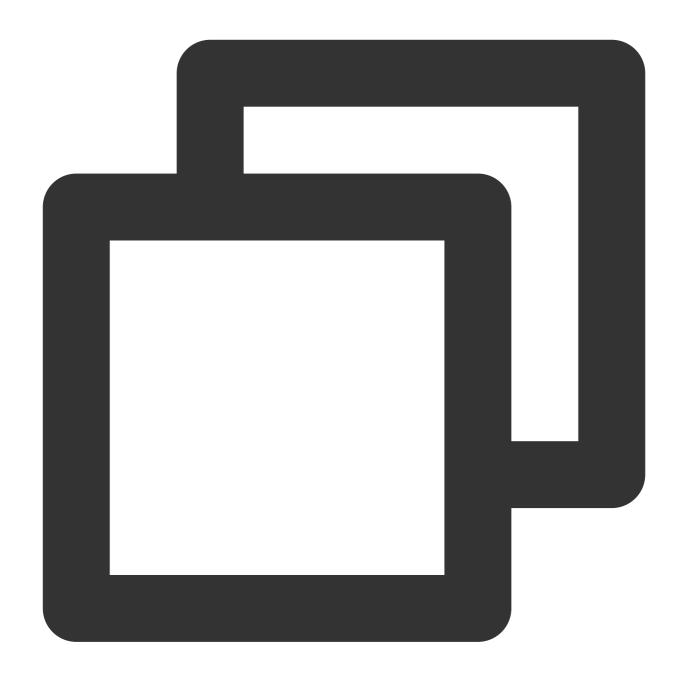

api(project(":tuicallkit-kt"))

#### **Note**

The TUICallKit project depends on TRTC SDK, Chat SDK, tuicallengine, and the tuicore public library internally by default with no need of additional configuration. To upgrade the version, modify the tuicallkit-kt/build.gradle file.

3. As the SDK uses Java's reflection feature internally, you need to add certain classes in the SDK to the obfuscation allowlist by adding the following code to the proguard-rules.pro file:

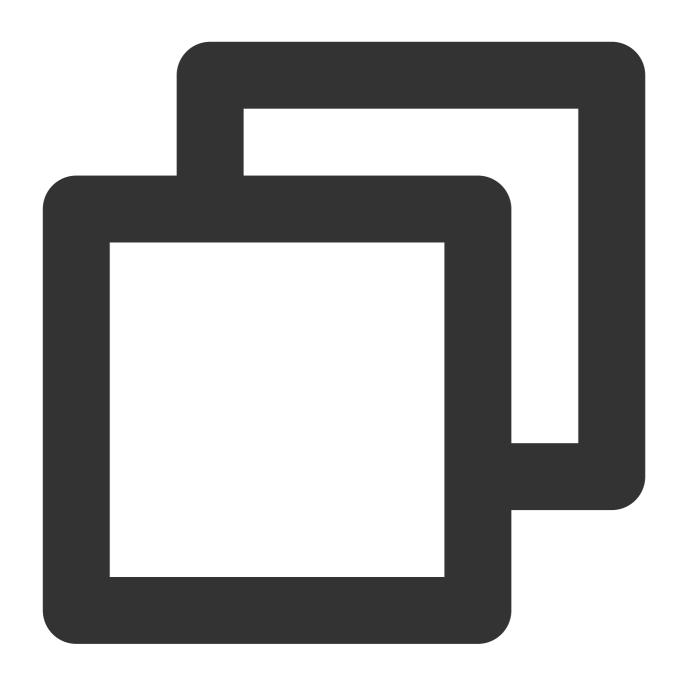

```
-keep class com.tencent.** { *;}
```

#### Note

TUICallKit helps you apply for camera, mic, and storage read/write permissions internally. If you need more or fewer permissions based on your actual business conditions, you can modify tuicallkit-kt/src/main/AndroidManifest.xml .

#### Step 4. Log in to the TUICallKit Component

Add the following code to your project to call the relevant APIs in TUICore to log in to the TUICallKit component. This step is very important, as the user can use the component features properly only after a successful login. Make sure the relevant parameters are correctly configured:

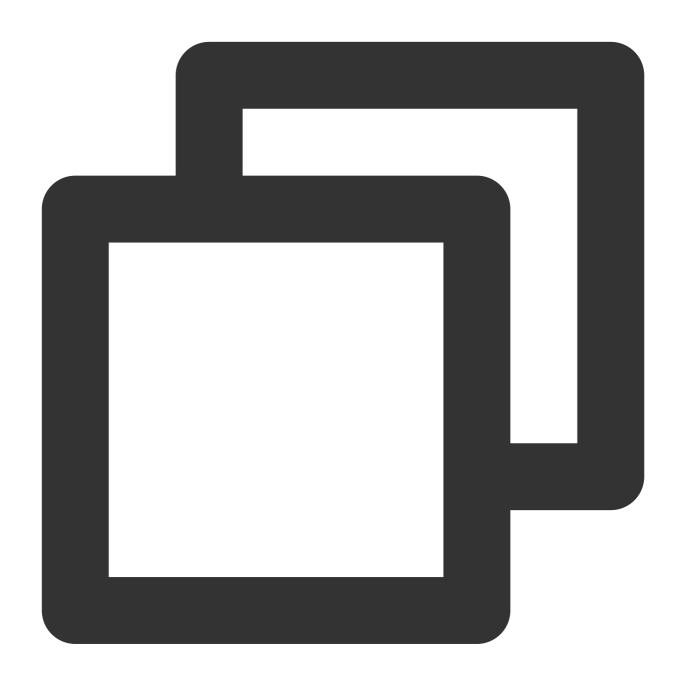

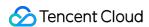

```
override fun onError(errorCode: Int, errorMessage: String) {
    }
})
```

Parameter description: The key parameters used by the login function are as detailed below:

**SDKAppID**: Obtained in the last step in step 1 and no details are required here.

**UserID**: The ID of the current user, which is a string that can contain only letters (a-z and A-Z), digits (0-9), hyphens (-), or underscores ( ).

UserSig: The authentication credential used by Tencent Cloud to verify whether the current user is allowed to use the TRTC service. You can get it by using the SDKSecretKey to encrypt the information such as SDKAppID and UserID. You can generate a temporary UserSig by clicking the UserSig Generate button in the console. For more information, see UserSig.

#### **Note**

Many developers have contacted us with many questions regarding this step. Below are some of the frequently encountered problems:

SDKAppID is invalid.

UserSig is set to the value of Secretkey by mistake. The UserSig is generated by using the SecretKey for the purpose of encrypting information such as SDKAppID, UserID, and the expiration time. But the value of the UserSig that is required cannot be directly substituted with the value of the SecretKey.

UserID is set to a simple string such as 1, 123, or 111, and your colleague may be using the same userId while working on a project simultaneously. In this case, login will fail as TRTC doesn't support login on multiple terminals with the same UserID. Therefore, we recommend you use some distinguishable userId values during debugging. The sample code on GitHub uses the <code>genTestUserSig</code> function to calculate <code>UserSig</code> locally, so as to help you complete the current access process faster. However, this scheme exposes your <code>SecretKey</code> in the application code, which makes it difficult for you to upgrade and protect your <code>SecretKey</code> subsequently. Therefore, we strongly recommend you run the <code>UserSig</code> calculation logic on the server and make the application request the <code>UserSig</code> calculated in real time from your server every time the application uses the <code>TUICallKit</code> component.

#### Step 5. Make Your First Call

After the caller and callee have successfully signed in, the caller can initiate an audio or video call by calling the TUICallKit's call method and specifying the call type and callee's userId. The callee will then receive the incoming call invitation.

Kotlin

Java

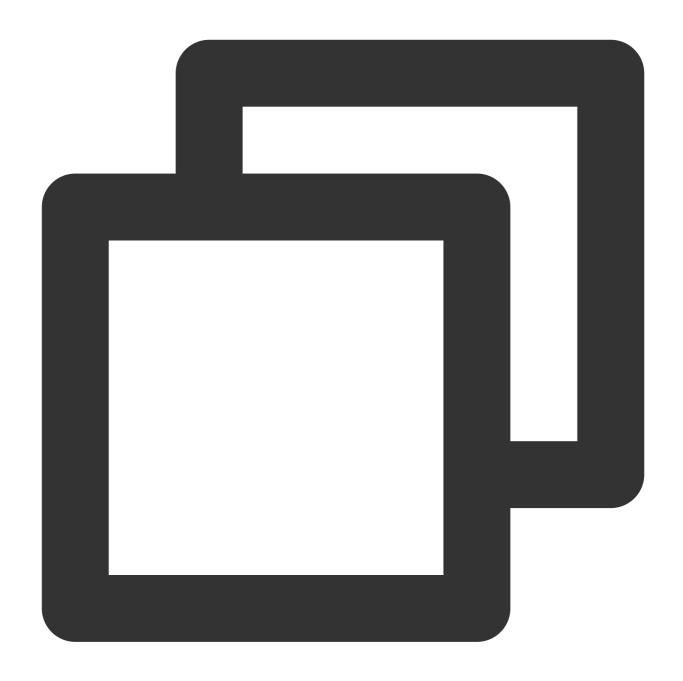

//Make a 1v1 video call (assuming UserID is mike)
TUICallKit.createInstance(context).call("mike", TUICallDefine.MediaType.Video)

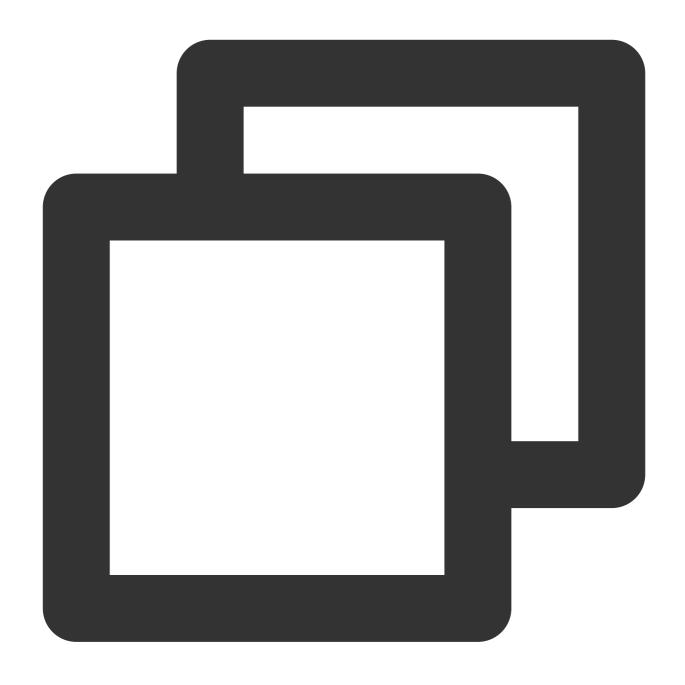

```
// Make a 1v1 video call (assuming UserID is mike)
TUICallKit.createInstance(context).call("mike", TUICallDefine.MediaType.Video);
```

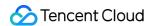

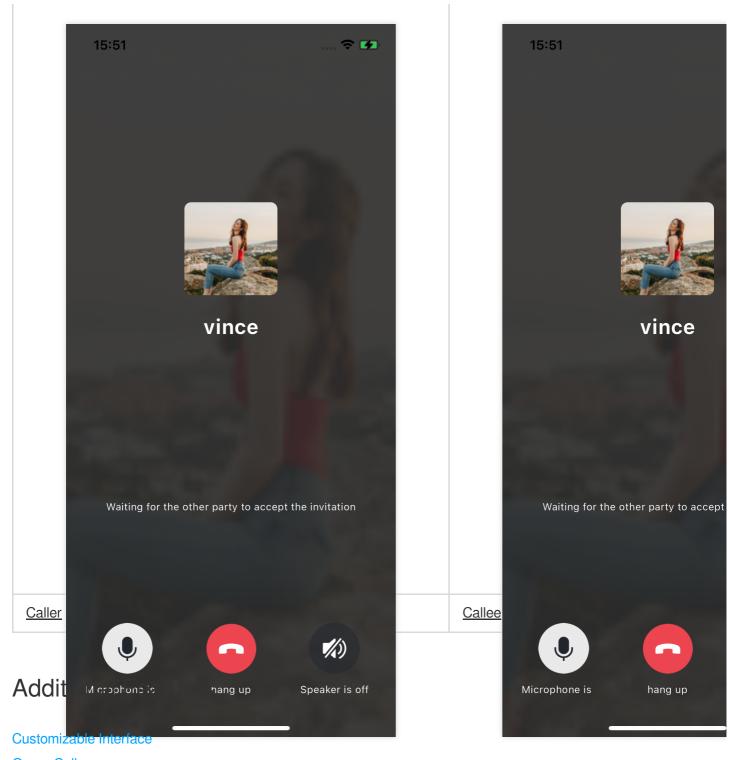

**Group Call** 

Floating Window

**Custom Ringtone** 

Monitor call status

**Cloud Recording** 

#### **FAQs**

#### 1. What should I do if I receive the error message "The package you purchased does not support this ability"?

The error message indicates that your application's audio/video call capability package has expired or is not activated. You can claim or activate the audio/video call capability as instructed in step 1 to continue using <code>TUICallKit</code>.

#### 2. What should I do if TUICallKit crashes and outputs the log "No implementation found for xxxx"?

Below is the stack information:

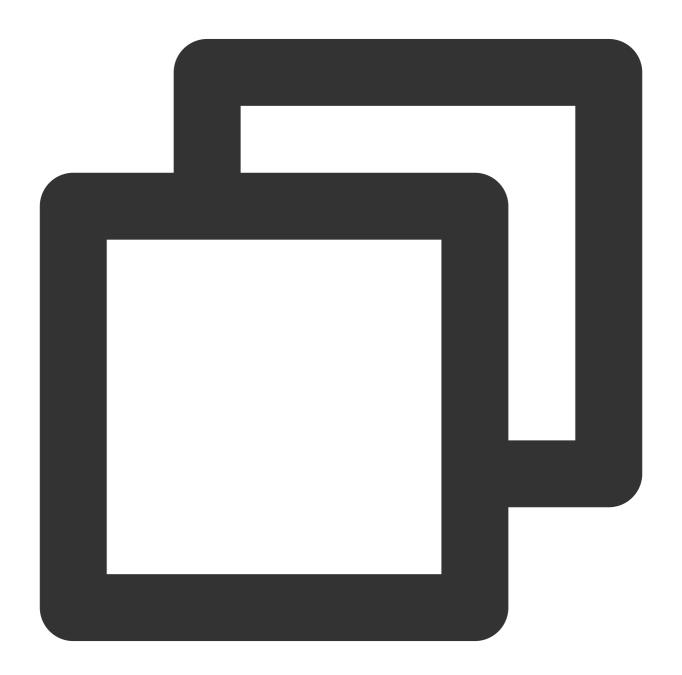

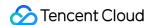

```
java.lang.UnsatisfiedLinkError: No implementation found for void com.tencent.liteav
       at com.tencent.liteav.base.Loq.nativeWriteLoqToNative(Native Method)
       at com.tencent.liteav.base.Log.i(SourceFile:177)
       at com.tencent.liteav.basic.log.TXCLog.i(SourceFile:36)
       at com.tencent.liteav.trtccalling.model.impl.base.TRTCLogger.i(TRTCLogger.ja
       at com.tencent.liteav.trtccalling.model.impl.ServiceInitializer.init(Service
       at com.tencent.liteav.trtccalling.model.impl.ServiceInitializer.onCreate(Ser
       at android.content.ContentProvider.attachInfo(ContentProvider.java:2097)
       at android.content.ContentProvider.attachInfo(ContentProvider.java:2070)
       at android.app.ActivityThread.installProvider(ActivityThread.java:8168)
       at android.app.ActivityThread.installContentProviders(ActivityThread.java:77
       at android.app.ActivityThread.handleBindApplication(ActivityThread.java:7573
       at android.app.ActivityThread.access$2600(ActivityThread.java:260)
       at android.app.ActivityThread$H.handleMessage(ActivityThread.java:2435)
       at android.os. Handler.dispatchMessage (Handler.java:110)
       at android.os.Looper.loop(Looper.java:219)
       at android.app.ActivityThread.main(ActivityThread.java:8668)
       at java.lang.reflect.Method.invoke(Native Method)
       at com.android.internal.os.RuntimeInit$MethodAndArgsCaller.run(RuntimeInit.j
       at com.android.internal.os.ZygoteInit.main(ZygoteInit.java:1109)
```

If the above exception occurs on a real device, it is because some APIs of SDKs such as the TRTC SDK depended on by <code>TUICallKit</code> are implemented through JNI, but Android Studio may not package native .so libraries when compiling the APK under some conditions. In this case, just clean the project again.

#### Suggestions and Feedback

If you have any suggestions or feedback, please contact info rtc@tencent.com.

#### iOS

Last updated: 2024-05-15 17:01:30

This document describes how to quickly integrate the TUICallKit component. Performing the following key steps generally takes about an hour, after which you can implement the video call feature with complete UIs.

#### **Environment Preparations**

Xcode 13 or later.

iOS 12.0 or later.

#### Step 1. Activate the service

Before using Tencent Cloud's audio and video services, you need to go to the Console and activate the audio and video service for your application. For specific steps, please refer to Activate the Service.

#### Step 2. Import the component

Use CocoaPods to import the component as follows:

1. Add the following dependency to your Podfile .

Swift

Objective-C

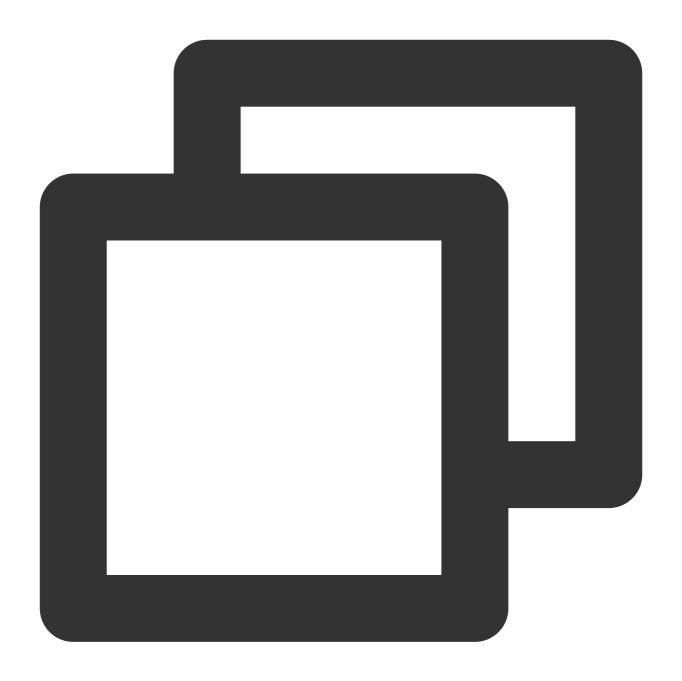

pod 'TUICallKit\_Swift'

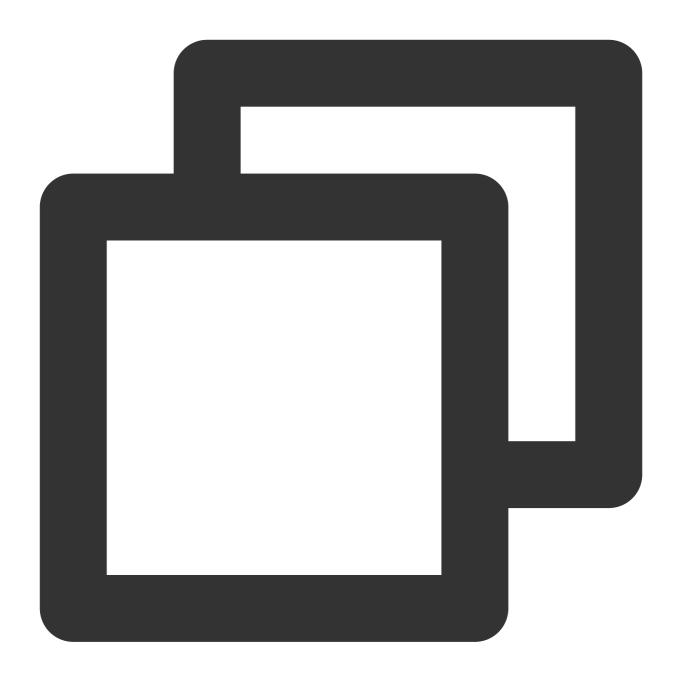

pod 'TUICallKit'

2. Run the following command to install the component:

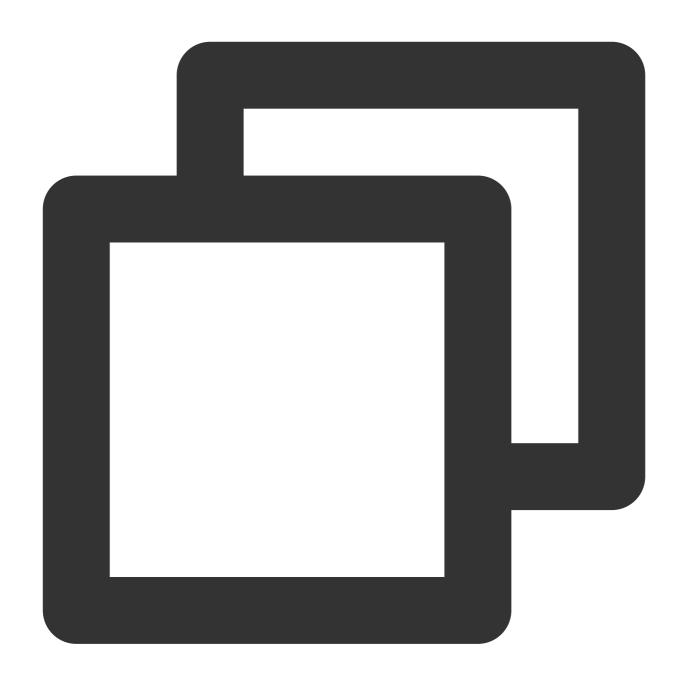

pod install

If the latest version of TUICallKit cannot be installed, run the following command to update the local CocoaPods repository list:

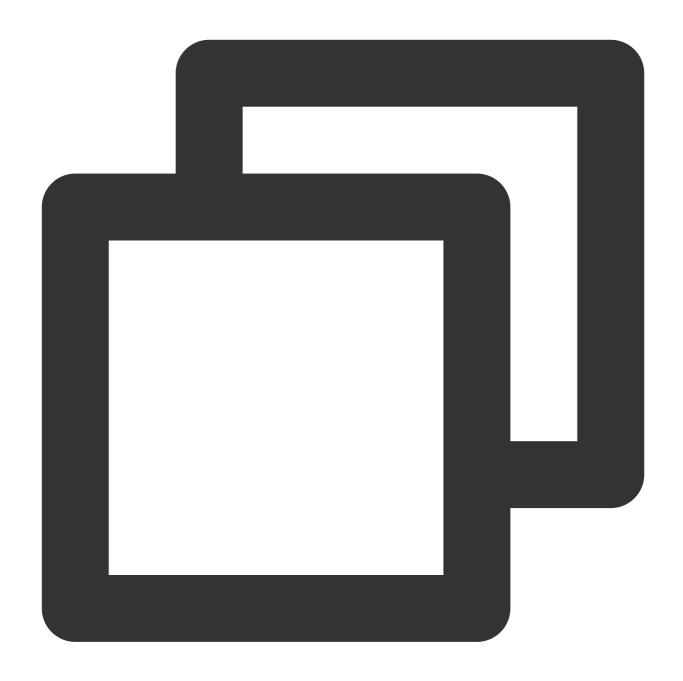

pod repo update

Afterwards, execute the following command to update the Pod version of the component library.

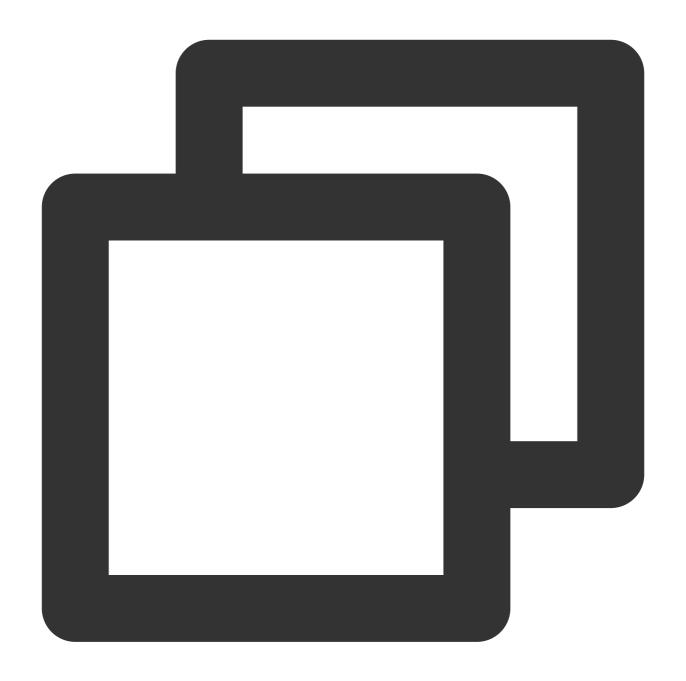

pod update

#### Step 3. Configure the project

Your app needs mic and camera permissions to implement audio/video communication. Add the two items below to Info.plist of your app. Their content is what users see in the mic and camera access pop-up windows.

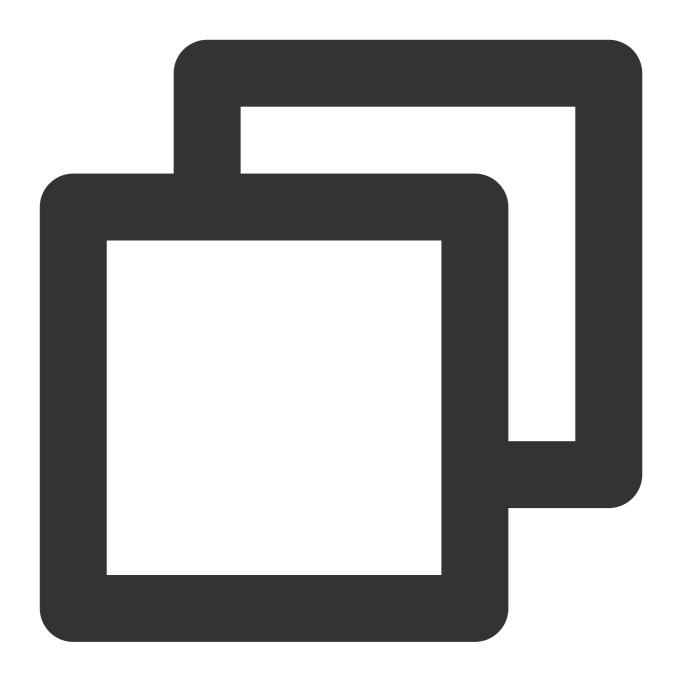

<key>NSCameraUsageDescription</key>
<string>CallingApp needs to access your camera to capture video.</string>
<key>NSMicrophoneUsageDescription</key>

<string>CallingApp needs to access your mic to capture audio.

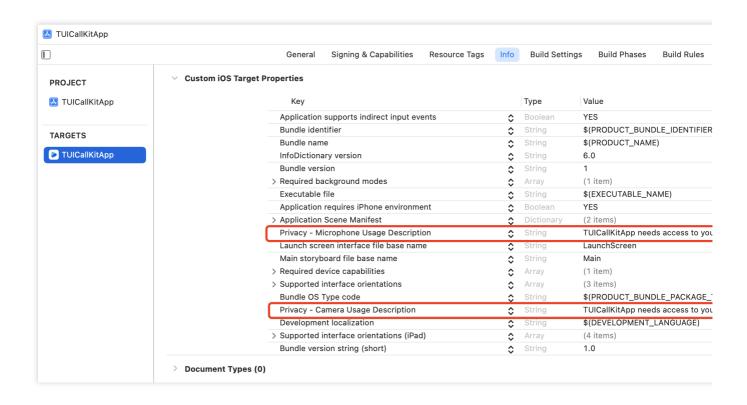

#### Step 4. Log in to the TUICallKit component

Add the following code to your project to call the relevant APIs in <code>TUICore</code> to log in to the <code>TUICallKit</code> component. This step is very important, as the user can use the component features properly only after a successful login. Carefully check whether the relevant parameters are correctly configured:

Swift

Objective-C

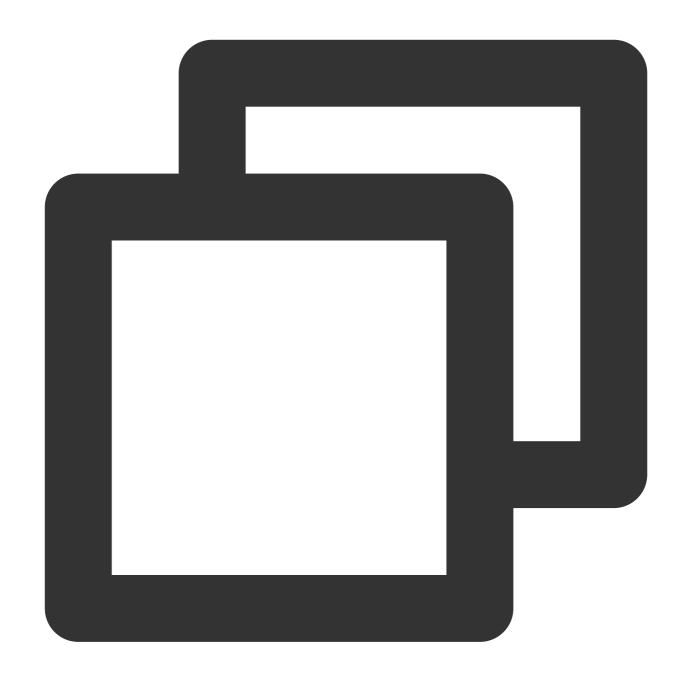

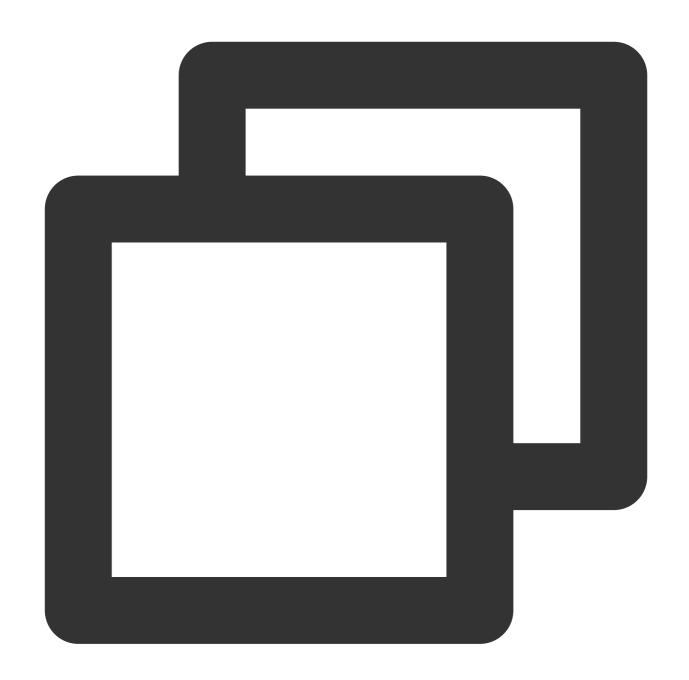

Parameter description: The key parameters used by the login function are as detailed below:

**SDKAppID**: Obtained in the last step in step 1 and not detailed here.

**UserID**: The ID of the current user, which is a string that can contain only letters (a-z and A-Z), digits (0-9), hyphens (-), or underscores (\_).

UserSig: The authentication credential used by Tencent Cloud to verify whether the current user is allowed to use the TRTC service. You can get it by using the SDKSecretKey to encrypt the information such as SDKAppID and UserID . You can generate a temporary UserSig by clicking the UserSig Generate button in the console. For more information, see UserSig.

#### Note:

Many developers have contacted us with many questions regarding this step. Below are some of the frequently encountered problems:

SDKAppID is invalid.

UserSig is set to the value of Secretkey mistakenly. The UserSig is generated by using the SecretKey for the purpose of encrypting information such as SDKAppID, UserID, and the expiration time. But the value of the UserSig that is required cannot be directly substituted with the value of the SecretKey.

UserID is set to a simple string such as 1, 123, or 111, and your colleague may be using the same userId while working on a project simultaneously. In this case, login will fail as TRTC doesn't support login on multiple terminals with the same UserID. Therefore, we recommend you use some distinguishable userId values during debugging. The sample code on GitHub uses the <code>genTestUserSig</code> function to calculate <code>UserSig</code> locally, so as to help you complete the current integration process more quickly. However, this scheme exposes your <code>SecretKey</code> in the application code, which makes it difficult for you to upgrade and protect your <code>SecretKey</code> subsequently. Therefore, we strongly recommend you run the <code>UserSig</code> calculation logic on the server and make the application request the <code>UserSig</code> calculated in real time every time the application uses the <code>TUICallKit</code> component from the server.

## Step 5: Setting Nickname and Avatar

If you need to customize your nickname or avatar, you can update them using the following interface:

Swift

Objective-C

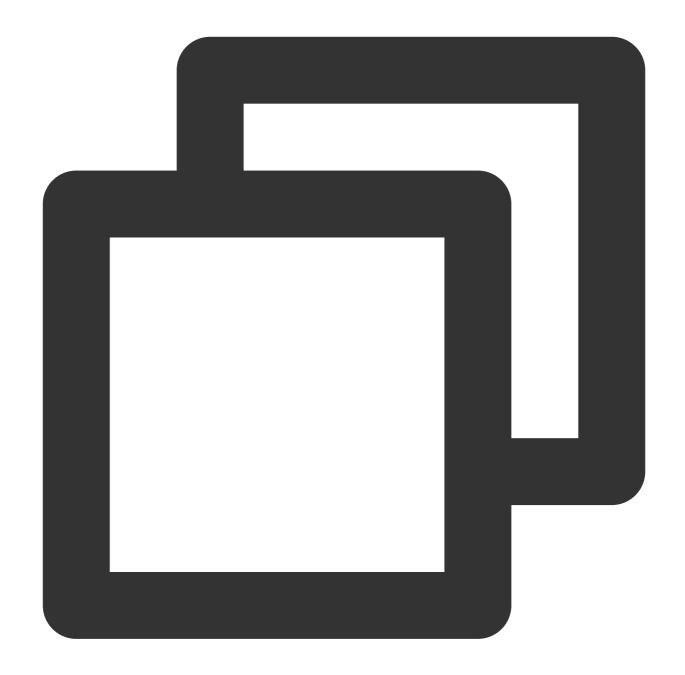

```
TUICallKit.createInstance().setSelfInfo(nickname: "nickname", avatar: "profile phot
} fail: { code, message in
}
```

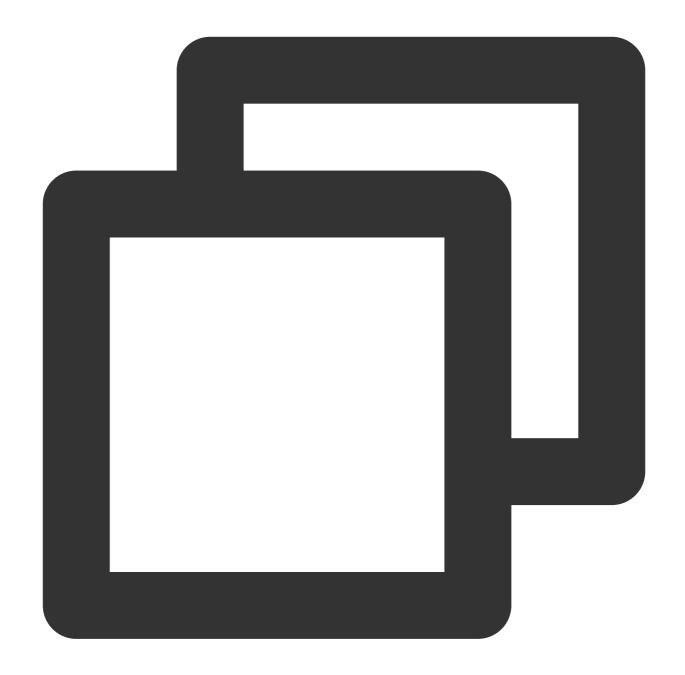

```
[[TUICallKit createInstance] setSelfInfo:@"nickname" avatar:@"profile photo URL" su
} fail:^(int code, NSString *errMsg) {
}];
```

#### Note:

The update of the callee's nickname and profile photo may be delayed during a call between non-friend users due to the user privacy settings. After a call is made successfully, the information will also be updated properly in subsequent calls.

# Step 6: Make your First Phone Call

By calling the call function of TUICallKit and specifying the call type and the callee's userId, you can initiate a voice or video call.

Swift

Objective-C

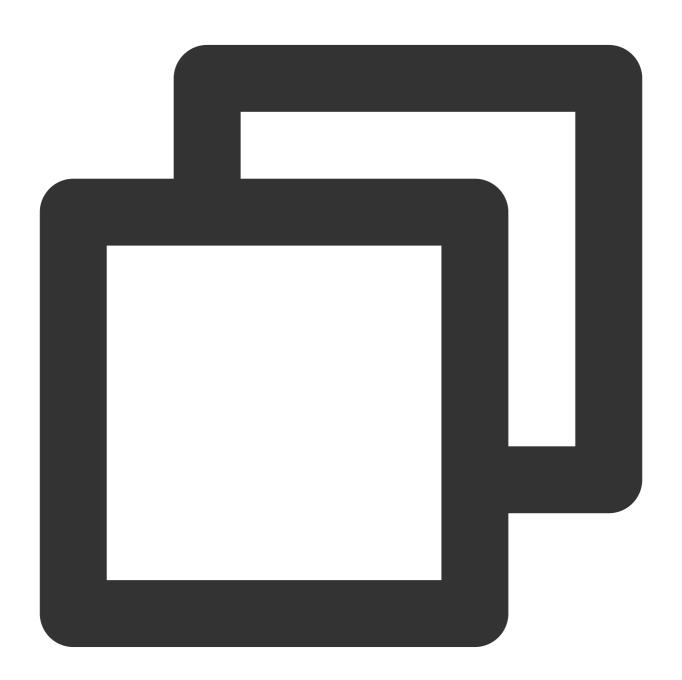

```
import TUICallKit

// Initiate a 1-on-1 video call (suppose the `userId` is `mike`)
```

TUICallKit.createInstance().call(userId: "mike", callMediaType: .video)

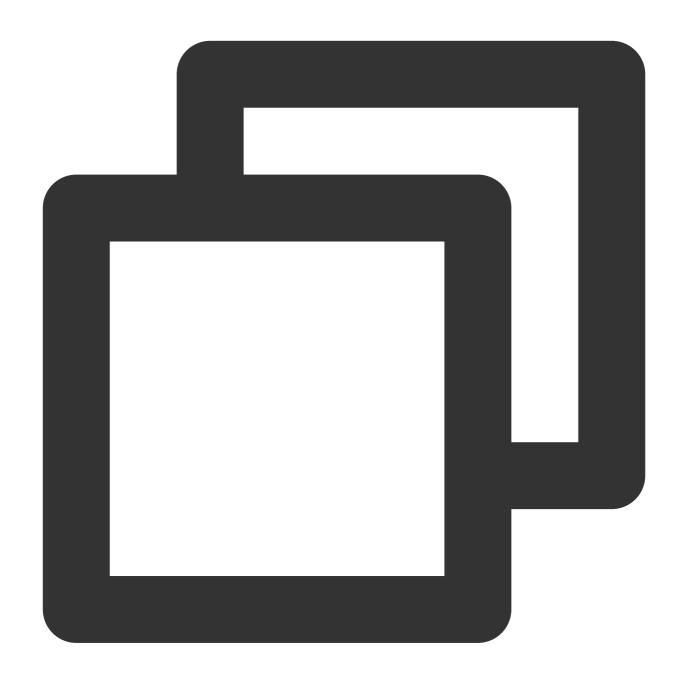

```
#import <TUICallKit/TUICallKit.h>

// Initiate a 1-on-1 video call (suppose the `userId` is `mike`)
[[TUICallKit createInstance] call:@"mike" callMediaType:TUICallMediaTypeVideo];
```

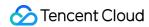

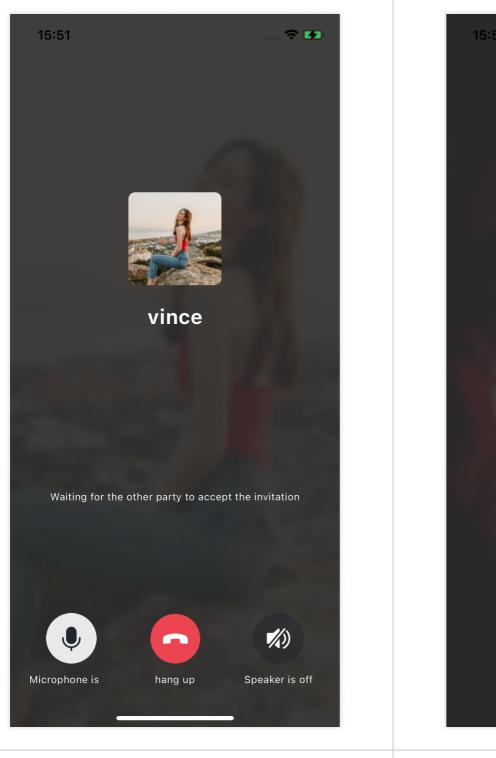

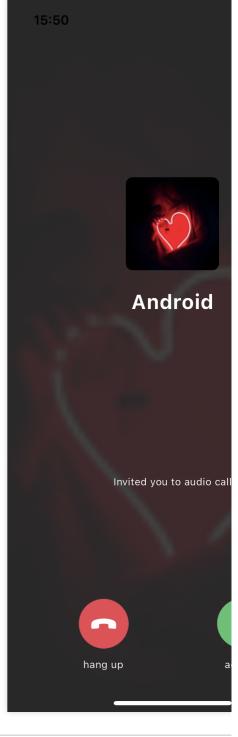

<u>Callee</u> <u>Callee</u>

## **Additional Features**

Customizable Interface Group Call

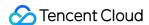

Floating Window
Custom Ringtone
Monitor call status
Cloud Recording

## **FAQs**

# 1. What should I do if I receive the error message "The package you purchased does not support this ability"?

The error message indicates that your application's audio/video call capability package has expired or is not activated. You can claim or activate the audio/video call capability as instructed in step 1 to continue using <code>TUICallKit</code>.

## 2. How to purchase official version?

please refer to Purchase Official Version.

## Suggestions and Feedback

If you have any suggestions or feedback, please contact info\_rtc@tencent.com.

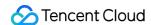

## Web&H5

Last updated: 2024-07-23 18:03:58

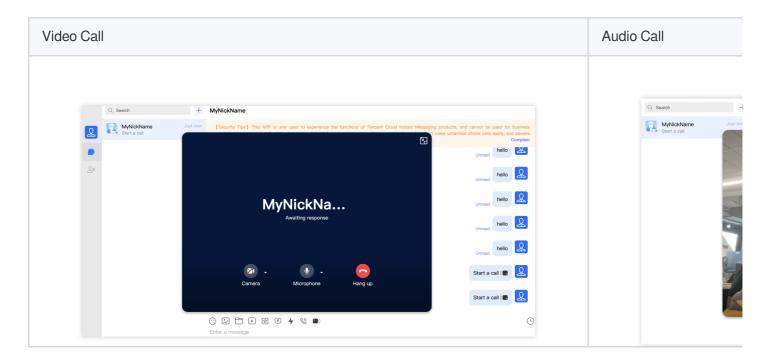

# Step 1: Activate Audio and Video Calling Capability

Before using Tencent Cloud's audio and video services, you need to go to the Console and activate the audio and video service for your application. For specific steps, please refer to Activate the Service.

## Step 2: Download the TUICallKit Component

Download the TUICallKit component via npm:

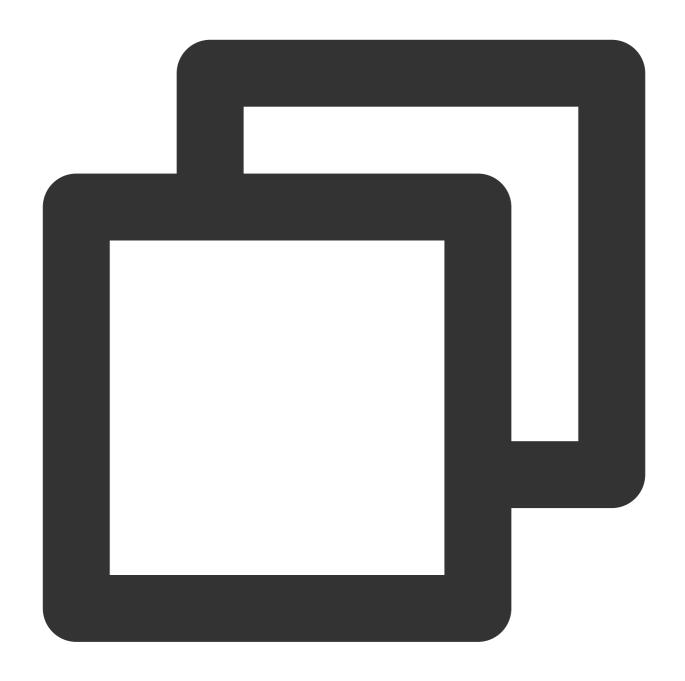

npm i @tencentcloud/call-uikit-vue

# Step 3: Import the TUICallKit Component

In main.ts, you only need to add two lines of code to try the call feature. Import TUICallKit and mount it to TUIKit.

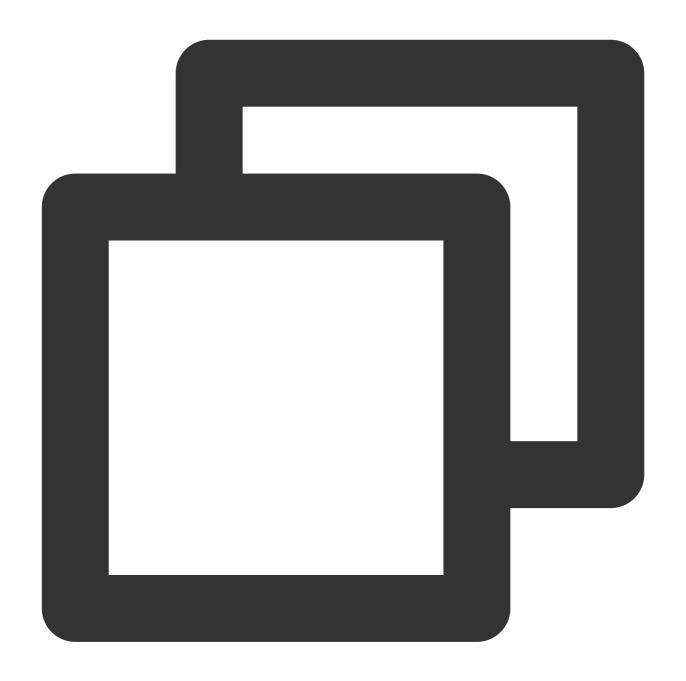

```
// import TUICallKit
import { TUICallKit } from '@tencentcloud/call-uikit-vue';
// TUIKit add TUICallKit
TUIKit.use(TUICallKit);
```

# Step 4: Invoke the TUICallKit Component

Note:

The TUICallKit component needs to be placed inside a dom node to display and control its position, width, height, and other styles.

On the page where you want to display it, simply call the TUICallKit component for use. The main components of TUICallKit include:

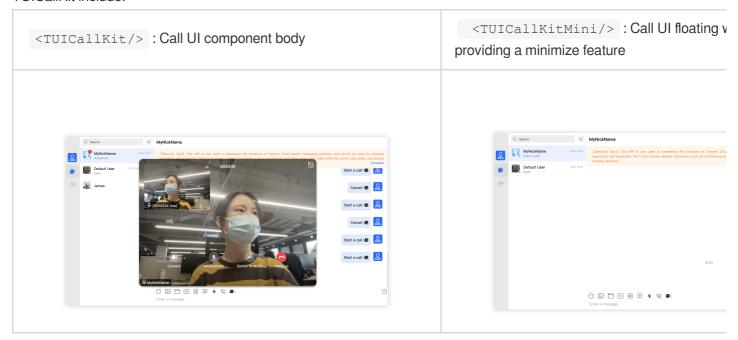

For example: On the App.vue page, on top of the chat interface already set up, use TUICallKit to quickly build a call interface.

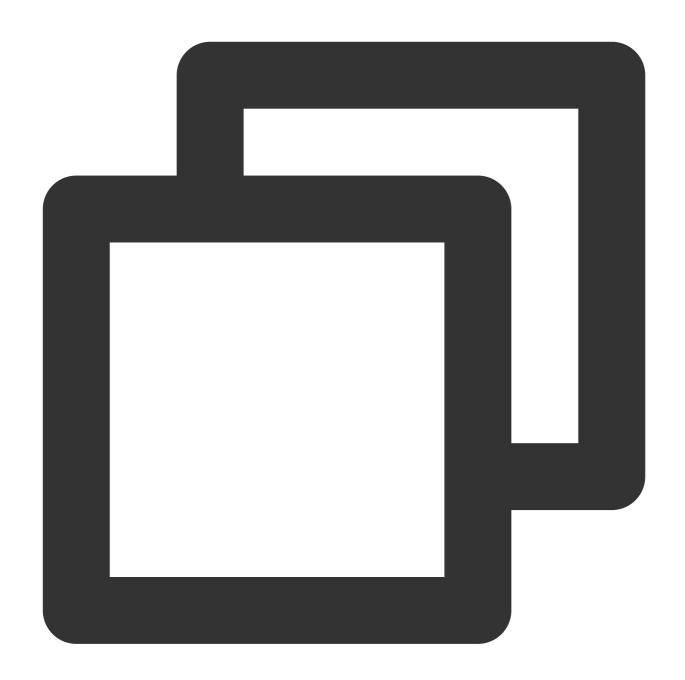

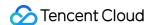

```
<h1>Welcome to Tencent Cloud Instant Messaging (IM)</h1>
      </TUIChat>
    </div>
    <!-- TUICallKit Component: Call UI Component Body -->
      :class="!showCallMini ? 'callkit-drag-container' : 'callkit-drag-container-mi
      :allowedMinimized="true"
      :allowedFullScreen="false"
      :beforeCalling="beforeCalling"
      :afterCalling="afterCalling"
      :onMinimized="onMinimized"
      :onMessageSentByMe="onMessageSentByMe"
    />
  </div>
</template>
<script lang="ts">
import { defineComponent, reactive, toRefs } from "vue";
import { TUIEnv } from "./TUIKit/TUIPlugin";
import { handleErrorPrompts } from "./TUIKit/TUIComponents/container/utils";
export default defineComponent({
 name: "App",
 setup() {
    const data = reactive({
     env: TUIEnv(),
     currentModel: "conversation",
     showCall: false,
      showCallMini: false,
    });
    const TUIServer = (window as any)?.TUIKitTUICore?.TUIServer;
    const handleCurrentConversation = (value: string) => {
      data.currentModel = value ? "message" : "conversation";
    };
    // beforeCalling: Execute before making a call and before receiving a call invi
    const beforeCalling = (type: string, error: any) => {
     if (error) {
       handleErrorPrompts(error, type);
        return;
     data.showCall = true;
    };
    // afterCalling: Execute after ending the call
    const afterCalling = () => {
     data.showCall = false;
      data.showCallMini = false;
    };
```

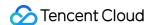

```
// onMinimized: Execute when the component switches to minimized state
    const onMinimized = (
      oldMinimizedStatus: boolean,
      newMinimizedStatus: boolean
    ) => {
      data.showCall = !newMinimizedStatus;
      data.showCallMini = newMinimizedStatus;
    // onMessageSentByMe: Execute when sending messages during the entire call
    const onMessageSentByMe = async (message: any) => {
      TUIServer?.TUIChat?.handleMessageSentByMeToView(message);
      return;
    };
    return {
      ...toRefs(data),
      handleCurrentConversation,
     beforeCalling,
      afterCalling,
      onMinimized,
      onMessageSentByMe,
   };
  },
});
</script>
<style scoped>
.home-TUIKit-main {
 display: flex;
 height: 100vh;
 overflow: hidden;
.search {
 padding: 12px;
.conversation {
 min-width: 285px;
 flex: 0 0 24%;
 border-right: 1px solid #f4f5f9;
}
.conversation-h5 {
 flex: 1;
 border-right: 1px solid #f4f5f9;
}
.chat {
 flex: 1;
 height: 100%;
 position: relative;
```

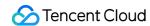

```
.callkit-drag-container {
   position: fixed;
   left: calc(50% - 25rem);
   top: calc(50% - 18rem);
   width: 50rem;
   height: 36rem;
   border-radius: 16px;
   box-shadow: rgba(0, 0, 0, 0.16) 0px 3px 6px, rgba(0, 0, 0, 0.23) 0px 3px 6px;
}
.callkit-drag-container-mini {
   position: fixed;
   width: 168px;
   height: 56px;
   right: 10px;
   top: 70px;
}

//style>
```

# Step 5. Launch the Project

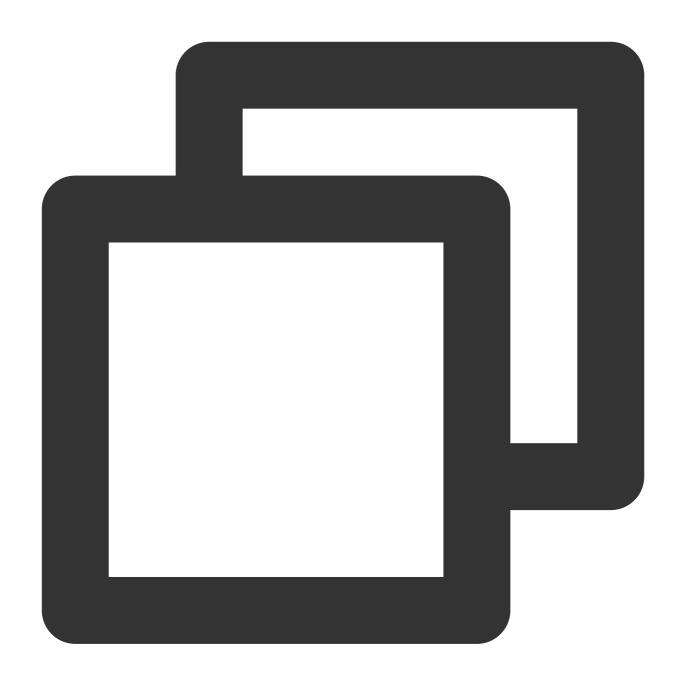

npm run serve

Step 6: Make Your First Call

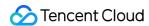

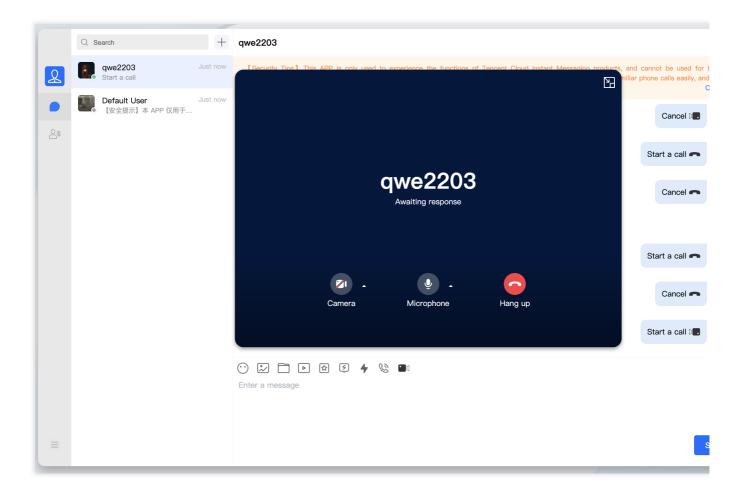

# **Technical Support**

If you have any requirements or feedback, contact info\_rtc@tencent.com.

## **Flutter**

Last updated: 2024-05-15 17:02:11

This document describes how to quickly integrate the TUICallKit component. Performing the following key steps generally takes about 10 minutes, after which you can enjoy the audio and video call feature with a complete UI.

## **Environment Preparations**

Flutter 3.0 or higher version.

## Step 1. Activate the Service

Before using Tencent Cloud's audio and video services, you need to go to the Console and activate the audio and video service for your application. For specific steps, please refer to Activate the Service.

## Step 2. Import the Component

Execute the following command in the command line to install the component tencent\_calls\_uikit plugin.

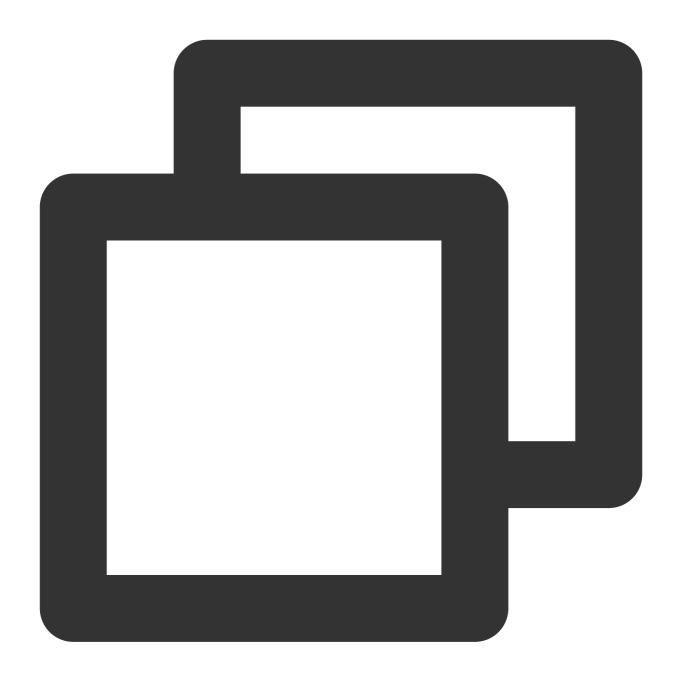

flutter pub add tencent\_calls\_uikit

# Step 3. Configure the Project

1. Add the navigatorObserver of TUICallKit to the App component, taking MateriaApp as an example, the code is as follows:

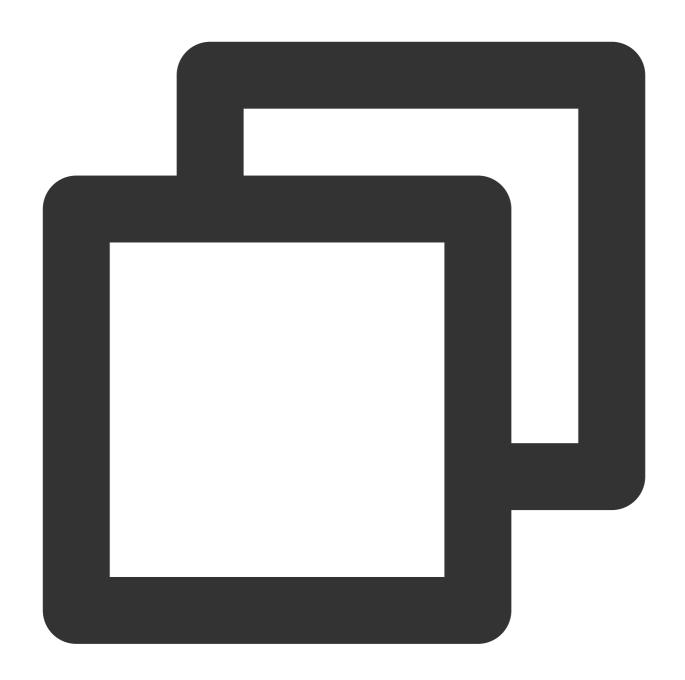

```
import 'package:tencent_calls_uikit/tuicall_kit.dart';

MaterialApp (
    navigatorObservers: [TUICallKit.navigatorObserver],
    ...
)
```

2. If you need to compile and run codes on the Android platform, since the SDK uses Java's reflection feature internally, certain classes in the SDK must be added to the non-aliasing list.

First, you need to configure in the build.gradle file under the app directory and enable aliasing rules:

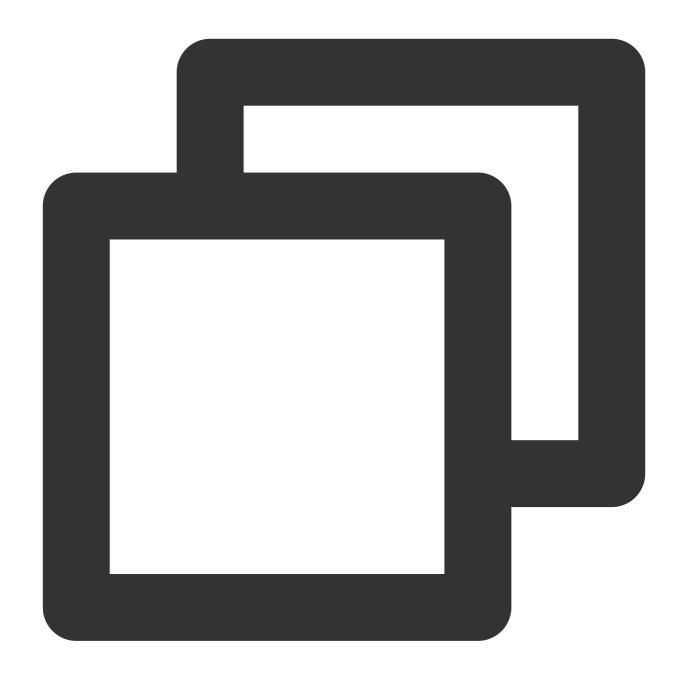

```
android {
    ...
    buildTypes {
        release {
            minifyEnabled true
            proguardFiles getDefaultProguardFile('proguard-android.txt'), 'proguard }
    }
}
```

Then add the following code in the proguard-rules.pro file:

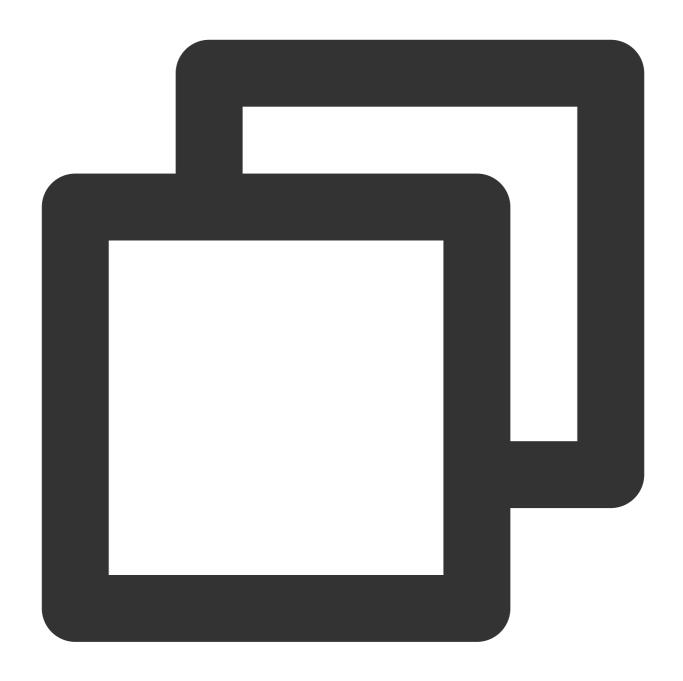

```
-keep class com.tencent.** { *; }
```

3. If your project needs to be debugged on the iOS simulator, you need to add the following code to the project's /ios/Podfile:

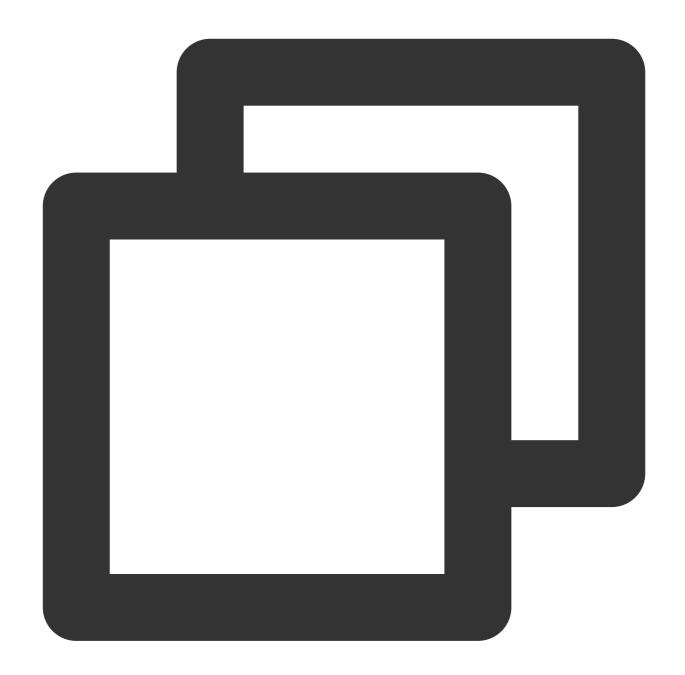

```
post_install do |installer|
  installer.pods_project.targets.each do |target|
  flutter_additional_ios_build_settings(target)
  target.build_configurations.each do |config|
      config.build_settings['VALID_ARCHS'] = 'arm64 arm64e x86_64'
      config.build_settings['VALID_ARCHS[sdk=iphonesimulator*]'] = 'x86_64'
    end
end
end
```

4. If you need to use the audio and video feature on iOS, you need authorization for accessing microphone and camera.

Authorization method: Add the following two items in your iOS project's Info.plist, corresponding to the prompt messages for the microphone and camera when the system pops up the authorization dialogue.

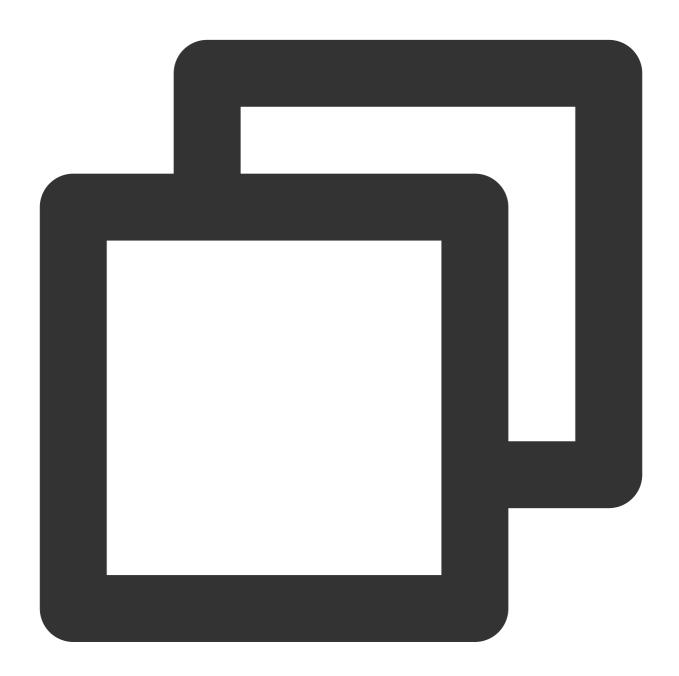

<key>NSCameraUsageDescription</key>
<string>CallingApp needs to access your camera to capture video.</string>
<key>NSMicrophoneUsageDescription</key>
<string>CallingApp needs to access your microphone to capture voice.</string>

## Step 4. Log in to the TUICallKit component

Add the following code to your project to call the relevant APIs in TUICOTE to log in to the TUICallKit component. This step is very important, as the user can use the component features properly only after a successful login. Carefully check whether the relevant parameters are correctly configured:

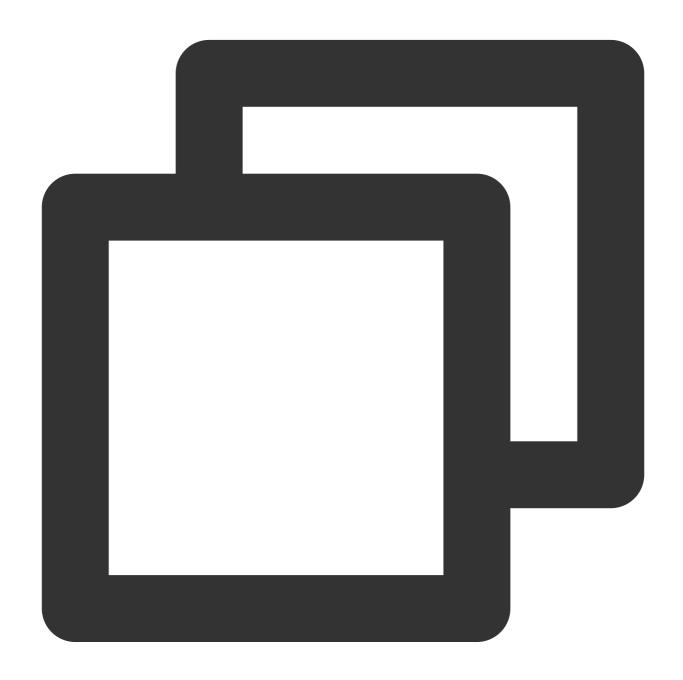

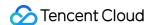

Parameter description: The key parameters used by the login function are as detailed below:

**SDKAppID**: Obtained in the last step in step 1 and no details are required here.

**UserID**: The ID of the current user, which is a string that can contain only letters (a–z and A–Z), digits (0–9), hyphens (-), or underscores (\_).

UserSig: The authentication credential used by Tencent Cloud to verify whether the current user is allowed to use the TRTC service. You can get it by using the SDKSecretKey to encrypt the information such as SDKAppID and UserID . You can generate a temporary UserSig by clicking the UserSig Generate button in the console. For more information, see UserSig.

#### Note

Many developers have contacted us with many questions regarding this step. Below are some of the frequently encountered problems:

SDKAppID is invalid.

userSig is set to the value of Secretkey by mistake. The userSig is generated by using the SecretKey for the purpose of encrypting information such as sdkAppId, userId, and the expiration time. But the value of the userSig that is required cannot be directly substituted with the value of the SecretKey.

userId is set to a simple string such as 1, 123, or 111, and your colleague may be using the same userId while working on a project simultaneously. In this case, login will fail as TRTC doesn't support login on multiple terminals with the same UserID. Therefore, we recommend you use some distinguishable userId values during debugging.

The sample code on GitHub uses the <code>genTestUserSig</code> function to calculate <code>UserSig</code> locally, so as to help you complete the current access process faster. However, this scheme exposes your <code>SecretKey</code> in the application code, which makes it difficult for you to upgrade and protect your <code>SecretKey</code> subsequently. Therefore, we strongly recommend you run the <code>UserSig</code> calculation logic on the server and make the application request the <code>UserSig</code> calculated in real time from your server every time the application uses the <code>TUICallKit</code> component.

## Step 5: Make your first call

After the caller and callee have successfully signed in, the caller can initiate an audio or video call by calling the TUICallKit's call method and specifying the call type and callee's userId. The callee will then receive the incoming call invitation.

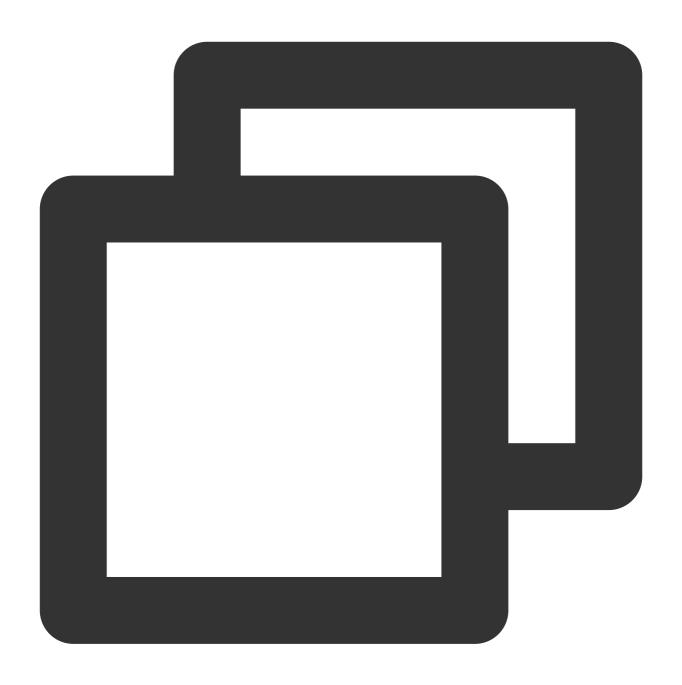

```
//Assuming a video call to mike
TUICallKit.instance.call('mike', TUICallMediaType.video);
```

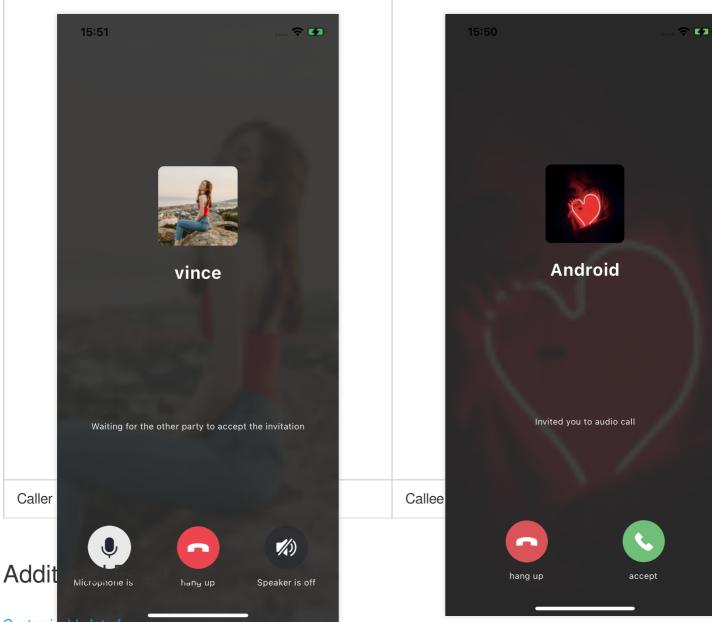

Customizable Interface

**Group Call** 

Floating Window

**Custom Ringtone** 

Monitor call status

**Cloud Recording** 

**Beauty Effects** 

## **FAQs**

1. What should I do if I receive the error message "The package you purchased does not support this ability"?

The error message indicates that your application's audio/video call capability package has expired or is not activated. You can claim or activate the audio/video call capability as instructed in step 1 to continue using <code>TUICallKit</code>.

# Suggestions and Feedback

If you have any suggestions or feedback, please contact colleenyu@tencent.com.

# UI Customization (TUICallKit) Android

Last updated: 2024-05-15 16:53:56

This document describes how to customize the UI of TUICallKit and provides two schemes for customization: slight UI adjustment and custom UI implementation.

## Scheme One. Slight UI Adjustment

You can adjust the UI of TUICallKit by directly modifying the UI source code in the Android/tuicallkit folder in tencentyun/TUICallKit.

#### Replacing Icons

You can directly replace the icons in the res\\drawable-xxhdpi folder to customize the color tone and style of all the icons in your application. When you replace an icon, make sure the filename is the same as the original icon.

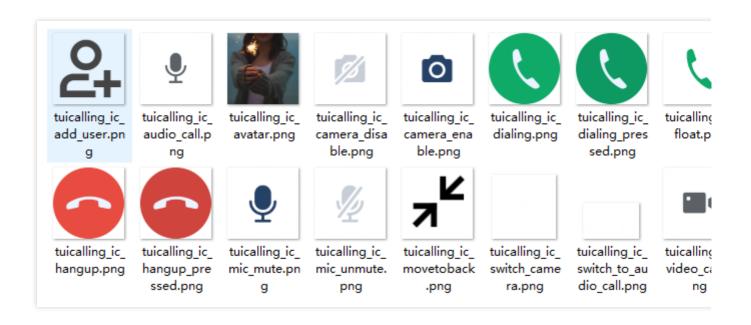

#### **Replacing Ringtones**

You can replace ringtones by replacing the three audio files in the res\\raw folder.

| Filename          | Purpose                    |
|-------------------|----------------------------|
| phone_dialing.mp3 | The sound of making a call |
|                   |                            |

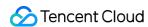

| phone_hangup.mp3  | The sound of being hung up      |
|-------------------|---------------------------------|
| phone_ringing.mp3 | The ringtone for incoming calls |

## **Replacing Text**

You can modify the strings on the video call UI by modifying the strings.xml file in values-zh and values-e.

## Scheme Two. Custom UI Implementation

The entire call feature of <code>TUICallKit</code> is implemented based on the UI-less component <code>TUICallEngine</code> . You can delete the <code>tuicallkit</code> folder and implement your own UIs based entirely on <code>TUICallEngine</code> .

## **TUICallEngine**

TUICallEngine is the underlying API of the entire TUICallKit component. It provides key APIs such as APIs for making, answering, declining, and hanging up one-to-one audio/video and group calls and device operations.

| API             | Description                                                          |
|-----------------|----------------------------------------------------------------------|
| createInstance  | Creates a TUICallEngine instance (singleton pattern).                |
| destroyInstance | Terminates a TUICallEngine instance (singleton pattern).             |
| init            | Completes the authentication of basic audio/video call capabilities. |
| addObserver     | Adds an event callback.                                              |
| removeObserver  | Removes a callback API.                                              |
| call            | Makes a one-to-one call.                                             |
| groupCall       | Makes a group call.                                                  |
| accept          | Answers a call.                                                      |
| reject          | Declines a call.                                                     |
| hangup          | Hangs up a call.                                                     |
| ignore          | Ignores a call.                                                      |
| inviteUser      | Invites a user during a group call.                                  |
| joinInGroupCall | Joins the current group call actively.                               |

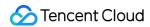

| switchCallMediaType       | Switches the call media type, such as from video call to audio call.                            |  |
|---------------------------|-------------------------------------------------------------------------------------------------|--|
| startRemoteView           | Starts subscribing to the video stream of a remote user.                                        |  |
| stopRemoteView            | Stops subscribing to the video stream of a remote user.                                         |  |
| openCamera                | Enables the camera.                                                                             |  |
| closeCamera               | Disables the camera.                                                                            |  |
| switchCamera              | Switches between the front and rear cameras.                                                    |  |
| openMicrophone            | Enables the mic.                                                                                |  |
| closeMicrophone           | Disables the mic.                                                                               |  |
| selectAudioPlaybackDevice | Selects the audio playback device (receiver/speaker on the device).                             |  |
| setSelfInfo               | Sets the user nickname and profile photo.                                                       |  |
| enableMultiDeviceAbility  | Enables/Disables the multi-device log-in mode of TUICallEngine (supported by the premium plan). |  |

## **TUICallObserver**

TUICallObserver is the corresponding callback event class of TUICallEngine . You can use it to listen on the desired callback events.

| API                    | Description                        |
|------------------------|------------------------------------|
| onError                | An error occurred during the call. |
| onCallReceived         | A call was received.               |
| onCallCancelled        | The call was canceled.             |
| onCallBegin            | The call was connected.            |
| onCallEnd              | The call ended.                    |
| onCallMediaTypeChanged | The call media type changed.       |
| onUserReject           | A user declined the call.          |
| onUserNoResponse       | A user didn't respond.             |
| onUserLineBusy         | A user was busy.                   |
| onUserJoin             | A user joined the call.            |

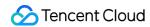

| onUserLeave                 | A user left the call.               |
|-----------------------------|-------------------------------------|
| onUserVideoAvailable        | Whether a user had a video stream.  |
| onUserAudioAvailable        | Whether a user had an audio stream. |
| onUserVoiceVolumeChanged    | The volume levels of all users.     |
| onUserNetworkQualityChanged | The network quality of all users.   |

# Definitions of Key Types

| API                                 | Description                                                        |
|-------------------------------------|--------------------------------------------------------------------|
| TUICallDefine.MediaType             | The call media type. Enumeration: Video call and audio call.       |
| TUICallDefine.Role                  | The call role. Enumeration: Caller and callee.                     |
| TUICallDefine.Status                | The call status. Enumeration: Idle, waiting, and answering.        |
| TUICommonDefine.RoomId              | The audio/video room ID, which can be a number or string.          |
| TUICommonDefine.Camera              | The camera type. Enumeration: Front camera and rear camera.        |
| TUICommonDefine.AudioPlaybackDevice | The audio playback device type. Enumeration: Speaker and receiver. |
| TUICommonDefine.NetworkQualityInfo  | The information of the current network quality.                    |

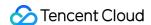

## Web

Last updated: 2024-08-09 17:43:52

This document describes how to customize the UI of TUICallKit and provides two schemes for customization: slight UI adjustment and custom UI implementation.

## Scheme 1: Slight UI Adjustment

## **Button Hiding**

Invoke the hideFeatureButton interface to hide buttons, currently supporting Camera, Microphone, SwitchCamera. For details, see the enumeration type FeatureButton.

#### Note:

#### v3.2.9+ support.

Taking the hiding of the **Camera Button** as an example.

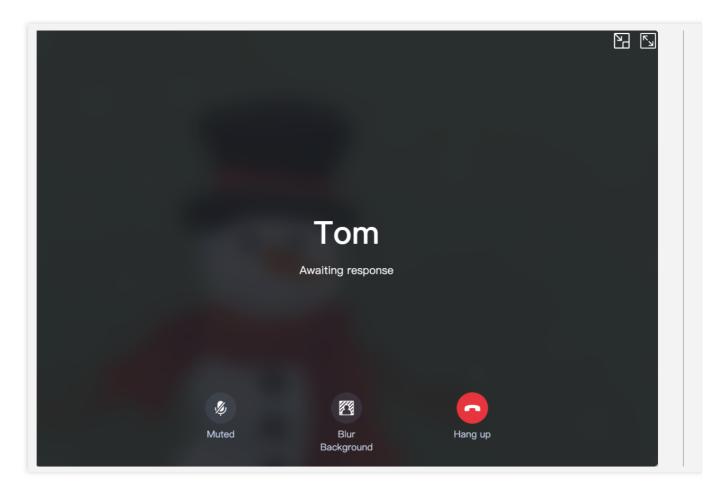

Vue3

React

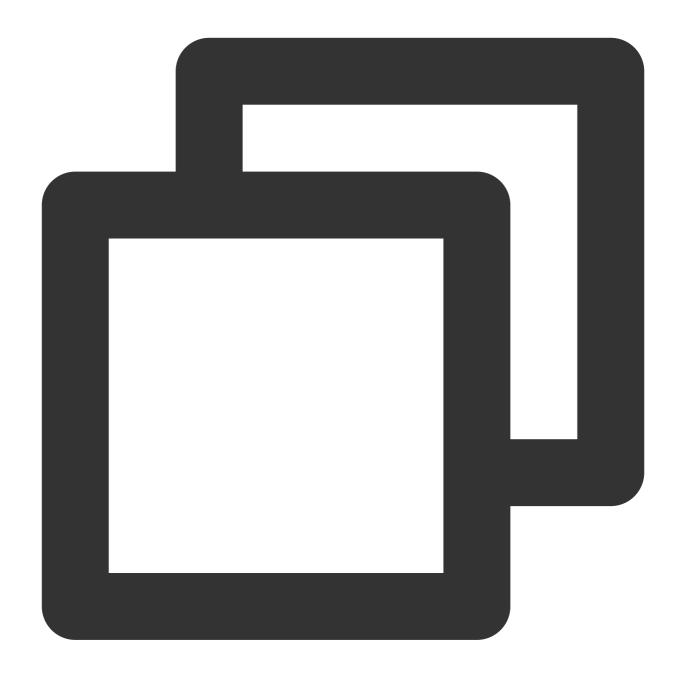

import { TUICallKitServer, FeatureButton } from "@tencentcloud/call-uikit-vue";
TUICallKitServer.hideFeatureButton(FeatureButton.Camera);

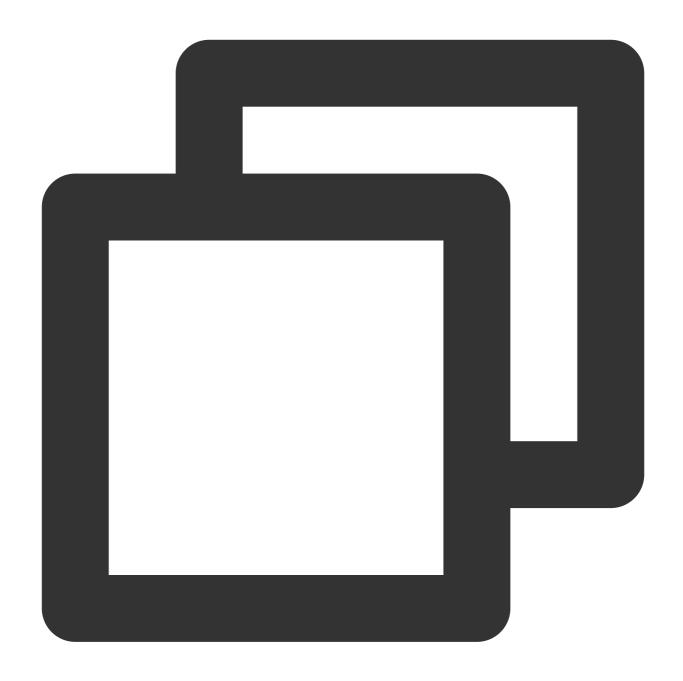

```
import { TUICallKitServer, FeatureButton } from "@tencentcloud/call-uikit-react";
TUICallKitServer.hideFeatureButton(FeatureButton.Camera);
```

## **Custom Call Background Image**

The call background image appears when the camera is turned off during a voice or video call. Modify the local user's call interface background image by calling setLocalViewBackgroundImage, and modify the remote user's call interface background image with setRemoteViewBackgroundImage.

## Note:

v3.2.9+ support.

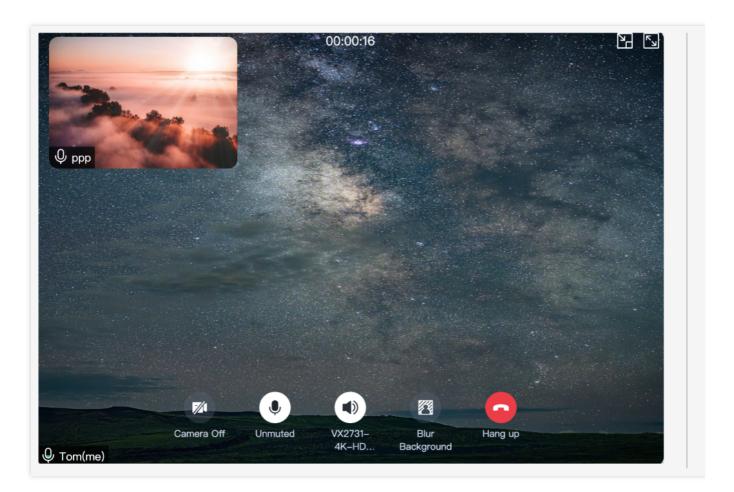

Vue3 React

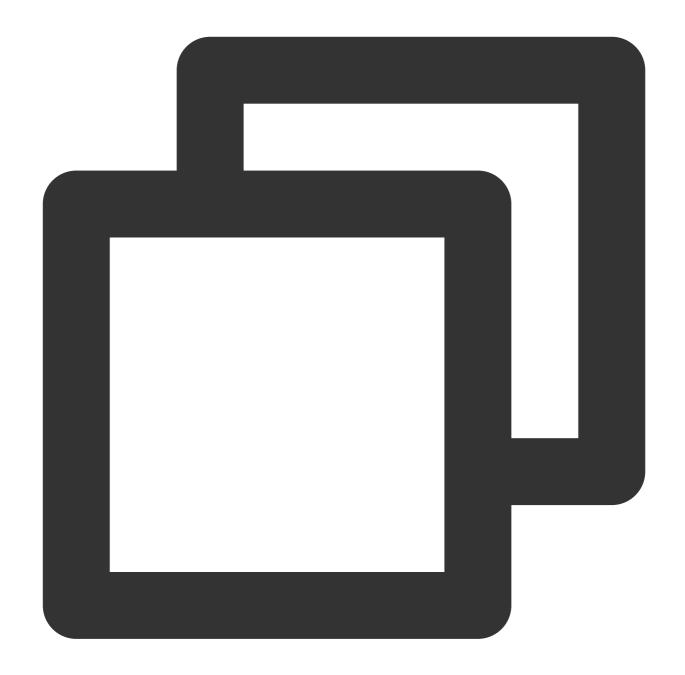

```
import { TUICallKitServer } from "@tencentcloud/call-uikit-vue";

TUICallKitServer.setLocalViewBackgroundImage('http://xxx.png');

TUICallKitServer.setRemoteViewBackgroundImage('remoteUserId', 'http://xxx.png');
```

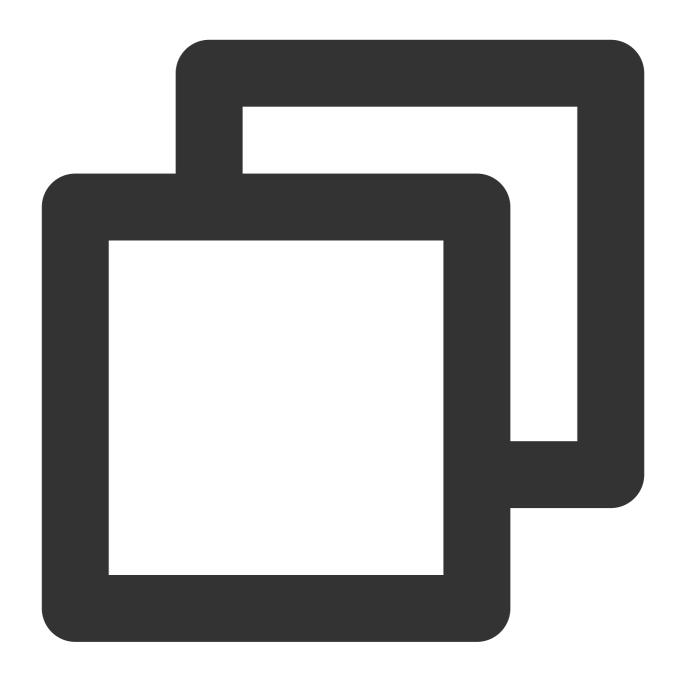

```
import { TUICallKitServer } from "@tencentcloud/call-uikit-react";

TUICallKitServer.setLocalViewBackgroundImage('http://xxx.png');

TUICallKitServer.setRemoteViewBackgroundImage('remoteUserId', 'http://xxx.png');
```

# **Set Layout**

#### Note:

Only available for 1V1 video calls, supported from v3.3.0+.

Use setLayoutMode to set the call interface layout, currently only supports LocalInLargeView and RemoteInLargeView, see the LayoutMode enum for details.

1. LocalInLargeView layout, with the local user in the large window:

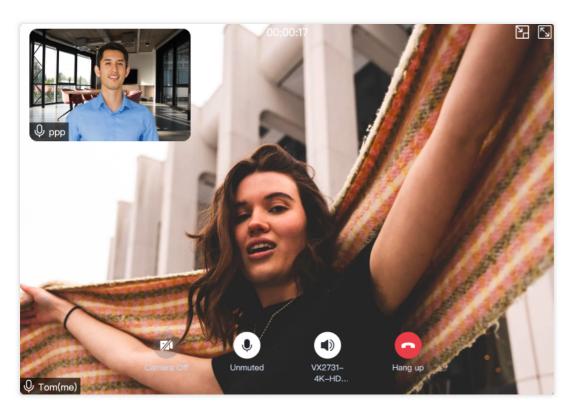

2. RemoteInLargeView layout, with the remote user in the large window:

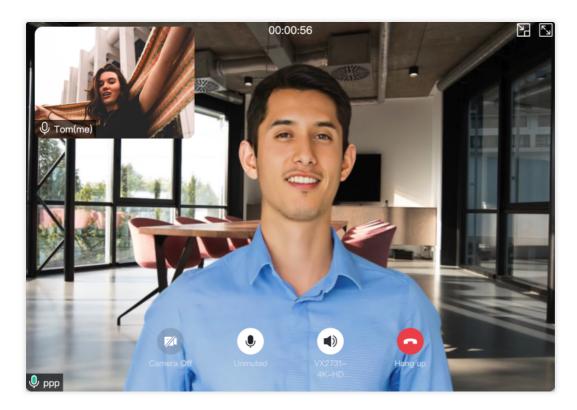

Vue3 React

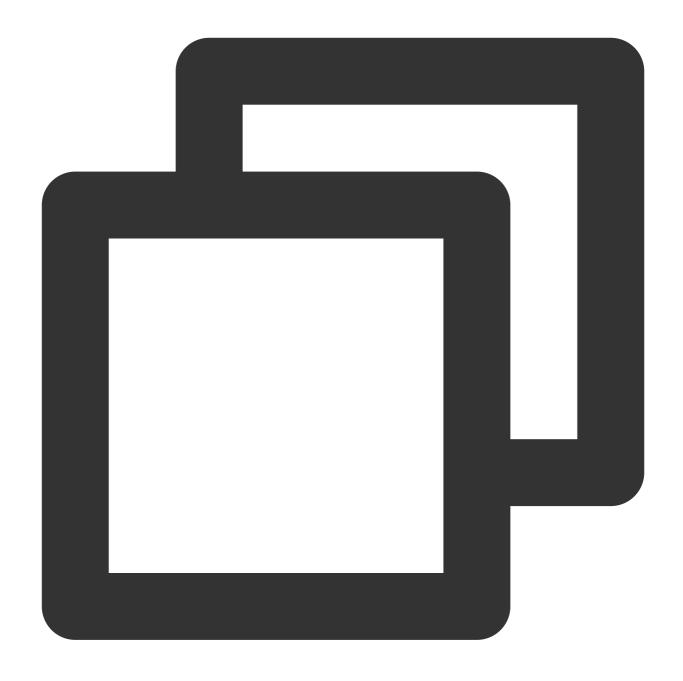

```
import { TUICallKitServer, LayoutMode } from "@tencentcloud/call-uikit-vue";
TUICallKitServer.setLayoutMode(LayoutMode.LocalInLargeView);
```

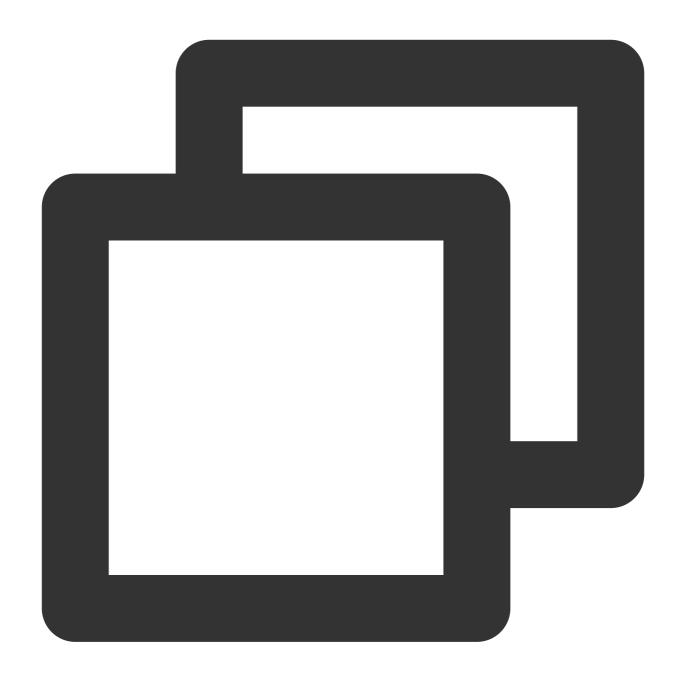

```
import { TUICallKitServer, LayoutMode } from "@tencentcloud/call-uikit-react";
TUICallKitServer.setLayoutMode(LayoutMode.LocalInLargeView);
```

## Set the initial state of the camera

#### Note:

## Supported from v3.3.0+.

Use setCameraDefaultState to set the initial state of the camera button, currently supports Enabled and Off.

Taking the default Off state of the camera as an example:

Vue3

React

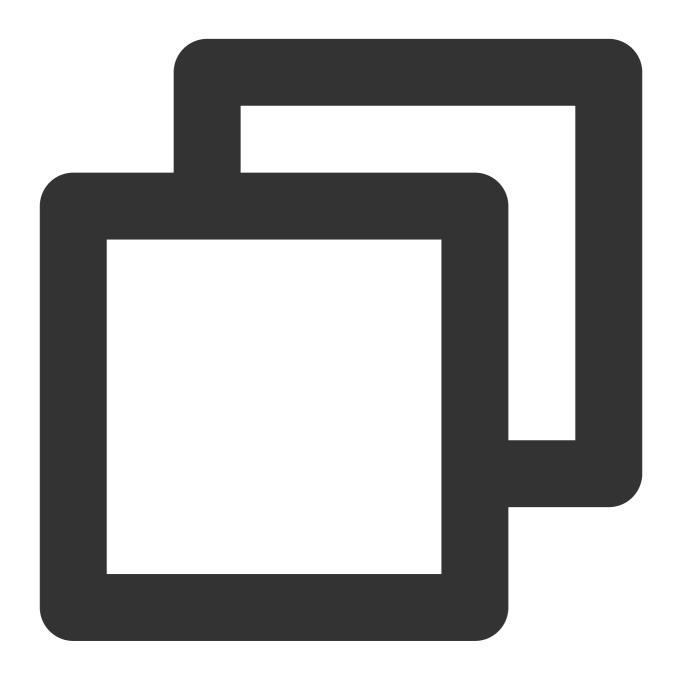

```
import { TUICallKitServer } from "@tencentcloud/call-uikit-vue";
TUICallKitServer.setCameraDefaultState(false);
```

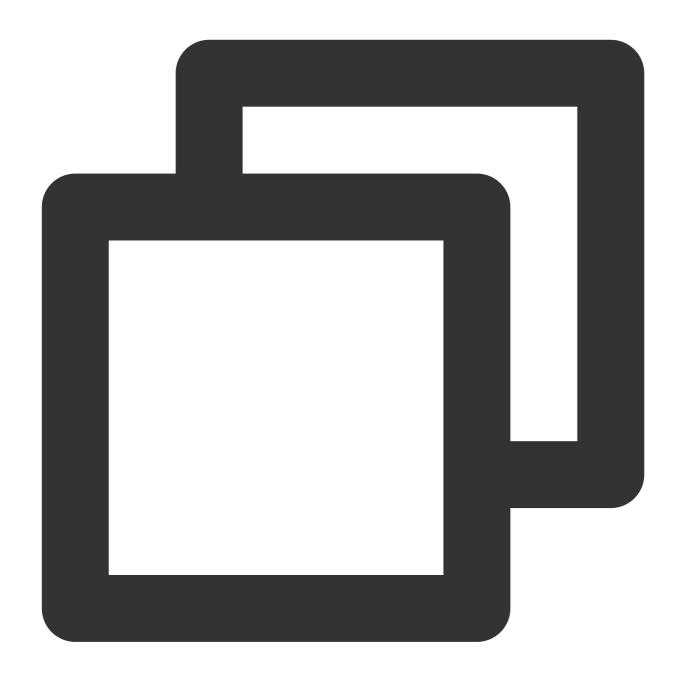

```
import { TUICallKitServer } from "@tencentcloud/call-uikit-react";
TUICallKitServer.setCameraDefaultState(false);
```

# Replacing icons

To replace an icon, source code import is required first. Copy the component to your project (the source code is in TypeScript version).

## Note:

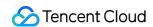

The Interface Replacing icons Plan is suitable for Vue3 + TypeScript and @tencentcloud/call-uikit-vue version number is 3.2.2 or later projects. If you are using other languages or technology stacks, please use the Custom UI Implementation.

#### 1. Download Source Code

Vue3

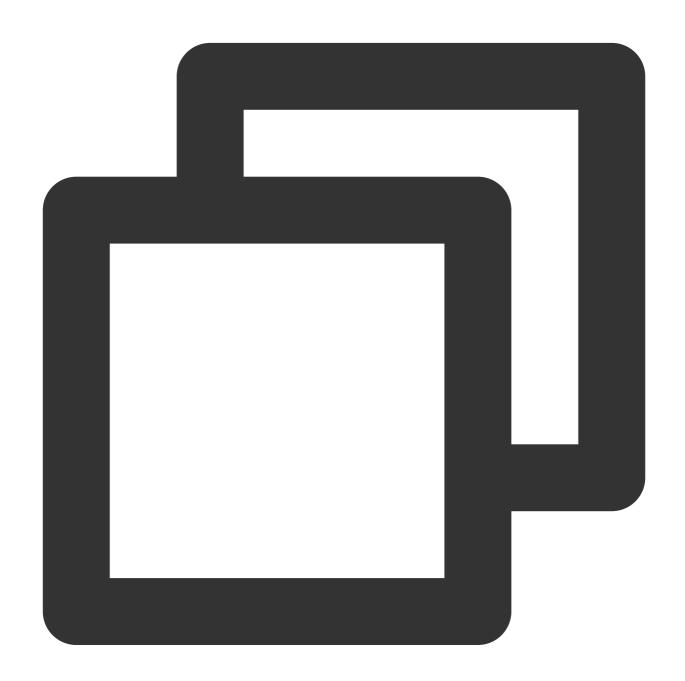

npm install @tencentcloud/call-uikit-vue

2. Copy the source code into your own project, taking copying into the src/components/ directory as an example:

macOS + Vue3

Windows + Vue3

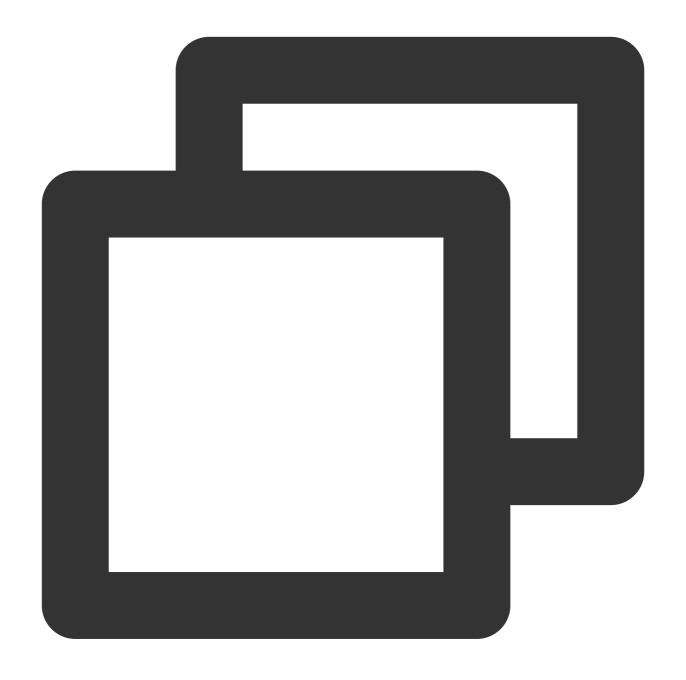

mkdir -p ./src/components/TUICallKit && cp -r ./node\_modules/@tencentcloud/call-uik

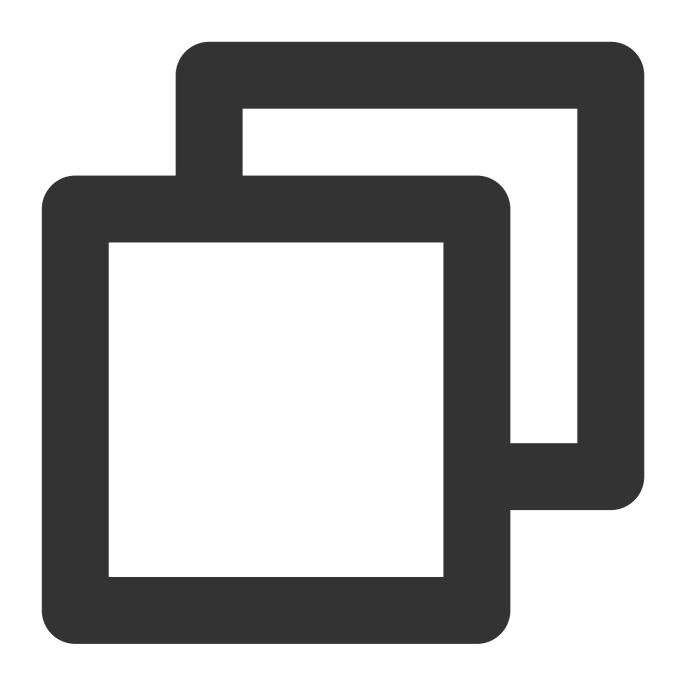

 $\verb|xcopy .\| node_modules | @tencentcloud | call-uikit-vue . | src | components | TUICallKiter | call-uikit-vue | call-uikit-vue | call-uikit-vue | call-uikit-vue | call-uikit-vue | call-uikit-vue | call-uikit-vue | call-uikit-vue | call-uikit-vue | call-uikit-vue | call-uikit-vue | call-uikit-vue | call-uikit-vue | call-uikit-vue | call-uikit-vue | call-uikit-vue | call-uikit-vue | call-uikit-vue | call-uikit-vue | call-uikit-vue | call-uikit-vue | call-uikit-vue | call-uikit-vue | call-uikit-vue | call-uikit-vue | call-uikit-vue | call-uikit-vue | call-uikit-vue | call-uikit-vue | call-uikit-vue | call-uikit-vue | call-uikit-vue | call-uikit-vue | call-uikit-vue | call-uikit-vue | call-uikit-vue | call-uikit-vue | call-uikit-vue | call-uikit-vue | call-uikit-vue | call-uikit-vue | call-uikit-vue | call-uikit-vue | call-uikit-vue | call-uikit-vue | call-uikit-vue | call-uikit-vue | call-uikit-vue | call-uikit-vue | call-uikit-vue | call-uikit-vue | call-uikit-vue | call-uikit-vue | call-uikit-vue | call-uikit-vue | call-uikit-vue | call-uikit-vue | call-uikit-vue | call-uikit-vue | call-uikit-vue | call-uikit-vue | call-uikit-vue | call-uikit-vue | call-uikit-vue | call-uikit-vue | call-uikit-vue | call-uikit-vue | call-uikit-vue | call-uikit-vue | call-uikit-vue | call-uikit-vue | call-uikit-vue | call-uikit-vue | call-uikit-vue | call-uikit-vue | call-uikit-vue | call-uikit-vue | call-uikit-vue | call-uikit-vue | call-uikit-vue | call-uikit-vue | call-uikit-vue | call-uikit-vue | call-uikit-vue | call-uikit-vue | call-uikit-vue | call-uikit-vue | call-uikit-vue | call-uikit-vue | call-uikit-vue | call-uikit-vue | call-uikit-vue | call-uikit-vue | call-uikit-vue | call-uikit-vue | call-uikit-vue | call-uikit-vue | call-uikit-vue | call-uikit-vue | call-uikit-vue | call-uikit-vue | call-uikit-vue | call-uikit-vue | call-uikit-vue | call-uikit-vue | call-uikit-vue | call-uikit-vue | call-uikit-vue | call-uikit-vue | call-uikit-vue | call-uikit-vue | call-uikit-vue | call-uikit-vue | call-uikit-vue | call-uikit$ 

## 3. Modify Import Path

It's necessary to change CallKit to be imported from a local file, as shown below. For other usage details, refer to TUICallKit Quick Integration.

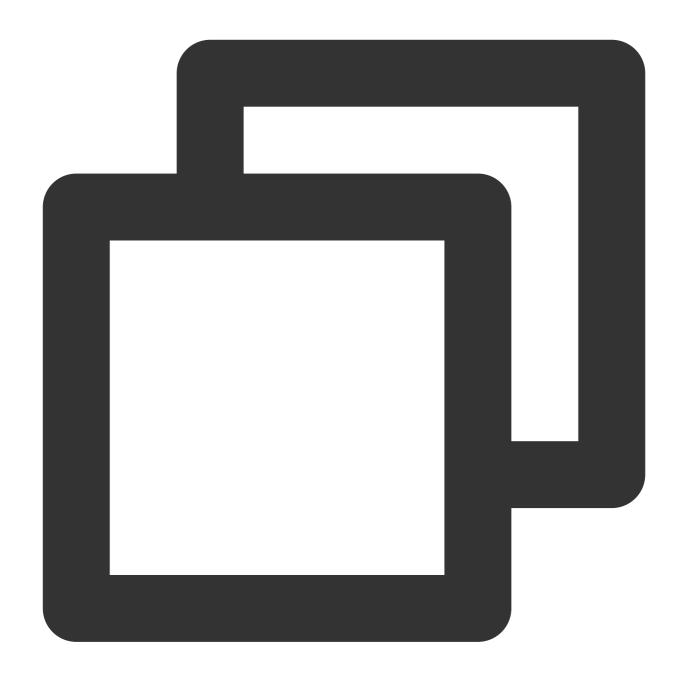

import { TUICallKit, TUICallKitServer, TUICallType } from "./components/TUICallKit/

4.

## Solve Errors That May Be Caused by Copying Source Code

If you encounter an error while using the TUICallKit component, please don't worry. In most cases, this is due to inconsistencies between ESLint and TSConfig configurations. You can consult the documentation and configure correctly as required. If you need help, please feel free to contact us, and we will ensure that you can successfully use this component. Here are some common issues:

#### **ESLint Error**

## TypeScript Error

If the TUICallKit causes an error due to inconsistency with your project's code style, you can block this component directory by adding a .eslintignore file in the root directory of your project, for example:

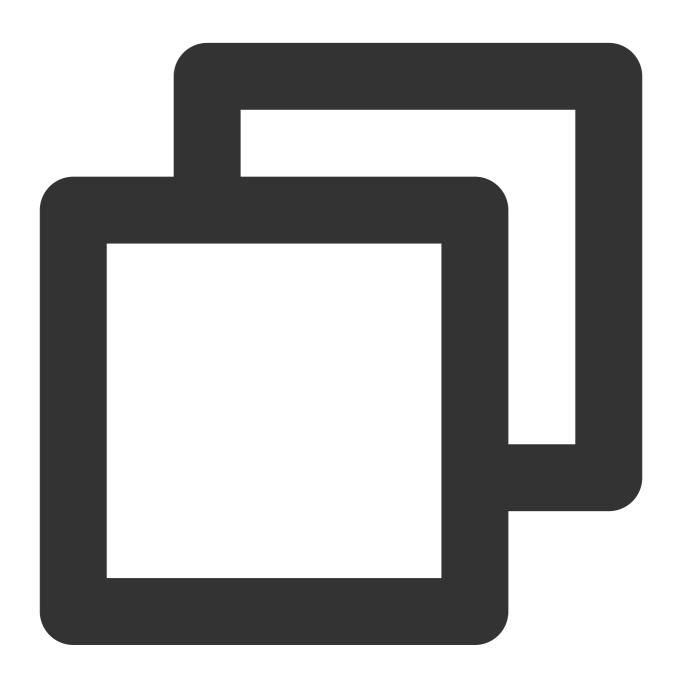

# .eslintignore
src/components/TUICallKit

1. If you encounter the 'Cannot find module '../package.json" error, it's because TUICallKit references a JSON file. You can add the related configuration in tsconfig.json, example:

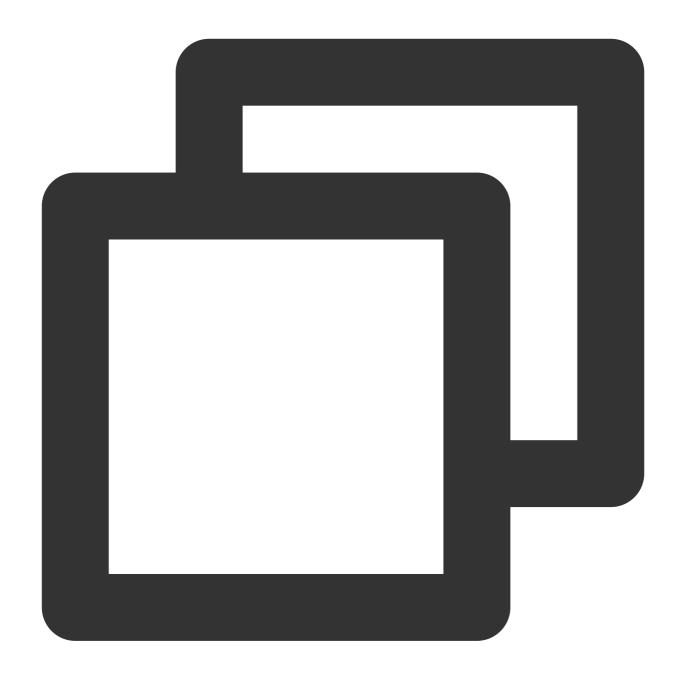

```
{
  "compilerOptions": {
    "resolveJsonModule": true
  }
}
```

For other TSConfig issues, please refer to TSConfig Reference.

2. If you encounter the 'Uncaught SyntaxError: Invalid or unexpected token' error, it's because TUICallKit uses decorators. You can add the related configuration in tsconfig.json, example:

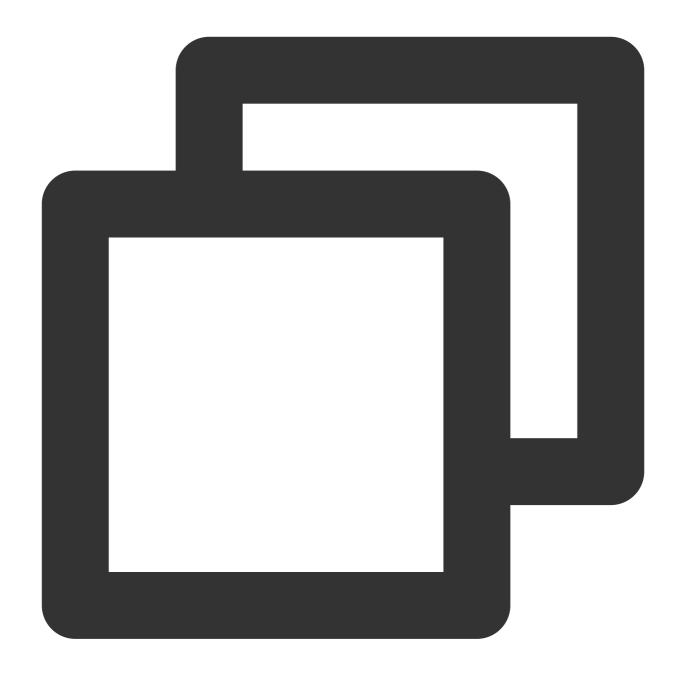

```
"compilerOptions": {
    "experimentalDecorators": true
}
```

# $5. \ \textbf{Modify the icon components in the TUICallKit/Components/assets folder}\\$

## Note:

To ensure the icon color and style remain consistent throughout the application, please keep the icon file name unchanged when replacing.

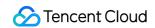

Desktop

Mobile

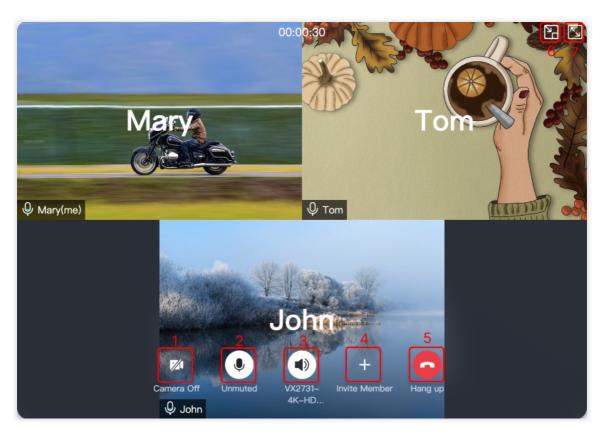

| Serial number | Resource Path                                               |
|---------------|-------------------------------------------------------------|
| 1             | /TUICallKit/Components/assets/button/camera-close.svg       |
| 2             | /TUICallKit/Components/assets/button/microphone-open.svg    |
| 3             | /TUICallKit/Components/assets/button/speaker-open.svg       |
| 4             | /TUICallKit/Components/assets/button/desktop/inviteUser.svg |
| 5             | /TUICallKit/Components/assets/button/hangup.svg             |
| 6             | /TUICallKit/Components/assets/button/desktop/minimize.svg   |
| 7             | /TUICallKit/Components/assets/button/desktop/fullScreen.svg |

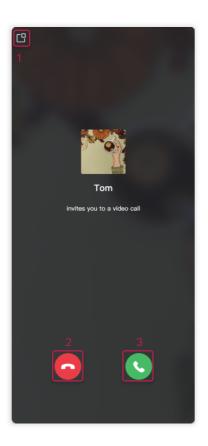

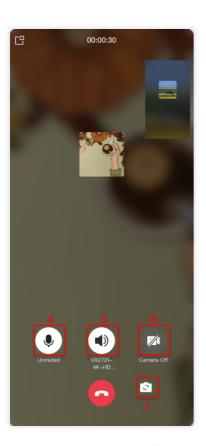

| Serial number | Resource Path |  |
|---------------|---------------|--|
|               |               |  |

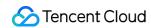

| 1 | /TUICallKit/Components/assets/button/mobile/minimize.svg |
|---|----------------------------------------------------------|
| 2 | /TUICallKit/Components/assets/button/hangup.svg          |
| 3 | /TUICallKit/Components/assets/button/accept.svg          |
| 4 | /TUICallKit/Components/assets/button/microphone-open.svg |
| 5 | /TUICallKit/Components/assets/button/speaker-open.svg    |
| 6 | /TUICallKit/Components/assets/button/camera-close.svg    |
| 7 | /TUICallKit/Components/assets/button/switchCamera.svg    |

# Scheme 2: Custom UI Implementation

The features of <code>TUICallKit</code> are implemented based on the <code>TUICallEngine</code> SDK, which does not include UI elements. You can use <code>TUICallEngine</code> to implement your own UI. For detailed directions, refer to the documents below:

TUICallEngine integration guide

**TUICallEngine APIs** 

# **Flutter**

Last updated: 2024-03-13 16:25:05

This article will introduce how to customize the user interface of TUICallKit. We provide two solutions for you to choose: **interface fine-tuning solution** and **self-implementation UI** solution.

Note: The page customization solution needs to use the tencent\_calls\_uikit plugin version 1.8.0 or later.

# Scheme 1. Slight UI Adjustment

You can download the latest version of the tencent\_calls\_uikit plugin locally, and then use the local dependency method to access the plugin in your project. The local dependency method is as follows:

Under the **dependencies** node in the project **pubspec.yaml** file, add the **tencent\_calls\_uikit** plugin dependency, as shown below:

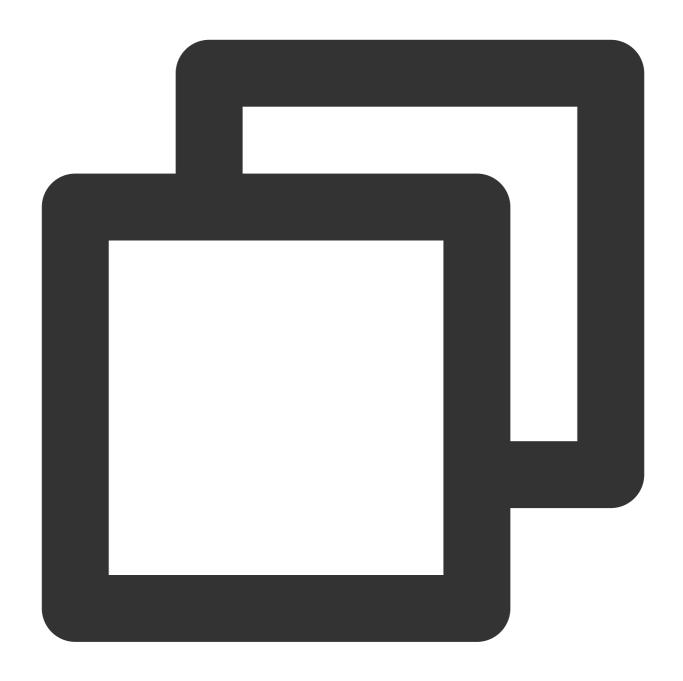

```
dependencies:
```

tencent\_calls\_uikit:
 path: your file path

# replace icon

You can directly replace the icons under the **assets**\\images folder to ensure that the color tone of the icons in the entire app is consistent. Please keep the name of the icon file unchanged when replacing.

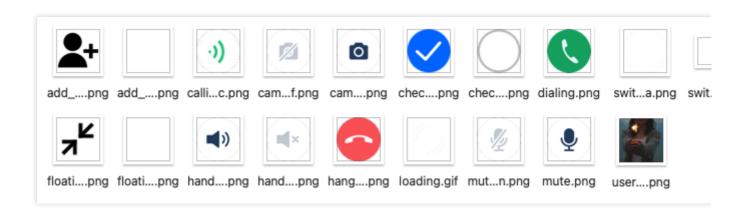

## replace ringtone

You can replace the three audio files in the **assets**\\audios folder to achieve the purpose of replacing the ringtone:

| Name              | Purpose                         |
|-------------------|---------------------------------|
| phone_dialing.mp3 | The sound of making a call      |
| phone_hangup.mp3  | The sound of being hung up      |
| phone_ringing.mp3 | The ringtone for incoming calls |

## Replacing text

You can modify the string content in the video call interface by modifying the strings in the **strings.g.dart** file in the **lib\\src\\i18n** directory.

# Scheme 2. Custom UI Implementation

The entire call feature of <code>TUICallKit</code> is implemented based on the UI-less component <code>TUICallEngine</code> . You can delete the <code>tuicallkit</code> folder and implement your own UIs based entirely on <code>TUICallEngine</code> .

## **TUICallEngine**

TUICallEngine is the underlying API of the entire TUICallKit component. It provides key APIs such as APIs for making, answering, declining, and hanging up one-to-one audio/video and group calls and device operations.

#### **TUICallObserver**

TUICallObserver is the callback even class of <code>TUICallEngine</code> . You can use it to listen on the desired callback events.

# Additional Features(TUICallKit) Group Call Android&iOS&Flutter

Last updated: 2024-05-08 11:37:24

This document describes how to use the group call feature, such as initiating a group call and joining a group call.

# **Expected Outcome**

TUICallKit supports group calls. See the expected outcome in the image below.

| Initiate a Group Call | Receive a Group Call Request |
|-----------------------|------------------------------|
|                       |                              |
|                       |                              |
|                       |                              |
|                       |                              |
|                       |                              |
|                       |                              |
|                       |                              |
|                       |                              |
|                       |                              |
|                       |                              |
|                       |                              |
|                       |                              |
|                       |                              |
|                       |                              |
|                       |                              |
|                       |                              |
|                       |                              |
|                       |                              |
|                       |                              |
|                       |                              |
|                       |                              |
|                       |                              |

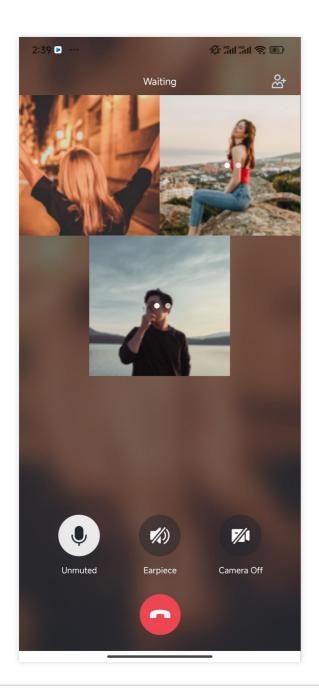

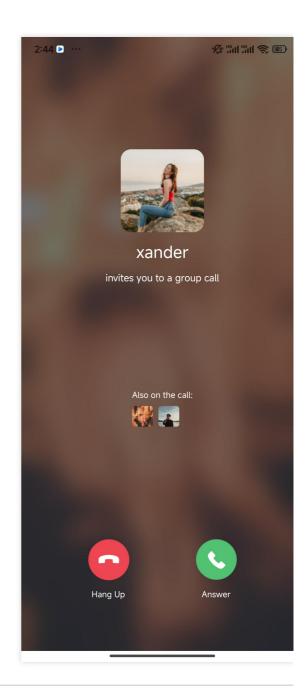

# Create groupID

Before using the group call feature, you need to create a group first and initiate a group call in an existing group.

Method 1: Create a group by calling the IM API. See IM group management.

Method 2: Manually create a group through the console. See Console group management.

# **Group Call**

# **Initiate a Group Call**

Call the groupCall API to initiate a group call.

Android(Kotlin)

Android(Java)

iOS(Swift)

iOS(Objective-C)

Flutter(Dart)

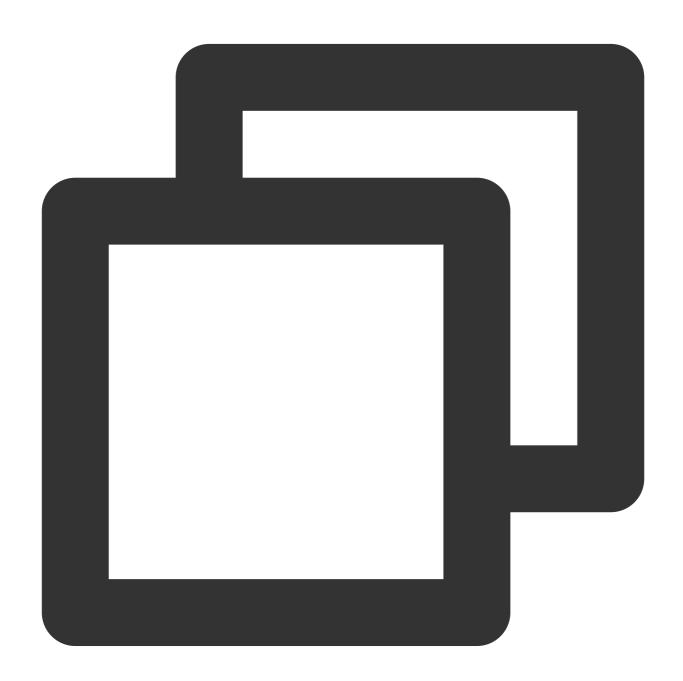

TUICallKit.createInstance(context).groupCall("12345678", Arrays.asList("jane", "mik

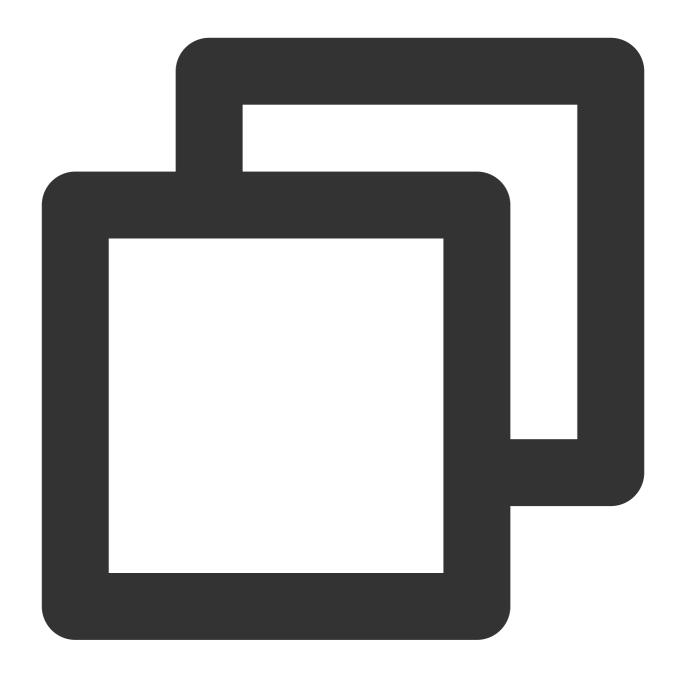

TUICallKit.createInstance(context).groupCall("12345678", Arrays.asList("jane", "mik

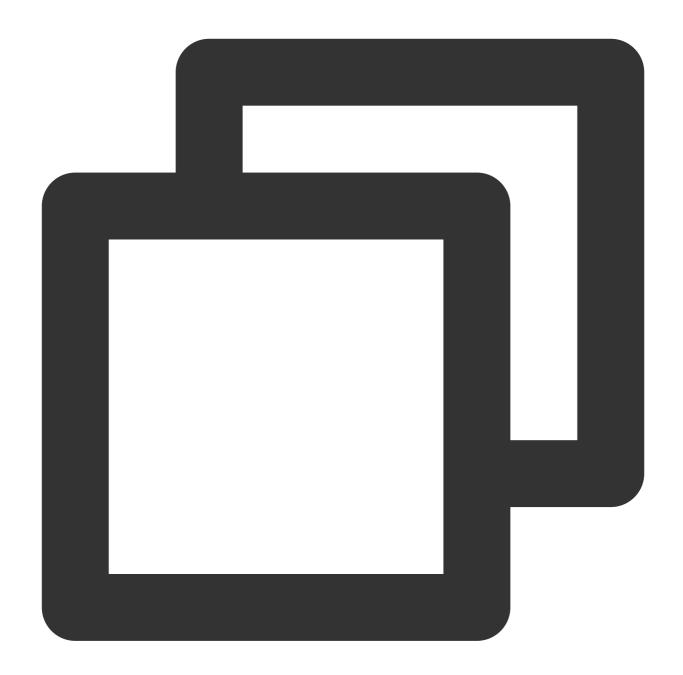

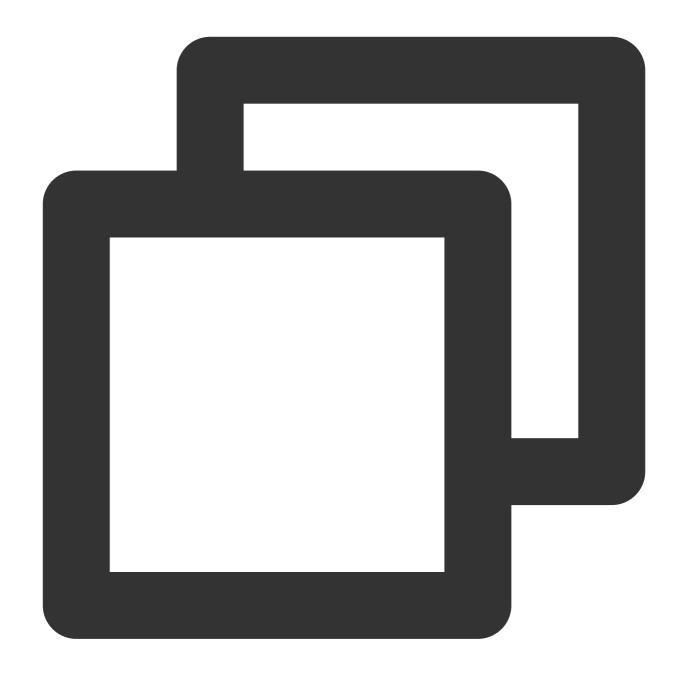

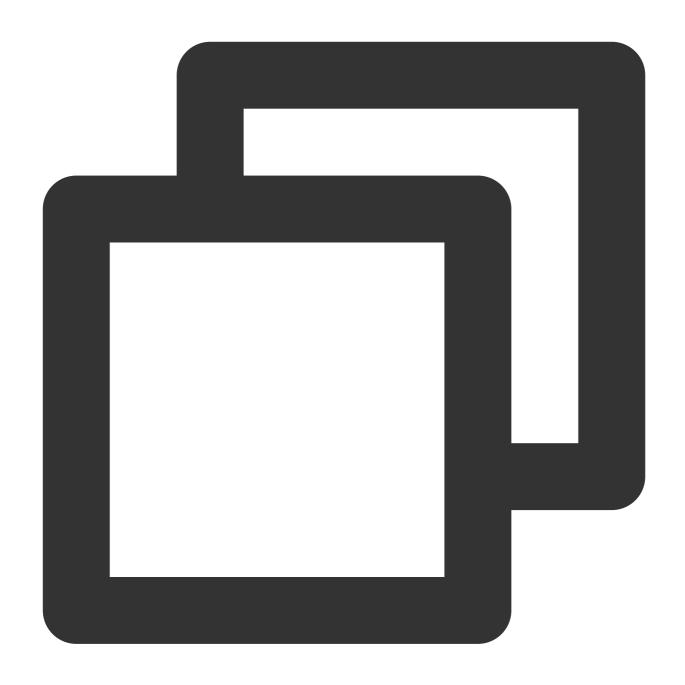

TUICallKit.instance.groupCall('0001', ['denny', 'mike', 'tommy'], TUICallMediaType.

## Join a Group Call

Call the joinInGroupCall API to actively join an existing audio or video call in the group.

Android(Kotlin)

Android(Java)

iOS(Swift)

iOS(Objective-C)

Flutter(Dart)

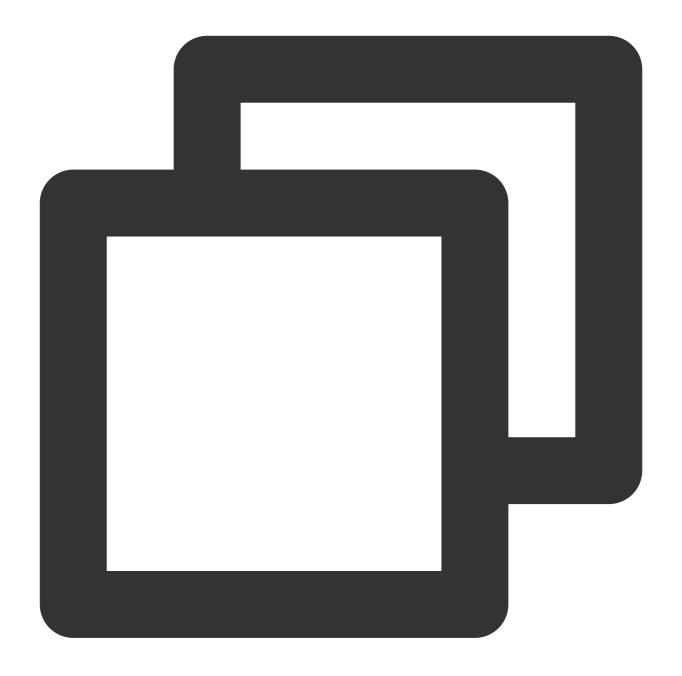

```
RoomId roomId = RoomId();
roomId.intRoomId = 123321;
TUICallKit.createInstance(context).joinInGroupCall(roomId, "12345678", TUICallDefin
```

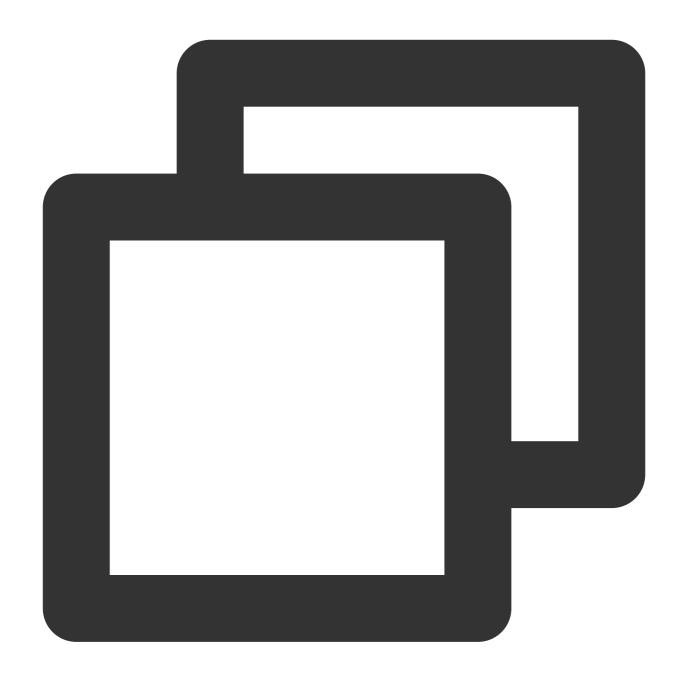

```
RoomId roomId = new RoomId();
roomId.intRoomId = 123321;
TUICallKit.createInstance(context).joinInGroupCall(roomId , "12345678", TUICallDefi
```

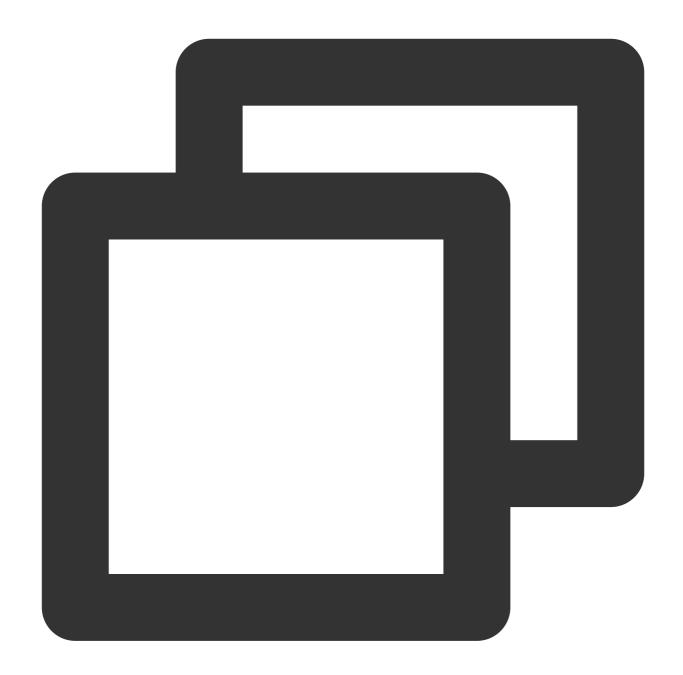

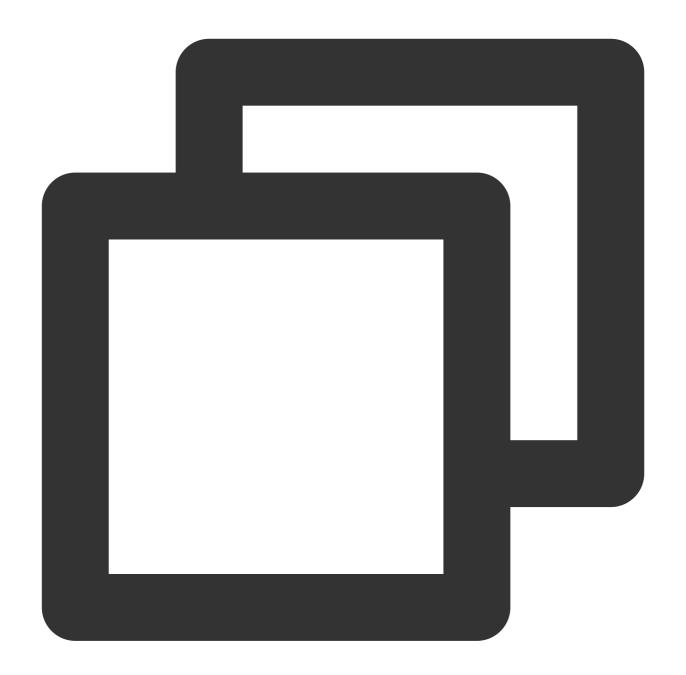

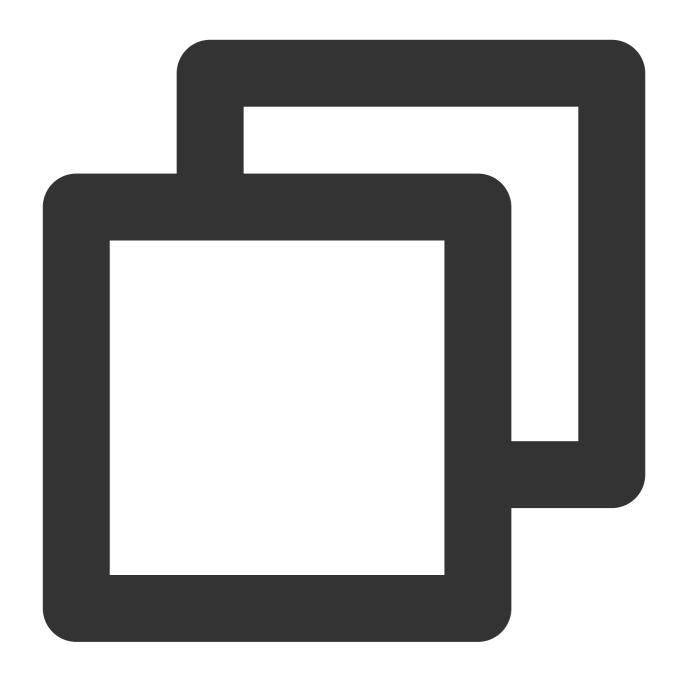

```
TUIRoomId roomId = TUIRoomId()
roomId.intRoomId = 123321;
TUICallKit.instance.joinInGroupCall(roomId, '1234567', TUICallMediaType.video);
```

# Web&H5

Last updated: 2024-05-08 11:37:24

This document describes how to use the group call feature, such as initiating a group call and joining a group call.

# Expected outcome

TUICallKit supports group calls. See the expected outcome in the image below.

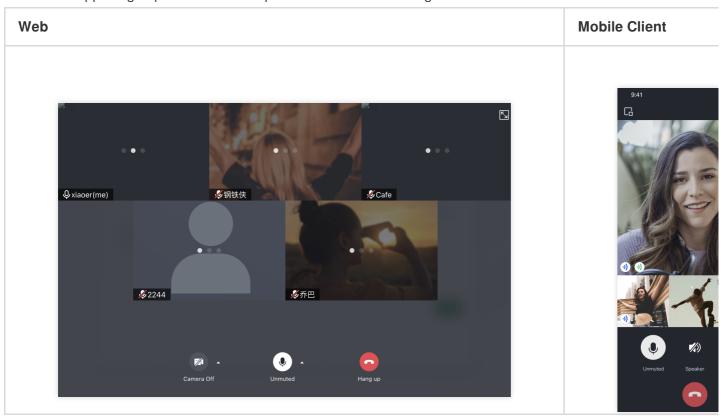

# Create groupID

Before using the group call feature, you need to create a group first and initiate a group call in an existing group.

Method 1: Create a group by calling the IM API, see IM Group Management for details.

Method 2: Manually create a group through the console. See Console group management.

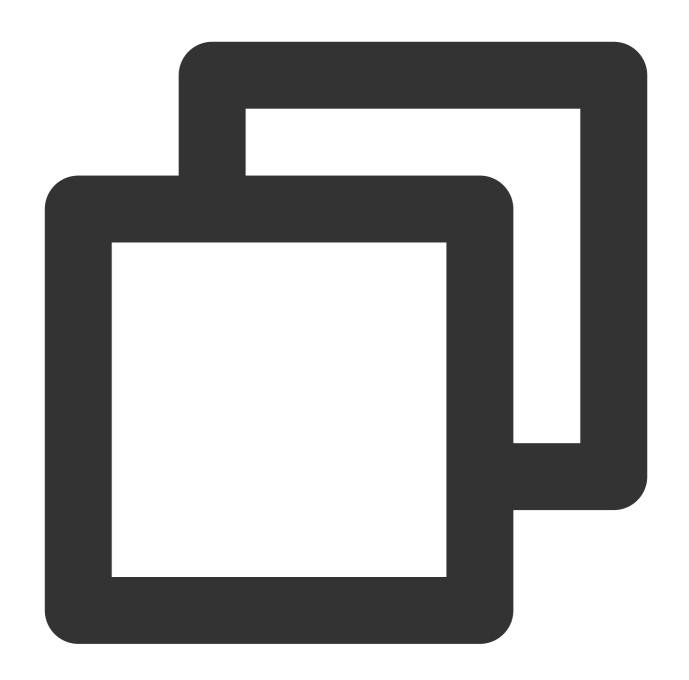

```
import TIM from "@tencentcloud/chat";  // npm i @tencentcloud/chat

const userIDList: string[] = ['user1', 'user2'];
async function createGroupID() {
  const tim = TIM.create({ SDKAppID });
  const memberList: any[] = userIDList.map(userId => ({ userID: userId }));
  const res = await tim.createGroup({
    type: TIM.TYPES.GRP_PUBLIC, // Must be a public group
    name: 'WebSDK',
    memberList
});
```

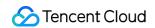

```
return res.data.group.groupID;
}
```

## Group Call

### **Initiate a Group Call**

Call the groupCall API to initiate a group call.

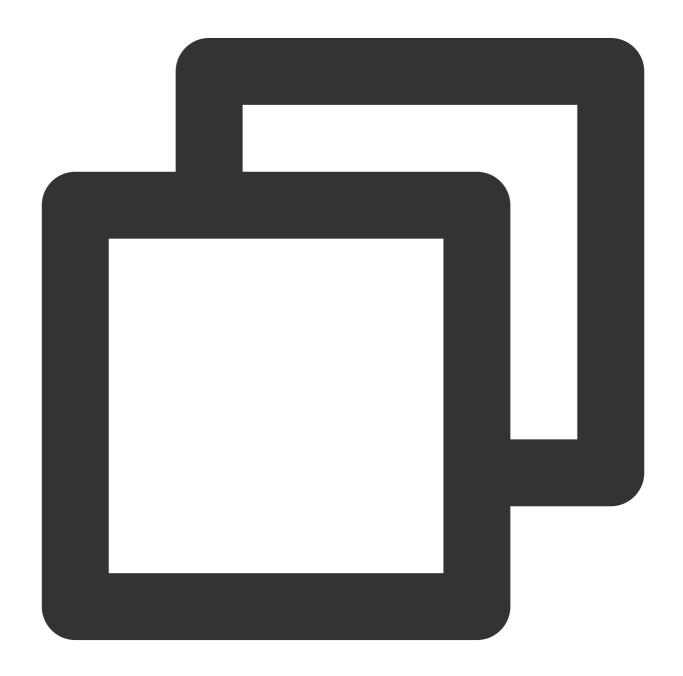

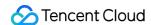

```
import { TUICallKitServer, TUICallType } from "@tencentcloud/call-uikit-react";
// Replace it with the call-uikit npm package you are currently using

try {
    const params = {
        userIDList: ['user1', 'user2'],
        groupID: 'xxx',
        type: TUICallType.VIDEO_CALL,
    }
    await TUICallKitServer.groupCall(params);
} catch (error: any) {
    alert(`[TUICallKit] groupCall failed. Reason:${error}`);
}
```

### Join a Group Call

Call the joinInGroupCall API to actively join an existing audio or video call in the group.

Note: Vue v3.1.2 or later versions are supported

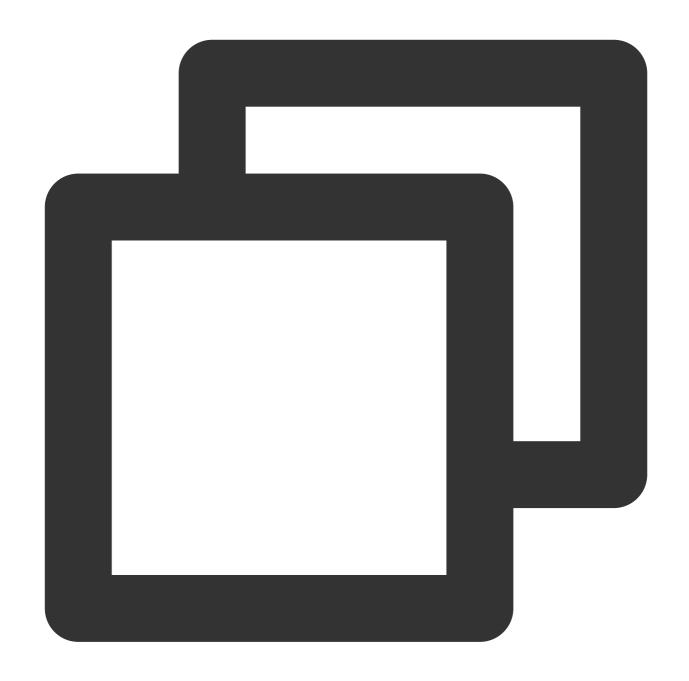

```
import { TUICallKitServer, TUICallType } from "@tencentcloud/call-uikit-react";
// Replace it with the call-uikit npm package you are currently using

try {
  const params = {
    type: TUICallType.VIDEO_CALL,
      groupID: "xxx",
      roomID: 0,
    };
  await TUICallKitServer.joinInGroupCall(params);
} catch (error: any) {
```

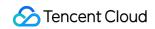

```
alert(`[TUICallKit] joinInGroupCall failed. Reason: ${error}`);
}
```

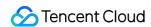

# Setting Nickname and Avatar (Full Platform)

Last updated: 2024-05-09 14:25:09

This document describes how to set the user's avatar and nickname.

## Setting Avatar and Nickname

To customize the nickname or avatar, use the following API for update:

Android (Kotlin)

Android (Java)

iOS (Objective-C)

iOS (Swift)

Flutter (Dart)

uni-app (Andorid&iOS)

Web&H5

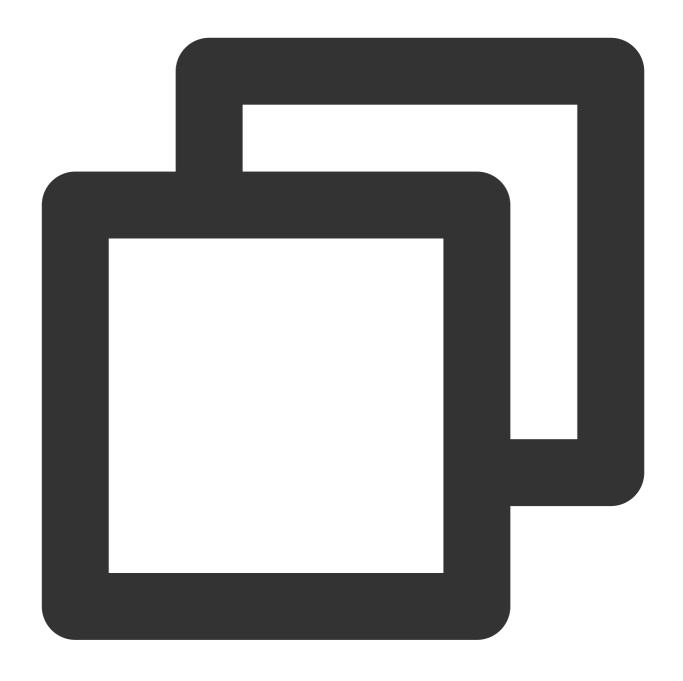

TUICallKit.createInstance(context).setSelfInfo("jack", "https:/\*\*\*/user\_avatar.png

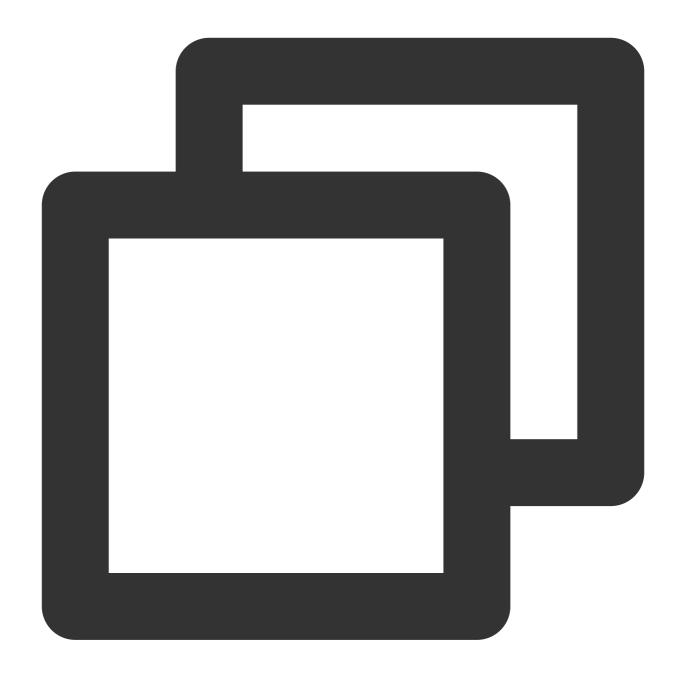

TUICallKit.createInstance(context).setSelfInfo("jack", "https:/\*\*\*/user\_avatar.png

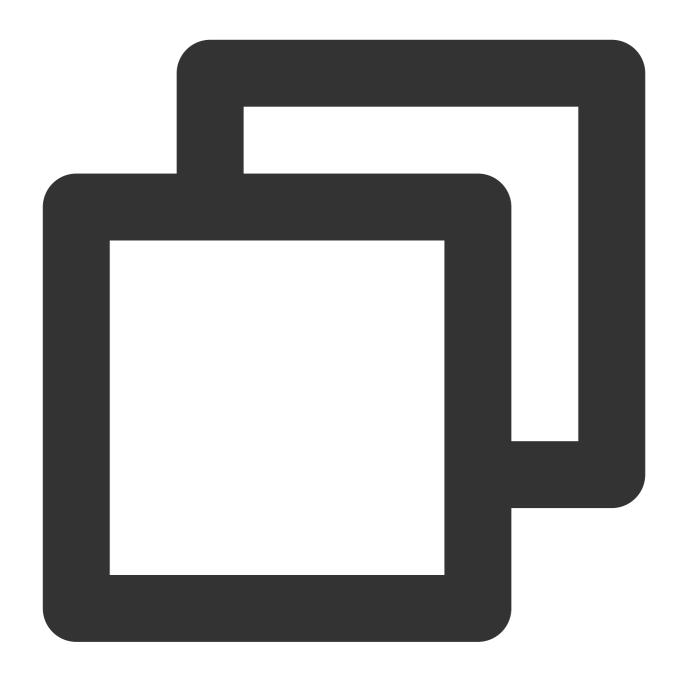

```
[[TUICallKit createInstance] setSelfInfo:@"" avatar:@"" succ:^{
} fail:^(int code, NSString *errMsg) {
}];
```

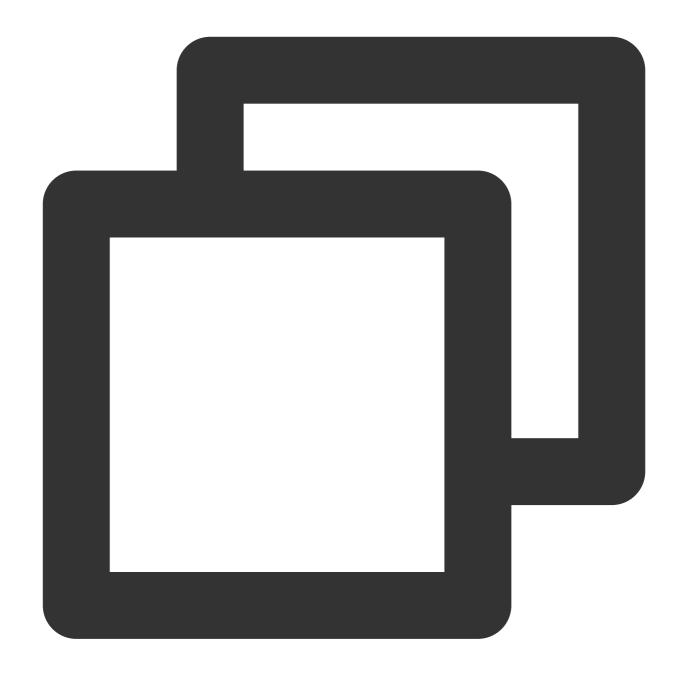

```
TUICallKit.createInstance().setSelfInfo(nickname: "", avatar: "") {
} fail: { code, message in
}
```

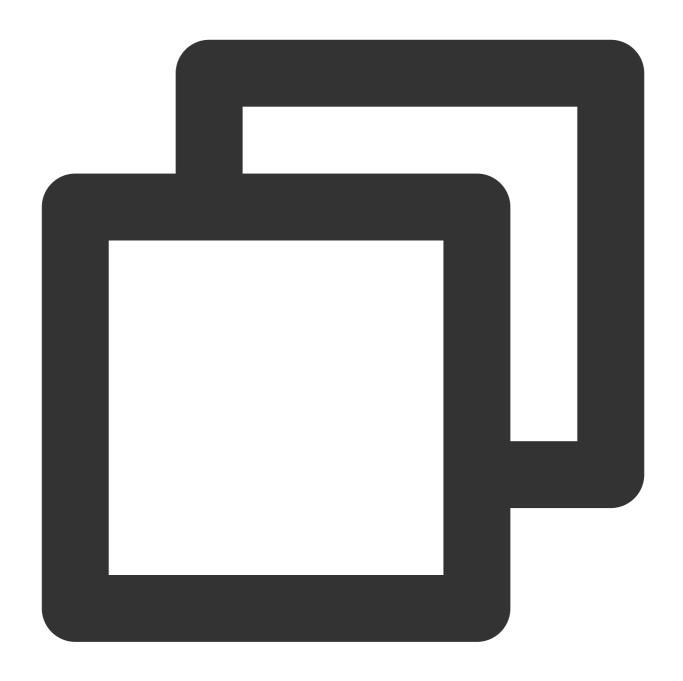

TUIResult result = TUICallKit.instance.setSelfInfo('userName', 'url:\*\*\*\*\*\*');

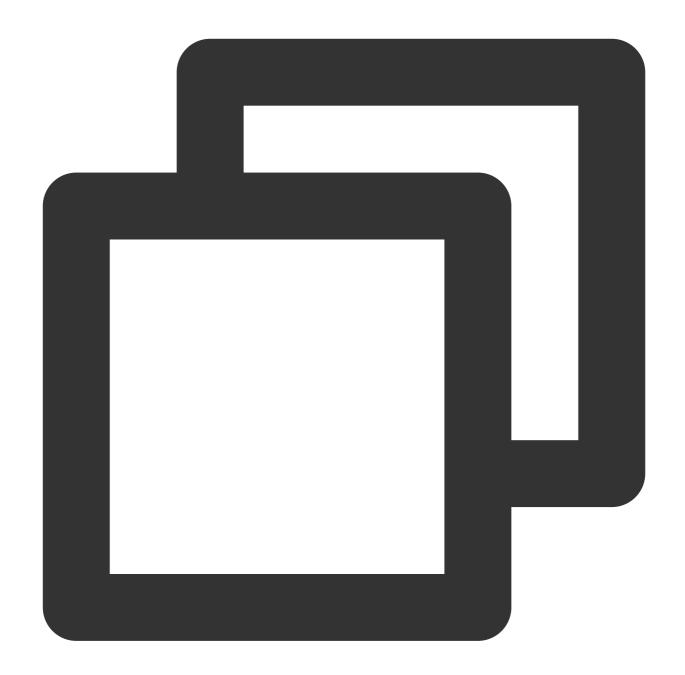

```
const options = {
    nickName: 'jack',
    avatar: 'https:/****/user_avatar.png'
}
TUICallKit.setSelfInfo(options, (res) => {
    if (res.code === 0) {
        console.log('setSelfInfo success');
    } else {
        console.log(`setSelfInfo failed, error message = ${res.msg}`);
    }
});
```

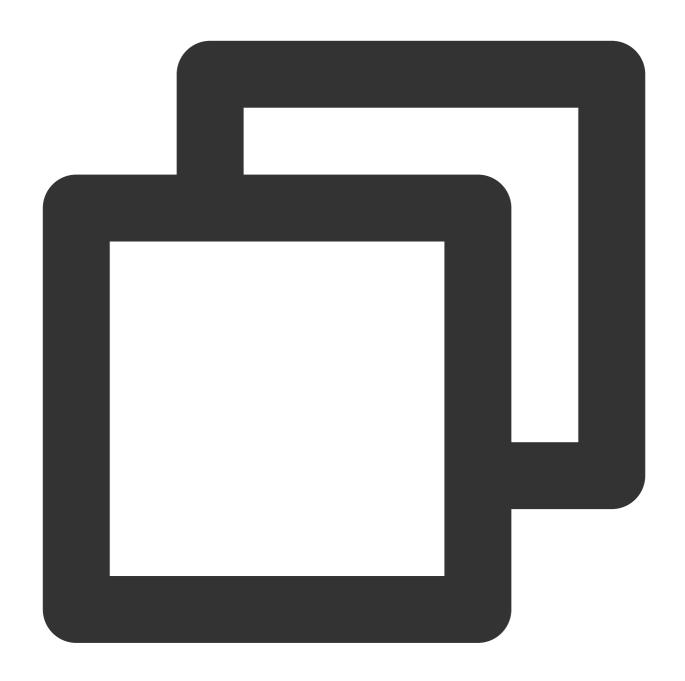

```
try {
  await TUICallKitServer.setSelfInfo({ nickName: "jack", avatar: "http://xxx" });
} catch (error: any) {
  alert(`[TUICallKit] Failed to call the setSelfInfo API. Reason: ${error}`);
}
```

### **Note**

The update of the callee's nickname and avatar may be delayed during a call between non-friend users due to the user privacy settings. After a call is made successfully, the information will also be updated properly in subsequent

calls.

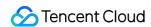

# Setting Resolution and Fill Pattern

Last updated: 2024-05-08 11:37:25

This document describes how to set resolution and fill mode.

## Setting Resolution and Fill Mode

The TUICallKit component offers several feature toggles, which can be enabled or disabled as needed. For details, see TUICallKit Property Overview.

videoDisplayMode: Display mode. videoResolution: Call resolution.

React

Vue

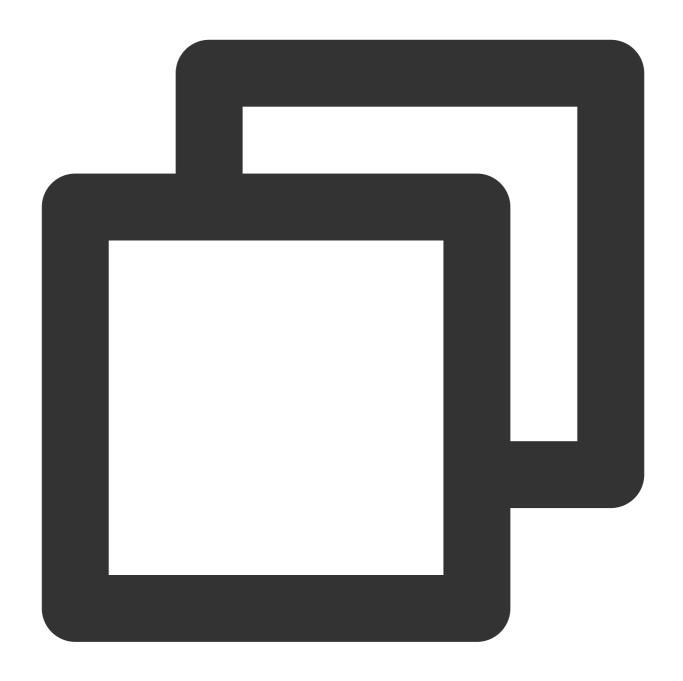

```
Import { VideoDisplayMode, VideoResolution } from "@tencentcloud/call-uikit-react";

<TUICallKit
    videoDisplayMode={VideoDisplayMode.CONTAIN}
    videoResolution={VideoResolution.RESOLUTION_1080P} />
```

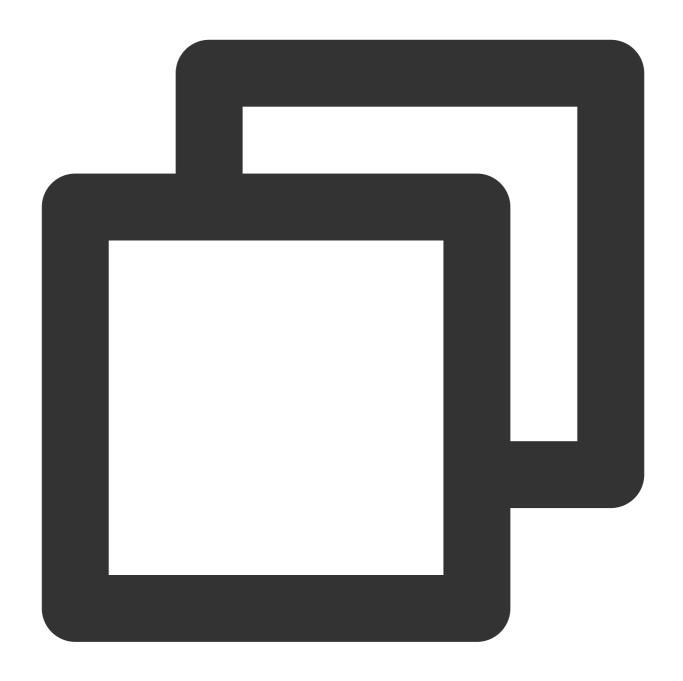

```
Import { VideoDisplayMode, VideoResolution } from "@tencentcloud/call-uikit-vue";

<TUICallKit
    :videoDisplayMode="VideoDisplayMode.CONTAIN"
    :videoResolution="VideoResolution.RESOLUTION_1080P" />
```

## videoDisplayMode

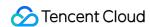

The display mode videoDisplayMode attribute has three values:

VideoDisplayMode.CONTAIN

VideoDisplayMode.COVER

VideoDisplayMode.FILL. The default value is VideoDisplayMode.COVER.

| Attribute        | Value                    | Description                                                                                                    |  |
|------------------|--------------------------|----------------------------------------------------------------------------------------------------|--|
| videoDisplayMode | VideoDisplayMode.CONTAIN | Prioritize displaying the entire video content.  Scale the video dimensions proportionally until one side of the video window aligns with the viewport frame. If the video dimensions do not match the display viewport size, under the precondition of maintaining aspect ratio, scale the video to fill the viewport. A ring of black bars will appear around the video after scaling. |  |
|                  | VideoDisplayMode.COVER   | Prioritize filling the viewport.  Scale the video dimensions proportionally until the entire viewport is filled by the video.  If the video's aspect ratio differs from that of the display window, the video stream will fill the viewport by either cropping the periphery or stretching the image according to the viewport's ratio.                                                  |  |
|                  | VideoDisplayMode.FILL    | Ensure the viewport is filled while displaying all video content, but the aspect ratio of the video dimensions is not guaranteed to remain unchanged.  The video width and height will be stretched to match the viewport dimensions.                                                                                                    |  |

### videoResolution

Resolution videoResolution has three values:

VideoResolution.RESOLUTION\_480P

VideoResolution.RESOLUTION\_720P

VideoResolution.RESOLUTION\_1080P. The default value is VideoResolution.RESOLUTION\_480P.

### **Resolution Description:**

| Video Profile | Resolution (W × H) | Frame Rate (fps) | Bitrate (Kbps) |
|---------------|--------------------|------------------|----------------|
| 480p          | 640 × 480          | 15               | 900            |
| 720p          | 1280 × 720         | 15               | 1,500          |
| 1080p         | 1920 × 1080        | 15               | 2,000          |

### FAQs:

iOS 13 & 14 do not support encoding videos higher than 720P. It is recommended to limit the highest capture to 720P on these two system versions. See Known issue case 12 with iOS Safari.

Firefox does not support custom video frame rates (30fps by default).

Due to factors such as system performance consumption, camera capture capability, and browser limitations, the actual values of video resolution, frame rate, and bitrate might not fully match the set values. In such cases, the browser will automatically adjust the profile to match the set values as closely as possible.

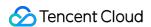

# Floating Window Android&iOS&Flutter

Last updated: 2024-05-08 11:37:24

This document describes how to use the Floating Window feature.

## **Expected Outcome**

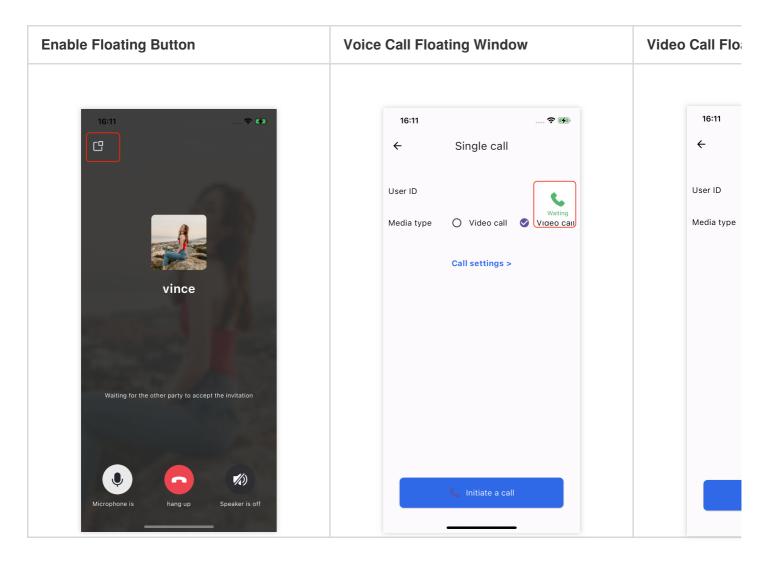

## Floating Window Feature

TUICallKit allows users to minimize the call interface to a floating window using the floating window button on the upper-left corner during a call.

If your business needs to enable this feature, you can use the enableFloatWindow method to activate it when initializing the TUICallKit component:

Android (Kotlin)

Android (Java)

iOS (Swift)

iOS (Objective-C)

Flutter (Dart)

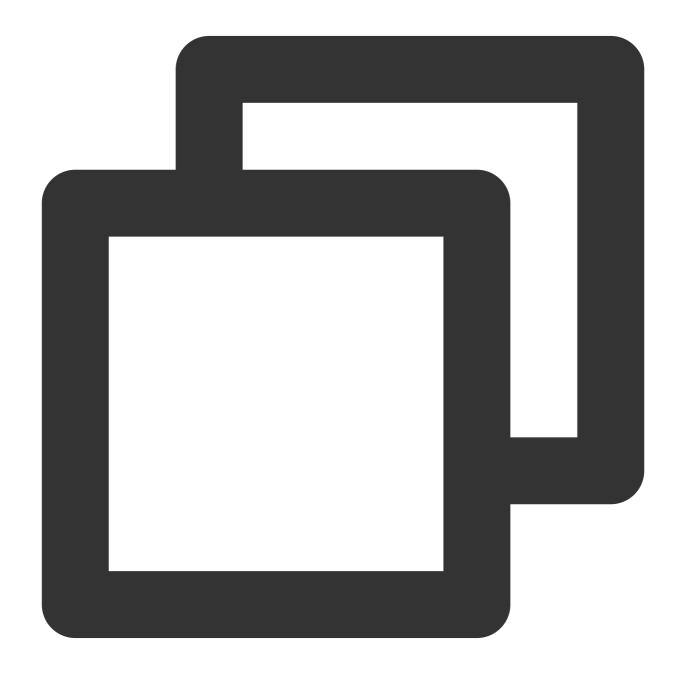

TUICallKit.createInstance(context).enableFloatWindow(true)

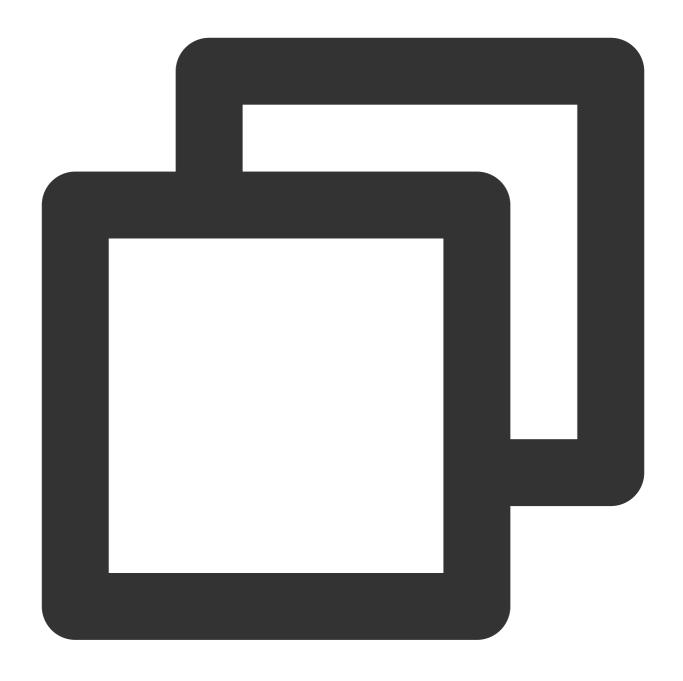

TUICallKit.createInstance(context).enableFloatWindow(true);

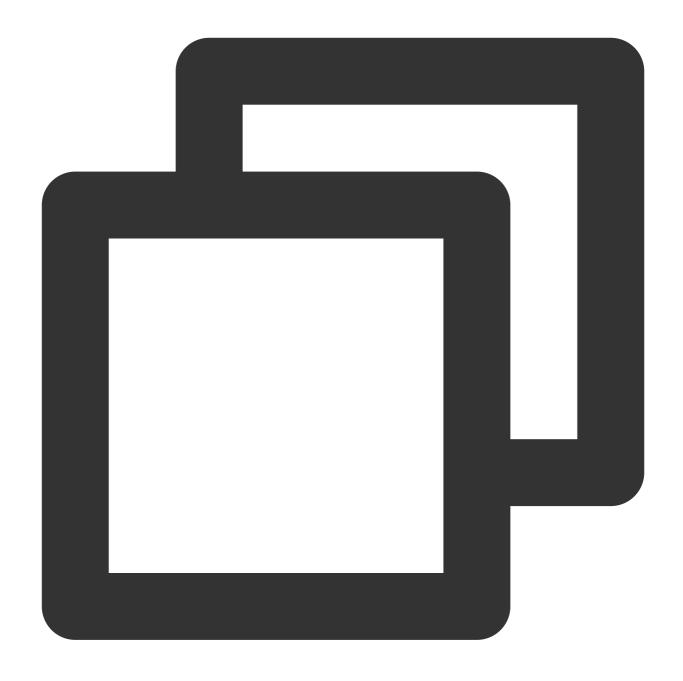

TUICallKit.createInstance().enableFloatWindow(true)

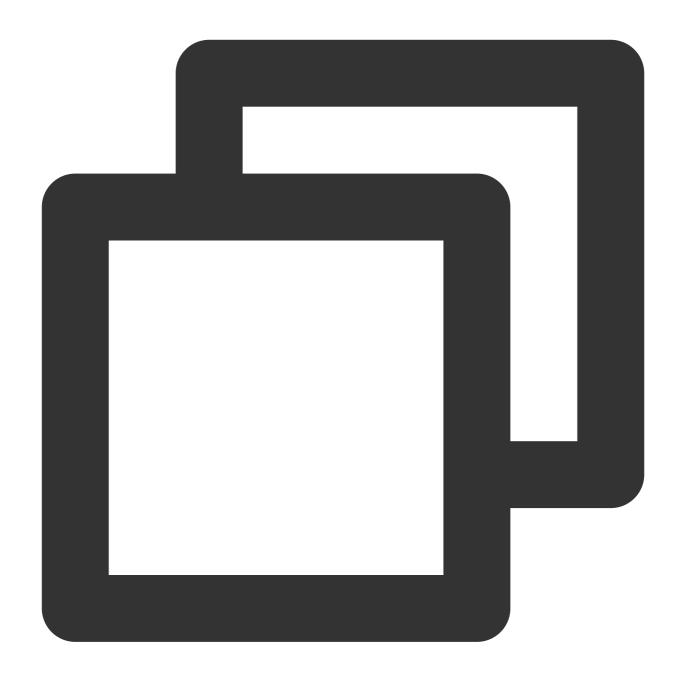

[[TUICallKit createInstance] enableFloatWindow:YES];

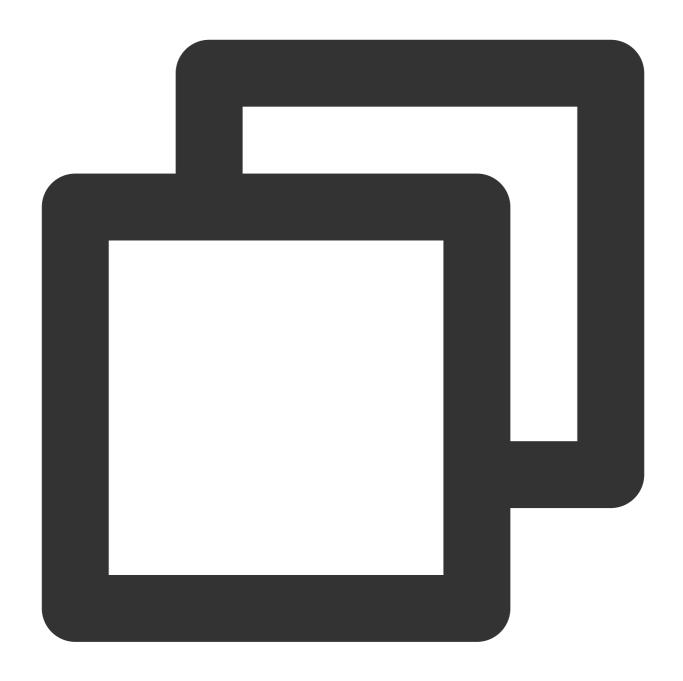

TUICallKit.instance.enableFloatWindow(true);

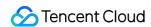

## Web&H5

Last updated: 2024-05-15 17:17:33

This document describes how to use the Floating Window feature.

## **Expected Outcome**

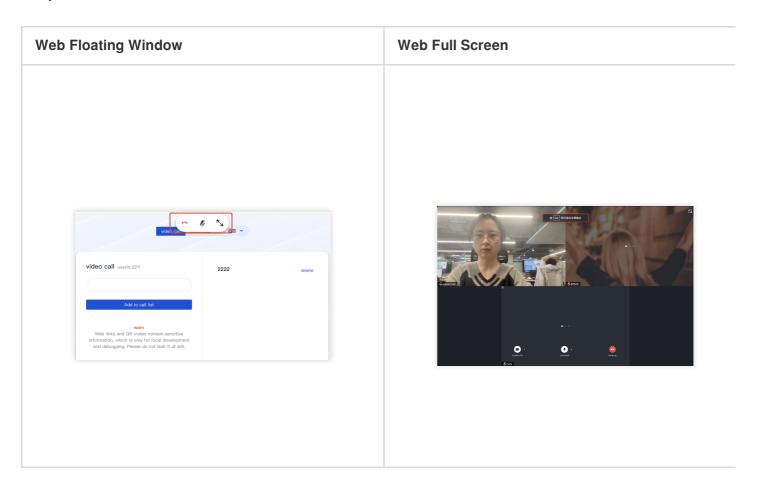

## Floating Window Feature

Method 1: Call the enableFloatWindow(enable: boolean) API to enable/disable the floating window.

### Note:

Vue v3.1.0 or later versions are supported.

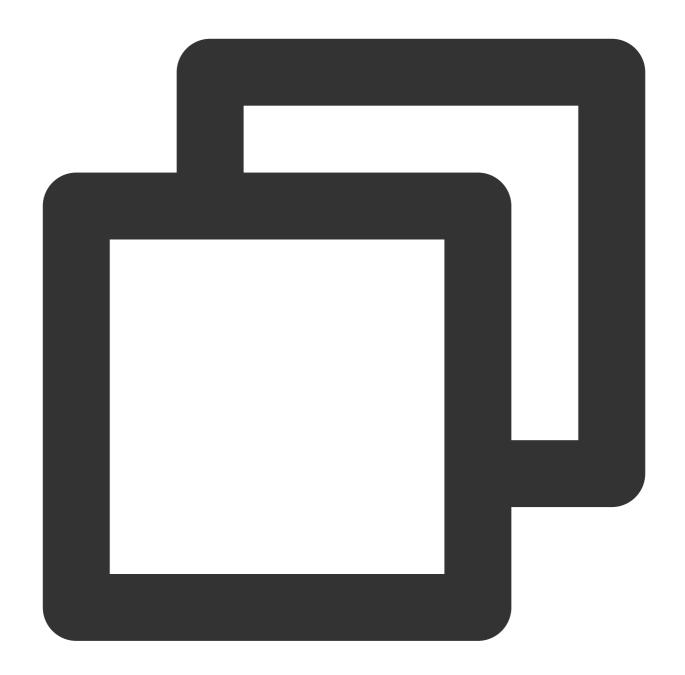

```
try {
   await TUICallKitServer.enableFloatWindow(enable: Boolean)
} catch (error: any) {
   alert([TUICallKit] enableFloatWindow failed. Reason: ${error});
}
```

Method 2: Enable/disable the floating window and full screen via attributes.

allowedMinimized attribute controls the floating window's on/off.

allowedMinimized attribute controls the full screen's on/off.

React

Vue

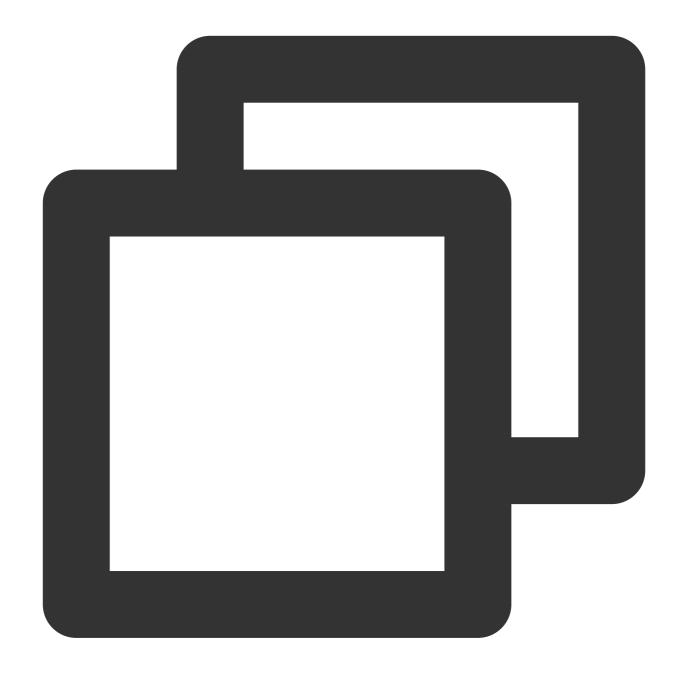

```
<TUICallKit
    allowedMinimized={true}
    allowedFullScree={true}
    />
```

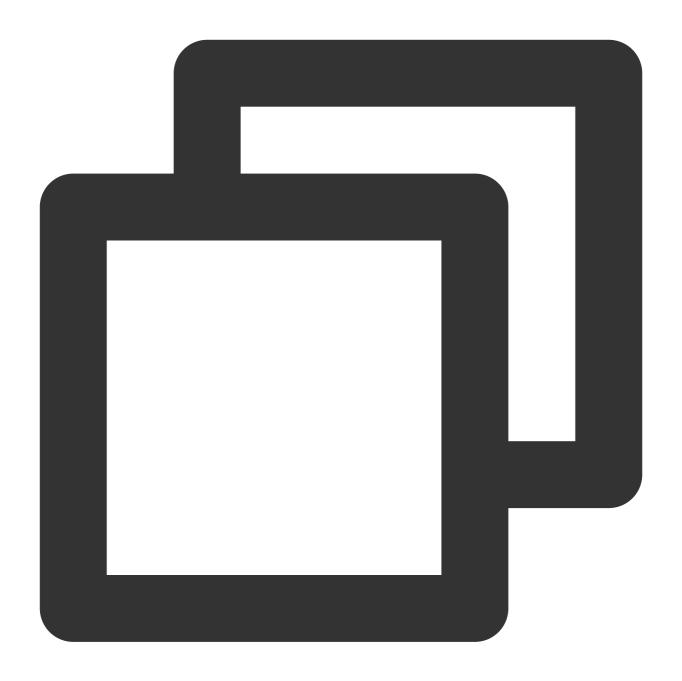

```
<TUICallKit
:allowedMinimized="true"
:allowedFullScreen="true"
/>
```

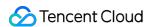

# Beauty Effects (TUICallKit) Flutter

Last updated: 2024-03-20 16:26:08

This document mainly introduces how to integrate beauty effects in TUICallKit.

To perform custom beauty processing in Flutter, it is necessary to use TRTC's custom video rendering. Due to Flutter's lack of proficiency in handling real-time transmission of large data volumes, work involving TRTC's custom video rendering needs to be completed in the Native section. The specific plan is as follows:

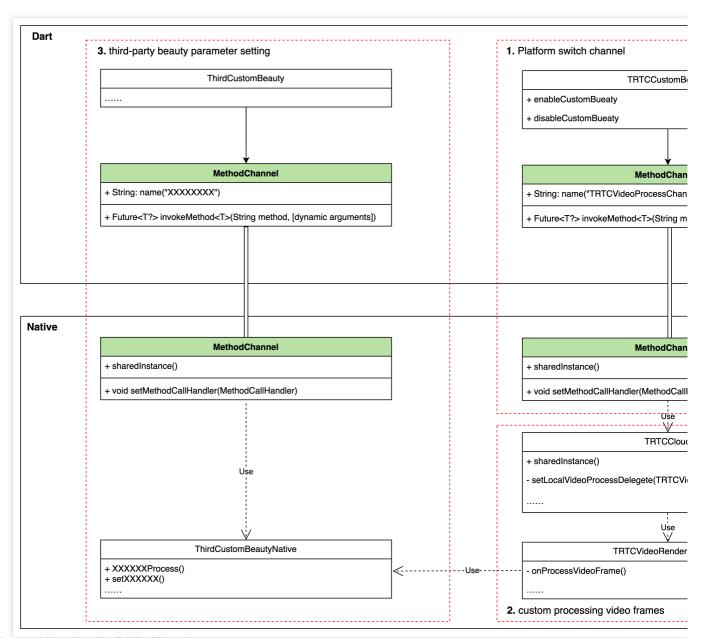

The integration plan is divided into 3 steps:

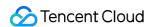

Step 1: Enable/Disable the TRTC custom rendering logic through MethodChannel;

Step 2: In the TRTC custom rendering processing logic onProcessVideoFrame(), use the **beauty processing module** to process the original video frames;

Step 3: On the user's beauty processing module, the beauty parameters also need to be set through the Dart interface. Users can set beauty parameters through MethodChannel based on their needs and the beauty effects they use.

## **Integrating Third-Party Beauty Effects**

Step 1: Implement the control interface of enabling/disabling beauty effects from Dart to Native.

Implement the interface in Dart:

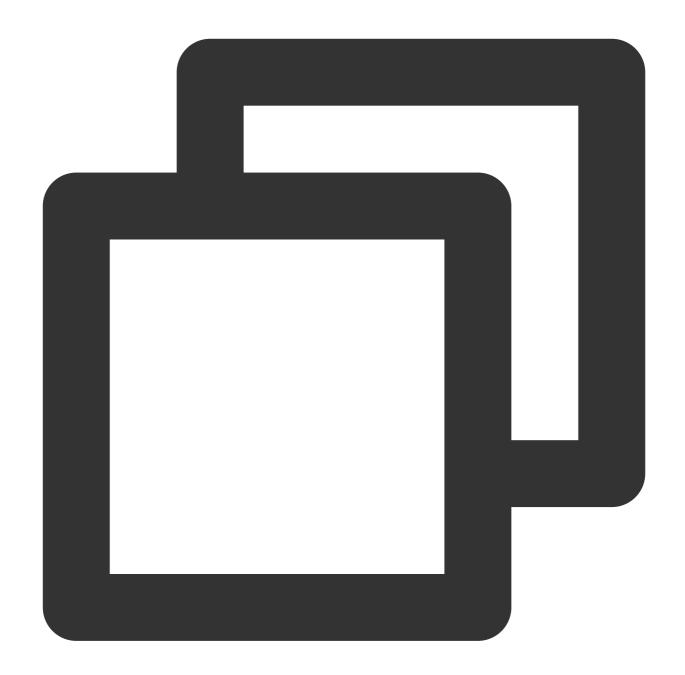

```
final channel = MethodChannel('TUICallKitCustomBeauty');

void enableTUICallKitCustomBeauty() async {
   await channel.invokeMethod('enableTUICallKitCustomBeauty');
}

void disableTUICallKitCustomBeauty() async {
   await channel.invokeMethod('disableTUICallKitCustomBeauty');
}
```

Implement the corresponding interface in Native:

Java

Swift

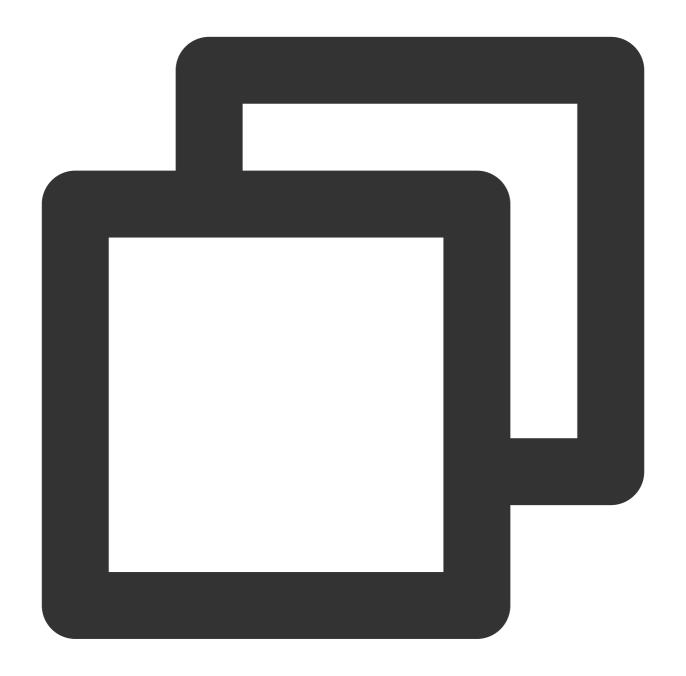

```
public class MainActivity extends FlutterActivity {
   private static final String channelName = "TUICallKitCustomBeauty";

   private MethodChannel channel;

@Override
   public void configureFlutterEngine(@NonNull FlutterEngine flutterEngine) {
        super.configureFlutterEngine(flutterEngine);
}
```

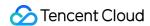

```
channel = new MethodChannel(flutterEngine.getDartExecutor().getBinaryMessen
        channel.setMethodCallHandler(((call, result) -> {
            switch (call.method) {
                case "enableTUICallKitCustomBeauty":
                    enableTUICallKitCustomBeauty();
                    break;
                case "disableTUICallKitCustomBeauty":
                    disableTUICallKitCustomBeauty();
                    break;
                default:
                    break;
            result.success("");
        }));
    }
   public void enableTUICallKitCustomBeauty() {
    }
    public void disableTUICallKitCustomBeauty() {
    }
}J
```

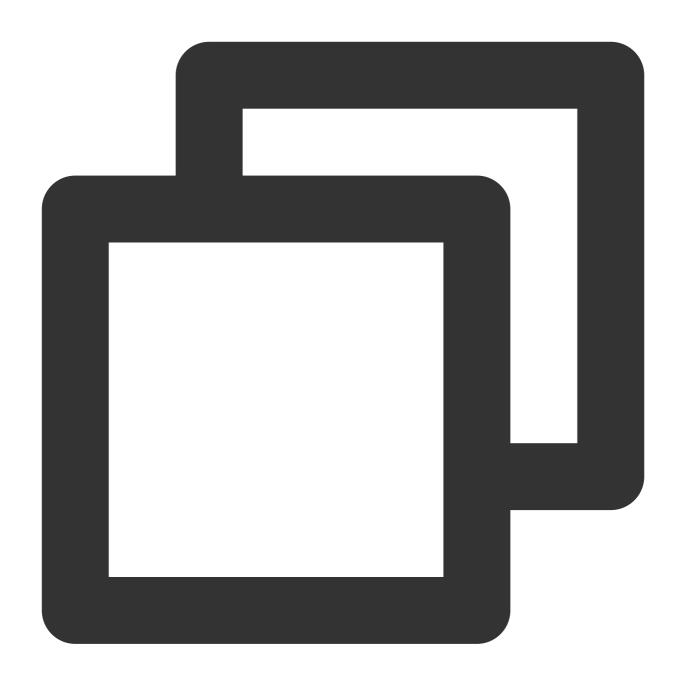

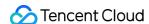

```
channel = FlutterMethodChannel(name: "TUICallKitCustomBeauty", binaryMessen
        channel?.setMethodCallHandler({ [weak self] call, result in
            quard let self = self else { return }
            switch (call.method) {
            case "enableTUICallKitCustomBeauty":
                self.enableTUICallKitCustomBeauty()
                break
            case "disableTUICallKitCustomBeauty":
                self.disableTUICallKitCustomBeauty()
                break
            default:
                break
            }
        })
        result (nil)
        return super.application(application, didFinishLaunchingWithOptions: launch
    }
    func enableTUICallKitCustomBeauty() {
    }
    func disableTUICallKitCustomBeauty() {
    }
} S
```

### Step 2: Complete the beauty processing in the TRTC custom rendering logic in Native.

#### Note:

Android requires a dependency on LiteAVSDK\_Professional during the beauty integration process. Add the following dependency in the Android project's app/build.gradle:

```
dependencies{
    api "com.tencent.liteav:LiteAVSDK_Professional:latest.release"
}
Java
Swift
```

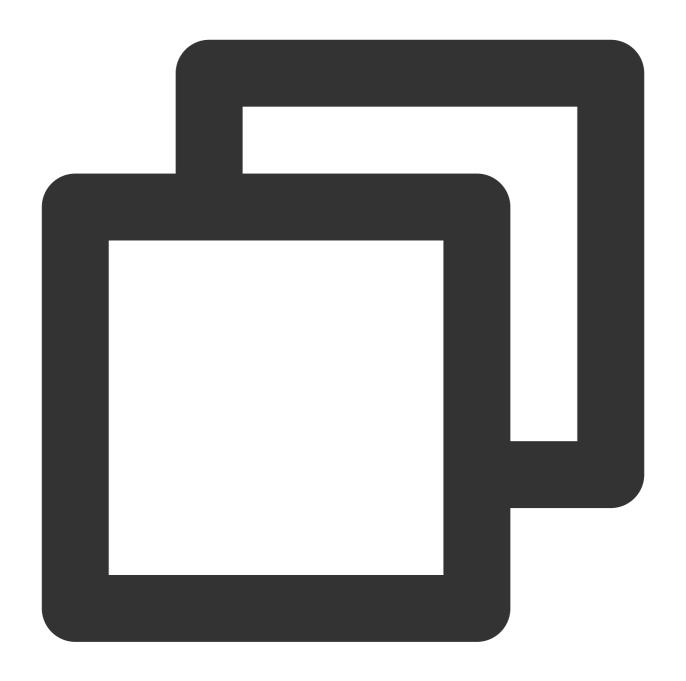

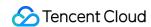

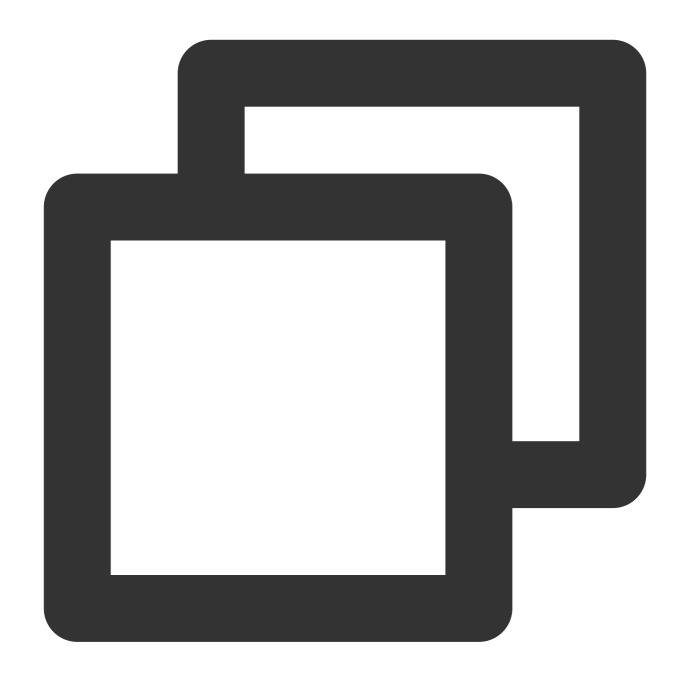

```
let videoFrameListener: TRTCVideoFrameListener = TRTCVideoFrameListener()

func enableTUICallKitCustomBeauty() {
    TRTCCloud.sharedInstance().setLocalVideoProcessDelegete(videoFrameListener, pix
}

func disableTUICallKitCustomBeauty() {
    TRTCCloud.sharedInstance().setLocalVideoProcessDelegete(nil, pixelFormat: ._Tex
}

class TRTCVideoFrameListener: NSObject, TRTCVideoFrameDelegate {
```

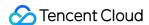

```
let bueutyModel = XXXXBeautyModel.shareIntance()
func onProcessVideoFrame(_ srcFrame: TRTCVideoFrame, dstFrame: TRTCVideoFrame)
    //Beauty processing logic
    bueutyModel.onProcessVideoFrame(srcFrame, dstFrame)
    ...
    return 0
}
```

### Step 3: Customize third-party beauty parameter control logic.

In this step, users can use a specific beauty module as needed. See Step 1 for the implementation of beauty parameter settings. The specific implementation depends on the actual use case.

## **Integrating Tencent Beauty Effects**

The method of integrating Tencent beauty effects also follows the above-mentioned steps. The following description takes Tencent beauty effects as an example to illustrate the method of integration.

## Step 1: Download and integrate beauty effect resources.

- 1. Based on the package you purchased, Download SDK.
- 2. Add the resource files to your own project:

Android

iOS

1. In the app module, find the build.gradle file and add the Maven reference address corresponding to your package. For example, if you have chosen the S1-04 package, add the following code:

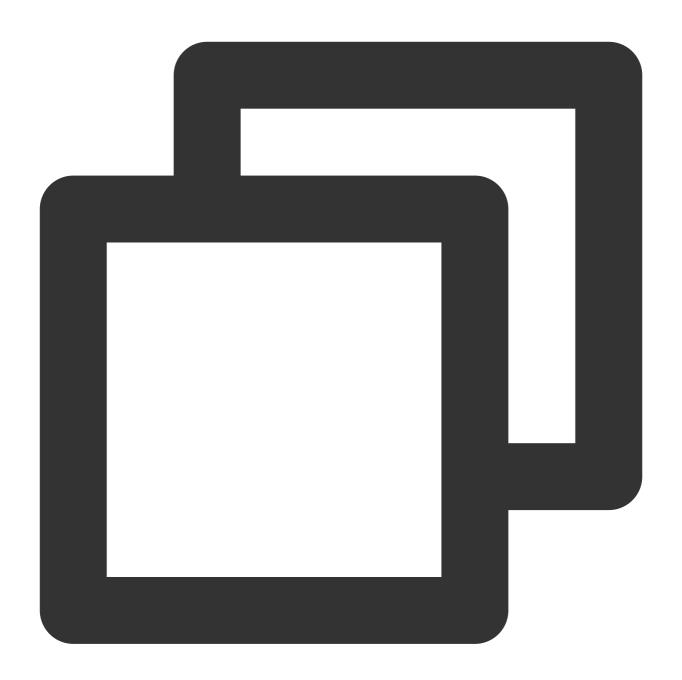

```
dependencies {
  implementation 'com.tencent.mediacloud:TencentEffect_S1-04:latest.release'
}
```

### For the Maven address corresponding to each package, refer to **Documentation**.

- 2. In the app module, find the src/main/assets folder, or create one if it does not exist. Check if the downloaded SDK package includes the MotionRes folder, and if so, copy this folder to the ../src/main/assets directory.
- 3. Find the AndroidManifest.xml file in the app module, and add the following tag in the application element.

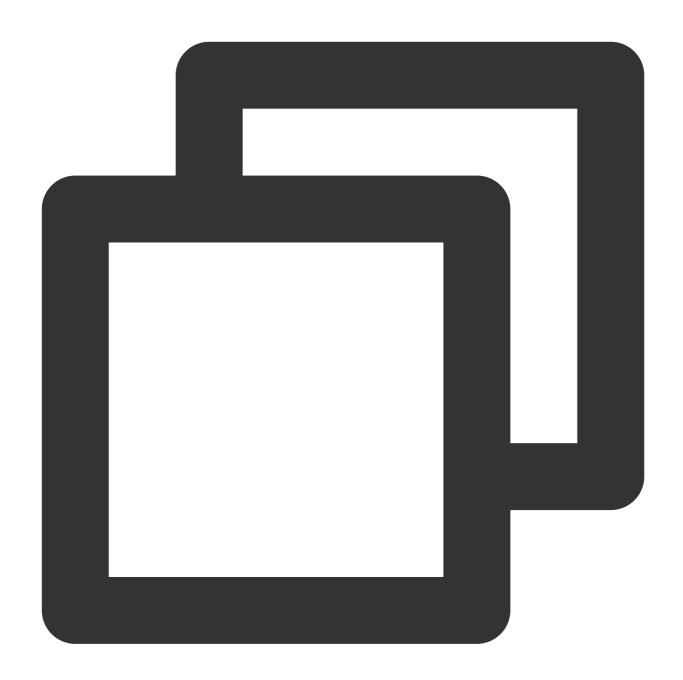

```
<uses-native-library
    android:name="libOpenCL.so"
    android:required="true" />
    //The "true" here indicates that if the library is unavailable, the applica
    //The "false" indicates that the application can utilize the library (if av
    //Official Android website introduction: %!s(<nil>)
```

The tag is added, as shown in the following figure:

```
<application
    android:name="${applicationName}"
    android:icon="@mipmap/ic_launcher"
    android:label="tencent_effect_flutter_example"
    tools:replace="android:label">
    <uses-native-library
        android:name="libOpenCL.so"
        android:required="true" />
        android:configChanges="orientation|keyboardHidden|keyboardHidden|keyboardHidden|keyboardHidden|keyboardHidden|keyboardHidden|keyboardHidden|keyboardHidden|keyboardHidden|keyboardHidden|keyboardHidden|keyboardHidden|keyboardHidden|keyboardHidden|keyboardHidden|keyboardHidden|keyboardHidden|keyboardHidden|keyboardHidden|keyboardHidden|keyboardHidden|keyboardHidden|keyboardHidden|keyboardHidden|keyboardHidden|keyboardHidden|keyboardHidden|keyboardHidden|keyboardHidden|keyboardHidden|keyboardHidden|keyboardHidden|keyboardHidden|keyboardHidden|keyboardHidden|keyboardHidden|keyboardHidden|keyboardHidden|keyboardHidden|keyboardHidden|keyboardHidden|keyboardHidden|keyboardHidden|keyboardHidden|keyboardHidden|keyboardHidden|keyboardHidden|keyboardHidden|keyboardHidden|keyboardHidden|keyboardHidden|keyboardHidden|keyboardHidden|keyboardHidden|keyboardHidden|keyboardHidden|keyboardHidden|keyboardHidden|keyboardHidden|keyboardHidden|keyboardHidden|keyboardHidden|keyboardHidden|keyboardHidden|keyboardHidden|keyboardHidden|keyboardHidden|keyboardHidden|keyboardHidden|keyboardHidden|keyboardHidden|keyboardHidden|keyboardHidden|keyboardHidden|keyboardHidden|keyboardHidden|keyboardHidden|keyboardHidden|keyboardHidden|keyboardHidden|keyboardHidden|keyboardHidden|keyboardHidden|keyboardHidden|keyboardHidden|keyboardHidden|keyboardHidden|keyboardHidden|keyboardHidden|keyboardHidden|keyboardHidden|keyboardHidden|keyboardHidden|keyboardHidden|keyboardHidden|keyboardHidden|keyboardHidden|keyboardHidden|keyboardHidden|keyboardHidden|keyboardHidden|keyboardHidden|keyboardHidden|keyboardHidden|keyboardHidden|keyboardHidden|keyboardHidden|keyboardHidden|keyboardHidden|keyboardHidden|keyboardHidden|keyboardHidden|keyboardHidden|keyboardHidden|keyboardHidden|k
```

#### 4. Aliasing Configuration

If you enable compile optimizations while building the release package (by setting minifyEnabled to true), some codes that are not called at the Java level might be trimmed. However, these codes could potentially be called at the Native level, leading to a no xxx method exception.

If you enable such compile optimizations, you must add these "keep" rules to prevent the codes of xmagic from being trimmed:

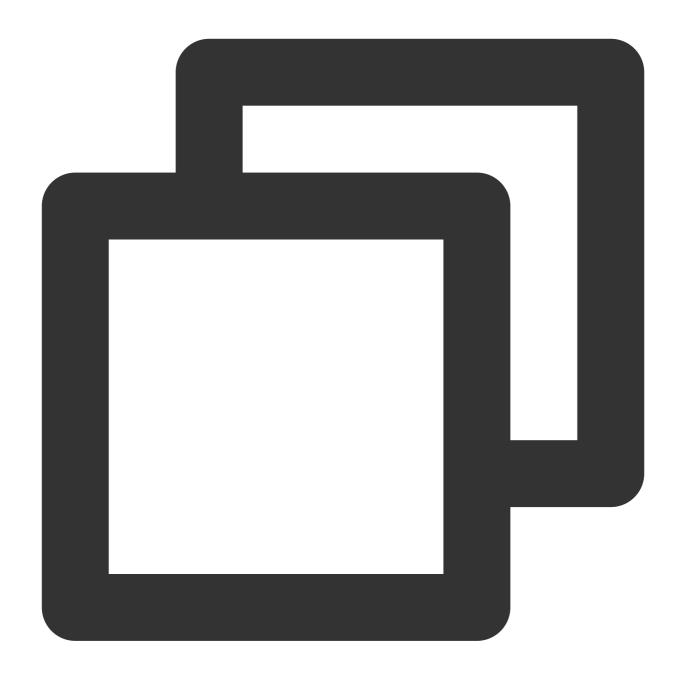

```
-keep class com.tencent.xmagic.** { *;}
-keep class org.light.** { *;}
-keep class org.libpag.** { *;}
-keep class org.extra.** { *;}
-keep class com.gyailib.**{ *;}
-keep class com.tencent.cloud.iai.lib.** { *;}
-keep class com.tencent.beacon.** { *;}
-keep class com.tencent.qimei.** { *;}
-keep class androidx.exifinterface.** { *;}
```

1. Add beauty effect resources to your project, as shown in the following figure (your resources may not exactly match those in the following figure):

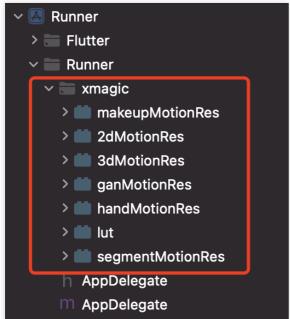

2. In the demo, copy the following four classes from demo/lib/producer to your own Flutter project:

BeautyDataManager, BeautyPropertyProducer, BeautyPropertyProducerAndroid, and BeautyPropertyProducerIOS. These four classes are used to configure beauty effect resources and display the beauty types on the beauty panel.

## Step 2: Reference the Flutter SDK.

GitHub Reference: Add the following reference in your project's pubspec.yaml file:

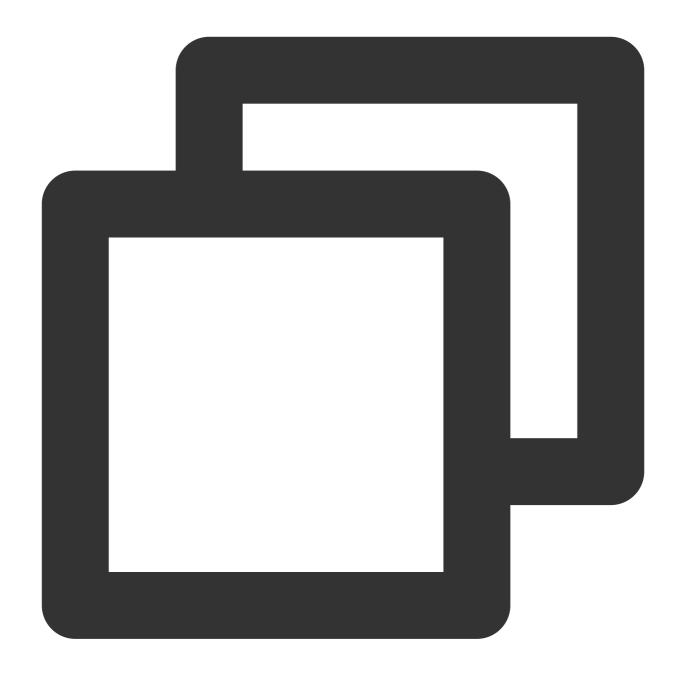

```
tencent_effect_flutter:
   git:
    url: https://github.com/TencentCloud/tencenteffect-sdk-flutter
```

**Local Reference**: Download the latest version of tencent\_effect\_flutter, then add the folders <code>android</code>, <code>ios</code>, <code>lib</code>, and the files <code>pubspec.yaml</code>, <code>tencent\_effect\_flutter.iml</code> to the project directory. Next, add the following reference in your project's pubspec.yaml file (you can refer to the demo):

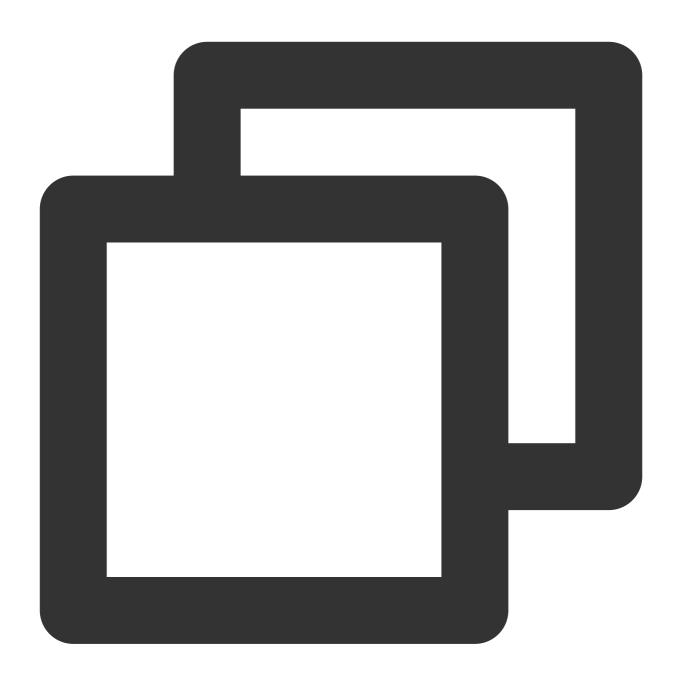

```
tencent_effect_flutter:
   path: ../
```

tencent\_effect\_flutter merely provides a bridge, and it is the XMagic that is has dependancy on, which is set to the latest version by default, that actually implements beauty effects.

To use the latest version of the beauty SDK, you can upgrade the SDK by following these steps:

Android

iOS

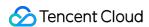

Execute the flutter pub upgrade command in the project directory or click **Pub upgrade** in the top right corner of the subspec.yaml page.

Execute the flutter pub upgrade command in the project directory, and then execute the pod update command in the iOS directory.

Step 3: Implement the control interface of enabling/disabling beauty effects from Dart to Native.

For this part, refer to Integrating Third-Party Beauty Effects - Step 1.

Step 4: Complete the beauty processing in the TRTC custom rendering logic in Native.

Android

iOS

Android requires a dependency on LiteAVSDK\_Professional during the beauty integration process. Add the following dependency in the Android project's app/build.gradle:

```
dependencies{
    api "com.tencent.liteav:LiteAVSDK_Professional:latest.release"
}
```

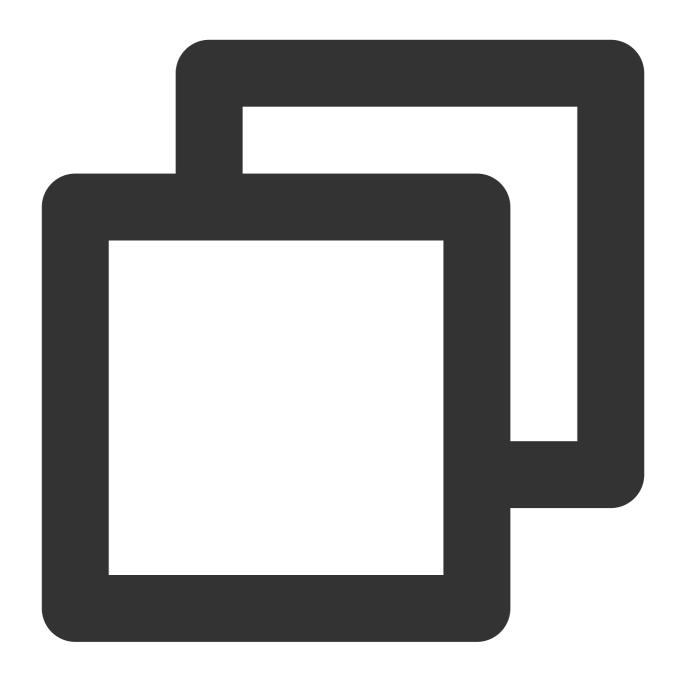

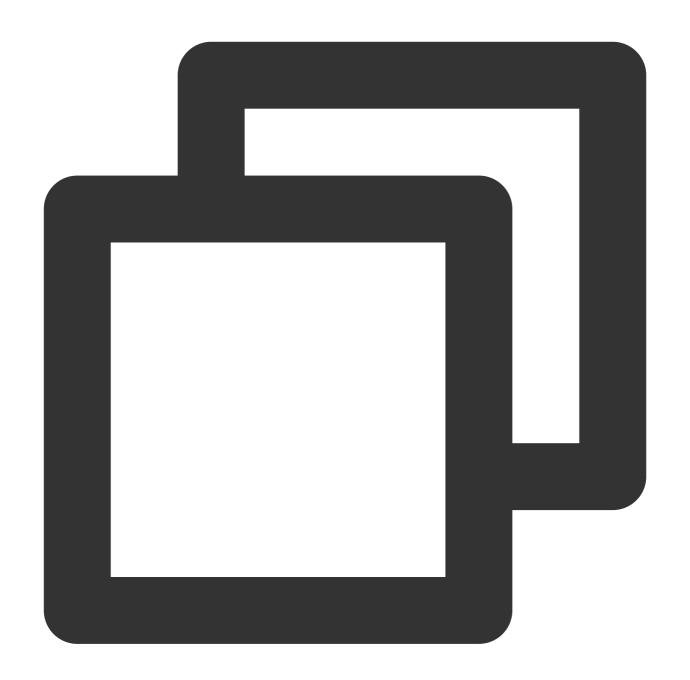

```
import TXLiteAVSDK_Professional
import tencent_effect_flutter

let videoFrameListener: TRTCVideoFrameListener = TRTCVideoFrameListener()

func enableTUICallKitCustomBeauty() {
    TRTCCloud.sharedInstance().setLocalVideoProcessDelegete(videoFrameListener, pix }

func disableTUICallKitCustomBeauty() {
    TRTCCloud.sharedInstance().setLocalVideoProcessDelegete(nil, pixelFormat: ._Tex
```

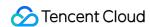

```
class TRTCVideoFrameListener: NSObject, TRTCVideoFrameDelegate {
    func onProcessVideoFrame(_ srcFrame: TRTCVideoFrame, dstFrame: TRTCVideoFrame)
        dstFrame.textureId = GLuint(XmagicApiManager.shareSingleton().getTextureId(
        return 0
public class ConvertBeautyFrame: NSObject {
    public static func convertToTRTCPixelFormat (beautyPixelFormat: ITXCustomBeautyP
        switch beautyPixelFormat {
        case .Unknown:
           return ._Unknown
        case .I420:
           return ._I420
        case .Texture2D:
            return ._Texture_2D
        case .BGRA:
           return ._32BGRA
        case .NV12:
           return ._NV12
    public static func convertTRTCVideoFrame(trtcVideoFrame: TRTCVideoFrame) -> ITX
        let beautyVideoFrame = ITXCustomBeautyVideoFrame()
        beautyVideoFrame.data = trtcVideoFrame.data
        beautyVideoFrame.pixelBuffer = trtcVideoFrame.pixelBuffer
        beautyVideoFrame.width = UInt(trtcVideoFrame.width)
        beautyVideoFrame.height = UInt(trtcVideoFrame.height)
        beautyVideoFrame.textureId = trtcVideoFrame.textureId
        switch trtcVideoFrame.rotation {
        case ._0:
           beautyVideoFrame.rotation = .rotation_0
        case ._90:
            beautyVideoFrame.rotation = .rotation_90
        case ._180:
            beautyVideoFrame.rotation = .rotation_180
        case ._270:
            beautyVideoFrame.rotation = .rotation_270
        default:
            beautyVideoFrame.rotation = .rotation_0
        switch trtcVideoFrame.pixelFormat {
        case ._Unknown:
```

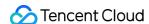

## Step 5: Enable beauty effects and set beauty parameters.

After completing the configurations above, you can enable/disable beauty effects by using

enableTUICallKitCustomBeauty()/disableTUICallKitCustomBeauty() . You can set beauty parameters through the Tencent Effect beauty Flutter interface.

# Custom Ringtone Android

Last updated: 2024-05-08 11:37:24

This document describes how to replace the incoming call ringtone of TUICallKit, which is divided into **application** ringtone and offline push ringtone.

## I. Setting Application Ringtone

There are two ways to set the application ringtone: replace the ringtone audio, or call the Setting Ringtone API.

## 1. Replace Audio File

If you include the TUICallKit component through source code dependency, you can achieve the goal of replacing the ringtone by changing the three audio files under the res\\raw folder:

| File Name         | Purpose                                |
|-------------------|----------------------------------------|
| phone_dialing.mp3 | Ringtone when initiating a call        |
| phone_hangup.mp3  | Ringtone when the call is disconnected |
| phone_ringing.mp3 | Ringtone when receiving a call         |

## 2. Set Ringtone API

You can also use the setCallingBell API to set the incoming call ringtone.

Kotlin

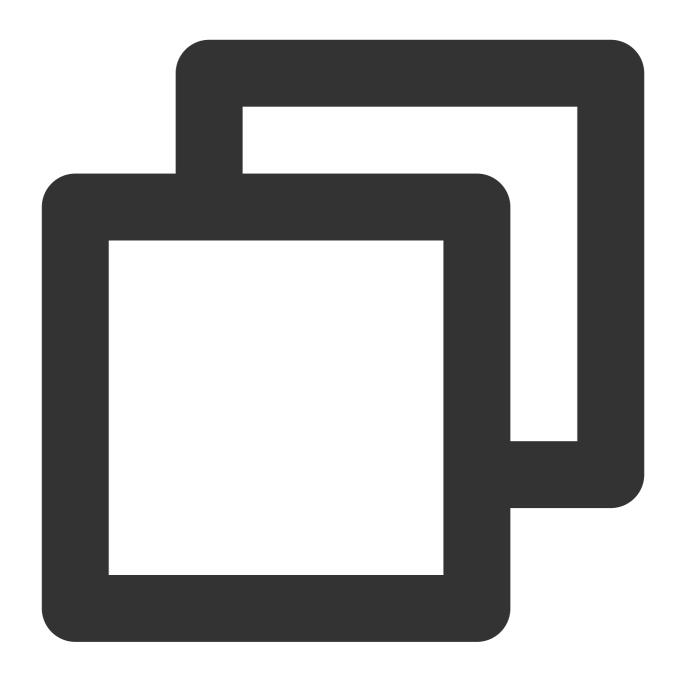

TUICallKit.createInstance(context).setCallingBell(filePath)

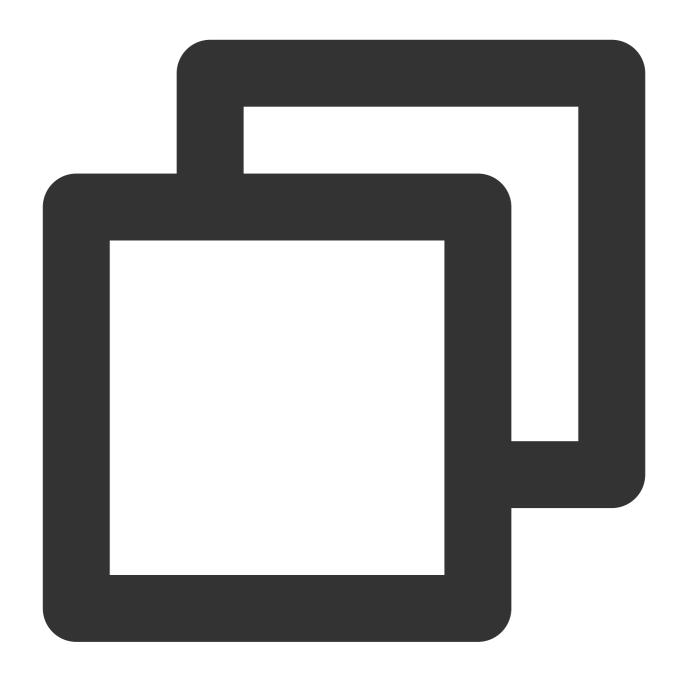

TUICallKit.createInstance(context).setCallingBell(filePath);

## 3. Setting Mute Mode

If you do not require a ringtone, you can use enableMuteMode to set the mute mode.

Kotlin

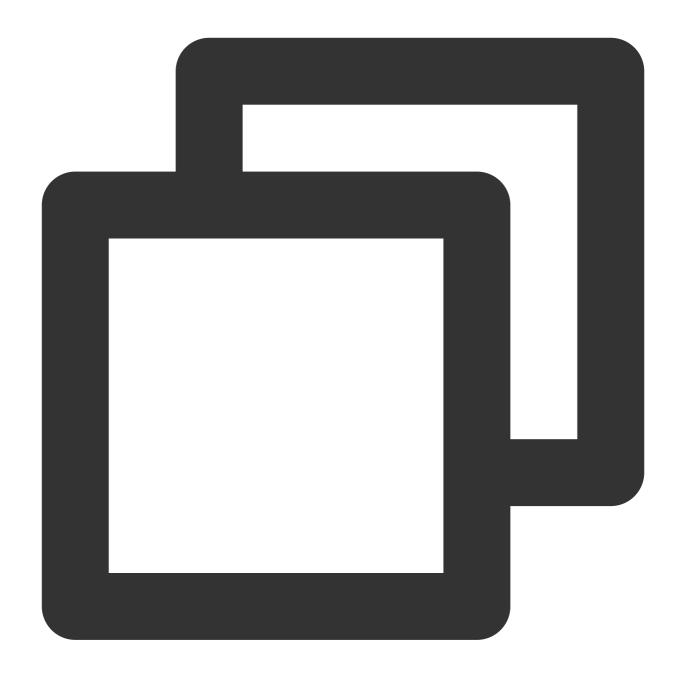

TUICallKit.createInstance(context).enableMuteMode(true)

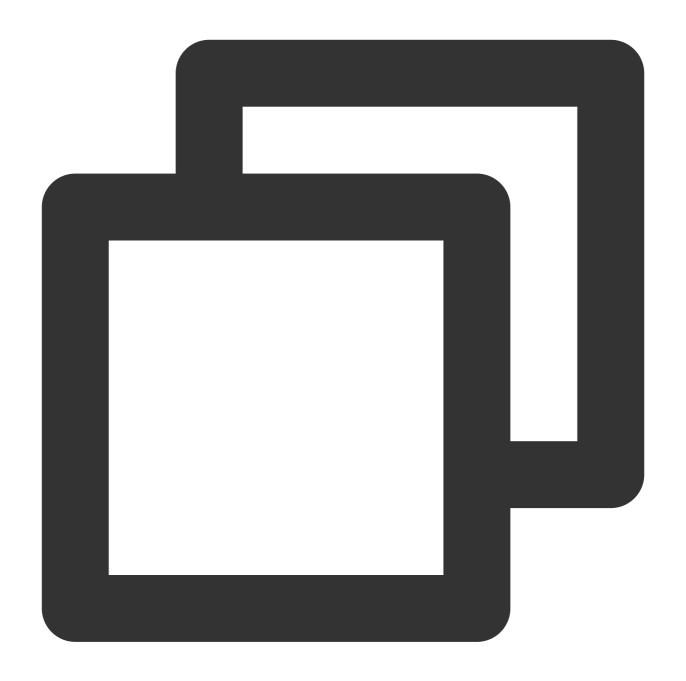

TUICallKit.createInstance(context).enableMuteMode(true);

## II. Setting Offline Push Ringtone

Offline notification ringtones only support customization from the following manufacturers: **Huawei, Xiaomi, FCM, and APNs**. Other manufacturers like OPPO, VIVO, Honor, etc., are not supported at this time.

TUICallKit introduces the TUIOfflinePush component. It requires calling the following method at application launch to enable custom offline notification ringtone capabilities.

Kotlin

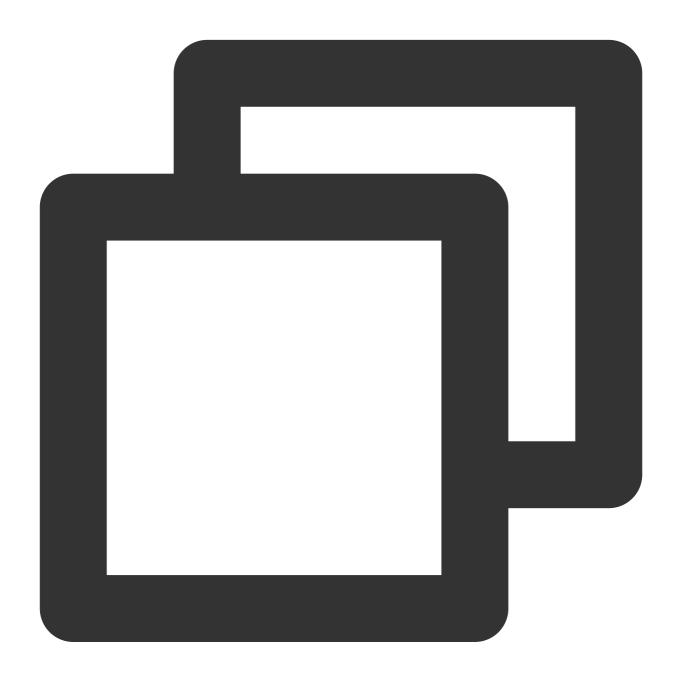

```
class DemoApplication : Application() {
    override fun onCreate() {
        TUIOfflinePushConfig.getInstance().isAndroidPrivateRing = true
    }
}
```

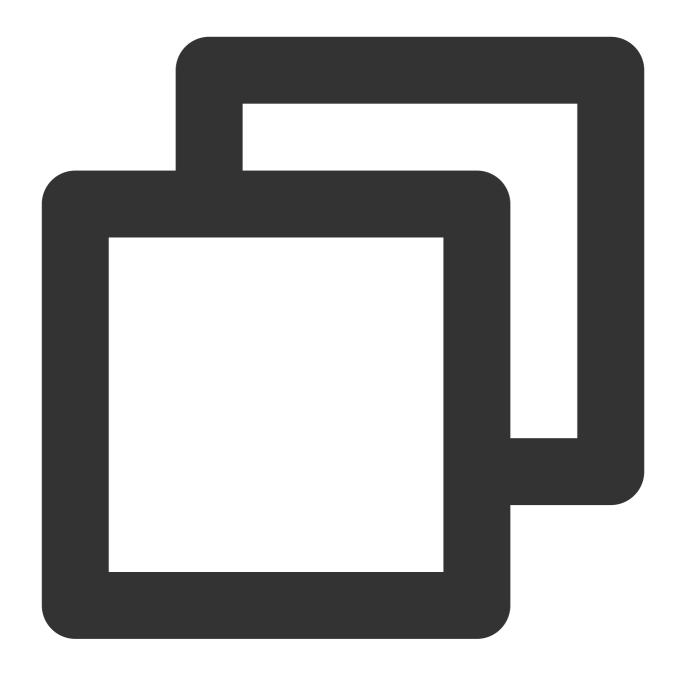

```
public class DemoApplication extends Application {
    @Override
    public void onCreate() {
        TUIOfflinePushConfig.getInstance().setAndroidPrivateRing(true);
    }
}
```

## 1, Huawei & APNs

Call the APIs including setAndroidSound() and setIOSSound().

Customize Ringtone Resource File, add the ringtone file to the local Android Studio project's res/raw directory.

Kotlin

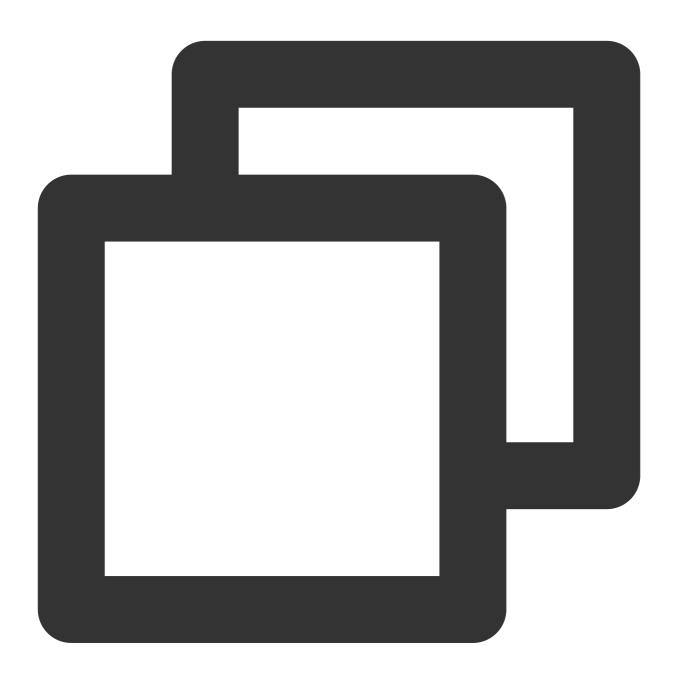

```
val pushInfo = OfflinePushInfo()
pushInfo.iosSound = "Ring Tone Name.mp3"
pushInfo.androidSound = "Ring Tone Name"
```

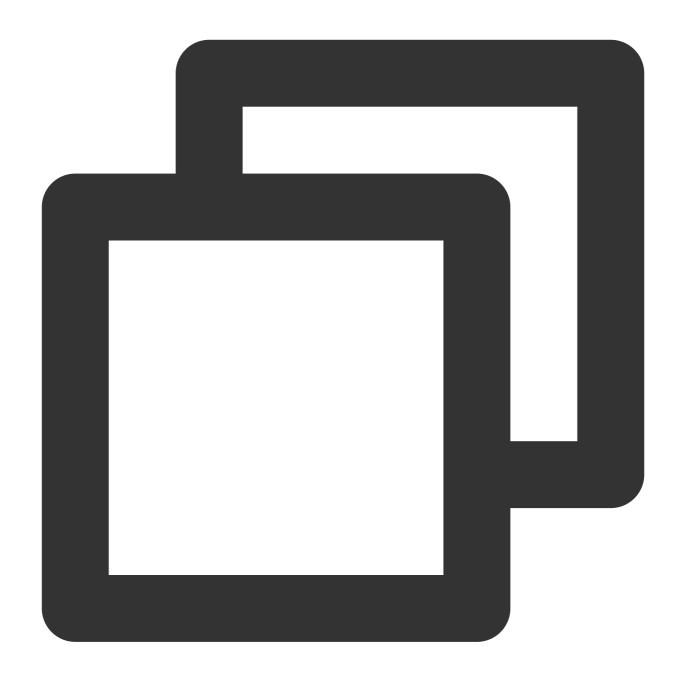

```
TUICallDefine.OfflinePushInfo pushInfo = new TUICallDefine.OfflinePushInfo();
pushInfo.setIOSSound("Ring Tone Name.mp3");
pushInfo.setAndroidSound("Ring Tone Name");
```

## Caution

Supported in IMSDK v6.1.2155 and later versions.

The ringtone for Huawei mobile phone push messages is the one set when the notification channel is first created. Setting a different ringtone later is ineffective. If you wish to update the custom notification ringtone, you need to uninstall and reinstall. For more details, see: Huawei Custom Ringtone.

## 2, Xiaomi

- (1) For versions earlier than Android 8.0, use setAndroidSound() and setIOSSound() to customize the ringtone resource file. Add the ringtone file to the project's res/raw directory (refer to the above Huawei invocation).
- (2) For versions later than Android 8.0, you also need to sign in to the Xiaomi Vendor Console and create a channel and configure it, where the ringtone file must be added to the local Android Studio project's res/raw directory. Kotlin

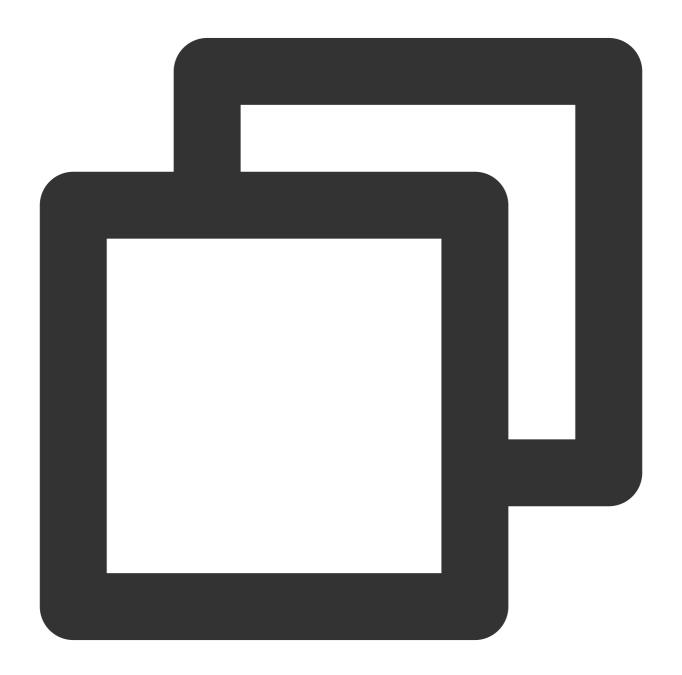

```
val pushInfo = OfflinePushInfo()
pushInfo.iosSound = "Ring Tone Name.mp3"
```

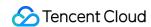

```
pushInfo.androidSound = "Ring Tone Name"
pushInfo.androidXiaoMiChannelID = "Vendor Requested Channel ID"
```

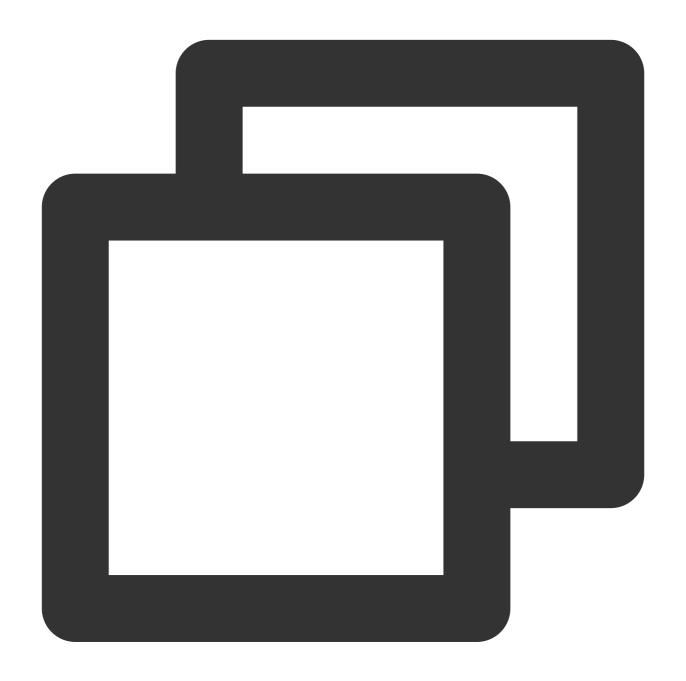

```
TUICallDefine.OfflinePushInfo pushInfo = new TUICallDefine.OfflinePushInfo();
pushInfo.setIOSSound("Ring Tone Name.mp3");
pushInfo.setAndroidSound("Ring Tone Name");
pushInfo.setAndroidXiaoMiChannelID("Vendor Requested Channel ID");
```

#### Caution

For pre-Android 8.0 methods, supported in IMSDK v6.1.2155 and later versions.

For post-Android 8.0 methods, supported in IMSDK v7.0.3754 and later versions.

## 3,FCM

- (1) For versions earlier than Android 8.0, use setAndroidSound() and setIOSSound() to customize the ringtone resource file. Add the ringtone file to the project's res/raw directory (refer to the above Huawei invocation).
- (2) For versions later than Android 8.0, FCM requires a configuration of channelID and ringtone resources. The tuiofflinepush component introduced by TUICallKit has already handled the playback of custom ringtones. The ringtone file needs to be added to your local Android Studio project's res/raw directory, specifying the ringtone name and channel ID name, see PrivateConstants.

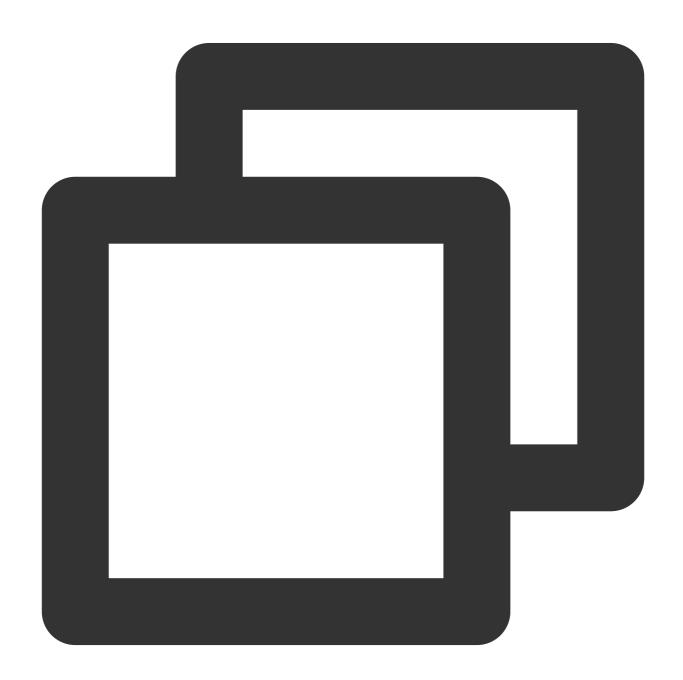

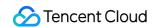

```
public class PrivateConstants {
    // For FCM channels, specify the channel ID
    public static String fcmPushChannelId = "FCM ChannelID";
    // FCM requires specifying the push ringtone name for the channel, consistent w
    public static String fcmPushChannelSoundName = "Ring Tone Name";
}
```

Kotlin

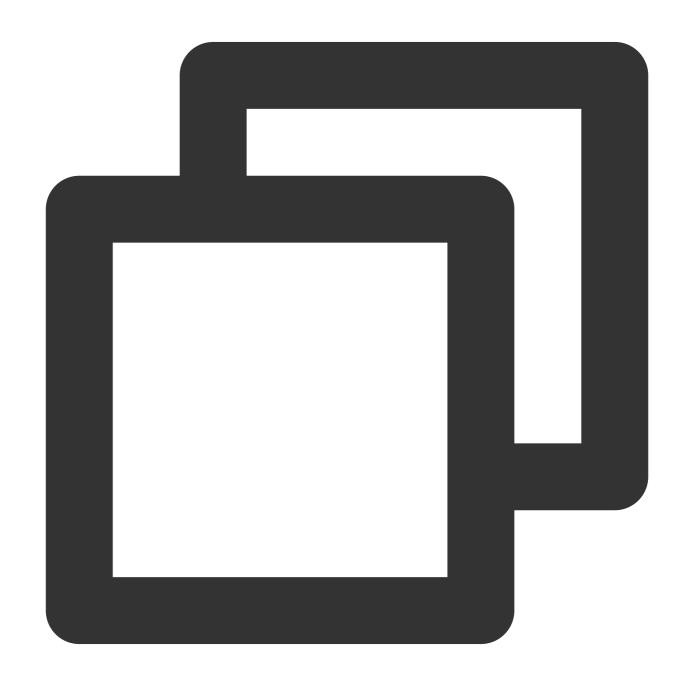

```
val pushInfo = OfflinePushInfo()
```

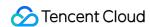

```
pushInfo.iosSound = "Ring Tone Name.mp3"
pushInfo.androidSound = "Ring Tone Name"
pushInfo.androidFCMChannelID = "Vendor Requested Channel ID"
```

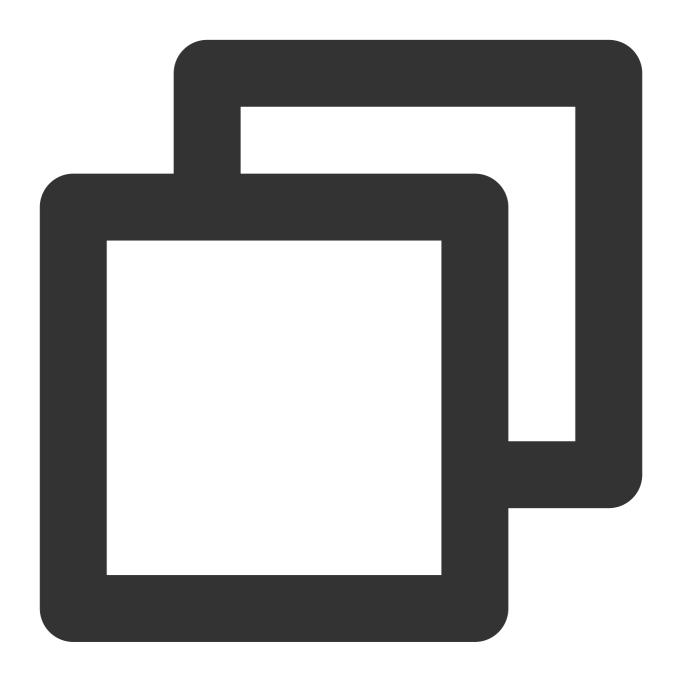

```
TUICallDefine.OfflinePushInfo pushInfo = new TUICallDefine.OfflinePushInfo();
pushInfo.setIOSSound("Ring Tone Name.mp3");
pushInfo.setAndroidSound("Ring Tone Name");
pushInfo.setAndroidFCMChannelID("Vendor Requested ChannelID");
```

#### Caution

For pre-Android 8.0 methods, supported in IMSDK v6.1.2155 and later versions.

For post-Android 8.0 methods, supported in IMSDK v7.0.3754 and later versions.

FCM custom ringtone or Setting ChannelID is only supported in Certificate Mode.

## iOS

Last updated: 2024-05-08 11:37:24

This document describes how to replace the incoming call ringtone of TUICallKit, which is divided into **application** ringtone and offline push ringtone.

## 1. Setting Application Ringtone

There are two ways to set the application ringtone: replace the ringtone audio, or call the Setting Ringtone API.

## 1. Replace Audio File

If you include the TUICallKit component through source code dependency, you can replace the three audio files in the Resources\\AudioFile folder to achieve the purpose of changing the ringtone:

| File Name         | Use                                    |
|-------------------|----------------------------------------|
| phone_dialing.mp3 | Ringtone when initiating a call        |
| phone_hangup.mp3  | Ringtone when the call is disconnected |
| phone_ringing.mp3 | Ringtone when receiving a call         |

## 2. Set Ringtone API

You can also use the setCallingBell API to set the incoming call ringtone.

Swift

Objective-C

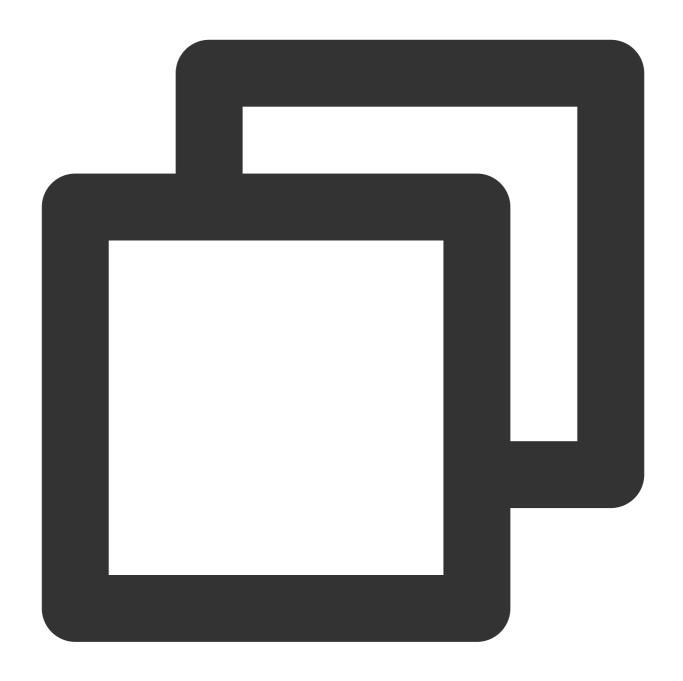

TUICallKit.createInstance().setCallingBell(filePath: " ")

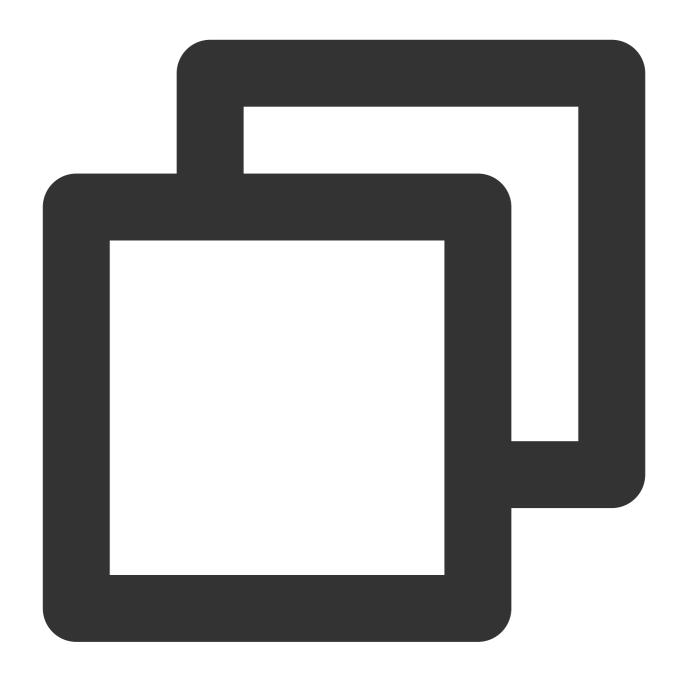

[[TUICallKit createInstance] setCallingBell:@" "];

### 3. Set Mute Mode

If you do not require a ringtone, you can use enableMuteMode to set the mute mode.

Swift

Objective-C

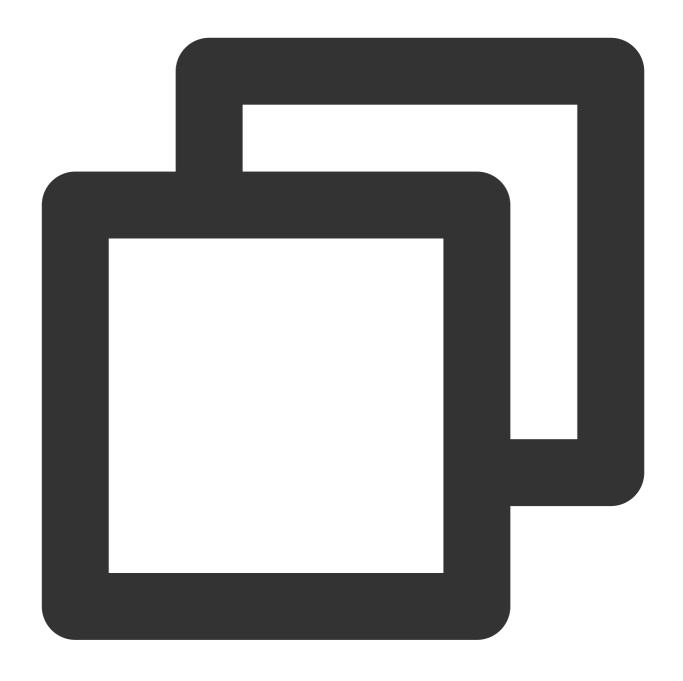

TUICallKit.createInstance().setCallingBell(enable: true)

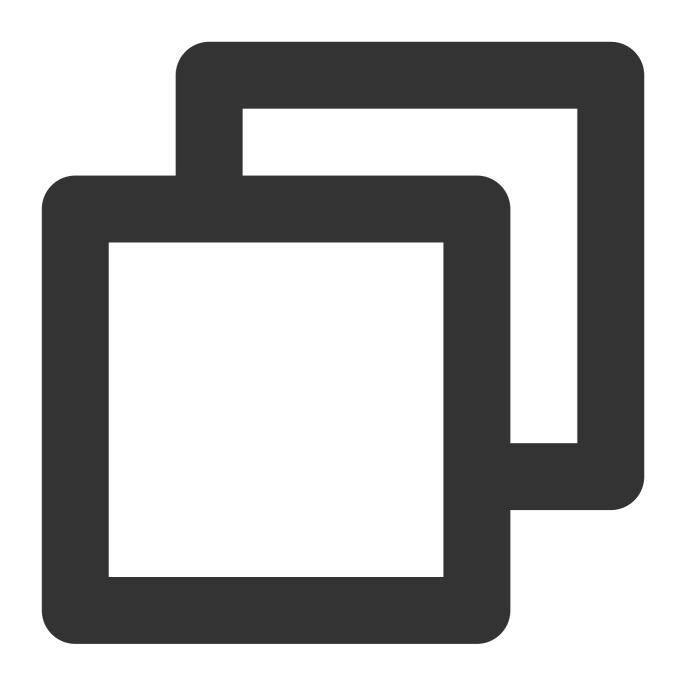

[[TUICallKit createInstance] enableMuteMode: YES];

## II. Set Offline Push Ringtone

VoIP Push feature does not support custom push ringtones. APNs Push feature can set the iOSSound field in offlinePushInfo's params when calling through the Call Interface, passing the audio filename as iOSSound.

Note:

Offline Push Sound Setting (only effective for iOS), to customize iOSSound, you first need to link the audio file into the Xcode Project, then set the audio filename (with extension) to iOSSound.

Ringtone duration should be less than 30s.

Objective-C

Swift

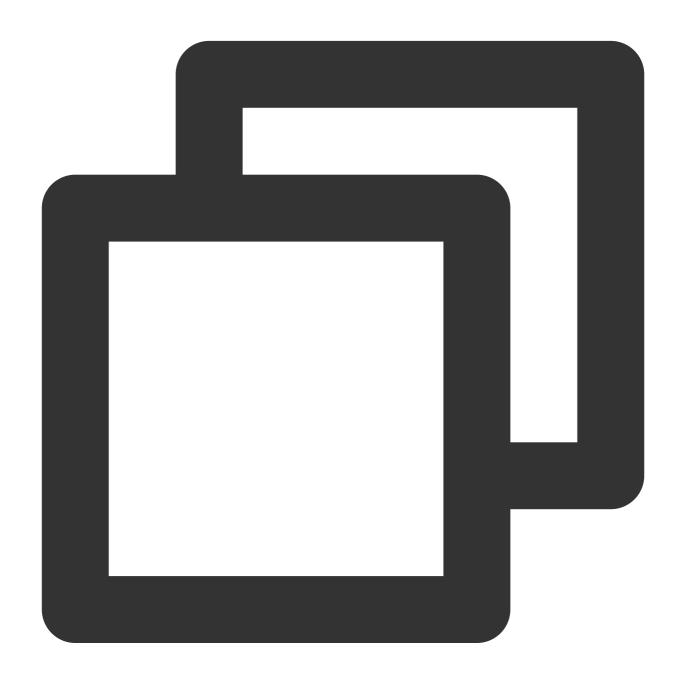

```
[[TUICallKit createInstance] call:@"mike's id" params:[self getCallParams] callMedi
- (TUICallParams *)getCallParams {
```

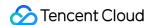

```
TUIOfflinePushInfo *offlinePushInfo = [self createOfflinePushInfo];
   TUICallParams *callParams = [TUICallParams new];
    callParams.offlinePushInfo = offlinePushInfo;
    callParams.timeout = 30;
    return callParams;
}
+ (TUIOfflinePushInfo *)createOfflinePushInfo {
   TUIOfflinePushInfo *pushInfo = [TUIOfflinePushInfo new];
   pushInfo.title = @"";
   pushInfo.desc = TUICallingLocalize(@"TUICallKit.have.new.invitation");
    pushInfo.iOSPushType = TUICallIOSOfflinePushTypeAPNs;
   pushInfo.ignoreIOSBadge = NO;
   pushInfo.iOSSound = @"phone_ringing.mp3";
   pushInfo.AndroidSound = @"phone_ringing";
    // For OPPO, you must set the `ChannelID` to receive push messages. The `Channe
    // OPPO must set a ChannelID to receive push messages. This channelID needs to
   pushInfo.AndroidOPPOChannelID = @"tuikit";
    // FCM channel ID, you need change PrivateConstants.java and set "fcmPushChanne
   pushInfo.AndroidFCMChannelID = @"fcm_push_channel";
    // VIVO message type: 0-push message, 1-System message(have a higher delivery r
   pushInfo.AndroidVIVOClassification = 1;
    // HuaWei message type: https://developer.huawei.com/consumer/cn/doc/developmen
   pushInfo.AndroidHuaWeiCategory = @"IM";
    return pushInfo;
```

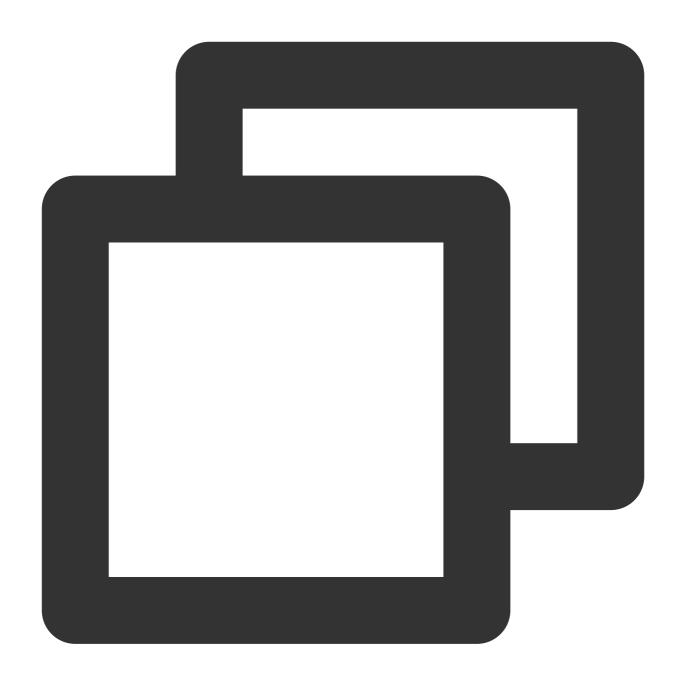

```
let params = TUICallParams()
let pushInfo: TUIOfflinePushInfo = TUIOfflinePushInfo()
pushInfo.title = "TUICallKit"
pushInfo.desc = "TUICallKit.have.new.invitation"
pushInfo.iOSPushType = .apns
pushInfo.ignoreIOSBadge = false
pushInfo.iOSSound = "phone_ringing.mp3"
pushInfo.androidSound = "phone_ringing"
// For OPPO, you must set the `ChannelID` to receive push messages. The `ChannelID`
// OPPO must set a ChannelID to receive push messages. This channelID needs to be t
pushInfo.androidOPPOChannelID = "tuikit"
```

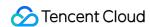

```
// FCM channel ID, you need change PrivateConstants.java and set "fcmPushChannelId"
pushInfo.androidFCMChannelID = "fcm_push_channel"
// VIVO message type: 0-push message, 1-System message(have a higher delivery rate)
pushInfo.androidVIVOClassification = 1
// HuaWei message type: https://developer.huawei.com/consumer/cn/doc/development/HM
pushInfo.androidHuaWeiCategory = "IM"
params.userData = "User Data"
params.timeout = 30
params.offlinePushInfo = pushInfo
TUICallKit.createInstance().call(userId: "123456", callMediaType: .audio, params: p
} fail: {
   code, message in
}
```

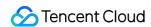

## Web&H5

Last updated: 2024-05-08 11:37:24

This document describes how to use the Definition ringtone and the silent incoming call ringtone feature.

## Setting the Incoming Call Ringtone

Only local MP3 format file addresses can be passed in, ensuring that the file is accessible.

To reset to the default ringtone, pass in an empty string for filePath.

Import the ringtone file using the ES6 import method.

#### Note:

Vue v3.0.0 or later versions are supported

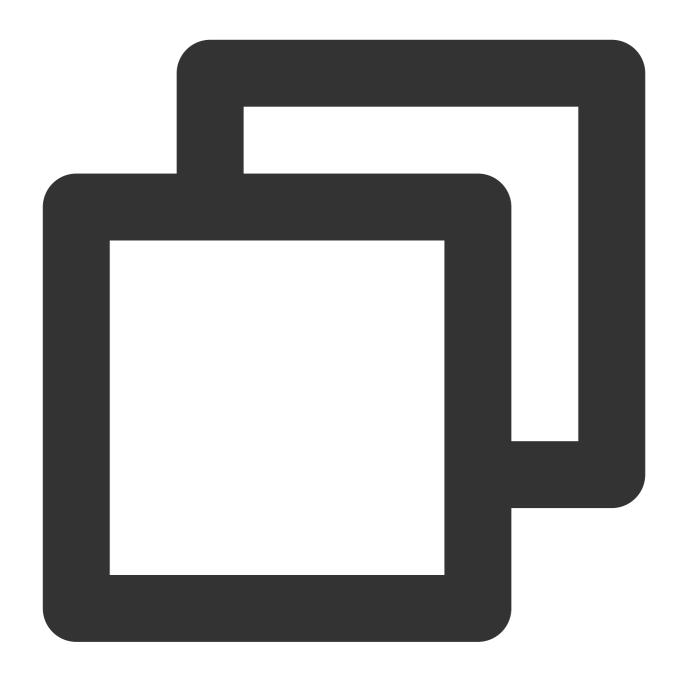

```
import filePath from '../public/ring.mp3';

try {
  await TUICallKitServer.setCallingBell(filePath?: string);
} catch (error: any) {
  alert(`[TUICallKit] setCallingBell API failed. Reason: ${error}`);
}
```

## Silent incoming call ringtone

Enable/Disable incoming call ringtone.

After enabling, the incoming call ringtone will not be played when a call request is received.

#### Note:

Vue  $\geq$  v3.1.2 is supported

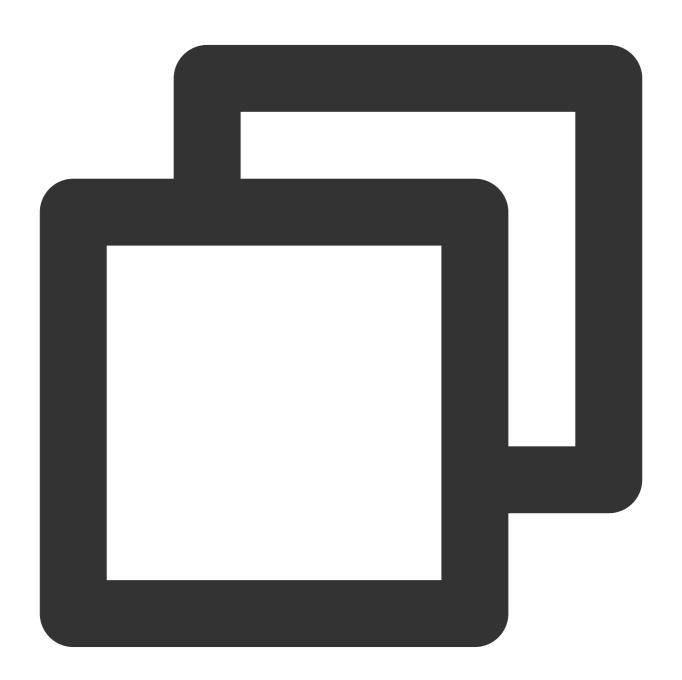

```
try {
  await TUICallKitServer.enableMuteMode(enable: boolean);
} catch (error: any) {
```

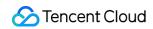

```
alert(`[TUICallKit] enableMuteMode API failed. Reason: ${error}`);
}
```

## **Flutter**

Last updated: 2024-05-08 11:37:24

This document describes how to replace the incoming call ringtone of TUICallKit, which is divided into **Application Ringtone** and **Offline Push Ringtone**.

#### First, Setting Application Ringtone

There are two ways to set the application ringtone: replace the ringtone audio, or call the Setting Ringtone API.

#### 1, Replace Audio File

If you include the TUICallKit component via source code dependency, you can replace the three audio files under the **assets**\\audios folder to achieve the purpose of changing the ringtone:

| File Name         | Purpose                                |
|-------------------|----------------------------------------|
| phone_dialing.mp3 | Ringtone when initiating a call        |
| phone_hangup.mp3  | Ringtone when the call is disconnected |
| phone_ringing.mp3 | Ringtone when receiving a call         |

#### 2, Set Ringtone API

You can also use the setCallingBell interface to set the incoming call ringtone.

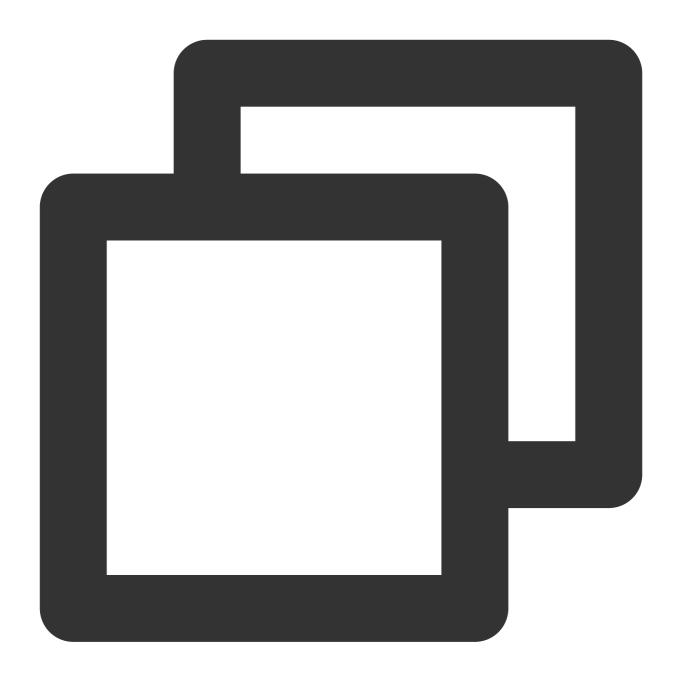

TUICallKit.instance.setCallingBell('flie path');

#### 3, Setting the Mute Mode

If you do not require a ringtone, you can use enableMuteMode to set the mute mode.

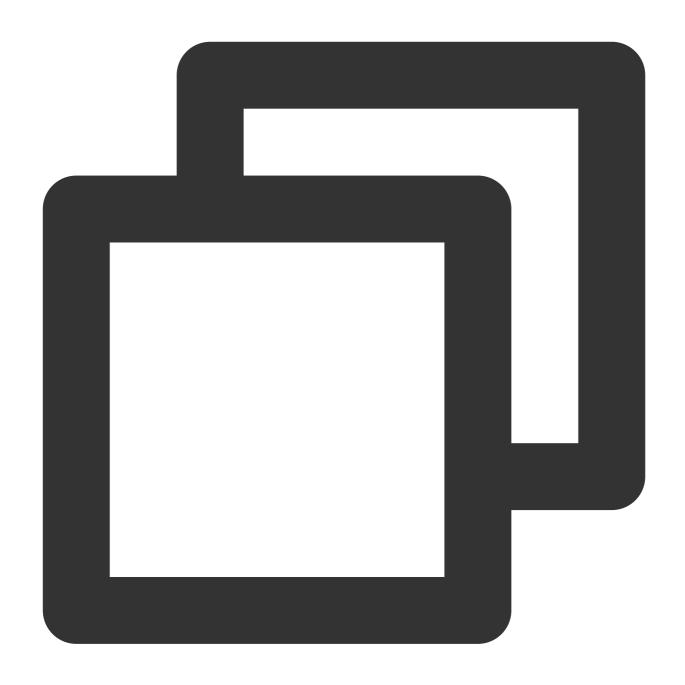

TUICallKit.instance.enableMuteMode(true);

## Second, Setting Offline Push Ringtone

#### 1, iOS

VoIP push doesn't support customizing push ringtones. APNs push allows modifying the parameters in call and groupcall interfaces, under params including TUIOfflinePushInfo.iOSSound for setting offline

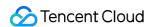

message ringtones on the ios platform.

#### 2, Android

#### Note:

The API supports Huawei, Xiaomi, FCM, and APNS.

FCM's push ringtone is set as the application ringtone.

For Huawei, Xiaomi, and APNS push ringtone settings, please set the TUIOfflinePushInfo.iOSSound 's iOSSound and androidSound fields when calling Call and GroupCall.

# Monitoring Call Status Android&iOS&Flutter

Last updated: 2024-05-08 11:37:24

This document describes how to use the Call Status Callback of the TUICallKit component.

## Call Status Monitoring

If your business needs to **monitor the status of calls**, such as the start and end of a call and other events during the call, you can refer to the following code:

Android(Kotlin)

Android(Java)

iOS(Swift)

iOS(Objective-C)

Flutter(Dart)

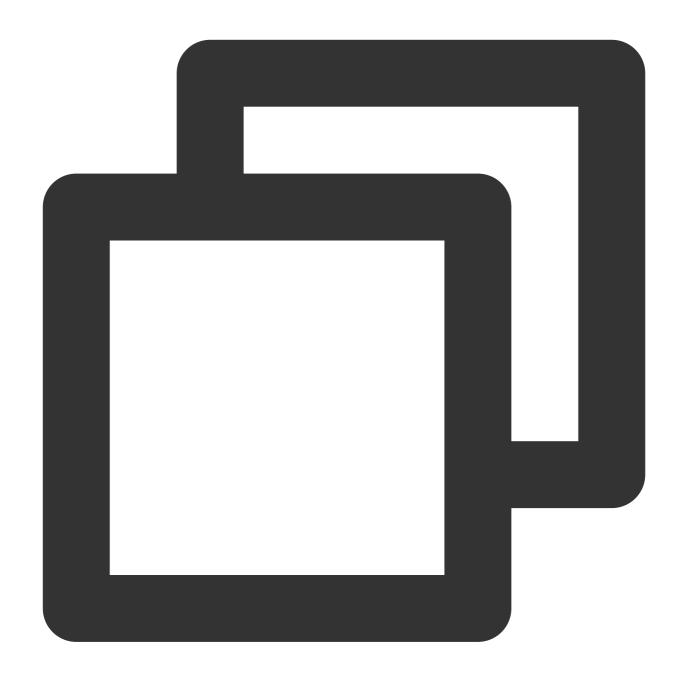

```
private val observer: TUICallObserver = object : TUICallObserver() {
    override fun onCallBegin(roomId: TUICommonDefine.RoomId?, callMediaType: TUICal
    }
    override fun onCallEnd(roomId: TUICommonDefine.RoomId?, callMediaType: TUICallD
    }
    override fun onUserNetworkQualityChanged(networkQualityList: MutableList<TUICom
    }
}
private fun initData() {
    TUICallEngine.createInstance(context).addObserver(observer)
}</pre>
```

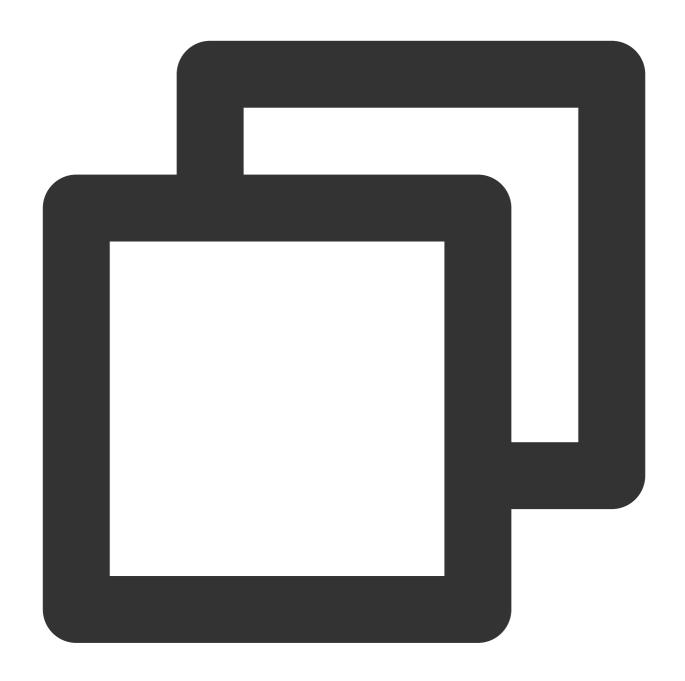

```
private TUICallObserver observer = new TUICallObserver() {
    @Override
    public void onCallBegin(TUICommonDefine.RoomId roomId, TUICallDefine.MediaType
    }
    public void onCallEnd(TUICommonDefine.RoomId roomId, TUICallDefine.MediaType ca
    }
    public void onUserNetworkQualityChanged(List<TUICommonDefine.NetworkQualityInfo
    }
};</pre>
```

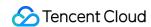

```
private void initData(){
    TUICallEngine.createInstance(context).addObserver(observer);
}
```

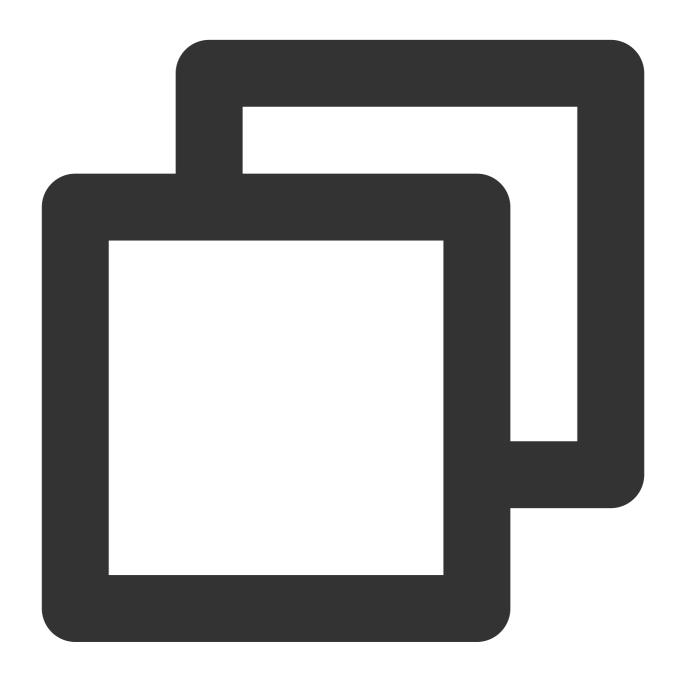

```
import TUICallEngine

TUICallEngine.createInstance().addObserver(self)

public func onCallBegin(roomId: TUIRoomId, callMediaType: TUICallMediaType, callRol
}
```

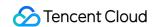

```
public func onCallEnd(roomId: TUIRoomId, callMediaType: TUICallMediaType, callRole:
}
public func onUserNetworkQualityChanged(networkQualityList: [TUINetworkQualityInfo]
}
```

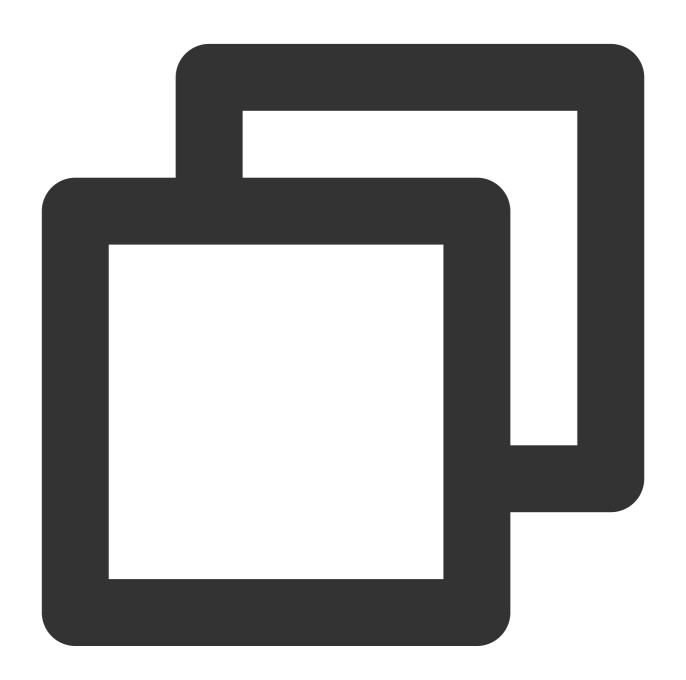

```
#import <TUICallEngine/TUICallEngine.h>
[[TUICallEngine createInstance] addObserver:self];
```

```
- (void) onCallBegin: (TUIRoomId *) roomId callMediaType: (TUICallMediaType) callMediaTy
}
- (void) onCallEnd: (TUIRoomId *) roomId callMediaType: (TUICallMediaType) callMediaType
}
- (void) onUserNetworkQualityChanged: (NSArray<TUINetworkQualityInfo *> *) networkQual
}
```

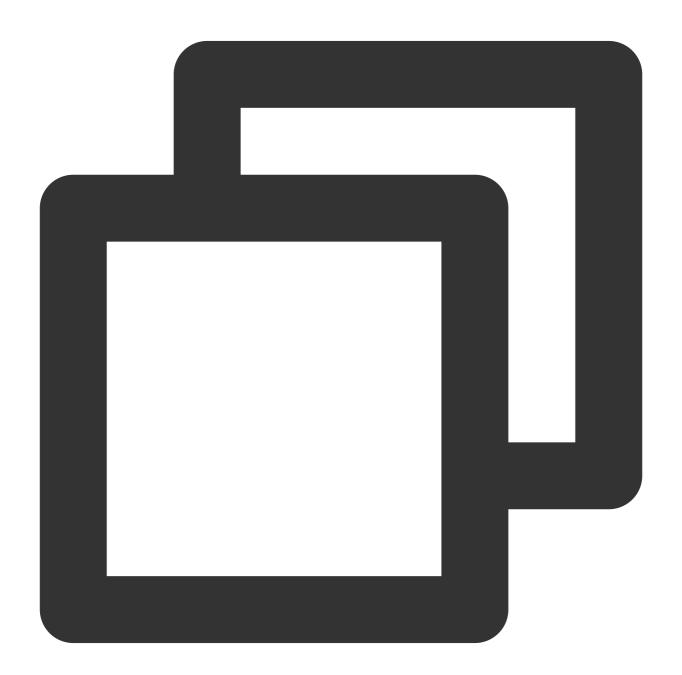

TUICallObserver observer = TUICallObserver(

```
onError: (int code, String message) {
    // Your callback handling logic
}, onCallBegin: (TUIRoomId roomId, TUICallMediaType callMediaType, TUICallRole
    // Your callback handling logic
}, onCallEnd: (TUIRoomId roomId, TUICallMediaType callMediaType, TUICallRole ca
    // Your callback handling logic
},, onUserNetworkQualityChanged: (List<TUINetworkQualityInfo> networkQualityLis
    // Your callback handling logic
}, onCallReceived: (String callerId, List<String> calleeIdList, String groupId,
    // Your callback handling logic
}
...
))
TUICallEngine.instance.addObserver(observer);
```

#### Note:

On the Android platform, when setting TUICallObserver to monitor callbacks, ensure the callback's class is not cleared. For example, it's not recommended to add monitoring in LoginActivity because the callback will be cleared when LoginActivity is terminated; it's advised to monitor in the Application class or the main interface.

## Web&H5

Last updated: 2024-05-08 11:37:24

This document describes how to use the Call Status Callback of the TUICallKit component.

## Call Status Monitoring

If your business needs to **monitor the status of calls**, such as events during the call process including the start and end of calls (see TUICallEvent for details), refer to the following code:

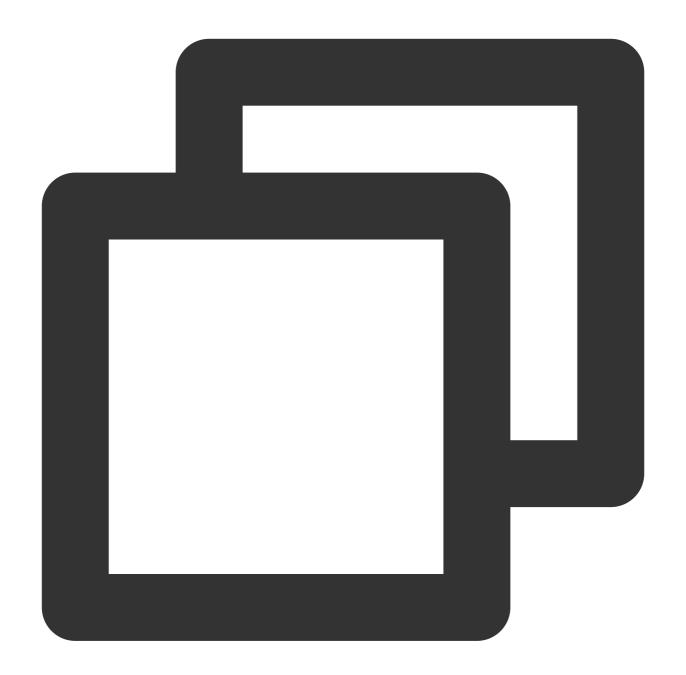

```
import { TUICallEvent } from 'tuicall-engine-webrtc';

let handleUserEnter = function(event) {
    console.log('TUICallEvent.USER_ENTER: ', event);
};

TUICallKitServer.getTUICallEngineInstance().on(TUICallEvent.USER_ENTER, handleUserE
TUICallKitServer.getTUICallEngineInstance().off(TUICallEvent.USER_ENTER, handleUserE
```

## Component Callback Event

The TUICallKit component provides call status callbacks, which can be used for more interaction logic on the business side. For details, see Introduction to TUICallKit Attributes.

before Calling: Executed before the call starts.

afterCalling: Executed after the call ends.

React

Vue

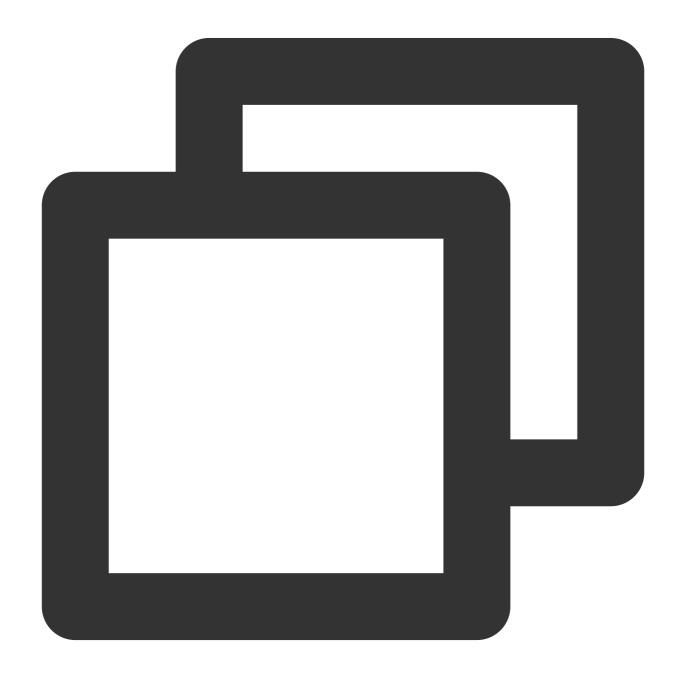

```
function App() {
  const handleBeforeCalling = () => {
    console.log("[TUICallKit Demo] beforeCalling");
  };
  const handleAfterCalling = () => {
    console.log("[TUICallKit Demo] afterCalling");
  };
  return (
    <TUICallKit
    beforeCalling={handleBeforeCalling}
    afterCalling={handleAfterCalling} />
  )
}
```

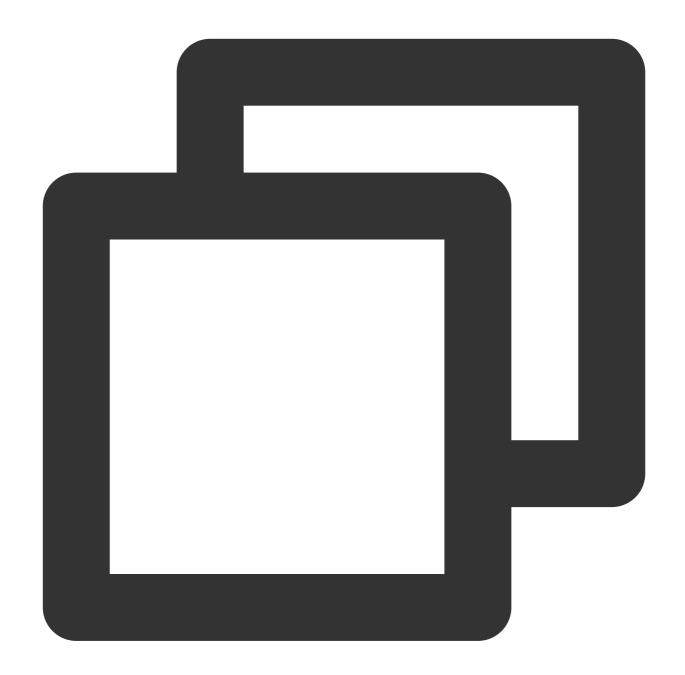

```
<template>
  <TUICallKit
    :beforeCalling="handleBeforeCalling"
    :afterCalling="handleAfterCalling" />
    </template>
  <script setup>
function handleBeforeCalling() {
    console.log("[TUICallKit Demo] beforeCalling");
}
function handleAfterCalling() {
    console.log("[TUICallKit Demo] afterCalling");
```

}
</script>

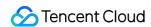

# API Documentation(TUICallKit) Android API Overview

Last updated: 2024-07-30 11:19:49

## TUICallKit (UI Included)

TUICallKit is an audio/video call component that **includes UI elements**. You can use its APIs to quickly implement an audio/video call application similar to WeChat.

|                      | and the state of the state of t |  |  |
|----------------------|----------------------------------------------------------------------------------------------------|--|--|
| API                  | Description                                                                                                    |  |  |
| createInstance       | Creates a TUICallKit instance (singleton mode).                                                                                                    |  |  |
| setSelfInfo          | Sets the user nickname and profile photo.                                                                                                    |  |  |
| call                 | Makes a one-to-one call.                                                                                                    |  |  |
| call                 | Makes a one-to-one call, Support for custom room ID, call timeout, offline push content, etc                                                                                                    |  |  |
| groupCall            | Makes a group call.                                                                                                    |  |  |
| groupCall            | Makes a group call, Support for custom room ID, call timeout, offline push content, etc                                                                                                    |  |  |
| joinInGroupCall      | Joins a group call.                                                                                                    |  |  |
| setCallingBell       | Sets the ringtone.                                                                                                    |  |  |
| enableMuteMode       | Sets whether to turn on the mute mode.                                                                                                    |  |  |
| enableFloatWindow    | Sets whether to enable floating windows.                                                                                                    |  |  |
| enableIncomingBanner | Sets whether to enable the incoming banner.                                                                                                    |  |  |

## TUICallEngine (No UI)

TUICallEngine is an audio/video call component that does not include UI elements. If TUICallKit does not meet your requirements, you can use the APIs of TUICallEngine to customize your project.

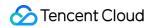

| API                       | Description                                                                                        |
|---------------------------|----------------------------------------------------------------------------------------------------|
| createInstance            | Creates a TUICallEngine instance (singleton).                                                      |
| destroyInstance           | Terminates a TUICallEngine instance (singleton).                                                   |
| init                      | Authenticates the basic audio/video call capabilities.                                             |
| addObserver               | Registers an event listener.                                                                       |
| removeObserver            | Unregisters an event listener.                                                                     |
| call                      | Makes a one-to-one call.                                                                           |
| groupCall                 | Makes a group call.                                                                                |
| accept                    | Answers a call.                                                                                    |
| reject                    | Declines a call.                                                                                   |
| hangup                    | Ends a call.                                                                                       |
| ignore                    | Ignores a call.                                                                                    |
| inviteUser                | Invites users to the current group call.                                                           |
| joinInGroupCall           | Joins a group call.                                                                                |
| switchCallMediaType       | Switches the call media type, such as from video call to audio call.                               |
| startRemoteView           | Subscribes to the video stream of a remote user.                                                   |
| stopRemoteView            | Unsubscribes from the video stream of a remote user.                                               |
| openCamera                | Turns the camera on.                                                                               |
| closeCamera               | Turns the camera off.                                                                              |
| switchCamera              | Switches the camera.                                                                               |
| openMicrophone            | Enables the mic.                                                                                   |
| closeMicrophone           | Disables the mic.                                                                                  |
| selectAudioPlaybackDevice | Selects the audio playback device (receiver/speaker).                                              |
| setSelfInfo               | Sets the user nickname and profile photo.                                                          |
| enableMultiDeviceAbility  | Sets whether to enable multi-device login for TUICallEngine (supported by the Group Call package). |

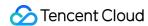

| setVideoRenderParams  | Set the rendering mode of video image.                |
|-----------------------|-------------------------------------------------------|
| setVideoEncoderParams | Set the encoding parameters of video encoder.         |
| getTRTCCloudInstance  | Advanced features.                                    |
| setBeautyLevel        | Set beauty level, support turning off default beauty. |
| getTRTCCloudInstance  | Advanced features.                                    |

## TUICallObserver

TUICallObserver is the callback class of TUICallEngine . You can use it to listen for events.

| API                         | Description                          |
|-----------------------------|--------------------------------------|
| onError                     | An error occurred during the call.   |
| onCallReceived              | A call was received.                 |
| onCallCancelled             | The call was canceled.               |
| onCallBegin                 | The call was connected.              |
| onCallEnd                   | The call ended.                      |
| onCallMediaTypeChanged      | The call type changed.               |
| onUserReject                | A user declined the call.            |
| onUserNoResponse            | A user didn't respond.               |
| onUserLineBusy              | A user was busy.                     |
| onUserJoin                  | A user joined the call.              |
| onUserLeave                 | A user left the call.                |
| onUserVideoAvailable        | Whether a user has a video stream.   |
| onUserAudioAvailable        | Whether a user has an audio stream.  |
| onUserVoiceVolumeChanged    | The volume levels of all users.      |
| onUserNetworkQualityChanged | The network quality of all users.    |
| onKickedOffline             | The current user was kicked offline. |
| onUserSigExpired            | The user sig is expired.             |

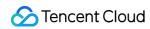

## Definitions of Key Types

| API                                 | Description                                                        |
|-------------------------------------|--------------------------------------------------------------------|
| TUICallDefine.MediaType             | The call type. Enumeration: Video call and audio call.             |
| TUICallDefine.Role                  | The call role. Enumeration: Caller and callee.                     |
| TUICallDefine.Status                | The call status. Enumeration: Idle, waiting, and answering.        |
| TUICommonDefine.RoomId              | The room ID, which can be a number or string.                      |
| TUICommonDefine.Camera              | The camera type. Enumeration: Front camera and rear camera.        |
| TUICommonDefine.AudioPlaybackDevice | The audio playback device type. Enumeration: Speaker and receiver. |
| TUICommonDefine.NetworkQualityInfo  | The current network quality.                                       |

## **TUICallKit**

Last updated: 2024-05-27 17:41:07

#### **TUICallKit APIs**

TUICallKit is an audio/video call component that **includes UI elements**. You can use its APIs to quickly implement an audio/video call application similar to WeChat. For directions on integration, see Integrating TUICallKit.

#### **API** Overview

| API                  | Description                                                                                  |
|----------------------|----------------------------------------------------------------------------------------------|
| createInstance       | Creates a TUICallKit instance (singleton mode).                                              |
| setSelfInfo          | Sets the alias and profile photo.                                                            |
| call                 | Makes a one-to-one call.                                                                     |
| call                 | Makes a one-to-one call, Support for custom room ID, call timeout, offline push content, etc |
| groupCall            | Makes a group call.                                                                          |
| groupCall            | Makes a group call, Support for custom room ID, call timeout, offline push content, etc      |
| joinInGroupCall      | Joins a group call.                                                                          |
| setCallingBell       | Sets the ringtone.                                                                           |
| enableMuteMode       | Sets whether to turn on the mute mode.                                                       |
| enableFloatWindow    | Sets whether to enable floating windows.                                                     |
| enableIncomingBanner | Sets whether to enable the incoming banner.                                                  |

#### **Details**

#### createInstance

This API is used to create a <code>TUICallKit</code> singleton.

Kotlin

Java

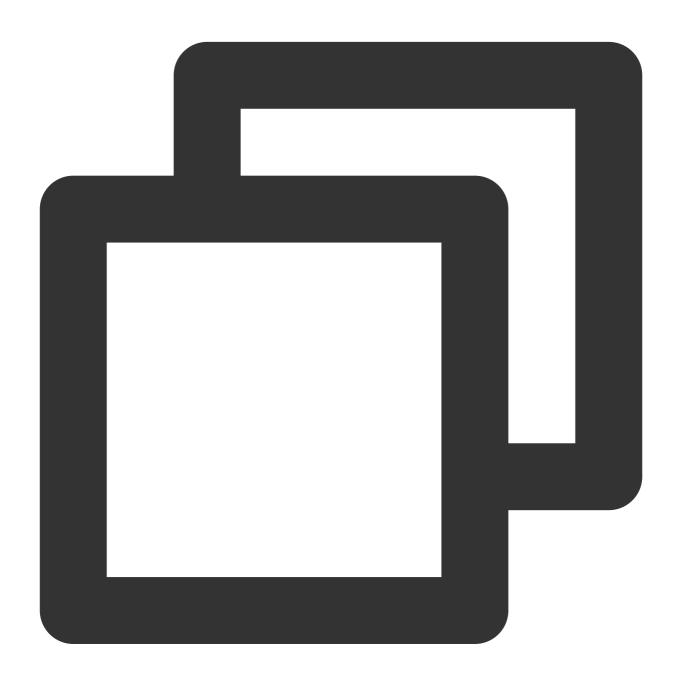

fun createInstance(context: Context): TUICallKit

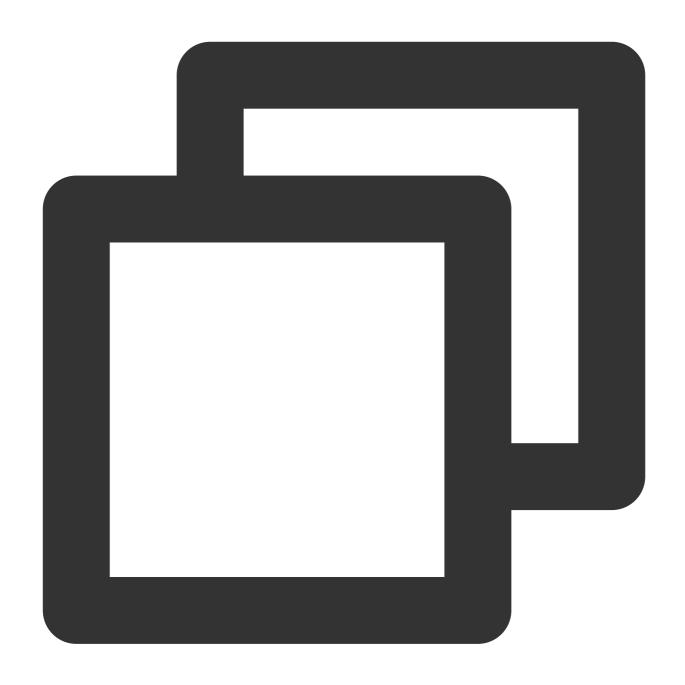

TUICallKit createInstance(Context context)

#### setSelfInfo

This API is used to set the alias and profile photo. The alias cannot exceed 500 bytes, and the profile photo is specified by a URL.

Kotlin

Java

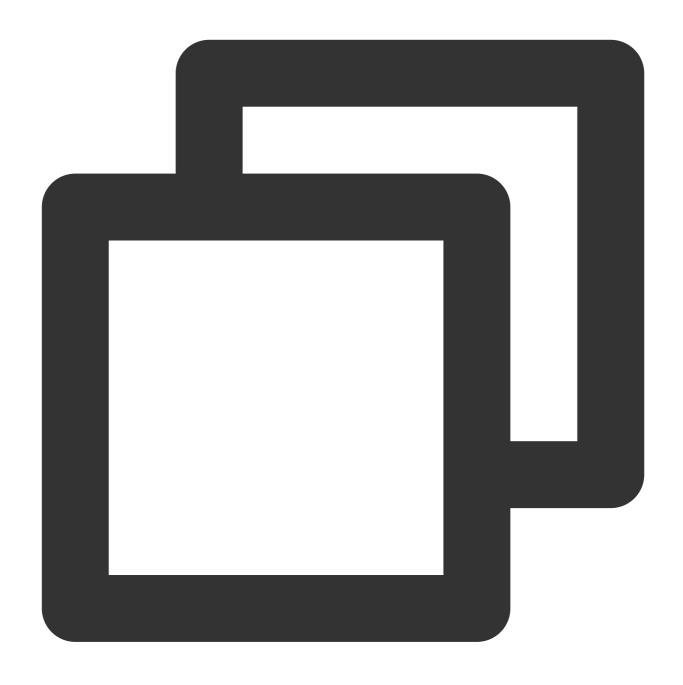

fun setSelfInfo(nickname: String?, avatar: String?, callback: TUICommonDefine.Callb

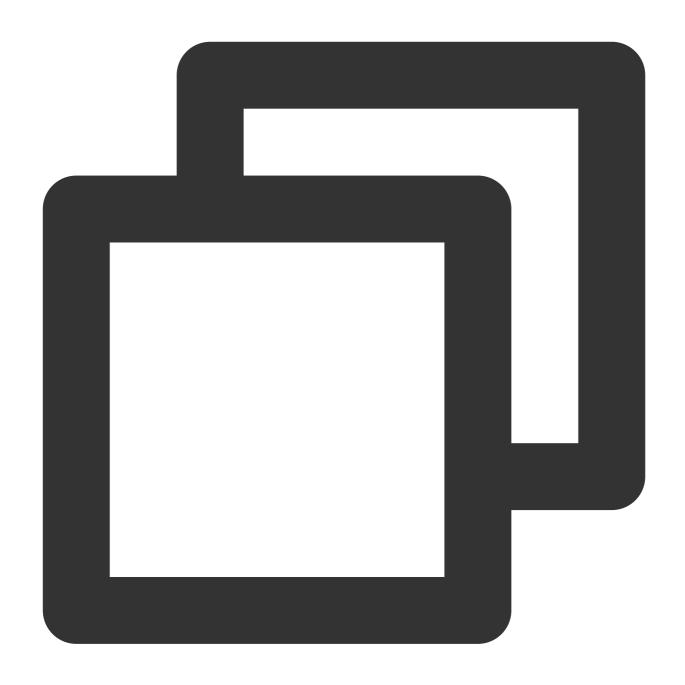

void setSelfInfo(String nickname, String avatar, TUICommonDefine.Callback callback)

#### The parameters are described below:

| Parameter | Туре   | Description        |
|-----------|--------|--------------------|
| nickname  | String | The alias.         |
| avatar    | String | The profile photo. |

#### call

This API is used to make a (one-to-one) call.

Kotlin

Java

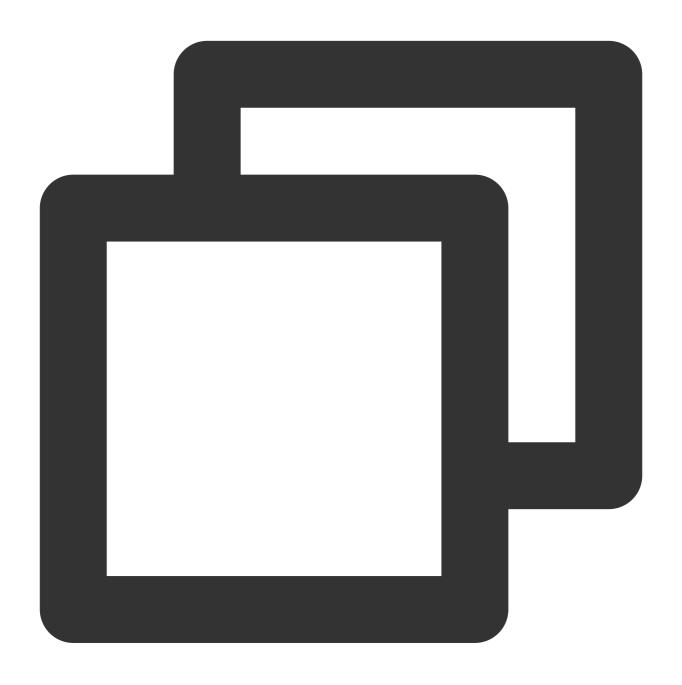

fun call(userId: String, callMediaType: TUICallDefine.MediaType)

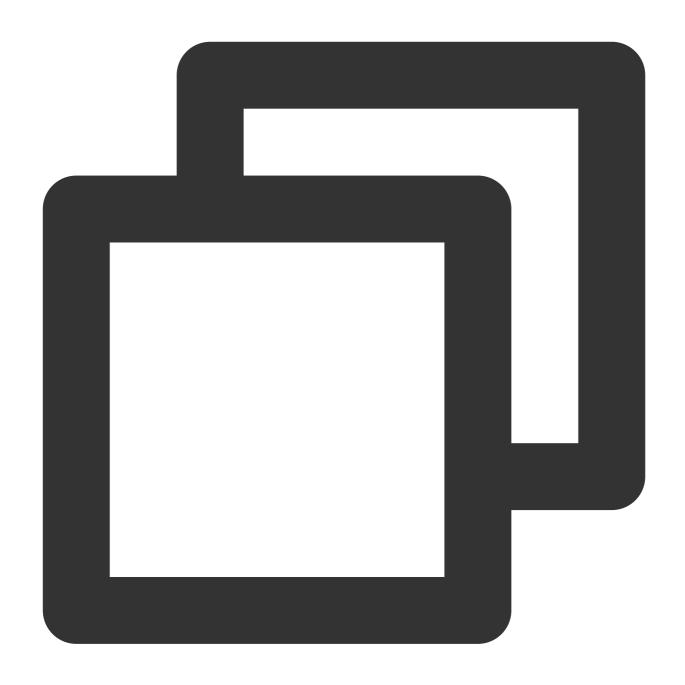

void call(String userId, TUICallDefine.MediaType callMediaType)

# The parameters are described below:

| Parameter     | Туре                    | Description                                 |
|---------------|-------------------------|---------------------------------------------|
| userld        | String                  | The target user ID.                         |
| callMediaType | TUICallDefine.MediaType | The call type, which can be video or audio. |

#### call

This API is used to make a (one-to-one) call, Support for custom room ID, call timeout, offline push content, etc.

Kotlin

Java

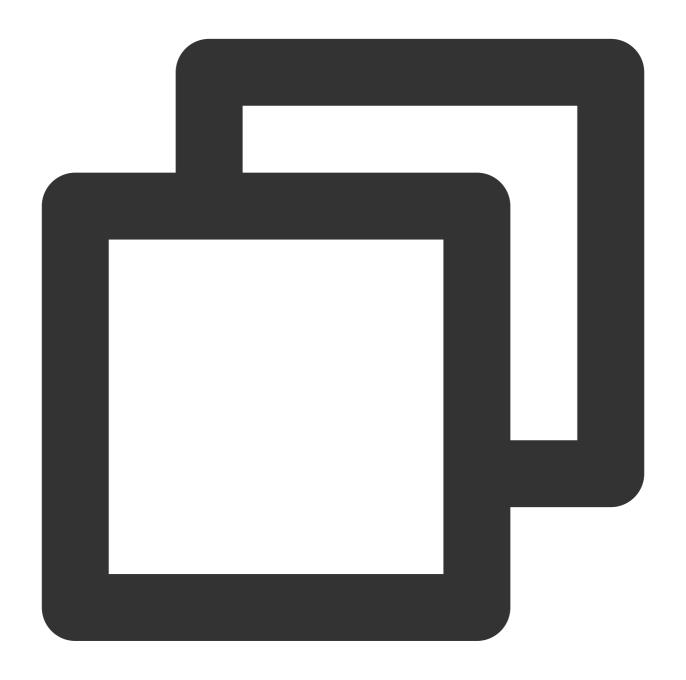

```
fun call(
    userId: String, callMediaType: TUICallDefine.MediaType,
    params: CallParams?, callback: TUICommonDefine.Callback?
)
```

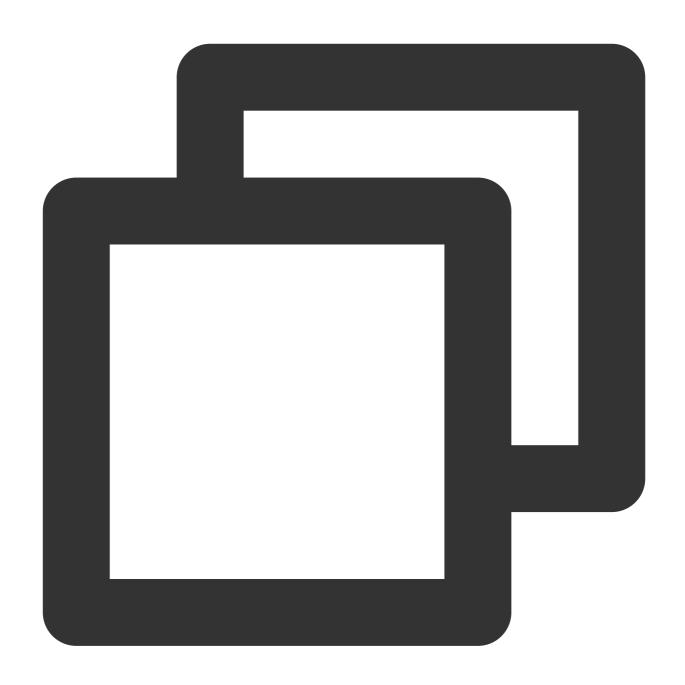

| Parameter     | Туре                    | Description                                 |
|---------------|-------------------------|---------------------------------------------|
| userld        | String                  | The target user ID.                         |
| callMediaType | TUICallDefine.MediaType | The call type, which can be video or audio. |
|               |                         |                                             |

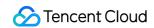

| params | TUICallDefine.CallParams | Call extension parameters, such as roomID, call |
|--------|--------------------------|-------------------------------------------------|
|        |                          | timeout, offline push info,etc                  |

# groupCall

This API is used to make a group call.

#### **Notice:**

Before making a group call, you need to create an IM group first.

Kotlin

Java

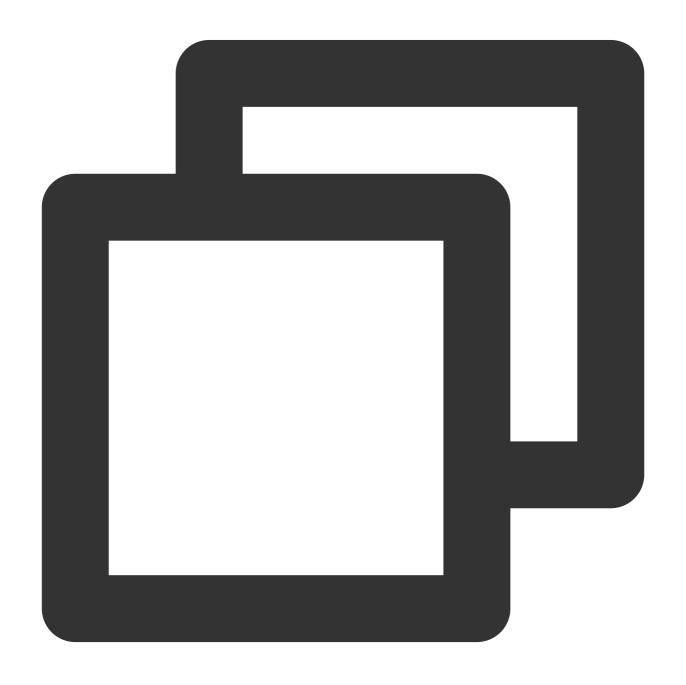

fun groupCall(groupId: String, userIdList: List<String?>?, callMediaType: TUICallDe

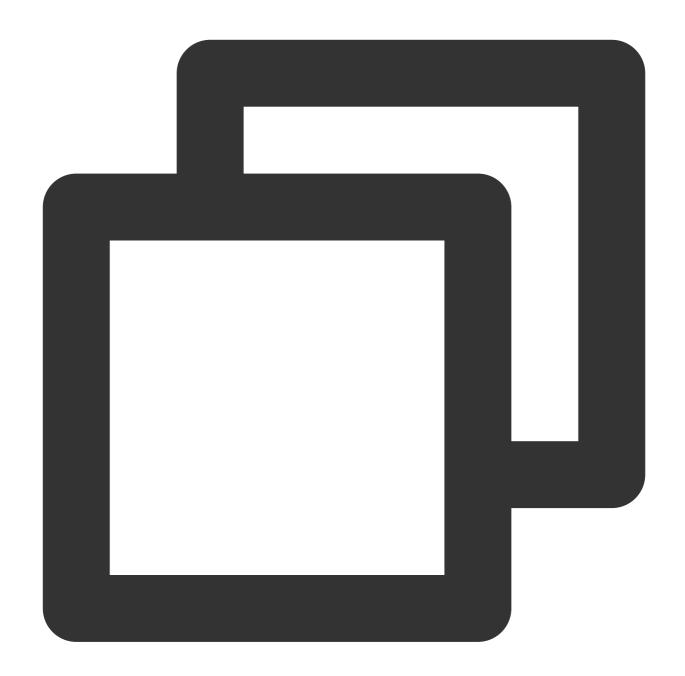

void groupCall(String groupId, List<String> userIdList, TUICallDefine.MediaType cal

| Parameter  | Туре   | Description          |
|------------|--------|----------------------|
| groupId    | String | The group ID.        |
| userldList | List   | The target user IDs. |

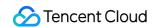

| C | callMediaType | TUICallDefine.MediaType | The call type, which can be video or audio. |  |
|---|---------------|-------------------------|---------------------------------------------|--|
|---|---------------|-------------------------|---------------------------------------------|--|

# groupCall

This API is used to make a group call, Support for custom room ID, call timeout, offline push content, etc.

#### Notice:

Before making a group call, you need to create an IM group first.

Kotlin

Java

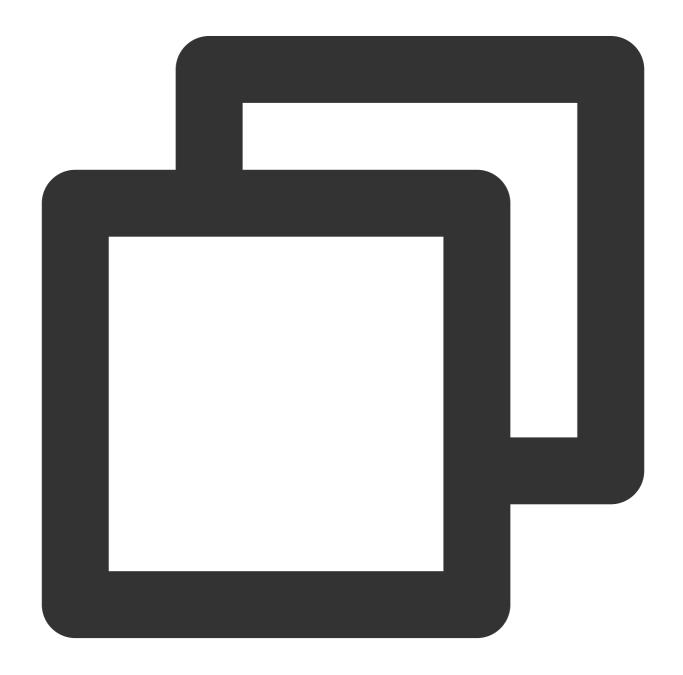

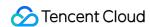

```
fun groupCall(
    groupId: String, userIdList: List<String?>?,
    callMediaType: TUICallDefine.MediaType, params: CallParams?,
    callback: TUICommonDefine.Callback?
)
```

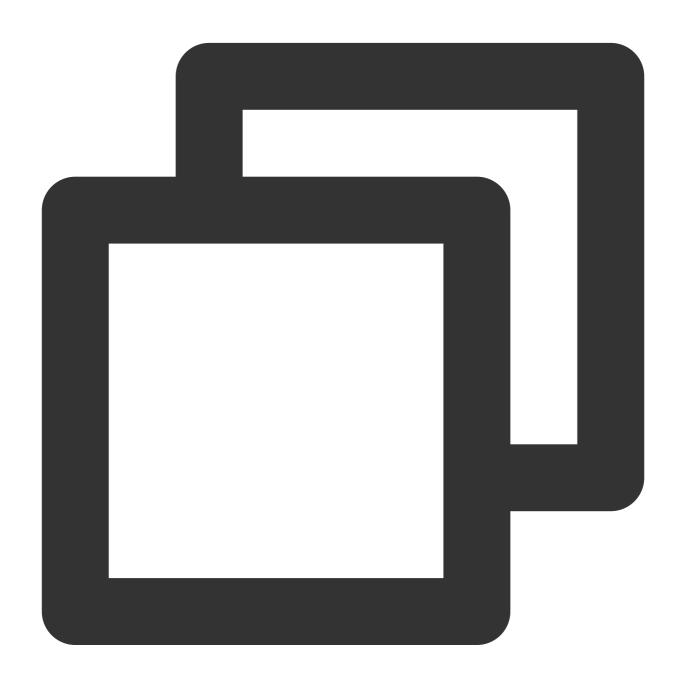

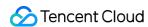

| Parameter     | Туре                     | Description                                                                    |
|---------------|--------------------------|--------------------------------------------------------------------------------|
| groupld       | String                   | The group ID.                                                                  |
| userldList    | List                     | The target user IDs.                                                           |
| callMediaType | TUICallDefine.MediaType  | The call type, which can be video or audio.                                    |
| params        | TUICallDefine.CallParams | Call extension parameters, such as roomID, call timeout, offline push info,etc |

# joinInGroupCall

This API is used to join a group call.

#### **Notice:**

Before joining a group call, you need to create or join an IM group in advance, and there are already users in the group who are in the call.

Kotlin

Java

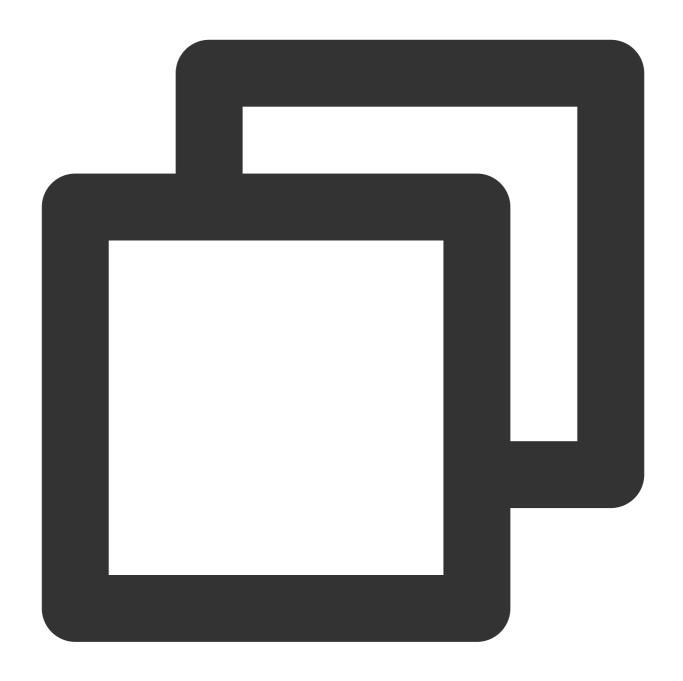

fun joinInGroupCall(roomId: RoomId?, groupId: String?, callMediaType: TUICallDefine

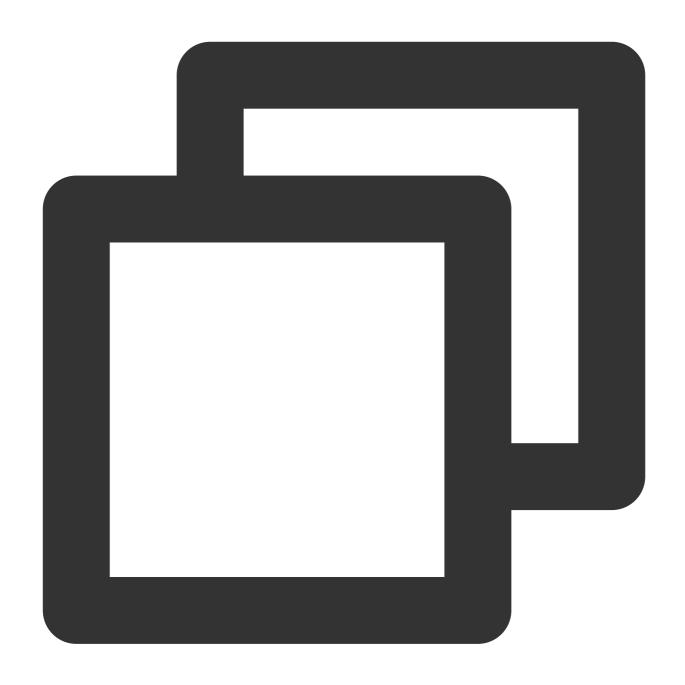

 $\verb"void joinInGroupCall(TUICommonDefine.RoomId roomId, String groupId, TUICallDefine.M.") \\$ 

| Parameter     | Туре                    | Description                                 |
|---------------|-------------------------|---------------------------------------------|
| roomld        | TUICommonDefine.RoomId  | The room ID.                                |
| groupld       | String                  | The group ID.                               |
| callMediaType | TUICallDefine.MediaType | The call type, which can be video or audio. |

# set Calling Bell

This API is used to set the ringtone. filePath must be an accessible local file URL.

The ringtone set is associated with the device and does not change with user.

To reset the ringtone, pass in an empty string for  ${\tt filePath}$  .

Kotlin

Java

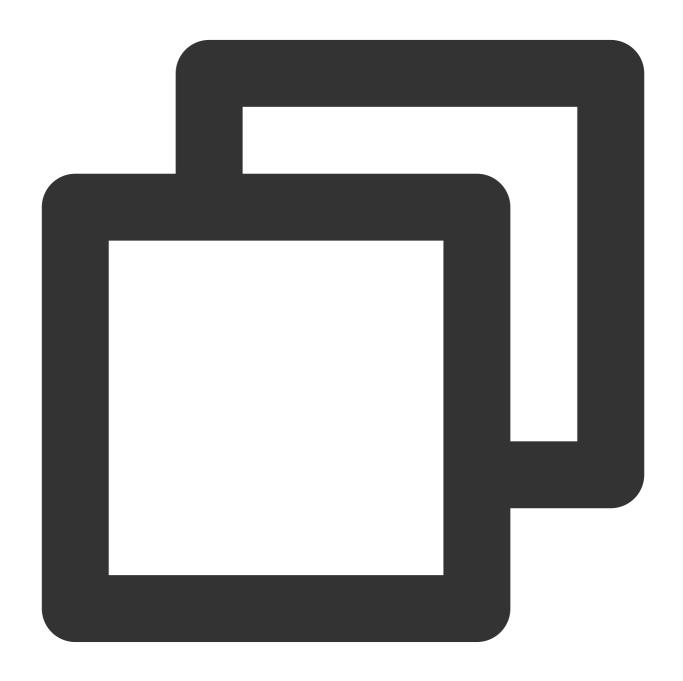

fun setCallingBell(filePath: String?)

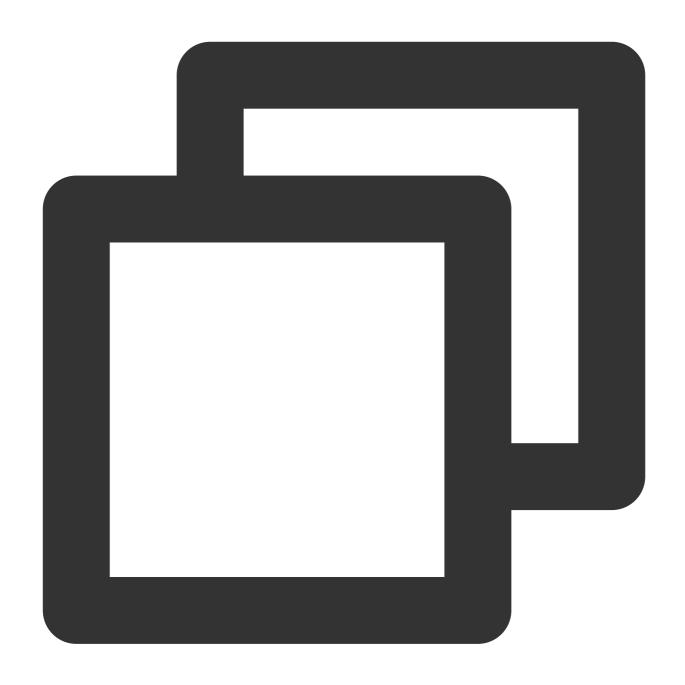

void setCallingBell(String filePath);

#### enableMuteMode

This API is used to set whether to turn on the mute mode.

Kotlin

Java

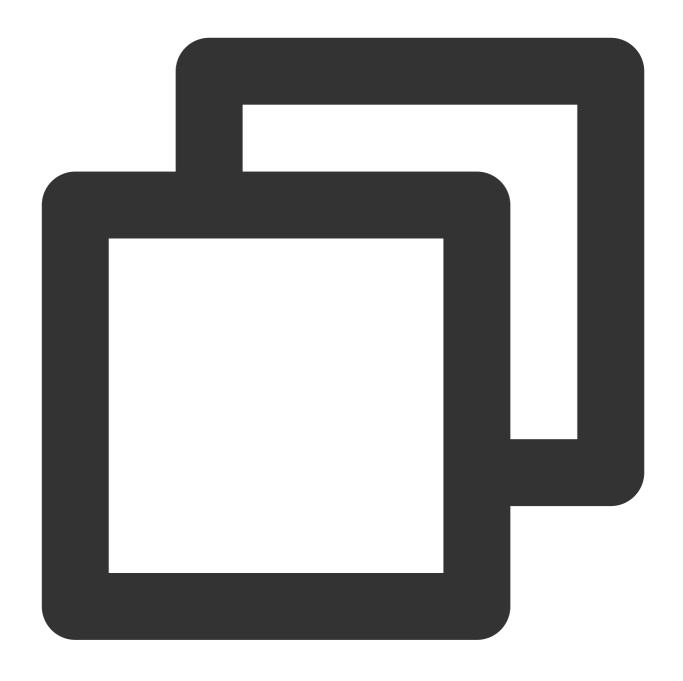

fun enableMuteMode(enable: Boolean)

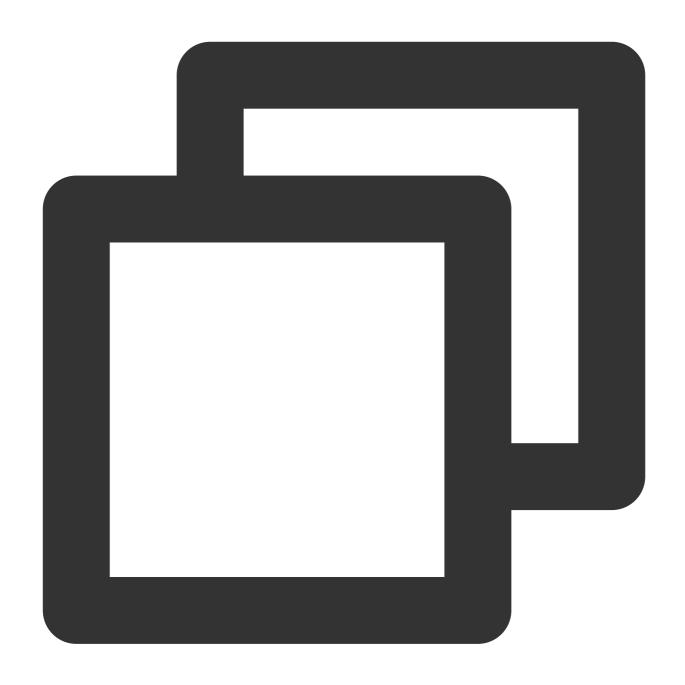

void enableMuteMode(boolean enable);

#### enableFloatWindow

This API is used to set whether to enable floating windows.

The default value is false, and the floating window button in the top left corner of the call view is hidden. If it is set to true, the button will become visible.

Kotlin

Java

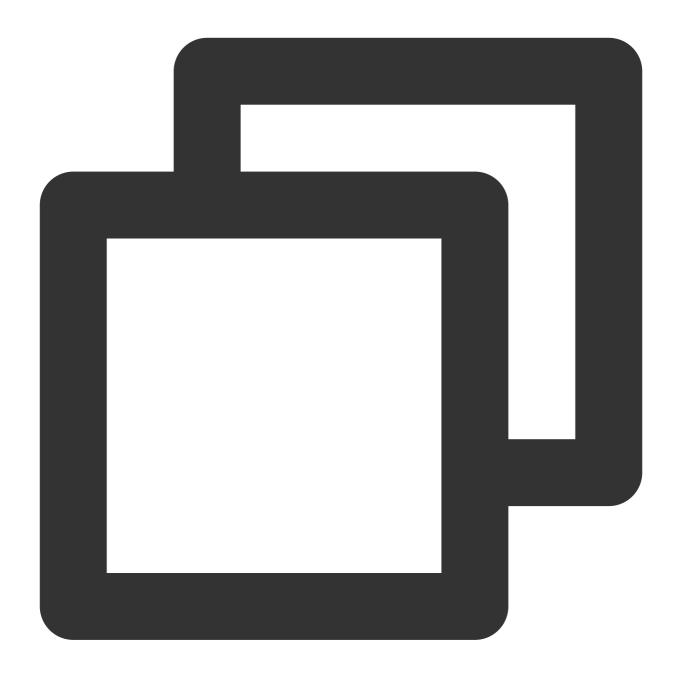

fun enableFloatWindow(enable: Boolean)

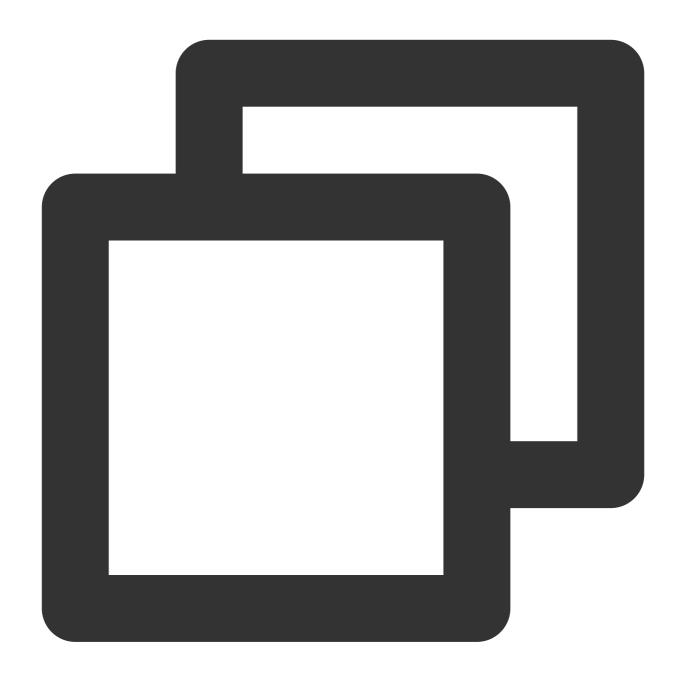

void enableFloatWindow(boolean enable);

# enableIncomingBanner

The API is used to set whether to enable the incoming banner.

The default value is false . The callee will pop up a full-screen call view by default when receiving the invitation. If it is set to true , the callee will display a banner first.

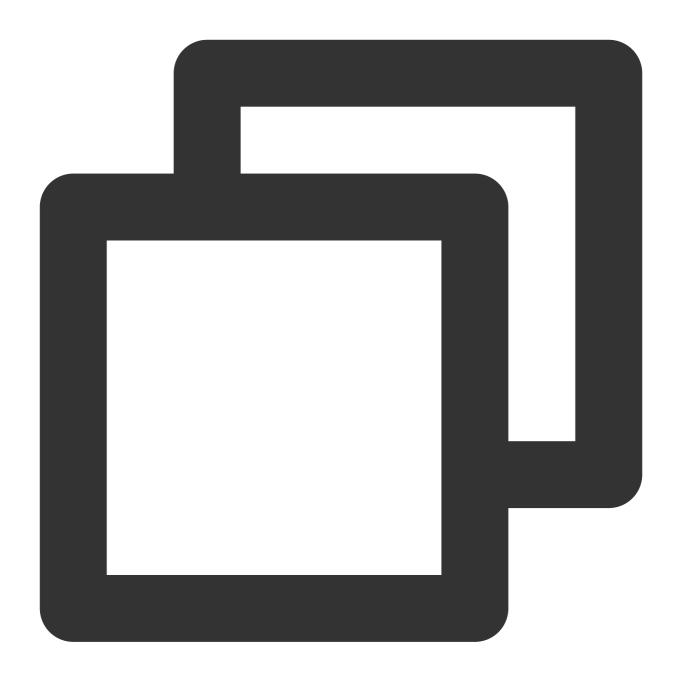

fun enableIncomingBanner(enable: Boolean)

# **TUICallEngine**

Last updated: 2024-07-30 11:20:54

# TUICallEngine APIs

TUICallEngine is an audio/video call component that **does not include UI elements**. If TUICallKit does not meet your requirements, you can use the APIs of TUICallEngine to customize your project.

# Overview

| API                 | Description                                                        |
|---------------------|--------------------------------------------------------------------|
| createInstance      | Creates a TUICallEngine instance (singleton mode).                 |
| destroyInstance     | Terminates a TUICallEngine instance (singleton mode).              |
| init                | Authenticates the basic audio/video call capabilities.             |
| addObserver         | Registers an event listener.                                       |
| removeObserver      | Unregisters an event listener.                                     |
| call                | Makes a one-to-one call.                                           |
| groupCall           | Makes a group call.                                                |
| accept              | Accepts a call.                                                    |
| reject              | Rejects a call.                                                    |
| hangup              | Ends a call.                                                       |
| ignore              | Ignores a call.                                                    |
| inviteUser          | Invites users to the current group call.                           |
| joinInGroupCall     | Joins a group call.                                                |
| switchCallMediaType | Changes the call type, for example, from video call to audio call. |
| startRemoteView     | Subscribes to the video stream of a remote user.                   |
| stopRemoteView      | Unsubscribes from the video stream of a remote user.               |

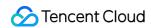

| openCamera                | Turns the camera on.                                                                               |
|---------------------------|----------------------------------------------------------------------------------------------------|
| closeCamera               | Turns the camera off.                                                                              |
| switchCamera              | Switches between the front and rear cameras.                                                       |
| openMicrophone            | Turns the mic on.                                                                                  |
| closeMicrophone           | Turns the mic off.                                                                                 |
| selectAudioPlaybackDevice | Selects the audio playback device (receiver or speaker).                                           |
| setSelfInfo               | Sets the alias and profile photo.                                                                  |
| enableMultiDeviceAbility  | Sets whether to enable multi-device login for TUICallEngine (supported by the Group Call package). |
| setVideoRenderParams      | Set the rendering mode of video image.                                                             |
| setVideoEncoderParams     | Set the encoding parameters of video encoder.                                                      |
| getTRTCCloudInstance      | Advanced features.                                                                                 |
| setBeautyLevel            | Set beauty level, support turning off default beauty.                                              |

# Details

# createInstance

This API is used to create a TUICallEngine singleton.

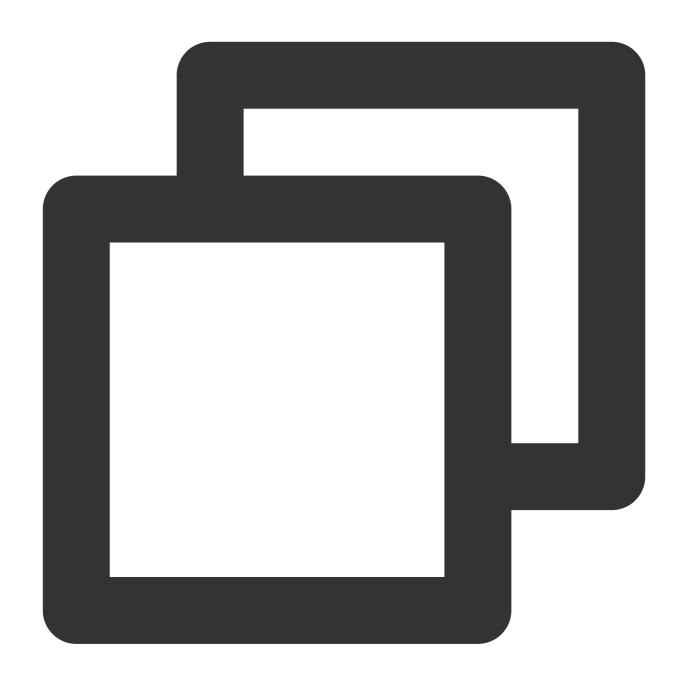

TUICallEngine createInstance(Context context)

# destroyInstance

This API is used to terminate a TUICallEngine singleton.

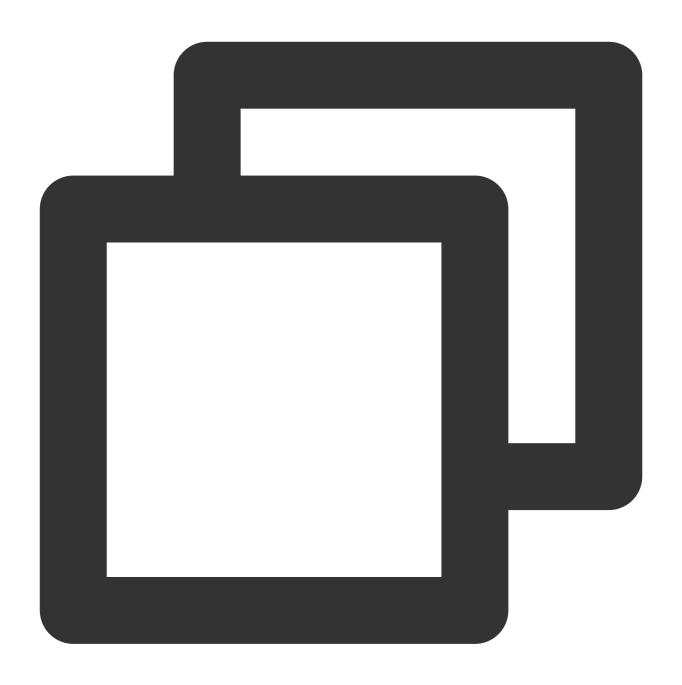

void destroyInstance();

#### Init

This API is used to initialize  $\tilde{ tilde{TUICallEngine}}$ . Call it to authenticate the call service and perform other required actions before you call other APIs.

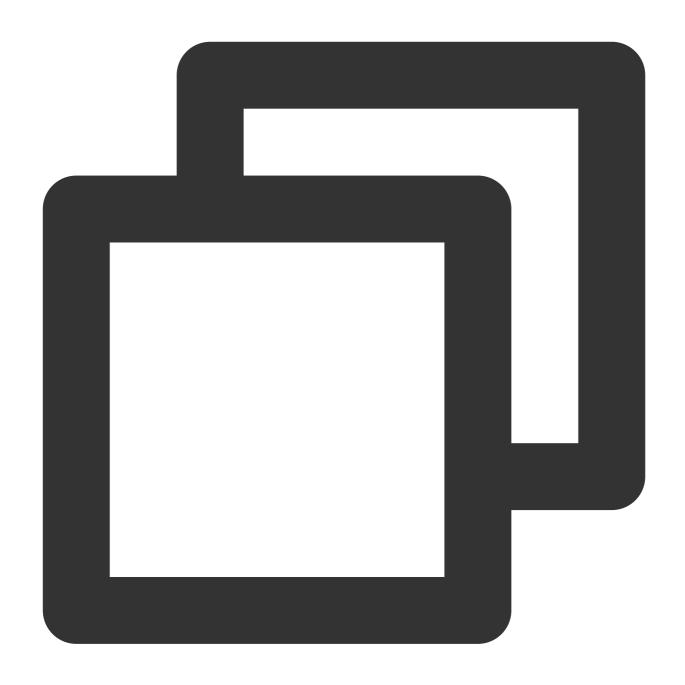

void init(int sdkAppId, String userId, String userSig, TUICommonDefine.Callback cal

| Parameter | Туре   | Description                                                                                                    |
|-----------|--------|----------------------------------------------------------------------------------------------------|
| sdkAppld  | int    | You can view SDKAppID in Application Management > Application Info of the TRTC console.                                   |
| userld    | String | The ID of the current user, which is a string that can contain only letters (a-z and A-Z), digits (0-9), hyphens (-), and |

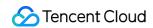

|          |                          | underscores (_).                                                                              |
|----------|--------------------------|-----------------------------------------------------------------------------------------------|
| userSig  | String                   | Tencent Cloud's proprietary security signature. For how to calculate and use it, see UserSig. |
| callback | TUICommonDefine.Callback | The initialization callback. onSuccess indicates initialization is successful.                |

#### addObserver

This API is used to register an event listener to listen for TUICallObserver events.

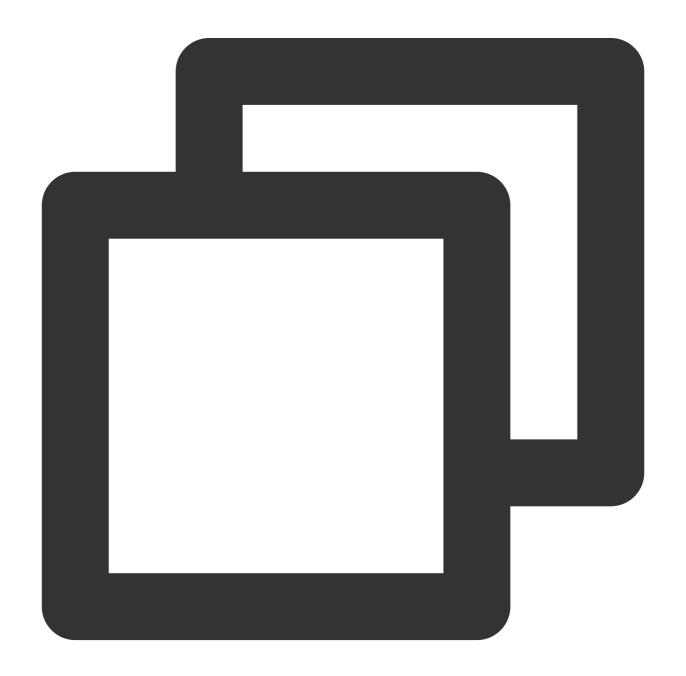

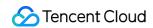

void addObserver(TUICallObserver observer);

#### removeObserver

This API is used to unregister an event listener.

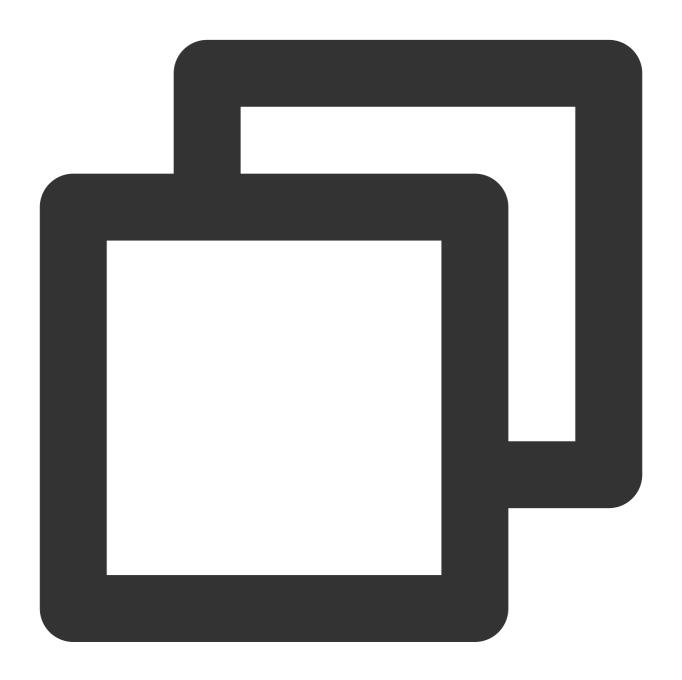

void removeObserver(TUICallObserver observer);

call

This API is used to make a (one-to-one) call.

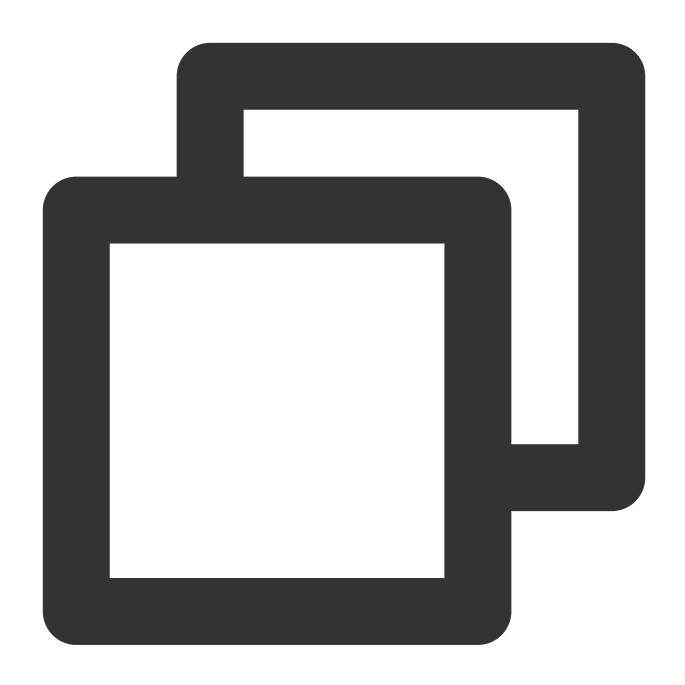

| Parameter     | Туре                    | Description                                 |
|---------------|-------------------------|---------------------------------------------|
| userld        | String                  | The target user ID.                         |
| callMediaType | TUICallDefine.MediaType | The call type, which can be video or audio. |

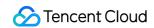

| params TUICallDefine.CallPa | An additional parameter, such as roomID, call timeout, offline push info,etc |
|-----------------------------|------------------------------------------------------------------------------|
|-----------------------------|------------------------------------------------------------------------------|

# groupCall

This API is used to make a group call.

#### **Notice:**

Before making a group call, you need to create an IM group first.

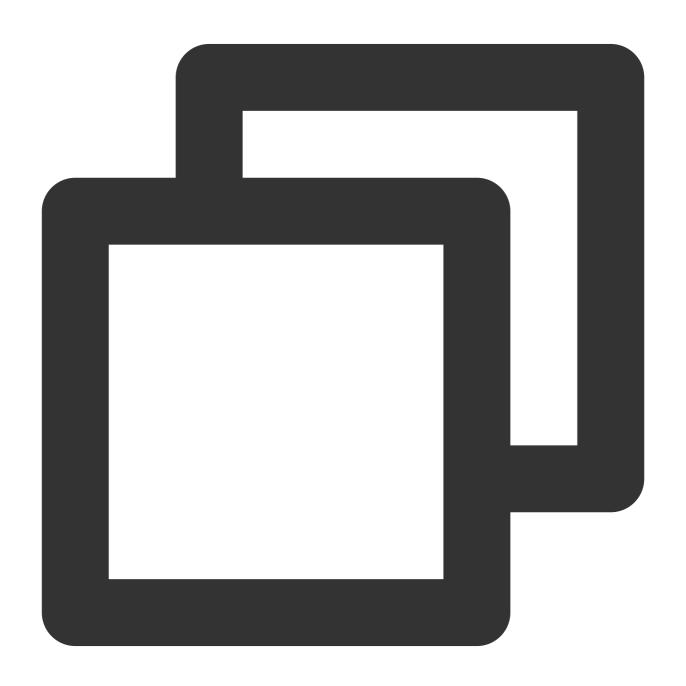

void groupCall(String groupId, List<String> userIdList, TUICallDefine.MediaType cal

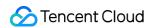

TUICallDefine.CallParams params, TUICommonDefine.Callback callback);

#### The parameters are described below:

| Parameter     | Туре                     | Description                                                                  |
|---------------|--------------------------|------------------------------------------------------------------------------|
| groupld       | String                   | The group ID.                                                                |
| userldList    | List                     | The target user IDs.                                                         |
| callMediaType | TUICallDefine.MediaType  | The call type, which can be video or audio.                                  |
| params        | TUICallDefine.CallParams | An additional parameter. such as roomID, call timeout, offline push info,etc |

# accept

This API is used to accept a call. After receiving the <code>onCallReceived()</code> callback, you can call this API to accept the call.

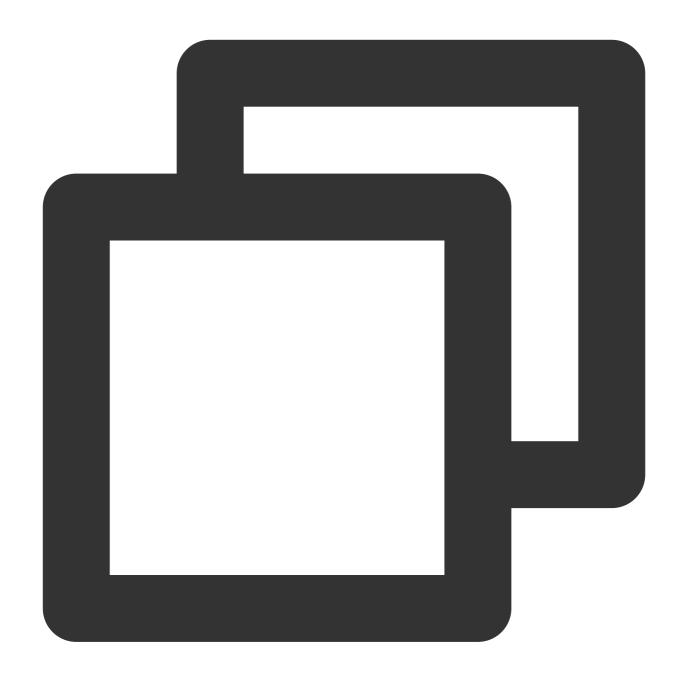

void accept(TUICommonDefine.Callback callback);

# reject

This API is used to reject a call. After receiving the <code>onCallReceived()</code> callback, you can call this API to reject the call.

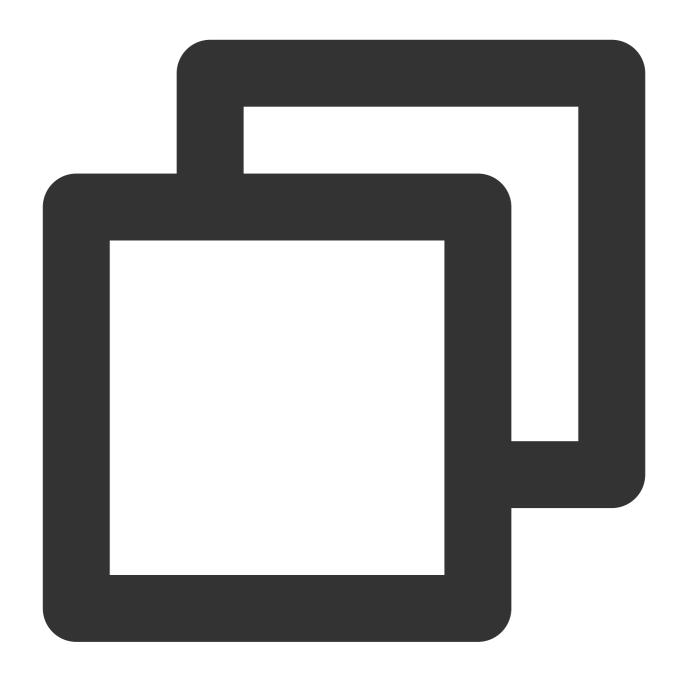

void reject(TUICommonDefine.Callback callback);

#### ignore

This API is used to ignore a call. After receiving the <code>onCallReceived()</code>, you can call this API to ignore the call. The caller will receive the <code>onUserLineBusy</code> callback.

Note: If your project involves live streaming or conferencing, you can also use this API to implement the "in a meeting" or "on air" feature.

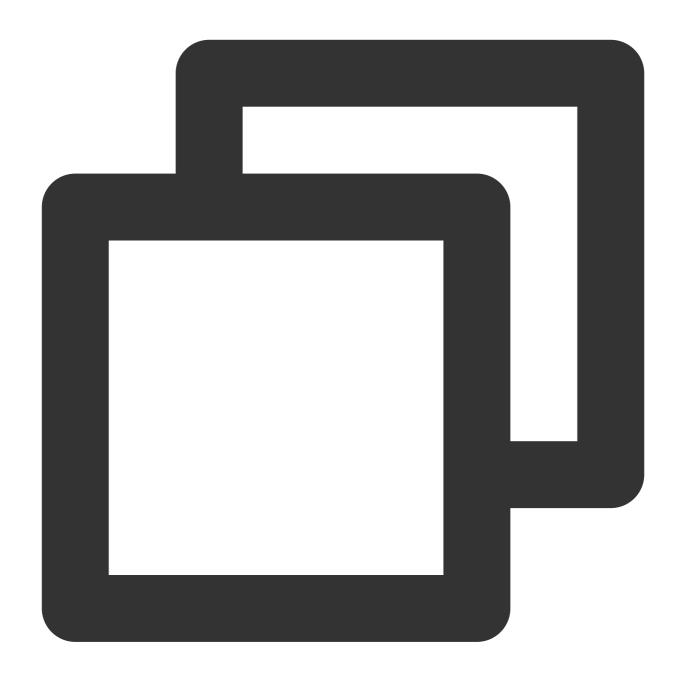

void ignore(TUICommonDefine.Callback callback);

# hangup

This API is used to end a call.

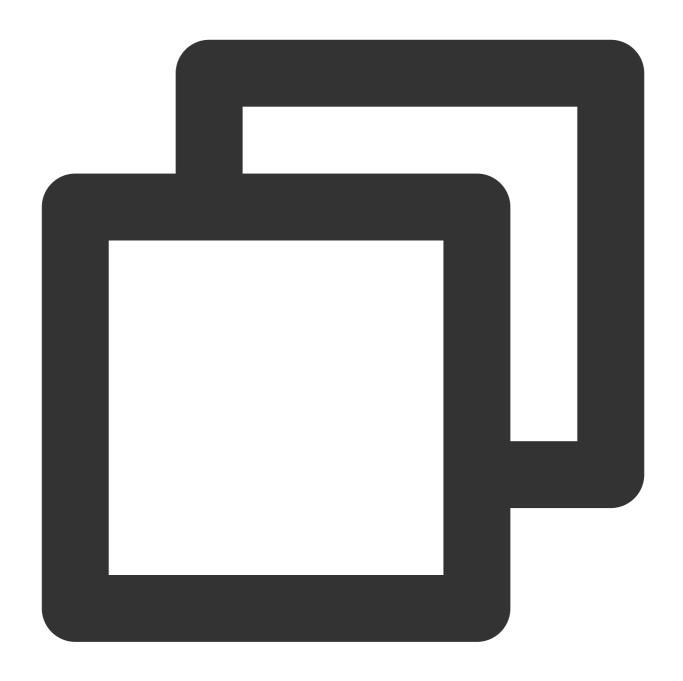

void hangup(TUICommonDefine.Callback callback);

#### inviteUser

This API is used to invite users to the current group call.

This API is called by a participant of a group call to invite new users.

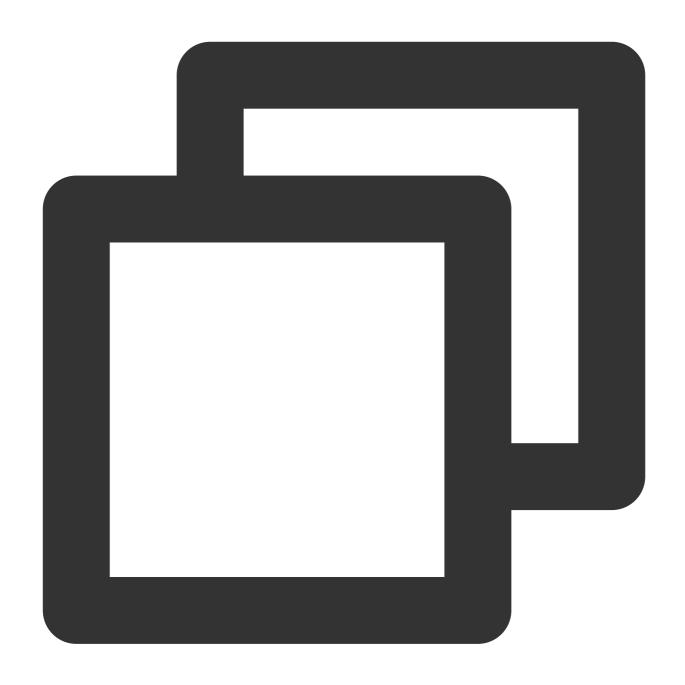

| Parameter  | Туре                     | Description                                                                  |
|------------|--------------------------|------------------------------------------------------------------------------|
| userldList | List                     | The target user IDs.                                                         |
| params     | TUICallDefine.CallParams | An additional parameter. such as roomID, call timeout, offline push info,etc |

#### Notice:

In this case, the custom Roomld is invalid. The SDK will invite others to join the room where the inviter is currently

# joinInGroupCall

This API is used to join a group call.

This API is called by a group member to join the group's call.

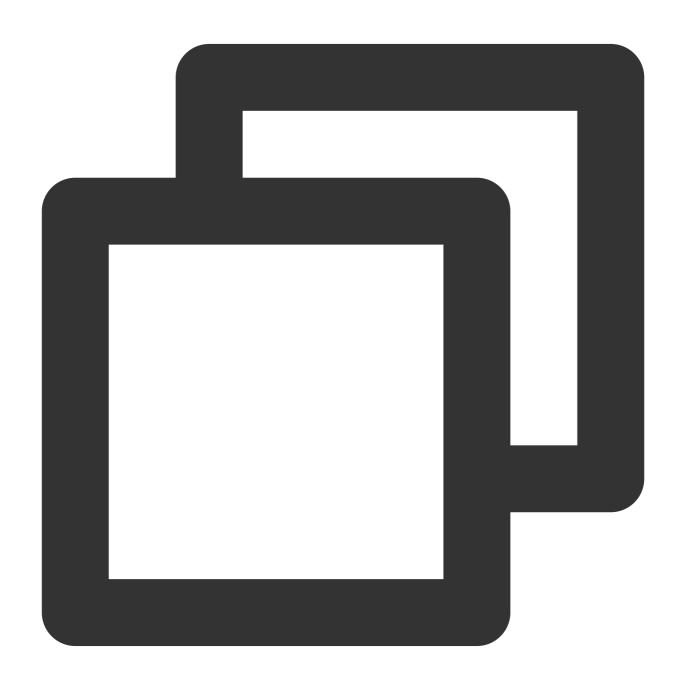

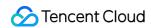

The parameters are described below:

| Parameter     | Туре                    | Description                                 |
|---------------|-------------------------|---------------------------------------------|
| roomld        | TUICommonDefine.RoomId  | The room ID.                                |
| groupId       | String                  | The group ID.                               |
| callMediaType | TUICallDefine.MediaType | The call type, which can be video or audio. |

# $switch {\bf Call Media Type}$

This API is used to change the call type.

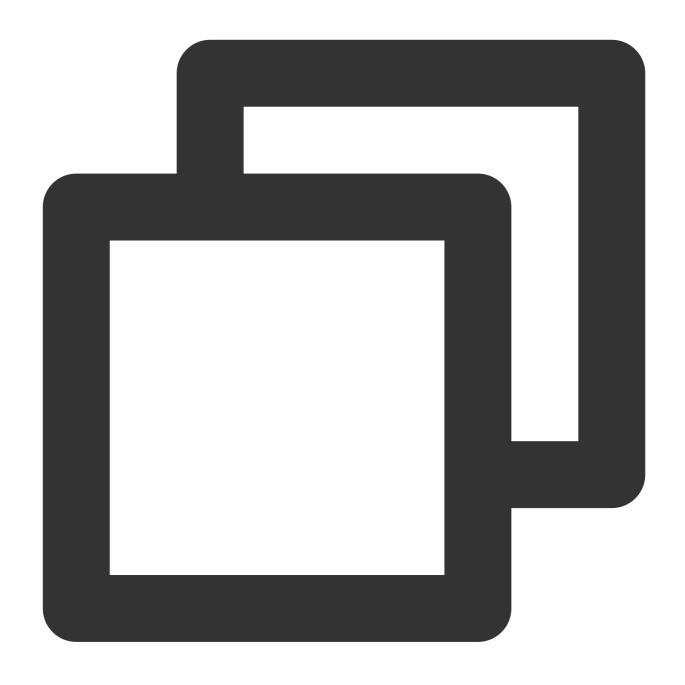

void switchCallMediaType(TUICallDefine.MediaType callMediaType);

# The parameters are described below:

| Parameter     | Туре                    | Description                                 |
|---------------|-------------------------|---------------------------------------------|
| callMediaType | TUICallDefine.MediaType | The call type, which can be video or audio. |

# startRemoteView

This API is used to subscribe to the video stream of a remote user. For it to work, make sure you call it after setRenderView.

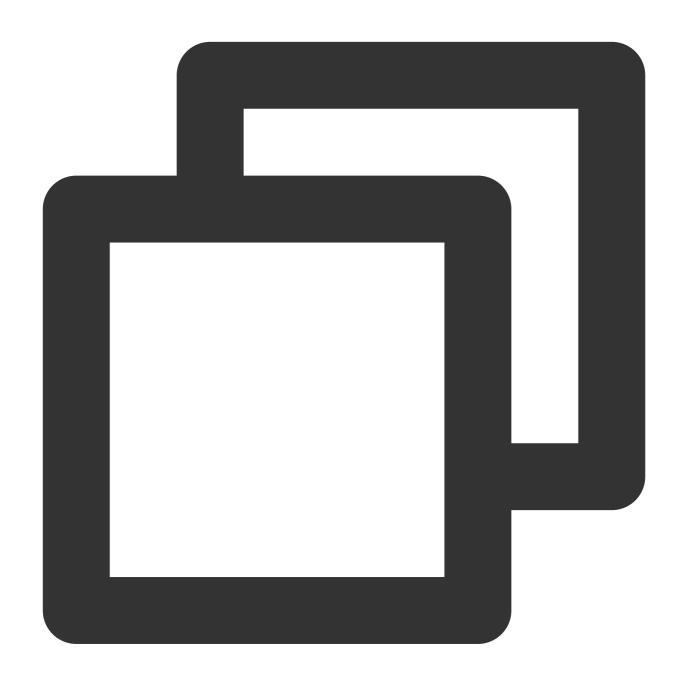

void startRemoteView(String userId, TUIVideoView videoView, TUICommonDefine.PlayCal

| Parameter | Туре         | Description              |
|-----------|--------------|--------------------------|
| userld    | String       | The target user ID.      |
| videoView | TUIVideoView | The view to be rendered. |

# stop Remote View

This API is used to unsubscribe from the video stream of a remote user.

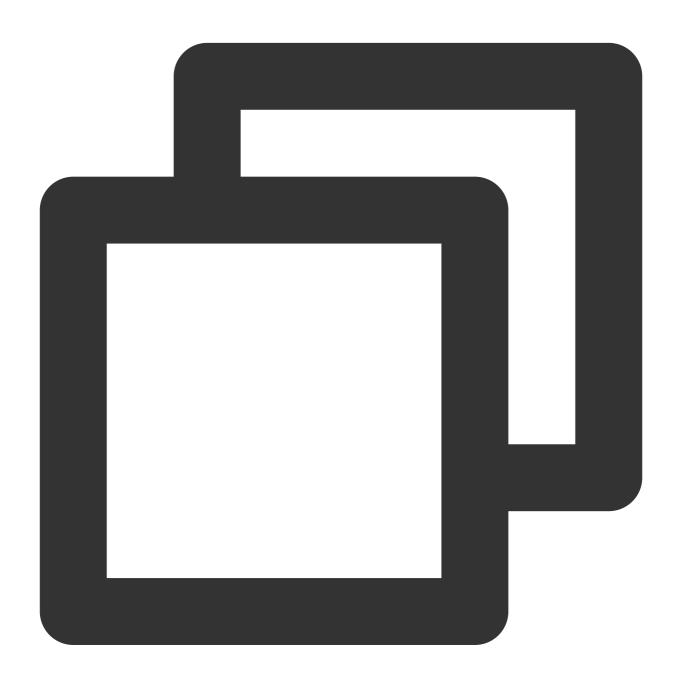

void stopRemoteView(String userId);

| Parameter | Туре   | Description         |
|-----------|--------|---------------------|
| userId    | String | The target user ID. |

# openCamera

This API is used to turn the camera on.

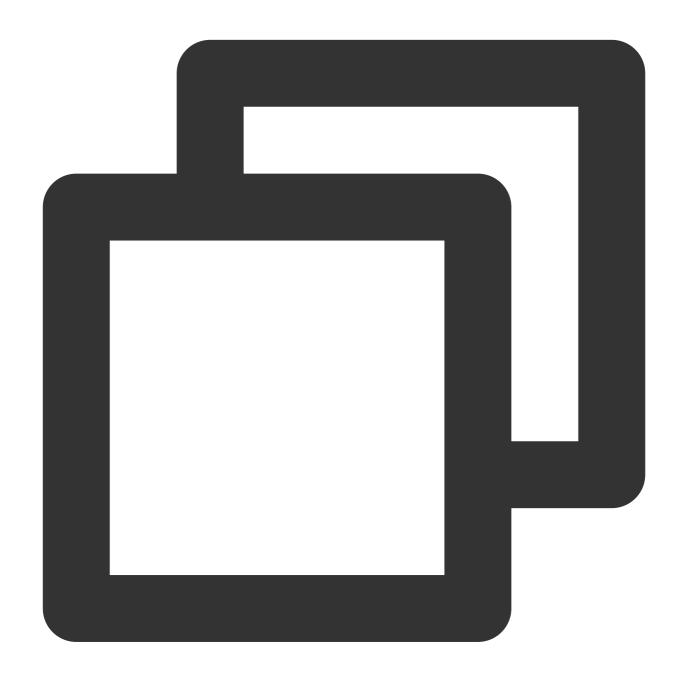

void openCamera (TUICommonDefine.Camera camera, TUIVideoView videoView, TUICommonDef

| Parameter | Туре                   | Description               |
|-----------|------------------------|---------------------------|
| camera    | TUICommonDefine.Camera | The front or rear camera. |
| videoView | TUIVideoView           | The view to be rendered.  |

#### closeCamera

This API is used to turn the camera off.

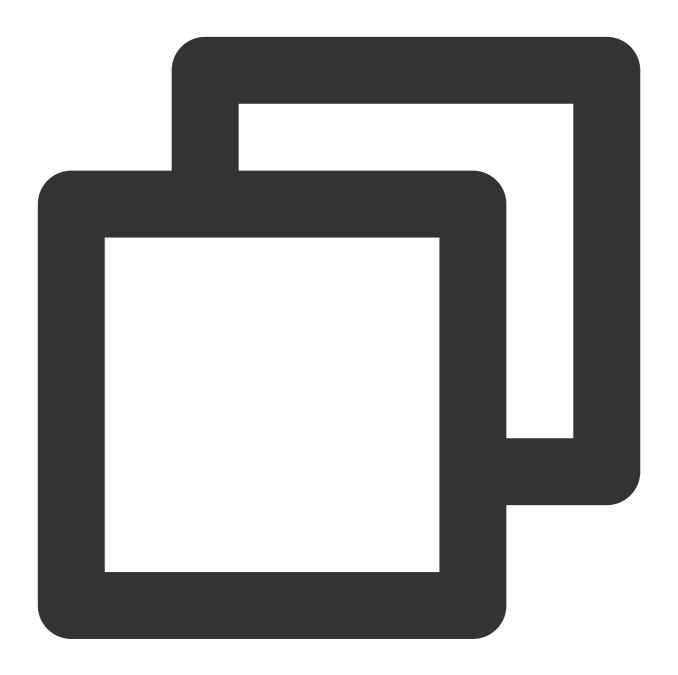

void closeCamera();

#### switchCamera

This API is used to switch between the front and rear cameras.

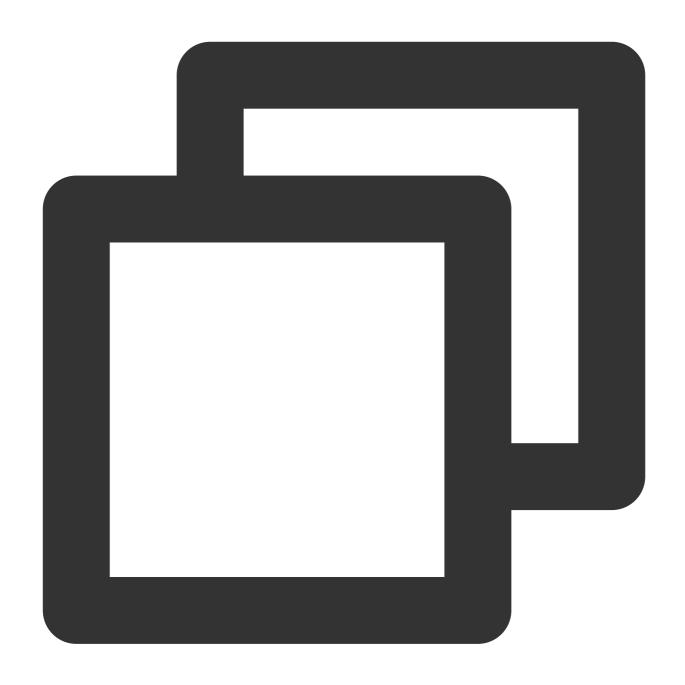

void switchCamera(TUICommonDefine.Camera camera);

# The parameters are described below:

| Parameter | Туре                   | Description               |
|-----------|------------------------|---------------------------|
| camera    | TUICommonDefine.Camera | The front or rear camera. |

# openMicrophone

This API is used to turn the mic on.

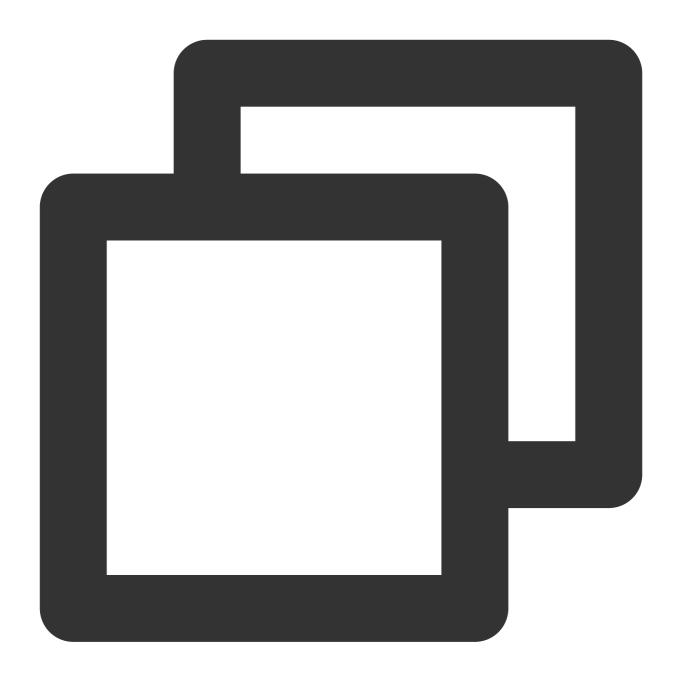

void openMicrophone(TUICommonDefine.Callback callback);

# closeMicrophone

This API is used to turn the mic off.

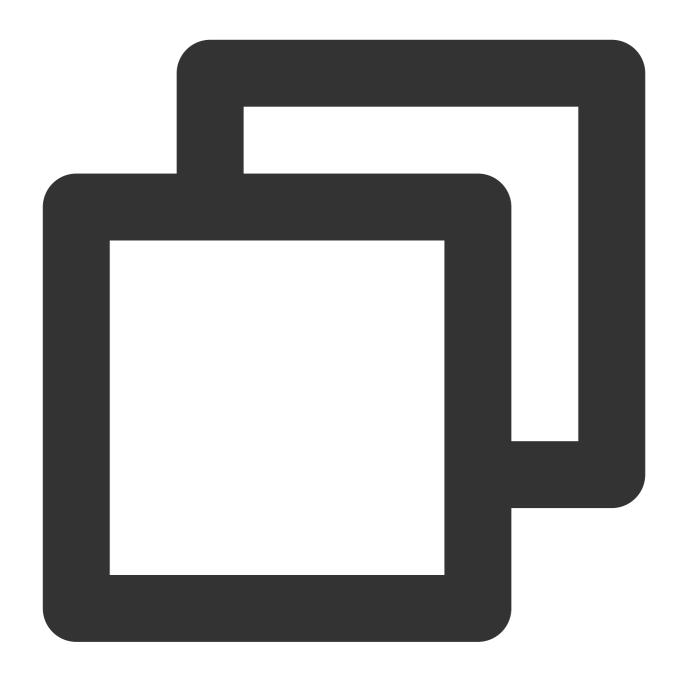

void closeMicrophone();

# selectAudioPlaybackDevice

This API is used to select the audio playback device (receiver or speaker). In call scenarios, you can use this API to turn on/off hands-free mode.

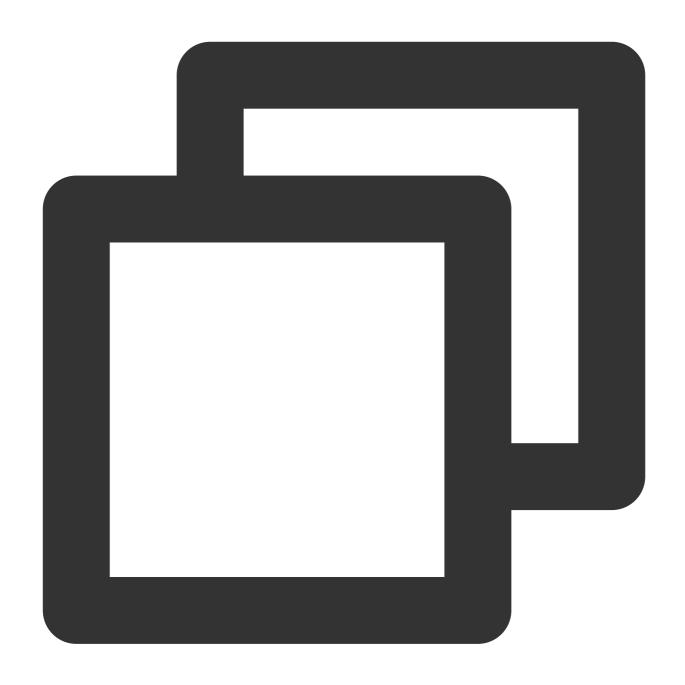

void selectAudioPlaybackDevice(TUICommonDefine.AudioPlaybackDevice device);

# The parameters are described below:

| Parameter | Туре                                | Description              |
|-----------|-------------------------------------|--------------------------|
| device    | TUICommonDefine.AudioPlaybackDevice | The speaker or receiver. |

# setSelfInfo

This API is used to set the alias and profile photo. The alias cannot exceed 500 bytes, and the profile photo is specified by a URL.

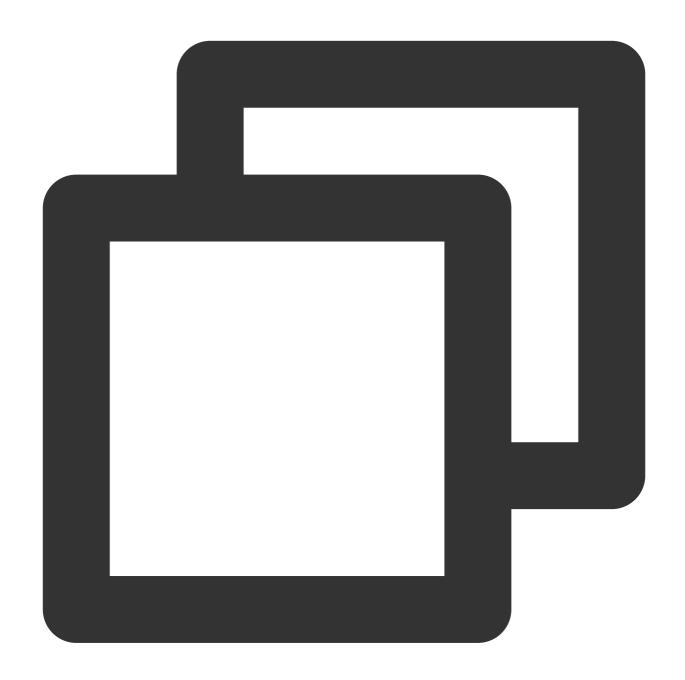

void setSelfInfo(String nickname, String avatar, TUICommonDefine.Callback callback)

| Parameter | Туре   | Description                   |
|-----------|--------|-------------------------------|
| nickname  | String | The alias.                    |
| avatar    | String | The URL of the profile photo. |

# $enable {\bf MultiDevice Ability}\\$

This API is used to set whether to enable multi-device login for TUICallEngine (supported by the Group Call package).

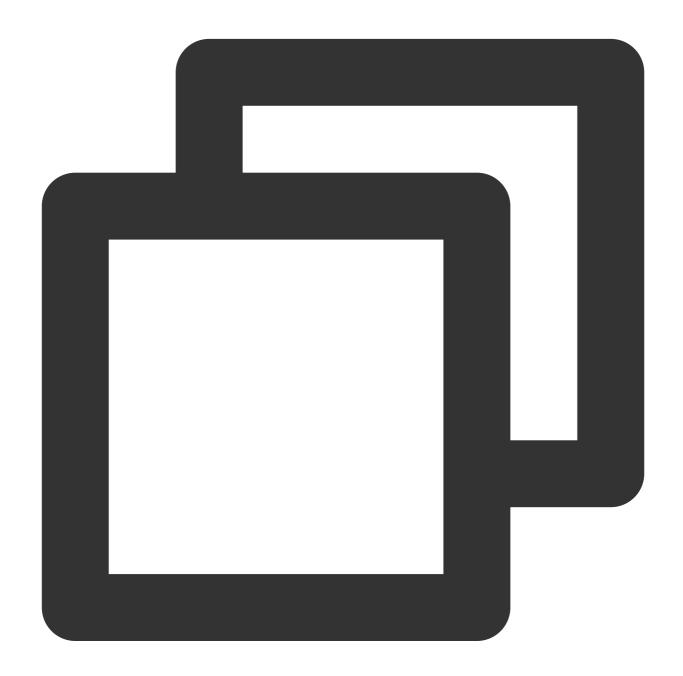

void enableMultiDeviceAbility(boolean enable, TUICommonDefine.Callback callback);

#### setVideoRenderParams

Set the rendering mode of video image.

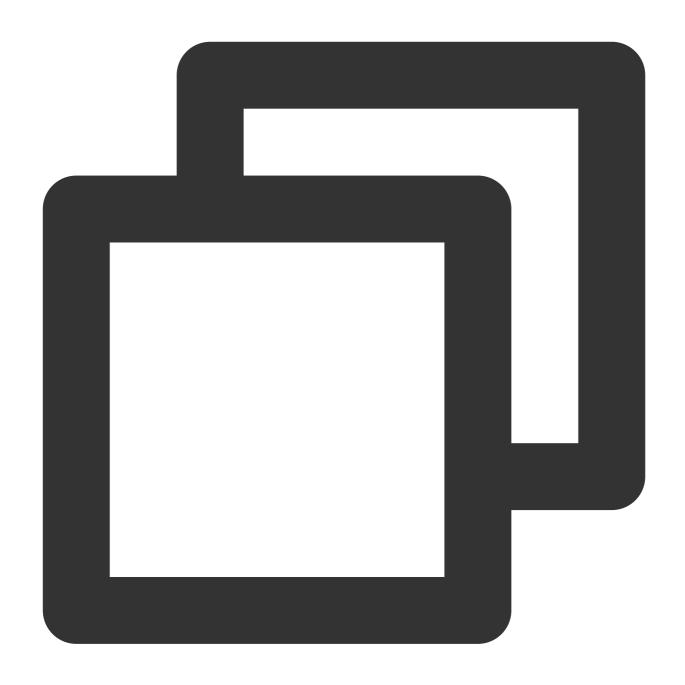

 $\verb|void setV| ideo Render Params (String user Id, TUI Common Define. Video Render Params params, \\$ 

#### The parameters are described below:

| Parameter | Туре                              | Description              |
|-----------|-----------------------------------|--------------------------|
| userld    | String                            | The target user ID.      |
| params    | TUICommonDefine.VideoRenderParams | Video render parameters. |

#### setVideoEncoderParams

Set the encoding parameters of video encoder.

This setting can determine the quality of image viewed by remote users, which is also the image quality of on-cloud recording files.

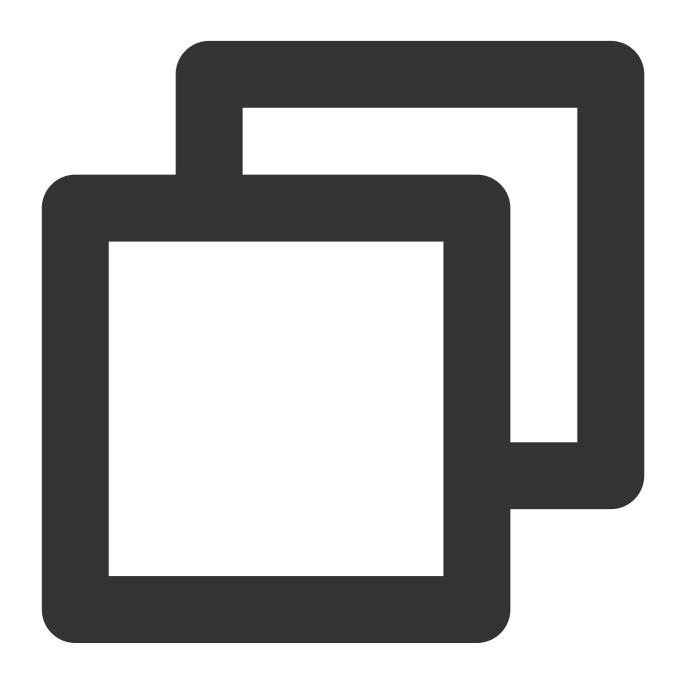

| Parameter | Туре                               | Description               |
|-----------|------------------------------------|---------------------------|
| params    | TUICommonDefine.VideoEncoderParams | Video encoding parameters |

# ${\tt getTRTCC} loud Instance$

Advanced features.

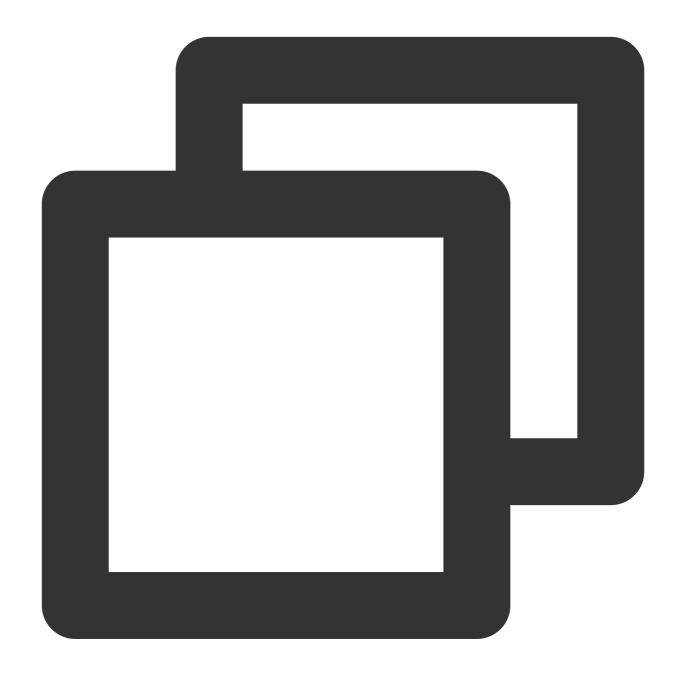

TRTCCloud getTRTCCloudInstance();

# setBeautyLevel

Set beauty level, support turning off default beauty.

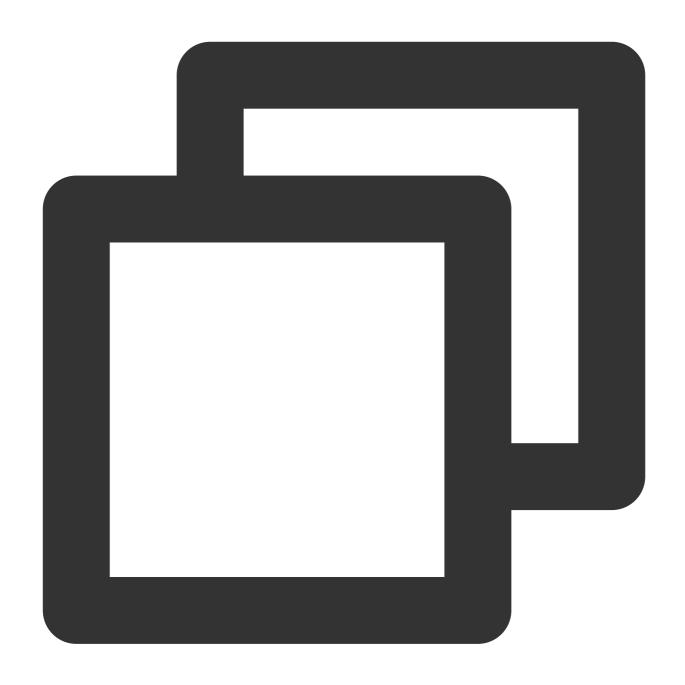

void setBeautyLevel(float level, TUICommonDefine.Callback callback);

| Parameter | Туре  | Description                                                                                        |
|-----------|-------|----------------------------------------------------------------------------------------------------|
| level     | float | Beauty level, range: 0 - 9;<br>0 means turning off the effect, 9 means the most obvious<br>effect. |

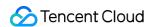

# **TUICallObserver**

Last updated: 2024-01-25 14:24:04

# **TUICallObserver APIs**

TUICallObserver is the callback class of TUICallEngine . You can use it to listen for events.

# Overview

| API                         | Description                          |
|-----------------------------|--------------------------------------|
| onError                     | A call occurred during the call.     |
| onCallReceived              | A call invitation was received.      |
| onCallCancelled             | The call was canceled.               |
| onCallBegin                 | The call was connected.              |
| onCallEnd                   | The call ended.                      |
| onCallMediaTypeChanged      | The call type changed.               |
| onUserReject                | A user declined the call.            |
| onUserNoResponse            | A user didn't respond.               |
| onUserLineBusy              | A user was busy.                     |
| onUserJoin                  | A user joined the call.              |
| onUserLeave                 | A user left the call.                |
| onUserVideoAvailable        | Whether a user had a video stream.   |
| onUserAudioAvailable        | Whether a user had an audio stream.  |
| onUserVoiceVolumeChanged    | The volume levels of all users.      |
| onUserNetworkQualityChanged | The network quality of all users.    |
| onKickedOffline             | The current user was kicked offline. |
|                             |                                      |

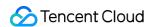

onUserSigExpired

The user sig is expired.

# **Details**

#### onError

An error occurred.

#### explain

This callback indicates that the SDK encountered an unrecoverable error. Such errors must be listened for, and UI reminders should be sent to users if necessary.

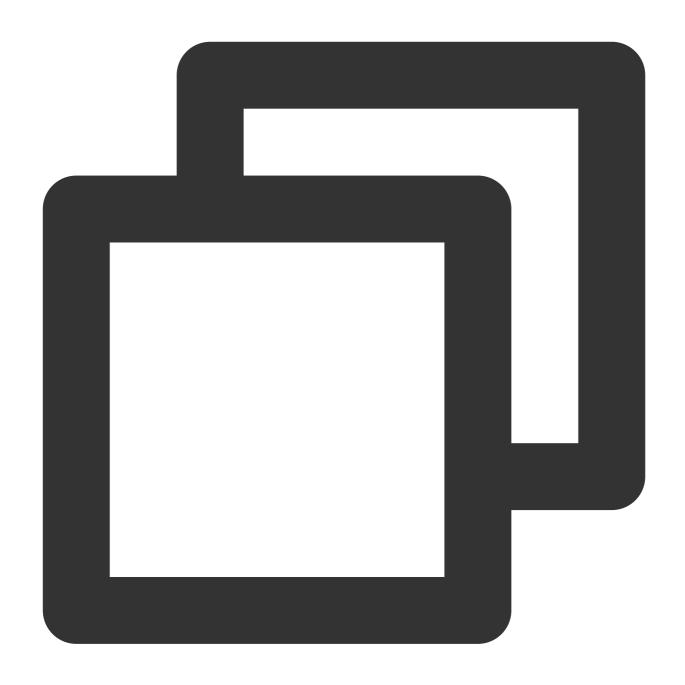

void onError(int code, String msg);

# The parameters are described below:

| Parameter | Туре   | Description        |
|-----------|--------|--------------------|
| code      | int    | The error code.    |
| msg       | String | The error message. |

# onCallReceived

A call invitation was received. This callback is received by an invitee. You can listen for this event to determine whether to display the incoming call view.

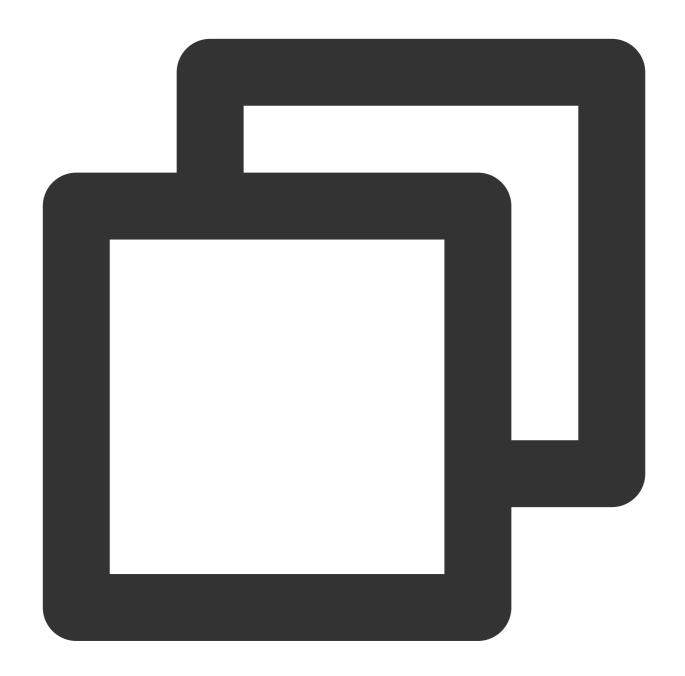

| Parameter | Туре   | Description                 |
|-----------|--------|-----------------------------|
| callerId  | String | The user ID of the inviter. |
|           |        |                             |

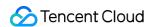

| calleeldList  | List                    | The invitee list.                                                      |
|---------------|-------------------------|------------------------------------------------------------------------|
| groupId       | String                  | The group ID.                                                          |
| callMediaType | TUICallDefine.MediaType | The call type, which can be video or audio.                            |
| userData      | String                  | User-added extended fields., Please refer to: TUICallDefine.CallParams |

#### onCallCancelled

The call was canceled by the inviter or timed out. This callback is received by an invitee. You can listen for this event to determine whether to show a missed call message.

This indicates that the call was canceled by the caller, timed out by the callee, rejected by the callee, or the callee was busy. There are multiple scenarios involved. You can listen to this event to achieve UI logic such as missed calls and resetting UI status.

Call cancellation by the caller: The caller receives the callback (userId is himself); the callee receives the callback (userId is the ID of the caller).

Callee timeout: the caller will simultaneously receive the onUserNoResponse and onCallCancelled callbacks (userId is his own ID); the callee receives the onCallCancelled callback (userId is his own ID).

Callee rejection: The caller will simultaneously receive the onUserReject and onCallCancelled callbacks (userId is his own ID); the callee receives the onCallCancelled callback (userId is his own ID),

Callee busy: The caller will simultaneously receive the onUserLineBusy and onCallCancelled callbacks (userId is his own ID),

Abnormal interruption: The callee failed to receive the call, he receives this callback (userId is his own ID).

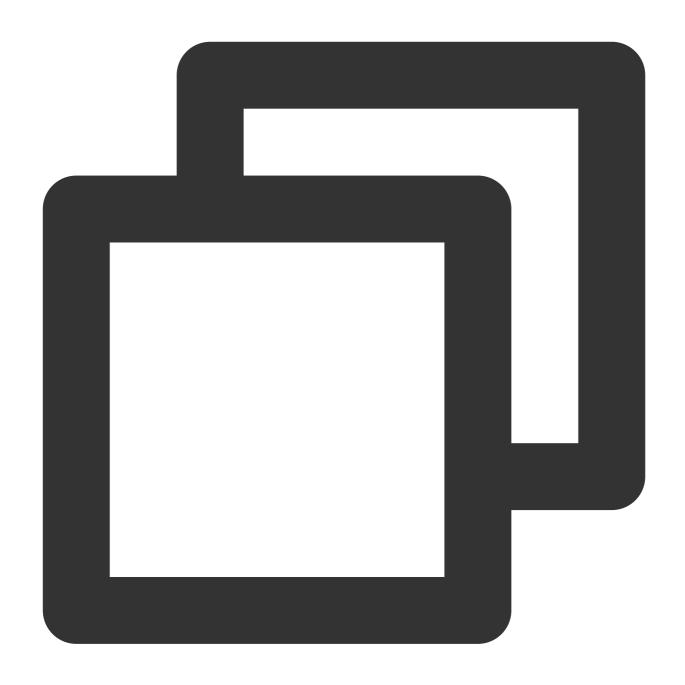

void onCallCancelled(String userId);

# The parameters are described below:

| Parameter | Туре   | Description                 |
|-----------|--------|-----------------------------|
| userld    | String | The user ID of the inviter. |

# onCallBegin

The call was connected. This callback is received by both the inviter and invitees. You can listen for this event to determine whether to start on-cloud recording, content moderation, or other tasks.

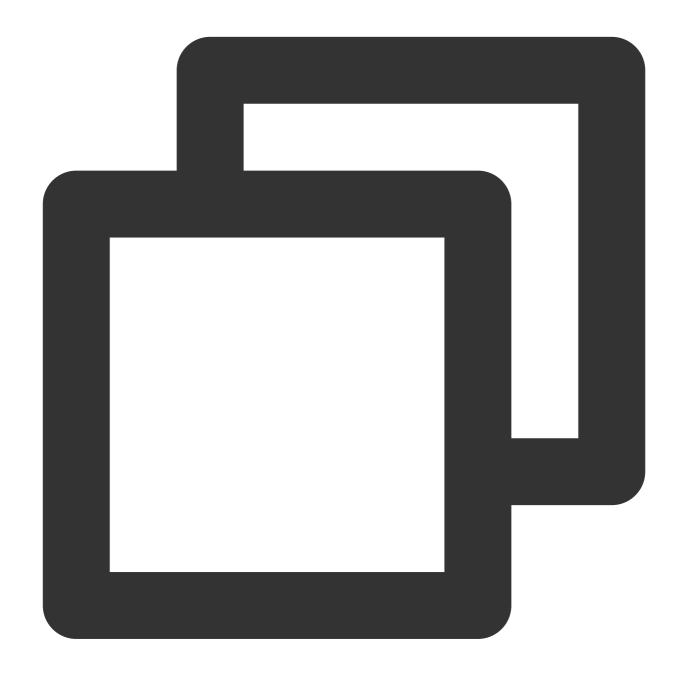

void onCallBegin(TUICommonDefine.RoomId roomId, TUICallDefine.MediaType callMediaTy

| Parameter     | Туре                    | Description                                 |
|---------------|-------------------------|---------------------------------------------|
| roomld        | TUICommonDefine.RoomId  | The room ID.                                |
| callMediaType | TUICallDefine.MediaType | The call type, which can be video or audio. |

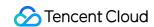

| callRole | TUICallDefine.Role | The role, which can be caller or callee. |
|----------|--------------------|------------------------------------------|
|          |                    |                                          |

#### onCallEnd

The call ended. This callback is received by both the inviter and invitees. You can listen for this event to determine when to display call information such as call duration and call type, or stop on-cloud recording.

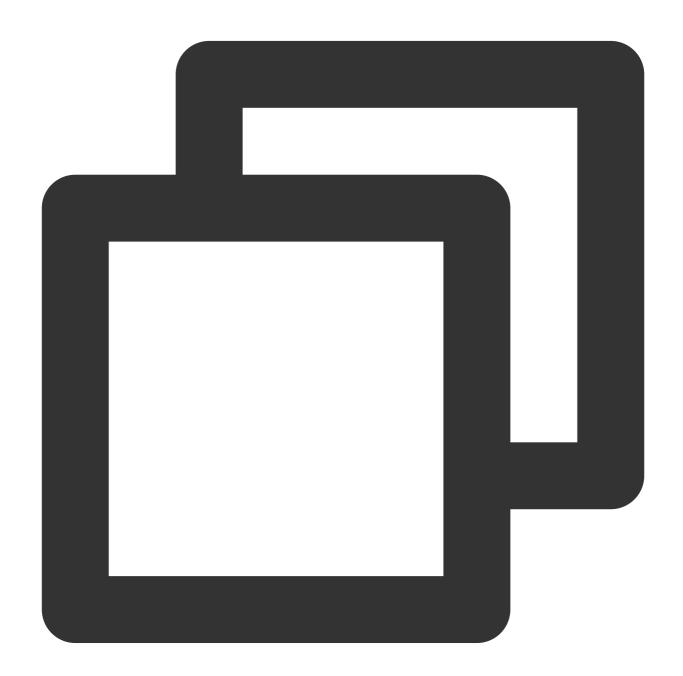

void onCallEnd(TUICommonDefine.RoomId roomId, TUICallDefine.MediaType callMediaType

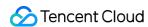

| Parameter     | Туре                    | Description                                 |
|---------------|-------------------------|---------------------------------------------|
| roomld        | TUICommonDefine.Roomld  | The room ID.                                |
| callMediaType | TUICallDefine.MediaType | The call type, which can be video or audio. |
| callRole      | TUICallDefine.Role      | The role, which can be caller or callee.    |
| totalTime     | long                    | The call duration.                          |

#### **Notice:**

Client-side callbacks are often lost when errors occur, for example, when the process is closed. If you need to measure the duration of a call for billing or other purposes, we recommend you use the RESTful API.

# on Call Media Type Changed

The call type changed.

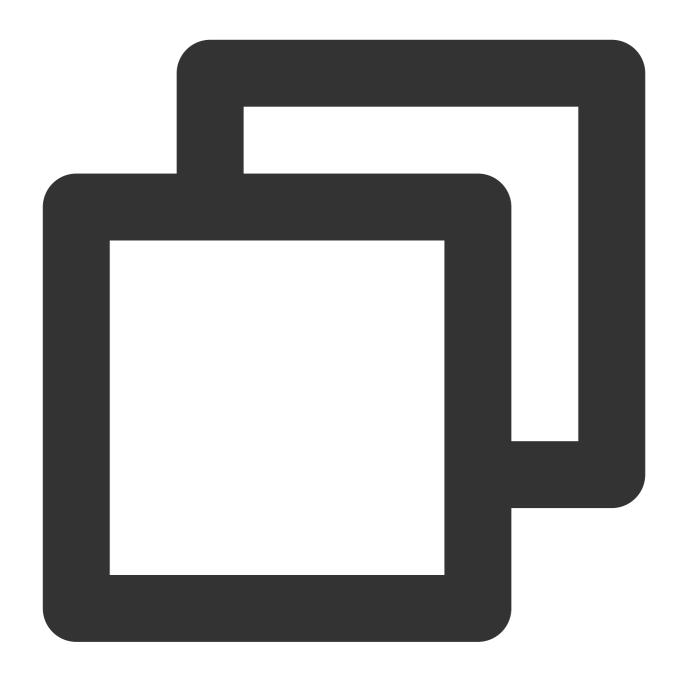

 $\verb|void| on Call Media Type Changed (\verb|TUICallDefine.Media Type| old Call Media Type, \verb|TUICallDefine.media Type|)| and the content of the content of the c$ 

# The parameters are described below:

| Parameter        | Туре                    | Description                      |
|------------------|-------------------------|----------------------------------|
| oldCallMediaType | TUICallDefine.MediaType | The call type before the change. |
| newCallMediaType | TUICallDefine.MediaType | The call type after the change.  |

# onUserReject

The call was rejected. In a one-to-one call, only the inviter will receive this callback. In a group call, all invitees will receive this callback.

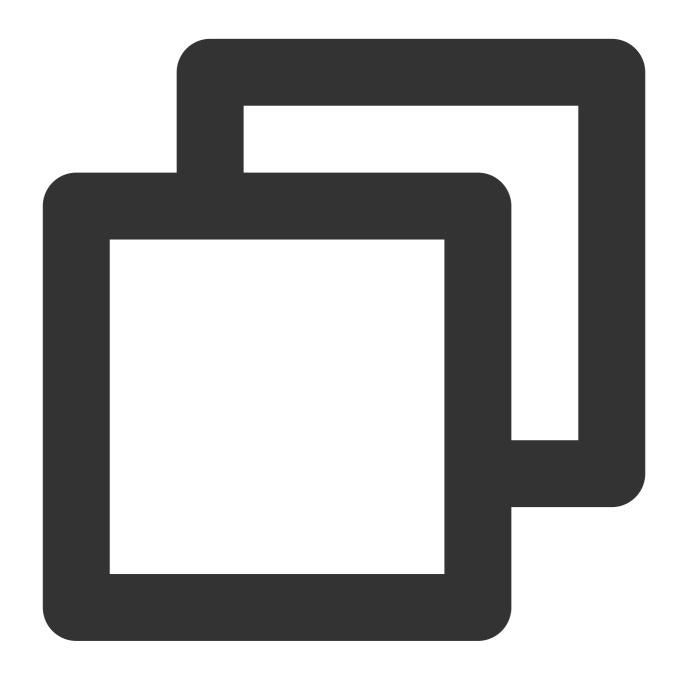

void onUserReject(String userId);

| Parameter | Туре   | Description                                       |
|-----------|--------|---------------------------------------------------|
| userld    | String | The user ID of the invitee who rejected the call. |

# on User No Response

A user did not respond.

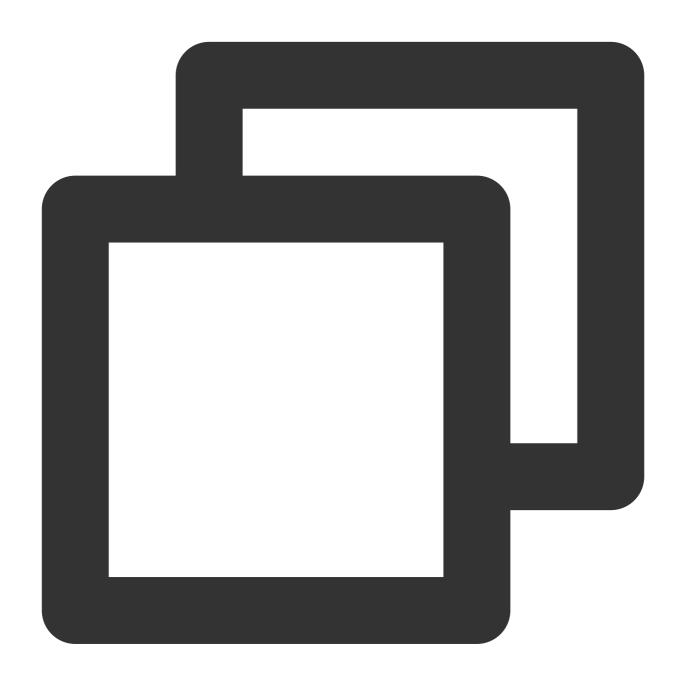

void onUserNoResponse(String userId);

| Parameter | Туре   | Description                                    |
|-----------|--------|------------------------------------------------|
| userld    | String | The user ID of the invitee who did not answer. |

# on User Line Busy

A user is busy.

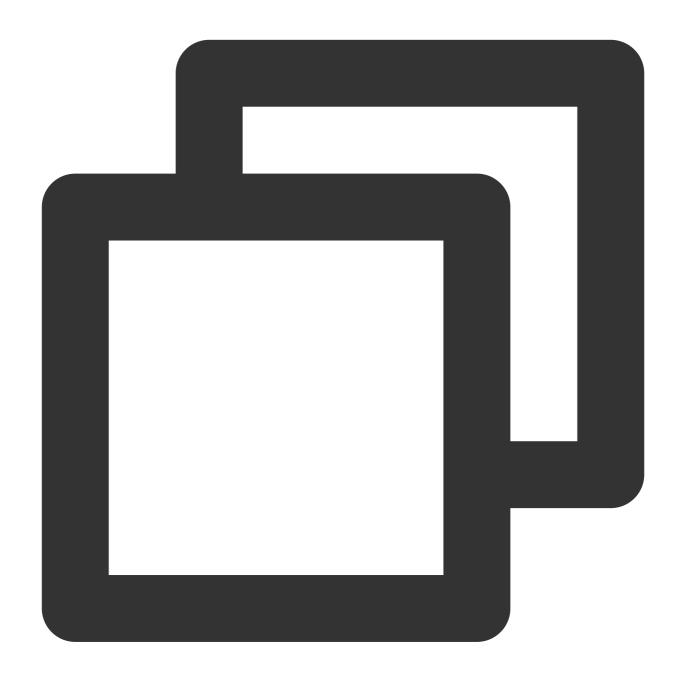

void onUserLineBusy(String userId);

| Parameter | Туре   | Description                             |
|-----------|--------|-----------------------------------------|
| userld    | String | The user ID of the invitee who is busy. |

#### onUserJoin

A user joined the call.

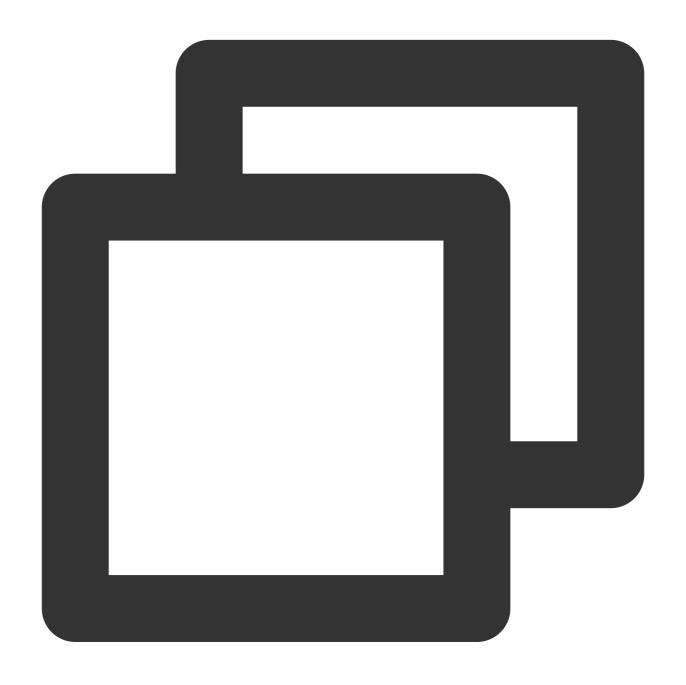

void onUserJoin(String userId);

| Parameter | Туре   | Description                             |
|-----------|--------|-----------------------------------------|
| userld    | String | The ID of the user who joined the call. |

#### onUserLeave

A user left the call.

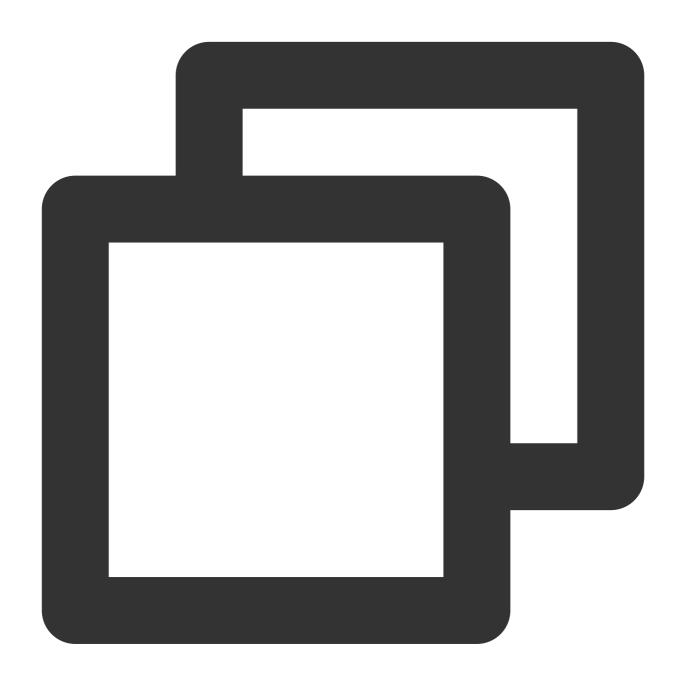

void onUserLeave(String userId);

| Parameter | Туре   | Description                           |
|-----------|--------|---------------------------------------|
| userId    | String | The ID of the user who left the call. |

#### onUserVideoAvailable

Whether a user is sending video.

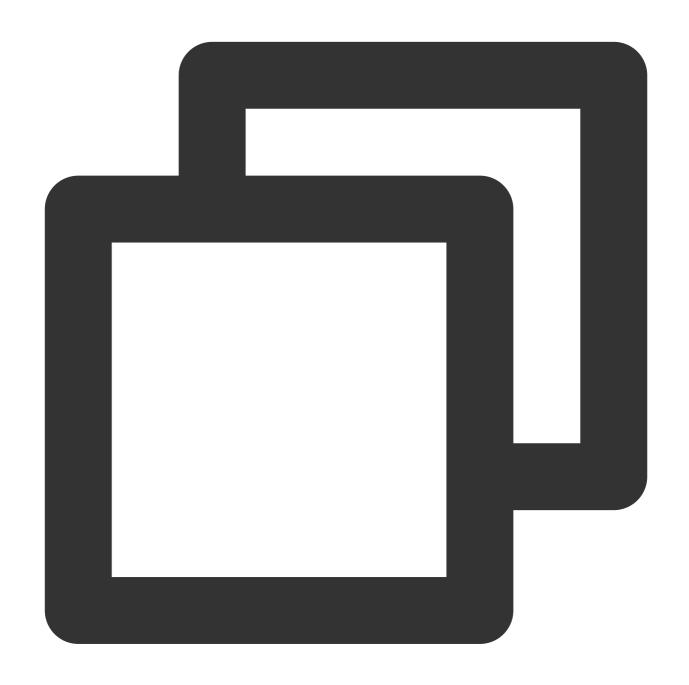

void onUserVideoAvailable(String userId, boolean isVideoAvailable);

| Parameter        | Туре    | Description                 |
|------------------|---------|-----------------------------|
| userId           | String  | The user ID.                |
| isVideoAvailable | boolean | Whether the user has video. |

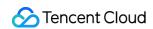

#### onUserAudioAvailable

Whether a user is sending audio.

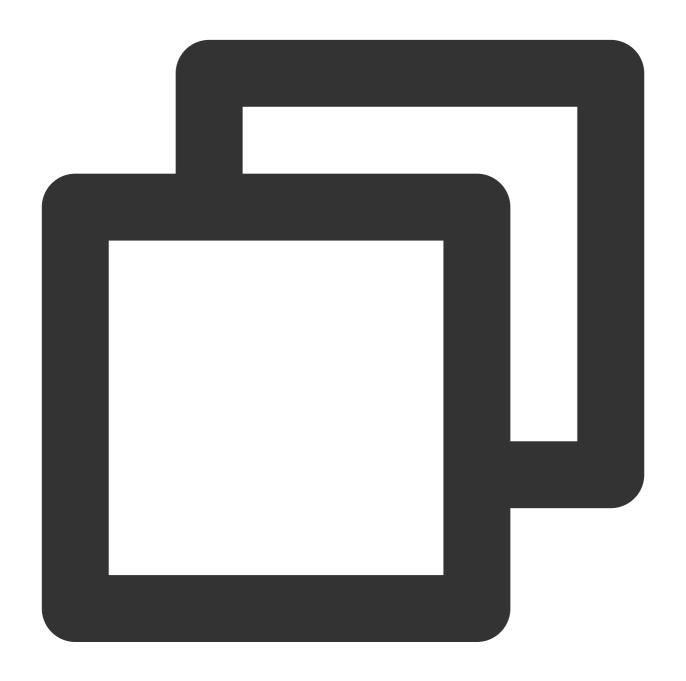

void onUserAudioAvailable(String userId, boolean isAudioAvailable);

| Parameter | Туре   | Description  |
|-----------|--------|--------------|
| userld    | String | The user ID. |

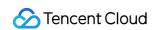

| isAudioAvailable      | boolean  | Whether the user has audio. |  |
|-----------------------|----------|-----------------------------|--|
| ior tadior tvalidatio | boologii | Whother the deer has addie. |  |

# on User Voice Volume Changed

The volumes of all users.

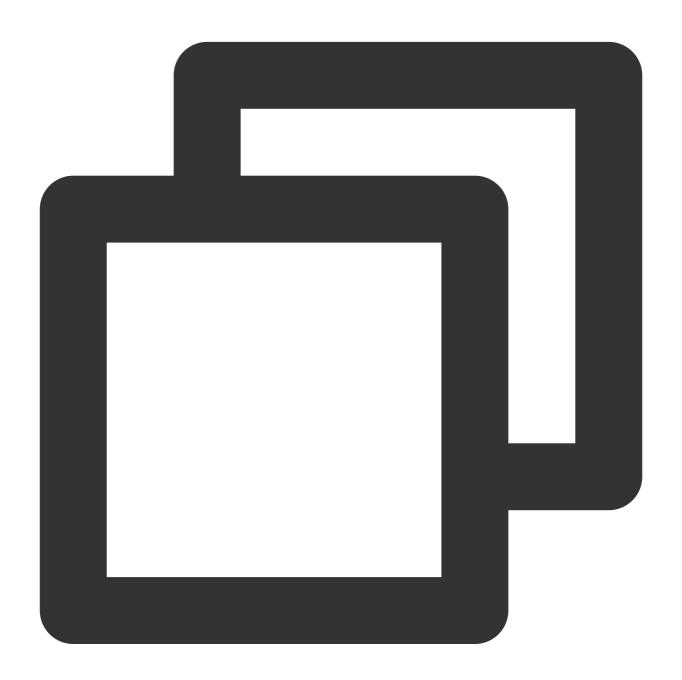

void onUserVoiceVolumeChanged(Map<String, Integer> volumeMap);

| arameter Type |
|---------------|
|---------------|

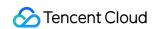

| volumeMap | Map <string,< th=""><th>The volume table, which includes the volume of each user</th></string,<> | The volume table, which includes the volume of each user |
|-----------|--------------------------------------------------------------------------------------------------|----------------------------------------------------------|
|           | Integer>                                                                                         | ( userId ). Value range: 0-100.                          |

# on User Network Quality Changed

The network quality of all users.

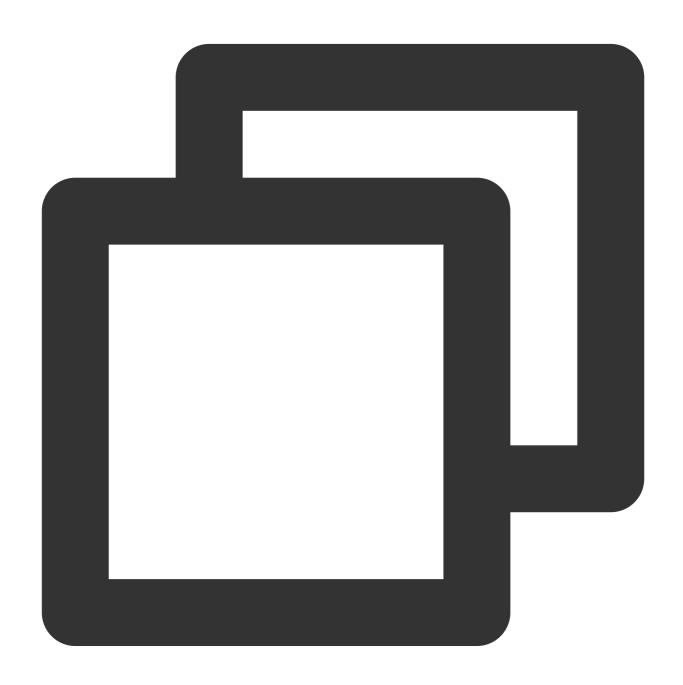

void onUserNetworkQualityChanged(List<TUICallDefine.NetworkQualityInfo> networkQual

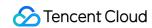

| Parameter          | Type | Description                                              |  |
|--------------------|------|----------------------------------------------------------|--|
| networkQualityList | List | The current network conditions for all users ( userId ). |  |

#### onKickedOffline

The current user was kicked offline: At this time, you can prompt the user with a UI message and then invoke init again.

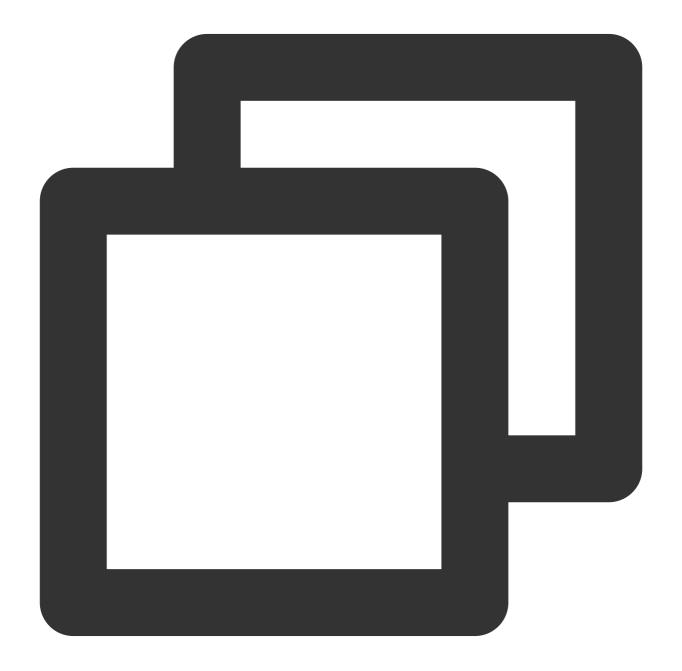

void onKickedOffline();

# on User Sig Expired

The user sig is expired: At this time, you need to generate a new userSig, and then invoke init again.

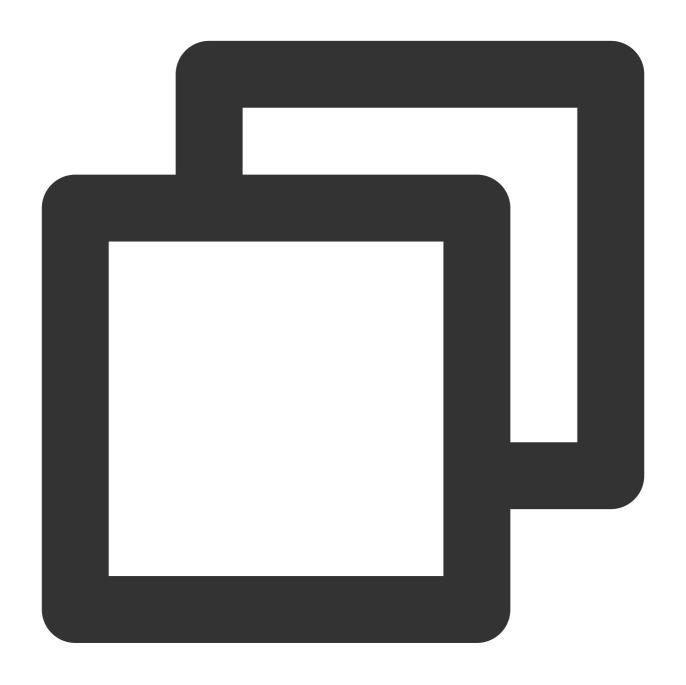

void onUserSigExpired();

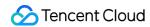

# Type Definition

Last updated: 2023-06-30 15:41:06

# **Common structures**

#### **TUICallDefine**

| Туре            | Description                                    |
|-----------------|------------------------------------------------|
| CallParams      | An additional parameter.                       |
| OfflinePushInfo | Offline push vendor configuration information. |

#### **TUICommonDefine**

| Туре               | Description                            |
|--------------------|----------------------------------------|
| Roomld             | Room ID for audio and video in a call. |
| NetworkQualityInfo | Network quality information            |
| VideoRenderParams  | Video render parameters                |
| VideoEncoderParams | Video encoding parameters              |

#### **Enum definition**

#### **TUICallDefine**

| Туре               | Description                     |
|--------------------|---------------------------------|
| MediaType          | Media type in a call            |
| Role               | Roles of individuals in a call. |
| Status             | The call status                 |
| Scene              | The call scene                  |
| IOSOfflinePushType | iOS offline push type           |

#### **TUICommonDefine**

| Туре | Description |
|------|-------------|
|      |             |

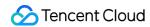

| AudioPlaybackDevice | Audio route                    |
|---------------------|--------------------------------|
| Camera              | Camera type                    |
| NetworkQuality      | Network quality                |
| FillMode            | Video image fill mode          |
| Rotation            | Video image rotation direction |
| ResolutionMode      | Video aspect ratio mode        |
| Resolution          | Video resolution               |

#### **CallParams**

### Call params

| Value           | Туре            | Description                                                                |
|-----------------|-----------------|----------------------------------------------------------------------------|
| offlinePushInfo | OfflinePushInfo | Offline push vendor configuration information.                             |
| timeout         | int             | Call timeout period, default: 30s, unit: seconds.                          |
| userData        | String          | An additional parameter. Callback when the callee receives on CallReceived |

## OfflinePushInfo

Offline push vendor configuration information, please refer to : Offline call push

| Value          | Туре    | Description                                                                                                    |
|----------------|---------|----------------------------------------------------------------------------------------------------|
| title          | String  | offlinepush notification title                                                                                                    |
| desc           | String  | offlinepush notification description                                                                                                    |
| ignoreIOSBadge | boolean | Ignore badge count for offline push (only for iOS), if set to true, the message will not increase the unread count of the app icon on the iOS receiver's side.                                                                                                    |
| iOSSound       | String  | Offline push sound setting (only for iOS). When sound = IOS_OFFLINE_PUSH_NO_SOUND , there will be no sound played when the message is received. When sound = IOS_OFFLINE_PUSH_DEFAULT_SOUND , the system sound will be played when the message is received. If you want to customize the iOSSound, you need to link |

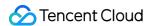

|                           |                    | the audio file into the Xcode project first, and then set the audio file name (with extension) to the iOSSound.                                                                                                    |
|---------------------------|--------------------|----------------------------------------------------------------------------------------------------|
| androidSound              | String             | Offline push sound setting (only for Android, supported by IMSDK 6.1 and above). Only Huawei and Google phones support setting sound prompts. For Xiaomi phones, please refer to: Xiaomi custom ringtones. In addition, for Google phones, in order to set sound prompts for FCM push on Android 8.0 and above systems, you must call  setAndroidFCMChannelID to set the channelID for it to take effect. |
| androidOPPOChannelID      | String             | Set the channel ID for OPPO phones with Android 8.0 and above systems.                                                                                                    |
| androidVIVOClassification | int                | Classification of VIVO push messages (deprecated interface, VIVO push service will optimize message classification rules on April 3, 2023. It is recommended to use setAndroidVIVOCategory to set the message category). 0: Operational messages, 1: System messages. The default value is 1.                                                                                                    |
| androidXiaoMiChannelID    | String             | Set the channel ID for Xiaomi phones with Android 8.0 and above systems.                                                                                                    |
| androidFCMChannelID       | String             | Set the channel ID for google phones with Android 8.0 and above systems.                                                                                                    |
| androidHuaWeiCategory     | String             | Classification of Huawei push messages, please refer to: Huawei message classification standard.                                                                                                    |
| isDisablePush             | boolean            | Whether to turn off push notifications (default is on).                                                                                                    |
| iOSPushType               | IOSOfflinePushType | iOS offline push type, default is APNs                                                                                                    |

#### Roomld

Room ID for audio and video in a call.

#### Note:

(1)  ${\tt intRoomId}$  and  ${\tt strRoomId}$  are mutually exclusive. If you choose to use  ${\tt strRoomId}$ ,  ${\tt intRoomId}$  needs to be filled in as 0. If both are filled in, the SDK will prioritize  ${\tt intRoomId}$ .

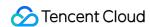

(2) Do not mix intRoomId and strRoomId because they are not interchangeable. For example, the number 123 and the string "123" represent two completely different rooms.

| Value     | Туре   | Description                                                                                                    |
|-----------|--------|----------------------------------------------------------------------------------------------------|
| intRoomId | int    | Numeric room ID. range: 1 - 2147483647(2^31-1)                                                                                                    |
| strRoomId | String | String room ID.  range:  Limited to 64 bytes in length. The supported character set range is as follows (a total of 89 Lowercase and uppercase English letters. (a-zA-Z);  Number (0-9);  Spaces 、! 、 # 、 \$ 、 % 、 & 、 ( 、 ) 、 + 、 - 、 : 、 ; 、 < |

#### Note:

Currently, string room number is only supported on Android and iOS platforms. Support for other platforms such as Web, Mini Programs, Flutter, and Uniapp will be available in the future. Please stay tuned!

#### NetworkQualityInfo

User network quality information

| Value   | Туре           | Description     |
|---------|----------------|-----------------|
| userld  | String         | user ID         |
| quality | NetworkQuality | network quality |

#### **VideoRenderParams**

Video render parameters

| Value    | Туре                       | Description                    |
|----------|----------------------------|--------------------------------|
| fillMode | VideoRenderParams.FillMode | Video image fill mode          |
| rotation | VideoRenderParams.Rotation | Video image rotation direction |

#### **VideoEncoderParams**

Video encoding parameters

| Value      | Туре                          | Description      |
|------------|-------------------------------|------------------|
| resolution | VideoEncoderParams.Resolution | Video resolution |

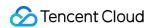

| resolutionMode Video | EncoderParams.ResolutionMode | Video aspect ratio mode |  |
|----------------------|------------------------------|-------------------------|--|
|----------------------|------------------------------|-------------------------|--|

# MediaType

### Call media type

| Value   | Туре | Description |
|---------|------|-------------|
| Unknown | 0    | Unknown     |
| Audio   | 1    | Audio call  |
| Video   | 2    | Video call  |

#### Role

#### Call role

| Value  | Туре | Description      |
|--------|------|------------------|
| None   | 0    | Unknown          |
| Caller | 1    | Caller (inviter) |
| Called | 2    | Callee (invitee) |

### **Status**

#### Call status

| Value   | Туре | Description                   |
|---------|------|-------------------------------|
| None    | 0    | Unknown                       |
| Waiting | 1    | The call is currently waiting |
| Accept  | 2    | The call has been accepted    |

#### Scene

#### Call scene

| Value      | Туре | Description                                                                |
|------------|------|----------------------------------------------------------------------------|
| GROUP_CALL | 0    | Group call                                                                 |
| MULTI_CALL | 1    | Anonymous group calling (not supported at this moment, please stay tuned). |

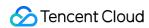

| SINGLE_CALL | 2 | one to one call |  |
|-------------|---|-----------------|--|
|             |   |                 |  |

# IOSOfflinePushType

iOS offline push type

| Туре | Value | Description |
|------|-------|-------------|
| APNs | 0     | APNs        |
| VoIP | 1     | VoIP        |

## AudioPlaybackDevice

#### Audio route

| Туре         | Value | Description  |
|--------------|-------|--------------|
| Earpiece     | 0     | Earpiece     |
| Speakerphone | 1     | Speakerphone |

#### Camera

#### Front/Back camera

| Туре  | Value | Description  |
|-------|-------|--------------|
| Front | 0     | Front camera |
| Back  | 1     | Back camera  |

## NetworkQuality

### Network quality

| Туре      | Value | Description |  |
|-----------|-------|-------------|--|
| Unknown   | 0     | Unknown     |  |
| Excellent | 1     | Excellent   |  |
| Good      | 2     | Good        |  |
| Poor      | 3     | Poor        |  |
| Bad       | 4     | Bad         |  |
| Vbad      | 5     | Vbad        |  |

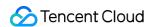

|       |   |      | 1 |
|-------|---|------|---|
|       |   |      |   |
| Down  | 6 | Down |   |
| DOWII | O | Down |   |
|       |   |      |   |

#### **FillMode**

If the aspect ratio of the video display area is not equal to that of the video image, you need to specify the fill mode:

| Туре | Value | Description                                                                                                    |  |
|------|-------|----------------------------------------------------------------------------------------------------|--|
| Fill | 0     | Fill mode: the video image will be centered and scaled to fill the entire display area, where parts that exceed the area will be cropped. The displayed image may be incomplete in this mode.                            |  |
| Fit  | 1     | Fit mode: the video image will be scaled based on its long side to fit the display area, where the short side will be filled with black bars. The displayed image is complete in this mode, but there may be black bars. |  |

#### **Rotation**

We provides rotation angle setting APIs for local and remote images. The following rotation angles are all clockwise.

| Туре         | Value | Description                       |
|--------------|-------|-----------------------------------|
| Rotation_0   | 0     | No rotation                       |
| Rotation_90  | 1     | Clockwise rotation by 90 degrees  |
| Rotation_180 | 2     | Clockwise rotation by 180 degrees |
| Rotation_270 | 3     | Clockwise rotation by 0 degrees   |

#### ResolutionMode

Video aspect ratio mode

| Туре      | Value | Description                                                                                         |
|-----------|-------|----------------------------------------------------------------------------------------------------|
| Landscape | 0     | Landscape resolution, such as Resolution.Resolution_640_360 + ResolutionMode.Landscape = 640 × 360. |
| Portrait  | 1     | Portrait resolution, such as Resolution.Resolution_640_360 + ResolutionMode.Portrait = 360 × 640.   |

#### Resolution

#### Video resolution

| Туре                 | Value | Description                                                              |
|----------------------|-------|--------------------------------------------------------------------------|
| Resolution_640_360   | 108   | Aspect ratio: 16:9; resolution: 640x360; recommended bitrate: 500kbps    |
| Resolution_640_480   | 62    | Aspect ratio: 4:3; resolution: 640x480; recommended bitrate: 600kbps     |
| Resolution_960_540   | 110   | Aspect ratio: 16:9; resolution: 960x540; recommended bitrate: 850kbps    |
| Resolution_960_720   | 64    | Aspect ratio: 4:3; resolution: 960x720; recommended bitrate: 1000kbps    |
| Resolution_1280_720  | 112   | Aspect ratio: 16:9; resolution: 1280x720; recommended bitrate: 1200kbps  |
| Resolution_1920_1080 | 114   | Aspect ratio: 16:9; resolution: 1920x1080; recommended bitrate: 2000kbps |

# ErrorCode

Last updated: 2023-06-30 15:42:26

Notify users of warnings and errors that occur during audio and video calls.

# TUICallDefine Error Code

| Definition                  | Value | Description                                                                                                    |
|-----------------------------|-------|----------------------------------------------------------------------------------------------------|
| ERROR_PACKAGE_NOT_PURCHASED | -1001 | You do not have TUICallKit package, please open the free experience in the console or purchase the official package.                                           |
| ERROR_PACKAGE_NOT_SUPPORTED | -1002 | The package you purchased does not support this ability. You can refer to console to purchase Upgrade package.                                                 |
| ERROR_TIM_VERSION_OUTDATED  | -1003 | The IM SDK version is too low, please upgrade the IM SDK version to >= 6.6; Find and modify in the build.gradle file.: "com.tencent.imsdk:imsdk-plus:7.1.3925" |
| ERROR_PERMISSION_DENIED     | -1101 | Failed to obtain permission. The audio/video permission is not authorized. Check if the device permission is enabled.                                          |
| ERROR_GET_DEVICE_LIST_FAIL  | -1102 | Failed to get the device list (only supported on web platform).                                                                                                |
| ERROR_INIT_FAIL             | -1201 | The init method has not been called for initialization. The TUICallEngine API should be used after initialization.                                             |
| ERROR_PARAM_INVALID         | -1202 | param is invalid.                                                                                                    |
| ERROR_REQUEST_REFUSED       | -1203 | The current status can't use this function.                                                                                                    |
| ERROR_REQUEST_REPEATED      | -1204 | The current status is waiting/accept, please do not call it repeatedly.                                                                                        |
| ERROR_SCENE_NOT_SUPPORTED   | -1205 | The current calling scene does not support this feature.                                                                                                    |
| ERROR_SIGNALING_SEND_FAIL   | -1406 | Failed to send signaling. You can check the specific                                                                                                    |

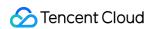

error message in the callback of the method.

# **IM Error Code**

Video and audio calls use Tencent Cloud's IM SDK as the basic service for communication, such as the core logic of call signaling and busy signaling. Common error codes are as follows:

| Error Code | Description                                                                                                    |  |
|------------|----------------------------------------------------------------------------------------------------|--|
| 6014       | You have not logged in to the Chat SDK or have been forcibly logged out. Log in to the Chat SDK first and try again after a successful callback. To check whether you are online, use TIMManager getLoginUser. |  |
| 6017       | Invalid parameter. Check the error information to locate the invalid parameter.                                                                                                    |  |
| 6206       | UserSig has expired. Get a new valid UserSig and log in again. For more information about how to get a UserSig, see Generating UserSig.                                                                        |  |
| 7013       | The current package does not support this API. Please upgrade to the Flagship Edition package.                                                                                                    |  |
| 8010       | The signaling request ID is invalid or has been processed.                                                                                                    |  |

#### Explanation:

More IM SDK error codes are available at : IM Error Code

# **TRTC Error Code**

Video and audio calls use Tencent Cloud's IM SDK as the basic service for calling, such as the core logic of switching camera and microphone on or off. Common error codes are as follows:

| Enum                      | Value | Description                                                                                                    |
|---------------------------|-------|----------------------------------------------------------------------------------------------------|
| ERR_CAMERA_START_FAIL     | -1301 | Failed to turn the camera on. This may occur when there is a problem with the camera configuration program (driver) on Windows or macOS. Disable and reenable the camera, restart the camera, or update the configuration program. |
| ERR_CAMERA_NOT_AUTHORIZED | -1314 | No permission to access to the camera. This usually occurs on mobile devices and may be because the user denied access.                                                                                                    |

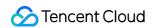

| ERR_CAMERA_SET_PARAM_FAIL  | -1315 | Incorrect camera parameter settings (unsupported values or others).                                                                                                    |
|----------------------------|-------|----------------------------------------------------------------------------------------------------|
| ERR_CAMERA_OCCUPY          | -1316 | The camera is being used. Try another camera.                                                                                                    |
| ERR_MIC_START_FAIL         | -1302 | Failed to turn the mic on. This may occur when there is a problem with the mic configuration program (driver) on Windows or macOS. Disable and reenable the mic, restart the mic, or update the configuration program. |
| ERR_MIC_NOT_AUTHORIZED     | -1317 | No permission to access to the mic. This usually occurs on mobile devices and may be because the user denied access.                                                                                                   |
| ERR_MIC_SET_PARAM_FAIL     | -1318 | Failed to set mic parameters.                                                                                                    |
| ERR_MIC_OCCUPY             | -1319 | The mic is being used. The mic cannot be turned on when, for example, the user is having a call on the mobile device.                                                                                                  |
| ERR_TRTC_ENTER_ROOM_FAILED | -3301 | Failed to enter the room. For the reason, refer to the error message for -3301.                                                                                                    |

## Explanation:

More TRTC SDK error codes are available at : TRTC Error Code

# iOS

# **API** Overview

Last updated: 2024-07-30 11:21:52

# TUICallKit (UI Included)

TUICallKit is an audio/video call component that **includes UI elements**. You can use its APIs to quickly implement an audio/video call application similar to WeChat.

| API                  | Description                                                                                  |  |
|----------------------|----------------------------------------------------------------------------------------------|--|
| createInstance       | Creates a TUICallKit instance (singleton mode).                                              |  |
| setSelfInfo          | Sets the user nickname and profile photo.                                                    |  |
| call                 | Makes a one-to-one call.                                                                     |  |
| call                 | Makes a one-to-one call, Support for custom room ID, call timeout, offline push content, etc |  |
| groupCall            | Makes a group call.                                                                          |  |
| groupCall            | Makes a group call, Support for custom room ID, call timeout, offline push content, etc      |  |
| joinInGroupCall      | Joins a group call.                                                                          |  |
| setCallingBell       | Sets the ringtone.                                                                           |  |
| enableMuteMode       | Sets whether to turn on the mute mode.                                                       |  |
| enableFloatWindow    | Sets whether to enable floating windows.                                                     |  |
| enableIncomingBanner | Sets whether to enable the incoming banner.                                                  |  |

# TUICallEngine (No UI)

TUICallEngine is an audio/video call component that does not include UI elements. If TUICallKit does not meet your requirements, you can use the APIs of TUICallEngine to customize your project.

| API | Description |
|-----|-------------|
|     |             |

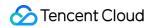

| createInstance            | Creates a TUICallEngine instance (singleton).                                                      |  |  |
|---------------------------|----------------------------------------------------------------------------------------------------|--|--|
| destroyInstance           | Terminates a TUICallEngine instance (singleton).                                                   |  |  |
| init                      | Authenticates the basic audio/video call capabilities.                                             |  |  |
| addObserver               | Registers an event listener.                                                                       |  |  |
| removeObserver            | Unregisters an event listener.                                                                     |  |  |
| call                      | Makes a one-to-one call.                                                                           |  |  |
| groupCall                 | Makes a group call.                                                                                |  |  |
| accept                    | Answers a call.                                                                                    |  |  |
| reject                    | Declines a call.                                                                                   |  |  |
| hangup                    | Ends a call.                                                                                       |  |  |
| ignore                    | Ignores a call.                                                                                    |  |  |
| inviteUser                | Invites users to the current group call.                                                           |  |  |
| joinInGroupCall           | Joins a group call.                                                                                |  |  |
| switchCallMediaType       | Switches the call media type, such as from video call to audio call.                               |  |  |
| startRemoteView           | Subscribes to the video stream of a remote user.                                                   |  |  |
| stopRemoteView            | Unsubscribes from the video stream of a remote user.                                               |  |  |
| openCamera                | Turns the camera on.                                                                               |  |  |
| closeCamera               | Turns the camera off.                                                                              |  |  |
| switchCamera              | Switches the camera.                                                                               |  |  |
| openMicrophone            | Enables the mic.                                                                                   |  |  |
| closeMicrophone           | Disables the mic.                                                                                  |  |  |
| selectAudioPlaybackDevice | Selects the audio playback device (receiver/speaker).                                              |  |  |
| setSelfInfo               | Sets the user nickname and profile photo.                                                          |  |  |
| enableMultiDeviceAbility  | Sets whether to enable multi-device login for TUICallEngine (supported by the Group Call package). |  |  |
| setVideoRenderParams      | Set the rendering mode of video image.                                                             |  |  |

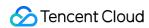

| setVideoEncoderParams | Set the encoding parameters of video encoder.         |
|-----------------------|-------------------------------------------------------|
| getTRTCCloudInstance  | Advanced features.                                    |
| setBeautyLevel        | Set beauty level, support turning off default beauty. |

#### **TUICallObserver**

TUICallObserver is the callback class of TUICallEngine . You can use it to listen for events.

| API                         | Description                          |
|-----------------------------|--------------------------------------|
| onError                     | An error occurred during the call.   |
| onCallReceived              | A call was received.                 |
| onCallCancelled             | The call was canceled.               |
| onCallBegin                 | The call was connected.              |
| onCallEnd                   | The call ended.                      |
| onCallMediaTypeChanged      | The call type changed.               |
| onUserReject                | A user declined the call.            |
| onUserNoResponse            | A user didn't respond.               |
| onUserLineBusy              | A user was busy.                     |
| onUserJoin                  | A user joined the call.              |
| onUserLeave                 | A user left the call.                |
| onUserVideoAvailable        | Whether a user had a video stream.   |
| onUserAudioAvailable        | Whether a user had an audio stream.  |
| onUserVoiceVolumeChanged    | The volume levels of all users.      |
| onUserNetworkQualityChanged | The network quality of all users.    |
| onKickedOffline             | The current user was kicked offline. |
| onUserSigExpired            | The user sig is expired.             |

# Definitions of Key Types

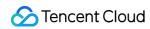

| API                    | Description                                                        |  |
|------------------------|--------------------------------------------------------------------|--|
| TUICallMediaType       | The call type. Enumeration: Video call and audio call.             |  |
| TUICallRole            | The call role. Enumeration: Caller and callee.                     |  |
| TUICallStatus          | The call status. Enumeration: Idle, waiting, and answering.        |  |
| TUIRoomld              | The room ID, which can be a number or string.                      |  |
| TUICallCamera          | The camera type. Enumeration: Front camera and rear camera.        |  |
| TUIAudioPlaybackDevice | The audio playback device type. Enumeration: Speaker and receiver. |  |
| TUINetworkQualityInfo  | The current network quality.                                       |  |

# **TUICallKit**

Last updated: 2024-05-27 17:18:36

# **TUICallKit APIs**

TUICallKit is an audio/video call component that **includes UI elements**. You can use its APIs to quickly implement an audio/video call application similar to WeChat. For directions on integration, see Integrating TUICallKit.

# Overview

| API                  | Description                                                                                  |  |
|----------------------|----------------------------------------------------------------------------------------------|--|
| createInstance       | Creates a TUICallKit instance (singleton mode).                                              |  |
| setSelfInfo          | Sets the alias and profile photo.                                                            |  |
| call                 | Makes a one-to-one call.                                                                     |  |
| call                 | Makes a one-to-one call, Support for custom room ID, call timeout, offline push content, etc |  |
| groupCall            | Makes a group call.                                                                          |  |
| groupCall            | Makes a group call, Support for custom room ID, call timeout, offline push content, etc      |  |
| joinInGroupCall      | Joins a group call.                                                                          |  |
| setCallingBell       | Sets the ringtone.                                                                           |  |
| enableMuteMode       | Sets whether to turn on the mute mode.                                                       |  |
| enableFloatWindow    | Sets whether to enable floating windows.                                                     |  |
| enableIncomingBanner | Sets whether to enable the incoming banner.                                                  |  |

# **Details**

#### createInstance

This API is used to create a <code>TUICallKit</code> singleton.

Objective-C

Swift

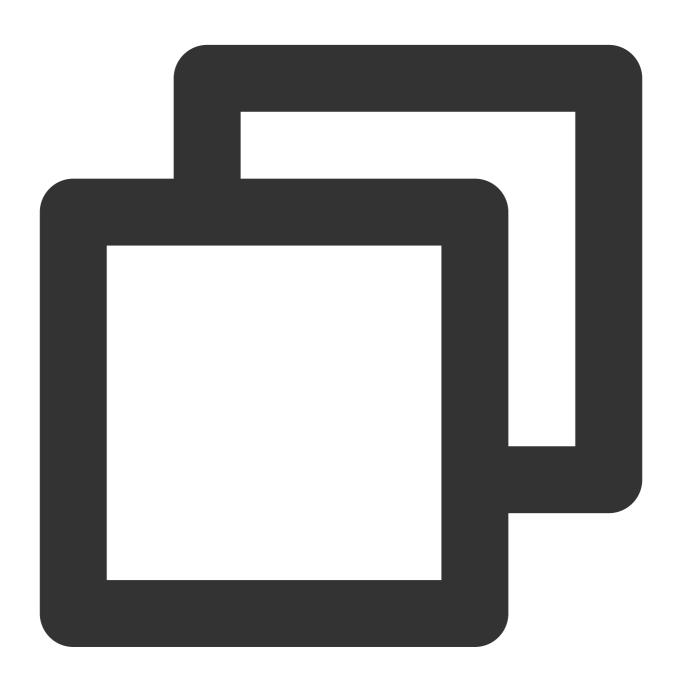

- (instancetype)createInstance;

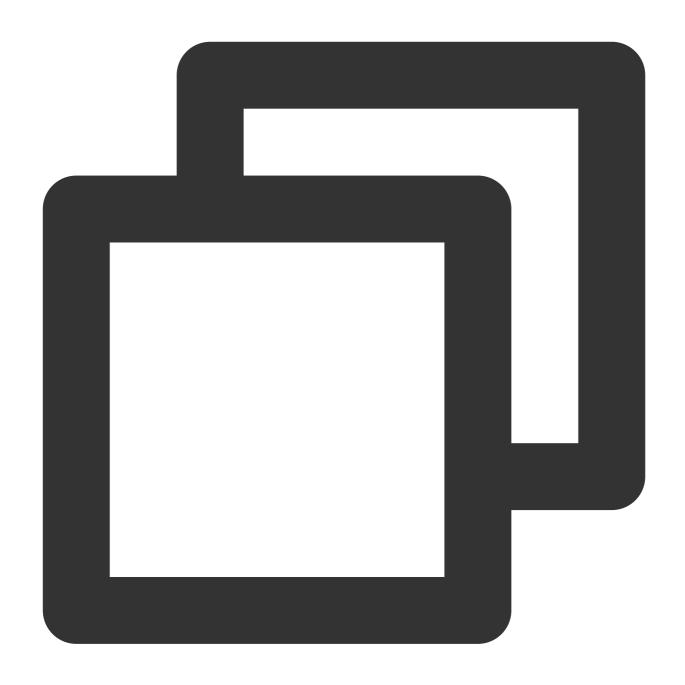

public static func createInstance() -> TUICallKit

#### setSelfInfo

This API is used to set the alias and profile photo. The alias cannot exceed 500 bytes, and the profile photo is specified by a URL.

Objective-C

Swift

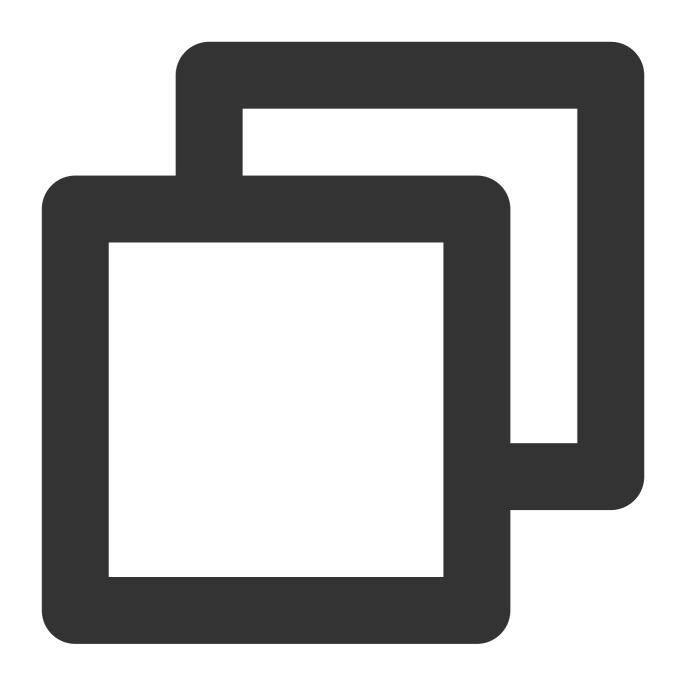

- (void)setSelfInfo:(NSString \* \_Nullable)nickname avatar:(NSString \* \_Nullable)ava

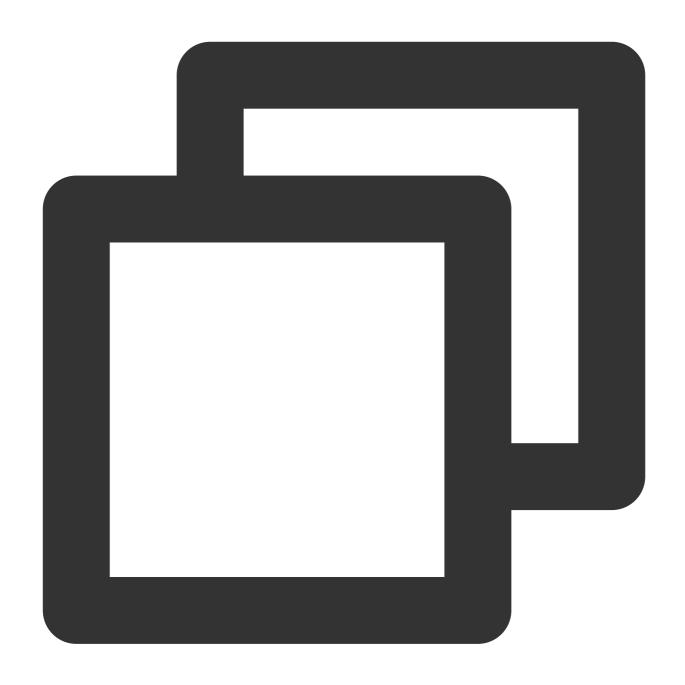

public func setSelfInfo(nickname: String, avatar: String, succ:@escaping TUICallSuc

| Parameter | Туре     | Description        |
|-----------|----------|--------------------|
| nickName  | NSString | The alias.         |
| avatar    | NSString | The profile photo. |

#### call

This API is used to make a (one-to-one) call.

Objective-C

Swift

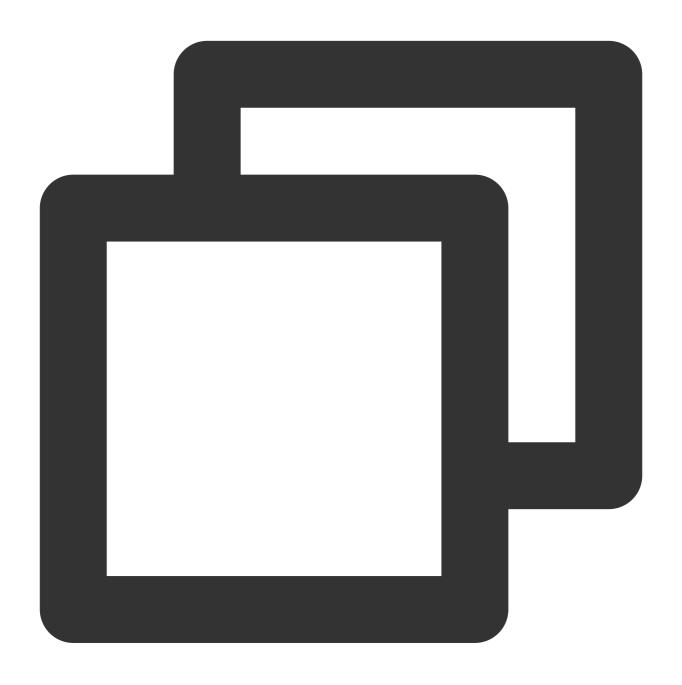

- (void) call: (NSString \*) userId callMediaType: (TUICallMediaType) callMediaType;

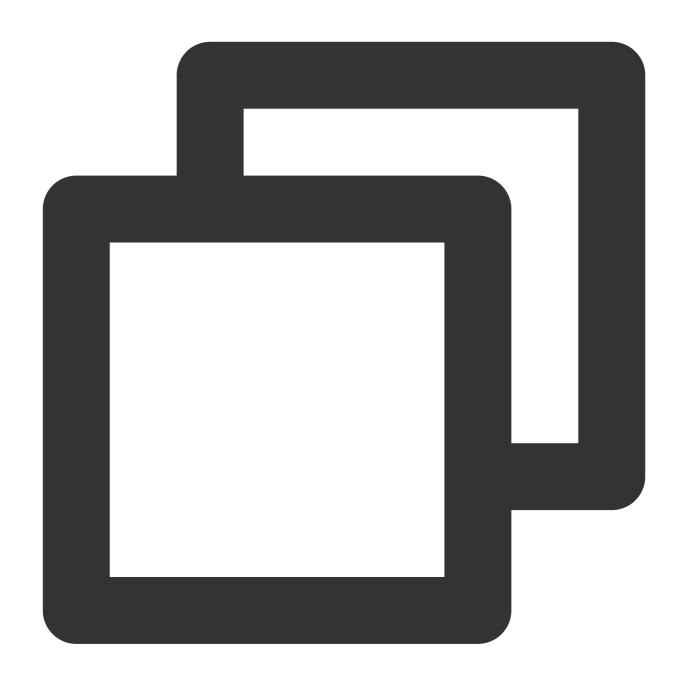

public func call(userId: String, callMediaType: TUICallMediaType)

| Parameter     | Туре             | Description                                 |
|---------------|------------------|---------------------------------------------|
| userld        | NSString         | The target user ID.                         |
| callMediaType | TUICallMediaType | The call type, which can be video or audio. |

### call

This API is used to make a (one-to-one) call, Support for custom room ID, call timeout, offline push content, etc.

Objective-C

Swift

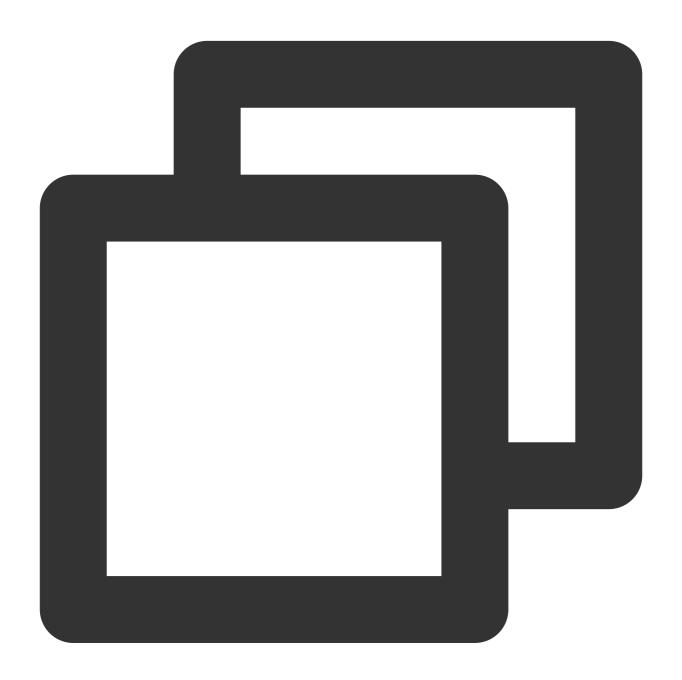

- (void) call: (NSString \*)userId callMediaType: (TUICallMediaType) callMediaType param

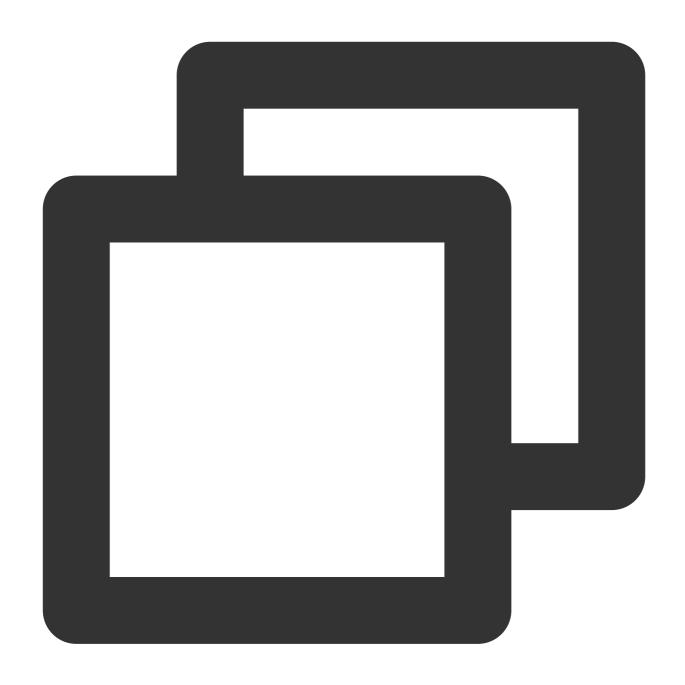

| Parameter     | Туре             | Description                                                                    |  |
|---------------|------------------|--------------------------------------------------------------------------------|--|
| userld        | NSString         | The target user ID.                                                            |  |
| callMediaType | TUICallMediaType | The call type, which can be video or audio.                                    |  |
| params        | TUICallParams    | Call extension parameters, such as roomID, call timeout, offline push info,etc |  |

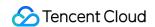

### groupCall

This API is used to make a group call.

#### Note:

Before making a group call, you need to create an IM group first.

Objective-C

Swift

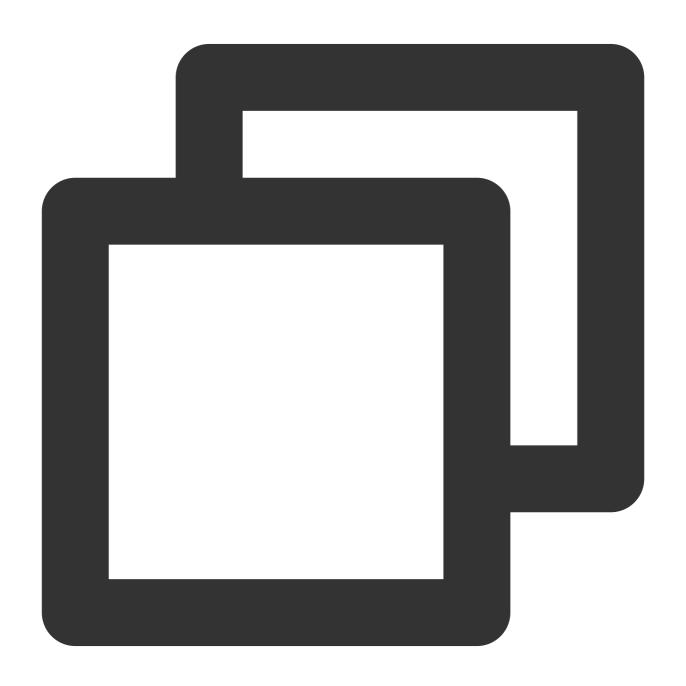

- (void)groupCall:(NSString \*)groupId userIdList:(NSArray<NSString \*> \*)userIdList

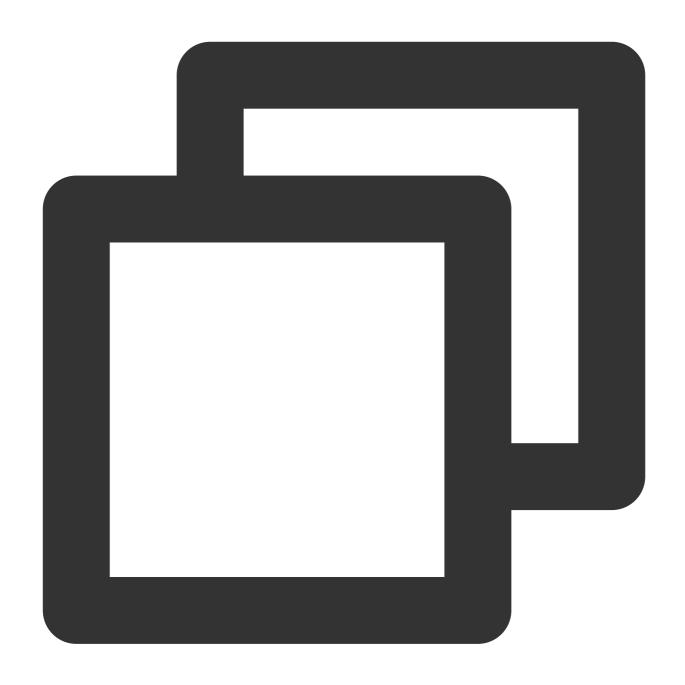

public func groupCall(groupId: String, userIdList: [String], callMediaType: TUICall

| Parameter     | Туре             | Description                                 |
|---------------|------------------|---------------------------------------------|
| groupld       | NSString         | The group ID.                               |
| userldList    | NSArray          | The target user IDs.                        |
| callMediaType | TUICallMediaType | The call type, which can be video or audio. |

## groupCall

This API is used to make a group call, Support for custom room ID, call timeout, offline push content, etc.

#### Note:

Before making a group call, you need to create an IM group first.

Objective-C

Swift

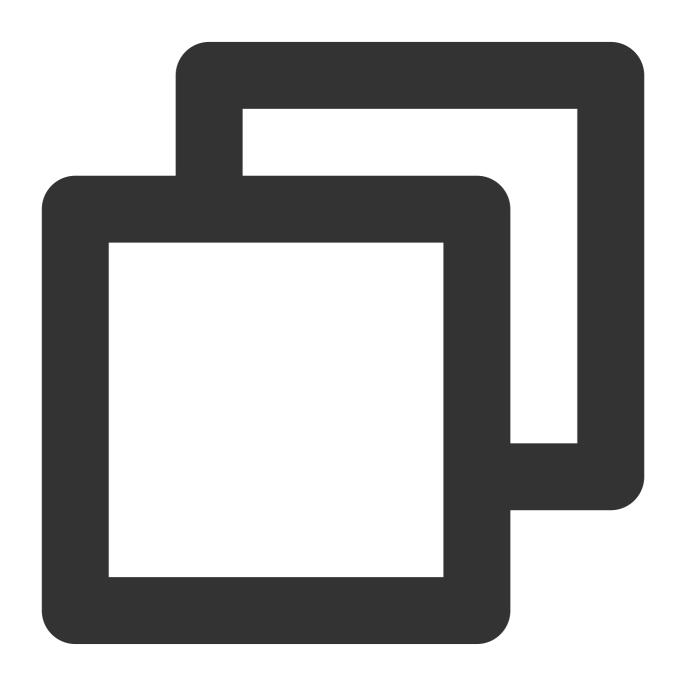

- (void) groupCall: (NSString \*) groupId userIdList: (NSArray<NSString \*> \*) userIdList

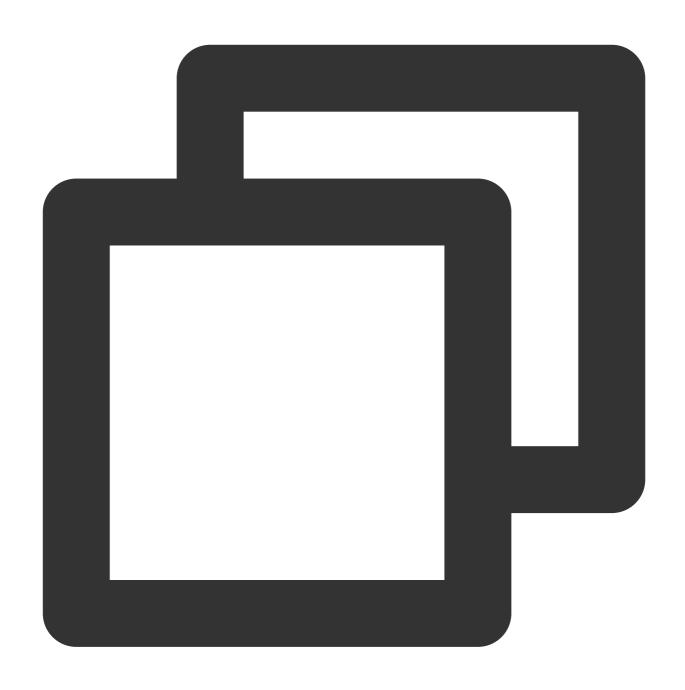

public func groupCall(groupId: String, userIdList: [String], callMediaType: TUICall

| Parameter     | Туре             | Description                                                      |
|---------------|------------------|------------------------------------------------------------------|
| groupId       | NSString         | The group ID.                                                    |
| userldList    | NSArray          | The target user IDs.                                             |
| callMediaType | TUICallMediaType | The call type, which can be video or audio.                      |
| params        | TUICallParams    | Call extension parameters, such as roomID, call timeout, offline |

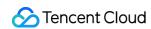

|  | push info, etc |  |
|--|----------------|--|
|  |                |  |

# joinInGroupCall

This API is used to join a group call.

#### Note:

Before joining a group call, you need to create or join an IM group in advance, and there are already users in the group who are in the call.

Objective-C

Swift

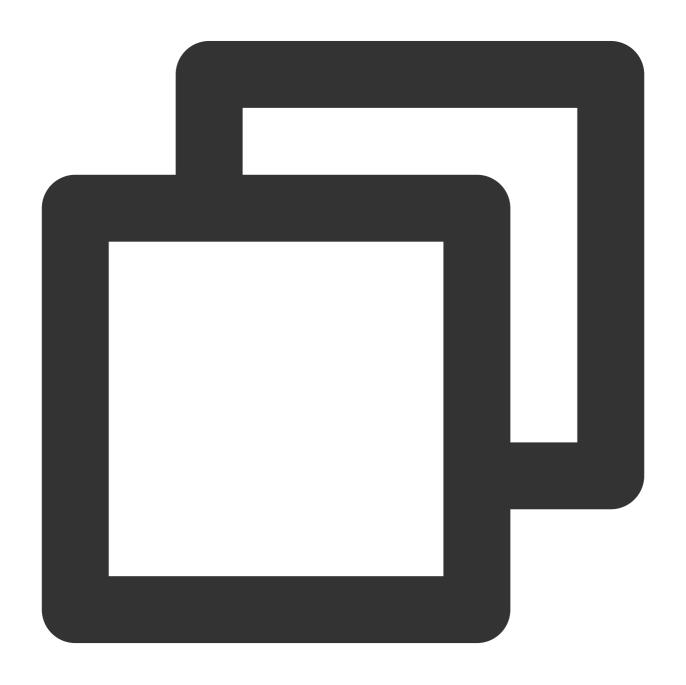

- (void) joinInGroupCall: (TUIRoomId \*) roomId groupId: (NSString \*) groupId callMediaTy

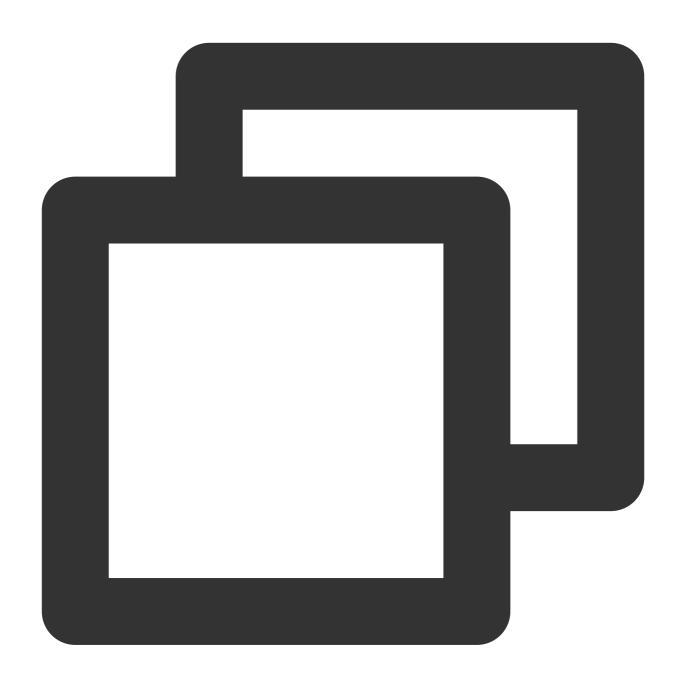

public func joinInGroupCall(roomId: TUIRoomId, groupId: String, callMediaType: TUIC

| Parameter | Туре      | Description   |
|-----------|-----------|---------------|
| roomld    | TUIRoomld | The room ID.  |
| groupld   | NSString  | The group ID. |
|           |           |               |

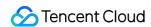

| callMediaType TUICallMediaType | The call type, which can be video or audio. |  |
|--------------------------------|---------------------------------------------|--|
|--------------------------------|---------------------------------------------|--|

## setCallingBell

This API is used to set the ringtone. filePath must be an accessible local file URL.

The ringtone set is associated with the device and does not change with user.

To reset the ringtone, pass in an empty string for filePath .

Objective-C

Swift

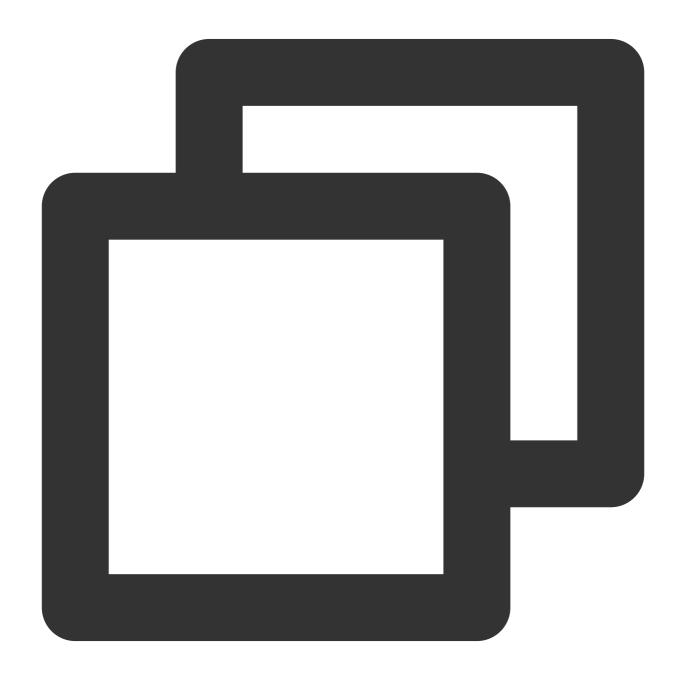

- (void) setCallingBell: (NSString \*) filePath;

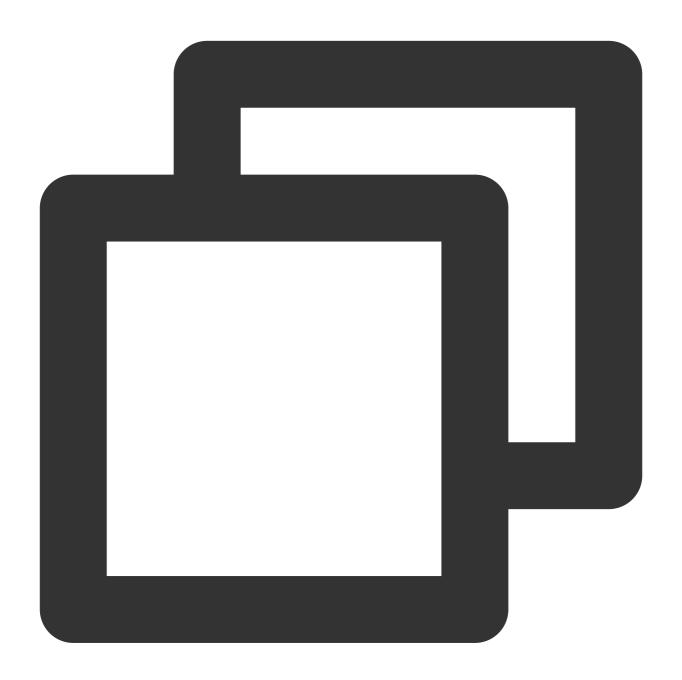

public func setCallingBell(filePath: String)

#### enableMuteMode

This API is used to set whether to turn on the mute mode.

Objective-C

Swift

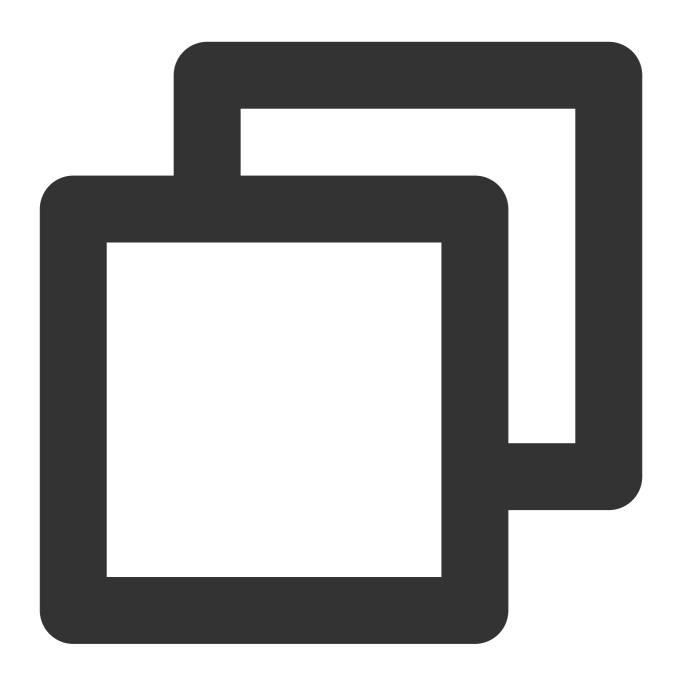

- (void) enableMuteMode: (BOOL) enable;

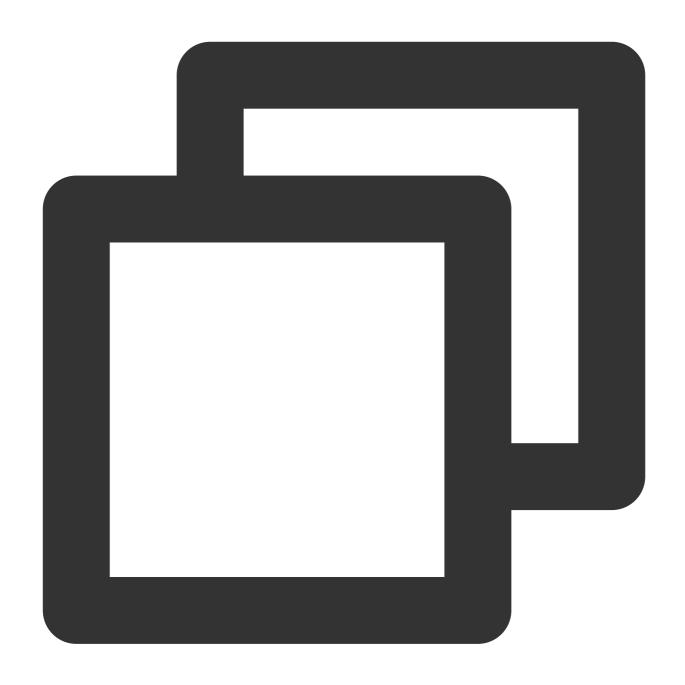

public func enableMuteMode(enable: Bool)

#### enableFloatWindow

This API is used to set whether to enable floating windows.

The default value is false, and the floating window button in the top left corner of the call view is hidden. If it is set to true, the button will become visible.

Objective-C

Swift

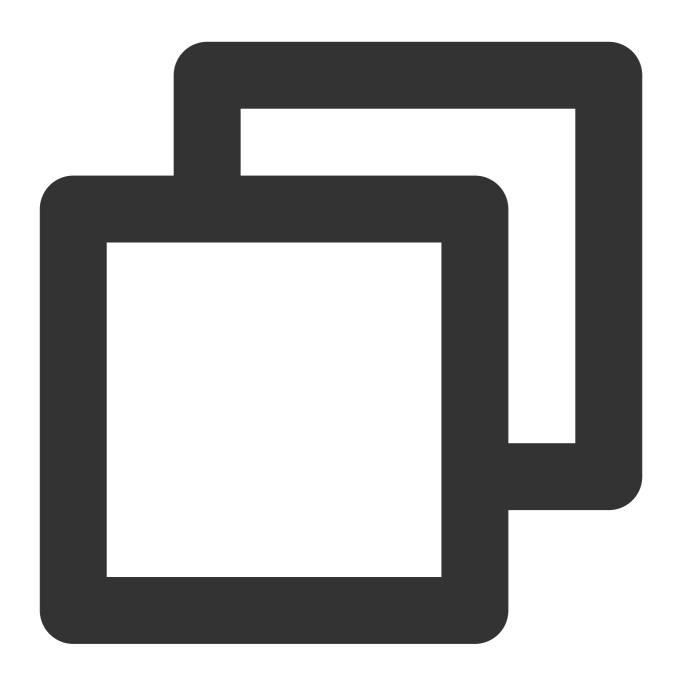

- (void)enableFloatWindow:(BOOL)enable;

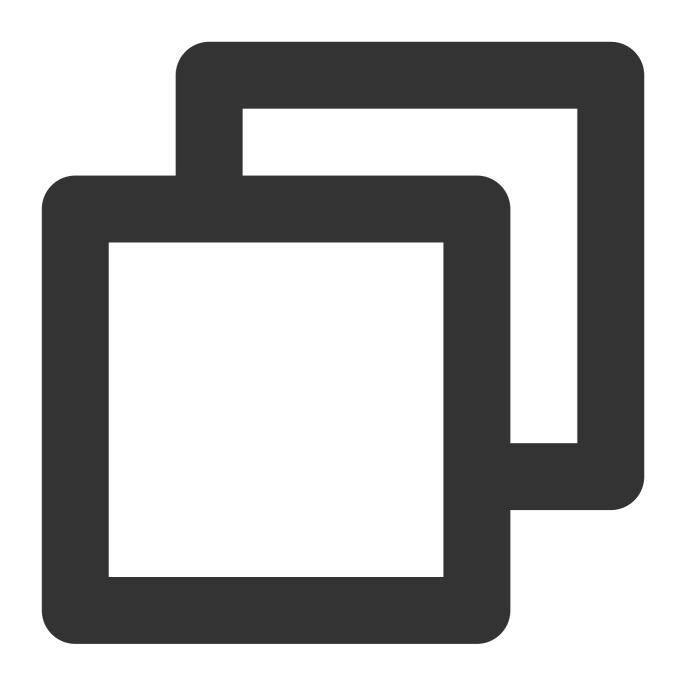

public func enableFloatWindow(enable: Bool)

#### enableIncomingBanner

The API is used to set whether to enable the incoming banner.

The default value is false . The callee will pop up a full-screen call view by default when receiving the invitation. If it is set to true , the callee will display a banner first.

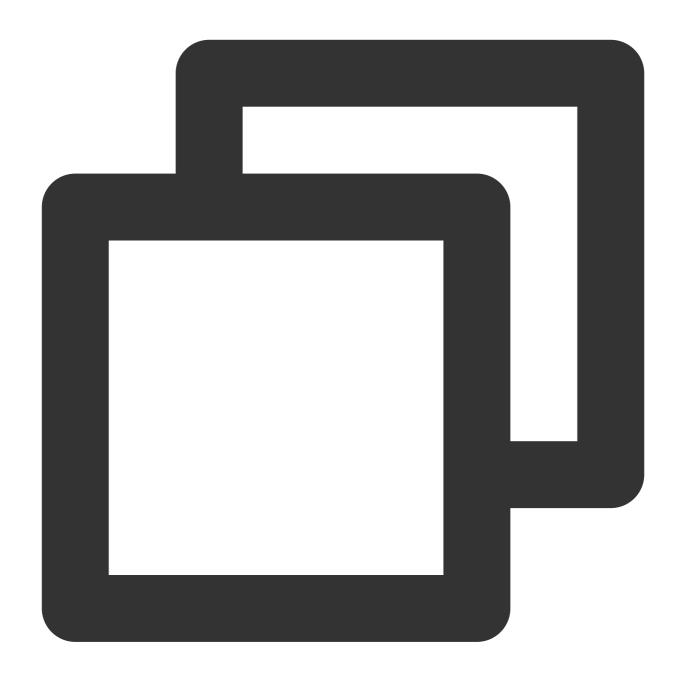

public func enableFloatWindow(enable: Bool)

# **TUICallEngine**

Last updated: 2024-07-30 11:22:55

# TUICallEngine APIs

TUICallEngine is an audio/video call component that does not include UI elements. If TUICallKit does not meet your requirements, you can use the APIs of TUICallEngine to customize your project.

# Overview

| API                 | Description                                                        |  |
|---------------------|--------------------------------------------------------------------|--|
| createInstance      | Creates a TUICallEngine instance (singleton mode).                 |  |
| destroyInstance     | Terminates a TUICallEngine instance (singleton mode).              |  |
| init                | Authenticates the basic audio/video call capabilities.             |  |
| addObserver         | Registers an event listener.                                       |  |
| removeObserver      | Unregisters an event listener.                                     |  |
| call                | Makes a one-to-one call.                                           |  |
| groupCall           | Makes a group call.                                                |  |
| accept              | Accepts a call.                                                    |  |
| reject              | Rejects a call.                                                    |  |
| hangup              | Ends a call.                                                       |  |
| ignore              | Ignores a call.                                                    |  |
| inviteUser          | Invites users to the current group call.                           |  |
| joinInGroupCall     | Joins a group call.                                                |  |
| switchCallMediaType | Changes the call type, for example, from video call to audio call. |  |
| startRemoteView     | Subscribes to the video stream of a remote user.                   |  |
| stopRemoteView      | Unsubscribes from the video stream of a remote user.               |  |

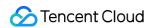

| openCamera                | Turns the camera on.                                                                               |  |  |
|---------------------------|----------------------------------------------------------------------------------------------------|--|--|
| closeCamera               | Turns the camera off.                                                                              |  |  |
| switchCamera              | Switches between the front and rear cameras.                                                       |  |  |
| openMicrophone            | Turns the mic on.                                                                                  |  |  |
| closeMicrophone           | Turns the mic off.                                                                                 |  |  |
| selectAudioPlaybackDevice | Selects the audio playback device (receiver or speaker).                                           |  |  |
| setSelfInfo               | Sets the alias and profile photo.                                                                  |  |  |
| enableMultiDeviceAbility  | Sets whether to enable multi-device login for TUICallEngine (supported by the Group Call package). |  |  |
| setVideoRenderParams      | Set the rendering mode of video image.                                                             |  |  |
| setVideoEncoderParams     | Set the encoding parameters of video encoder.                                                      |  |  |
| getTRTCCloudInstance      | Advanced features.                                                                                 |  |  |
| setBeautyLevel            | Set beauty level, support turning off default beauty.                                              |  |  |

# Details

### createInstance

This API is used to create a TUICallEngine singleton.

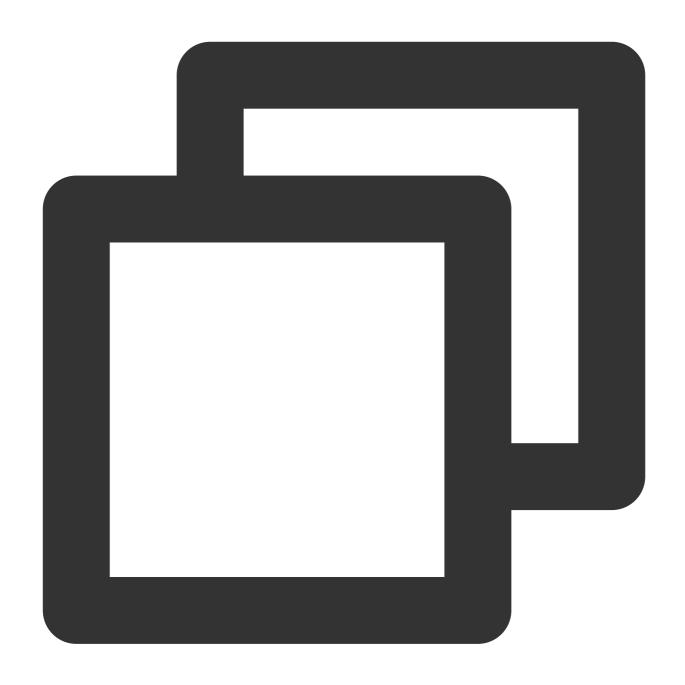

- (TUICallEngine \*)createInstance;

# destroyInstance

This API is used to terminate a TUICallEngine singleton.

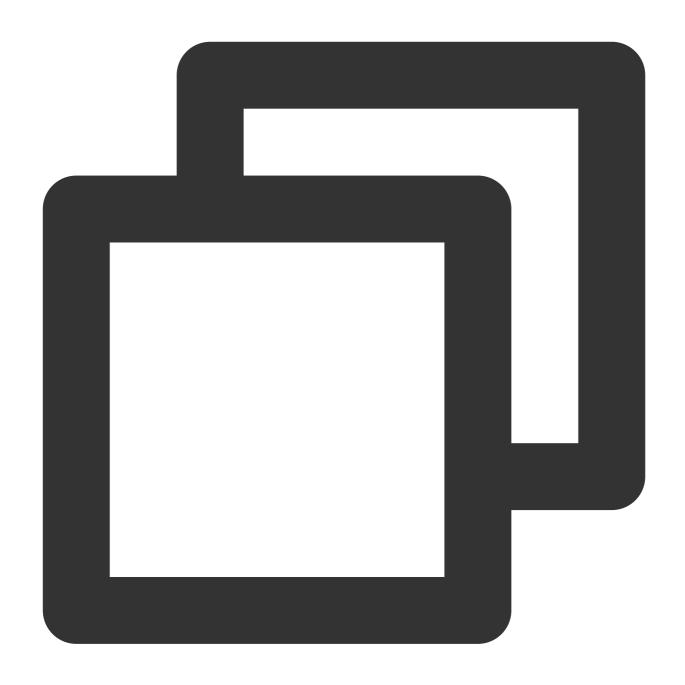

- (void)destroyInstance;

### Init

This API is used to initialize  $\tilde{ tilde{TUICallEngine}}$ . Call it to authenticate the call service and perform other required actions before you call other APIs.

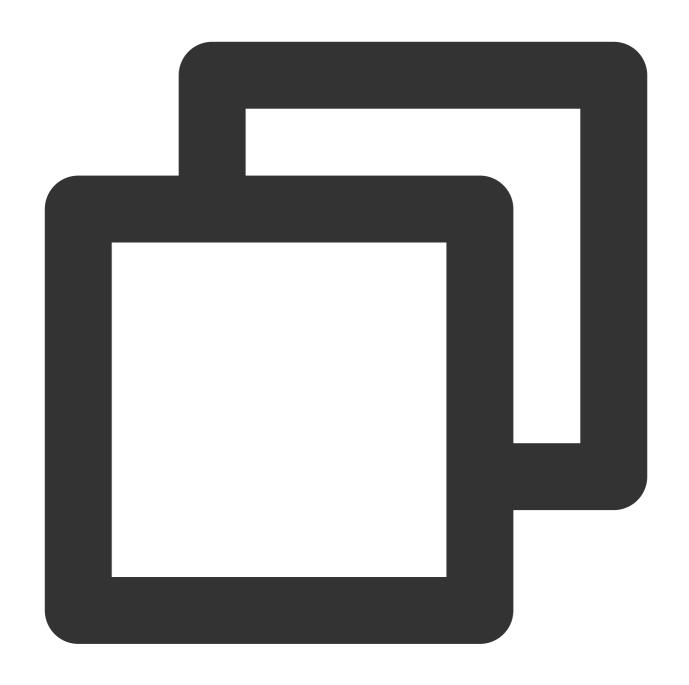

- (void)init:(NSString \*)sdkAppID userId:(NSString \*)userId userSig:(NSString \*)use

| Parameter | Туре     | Description                                                                                                    |
|-----------|----------|----------------------------------------------------------------------------------------------------|
| sdkAppID  | NSString | You can view SDKAppID in Application Management > Application Info of the TRTC console.                                                    |
| userld    | NSString | The ID of the current user, which is a string that can contain only letters (a-z and A-Z), digits (0-9), hyphens (-), and underscores (_). |
| userSig   | NSString | Tencent Cloud's proprietary security signature. For how to calculate                                                                       |

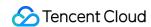

| and use it, see UserSig.  |  |
|---------------------------|--|
| and doe in, doe does dig. |  |

#### addObserver

This API is used to register an event listener to listen for TUICallObserver events.

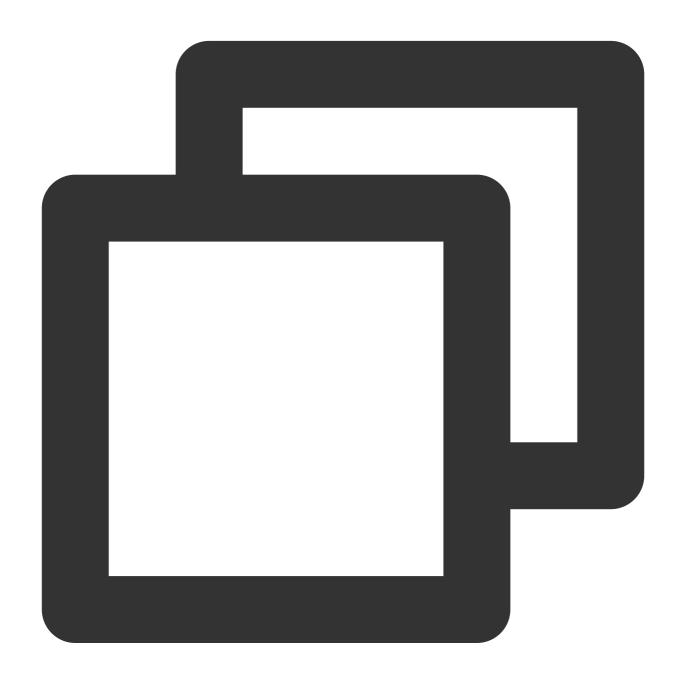

- (void) addObserver: (id<TUICallObserver>) observer;

### removeObserver

This API is used to unregister an event listener.

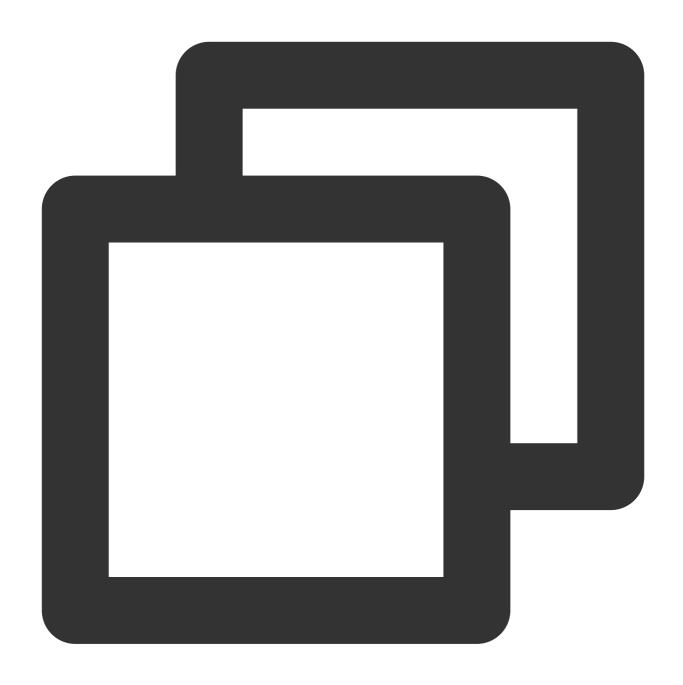

- (void) removeObserver: (id<TUICallObserver>) observer;

#### call

This API is used to make a (one-to-one) call.

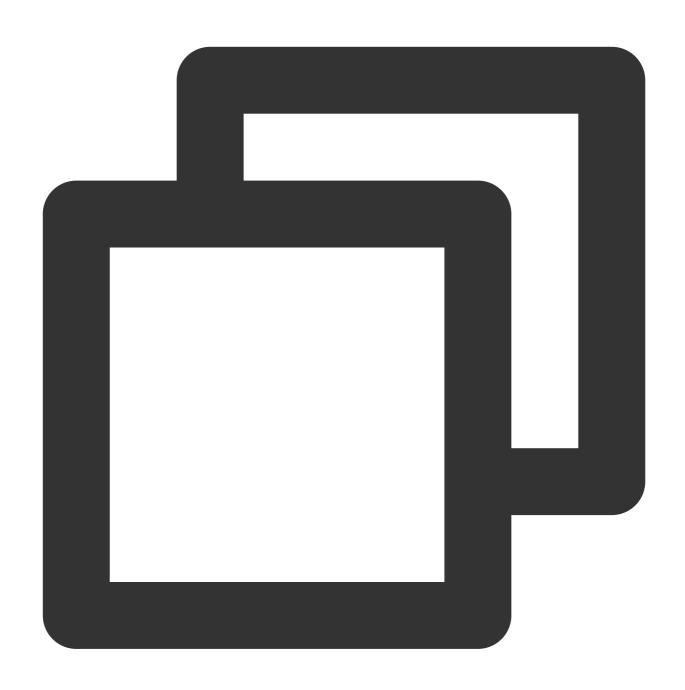

- (void)call:(NSString \*)userId callMediaType:(TUICallMediaType)callMediaType param

| Parameter     | Туре             | Description                                                                   |
|---------------|------------------|-------------------------------------------------------------------------------|
| userld        | NSString         | The target user ID.                                                           |
| callMediaType | TUICallMediaType | The call type, which can be video or audio.                                   |
| params        | TUICallParams    | An additional parameter, such as roomID, call timeout, offline push info, etc |

# groupCall

This API is used to make a group call.

#### Notice:

Before making a group call, you need to create an IM group first.

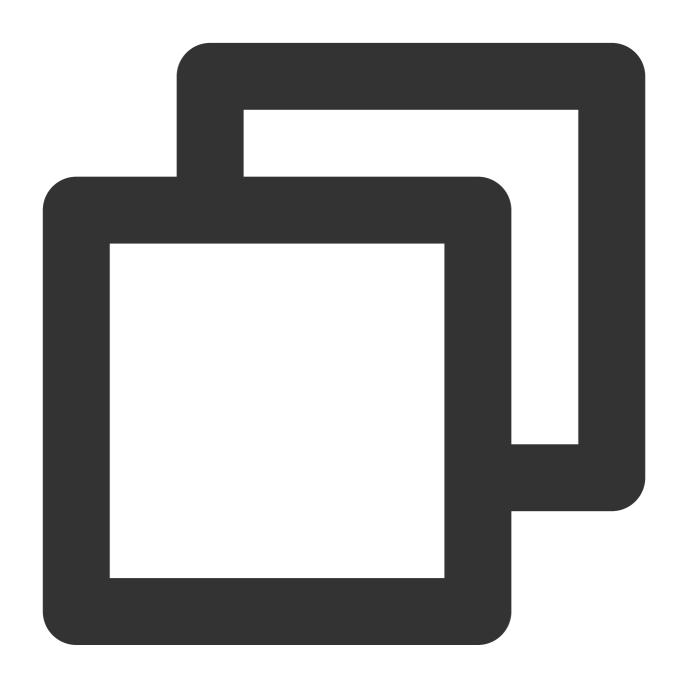

- (void) groupCall: (NSString \*) groupId userIdList: (NSArray <NSString \*> \*) userIdList

| Parameter | Туре     | Description   |
|-----------|----------|---------------|
| groupld   | NSString | The group ID. |

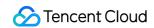

| userldList    | NSArray          | The target user IDs.                                                          |
|---------------|------------------|-------------------------------------------------------------------------------|
| callMediaType | TUICallMediaType | The call type, which can be video or audio.                                   |
| params        | TUICallParams    | An additional parameter. such as roomID, call timeout, offline push info, etc |

# accept

This API is used to accept a call. After receiving the <code>onCallReceived()</code> callback, you can call this API to accept the call.

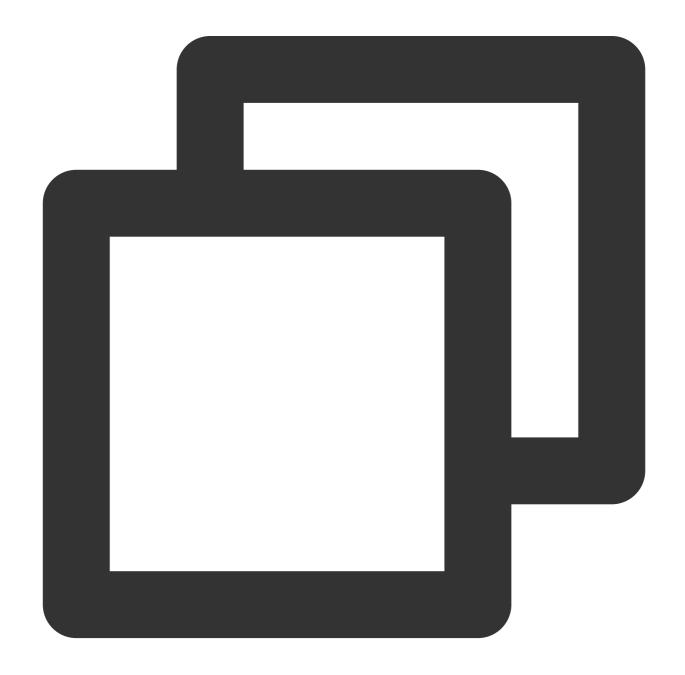

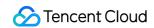

- (void) accept: (TUICallSucc) succ fail: (TUICallFail) fail;

# reject

This API is used to reject a call. After receiving the onCallReceived() callback, you can call this API to reject the call.

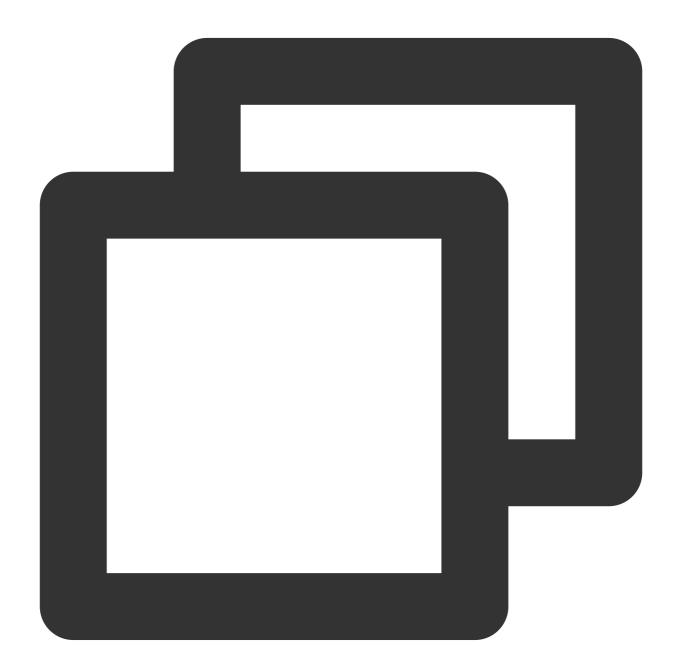

- (void) reject: (TUICallSucc) succ fail: (TUICallFail) fail;

### ignore

This API is used to ignore a call. After receiving the <code>onCallReceived()</code>, you can call this API to ignore the call. The caller will receive the <code>onUserLineBusy</code> callback.

Note: If your project involves live streaming or conferencing, you can also use this API to implement the "in a meeting" or "on air" feature.

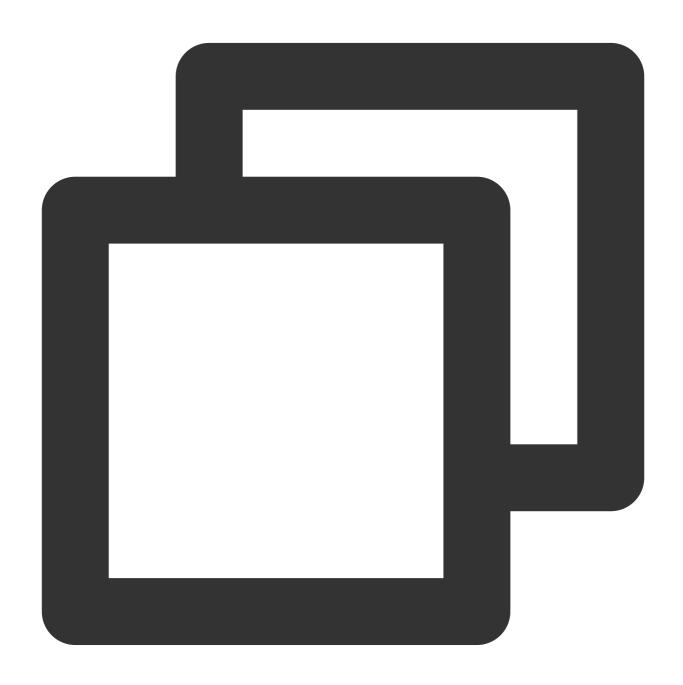

- (void)ignore: (TUICallSucc) succ fail: (TUICallFail) fail;

### hangup

This API is used to end a call.

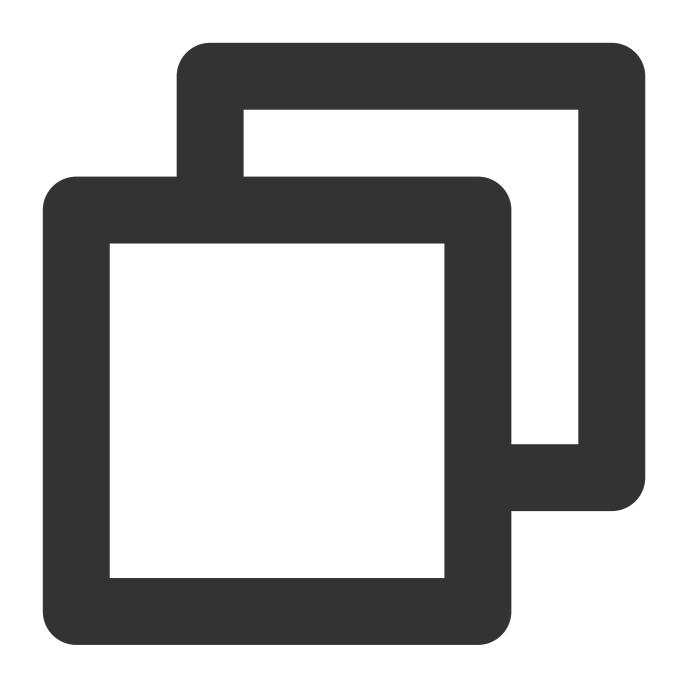

- (void) hangup: (TUICallSucc) succ fail: (TUICallFail) fail;

#### inviteUser

This API is used to invite users to the current group call.

This API is called by a participant of a group call to invite new users.

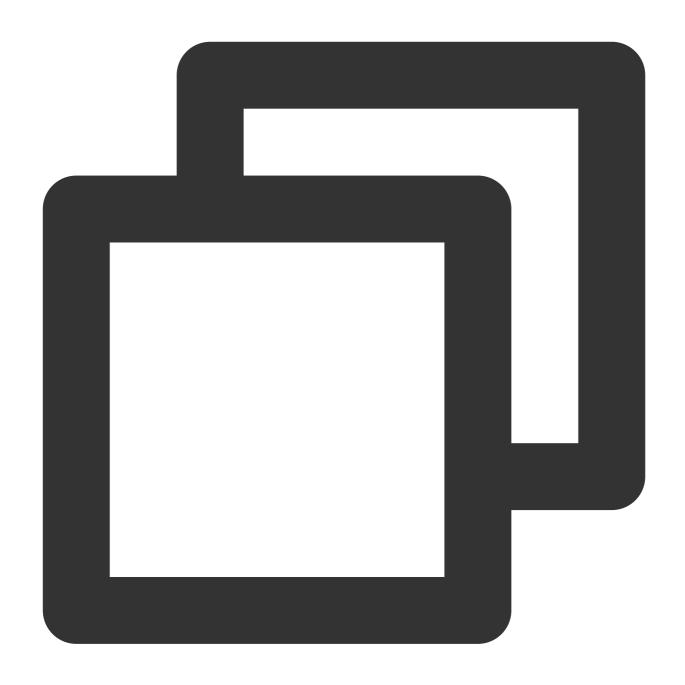

- (void)inviteUser:(NSArray<NSString \*> \*)userIdList params:(TUICallParams \*)params

| Parameter  | Туре          | Description                                                                   |
|------------|---------------|-------------------------------------------------------------------------------|
| userldList | NSArray       | The target user IDs.                                                          |
| params     | TUICallParams | An additional parameter. such as roomID, call timeout, offline push info, etc |

### Notice:

In this case, the custom Roomld is invalid. The SDK will invite others to join the room where the inviter is currently located.

# joinInGroupCall

This API is used to join a group call.

This API is called by a group member to join the group's call.

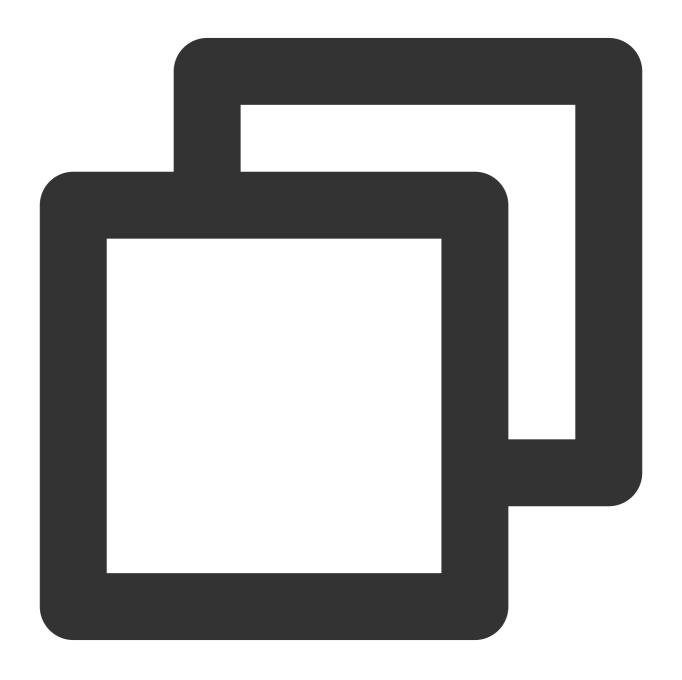

- (void) joinInGroupCall: (TUIRoomId \*) roomId groupId: (NSString \*) groupId callMediaTy

| Parameter Type Description |
|----------------------------|
|----------------------------|

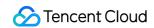

| roomld        | TUIRoomld        | The room ID.                                |
|---------------|------------------|---------------------------------------------|
| groupld       | NSString         | The group ID.                               |
| callMediaType | TUICallMediaType | The call type, which can be video or audio. |

# $switch {\bf Call Media Type}$

This API is used to change the call type.

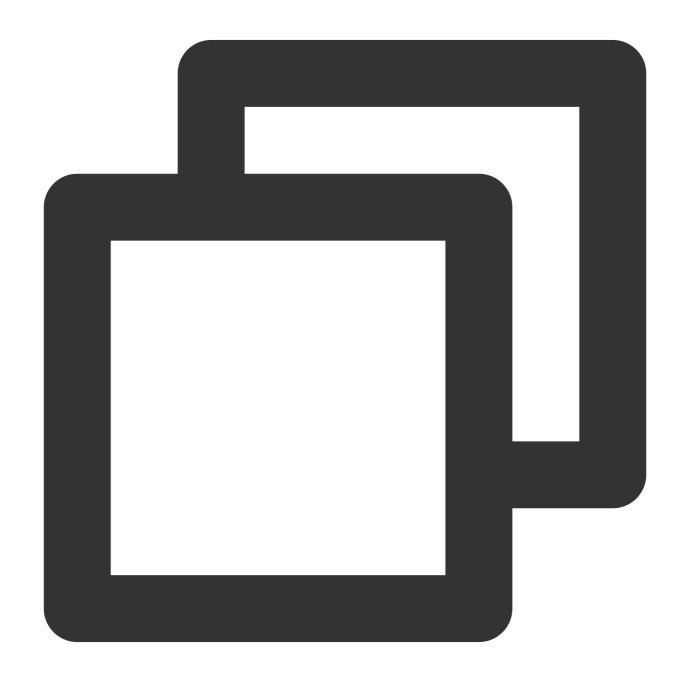

(void) switchCallMediaType: (TUICallMediaType) newType;

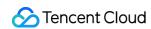

| Parameter     | Туре             | Description                                 |
|---------------|------------------|---------------------------------------------|
| callMediaType | TUICallMediaType | The call type, which can be video or audio. |

### startRemoteView

This API is used to set the view object to display a remote video.

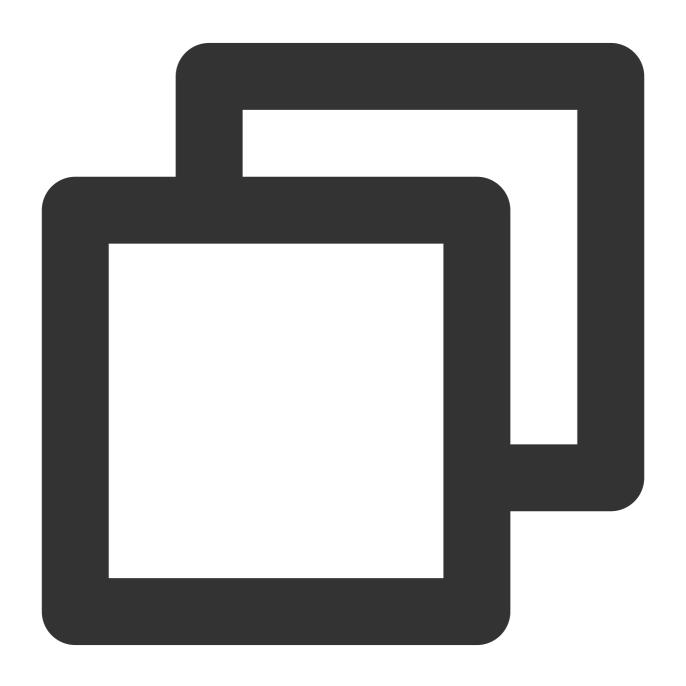

<sup>- (</sup>void)startRemoteView:(NSString \*)userId videoView:(TUIVideoView \*)videoView onPl

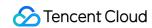

| Parameter | Туре         | Description              |
|-----------|--------------|--------------------------|
| userld    | NSString     | The target user ID.      |
| videoView | TUIVideoView | The view to be rendered. |

# stopRemoteView

This API is used to unsubscribe from the video stream of a remote user.

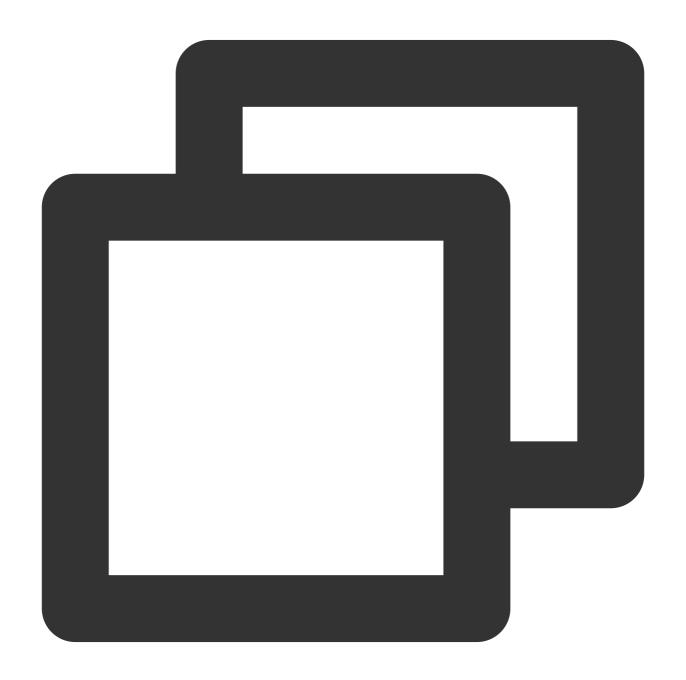

- (void) stopRemoteView: (NSString \*) userId;

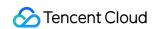

| Parameter | Туре     | Description         |  |
|-----------|----------|---------------------|--|
| userld    | NSString | The target user ID. |  |

# openCamera

This API is used to turn the camera on.

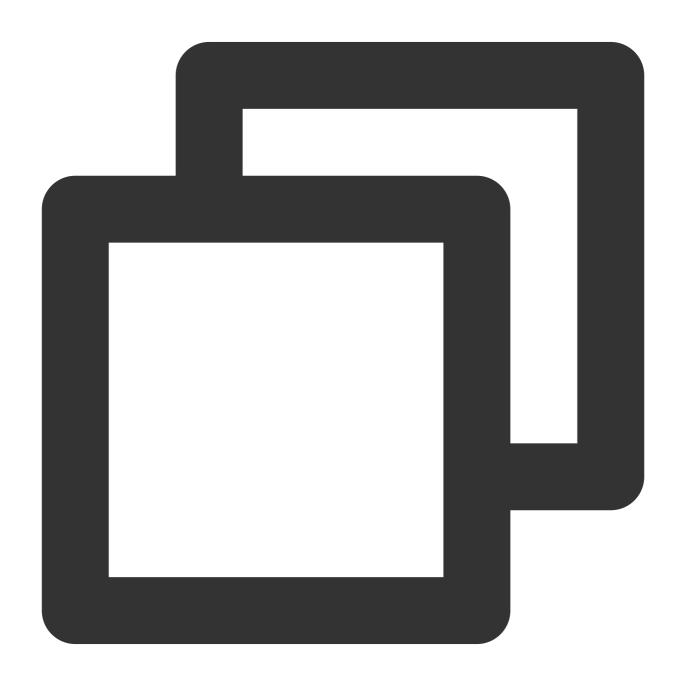

| Parameter                                                                           | _ | Description |  |  |
|-------------------------------------------------------------------------------------|---|-------------|--|--|
| - (void)openCamera:(TUICamera)camera videoView:(TUIVideoView *)videoView succ:(TUIC |   |             |  |  |

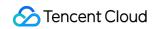

| camera    | TUICamera    | The front or rear camera. |
|-----------|--------------|---------------------------|
| videoView | TUIVideoView | The view to be rendered.  |

### closeCamera

This API is used to turn the camera off.

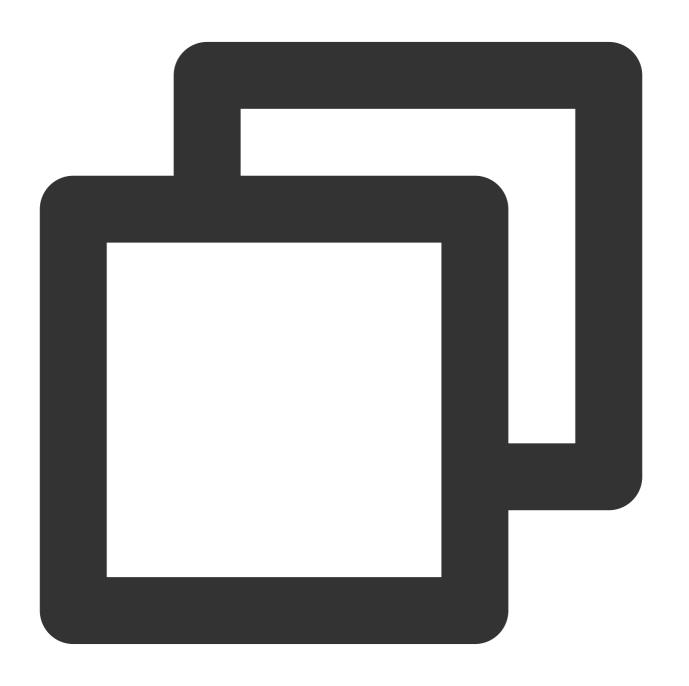

- (void)closeCamera;

### switchCamera

This API is used to switch between the front and rear cameras.

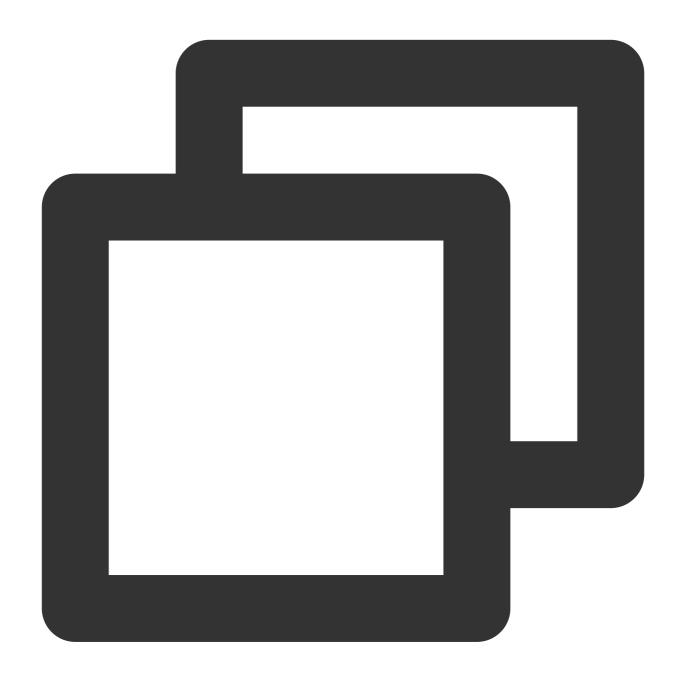

| - (void) switchCamera: (TUICamera) camera; |                  |                           |
|--------------------------------------------|------------------|---------------------------|
| Parameter                                  | Type Description |                           |
| camera                                     | TUICamera        | The front or rear camera. |

# openMicrophone

This API is used to turn the mic on.

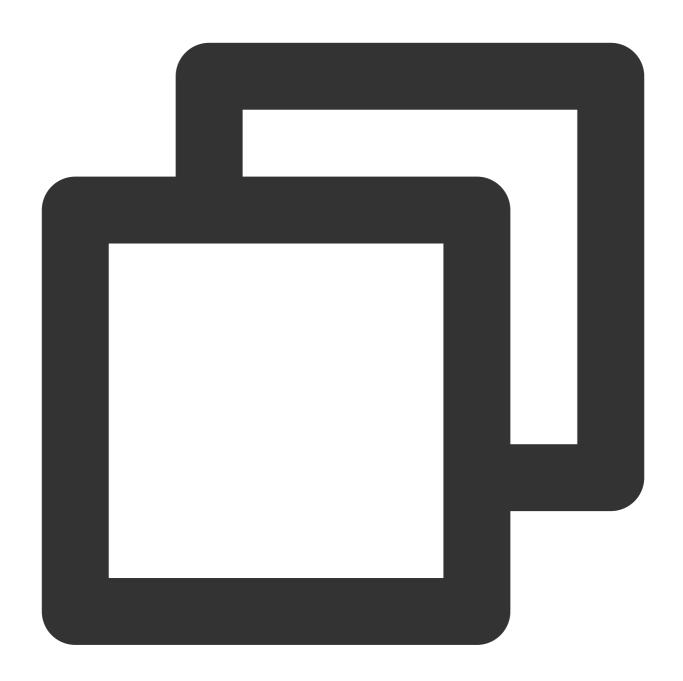

(void) openMicrophone: (TUICallSucc) succ fail: (TUICallFail) fail;

# closeMicrophone

This API is used to turn the mic off.

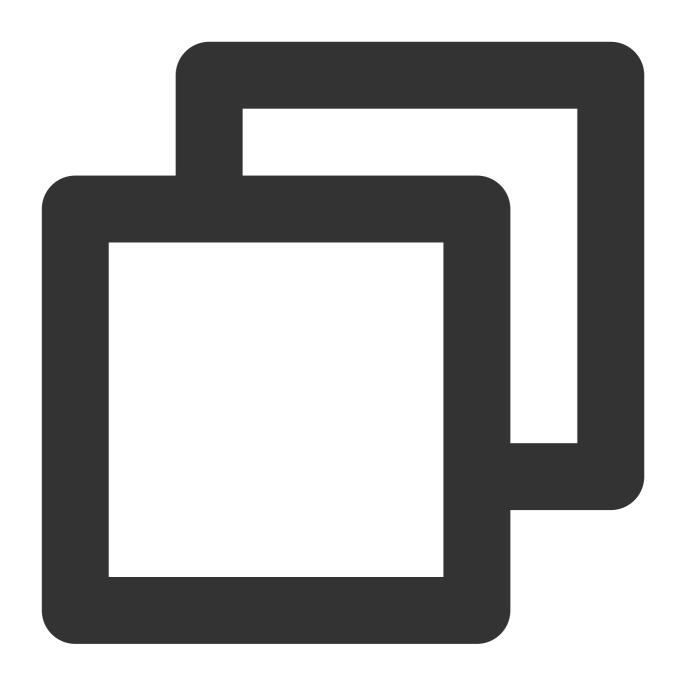

- (void) closeMicrophone;

### selectAudioPlaybackDevice

This API is used to select the audio playback device (receiver or speaker). In call scenarios, you can use this API to turn on/off hands-free mode.

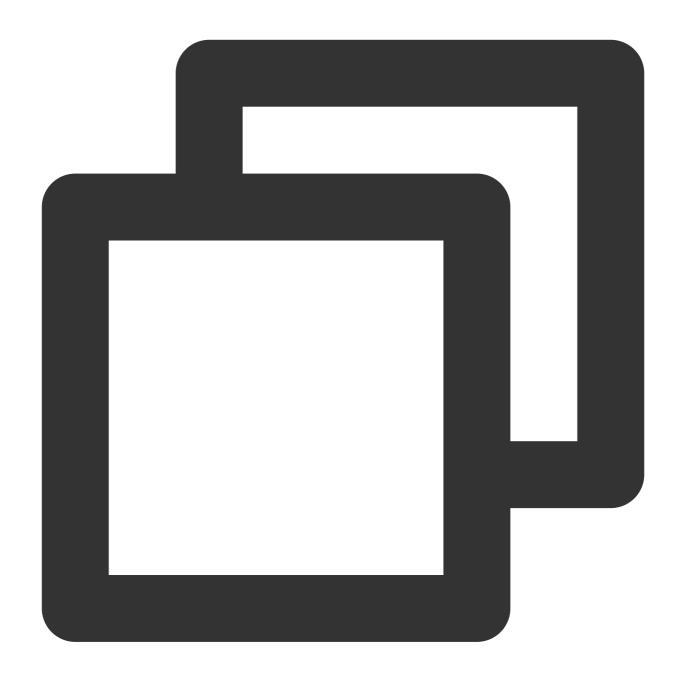

- (void) selectAudioPlaybackDevice: (TUIAudioPlaybackDevice) device;

| Parameter | Туре                   | Description              |
|-----------|------------------------|--------------------------|
| device    | TUIAudioPlaybackDevice | The speaker or receiver. |

### setSelfInfo

This API is used to set the alias and profile photo. The alias cannot exceed 500 bytes, and the profile photo is specified by a URL.

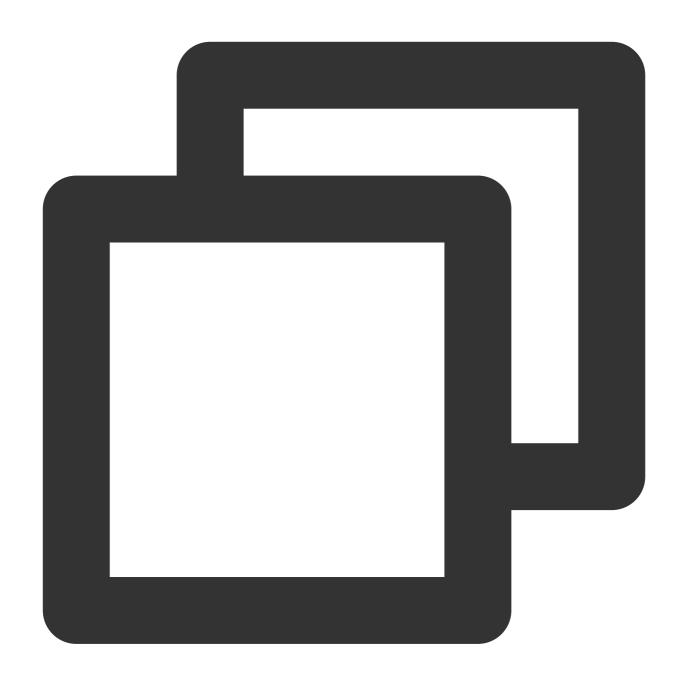

- (void)setSelfInfo:(NSString \* \_Nullable)nickName avatar:(NSString \* \_Nullable)ava

### enableMultiDeviceAbility

This API is used to set whether to enable multi-device login for TUICallEngine (supported by the Group Call package).

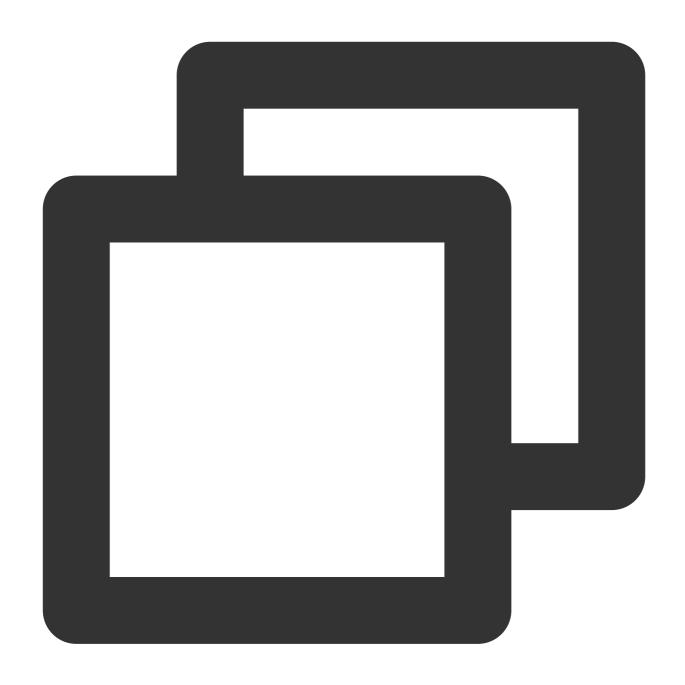

- (void) enableMultiDeviceAbility: (BOOL) enable succ: (TUICallSucc) succ fail: (TUICallF

#### setVideoRenderParams

Set the rendering mode of video image.

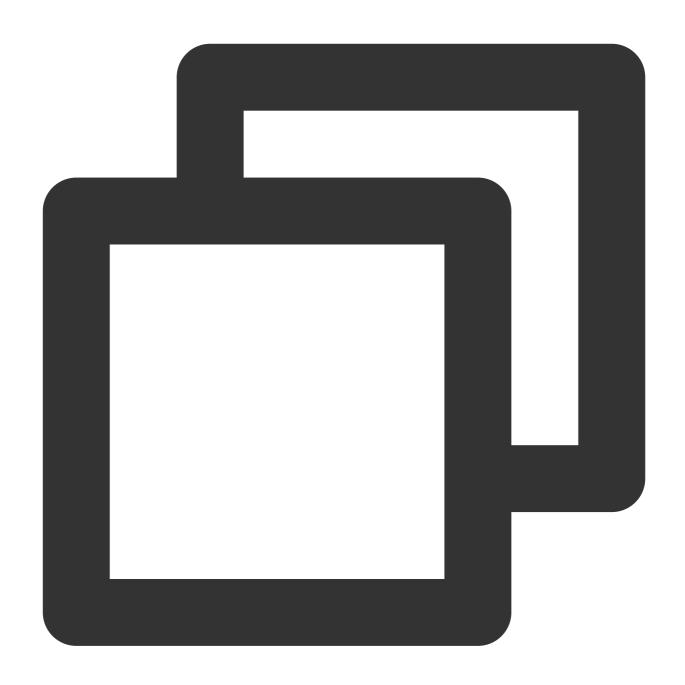

- (void) setVideoRenderParams: (NSString \*)userId params: (TUIVideoRenderParams \*)para

| Parameter | Туре                 | Description              |
|-----------|----------------------|--------------------------|
| userld    | NSString             | The target user ID.      |
| params    | TUIVideoRenderParams | Video render parameters. |

# setVideoEncoderParams

Set the encoding parameters of video encoder.

This setting can determine the quality of image viewed by remote users, which is also the image quality of on-cloud recording files.

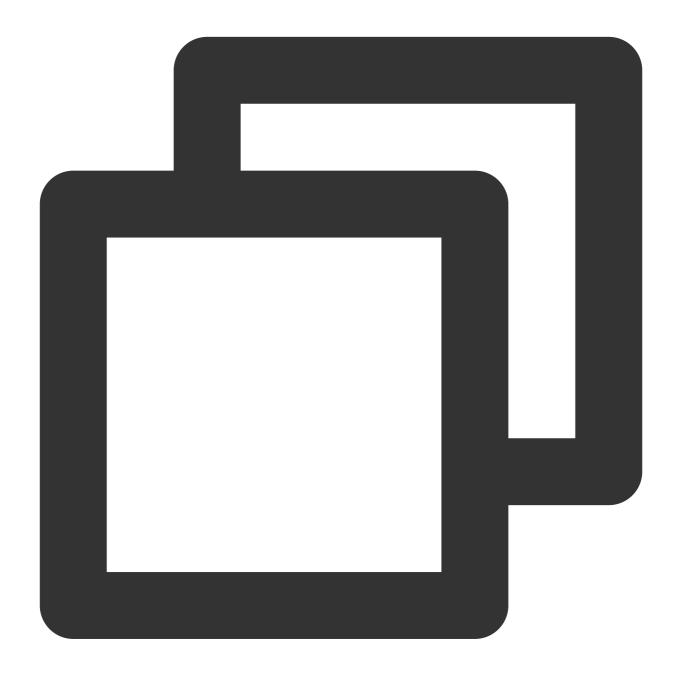

| - (void) setVideoEncoderParams: (TUIVideoEncoderParams *)params succ: (TUICallSucc) suc |                       |                           |  |
|-----------------------------------------------------------------------------------------|-----------------------|---------------------------|--|
| Parameter                                                                               | Туре                  | Description               |  |
| params                                                                                  | TUIVideoEncoderParams | Video encoding parameters |  |

# ${\tt getTRTCC} loud Instance$

Advanced features.

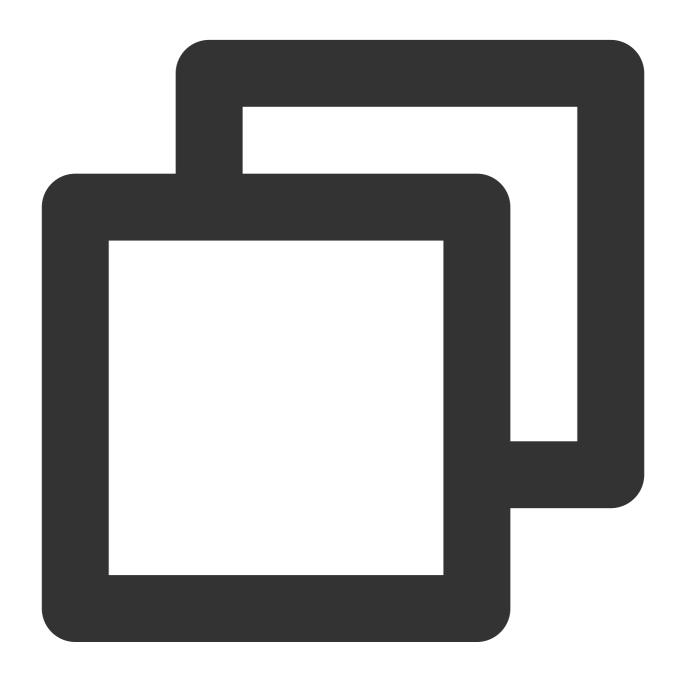

- (TRTCCloud \*)getTRTCCloudInstance;

### setBeautyLevel

Set beauty level, support turning off default beauty.

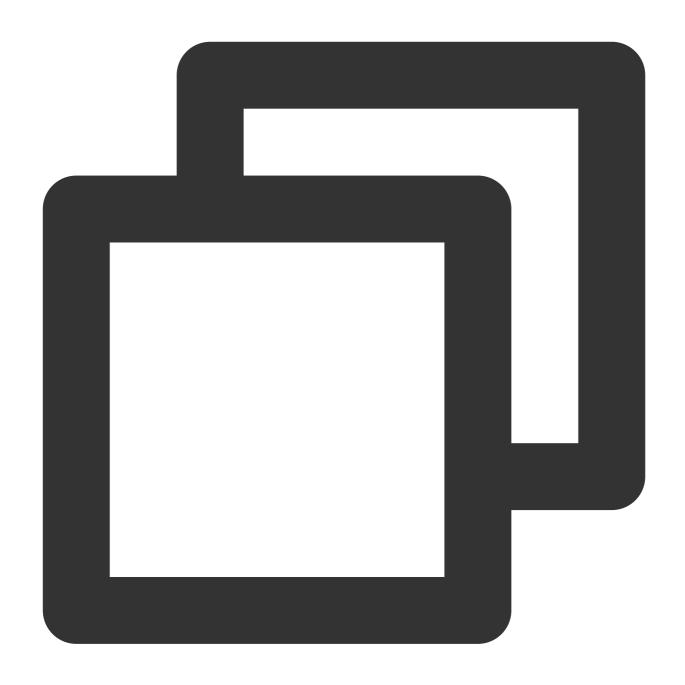

- (void) setBeautyLevel: (CGFloat) level succ: (TUICallSucc) succ fail: (TUICallFail) fail

| Parameter | Туре    | Description                                                                                  |
|-----------|---------|----------------------------------------------------------------------------------------------|
| level     | CGFloat | Beauty level, range: 0 - 9; 0 means turning off the effect, 9 means the most obvious effect. |

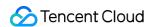

# **TUICallObserver**

Last updated: 2024-01-25 14:39:23

# **TUICallObserver APIs**

TUICallObserver is the callback class of TUICallEngine . You can use it to listen for events.

# Overview

| API                         | Description                          |
|-----------------------------|--------------------------------------|
| onError                     | A call occurred during the call.     |
| onCallReceived              | A call invitation was received.      |
| onCallCancelled             | The call was canceled.               |
| onCallBegin                 | The call was connected.              |
| onCallEnd                   | The call ended.                      |
| onCallMediaTypeChanged      | The call type changed.               |
| onUserReject                | A user declined the call.            |
| onUserNoResponse            | A user didn't respond.               |
| onUserLineBusy              | A user was busy.                     |
| onUserJoin                  | A user joined the call.              |
| onUserLeave                 | A user left the call.                |
| onUserVideoAvailable        | Whether a user had a video stream.   |
| onUserAudioAvailable        | Whether a user had an audio stream.  |
| onUserVoiceVolumeChanged    | The volume levels of all users.      |
| onUserNetworkQualityChanged | The network quality of all users.    |
| onKickedOffline             | The current user was kicked offline. |
|                             |                                      |

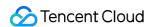

onUserSigExpired The user sig is expired.

# **Details**

#### onError

An error occurred.

### explain

This callback indicates that the SDK encountered an unrecoverable error. Such errors must be listened for, and UI reminders should be sent to users if necessary.

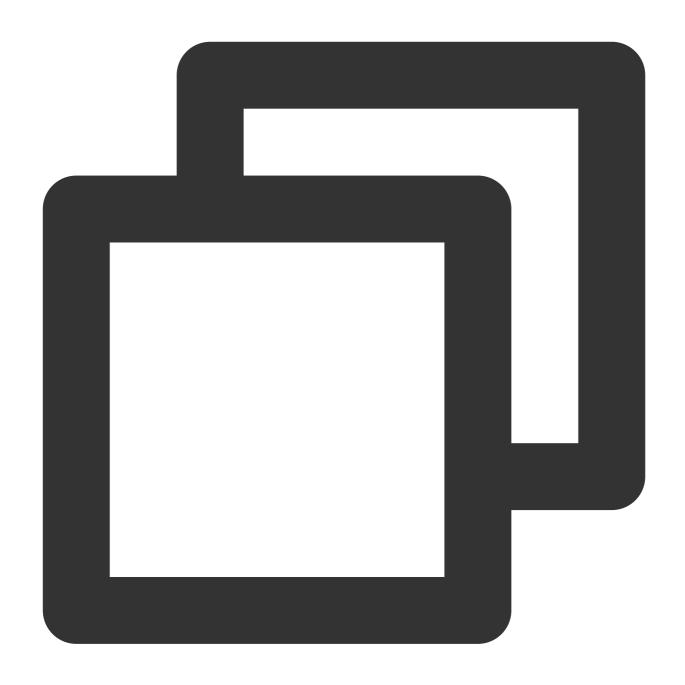

void onError(int code, String msg);

### The parameters are described below:

| Parameter | Туре     | Description        |
|-----------|----------|--------------------|
| code      | int      | The error code.    |
| msg       | NSString | The error message. |

### onCallReceived

A call invitation was received. This callback is received by an invitee. You can listen for this event to determine whether to display the incoming call view.

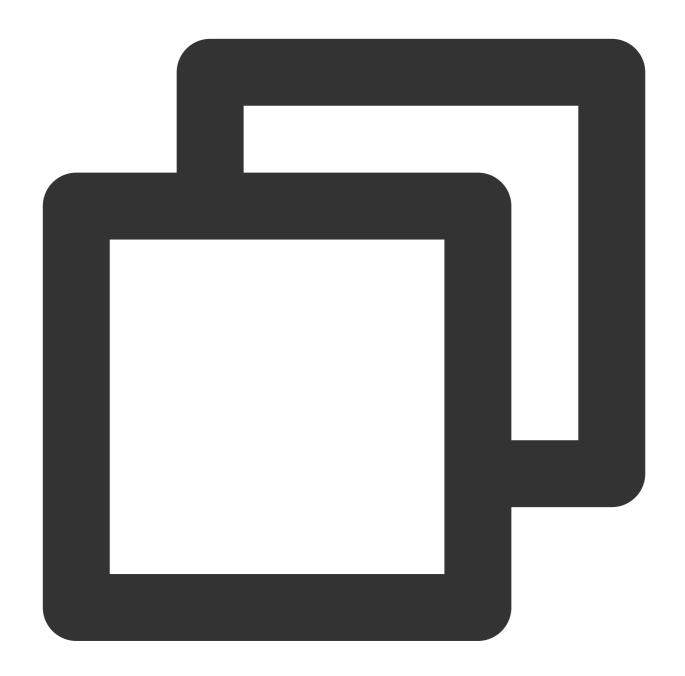

### The parameters are described below:

| Parameter | Туре     | Description                 |
|-----------|----------|-----------------------------|
| callerId  | NSString | The user ID of the inviter. |
|           |          |                             |

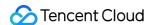

| calleeldList  | NSArray          | The invitee array.                                          |
|---------------|------------------|-------------------------------------------------------------|
| groupId       | NSString         | The group ID.                                               |
| callMediaType | TUICallMediaType | The call type, which can be video or audio.                 |
| userData      | NSString         | User-added extended fields., Please refer to: TUICallParams |

#### onCallCancelled

The call was canceled by the inviter or timed out. This callback is received by an invitee. You can listen for this event to determine whether to show a missed call message.

This indicates that the call was canceled by the caller, timed out by the callee, rejected by the callee, or the callee was busy. There are multiple scenarios involved. You can listen to this event to achieve UI logic such as missed calls and resetting UI status.

Call cancellation by the caller: The caller receives the callback (userId is himself); the callee receives the callback (userId is the ID of the caller)

Callee timeout: the caller will simultaneously receive the onUserNoResponse and onCallCancelled callbacks (userId is his own ID); the callee receives the onCallCancelled callback (userId is his own ID).

Callee rejection: The caller will simultaneously receive the onUserReject and onCallCancelled callbacks (userId is his own ID); the callee receives the onCallCancelled callback (userId is his own ID).

Callee busy: The caller will simultaneously receive the onUserLineBusy and onCallCancelled callbacks (userId is his own ID).

Abnormal interruption: The callee failed to receive the call, he receives this callback (userId is his own ID).

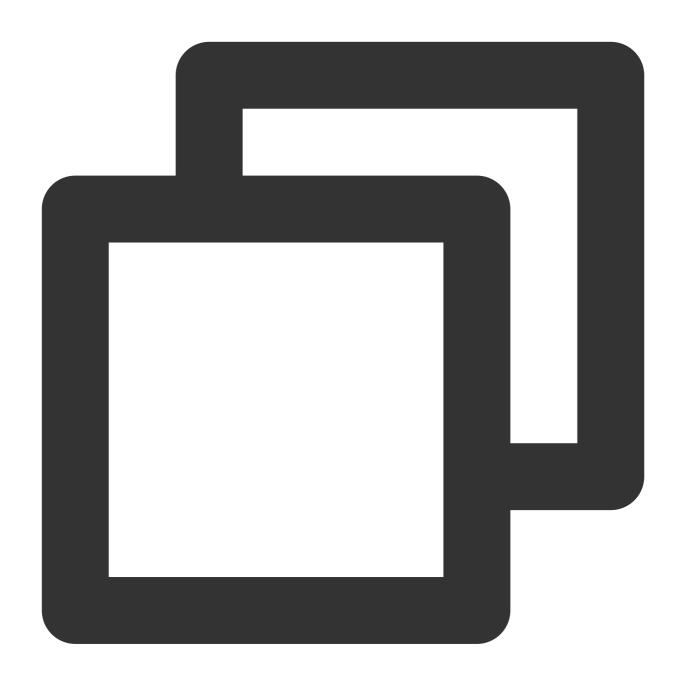

void onCallCancelled(String userId);

### The parameters are described below:

| Parameter | Туре     | Description                 |
|-----------|----------|-----------------------------|
| userld    | NSString | The user ID of the inviter. |

# onCallBegin

The call was connected. This callback is received by both the inviter and invitees. You can listen for this event to determine whether to start on-cloud recording, content moderation, or other tasks.

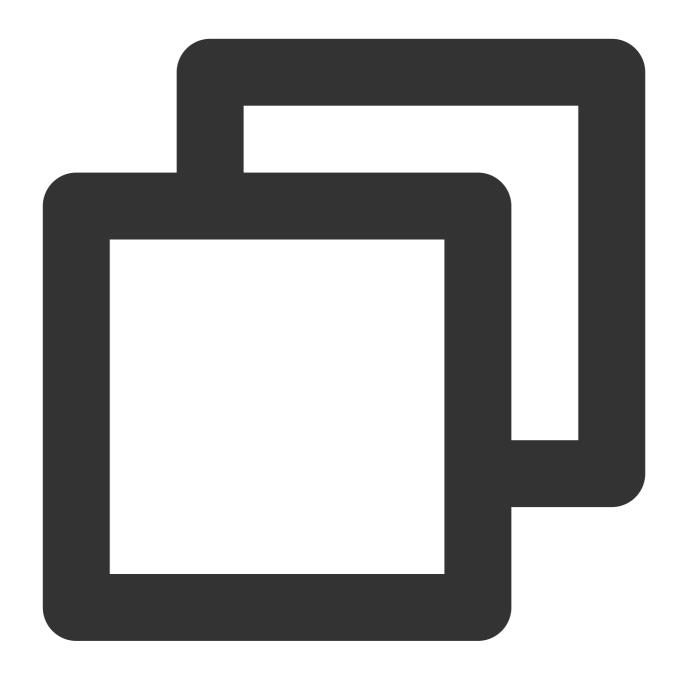

void onCallBegin(TUICommonDefine.RoomId roomId, TUICallDefine.MediaType callMediaTy

| Para  | meter      | Туре             | Description                                 |
|-------|------------|------------------|---------------------------------------------|
| room  | nld        | TUIRoomld        | The room ID.                                |
| callN | /lediaType | TUICallMediaType | The call type, which can be video or audio. |

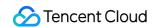

| callRole | TUICallRole | The role, which can be caller or callee. |  |
|----------|-------------|------------------------------------------|--|
|          |             |                                          |  |

#### onCallEnd

The call ended. This callback is received by both the inviter and invitees. You can listen for this event to determine when to display call information such as call duration and call type, or stop on-cloud recording.

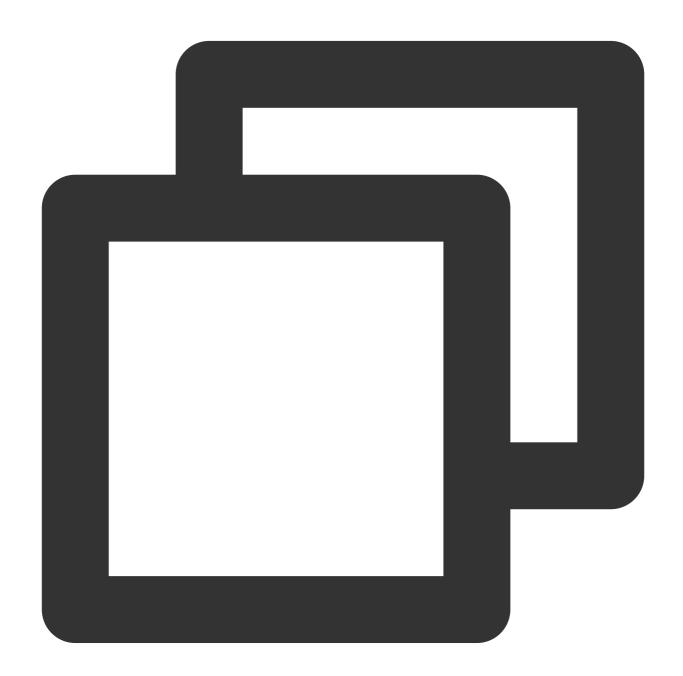

void onCallEnd(TUICommonDefine.RoomId roomId, TUICallDefine.MediaType callMediaType

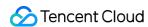

| Parameter     | Туре             | Description                                 |
|---------------|------------------|---------------------------------------------|
| roomld        | TUIRoomld        | The room ID.                                |
| callMediaType | TUICallMediaType | The call type, which can be video or audio. |
| callRole      | TUICallRole      | The role, which can be caller or callee.    |
| totalTime     | Float            | The call duration.                          |

#### Notice:

Client-side callbacks are often lost when errors occur, for example, when the process is closed. If you need to measure the duration of a call for billing or other purposes, we recommend you use the RESTful API.

## on Call Media Type Changed

The call type changed.

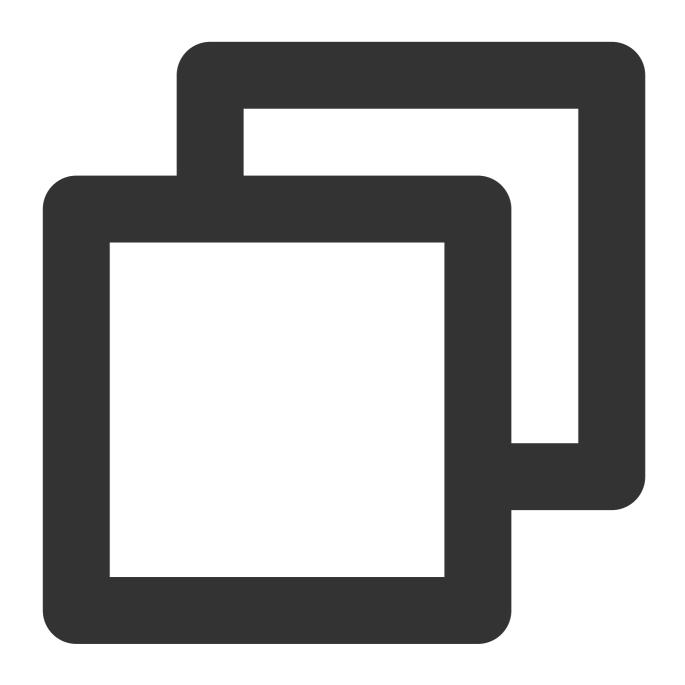

 $\verb|void| on Call Media Type Changed (\verb|TUICallDefine.Media Type| old Call Media Type, \verb|TUICallDefine.media Type|)| and the context of the context of the c$ 

## The parameters are described below:

| Parameter        | Туре             | Description                      |
|------------------|------------------|----------------------------------|
| oldCallMediaType | TUICallMediaType | The call type before the change. |
| newCallMediaType | TUICallMediaType | The call type after the change.  |

## onUserReject

The call was rejected. In a one-to-one call, only the inviter will receive this callback. In a group call, all invitees will receive this callback.

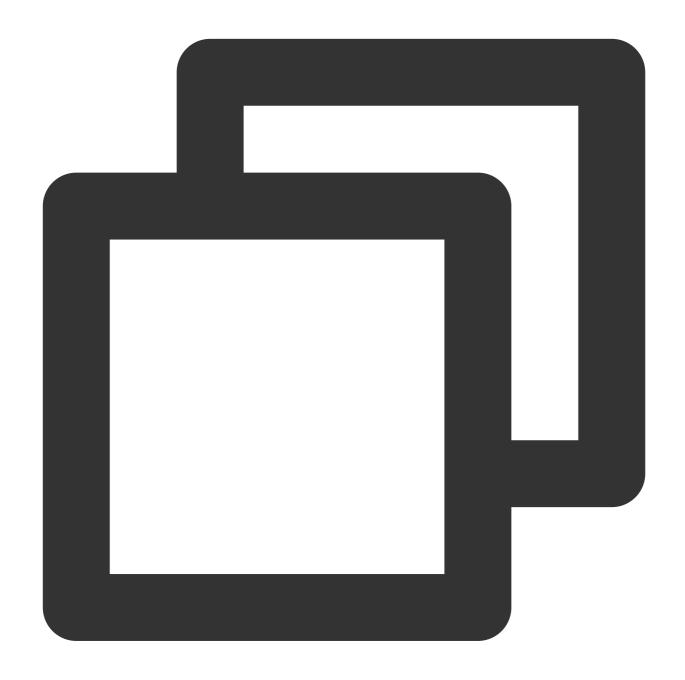

void onUserReject(String userId);

| Parameter | Туре     | Description                                       |
|-----------|----------|---------------------------------------------------|
| userld    | NSString | The user ID of the invitee who rejected the call. |

## on User No Response

A user did not respond.

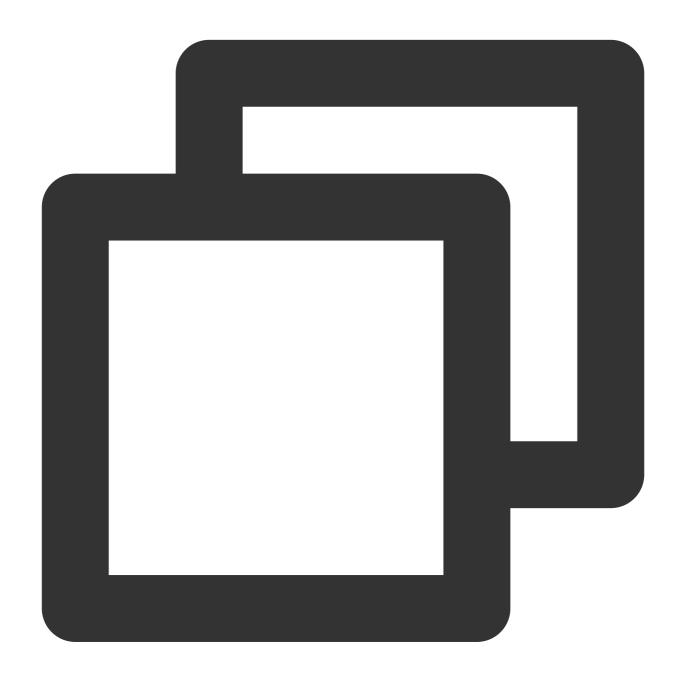

void onUserNoResponse(String userId);

| Parameter | Туре     | Description                                    |
|-----------|----------|------------------------------------------------|
| userld    | NSString | The user ID of the invitee who did not answer. |

## on User Line Busy

A user is busy.

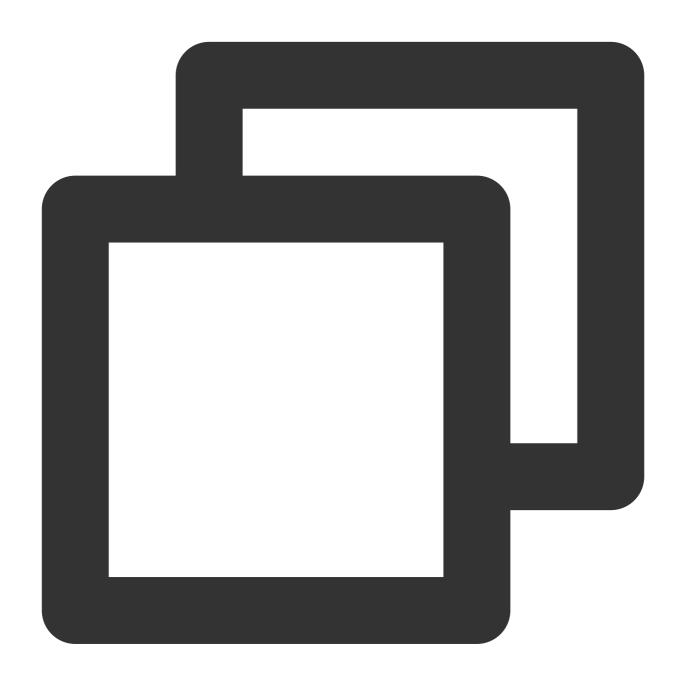

void onUserLineBusy(String userId);

| Parameter | Туре     | Description                             |
|-----------|----------|-----------------------------------------|
| userld    | NSString | The user ID of the invitee who is busy. |

#### onUserJoin

A user joined the call.

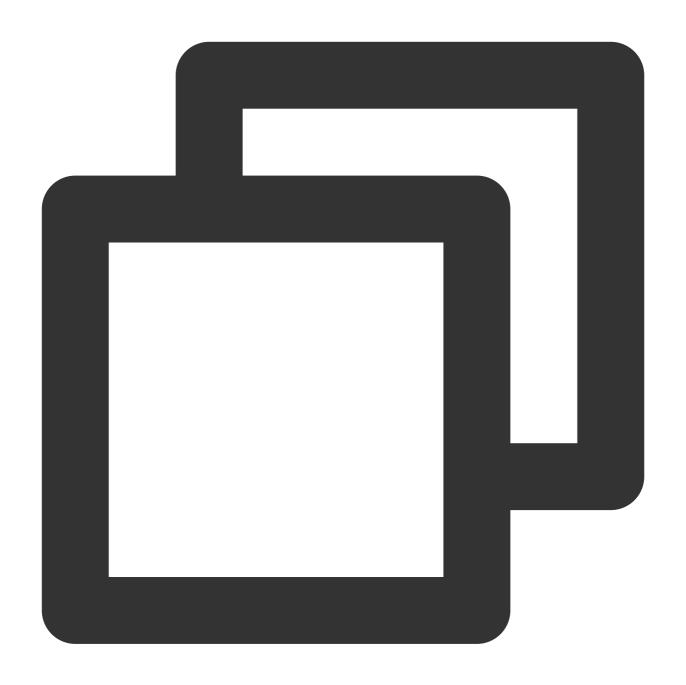

void onUserJoin(String userId);

| Parameter | Туре     | Description                             |
|-----------|----------|-----------------------------------------|
| userId    | NSString | The ID of the user who joined the call. |

#### onUserLeave

A user left the call.

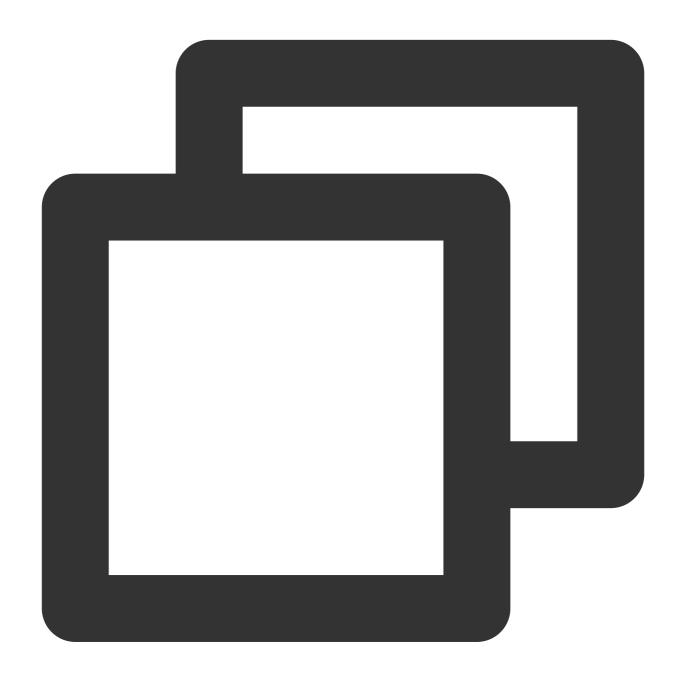

void onUserLeave(String userId);

| Parameter | Туре     | Description                           |
|-----------|----------|---------------------------------------|
| userld    | NSString | The ID of the user who left the call. |

#### onUserVideoAvailable

Whether a user is sending video.

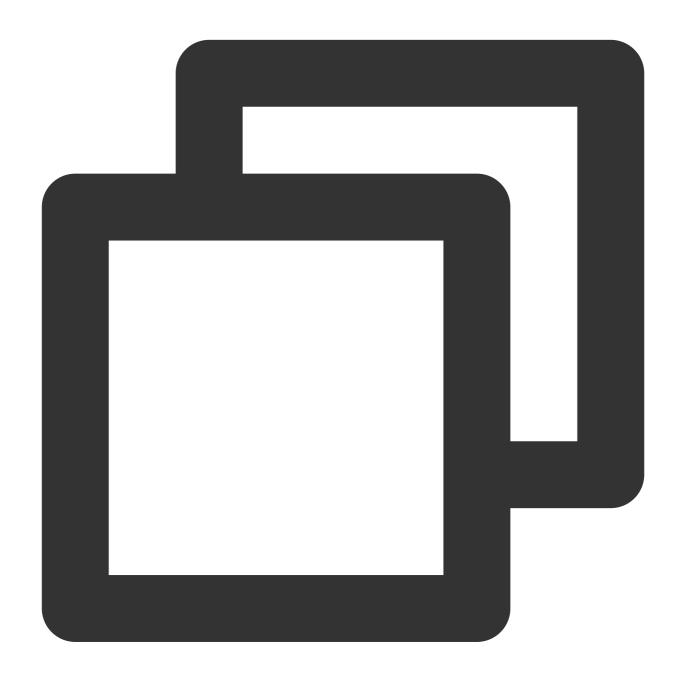

void onUserVideoAvailable(String userId, boolean isVideoAvailable);

| Parameter        | Туре     | Description                 |
|------------------|----------|-----------------------------|
| userld           | NSString |                             |
| isVideoAvailable | BOOL     | Whether the user has video. |

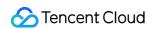

#### onUserAudioAvailable

Whether a user is sending audio.

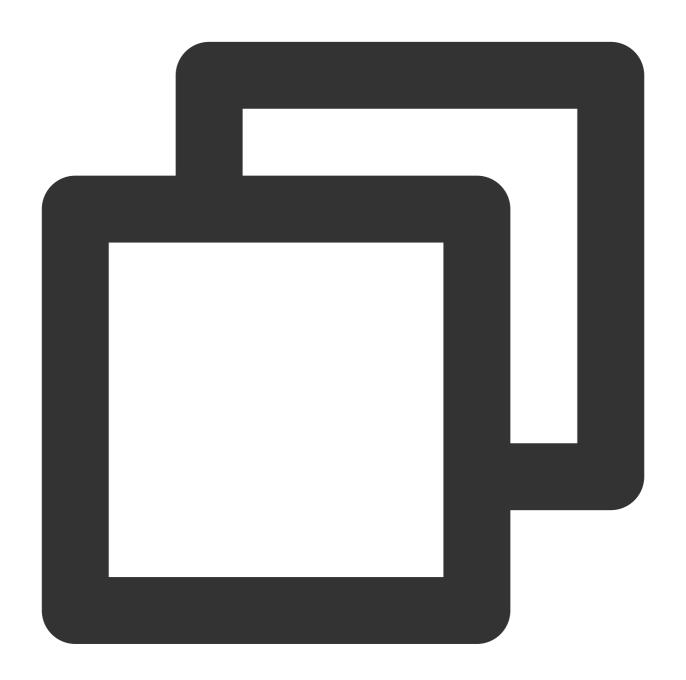

void onUserAudioAvailable(String userId, boolean isAudioAvailable);

| Parameter | Туре     | Description  |  |
|-----------|----------|--------------|--|
| userld    | NSString | The user ID. |  |

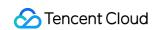

| isAudioAvailable | BOOL | Whether the user has audio. |
|------------------|------|-----------------------------|

## on User Voice Volume Changed

The volumes of all users.

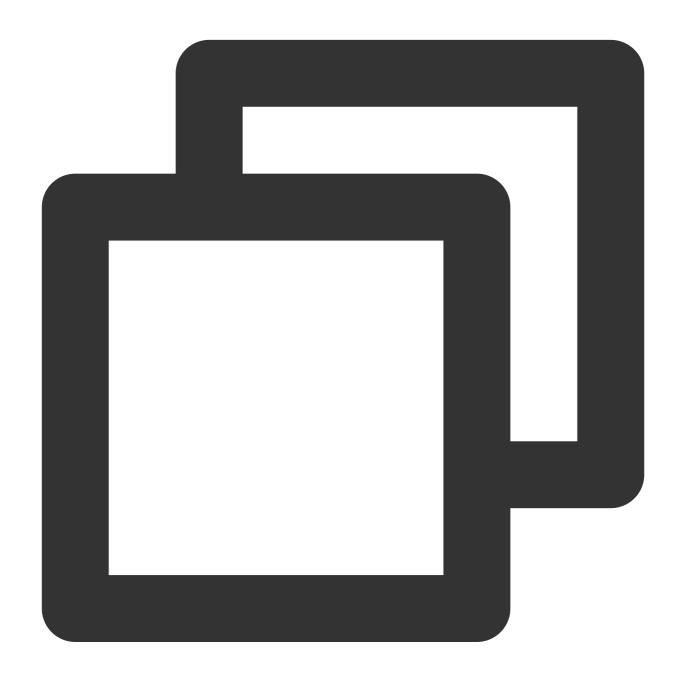

void onUserVoiceVolumeChanged(Map<String, Integer> volumeMap);

| Parameter Type | Description |
|----------------|-------------|
|----------------|-------------|

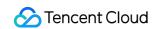

| volumeMap | NSDictionary <nsstring *,<="" th=""><th colspan="2">The volume table, which includes the volume of each</th></nsstring> | The volume table, which includes the volume of each |  |
|-----------|----------------------------------------------------------------------------------------------------|-----------------------------------------------------|--|
|           | NSNumber *>                                                                                                    | user ( userId ). Value range: 0-100.                |  |

## on User Network Quality Changed

The network quality of all users.

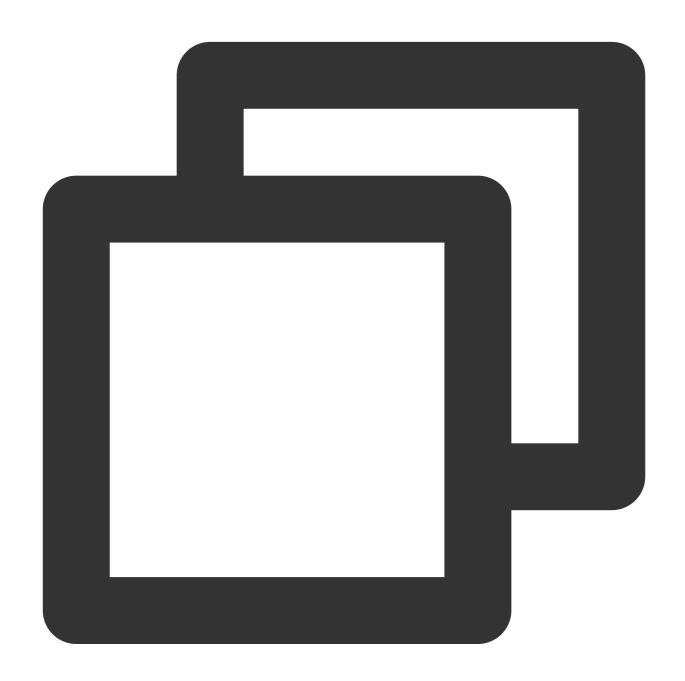

void onUserNetworkQualityChanged(List<TUICallDefine.NetworkQualityInfo> networkQual

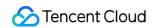

| Parameter          | Туре    | Description                                              |
|--------------------|---------|----------------------------------------------------------|
| networkQualityList | NSArray | The current network conditions for all users ( userId ). |

#### onKickedOffline

The current user was kicked offline: At this time, you can prompt the user with a UI message and then invoke init again.

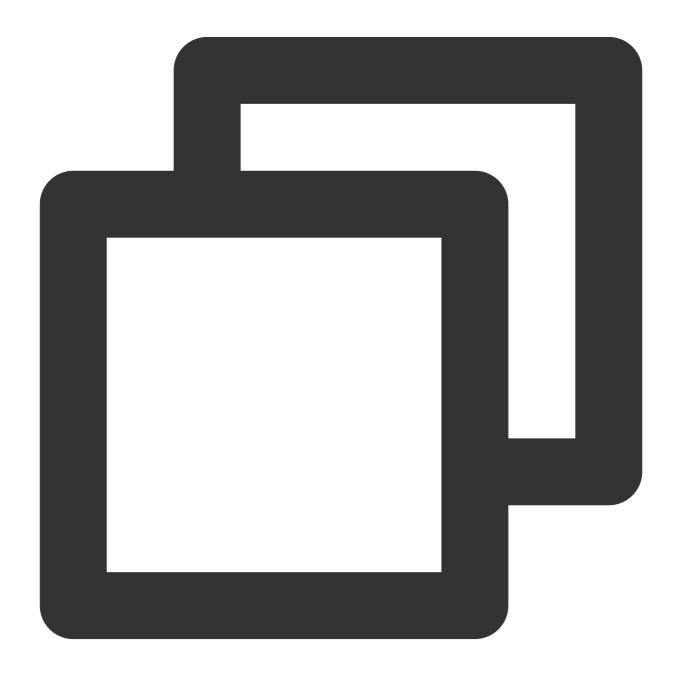

void onKickedOffline();

## on User Sig Expired

The user sig is expired: At this time, you need to generate a new userSig, and then invoke init again.

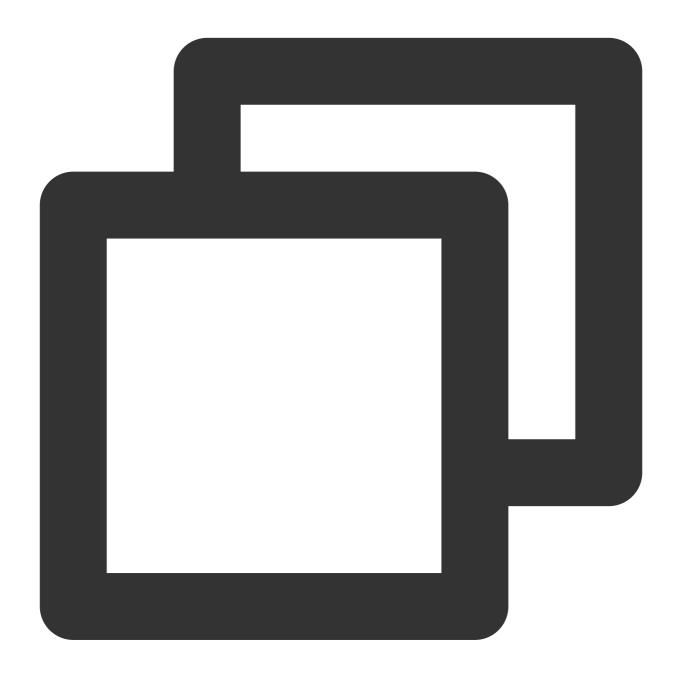

void onUserSigExpired();

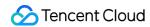

# Type Definition

Last updated: 2023-07-04 14:51:46

## **Common structures**

#### **TUICallDefine**

| Туре               | Description                                    |  |
|--------------------|------------------------------------------------|--|
| TUICallParams      | An additional parameter.                       |  |
| TUIOfflinePushInfo | Offline push vendor configuration information. |  |

#### **TUICommonDefine**

| Туре                  | Description                            |
|-----------------------|----------------------------------------|
| TUIRoomld             | Room ID for audio and video in a call. |
| TUINetworkQuality     | Network quality information            |
| TUIVideoRenderParams  | Video render parameters                |
| TUIVideoEncoderParams | Video encoding parameters              |

#### **Enum definition**

#### **TUICallDefine**

| Туре                      | Description                     |
|---------------------------|---------------------------------|
| TUICallMediaType          | Media type in a call            |
| TUICallRole               | Roles of individuals in a call. |
| TUICallStatus             | The call status                 |
| TUICallScene              | The call scene                  |
| TUICallIOSOfflinePushType | iOS offline push type           |

#### **TUICommonDefine**

| Туре | Description |
|------|-------------|
|      |             |

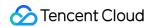

| TUIAudioPlaybackDevice              | Audio route                    |
|-------------------------------------|--------------------------------|
| TUICamera                           | Camera type                    |
| TUINetworkQuality                   | Network quality                |
| TUIVideoRenderParamsFillMode        | Video image fill mode          |
| TUIVideoRenderParamsRotation        | Video image rotation direction |
| TUIVideoEncoderParamsResolutionMode | Video aspect ratio mode        |
| TUIVideoEncoderParamsResolution     | Video resolution               |

#### **TUICallParams**

## Call params

| 参数              | Туре               | Description                                                                |
|-----------------|--------------------|----------------------------------------------------------------------------|
| roomld          | TUIRoomld          | Room ID for audio and video in a call.                                     |
| offlinePushInfo | TUIOfflinePushInfo | Offline push vendor configuration information.                             |
| timeout         | int                | Call timeout period, default: 30s, unit: seconds.                          |
| userData        | NSString           | An additional parameter. Callback when the callee receives on CallReceived |

## **TUIOfflinePushInfo**

Offline push vendor configuration information, please refer to : Offline call push

| Value          | Туре     | Description                                                                                                    |
|----------------|----------|----------------------------------------------------------------------------------------------------|
| title          | NSString | offlinepush notification title                                                                                                    |
| desc           | NSString | offlinepush notification description                                                                                                    |
| ignorelOSBadge | BOOL     | Ignore badge count for offline push (only for iOS), if set to true, the message will not increase the unread count of the app icon on the iOS receiver's side.                              |
| iOSSound       | NSString | Offline push sound setting (only for iOS). When sound = IOS_OFFLINE_PUSH_NO_SOUND, there will be no sound played when the message is received. When sound = IOS_OFFLINE_PUSH_DEFAULT_SOUND, |

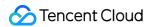

|                           |                           | the system sound will be played when the message is received. If you want to customize the iOSSound, you need to link the audio file into the Xcode project first, and then set the audio file name (with extension) to the iOSSound.                                                                                                    |
|---------------------------|---------------------------|----------------------------------------------------------------------------------------------------|
| androidSound              | NSString                  | Offline push sound setting (only for Android, supported by IMSDK 6.1 and above). Only Huawei and Google phones support setting sound prompts. For Xiaomi phones, please refer to: Xiaomi custom ringtones. In addition, for Google phones, in order to set sound prompts for FCM push on Android 8.0 and above systems, you must call setAndroidFCMChannelID to set the channelID for it to take effect. |
| androidOPPOChannelID      | NSString                  | Set the channel ID for OPPO phones with Android 8.0 and above systems.                                                                                                    |
| androidVIVOClassification | NSInteger                 | Classification of VIVO push messages (deprecated interface, VIVO push service will optimize message classification rules on April 3, 2023. It is recommended to use setAndroidVIVOCategory to set the message category). 0: Operational messages, 1: System messages. The default value is 1.                                                                                                    |
| androidXiaoMiChannelID    | NSString                  | Set the channel ID for Xiaomi phones with Android 8.0 and above systems.                                                                                                    |
| androidFCMChannelID       | NSString                  | Set the channel ID for google phones with Android 8.0 and above systems.                                                                                                    |
| androidHuaWeiCategory     | NSString                  | Classification of Huawei push messages, please refer to: Huawei message classification standard.                                                                                                    |
| isDisablePush             | BOOL                      | Whether to turn off push notifications (default is on).                                                                                                    |
| iOSPushType               | TUICallIOSOfflinePushType | iOS offline push type, default is APNs                                                                                                    |

## **TUIRoomId**

Room ID for audio and video in a call.

Note:

- (1) intRoomId and strRoomId are mutually exclusive. If you choose to use strRoomId , intRoomId needs to be filled in as 0. If both are filled in, the SDK will prioritize intRoomId .
- (2) Do not mix intRoomId and strRoomId because they are not interchangeable. For example, the number 123 and the string "123" represent two completely different rooms.

| Value     | Туре     | Description                                                                                                    |
|-----------|----------|----------------------------------------------------------------------------------------------------|
| intRoomId | UInt32   | Numeric room ID. range: 1 - 2147483647(2^31-1)                                                                                                    |
| strRoomld | NSString | String room ID.  range: Limited to 64 bytes in length. The supported character set range is as follows (a Lowercase and uppercase English letters. (a-zA-Z)  Number (0-9)  Spaces、! , # , \$ , & , ( , ) , + , - , : , ; , < , |

#### Note:

Currently, string room number is only supported on Android and iOS platforms. Support for other platforms such as Web, Mini Programs, Flutter, and Uniapp will be available in the future. Please stay tuned!

#### **TUIVideoRenderParams**

Video render parameters

| Value    | Туре                         | Description                    |
|----------|------------------------------|--------------------------------|
| fillMode | TUIVideoRenderParamsFillMode | Video image fill mode          |
| rotation | TUIVideoRenderParamsRotation | Video image rotation direction |

#### **TUINetworkQualityInfo**

User network quality information

| Value   | Туре           | Description     |
|---------|----------------|-----------------|
| userld  | NSString       | user ID         |
| quality | NetworkQuality | network quality |

#### **TUIVideoEncoderParams**

Video encoding parameters

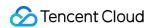

| Value          | Туре                                | Description             |
|----------------|-------------------------------------|-------------------------|
| resolution     | TUIVideoEncoderParamsResolution     | Video resolution        |
| resolutionMode | TUIVideoEncoderParamsResolutionMode | Video aspect ratio mode |

## TUICallMediaType

Call media type

| Туре                    | Value | Description |
|-------------------------|-------|-------------|
| TUICallMediaTypeUnknown | 0     | Unknown     |
| TUICallMediaTypeAudio   | 1     | Audio call  |
| TUICallMediaTypeVideo   | 2     | Video call  |

#### **TUICallRole**

Call role

| Туре              | Value | Description      |
|-------------------|-------|------------------|
| TUICallRoleNone   | 0     | Unknown          |
| TUICallRoleCall   | 1     | Caller (inviter) |
| TUICallRoleCalled | 2     | Callee (invitee) |

#### **TUICallStatus**

Call status

| Туре                 | Value | Description                   |
|----------------------|-------|-------------------------------|
| TUICallStatusNone    | 0     | Unknown                       |
| TUICallStatusWaiting | 1     | The call is currently waiting |
| TUICallStatusAccept  | 2     | The call has been accepted    |

#### **TUICallScene**

Call scene

| Туре | Value | Description |
|------|-------|-------------|
|      |       |             |

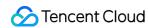

| TUICallSceneGroup  | 0 | Group call                                                                 |
|--------------------|---|----------------------------------------------------------------------------|
| TUICallSceneMulti  | 1 | Anonymous group calling (not supported at this moment, please stay tuned). |
| TUICallSceneSingle | 2 | one to one call                                                            |

## ${\bf TUICallIOSOffline Push Type}$

iOS offline push type

| Туре                          | Value | Description |
|-------------------------------|-------|-------------|
| TUICallIOSOfflinePushTypeAPNs | 0     | APNs        |
| TUICallIOSOfflinePushTypeVoIP | 1     | VoIP        |

## TUIAudioPlaybackDevice

Audio route

| Туре                               | Value | Description  |
|------------------------------------|-------|--------------|
| TUIAudioPlaybackDeviceSpeakerphone | 0     | Speakerphone |
| TUIAudioPlaybackDeviceEarpiece     | 1     | Earpiece     |

#### **TUICamera**

Front/Back camera

| Туре           | Value | Description  |
|----------------|-------|--------------|
| TUICameraFront | 0     | Front camera |
| TUICameraBack  | 1     | Back camera  |

## TUINetworkQuality

Network quality

| Туре                       | Value | Description |
|----------------------------|-------|-------------|
| TUINetworkQualityUnknown   | 0     | Unknown     |
| TUINetworkQualityExcellent | 1     | Excellent   |

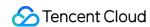

| TUINetworkQualityGood | 2 | Good |
|-----------------------|---|------|
| TUINetworkQualityPoor | 3 | Poor |
| TUINetworkQualityBad  | 4 | Bad  |
| TUINetworkQualityVbad | 5 | Vbad |
| TUINetworkQualityDown | 6 | Down |

#### TUIVideoRenderParamsFillMode

If the aspect ratio of the video display area is not equal to that of the video image, you need to specify the fill mode:

| Туре                             | Value | Description                                                                                                    |
|----------------------------------|-------|----------------------------------------------------------------------------------------------------|
| TUIVideoRenderParamsFillModeFill | 0     | Fill mode: the video image will be centered and scaled to fill the entire display area, where parts that exceed the area will be cropped. The displayed image may be incomplete in this mode.                            |
| TUIVideoRenderParamsFillModeFit  | 1     | Fit mode: the video image will be scaled based on its long side to fit the display area, where the short side will be filled with black bars. The displayed image is complete in this mode, but there may be black bars. |

#### **TUIVideoRenderParamsRotation**

We provides rotation angle setting APIs for local and remote images. The following rotation angles are all clockwise.

| Туре                             | Value | Description                       |
|----------------------------------|-------|-----------------------------------|
| TUIVideoRenderParamsRotation_0   | 0     | No rotation                       |
| TUIVideoRenderParamsRotation_90  | 1     | Clockwise rotation by 90 degrees  |
| TUIVideoRenderParamsRotation_180 | 2     | Clockwise rotation by 180 degrees |
| TUIVideoRenderParamsRotation_270 | 3     | Clockwise rotation by 0 degrees   |

#### TUIVideoEncoderParamsResolutionMode

Video aspect ratio mode

| Туре | Value | Description |
|------|-------|-------------|
|      |       |             |

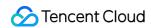

| TUIVideoEncoderParamsResolutionModeLandscape | 0 | Landscape resolution, such as : TUIVideoEncoderParamsResolution_640_360 TUIVideoEncoderParamsResolutionModeLands = 640 × 360 |
|----------------------------------------------|---|----------------------------------------------------------------------------------------------------|
| TUIVideoEncoderParamsResolutionModePortrait  | 1 | Portrait resolution, such as : TUIVideoEncoderParamsResolution_640_360 TUIVideoEncoderParamsResolutionModePortra 360 × 640   |

#### TUIVideoEncoderParamsResolution

#### Video resolution

| Туре                                      | Value | Description                                                              |
|-------------------------------------------|-------|--------------------------------------------------------------------------|
| TUIVideoEncoderParamsResolution_640_360   | 108   | Aspect ratio: 16:9; resolution: 640x360; recommended bitrate: 500kbps    |
| TUIVideoEncoderParamsResolution_640_480   | 62    | Aspect ratio: 4:3; resolution: 640x480; recommended bitrate: 600kbps     |
| TUIVideoEncoderParamsResolution_960_540   | 110   | Aspect ratio: 16:9; resolution: 960x540; recommended bitrate: 850kbps    |
| TUIVideoEncoderParamsResolution_960_720   | 64    | Aspect ratio: 4:3; resolution: 960x720; recommended bitrate: 1000kbps    |
| TUIVideoEncoderParamsResolution_1280_720  | 112   | Aspect ratio: 16:9; resolution: 1280x720; recommended bitrate: 1200kbps  |
| TUIVideoEncoderParamsResolution_1920_1080 | 114   | Aspect ratio: 16:9; resolution: 1920x1080; recommended bitrate: 2000kbps |

## ErrorCode

Last updated: 2023-07-04 15:46:19

Notify users of warnings and errors that occur during audio and video calls.

#### **TUICallDefine**

| Definition                  | Value | Description                                                                                                    |
|-----------------------------|-------|----------------------------------------------------------------------------------------------------|
| ERROR_PACKAGE_NOT_PURCHASED | -1001 | You do not have TUICallKit package, please open<br>the free experience in the console or purchase the<br>official package |
| ERROR_PACKAGE_NOT_SUPPORTED | -1002 | The package you purchased does not support this ability. You can refer to console to purchase Upgrade package             |
| ERROR_TIM_VERSION_OUTDATED  | -1003 | The IM SDK version is too low, please upgrade the IM SDK version to >= 6.6;                                               |
| ERROR_PERMISSION_DENIED     | -1101 | Failed to obtain permission. The audio/video permission is not authorized. Check if the device permission is enabled.     |
| ERROR_INIT_FAIL             | -1201 | The init method has not been called for initialization. The TUICallEngine API should be used after initialization.        |
| ERROR_PARAM_INVALID         | -1202 | param is invalid.                                                                                                    |
| ERROR_REQUEST_REFUSED       | -1203 | The current status can't use this function.                                                                               |
| ERROR_REQUEST_REPEATED      | -1204 | The current status is waiting/accept, please do not call it repeatedly.                                                   |
| ERROR_SCENE_NOT_SUPPORTED   | -1205 | The current calling scene does not support this feature.                                                                  |
| ERROR_SIGNALING_SEND_FAIL   | -1406 | Failed to send signaling. You can check the specific error message in the callback of the method.                         |

#### **IM Error Code**

Video and audio calls use Tencent Cloud's IM SDK as the basic service for communication, such as the core logic of call signaling and busy signaling. Common error codes are as follows:

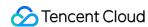

| 错误码  | Description                                                                                                    |
|------|----------------------------------------------------------------------------------------------------|
| 6014 | You have not logged in to the Chat SDK or have been forcibly logged out. Log in to the Chat SDK first and try again after a successful callback. To check whether you are online, use TIMManager getLoginUser. |
| 6017 | Invalid parameter. Check the error information to locate the invalid parameter.                                                                                                    |
| 6206 | UserSig has expired. Get a new valid UserSig and log in again. For more information about how to get a UserSig, see Generating UserSig.                                                                        |
| 7013 | The current package does not support this API. Please upgrade to the Flagship Edition package.                                                                                                    |
| 8010 | The signaling request ID is invalid or has been processed.                                                                                                    |

## **Explanation:**

More IM SDK error codes are available at : IM Error Code

#### **TRTC Error Code**

Video and audio calls use Tencent Cloud's IM SDK as the basic service for calling, such as the core logic of switching camera and microphone on or off. Common error codes are as follows:

| 枚举                        | Value | Description                                                                                                    |
|---------------------------|-------|----------------------------------------------------------------------------------------------------|
| ERR_CAMERA_START_FAIL     | -1301 | Failed to turn the camera on. This may occur when there is a problem with the camera configuration program (driver) on Windows or macOS. Disable and reenable the camera, restart the camera, or update the configuration program. |
| ERR_CAMERA_NOT_AUTHORIZED | -1314 | Failed to turn the camera on. This may occur when there is a problem with the camera configuration program (driver) on Windows or macOS. Disable and reenable the camera, restart the camera, or update the configuration program. |
| ERR_CAMERA_SET_PARAM_FAIL | -1315 | Incorrect camera parameter settings (unsupported values or others).                                                                                                    |
| ERR_CAMERA_OCCUPY         | -1316 | The camera is being used. Try another camera.                                                                                                    |
| ERR_MIC_START_FAIL        | -1302 | Failed to turn the mic on. This may occur when there is a problem with the mic configuration program (driver) on Windows or macOS. Disable and                                                                                     |

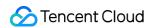

|                            |       | reenable the mic, restart the mic, or update the configuration program.                                               |
|----------------------------|-------|----------------------------------------------------------------------------------------------------|
| ERR_MIC_NOT_AUTHORIZED     | -1317 | No permission to access to the mic. This usually occurs on mobile devices and may be because the user denied access.  |
| ERR_MIC_SET_PARAM_FAIL     | -1318 | Failed to set mic parameters.                                                                                         |
| ERR_MIC_OCCUPY             | -1319 | The mic is being used. The mic cannot be turned on when, for example, the user is having a call on the mobile device. |
| ERR_TRTC_ENTER_ROOM_FAILED | -3301 | Failed to enter the room. For the reason, refer to the error message for -3301.                                       |

## Explanation:

More TRTC SDK error codes are available at: TRTC Error Code

# Web API Overview

Last updated: 2024-08-09 17:04:30

## TUICallKit (Includes UI Components)

TUICallKit is an audio and video call component that **includes a UI component**. You can quickly implement a WhatsApp-like audio and video calling scenario with this component.

| API                          | Description                                                                                  |
|------------------------------|----------------------------------------------------------------------------------------------|
| init                         | Initialize TUICallKit.                                                                       |
| call                         | Makes a one-to-one call, Support for custom room ID, call timeout, offline push content, etc |
| groupCall                    | Makes a group call, Support for custom room ID, call timeout, offline push content, etc      |
| joinInGroupCall              | Join a group call,v3.1.2+ support                                                            |
| setCallingBell               | Customize user's ringtone, v3.0.0+ support                                                   |
| setSelfInfo                  | Set your own nickname and avatar, v2.2.0+ support                                            |
| enableMuteMode               | Turn on/off ringtone,v3.1.2+ support                                                         |
| enableFloatWindow            | Turn on/off the floating window function, v3.1.0+ support                                    |
| enableVirtualBackground      | Turn on/off the blurred background function button, v3.2.4+ support                          |
| setLanguage                  | Set the call language for the TUICallKit component                                           |
| hideFeatureButton            | Hidden Button, v3.2.9+ support                                                               |
| setLocalViewBackgroundImage  | Set the background image for the local user's call interface, v3.2.9+ support                |
| setRemoteViewBackgroundImage | Set the background image for the remote user's call interface, v3.2.9+ support               |
| setLayoutMode                | Set the call interface layout mode, v3.3.0+ support                                          |
| setCameraDefaultState        | et whether the camera is opened by default, v3.3.0+ support                                  |

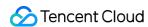

| destroyed | Destroy TUICallKit |
|-----------|--------------------|
|-----------|--------------------|

## TUICallEngine (No UI)

TUICallEngine API is an audio and video call component that **offers a No UI interface**. You can use this set of APIs to custom encapsulate according to your business needs.

| API                 | Description                                                                         |
|---------------------|-------------------------------------------------------------------------------------|
| createInstance      | Creating a TUICallEngine Instance (Singleton Pattern)                               |
| destroyInstance     | Terminating a TUICallEngine Instance (Singleton Pattern)                            |
| on                  | Listening on events                                                                 |
| off                 | Canceling Event Listening                                                           |
| login               | Sign in Interface                                                                   |
| logout              | Logout Interface                                                                    |
| setSelfInfo         | Configure the user's nickname and profile photo                                     |
| call                | Initiate a one-on-one call                                                          |
| groupCall           | Group Chat Invitation Call                                                          |
| accept              | Answer Calls                                                                        |
| reject              | Decline Call                                                                        |
| hangup              | End Calls                                                                           |
| switchCallMediaType | Switch Audio and Video Calls                                                        |
| startRemoteView     | Initiate Remote Screen Rendering                                                    |
| stopRemoteView      | Stop Remote Screen Rendering                                                        |
| startLocalView      | Start Local Screen Rendering, Note: This will be deprecated; use openCamera instead |
| stopLocalView       | Stop Local Screen Rendering, Note: This will be deprecated; use closeCamera instead |
| openCamera          | Enable the camera                                                                   |
|                     |                                                                                     |

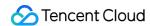

| closeCamara              | Turn Off Camera                                                                                  |
|--------------------------|--------------------------------------------------------------------------------------------------|
| switchCamera             | Switch between front and rear cameras, note: only supported on mobile devices. v3.0.0+ supported |
| openMicrophone           | Enable Microphone                                                                                |
| closeMicrophone          | Turn off the microphone                                                                          |
| setVideoQuality          | Set video quality                                                                                |
| getDeviceList            | Access device list                                                                               |
| switchDevice             | Switch camera or microphone devices                                                              |
| enableAlVoice            | Enable/disable AI noise reduction                                                                |
| enableMultiDeviceAbility | Turn on/off the multi-device login mode of TUICallEngine. v2.1.1+ supported                      |
| setBlurBackground        | Switch/set background blur, v3.0.6+ supported                                                    |
| setVirtualBackground     | Switch/set image background blur, v3.0.6+ supported                                              |

# **Event Types**

TUICallEvent is the callback event class corresponding to TUICallEngine. Through this callback, you can listen to the callback events of interest.

| EVENT                    | Description                                                                                           |
|--------------------------|----------------------------------------------------------------------------------------------------|
| TUICallEvent.ERROR       | An error occurred during the call.                                                                    |
| TUICallEvent.SDK_READY   | This event is received when the SDK enters the ready state                                            |
| TUICallEvent.KICKED_OUT  | Receiving this event after a duplicate sign-in indicates that the user has been removed from the room |
| TUICallEvent.USER_ACCEPT | If a user answers, this event will be received                                                        |
| TUICallEvent.USER_ENTER  | A user joined the call.                                                                               |
| TUICallEvent.USER_LEAVE  | A user left the call.                                                                                 |
| TUICallEvent.REJECT      | A user declined the call.                                                                             |
|                          |                                                                                                    |

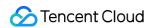

| TUICallEvent.NO_RESP                         | A user didn't respond.                                                                                         |  |
|----------------------------------------------|----------------------------------------------------------------------------------------------------|--|
| TUICallEvent.LINE_BUSY                       | A user was busy.                                                                                               |  |
| TUICallEvent.USER_VIDEO_AVAILABLE            | Whether a user has a video stream.                                                                             |  |
| TUICallEvent.USER_AUDIO_AVAILABLE            | Whether a user has an audio stream.                                                                            |  |
| TUICallEvent.USER_VOICE_VOLUME               | The volume levels of all users.                                                                                |  |
| TUICallEvent.GROUP_CALL_INVITEE_LIST_UPDATE  | Group Chat Update, Invitation List this callback will be received                                              |  |
| TUICallEvent.ON_CALL_BEGIN                   | Call connected event, v1.4.6+ supported                                                                        |  |
| TUICallEvent.INVITED                         | A call was received. It will be discarded later and it is recommended to use TUICallEvent.ON_CALL_RECEIVED     |  |
| TUICallEvent.ON_CALL_RECEIVED                | Call request event, v1.4.6+ supported                                                                          |  |
| TUICallEvent.CALLING_CANCEL                  | Call cancellation event, It will be abandoned later and it is recommended to use TUICallEvent.ON_CALL_CANCELED |  |
| TUICallEvent.ON_CALL_CANCELED                | Call cancellation event, v1.4.6+ supported                                                                     |  |
| TUICallEvent.ON_CALL_BEGIN                   | Call connected event.                                                                                          |  |
| TUICallEvent.CALLING_END                     | The call ended.                                                                                                |  |
| TUICallEvent.DEVICED_UPDATED                 | Device list update, this event will be received                                                                |  |
| TUICallEvent.CALL_TYPE_CHANGED               | Call type switching, this event will be received                                                               |  |
| TUICallEvent.ON_USER_NETWORK_QUALITY_CHANGED | All user network quality events, v3.0.7+ supported                                                             |  |

## **Document Link**

TUICallEngine TUICallEvent

## **TUICallKit**

Last updated: 2024-08-09 17:38:19

## **API Introduction**

The TUICallKit API is the audio and video call component that includes a UI interface. With the TUICallKit API, you can swiftly develop audio and video call scenarios reminiscent of WeChat through simple interfaces. For further comprehensive steps to access this, please refer to: Integrating TUICallKit.

## **API** Overview

TUICallKit is the **audio and video call component with a UI**, which enables you to swiftly create scenarios akin to WeChat for voice and video calls.

<TUICallKit/>: The core UI call component.

TUICallKitServer is the call instance, offering the following API interfaces.

| API                     | Description                                                                                  |
|-------------------------|----------------------------------------------------------------------------------------------|
| init                    | Initialize TUICallKit.                                                                       |
| call                    | Makes a one-to-one call, Support for custom room ID, call timeout, offline push content, etc |
| groupCall               | Makes a group call, Support for custom room ID, call timeout, offline push content, etc      |
| joinInGroupCall         | Join a group call, v3.1.2+ support                                                           |
| setCallingBell          | Customize user's ringtone, v3.0.0+ support                                                   |
| setSelfInfo             | Set your own nickname and avatar, v2.2.0+ support                                            |
| enableMuteMode          | Turn on/off ringtone, v3.1.2+ support                                                        |
| enableFloatWindow       | Turn on/off the floating window function, v3.1.0+ support                                    |
| enableVirtualBackground | Turn on/off the blurred background function button. v3.2.4+ support                          |
| setLanguage             | Set the call language for the TUICallKit component                                           |
| hideFeatureButton       | Hidden Button, v3.2.9+ support                                                               |
|                         |                                                                                              |

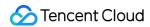

| setLocalViewBackgroundImage  | Set the background image for the local user's call interface, v3.2.9+ support  |
|------------------------------|--------------------------------------------------------------------------------|
| setRemoteViewBackgroundImage | Set the background image for the remote user's call interface, v3.2.9+ support |
| setLayoutMode                | Set the call interface layout mode, v3.3.0+ support                            |
| setCameraDefaultState        | et whether the camera is opened by default, v3.3.0+ support                    |
| destroyed                    | Destroy TUICallKit                                                             |

## Introduction to <TUICallKit/> attributes

## **Attribute Overview**

| Attribute         | Description                                                                   | Туре                     | Required | Default Value                 |
|-------------------|-------------------------------------------------------------------------------|--------------------------|----------|-------------------------------|
| allowedMinimized  | Is the floating window permitted?                                             | boolean                  | No       | false                         |
| allowedFullScreen | Whether to permit full screen mode for the call interface                     | boolean                  | No       | true                          |
| videoDisplayMode  | Display<br>mode for the<br>call interface                                     | VideoDisplayMode         | No       | VideoDisplayMode.COVER        |
| videoResolution   | Call<br>Resolution                                                            | VideoResolution          | No       | VideoResolution.RESOLUTION_48 |
| beforeCalling     | This function will be executed prior to making a call and before receiving an | function(type,<br>error) | No       | -                             |

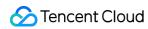

|               | invitation to talk                                                                                                    |                                   |    |   |
|---------------|----------------------------------------------------------------------------------------------------|-----------------------------------|----|---|
| afterCalling  | This function will be executed after the termination of the call                                                                | function()                        | No | - |
| onMinimized   | This function will be executed when the component switches to a minimized state. The explanation for the STATUS value is        | function(oldStatus,<br>newStatus) | No | - |
| kickedOut     | The events thrown by the component occur when the current logged-in user is ejected. The call will also automatically terminate | function()                        | No | - |
| statusChanged | Event thrown by the component; this event is triggered when the call status changes. For detailed types of call                 | function({oldStatus, newStatus})  | No | - |

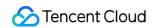

| status, refer<br>to STATUS |
|----------------------------|
| value<br>description       |

## Sample code

React

Vue

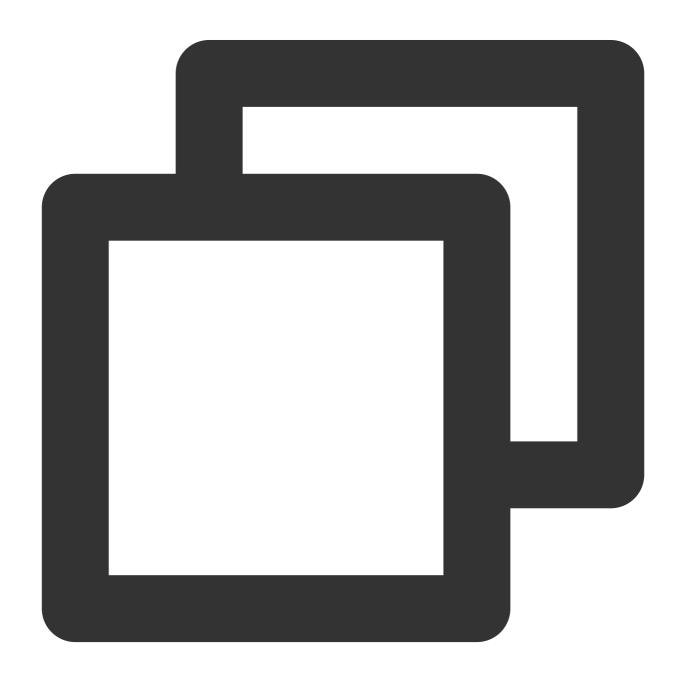

import { TUICallKit, VideoDisplayMode, VideoResolution } from "@tencentcloud/call-u

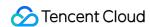

```
<TUICallKit
    videoDisplayMode={VideoDisplayMode.CONTAIN}
    videoResolution={VideoResolution.RESOLUTION_1080P}
    beforeCalling={handleBeforeCalling}
    afterCalling={handleAfterCalling}

/>

function handleBeforeCalling(type: string, error: any) {
    console.log("[TUICallkit Demo] handleBeforeCalling:", type, error);
}

function handleAfterCalling() {
    console.log("[TUICallkit Demo] handleAfterCalling");
}
```

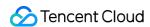

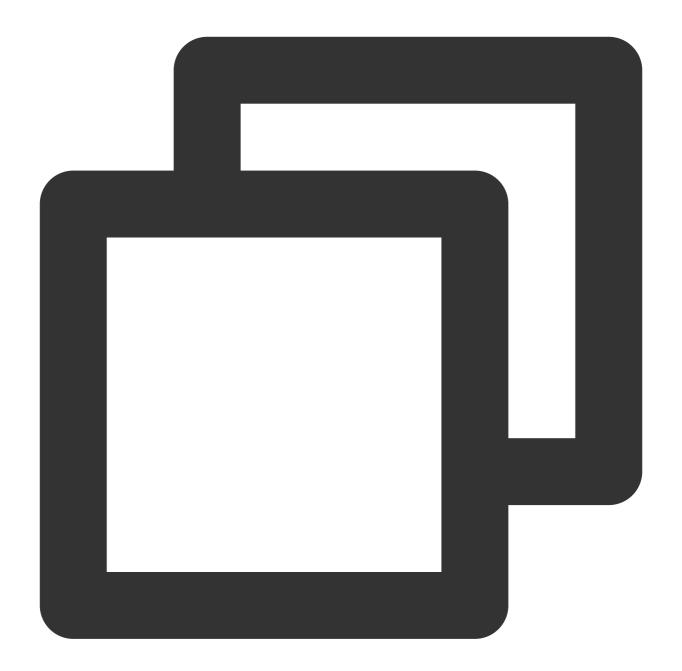

```
<template>
  <TUICallKit
  :allowedMinimized="true"
  :allowedFullScreen="true"
  :videoDisplayMode="VideoDisplayMode.CONTAIN"
  :videoResolution="VideoResolution.RESOLUTION_1080P"
  :beforeCalling="beforeCalling"
  :afterCalling="afterCalling"
  :onMinimized="onMinimized"
  :kickedOut="handleKickedOut"
  :statusChanged="handleStatusChanged"</pre>
```

```
</template>
<script lang="ts" setup>
import { TUICallKit, TUICallKitServer, VideoDisplayMode, VideoResolution, STATUS }
function beforeCalling(type: string, error: any) {
  console.log("[TUICallkit Demo] beforeCalling:", type, error);
function afterCalling() {
  console.log("[TUICallkit Demo] afterCalling");
function onMinimized(oldStatus: string, newStatus: string) {
  console.log("[TUICallkit Demo] onMinimized: " + oldStatus + " -> " + newStatus);
function kickedOut() {
  console.log("[TUICallkit Demo] kickedOut");
function statusChanged(args: { oldStatus: string; newStatus: string; }) {
 const { oldStatus, newStatus } = args;
 if (newStatus === STATUS.CALLING_C2C_VIDEO) {
   console.log(`[TUICallkit Demo] statusChanged: ${oldStatus} -> ${newStatus}`);
</script>
```

### Detailed information on TUICallKitServer API

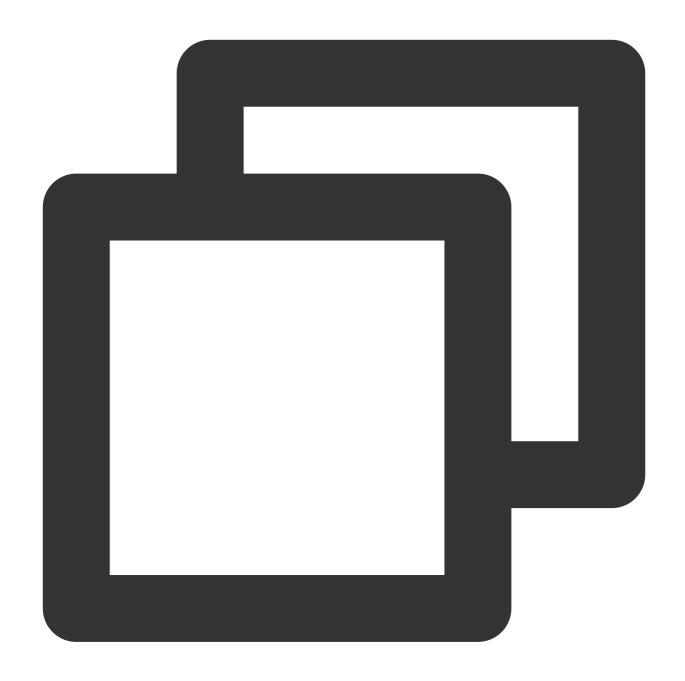

import { TUICallKitServer } from "@tencentcloud/call-uikit-react";
// Replace it with the call-uikit npm package you are currently using

### init

Initialize TUICallKit.

### Note:

Init initialization needs to be completed before functions such as call and groupCall can be used.

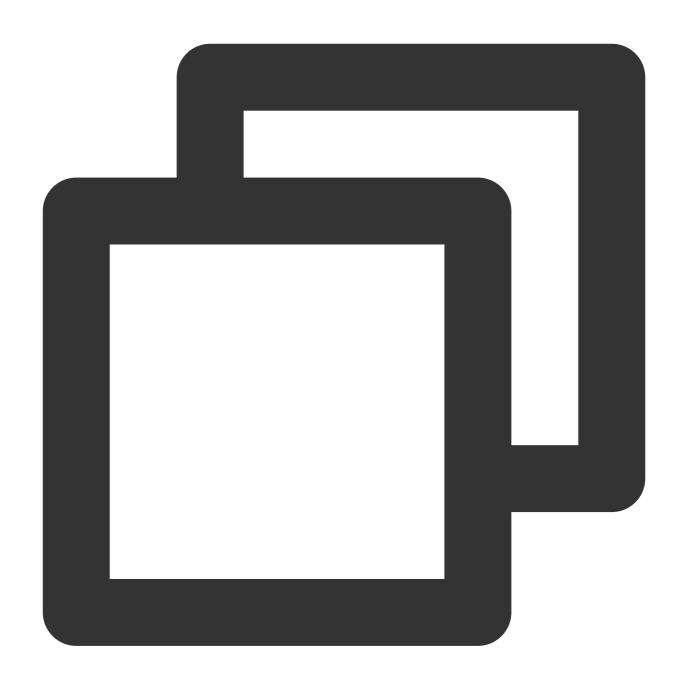

```
try {
  await TUICallKitServer.init({ SDKAppID, userID, userSig });
  // If you already have a tim instance in your project, you need to pass it in her
  // await TUICallKitServer.init({ tim, SDKAppID, userID, userSig});
  console.log("[TUICallKit] Initialization succeeds.");
} catch (error: any) {
  console.error(`[TUICallKit] Initialization failed. Reason: ${error}`);
}
```

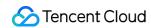

| Parameter | Туре             | Required | Meaning                                                                                                    |
|-----------|------------------|----------|----------------------------------------------------------------------------------------------------|
| SDKAppID  | Number           | Yes      | The SDKAppID of your app, you can find your SDKAppID in the Live Audio and Video console. For details, see Activating Services.                                                                                                    |
| userID    | String           | Yes      | The current user's ID is of string type, only allowing for the inclusion of English letters (a-z and A-Z), digits (0-9), hyphens (-) and underscores (_)                                                                                                    |
| userSig   | String           | Yes      | Use SDKSecretKey to encrypt SDKAppID, UserID and other information to obtain userSig.  It is an authentication ticket used by Tencent Cloud to identify whether the current user can use TRTC services.  For how to obtain it, please refer to How to Calculate UserSig |
| tim       | TencentCloudChat | No       | tim is an instance of TencentCloudChat SDK.                                                                                                    |

### call

Makes a one-to-one call, Support for custom room ID, call timeout, offline push content, etc.

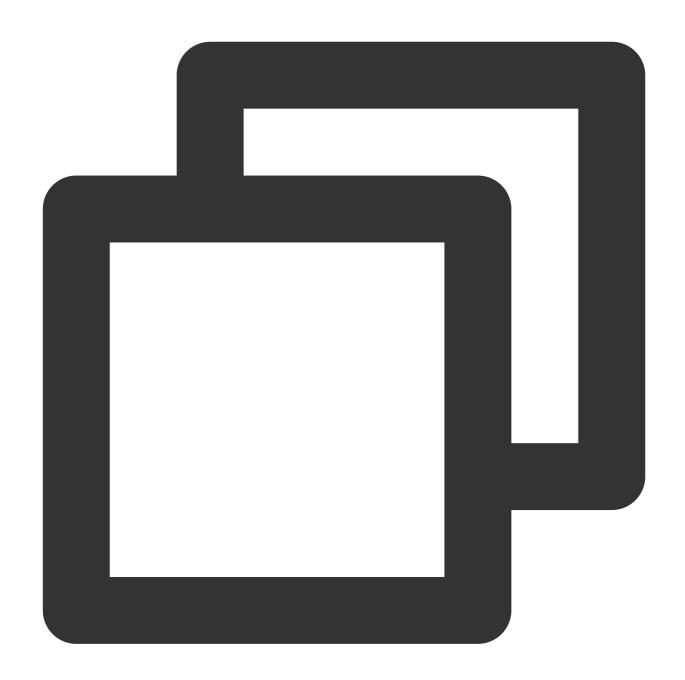

```
import { TUICallKitServer, TUICallType } from '@tencentcloud/call-uikit-react';
try {
  await TUICallKitServer.call({
    userID: 'mike',
    type: TUICallType.VIDEO_CALL,
  });
} catch (error: any) {
  console.error(`[TUICallKit] Call failed. Reason: ${error}`);
}
```

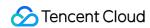

| Parameter       | Туре        | Required | Meaning                                                                                                    |
|-----------------|-------------|----------|----------------------------------------------------------------------------------------------------|
| userID          | String      | Yes      | The username of the called user                                                                                                    |
| type            | TUICallType | Yes      | The media type of the call, see TUICallType call type for parame                                                                                                    |
| roomID          | Number      | No       | Numerical Room ID, range [1, 2147483647]                                                                                                    |
| strRoomID       | String      | No       | String room ID. v3.3.1+ supported range: Limited to 64 bytes in length. The supported character set range Lowercase and uppercase English letters. (a-zA-Z); Number (0-9); Spaces . ! . # . \$ . % . & . ( . ) . + .  1. roomID and strRoomID are mutually exclusive, if you use strRo 2. don't mix roomID and strRoomID, because they are not interch |
| timeout         | Number      | No       | Call timeout, default: 30s, unit: seconds. timeout = 0, set to no time                                                                                                    |
| userData        | String      | No       | Customize the extended fields when initiating a call. The called us                                                                                                    |
| offlinePushInfo | Object      | No       | Customize offline message push parameters                                                                                                    |

### groupCall

Makes a group call, Support for custom room ID, call timeout, offline push content, etc.

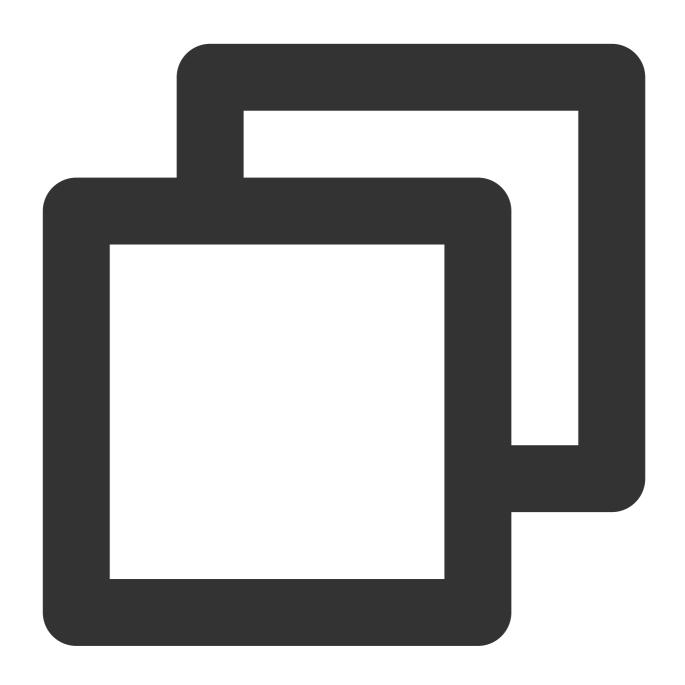

```
import { TUICallKitServer, TUICallType } from '@tencentcloud/call-uikit-react';
try {
  await TUICallKitServer.groupCall({
    userIDList: ['jack', 'tom'],
    groupID: "xxx",
    type: TUICallType.VIDEO_CALL
  });
} catch (error: any) {
  console.error(`[TUICallKit] Failed to call the groupCall API. Reason:${error}`);
}
```

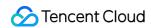

| Parameter       | Туре                    | Required | Meaning                                                                                                    |
|-----------------|-------------------------|----------|----------------------------------------------------------------------------------------------------|
| userIDList      | Array <string></string> | Yes      | List of called users                                                                                                    |
| type            | TUICallType             | Yes      | The type of media for the call, you can refer to TUICallType for                                                                                                    |
| groupID         | String                  | Yes      | Call group ID, the creation of groupID can be referred to chat-cr                                                                                                    |
| roomID          | Number                  | No       | Numerical Room ID, range [1, 2147483647]                                                                                                    |
| strRoomID       | String                  | No       | String room ID. v3.3.1+ supported range: Limited to 64 bytes in length. The supported character set range Lowercase and uppercase English letters. (a-zA-Z); Number (0-9); Spaces . ! , # , \$ , & , ( , ) , +  1. roomID and strRoomID are mutually exclusive, if you use strF 2. don't mix roomID and strRoomID, because they are not interc |
| timeout         | Number                  | No       | Call timeout, default: 30s, unit: seconds. timeout = 0, set to no ti                                                                                                    |
| userData        | String                  | No       | Customize the extended fields when initiating a call. The called                                                                                                    |
| offlinePushInfo | Object                  | No       | Customize offline message push parameters                                                                                                    |

### setLanguage

Set language, currently supports: Chinese, English, Japanese.

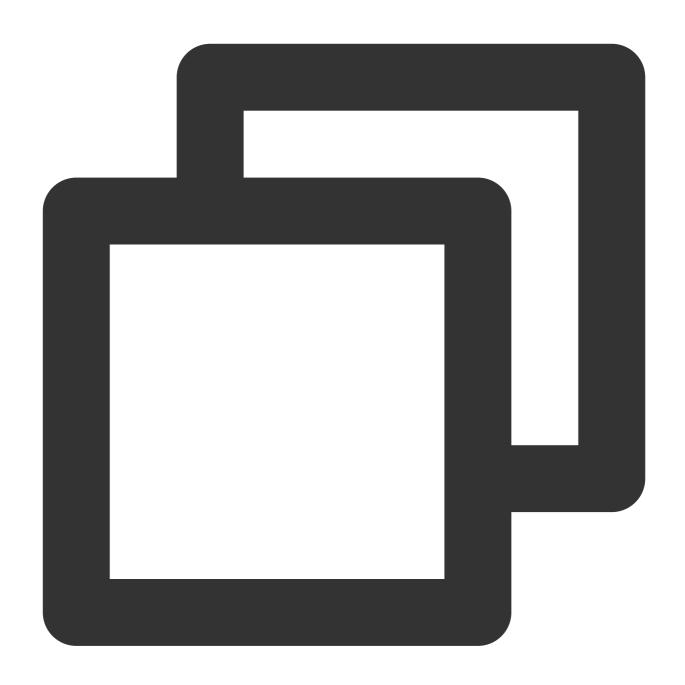

TUICallKitServer.setLanguage("zh-cn"); // "en" | "zh-cn" | "ja\_JP"

### The parameters are described below:

| Parameter | Туре   | Required | Meaning                              |
|-----------|--------|----------|--------------------------------------|
| lang      | String | Yes      | Language type en , zh-cn and ja_JP . |

### setSelfInfo

Set your own nickname and avatar.

#### Note:

v2.2.0+ supported. If you use this interface to modify user information during a call, the UI will not be updated immediately, and you will need to wait until the next call to see the changes.

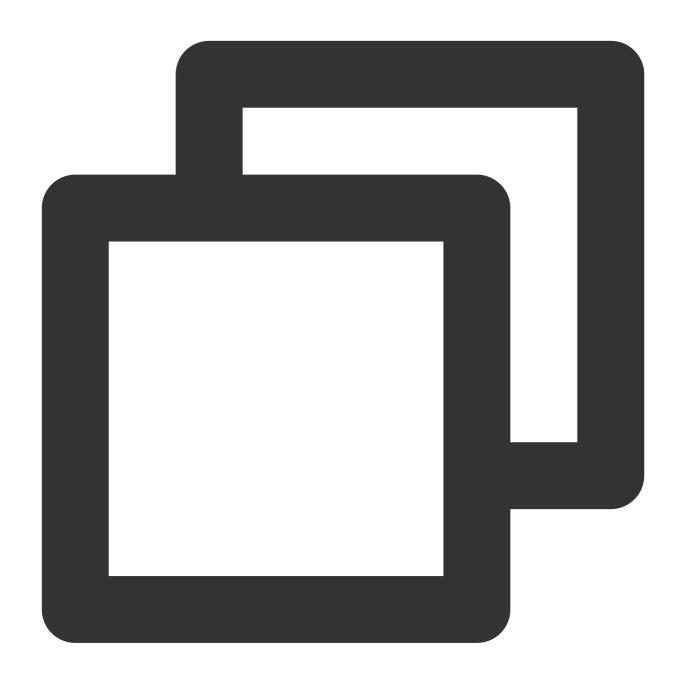

```
try {
  await TUICallKitServer.setSelfInfo({ nickName: "xxx", avatar: "http://xxx" });
} catch (error: any) {
  console.error(`[TUICallKit] Failed to call the setSelfInfo API. Reason: ${error}`
}
```

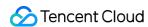

| Parameter | Type   | Required | Meaning            |
|-----------|--------|----------|--------------------|
| nickName  | String | Yes      | own nickname       |
| avatar    | String | Yes      | own avatar address |

### setCallingBell

### Note:

### v3.0.0+ supported.

Customize the user's incoming call ringtone.

The input is restricted to the local MP3 format file address. It is imperative to ensure that the application has access to this file directory.

Use the import method to import the ringtone file.

If you need to restore the default ringtone, just pass empty filePath.

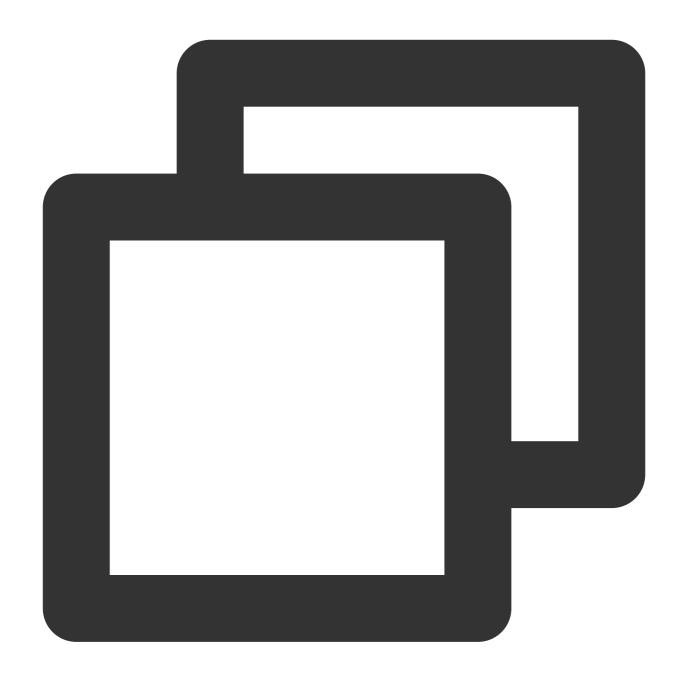

```
import filePath from '../assets/phone_ringing.mp3';
try {
  await TUICallKitServer.setCallingBell(filePath);
} catch (error: any) {
  console.error(`[TUICallKit] Failed to call the setCallingBell API. Reason: ${erro}}
```

| Parameter | Туре | Required | Meaning |
|-----------|------|----------|---------|
|           |      |          |         |

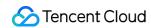

| filePath | String | Yes | Ringtone file path |
|----------|--------|-----|--------------------|
|          |        |     |                    |

### enableFloatWindow

Turn on/off the floating window function. The default is false. The floating window button in the upper left corner of the call interface is hidden. It will be displayed after setting it to true.

### Note:

v3.1.0+ supported.

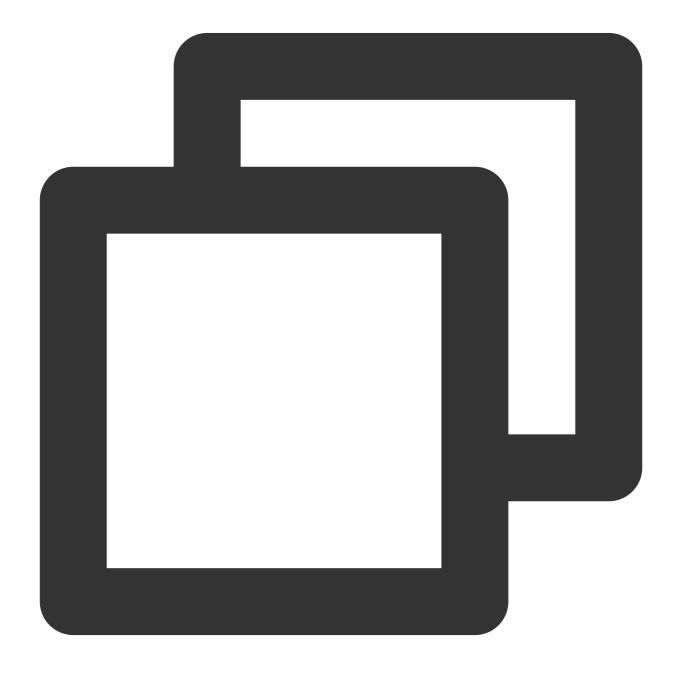

try {

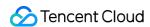

```
const enable = true;
await TUICallKitServer.enableFloatWindow(enable);
} catch (error: any) {
  console.error(`[TUICallKit] Failed to call the enableFloatWindow API. Reason: ${e}
}
```

| Parameter | Туре    | Required | Meaning                                                  |
|-----------|---------|----------|----------------------------------------------------------|
| enable    | Boolean | Yes      | Turn on/off the floating window function. default false. |

### enableMuteMode

Turn on/off the ringtone for incoming calls. When turned on, the incoming call ringtone will not be played when a call request is received.

#### Note:

v3.1.2+ supported.

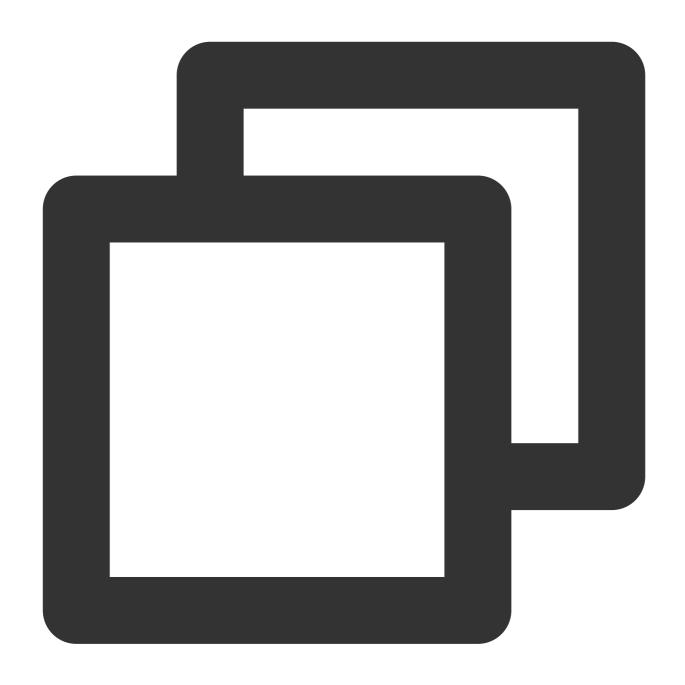

```
try {
  const enable = true;
  await TUICallKitServer.enableMuteMode(enable);
} catch (error: any) {
  console.error(`[TUICallKit] Failed to call the enableMuteMode API. Reason: ${erro}}
```

| Parameter | Type | Required | Meaning |
|-----------|------|----------|---------|
|           |      |          |         |

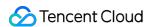

| enable | Boolean | Yes | Turn on/off the ringtone for incoming calls function. default false. |  |
|--------|---------|-----|----------------------------------------------------------------------|--|

### joinInGroupCall

Join an existing audio-video call in a group.

#### Note:

v3.1.2+ supported.

#### Note:

Before joining an existing audio-video call in the group, an IM group must be pre-established or joined, and users in the group must already be engaged in a call. If the group has already been formed, please ignore this requirement. Instructions for creating a group can be found at IM Group Management. Alternatively, you may directly utilize IM TUIKit for an all-in-one integration of chat, call and other scenarios.

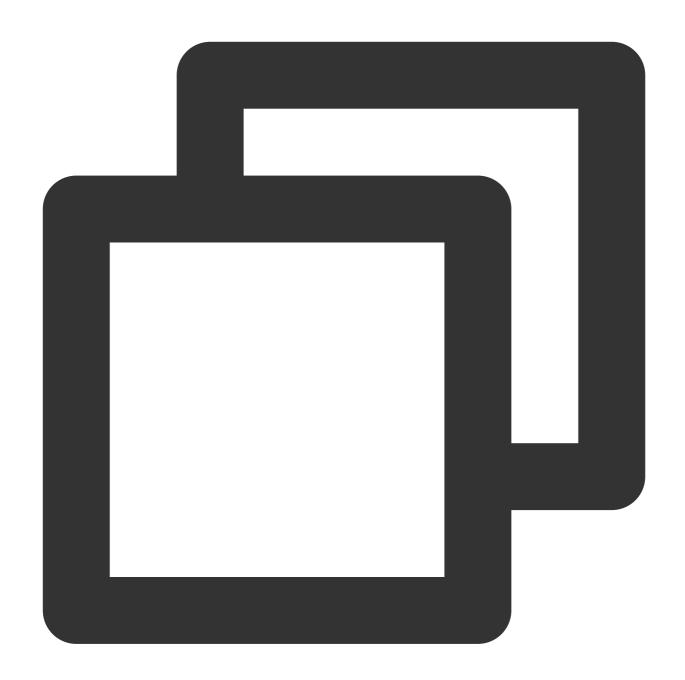

```
import { TUICallKitServer, TUICallType } from '@tencentcloud/call-uikit-react';
try {
  const params = {
    type: TUICallType.VIDEO_CALL,
    groupID: "xxx",
    roomID: 234,
    };
  await TUICallKitServer.joinInGroupCall(params);
} catch (error: any) {
  console.error(`[TUICallKit] Failed to call the enableMuteMode API. Reason: ${error}}
```

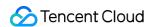

| Parameter | Туре        | Required | Meaning                                                                 |
|-----------|-------------|----------|-------------------------------------------------------------------------|
| type      | TUICallType | Yes      | The media type of communication, for instance, video calls, voice calls |
| groupID   | string      | Yes      | The group ID for this group call                                        |
| roomID    | number      | Yes      | Audio and video room ID for this call                                   |

### enableVirtualBackground

Turn on/off the blurred background function. If you want to set the picture background to be blurry see Web. By calling the interface, you can display the blurred background function button on the UI, and click the button to directly enable the blurred background function.

### Note:

v3.2.4+ supported.

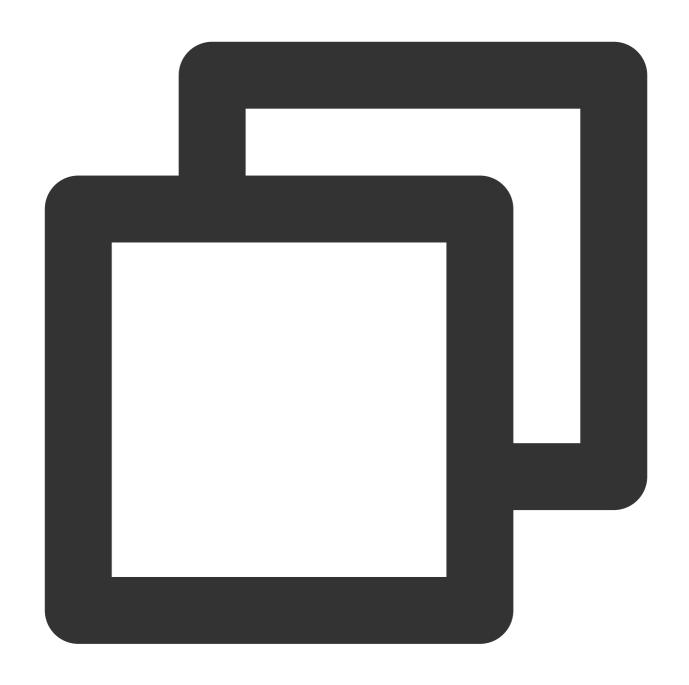

```
import { TUICallKitServer } from "@tencentcloud/call-uikit-react";
const enable = true;
TUICallKitServer.enableVirtualBackground(enable);
```

| Parameter | Туре    | Required | Meaning                                                                                            |
|-----------|---------|----------|----------------------------------------------------------------------------------------------------|
| enable    | boolean | Yes      | enable = true, show blur background button<br>enable = false, don't show blur background<br>button |

### hideFeatureButton

Hidden feature buttons, currently only support Camera, Microphone, and Switch Camera Button.

### Note:

v3.2.9+ supported.

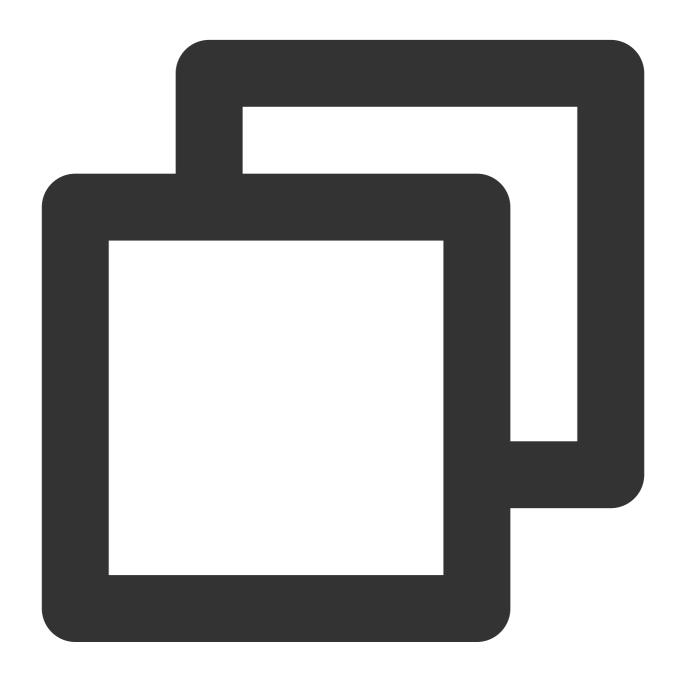

TUICallKitServer.hideFeatureButton(buttonName: FeatureButton);

| Parameter | Туре | Required | Meaning |
|-----------|------|----------|---------|
|           |      |          |         |

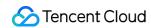

| atureButton Yes Button Name |
|-----------------------------|
|-----------------------------|

### set Local View Background Image

Set the background image for the local user's call interface.

Note:

v3.2.9+ supported.

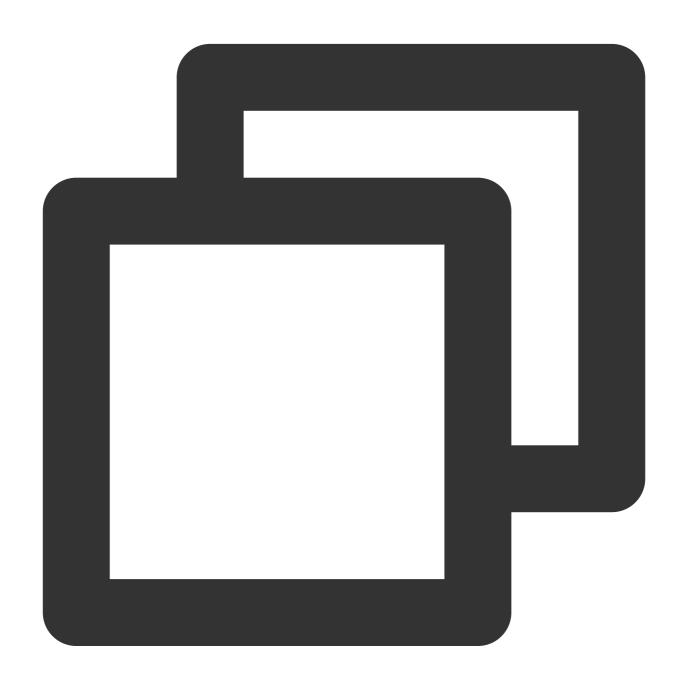

TUICallKitServer.setLocalViewBackgroundImage(url: string);

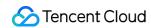

| Parameter | Туре   | Required | Meaning                                                 |
|-----------|--------|----------|---------------------------------------------------------|
| url       | string | Yes      | Image Address (supports Local Path and Network Address) |

### set Remote View Background Image

Set the background image for the remote user's call interface.

### Note:

v3.2.9+ supported.

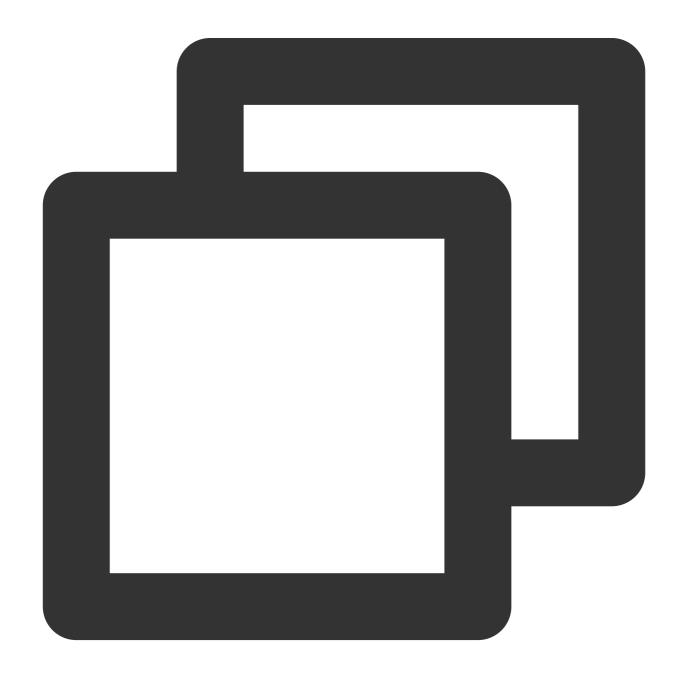

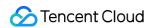

TUICallKitServer.setRemoteViewBackgroundImage(userId: string, url: string);

The parameters are described below:

| Parameter | Туре   | Required | Meaning                                                                 |  |
|-----------|--------|----------|-------------------------------------------------------------------------|--|
| userld    | string | Yes      | Remote User userId, setting to '*' means it applies to all Remote Users |  |
| url       | string | Yes      | Image Address (supports Local Path and Network Address)                 |  |

### setLayoutMode

Set the call interface layout mode.

Note:

supported from v3.3.0+.

Vue

React

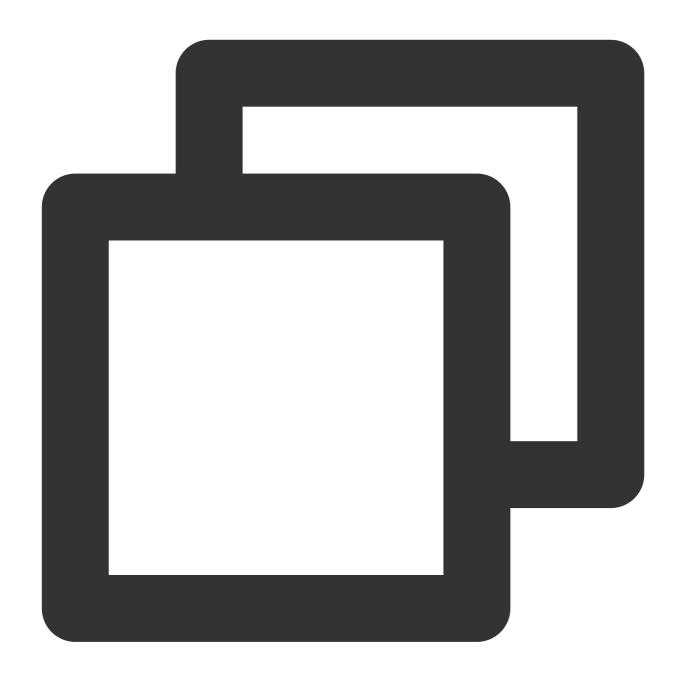

import { TUICallKitServer, LayoutMode } from "@tencentcloud/call-uikit-vue"; TUICallKitServer.setLayoutMode(LayoutMode.LocalInLargeView);

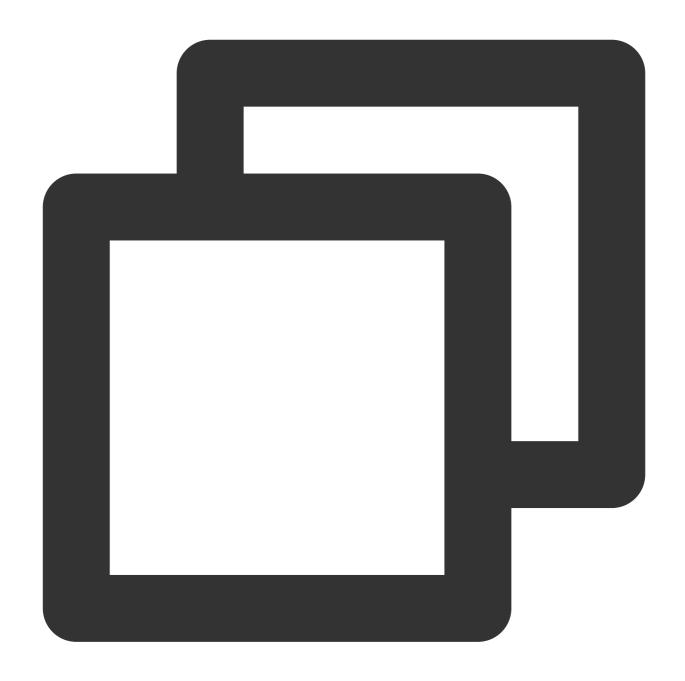

import { TUICallKitServer, LayoutMode } from "@tencentcloud/call-uikit-react"; TUICallKitServer.setLayoutMode(LayoutMode.LocalInLargeView);

### Parameter list:

| Parameter  | Туре       | Required | Meaning               |
|------------|------------|----------|-----------------------|
| layoutMode | LayoutMode | Yes      | User flow layout mode |

### setCameraDefaultState

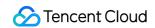

Set whether the camera is on by default.

### Note:

supported from v3.3.0+.

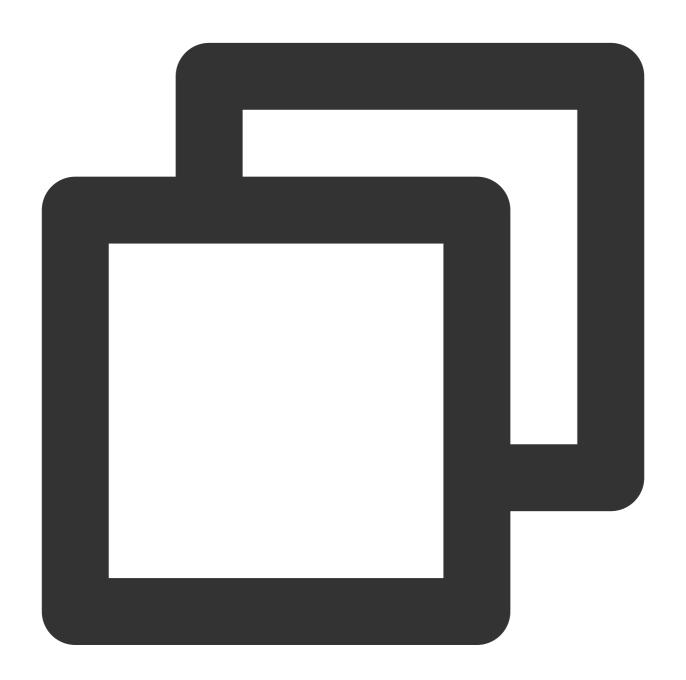

TUICallKitServer.setCameraDefaultState(true);

### Parameter list:

| Parameter | Туре    | Required | Meaning                      |
|-----------|---------|----------|------------------------------|
| isOpen    | boolean | Yes      | Whether to enable the camera |

### destroyed

Terminate the TUICallKit instance.

This method won't automatically log out of tim , manual logging out is required: tim.logout(); .

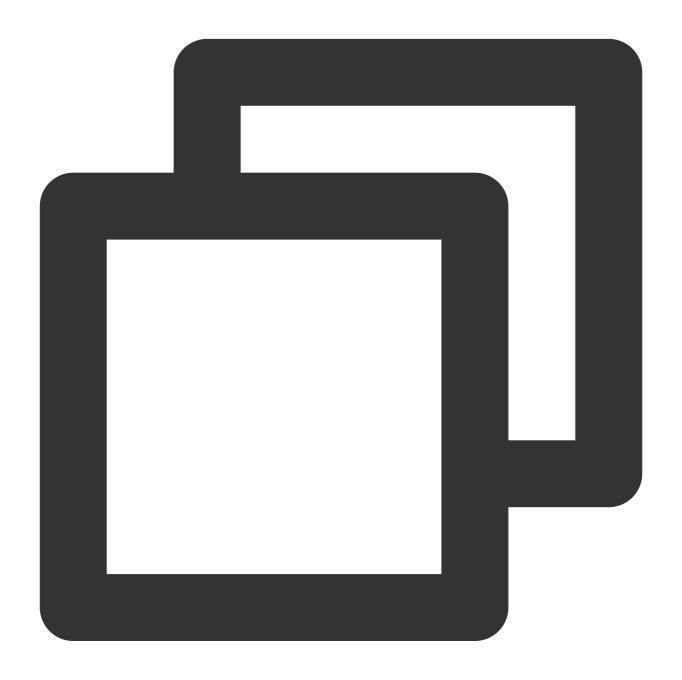

```
try {
   await TUICallKitServer.destroyed();
} catch (error: any) {
   console.error(`[TUICallKit] Failed to call the destroyed API. Reason: ${error}`);
}
```

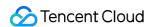

# **TUICallKit Type Definition**

### videoDisplayMode

There are three values for the videoDisplayMode display mode:

VideoDisplayMode.CONTAIN

VideoDisplayMode.COVER

VideoDisplayMode.FILL , the default value is VideoDisplayMode.COVER .

| Attribute        | Value                    | Description                                                                                                    |
|------------------|--------------------------|----------------------------------------------------------------------------------------------------|
|                  | VideoDisplayMode.CONTAIN | Ensuring the full display of video content is our top priority.  The dimensions of the video are scaled proportionally until one side aligns with the frame of the viewing window.  In case of discrepancy in sizes between the video and the display window, the video is scaled - on the premise of maintaining the aspect ratio - to fill the window, resulting in a black border around the scaled video. |
| videoDisplayMode | VideoDisplayMode.COVER   | Priority is given to ensure that the viewing window is filled.  The video size is scaled proportionally until the entire window is filled.  If the video's dimensions are different from those of the display window, the video stream will be cropped or stretched to match the window's ratio.                                                                                                    |
|                  | VideoDisplayMode.FILL    | Ensuring that the entire video content is displayed while filling the window does not guarantee preservation of the original video's proportion.  The dimensions of the video will be stretched to match those of the window.                                                                                                    |

### videoResolution

The resolution videoResolution has three possible values:

VideoResolution.RESOLUTION\_480P

VideoResolution.RESOLUTION\_720P

VideoResolution.RESOLUTION\_1080P , the default value is VideoResolution.RESOLUTION\_480P .

### **Resolution Explanation:**

| Video Profile Resolution (W x H) Frame Rate (fps) Bitrate (Kbps) |  |
|------------------------------------------------------------------|--|
|------------------------------------------------------------------|--|

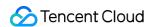

| 480p  | 640 × 480   | 15 | 900  |
|-------|-------------|----|------|
| 720p  | 1280 × 720  | 15 | 1500 |
| 1080p | 1920 × 1080 | 15 | 2000 |

### **Frequently Asked Questions:**

iOS 13&14 does not support encoding videos higher than 720P. It is suggested to limit the highest collection to 720P on these two system versions. Refer to iOS Safari known issue case 12.

Firefox does not permit the customization of video frame rates (default is set to 30fps).

Due to the influence of system performance usage, camera collection capabilities, browser restrictions, and other factors, the actual values of video resolution, frame rate, and bit rate may not necessarily match the set values exactly. In such scenarios, the browser will automatically adjust the Profile to get as close to the set values as feasible.

#### **STATUS**

| STATUS attribute value     | Description                             |  |
|----------------------------|-----------------------------------------|--|
| STATUS.IDLE                | Idle status                             |  |
| STATUS.BE_INVITED          | Received an Audio/Video Call Invite     |  |
| STATUS.DIALING_C2C         | Initiating a one-to-one call            |  |
| STATUS.DIALING_GROUP       | Initiating a group call                 |  |
| STATUS.CALLING_C2C_AUDIO   | Engaged in a 1v1 Audio Call             |  |
| STATUS.CALLING_C2C_VIDEO   | In the midst of a one-to-one video call |  |
| STATUS.CALLING_GROUP_AUDIO | Engaged in Group Audio Communication    |  |
| STATUS.CALLING_GROUP_VIDEO | Engaged in group video call             |  |

### **TUICallType**

| TUICallType Type       | Description |
|------------------------|-------------|
| TUICallType.AUDIO_CALL | Audio Call  |
| TUICallType.VIDEO_CALL | Video Call  |

### offlinePushInfo

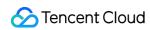

| Parameter                                 | Туре    | Required | Meaning                                                                                                    |
|-------------------------------------------|---------|----------|----------------------------------------------------------------------------------------------------|
| offlinePushInfo.title                     | String  | No       | Offline Push Title (Optional)                                                                                                    |
| offlinePushInfo.description               | String  | No       | Offline Push Content (Optional)                                                                                                    |
| offlinePushInfo.androidOPPOChanneIID      | String  | No       | Setting the channel ID for OPPO phones with 8.0 system and above for offline pushes (Optional)                                                                                                    |
| offlinePushInfo.extension                 | String  | No       | Offline push through content. Can be used to set Android Notification mode and VoIP mode. Default: Notification mode, it will be a notification from the system; VoIP mode is required to pass the field.                                                                                                    |
| offlinePushInfo.ignoreIOSBadge            | Boolean | No       | Ignore badge count for offline push (only for iOS), if set to true, the message will not increase the unread count of the app icon on the iOS receiver's side.  v3.3.0+ supported                                                                                                    |
| offlinePushInfo.iOSSound                  | String  | No       | Offline push sound setting (only for iOS). v3.3.0+ supported                                                                                                    |
| offlinePushInfo.androidSound              | String  | No       | Offline push sound setting. v3.3.0+ supported                                                                                                    |
| offlinePushInfo.androidVIVOClassification | Number  | No       | Classification of VIVO push messages (deprecated interface, VIVO push service will optimize message classification rules on April 3, 2023. It is recommended to use setAndroidVIVOCategory to set the message category). 0: Operational messages, 1: System messages. The default value is 1. v3.3.0+ supported |
| offlinePushInfo.androidXiaoMiChannelID    | String  | No       | Set the channel ID for Xiaomi phones with Android 8.0 and above systems.  v3.3.0+ supported                                                                                                    |
| offlinePushInfo.androidFCMChanneIID       | String  | No       | Set the channel ID for google phones with Android 8.0 and above systems. v3.3.0+ supported                                                                                                    |

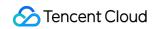

| offlinePushInfo.androidHuaWeiCategory | String  | No | Classification of Huawei push messages. v3.3.0+ supported                                 |
|---------------------------------------|---------|----|-------------------------------------------------------------------------------------------|
| offlinePushInfo.isDisablePush         | Boolean | No | Whether to turn off push notifications (default is on). v3.3.0+ supported                 |
| offlinePushInfo.iOSPushType           | Number  | No | iOS offline push type, default is 0 <sub>o</sub> 0-APNs; 1-VoIP. <b>v3.3.0+ supported</b> |

### **Android Notification Mode**

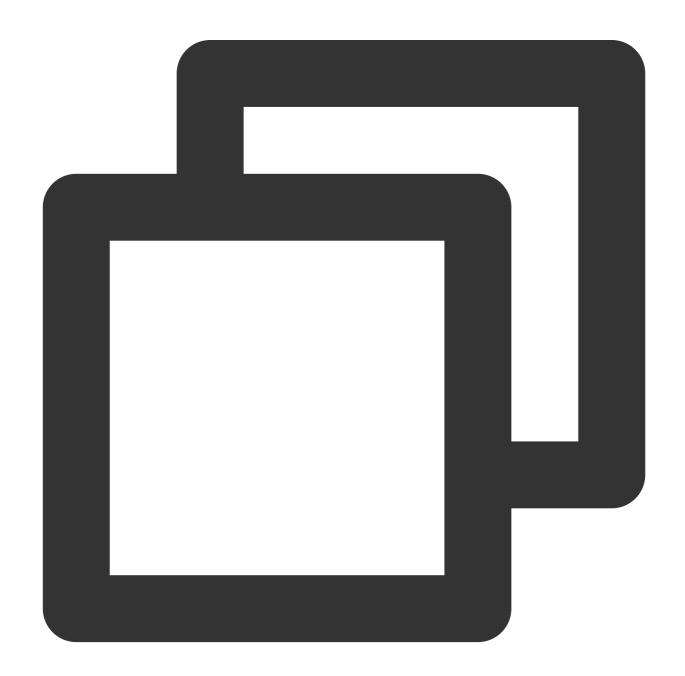

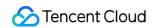

```
const extension = {
  timPushFeatures: {
    fcmPushType: 0, // 0, VoIP; 1, notification
  }
};
offlinePushInfo.extension = JSON.stringify(extension);
```

### **Android VoIP Mode**

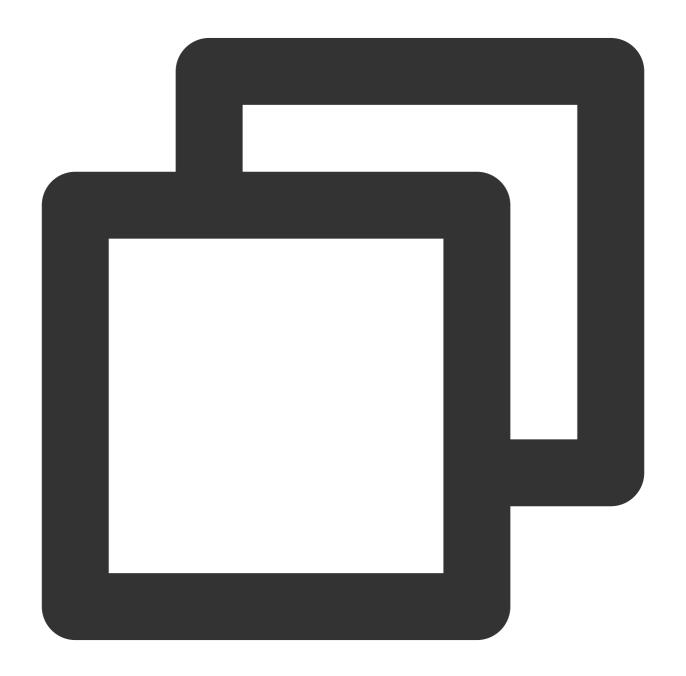

```
const extension = {
```

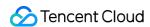

```
timPushFeatures: {
   fcmPushType: 0, // 0, data; 1, notification
   fcmNotificationType: 1, // 0, TIMPush implementation; 1, business implementation
}
};
offlinePushInfo.extension = JSON.stringify(extension);
```

### **FeatureButton**

| FeatureButton Type         | Description                                  |
|----------------------------|----------------------------------------------|
| FeatureButton.Camera       | Camera Button                                |
| FeatureButton.Microphone   | Microphone Button                            |
| FeatureButton.SwitchCamera | Switches between the front and rear cameras. |

### LayoutMode

| LayoutMode type              | Description                         |  |
|------------------------------|-------------------------------------|--|
| LayoutMode.LocalInLargeView  | Local user in large window display  |  |
| LayoutMode.RemoteInLargeView | Remote user in large window display |  |

# **TUICallEngine**

Last updated: 2024-08-09 17:55:11

# TUICallEngine APIs

TUICallEngine API is the **No UI Interface** of the Audio and Video Call Components.

## **API** Overview

| API                 | Description                                                                         |
|---------------------|-------------------------------------------------------------------------------------|
| createInstance      | Creating a TUICallEngine Instance (Singleton Pattern)                               |
| destroyInstance     | Terminating a TUICallEngine Instance (Singleton Pattern)                            |
| on                  | Listening on events                                                                 |
| off                 | Canceling Event Listening                                                           |
| login               | Sign in Interface                                                                   |
| logout              | Logout Interface                                                                    |
| setSelfInfo         | Configure the user's nickname and profile photo                                     |
| call                | Initiate a one-on-one call                                                          |
| groupCall           | Group Chat Invitation Call                                                          |
| accept              | Answer Calls                                                                        |
| reject              | Decline Call                                                                        |
| hangup              | End Calls                                                                           |
| switchCallMediaType | Switch Audio and Video Calls                                                        |
| startRemoteView     | Initiate Remote Screen Rendering                                                    |
| stopRemoteView      | Stop Remote Screen Rendering                                                        |
| startLocalView      | Start Local Screen Rendering, Note: This will be deprecated; use openCamera instead |

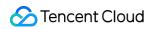

| stopLocalView            | Stop Local Screen Rendering, Note: This will be deprecated; use closeCamera instead              |
|--------------------------|--------------------------------------------------------------------------------------------------|
| openCamera               | Enable the camera                                                                                |
| closeCamara              | Turn Off Camera                                                                                  |
| switchCamera             | Switch between front and rear cameras, note: only supported on mobile devices. v3.0.0+ supported |
| openMicrophone           | Enable Microphone                                                                                |
| closeMicrophone          | Turn off the microphone                                                                          |
| setVideoQuality          | Set video quality                                                                                |
| getDeviceList            | Access device list                                                                               |
| switchDevice             | Switch camera or microphone devices                                                              |
| enableAlVoice            | Enable/disable AI noise reduction                                                                |
| enableMultiDeviceAbility | Turn on/off the multi-device login mode of TUICallEngine. v2.1.1+ supported                      |
| setBlurBackground        | Switch/set background blur, v3.0.6+ supported                                                    |
| setVirtualBackground     | Switch/set image background blur, v3.0.6+ supported                                              |

# **TUICallEvent**

Last updated: 2024-08-09 18:00:13

## **TUICallEvent API Introduction**

TUICallEvent API is the **Event Interface** of the Audio and Video Call Components.

## **Event List**

| EVENT                                       | Description                                                                                           |
|---------------------------------------------|----------------------------------------------------------------------------------------------------|
| TUICallEvent.ERROR                          | An error occurred during the call.                                                                    |
| TUICallEvent.SDK_READY                      | This event is received when the SDK enters the ready state                                            |
| TUICallEvent.KICKED_OUT                     | Receiving this event after a duplicate sign-in indicates that the user has been removed from the room |
| TUICallEvent.USER_ACCEPT                    | If a user answers, this event will be received                                                        |
| TUICallEvent.USER_ENTER                     | A user joined the call.                                                                               |
| TUICallEvent.USER_LEAVE                     | A user left the call.                                                                                 |
| TUICallEvent.REJECT                         | A user declined the call.                                                                             |
| TUICallEvent.NO_RESP                        | A user didn't respond.                                                                                |
| TUICallEvent.LINE_BUSY                      | A user was busy.                                                                                      |
| TUICallEvent.USER_VIDEO_AVAILABLE           | Whether a user has a video stream.                                                                    |
| TUICallEvent.USER_AUDIO_AVAILABLE           | Whether a user has an audio stream.                                                                   |
| TUICallEvent.USER_VOICE_VOLUME              | The volume levels of all users.                                                                       |
| TUICallEvent.GROUP_CALL_INVITEE_LIST_UPDATE | Group Chat Update, Invitation List this callback will be received                                     |
| TUICallEvent.ON_CALL_BEGIN                  | Call connected event, v1.4.6+ supported                                                               |

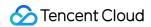

| TUICallEvent.INVITED                         | A call was received. It will be discarded later and it is recommended to use TUICallEvent.ON_CALL_RECEIVED     |
|----------------------------------------------|----------------------------------------------------------------------------------------------------|
| TUICallEvent.ON_CALL_RECEIVED                | Call request event, v1.4.6+ supported                                                                          |
| TUICallEvent.CALLING_CANCEL                  | Call cancellation event, It will be abandoned later and it is recommended to use TUICallEvent.ON_CALL_CANCELED |
| TUICallEvent.ON_CALL_CANCELED                | Call cancellation event, v1.4.6+ supported                                                                     |
| TUICallEvent.ON_CALL_BEGIN                   | Call connected event, v1.4.6+ supported                                                                        |
| TUICallEvent.CALLING_END                     | The call ended.                                                                                                |
| TUICallEvent.DEVICED_UPDATED                 | Device list update, this event will be received                                                                |
| TUICallEvent.CALL_TYPE_CHANGED               | Call type switching, this event will be received                                                               |
| TUICallEvent.ON_USER_NETWORK_QUALITY_CHANGED | All user network quality events, v3.0.7+ supported                                                             |

## **ERROR**

Error event during the call. You can capture internal errors during the call by monitoring this event.

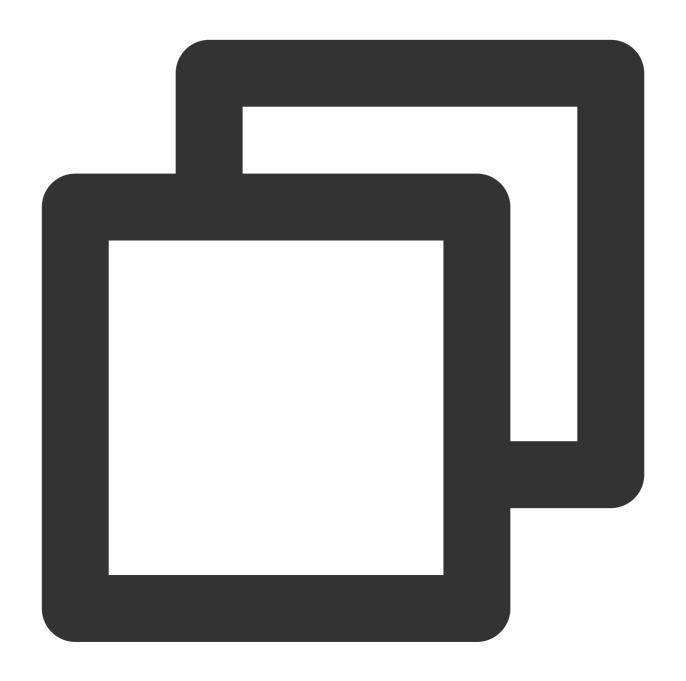

```
let onError = function(error) {
  console.log(error.code, error.msg);
};
tuiCallEngine.on(TUICallEvent.ERROR, onError);
```

| Parameter | Туре   | Meaning    |
|-----------|--------|------------|
| code      | Number | Error Code |
|           |        |            |

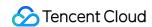

| Ì | msg | String | Error message | ĺ |
|---|-----|--------|---------------|---|
|   | meg | String | End moodago   |   |

# SDK\_READY

TUICallEngine relies on @tencentcloud/chat SDK. The SDK\_READY event will be triggered only after successful login, and then you can use various functions of the SDK.

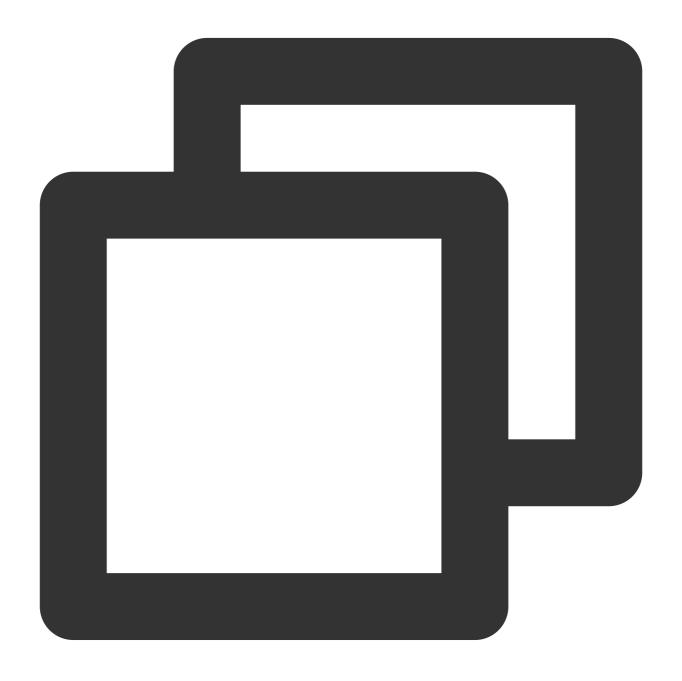

```
let onSDKReady = function(event) {
  console.log(event);
};
tuiCallEngine.on(TUICallEvent.SDK_READY, onSDKReady);
```

# KICKED\_OUT

The current user was kicked offline: At this time, you can prompt the user with a UI message and then invoke login again.

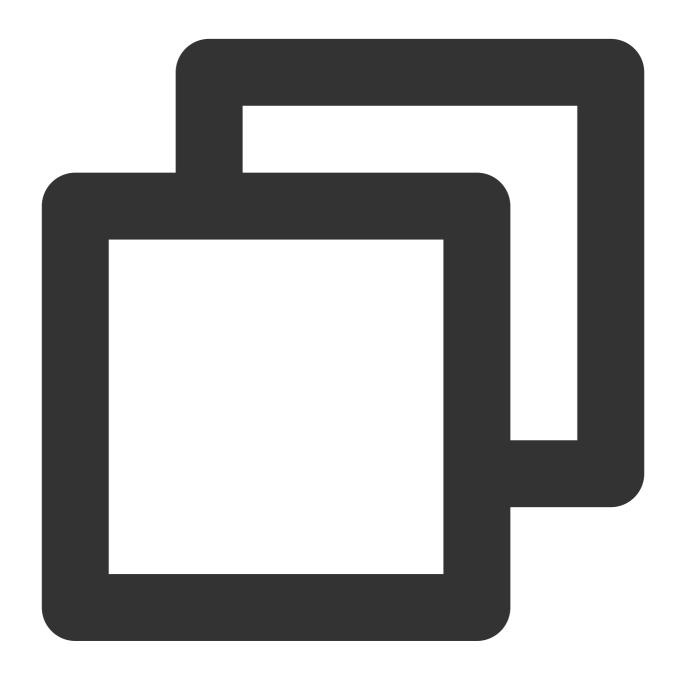

```
let handleOnKickedOut = function(event) {
  console.log(event);
};
tuiCallEngine.on(TUICallEvent.KICKED_OUT, handleOnKickedOut);
```

## **USER\_ACCEPT**

If a user answers, all other users will receive this event, where `userID` is the user who answered.

- 1. In a 1v1 call: when the callee answers, the caller will throw this event.
- 2. In group calls: if A calls B and C, and B answers, both A and C will throw this event, with the event's `userID` being
- B. Similarly, if C answers, both A and B will throw this event, with the event's `userID` being C.

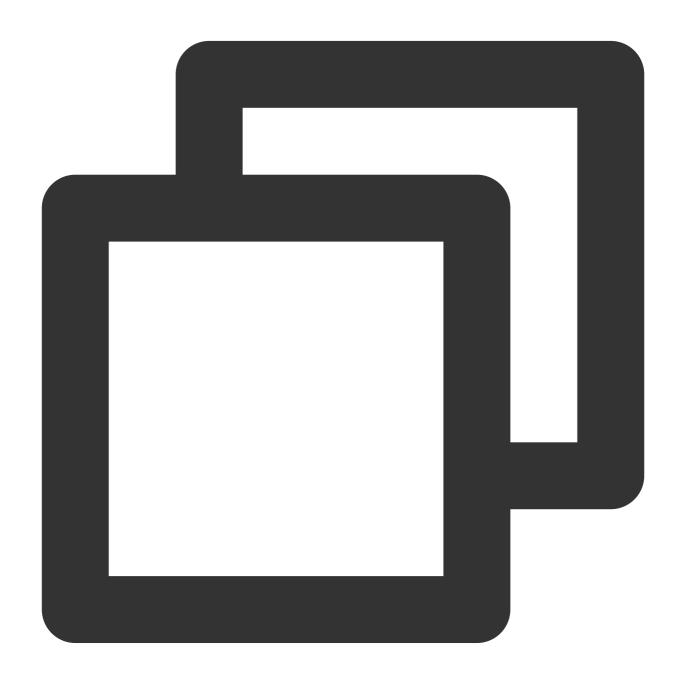

```
let handleUserAccept = function(event) {
  console.log(event.userID);
};
tuiCallEngine.on(TUICallEvent.USER_ACCEPT, handleUserAccept);
```

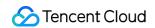

| Parameter | Туре   | Meaning           |
|-----------|--------|-------------------|
| userID    | String | Answering User ID |

# **USER\_ENTER**

If a user enters the call, other users will throw this event, and userID is the user name who entered the call.

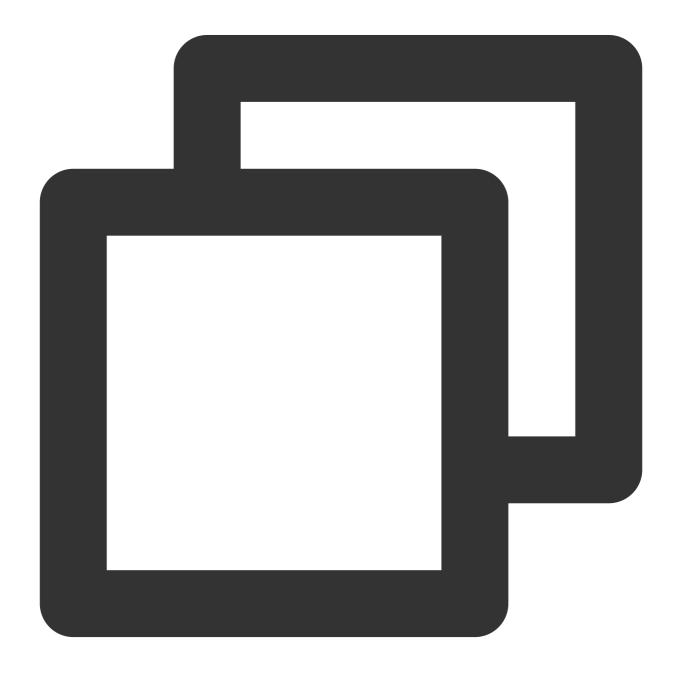

```
let handleUserEnter = function(event) {
```

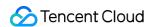

```
console.log(event.userID);
};
tuiCallEngine.on(TUICallEvent.USER_ENTER, handleUserEnter);
```

| Parameter | Туре   | Meaning          |
|-----------|--------|------------------|
| userID    | String | Entering User ID |

# **USER\_LEAVE**

When a user leaves the call, this event will be thrown by other users in the call. The userID is the name of the user who left the call.

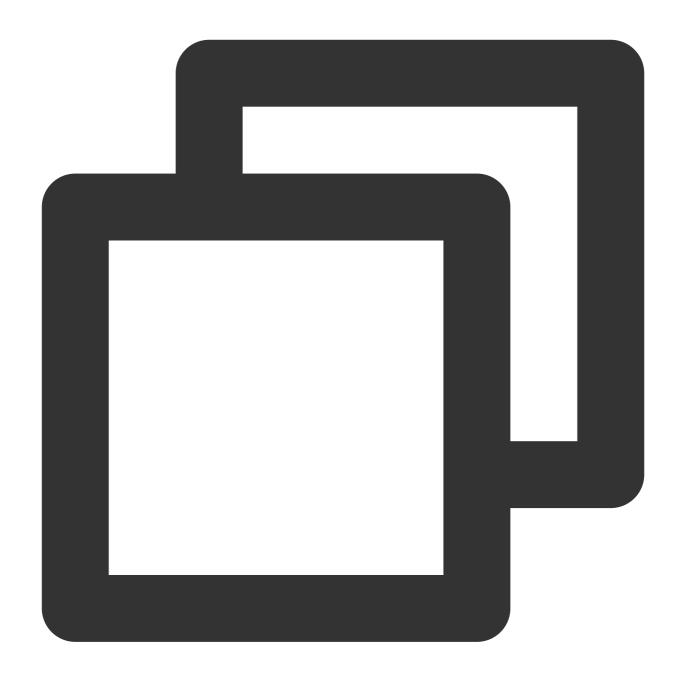

```
let handleUserLeave = function(event) {
  console.log(event.userID);
};
tuiCallEngine.on(TUICallEvent.USER_LEAVE, handleUserLeave);
```

| Parameter | Туре   | Meaning         |
|-----------|--------|-----------------|
| userID    | String | Exiting User ID |

#### **REJECT**

This event is thrown when the call is rejected

- 1. In a 1v1 call, only the calling party will receive the rejection event, and userID is the called username.
- 2. In a group call, when an invitee refuses the call, this event will be thrown by other people in the group call. The userID is the name of the user who refused the call.

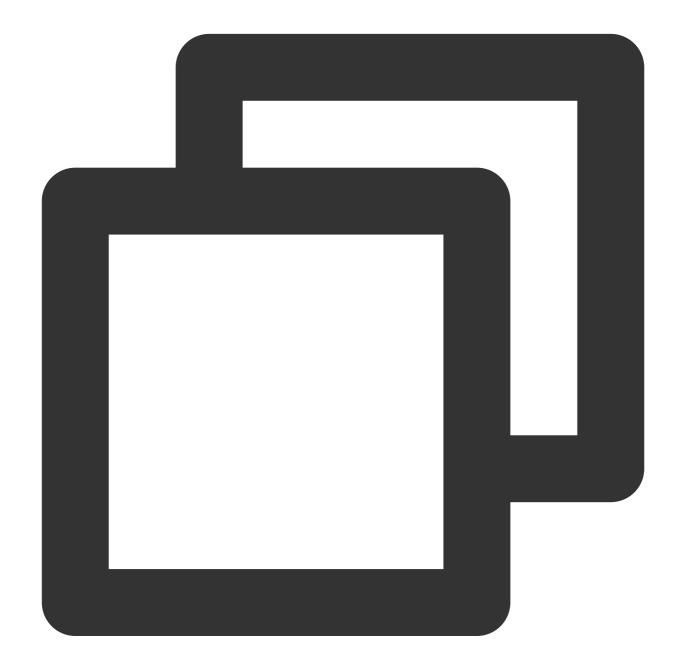

```
let handleInviteeReject = function(event) {
  console.log(event.userID);
};
tuiCallEngine.on(TUICallEvent.REJECT, handleInviteeReject);
```

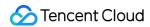

| Parameter | Туре   | Meaning           |
|-----------|--------|-------------------|
| userID    | String | Rejecting User ID |

## NO\_RESP

This event will be thrown by other calling users when the callee does not respond.

In a 1v1 call, only the initiator will receive the event of no answer. For example, A invites B, B does not answer, A can receive this event.

In a group call, when an invitee does not respond, this event will be thrown by everyone else in the group call. For example, if A invites B and C to join the call, but B does not respond, both A and C will throw this event.

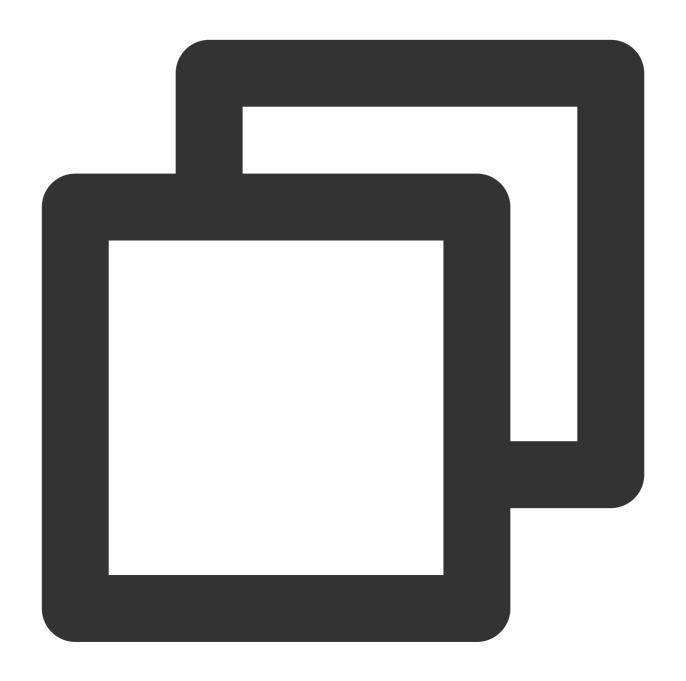

```
let handleNoResponse = function(event) {
console.log(event.sponsor, event.userIDList);
};
tuiCallEngine.on(TUICallEvent.NO_RESP, handleNoResponse);
```

| Parameter | Туре   | Meaning          |
|-----------|--------|------------------|
| sponsor   | String | Caller's User ID |
|           |        |                  |

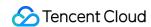

| All as a serious serious serio |  | userIDList | Array <string></string> | List of Users Who Triggered Timeout Due to No Response |
|----------------------------------------------------------------------------------------------------|--|------------|-------------------------|--------------------------------------------------------|
|----------------------------------------------------------------------------------------------------|--|------------|-------------------------|--------------------------------------------------------|

# LINE\_BUSY

Call busy event. For example: when B is on a call, and A calls B, A will throw an event.

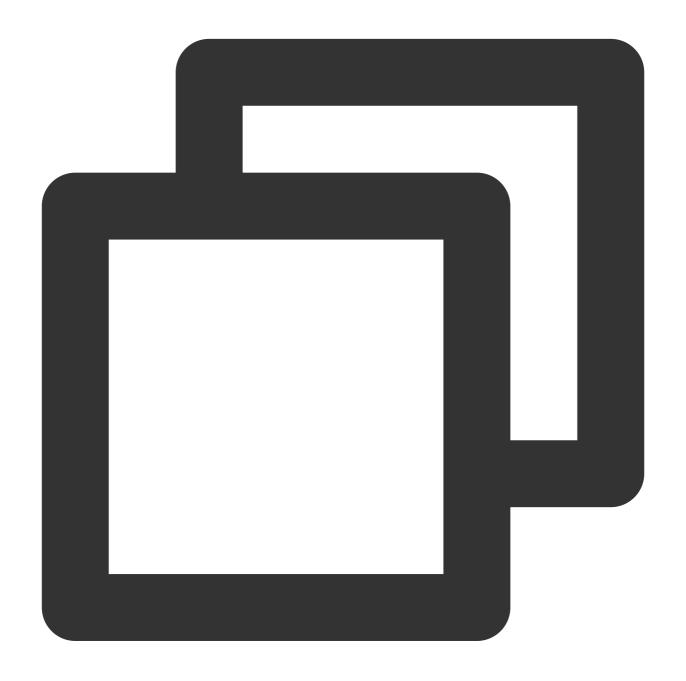

```
let handleLineBusy = function(event) {
  console.log(event);
};
tuiCallEngine.on(TUICallEvent.LINE_BUSY, handleLineBusy);
```

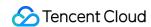

| Parameter | Туре   | Meaning      |
|-----------|--------|--------------|
| userID    | String | Busy User ID |

# USER\_VIDEO\_AVAILABLE

If a user turns on/off the camera during a video call, this event will be thrown by other users in the call. For example: A and B are on a video call, A turns on/off the camera, and B will throw this event.

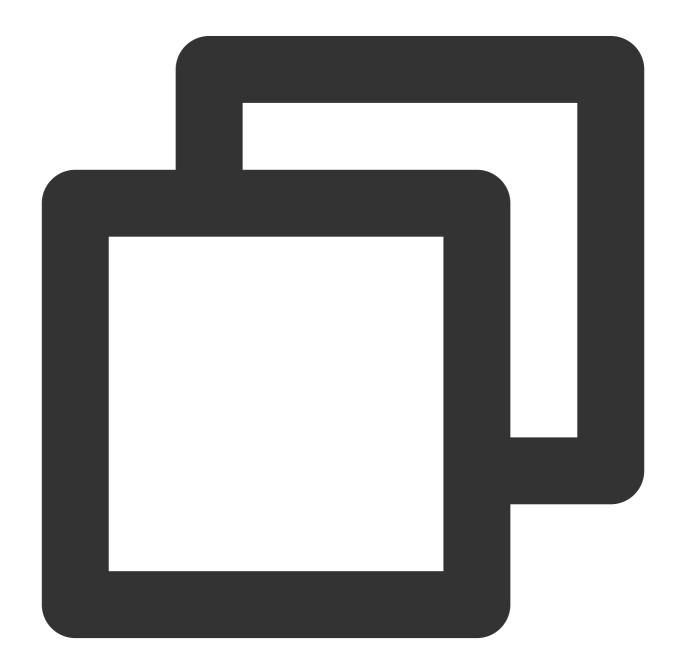

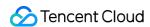

```
let handleUserVideoChange = function(event) {
  console.log(event.userID, event.isVideoAvailable);
};
tuiCallEngine.on(TUICallEvent.USER_VIDEO_AVAILABLE, handleUserVideoChange);
```

| Parameter        | Туре    | Meaning                                                                   |
|------------------|---------|---------------------------------------------------------------------------|
| userID           | String  | Remote User ID                                                            |
| isVideoAvailable | Boolean | true: Remote User turns Camera On; false: Remote User turns<br>Camera Off |

## USER\_AUDIO\_AVAILABLE

If a user turns on/off the microphone during an audio or video call, this event will be thrown by other users on the call. For example: A and B are having an audio and video call, and A turns on/off the microphone, and B will throw this event.

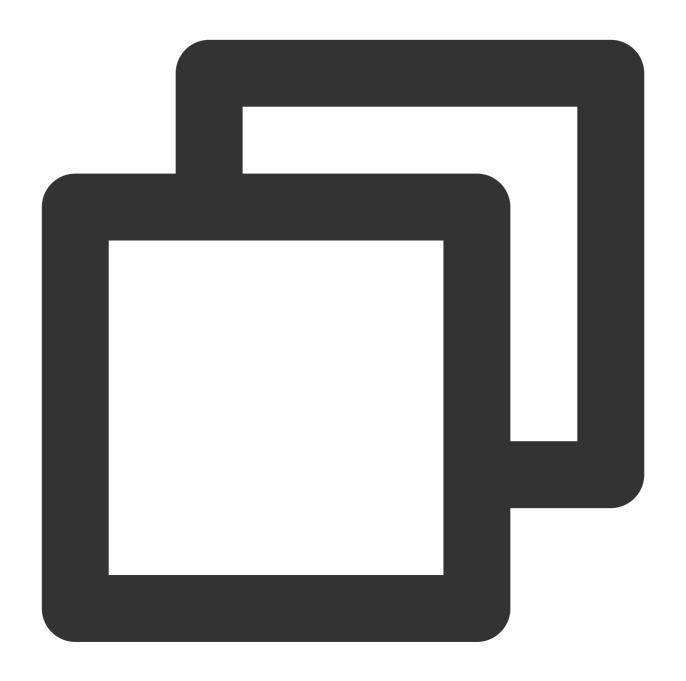

```
let handleUserAudioChange = function(event) {
  console.log(event.userID, event.isAudioAvailable);
};
tuiCallEngine.on(TUICallEvent.USER_AUDIO_AVAILABLE, handleUserAudioChange);
```

| Parameter | Туре   | Meaning                           |
|-----------|--------|-----------------------------------|
| userID    | String | User ID to turn microphone on/off |
|           |        |                                   |

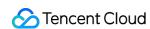

| isAudioAvailable | Boolean | true the user turns on the microphone; false the user turns off the |  |
|------------------|---------|---------------------------------------------------------------------|--|
|                  |         | microphone                                                          |  |

# USER\_VOICE\_VOLUME

When the user's volume changes during an audio or video call, this event will be thrown by other users on the call. For example: A and B are having an audio and video call, and if A's volume changes, B will throw this event.

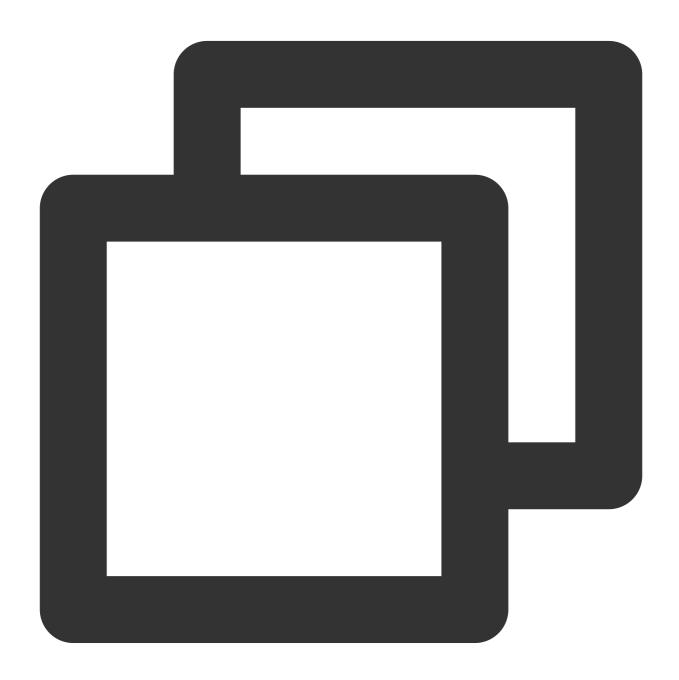

```
let handleUserVoiceVolumeChange = function(event) {
  console.log(event.volumeMap);
};
```

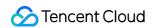

tuiCallEngine.on(TUICallEvent.USER\_VOICE\_VOLUME, handleUserVoiceVolumeChange);

The parameters are described below:

| Parameter | Туре                    | Meaning                                                                                                 |
|-----------|-------------------------|----------------------------------------------------------------------------------------------------|
| volumeMap | Array <object></object> | Volume meter, the corresponding volume can be obtained according to each userid, volume range: [0, 100] |

# ${\tt GROUP\_CALL\_INVITEE\_LIST\_UPDATE}$

Group chat update invitation list, this event will be received.

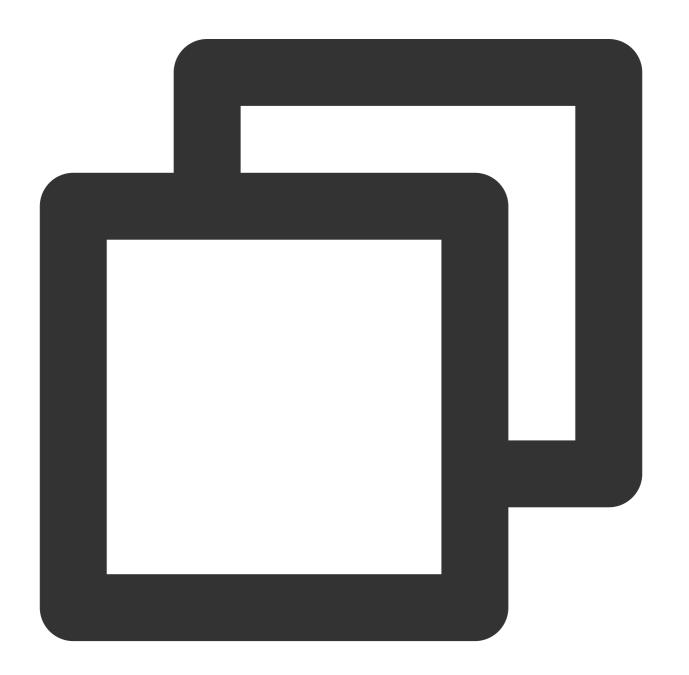

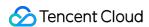

```
let handleGroupInviteeListUpdate = function(event) {
  console.log(event.userIDList);
};
tuiCallEngine.on(TUICallEvent.GROUP_CALL_INVITEE_LIST_UPDATE, handleGroupInviteeList);
```

| Parameter  | Туре                    | Meaning                      |
|------------|-------------------------|------------------------------|
| userIDList | Array <string></string> | Group update invitation list |

#### **INVITED**

Receiving a new incoming call event, the called party will be notified. By listening to this event, you can decide whether to display the call answering interface.

#### Note:

Plan to deprecate in subsequent versions. Recommended: ON\_CALL\_RECEIVED.

# ON\_CALL\_RECEIVED

Receiving a new incoming call event, the called party will be notified. By listening to this event, you can decide whether to display the call answering interface.

#### Note:

v1.4.6+ supported.

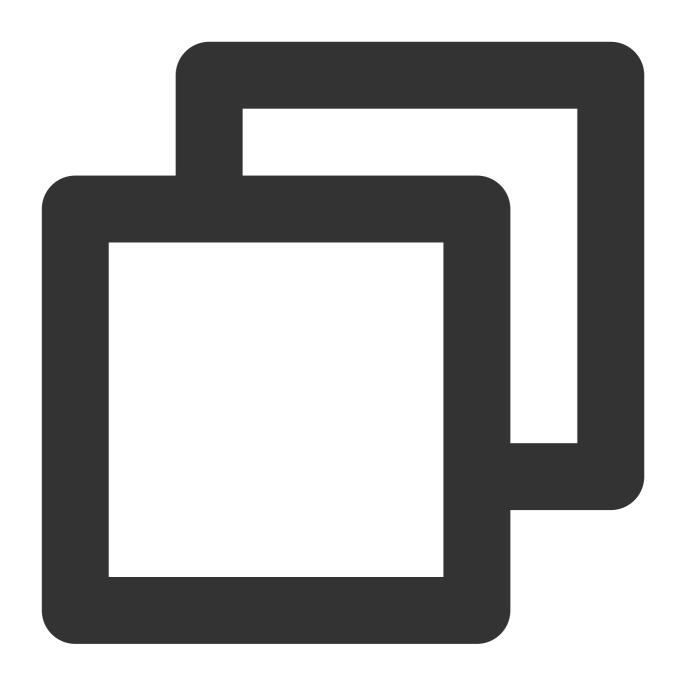

```
let handleOnCallReceived = function(event) {
   console.log(event);
};
tuiCallEngine.on(TUICallEvent.ON_CALL_RECEIVED, handleOnCallReceived);
```

| Parameter | Туре   | Meaning |
|-----------|--------|---------|
| sponsor   | String | Inviter |
|           |        |         |

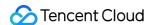

| userIDList    | Array <string></string> | Also Invited Persons                                                        |
|---------------|-------------------------|-----------------------------------------------------------------------------|
| isFromGroup   | Boolean                 | Is it a Group Call                                                          |
| inviteData    | Object                  | Call Data                                                                   |
| inviteID      | String                  | Invitation ID, identifying one invitation                                   |
| userData      | String                  | Extended field: Utilized for amplifying details in the invitation signaling |
| callId        | String                  | Unique ID for this call                                                     |
| roomID        | Number                  | Audio-Video Room ID for this call                                           |
| callMediaType | Number                  | Media Type of the call, Video Call, Voice Call                              |
| callRole      | String                  | role, Enumeration Type: Caller, Called                                      |

#### CALLING\_CANCEL

If the call is not established, this event will be thrown. By listening to this event, you can implement display logic similar to missed calls, reset UI state, etc. Scenarios where the call is not established include:

#### Note:

Plan to deprecate in subsequent versions. Recommended: ON CALL CANCELED.

#### ON\_CALL\_CANCELED

If the call is not established, this event will be thrown. By listening to this event, you can implement display logic similar to missed calls, reset UI state, etc. Scenarios where the call is not established include:

Caller Cancelled: The caller throws this event, userID is the caller; the called also throws this event, userID is the called:

Callee Timeout: The caller will throw both NO\_RESP and CALLING\_CANCEL events, userID is the called; throws the CALLING\_CANCEL event, userID is the called;

Callee Rejected: The caller will throw both REJECT and CALLING\_CANCEL events, userID is the called throws the CALLING\_CANCEL event, userID is the called;

Callee Busy: The caller will throw both LINE\_BUSY and CALLING\_CANCEL events, userID is the caller; the callee throws the CALLING\_CANCEL event, userID is the callee;

#### Note:

Supported from version v1.4.6+.

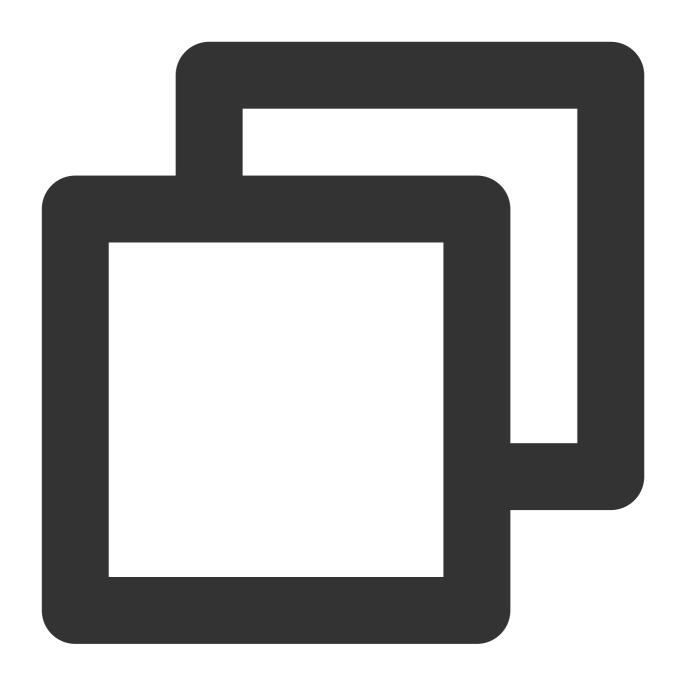

```
let handleOnCallCanceled = function(event) {
  console.log(event.userID);
};
tuiCallEngine.on(TUICallEvent.ON_CALL_CANCELED, handleOnCallCanceled);
```

| Parameter | Туре   | Meaning           |
|-----------|--------|-------------------|
| userID    | String | Cancelled User ID |
|           |        |                   |

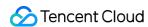

| callId        | String | Unique ID for this call                        |
|---------------|--------|------------------------------------------------|
| roomID        | Number | Audio-Video Room ID for this call              |
| callMediaType | Number | Media Type of the call, Video Call, Voice Call |
| callRole      | String | role, Enumeration Type: Caller, Called         |

# ON\_CALL\_BEGIN

Indicates call connection. Both caller and called can receive it. You can start cloud recording, content review, etc., by listening to this event.

#### Note:

Supported from version v1.4.6+ .

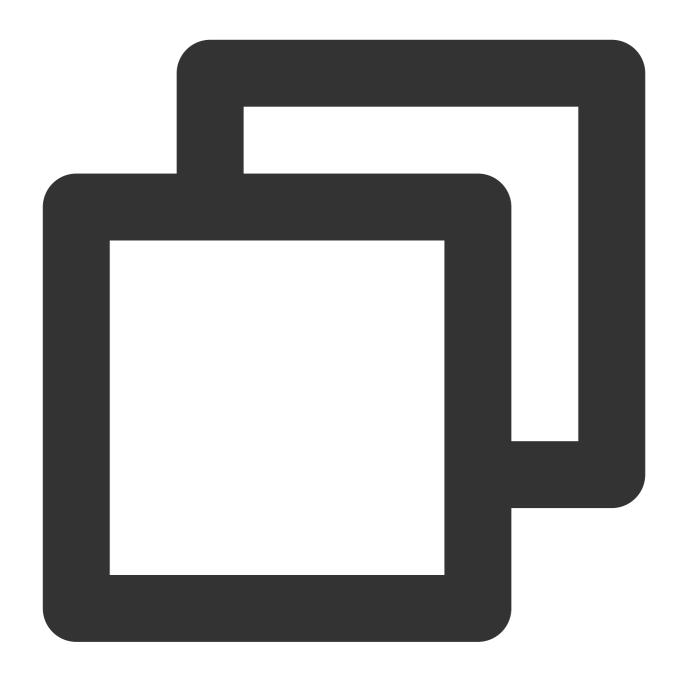

```
let handleOnCallBegin = function(event) {
    console.log(event);
};
tuiCallEngine.on(TUICallEvent.ON_CALL_BEGIN, handleOnCallBegin);
```

| Parameter | Туре   | Meaning                 |
|-----------|--------|-------------------------|
| callId    | String | Unique ID for this call |
|           |        |                         |

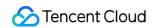

| roomID        | Number | Audio-Video Room ID for this call              |
|---------------|--------|------------------------------------------------|
| callMediaType | Number | Media Type of the call, Video Call, Voice Call |
| callRole      | String | role, Type: Caller, Called                     |

# CALLING\_END

Indicates call termination. Both caller and called can trigger this event. You can display information such as call duration, call type, or stop the cloud recording process by listening to this event.

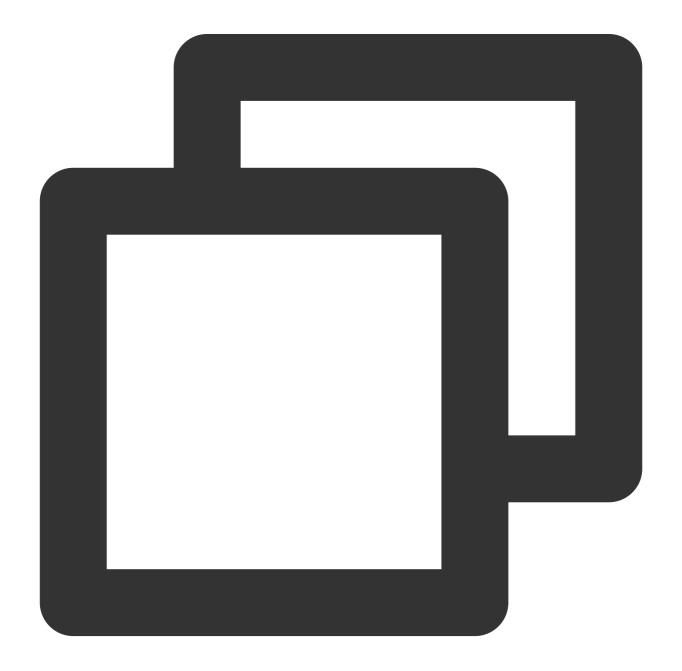

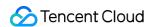

```
let handleCallingEnd = function(event) {
  console.log(event.userID, event.);
};
tuiCallEngine.on(TUICallEvent.CALLING_END, handleCallingEnd);
```

| Parameter     | Туре   | Meaning                                                                                                    |
|---------------|--------|----------------------------------------------------------------------------------------------------|
| roomID        | Number | Audio-Video Room ID for this call, currently only supports numeric room number, future versions will support character string room numbers |
| callMediaType | Number | Media Type of the call, Video Call, Voice Call                                                                                             |
| callRole      | String | role, Enumeration Type: Caller ('inviter'), Called ('invitee'), Unknown (")                                                                |
| totalTime     | Number | The duration of this call in seconds                                                                                                    |
| userID        | String | userID of the call termination.                                                                                                    |
| callId        | String | The unique ID for this call. v1.4.6+ Supported                                                                                             |
| callEnd       | Number | The duration of this call (will be deprecated, Please use totalTime) in seconds                                                            |

# DEVICED\_UPDATED

Device list update, this event will be received.

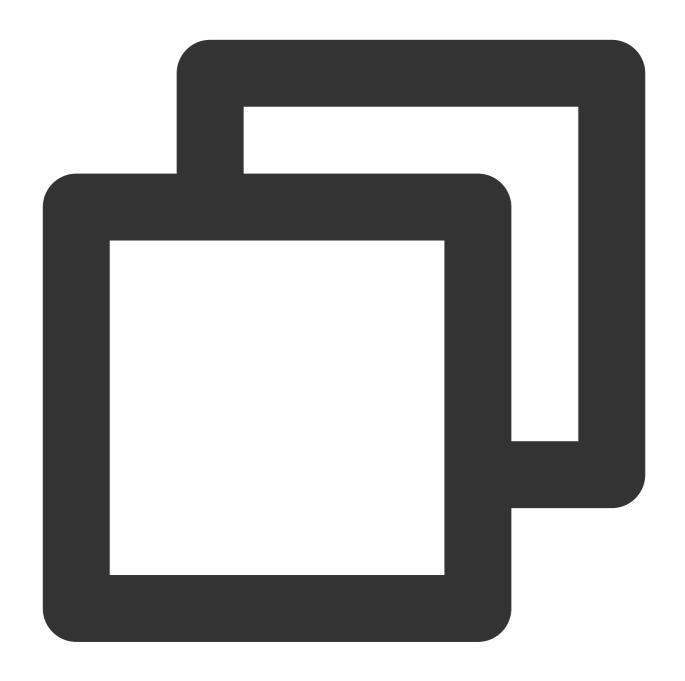

```
let handleDeviceUpdated = function({ microphoneList, cameraList, currentMicrophoneI
  console.log(microphoneList, cameraList, currentMicrophoneID, currentCameraID)
};
tuiCallEngine.on(TUICallEvent.DEVICED_UPDATED, handleDeviceUpdated);
```

# CALL\_TYPE\_CHANGED

Call type switching, this event will be received.

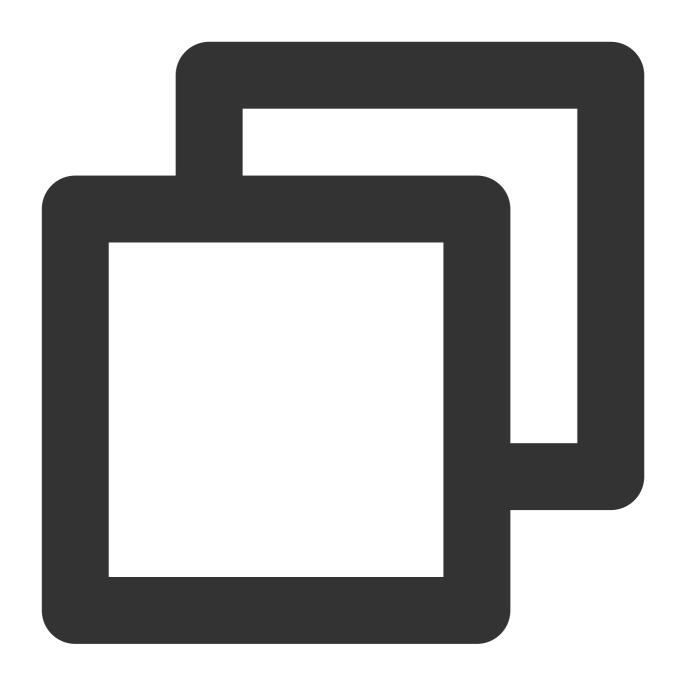

```
let handleCallTypeChanged = function({ oldCallType, newCallType }) {
  console.log(oldCallType, newCallType)
};
tuiCallEngine.on(TUICallEvent.CALL_TYPE_CHANGED, handleDeviceUpdated);
```

| Parameter   | Туре   | Meaning       |
|-------------|--------|---------------|
| oldCallType | Number | Old call type |
|             |        |               |

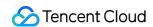

newCallType Number New call type

# ON\_USER\_NETWORK\_QUALITY\_CHANGED

All user network quality events

Note:

v3.0.7+ supported.

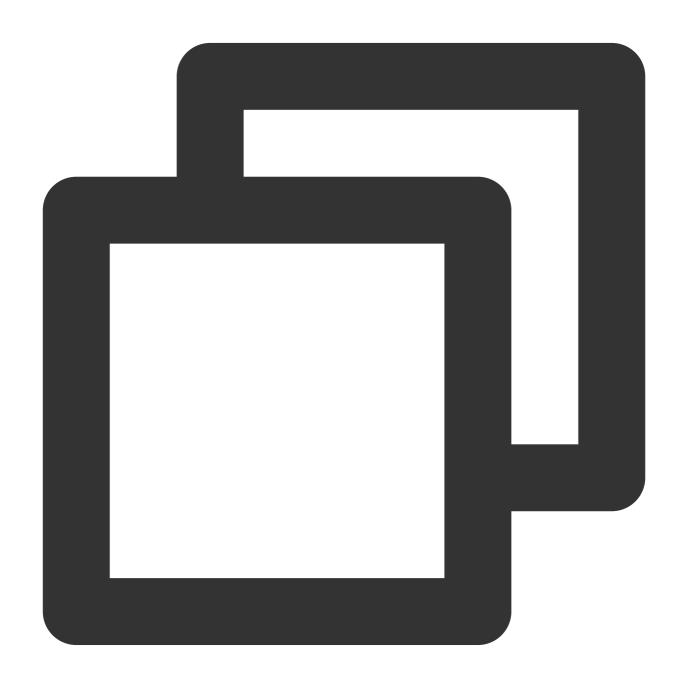

```
let handleOnUserNetworkQualityChange = function(event) {
  console.log(event.networkQualityList);
};
```

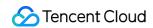

tuiCallEngine.on(TUICallEvent.ON\_USER\_NETWORK\_QUALITY\_CHANGED, handleOnUserNetworkQ

| Parameter          | Туре                    | Meaning                                                                                                 |
|--------------------|-------------------------|----------------------------------------------------------------------------------------------------|
| networkQualityList | Array <object></object> | Network status, according to userID, you can get the current network quality of the corresponding user. |

# Flutter API Overview

Last updated: 2024-03-20 17:08:47

# TUICallKit (UI Included)

TUICallKit is an audio/video call component that **includes UI elements**. You can use its APIs to quickly implement an audio/video call application similar to WeChat.

| API               | Description                              |
|-------------------|------------------------------------------|
| login             | Login                                    |
| logout            | Log out                                  |
| setSelfInfo       | Sets the alias and profile photo.        |
| call              | Makes a one-to-one call.                 |
| groupCall         | Makes a group call.                      |
| joinInGroupCall   | Joins a group call.                      |
| enableMuteMode    | Sets whether to turn on the mute mode.   |
| enableFloatWindow | Sets whether to enable floating windows. |
| setCallingBell    | Custom ringtone.                         |

# TUICallEngine (No UI)

TUICallEngine is an audio/video call component that does not include UI elements. If TUICallKit does not meet your requirements, you can use the APIs of TUICallEngine to customize your project.

| API         | Description                                                              |
|-------------|--------------------------------------------------------------------------|
| init        | Authenticates the basic audio/video call capabilities.                   |
| unInit      | The destructor function, which releases resources used by TUICallEngine. |
| addObserver | Registers an event listener.                                             |
|             |                                                                          |

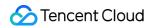

| removeObserver            | Unregisters an event listener.                                                                  |
|---------------------------|-------------------------------------------------------------------------------------------------|
| call                      | Makes a one-to-one call.                                                                        |
| groupCall                 | Makes a group call.                                                                             |
| accept                    | Accepts a call.                                                                                 |
| reject                    | Rejects a call.                                                                                 |
| hangup                    | Ends a call.                                                                                    |
| ignore                    | Ignores a call.                                                                                 |
| inviteUser                | Invites users to the current group call.                                                        |
| joinInGroupCall           | Joins a group call.                                                                             |
| switchCallMediaType       | Changes the call type, for example, from video call to audio call.                              |
| startRemoteView           | Subscribes to the video stream of a remote user.                                                |
| stopRemoteView            | Unsubscribes from the video stream of a remote user.                                            |
| openCamera                | Turns the camera on.                                                                            |
| closeCamera               | Turns the camera off.                                                                           |
| switchCamera              | Switches between the front and rear cameras.                                                    |
| openMicrophone            | Turns the mic on.                                                                               |
| closeMicrophone           | Turns the mic off.                                                                              |
| selectAudioPlaybackDevice | Selects the audio playback device (receiver or speaker).                                        |
| setSelfInfo               | Sets the alias and profile photo.                                                               |
| enableMultiDeviceAbility  | Sets whether to enable multi-device login for TUICallEngine (supported by the premium package). |
| setVideoRenderParams      | Set the rendering mode of video image.                                                          |
| setVideoEncoderParams     | Set the encoding parameters of video encoder.                                                   |
| queryRecentCalls          | Query call record.                                                                              |
| deleteRecordCalls         | Delete call record.                                                                             |
| setBeautyLevel            | Set beauty level, support turning off default beauty.                                           |

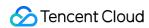

# **TUICallObserver**

TUICallObserver is the callback class of TUICallEngine . You can use it to listen for events.

| API                         | Description                         |
|-----------------------------|-------------------------------------|
| onError                     | An error occurred during the call.  |
| onCallReceived              | A call was received.                |
| onCallCancelled             | The call was canceled.              |
| onCallBegin                 | The call was connected.             |
| onCallEnd                   | The call ended.                     |
| onCallMediaTypeChanged      | The call type changed.              |
| onUserReject                | A user declined the call.           |
| onUserNoResponse            | A user didn't respond.              |
| onUserLineBusy              | A user was busy.                    |
| onUserJoin                  | A user joined the call.             |
| onUserLeave                 | A user left the call.               |
| onUserVideoAvailable        | Whether a user has a video stream.  |
| onUserAudioAvailable        | Whether a user has an audio stream. |
| onUserVoiceVolumeChanged    | The volume levels of all users.     |
| onUserNetworkQualityChanged | The network quality of all users.   |
| onKickedOffline             | The current user is kicked offline  |
| onUserSigExpired            | Ticket expires while online         |

# **TUICallKit**

Last updated: 2024-04-15 17:41:03

# **TUICallKit API**

TUICallKit is an audio/video call component that **includes UI elements**. You can use its APIs to quickly implement an audio/video call application similar to WeChat. For directions on integration, see Integrating TUICallKit.

# **API** Overview

| API               | Description                              |
|-------------------|------------------------------------------|
| login             | Login                                    |
| logout            | Log out                                  |
| setSelfInfo       | Sets the alias and profile photo.        |
| call              | Makes a one-to-one call.                 |
| groupCall         | Makes a group call.                      |
| joinInGroupCall   | Joins a group call.                      |
| enableMuteMode    | Sets whether to turn on the mute mode.   |
| enableFloatWindow | Sets whether to enable floating windows. |
| setCallingBell    | Custom ringtone.                         |

# **API** Details

login

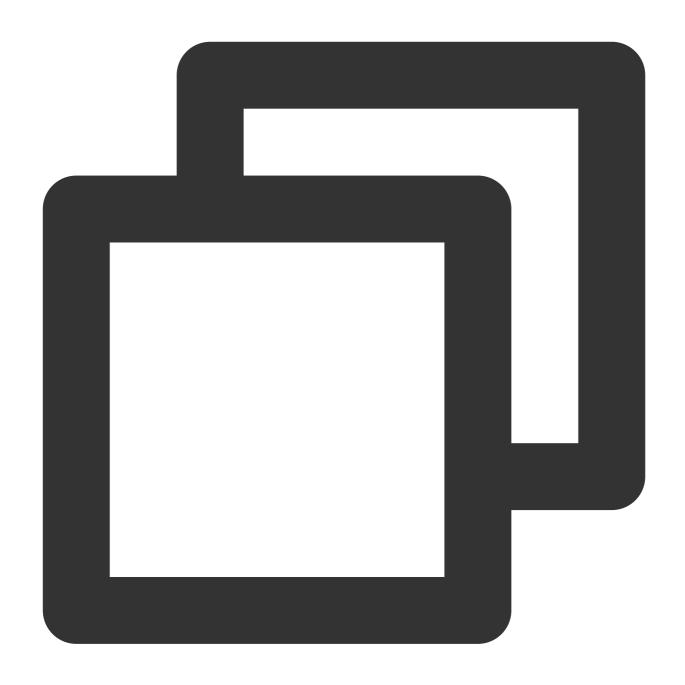

Future<TUIResult> login(int sdkAppId, String userId, String userSig);

| Parameter | Туре   | Description                                                                                                    |
|-----------|--------|----------------------------------------------------------------------------------------------------|
| sdkAppld  | int    | You can view SDKAppID in Application Management of the IM console.                                                                         |
| userld    | String | The ID of the current user, which is a string that can contain only letters (a-z and A-Z), digits (0-9), hyphens (-), and underscores (_). |
| userSig   | String | User signature. (For details on the calculation method, see Generating UserSig.)                                                           |

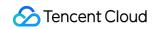

| return value | TUIResult | Contains code and message information:  If code is empty (""), the call is successful.  If code is not empty (""), the call fails. See message for the failure reason. |
|--------------|-----------|----------------------------------------------------------------------------------------------------|
|              |           | if code is not empty ( ), the call falls. See message for the fallure reason.                                                                                          |

# logout

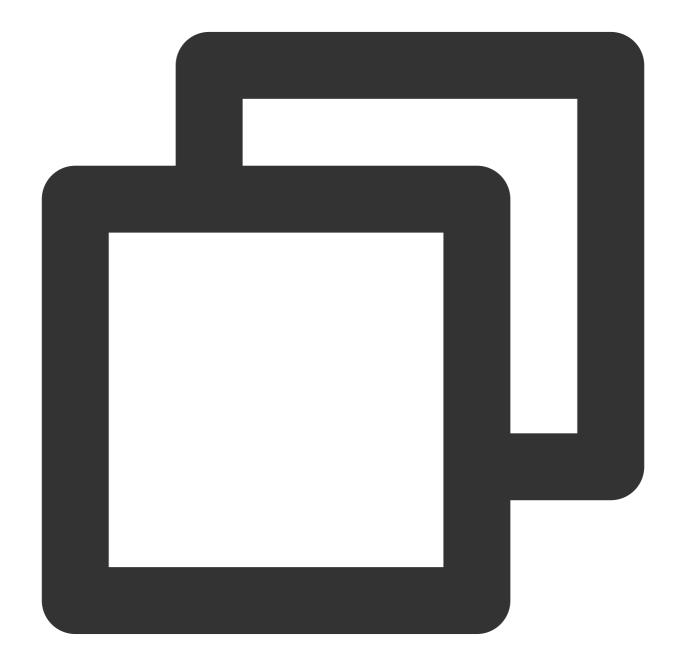

Future<void> logout()

# setSelfInfo

This API is used to set the alias and profile photo. The alias cannot exceed 500 bytes, and the profile photo is specified by a URL.

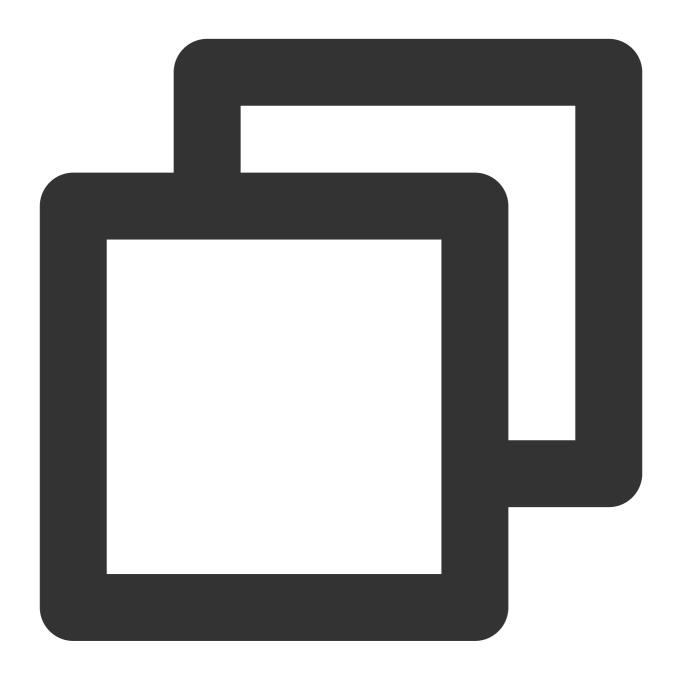

| Future <tuiresult> setSelfInfo(String nickname, String avatar)</tuiresult> |        |                    |  |
|----------------------------------------------------------------------------|--------|--------------------|--|
| Parameter                                                                  | Type   | Description        |  |
| nickname                                                                   | String | The alias.         |  |
| avatar                                                                     | String | The profile photo. |  |
|                                                                            |        |                    |  |

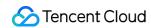

| return value TUIResult | Contains code and message information:  If code is empty (""), the call is successful.  If code is not empty (""), the call fails. See message for the failure reason. |
|------------------------|----------------------------------------------------------------------------------------------------|
|------------------------|----------------------------------------------------------------------------------------------------|

#### call

This API is used to make a (one-to-one) call.

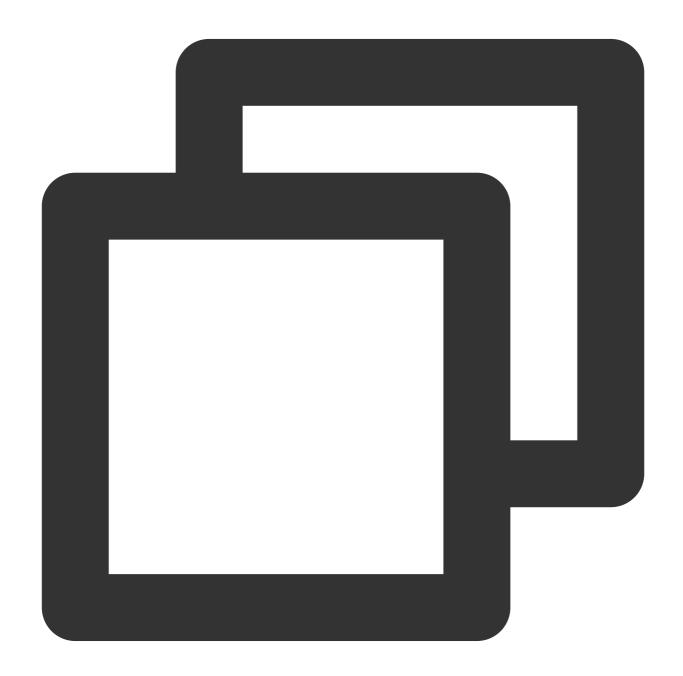

Future<void> call(String userId, TUICallMediaType callMediaType, [TUICallParams? pa

The parameters are described below:

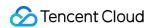

| Parameter     | Туре             | Description                                                                    |
|---------------|------------------|--------------------------------------------------------------------------------|
| userld        | String           | The target user ID.                                                            |
| callMediaType | TUICallMediaType | The call type, which can be video or audio.                                    |
| params        | TUICallParams    | Call extension parameters, such as roomID, call timeout, offline push info,etc |

# groupCall

This API is used to make a group call.

### Notice:

you need to create an IM group before using the group call. If you have already created it, please ignore it.

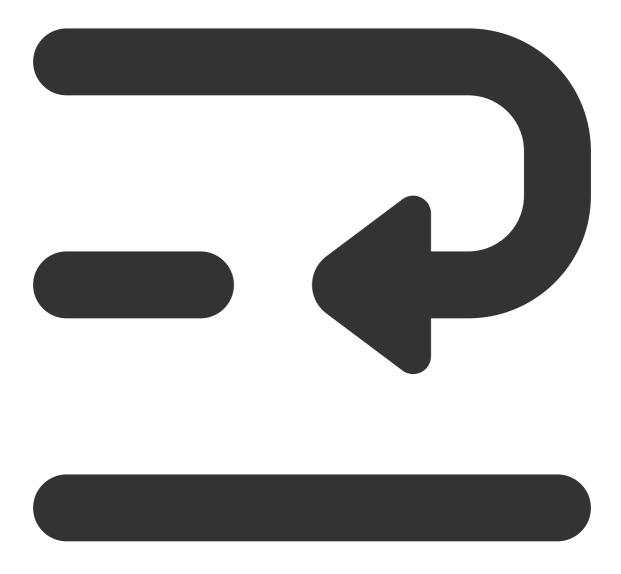

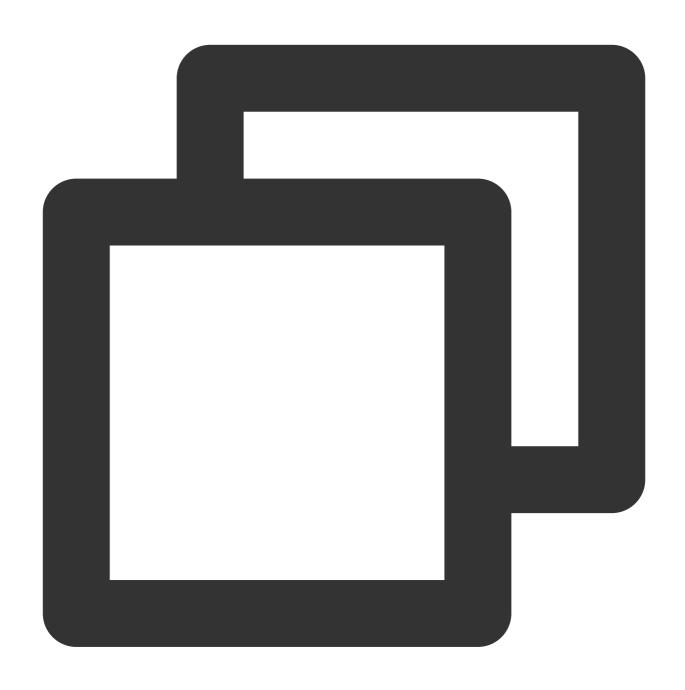

Future<void> groupCall(String groupId, List<String> userIdList, TUICallMediaType ca

| Parameter     | Туре                   | Description                                                           |
|---------------|------------------------|-----------------------------------------------------------------------|
| groupld       | String                 | The group ID.                                                         |
| userldList    | List <string></string> | The target user IDs.                                                  |
| callMediaType | TUICallMediaType       | The call type, which can be video or audio.                           |
| params        | TUICallParams          | Call extension parameters, such as roomID, call timeout, offline push |

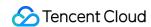

|  | info,etc |  |
|--|----------|--|
|  |          |  |

# joinInGroupCall

This API is used to join a group call.

### **Notice:**

you need to create an IM group before using the group call. If you have already created it, please ignore it.

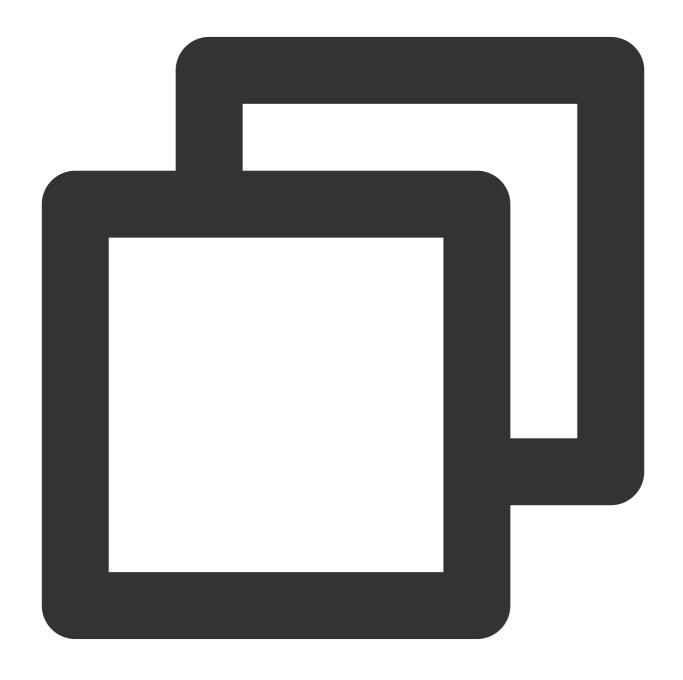

Future<void> joinInGroupCall(TUIRoomId roomId, String groupId, TUICallMediaType cal

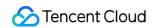

| Parameter     | Туре             | Description                                 |
|---------------|------------------|---------------------------------------------|
| roomld        | TUIRoomID        | The room ID.                                |
| groupld       | String           | The group ID.                               |
| callMediaType | TUICallMediaType | The call type, which can be video or audio. |

### enableMuteMode

This API is used to set whether to turn on the mute mode.

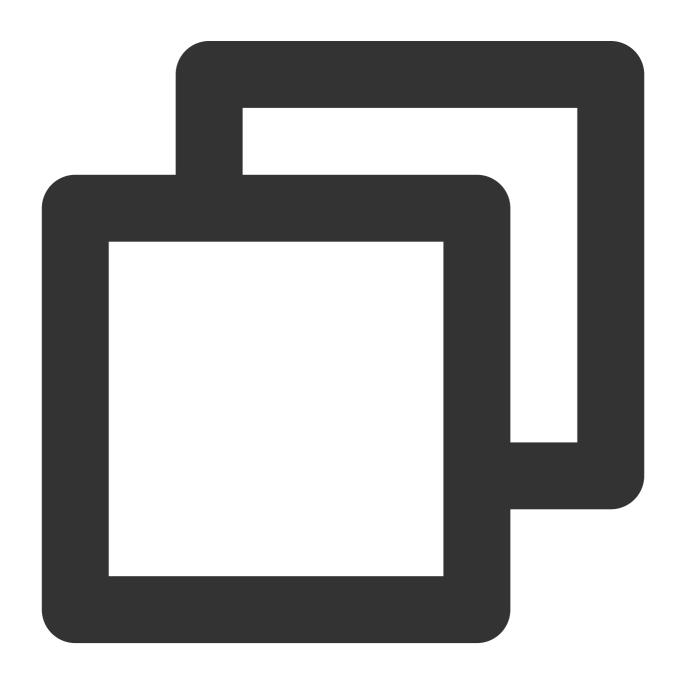

Future<void> enableMuteMode(bool enable)

### enableFloatWindow

This API is used to set whether to enable floating windows. The default value is <code>false</code> , and the floating window button in the top left corner of the call view is hidden. If it is set to <code>true</code> , the button will become visible.

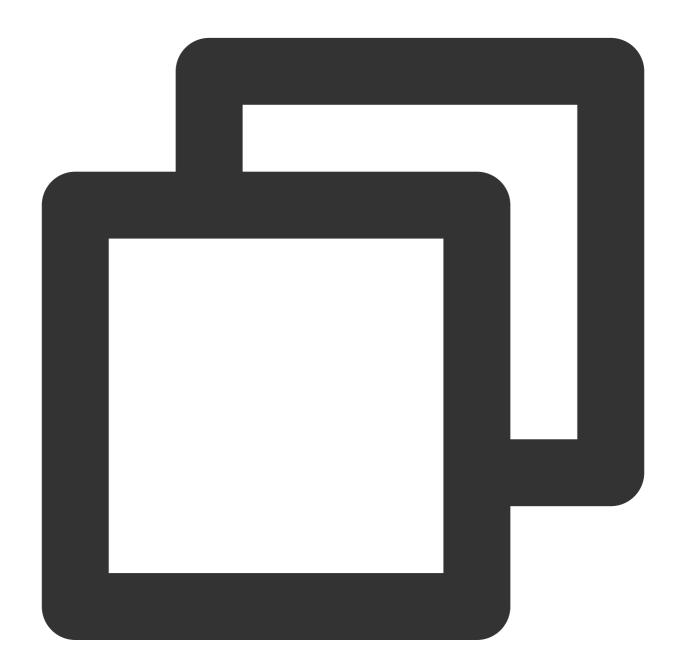

Future<void> enableFloatWindow(bool enable)

# set Calling Bell

Custom ringtone<sub>o</sub>

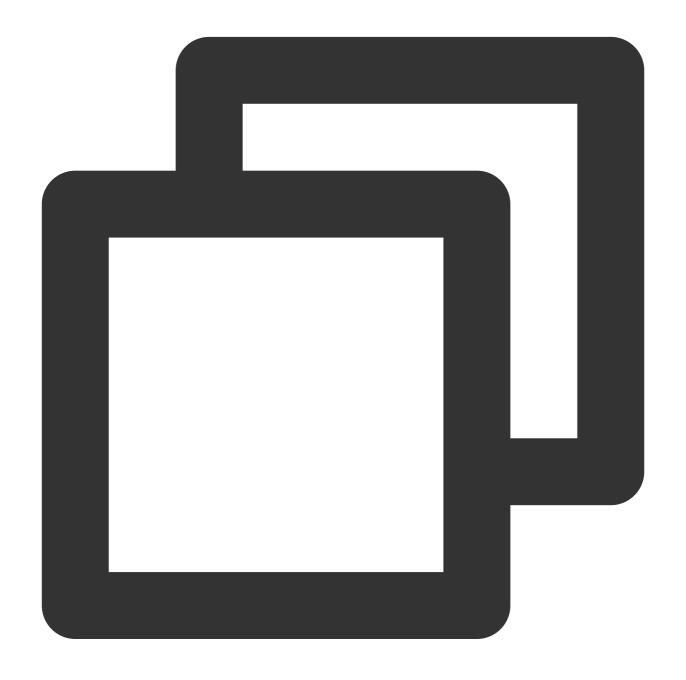

| Futuroczoid | setCallingBell(String | accot Namol |
|-------------|-----------------------|-------------|

| Parameter | Туре   | Description                                                                                               |
|-----------|--------|----------------------------------------------------------------------------------------------------|
| assetName | String | The path of the ringtone. The ringtone file needs to be added to the assets resource of the main project. |

# TUICallEngine

Last updated: 2023-08-22 10:27:55

# **TUICallEngine APIs**

TUICallEngine is an audio/video call component that does not include UI elements. If TUICallKit does not meet your requirements, you can use the APIs of TUICallEngine to customize your project.

# Overview

| API                 | Description                                                              |
|---------------------|--------------------------------------------------------------------------|
| init                | Authenticates the basic audio/video call capabilities.                   |
| unInit              | The destructor function, which releases resources used by TUICallEngine. |
| addObserver         | Registers an event listener.                                             |
| removeObserver      | Unregisters an event listener.                                           |
| call                | Makes a one-to-one call.                                                 |
| groupCall           | Makes a group call.                                                      |
| accept              | Accepts a call.                                                          |
| reject              | Rejects a call.                                                          |
| hangup              | Ends a call.                                                             |
| ignore              | Ignores a call.                                                          |
| inviteUser          | Invites users to the current group call.                                 |
| joinInGroupCall     | Joins a group call.                                                      |
| switchCallMediaType | Changes the call type, for example, from video call to audio call.       |
| startRemoteView     | Subscribes to the video stream of a remote user.                         |
| stopRemoteView      | Unsubscribes from the video stream of a remote user.                     |
| openCamera          | Turns the camera on.                                                     |

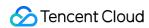

| closeCamera               | Turns the camera off.                                                                           |
|---------------------------|-------------------------------------------------------------------------------------------------|
| switchCamera              | Switches between the front and rear cameras.                                                    |
| openMicrophone            | Turns the mic on.                                                                               |
| closeMicrophone           | Turns the mic off.                                                                              |
| selectAudioPlaybackDevice | Selects the audio playback device (receiver or speaker).                                        |
| setSelfInfo               | Sets the alias and profile photo.                                                               |
| enableMultiDeviceAbility  | Sets whether to enable multi-device login for TUICallEngine (supported by the premium package). |
| setVideoRenderParams      | Set the rendering mode of video image.                                                          |
| setVideoEncoderParams     | Set the encoding parameters of video encoder.                                                   |
| queryRecentCalls          | Query call record.                                                                              |
| deleteRecordCalls         | Delete call record.                                                                             |
| setBeautyLevel            | Set beauty level, support turning off default beauty.                                           |

# **Details**

#### init

This API is used to initialize  $\tilde{ tilde{TUICallEngine}}$ . Call it to authenticate the call service and perform other required actions before you call other APIs.

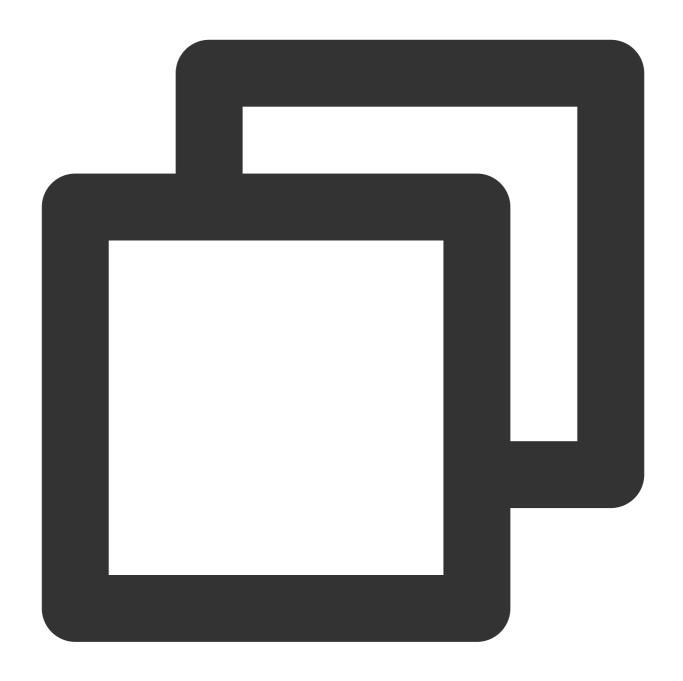

Future<TUIResult> init(int sdkAppID, String userId, String userSig)

### unInit

The destructor function, which releases resources used by TUICallEngine.

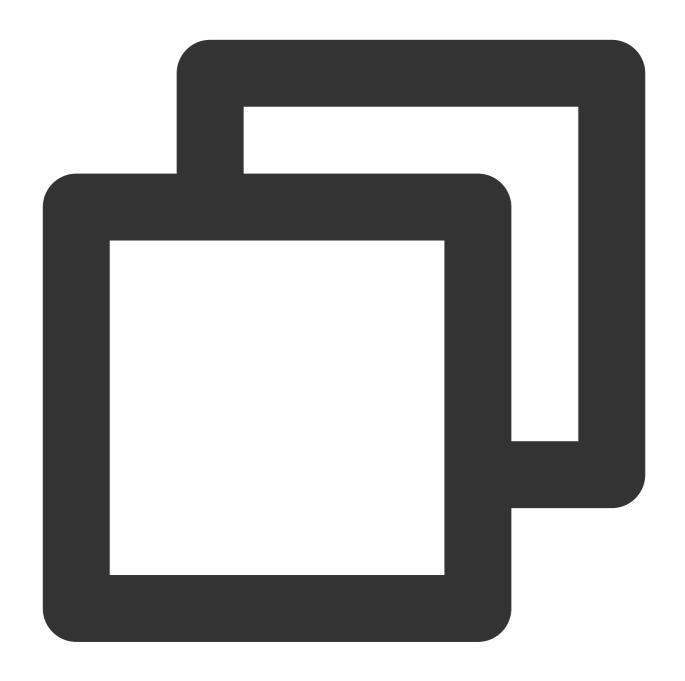

Future<TUIResult> unInit()

### addObserver

This API is used to register an event listener to listen for TUICallObserver events.

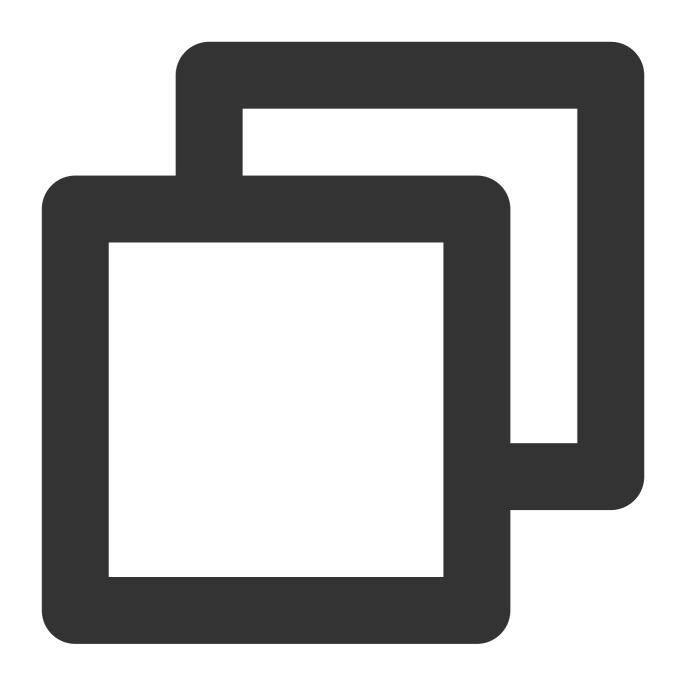

Future<void> addObserver(TUICallObserver observer)

### removeObserver

This API is used to unregister an event listener.

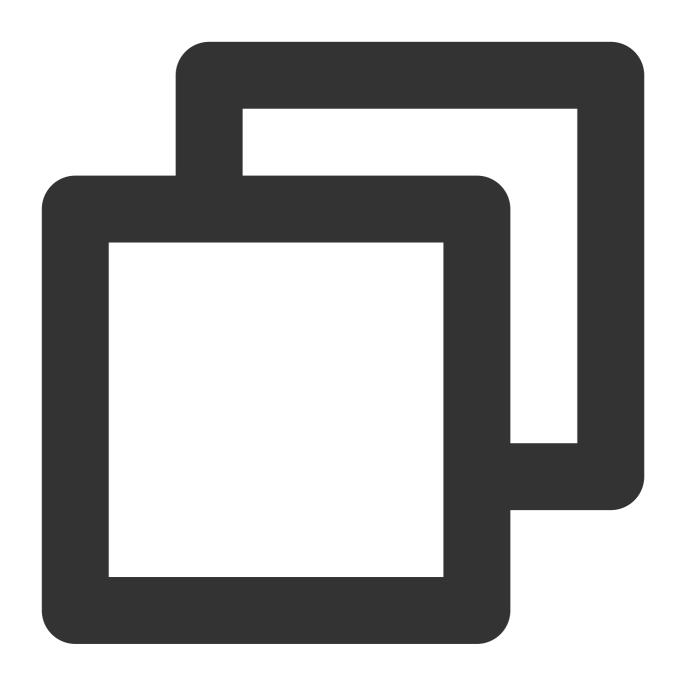

Future<void> removeObserver(TUICallObserver observer)

### call

This API is used to make a (one-to-one) call.

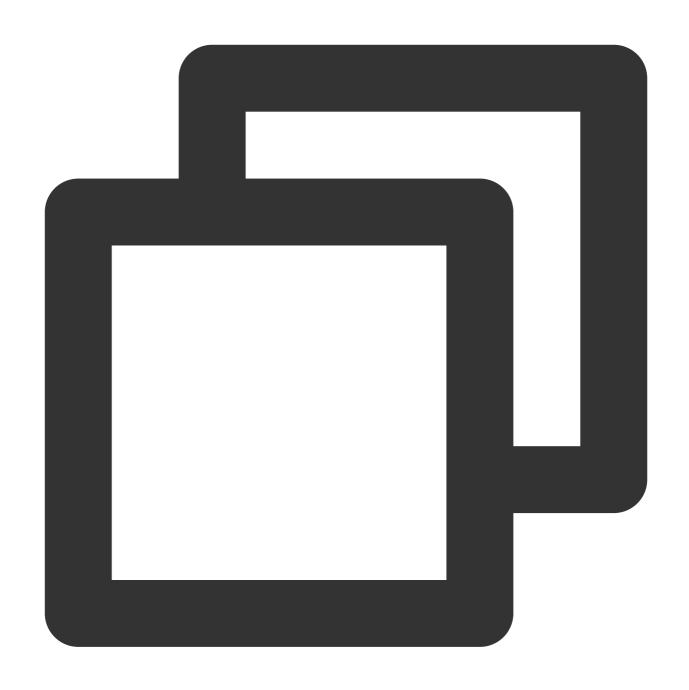

Future<TUIResult> call(String userId, TUICallMediaType mediaType, TUICallParams par

| Parameter | Туре             | Description                                                                   |
|-----------|------------------|-------------------------------------------------------------------------------|
| userld    | String           | The target user ID.                                                           |
| mediaType | TUICallMediaType | The call type, which can be video or audio.                                   |
| params    | TUICallParams    | An additional parameter, such as roomID, call timeout, offline push info, etc |

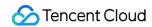

# groupCall

This API is used to make a group call.

### **Notice:**

Before making a group call, you need to create an IM group first.

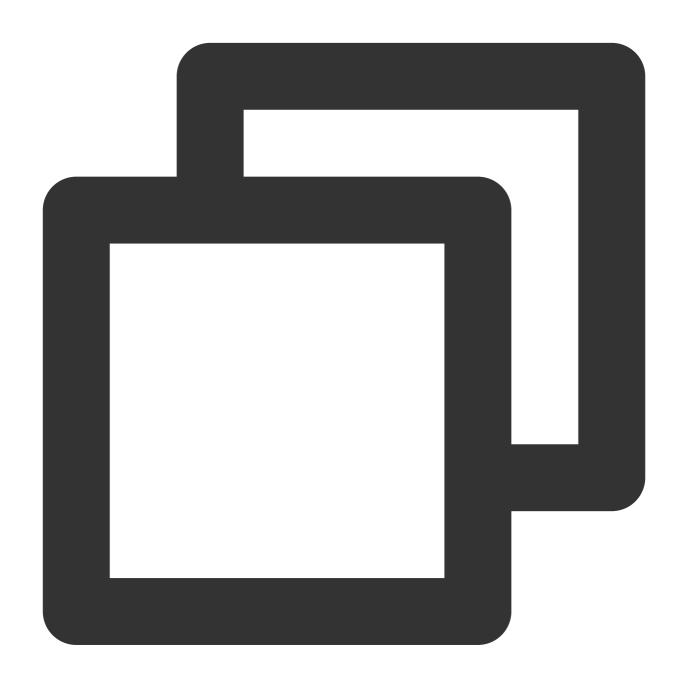

Future<TUIResult> groupCall(String groupId, List<String> userIdList, TUICallMediaTy

| Parameter | Туре   | Description   |
|-----------|--------|---------------|
| groupld   | String | The group ID. |

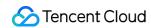

| userldList | List <string></string> | The target user IDs.                                                          |
|------------|------------------------|-------------------------------------------------------------------------------|
| mediaType  | TUICallMediaType       | The call type, which can be video or audio.                                   |
| params     | TUICallParams          | An additional parameter. such as roomID, call timeout, offline push info, etc |

# accept

This API is used to accept a call. After receiving the <code>onCallReceived()</code> callback, you can call this API to accept the call.

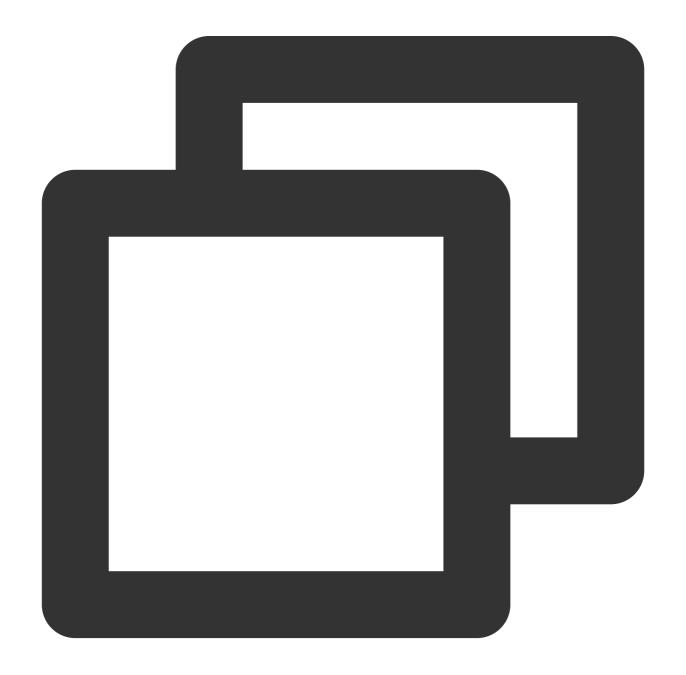

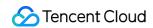

Future<TUIResult> accept()

# reject

This API is used to reject a call. After receiving the onCallReceived() callback, you can call this API to reject the call.

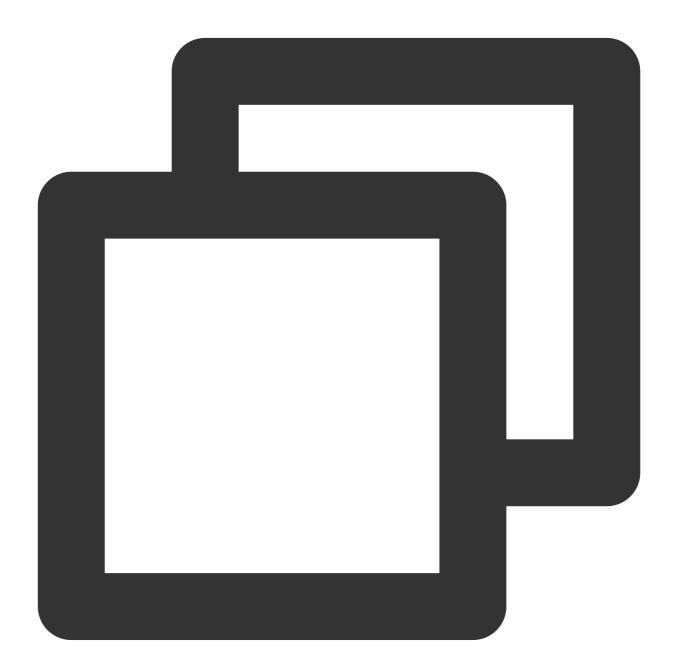

Future<TUIResult> reject()

### ignore

This API is used to ignore a call. After receiving the <code>onCallReceived()</code>, you can call this API to ignore the call. The caller will receive the <code>onUserLineBusy</code> callback.

Note: If your project involves live streaming or conferencing, you can also use this API to implement the "in a meeting" or "on air" feature.

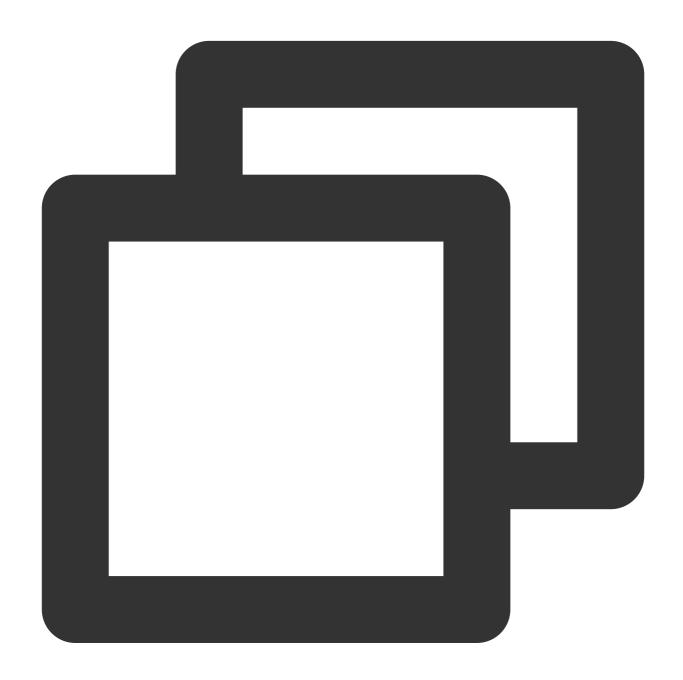

Future<TUIResult> ignore()

### hangup

This API is used to end a call.

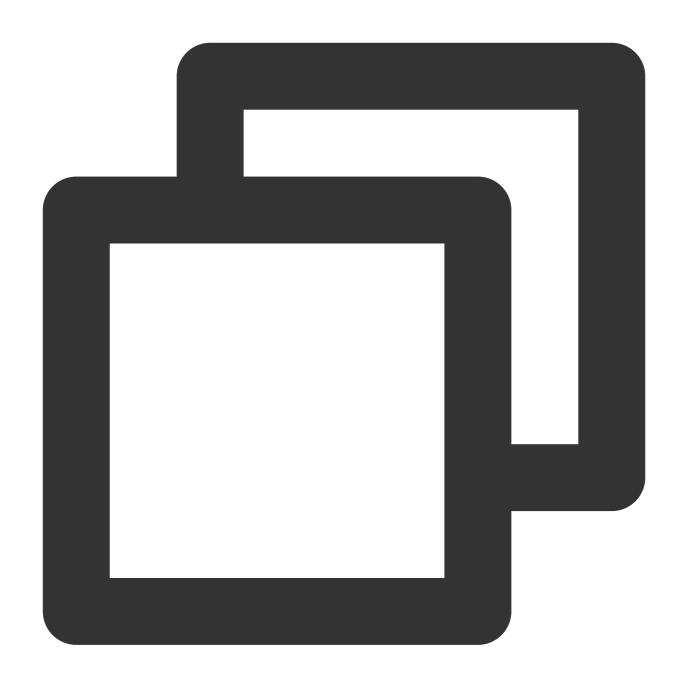

Future<TUIResult> hangup()

### inviteUser

This API is used to invite users to the current group call.

This API is called by a participant of a group call to invite new users.

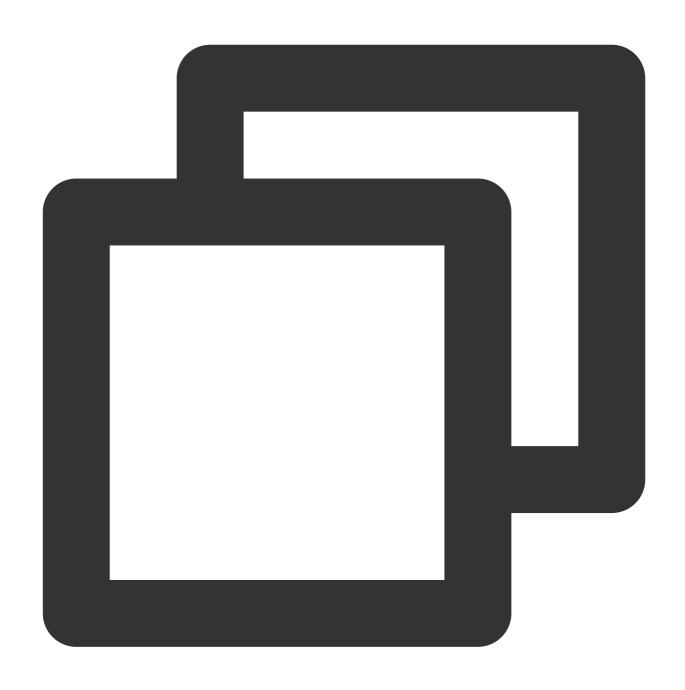

Future<void> iniviteUser(List<String> userIdList, TUICallParams params, TUIValueCal

| Parameter  | Туре                   | Description                                                                    |
|------------|------------------------|--------------------------------------------------------------------------------|
| userldList | List <string></string> | The target user IDs.                                                           |
| params     | TUICallParams          | An additional parameter. such as roomID, call timeout, offline push info, etc. |

# joinInGroupCall

This API is used to join a group call.

This API is called by a group member to join the group's call.

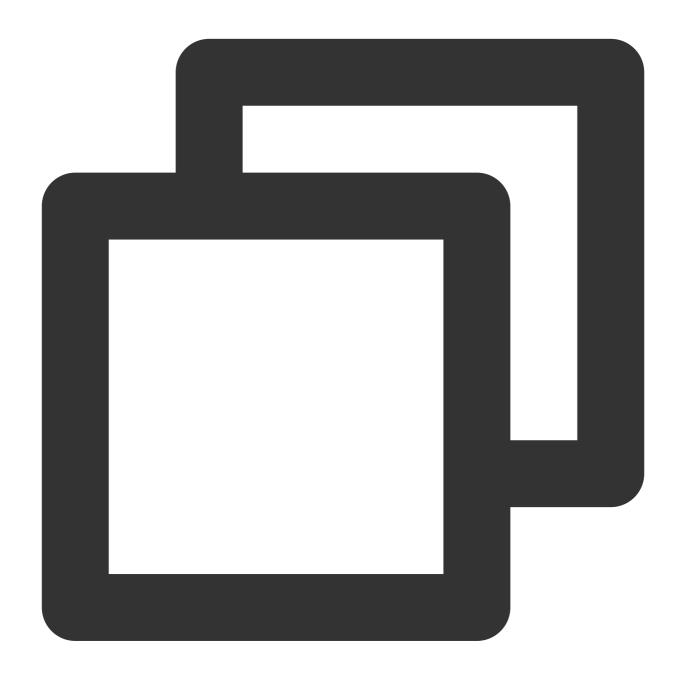

Future<TUIResult> joinInGroupCall(TUIRoomId roomId, String groupId, TUICallMediaTyp

| Parameter | Туре      | Description   |
|-----------|-----------|---------------|
| roomld    | TUIRoomld | The room ID.  |
| groupId   | String    | The group ID. |
|           |           |               |

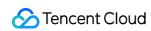

| mediaType | TUICallMediaType | The call type, which can be video or audio. |  |
|-----------|------------------|---------------------------------------------|--|
|-----------|------------------|---------------------------------------------|--|

# switch Call Media Type

This API is used to change the call type.

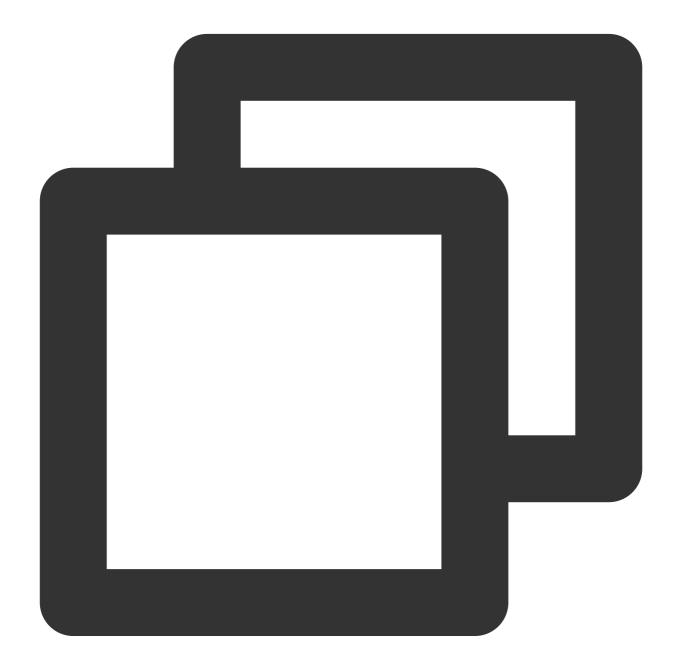

| Future <void> switchCallMediaType(TUICallMediaType mediaType)</void>   |  |  |  |
|------------------------------------------------------------------------|--|--|--|
| Parameter Type Description                                             |  |  |  |
| mediaType TulCallMediaType The call type, which can be video or audio. |  |  |  |

### startRemoteView

This API is used to set the view object to display a remote video.

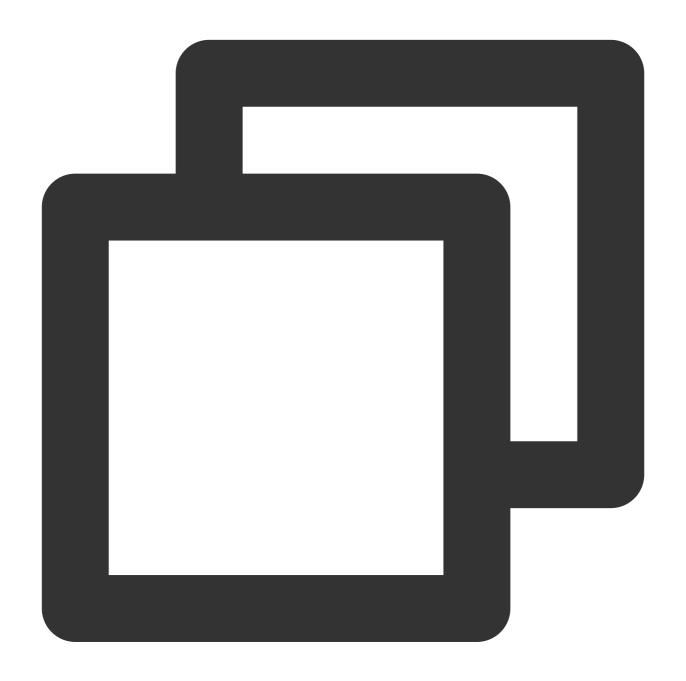

| Future <void> startRemoteView(String userId, intviewId)</void> |                  |                                                    |  |  |
|----------------------------------------------------------------|------------------|----------------------------------------------------|--|--|
| Parameter                                                      | Type Description |                                                    |  |  |
| userld                                                         | String           | The target user ID.                                |  |  |
| intviewId                                                      | int              | The ID of the widget in the video rendering screen |  |  |

# stop Remote view

This API is used to unsubscribe from the video stream of a remote user.

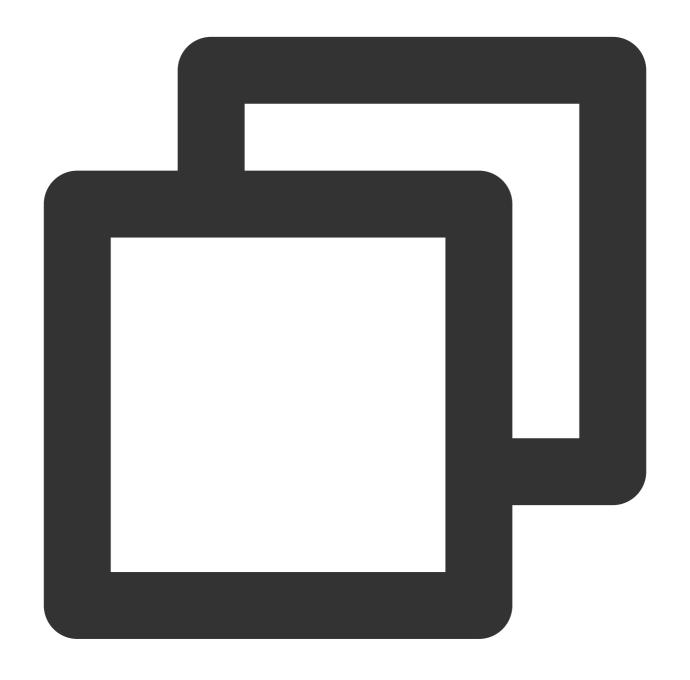

| Future <void> stopRemoteView(String userId)</void> |        |                     |  |
|----------------------------------------------------|--------|---------------------|--|
| Parameter                                          | Туре   | Description         |  |
| userld                                             | String | The target user ID. |  |

# openCamera

This API is used to turn the camera on.

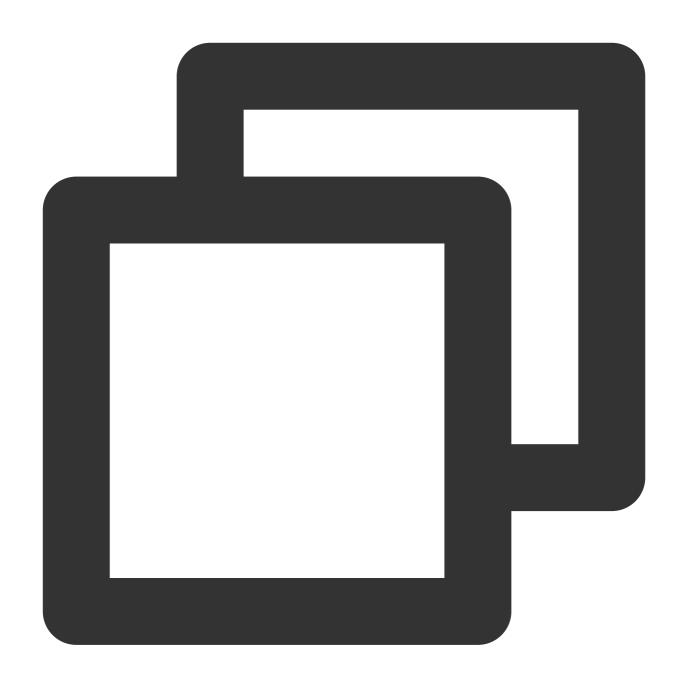

Future<TUIResult> openCamera(TUICamera camera, int? viewId)

| Parameter | Туре      | Description                                        |
|-----------|-----------|----------------------------------------------------|
| camera    | TUICamera | The front or rear camera.                          |
| viewld    | int       | The ID of the widget in the video rendering screen |

### closeCamera

This API is used to turn the camera off.

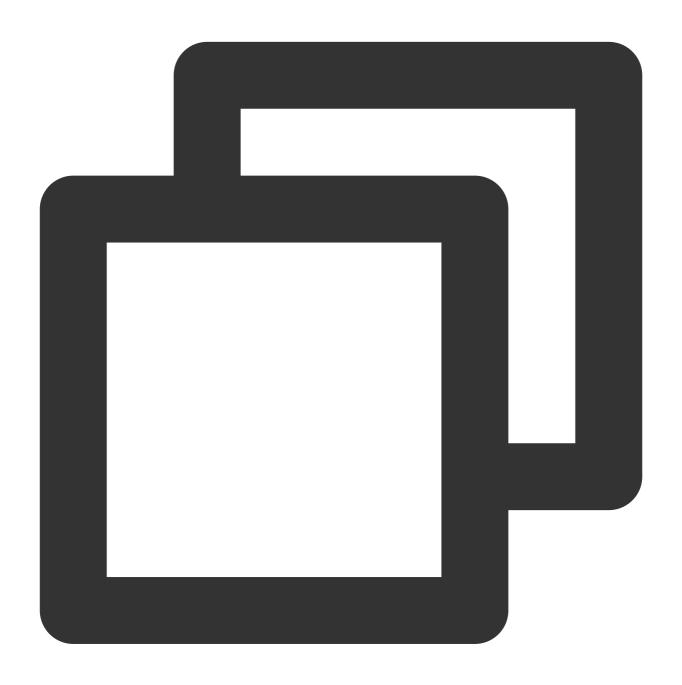

Future<void> closeCamera()

### switchCamera

This API is used to switch between the front and rear cameras.

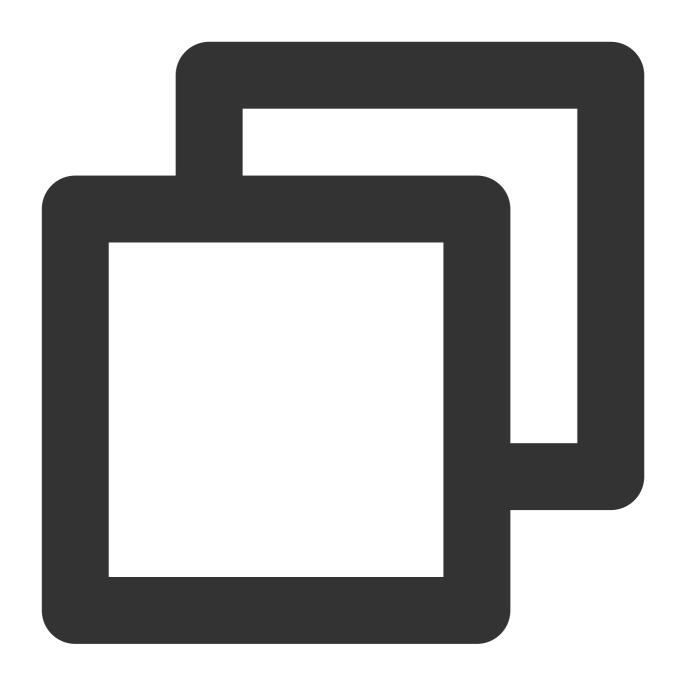

| Future <void> switchCamera(TUICamera camera)</void> |  |  |  |
|-----------------------------------------------------|--|--|--|
| Parameter Type Description                          |  |  |  |
| camera TUICamera The front or rear camera.          |  |  |  |

# openMicrophone

This API is used to turn the mic on.

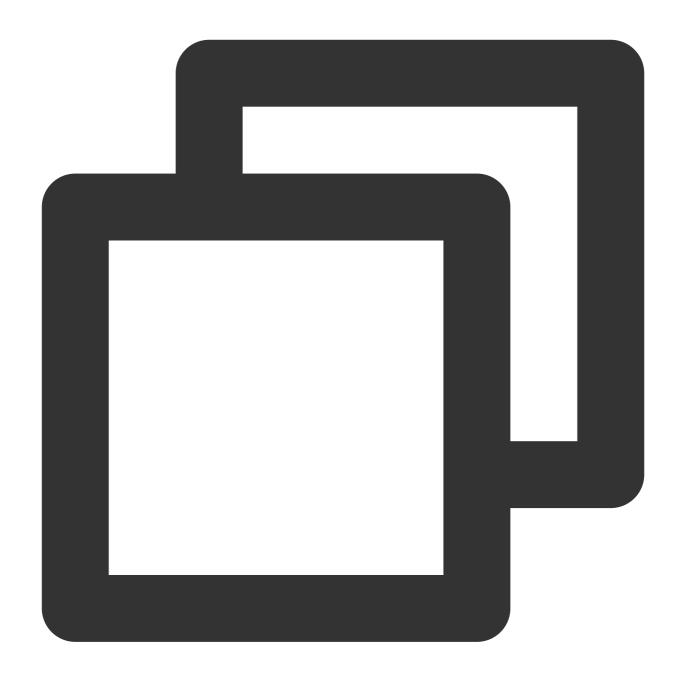

Future<TUIResult> openMicrophone()

# closeMicrophone

This API is used to turn the mic off.

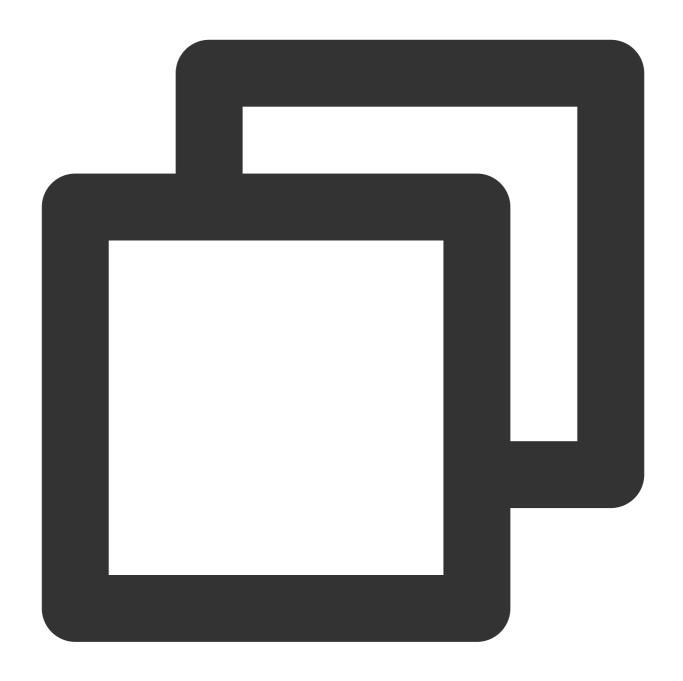

Future<void> closeMicrophone()

### selectAudioPlaybackDevice

This API is used to select the audio playback device (receiver or speaker). In call scenarios, you can use this API to turn on/off hands-free mode.

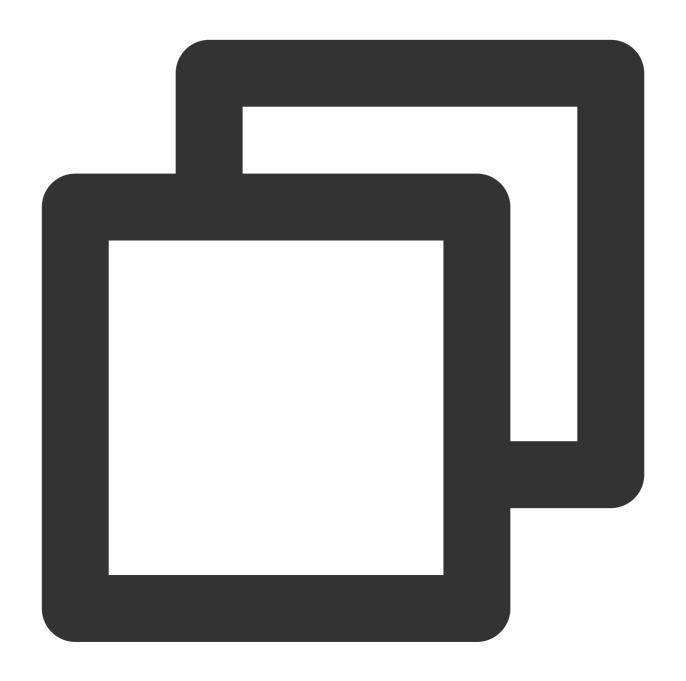

Future<void> selectAudioPlaybackDevice (TUIAudioPlaybackDevice device)

Parameter Type Description

device TUIAudioPlaybackDevice The speaker or receiver.

### setSelfInfo

This API is used to set the alias and profile photo. The alias cannot exceed 500 bytes, and the profile photo is specified by a URL.

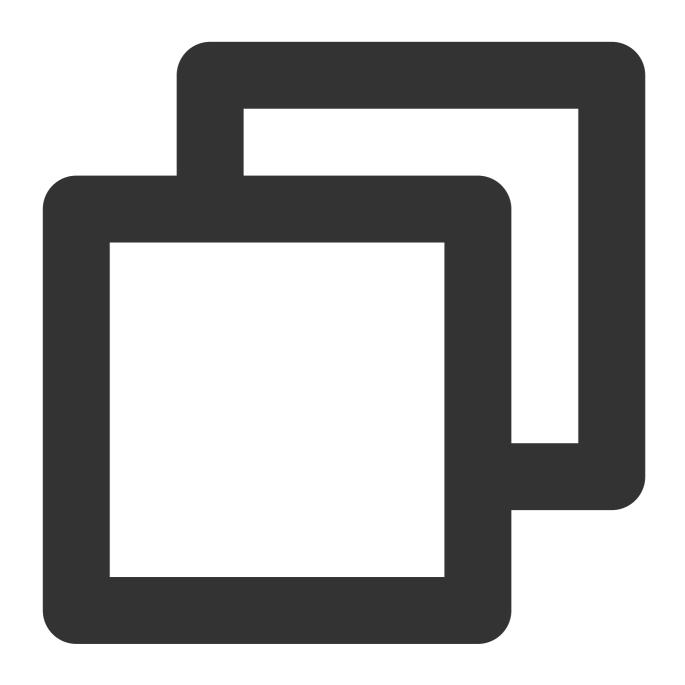

Future<TUIResult> setSelfInfo(String nickname, String avatar)

### enableMultiDeviceAbility

This API is used to set whether to enable multi-device login for TUICallEngine (supported by the premium package).

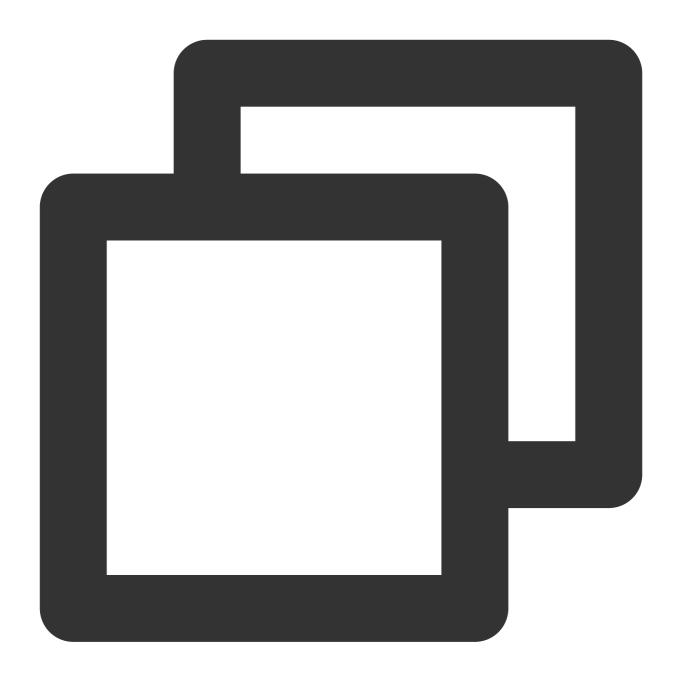

Future<TUIResult> enableMultiDeviceAbility(bool enable)

### setVideoRenderParams

Set the rendering mode of video image.

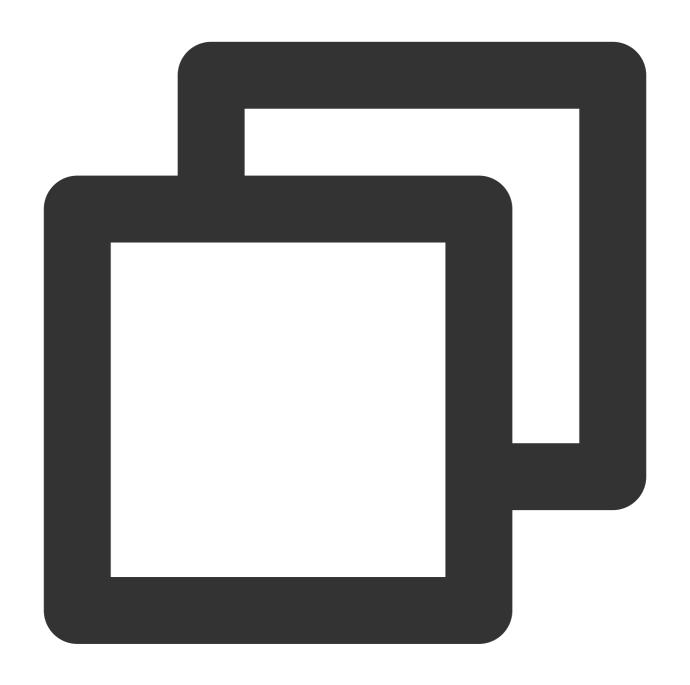

Future<TUIResult> setVideoRenderParams(String userId, VideoRenderParams params)

| Parameter | Type              | Description              |
|-----------|-------------------|--------------------------|
| userld    | String            | The target user ID.      |
| params    | VideoRenderParams | Video render parameters. |

# setVideoEncoderParams

Set the encoding parameters of video encoder.

This setting can determine the quality of image viewed by remote users, which is also the image quality of on-cloud recording files.

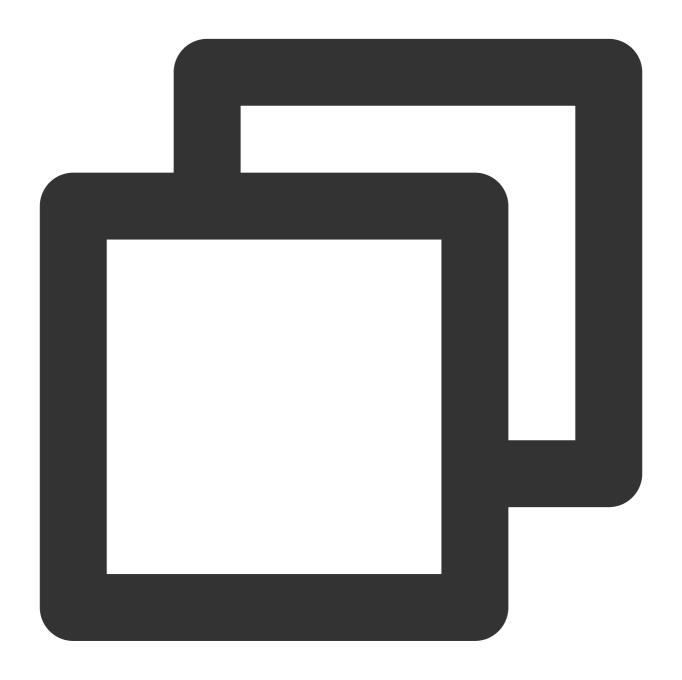

| Future <tuiresult> setVideoEncoderParams(VideoEncoderParams params)</tuiresult> |                    |                           |
|---------------------------------------------------------------------------------|--------------------|---------------------------|
| Parameter                                                                       | Type               | Description               |
| params                                                                          | VideoEncoderParams | Video encoding parameters |

### queryRecentCalls

Query call record.

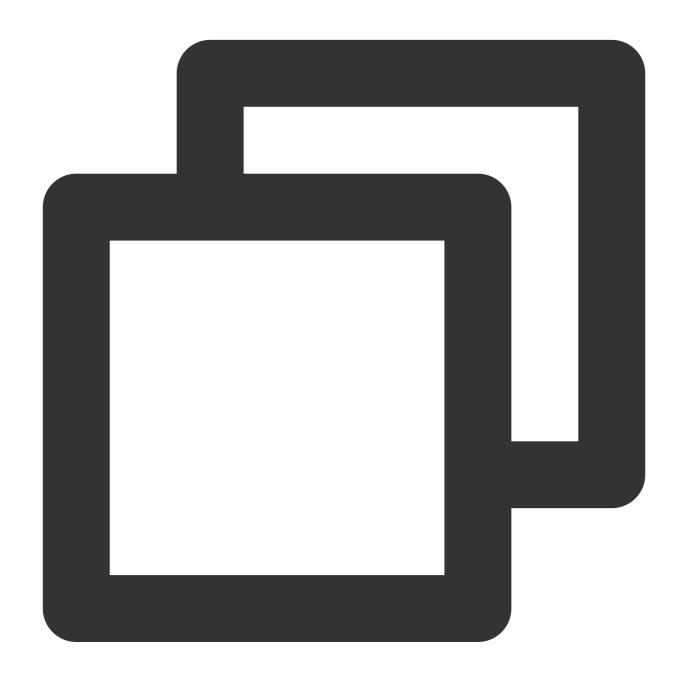

Future<void> queryRecentCalls(TUICallRecentCallsFilter filter, TUIValueCallback cal

| Parameter | Туре                     | Description      |
|-----------|--------------------------|------------------|
| filter    | TUICallRecentCallsFilter | Filter condition |

### deleteRecordCalls

Delete call record.

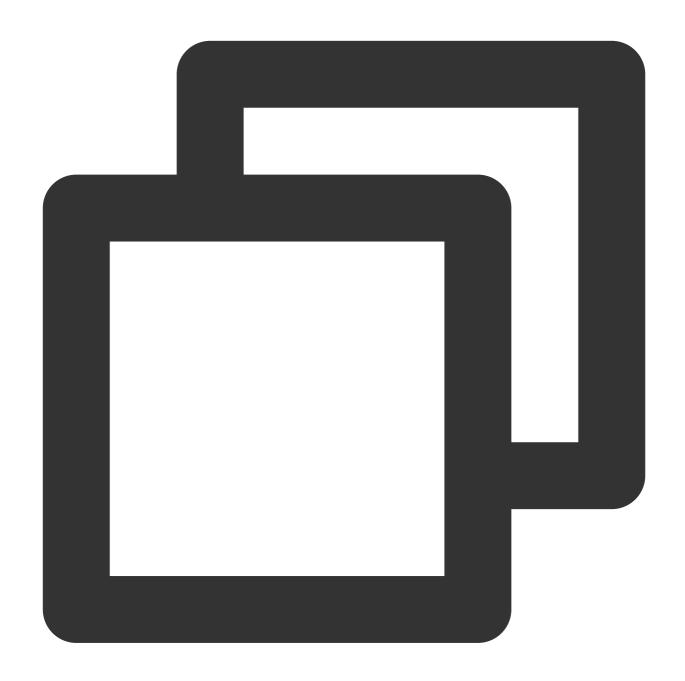

Future<void> deleteRecordCalls(List<String> callIdList, TUIValueCallback callback)

| Parameter  | Туре                   | Description                           |
|------------|------------------------|---------------------------------------|
| callIdList | List <string></string> | List of IDs of records to be deleted. |

### setBeautyLevel

Set beauty level, support turning off default beauty.

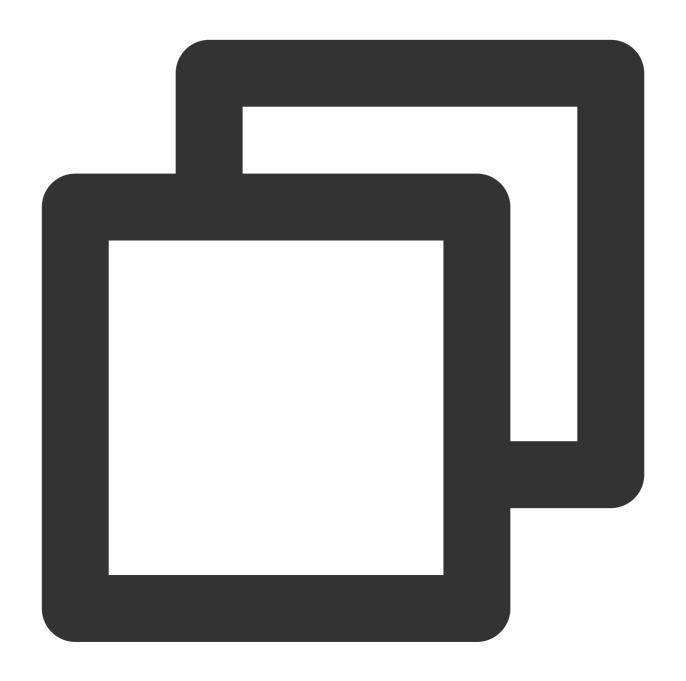

Future<TUIResult> setBeautyLevel(double level)

| Parameter | Туре   | Description                     |
|-----------|--------|---------------------------------|
| level     | double | Beauty level, range 0.0 to 9.0. |

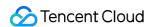

# **TUICallObserver**

Last updated: 2024-01-25 16:18:11

# **TUICallObserver APIs**

TUICallObserver is the callback class of TUICallEngine . You can use it to listen for events.

## Overview

| API                         | Description                         |
|-----------------------------|-------------------------------------|
| onError                     | A call occurred during the call.    |
| onCallReceived              | A call invitation was received.     |
| onCallCancelled             | The call was canceled.              |
| onCallBegin                 | The call was connected.             |
| onCallEnd                   | The call ended.                     |
| onCallMediaTypeChanged      | The call media type changed.        |
| onUserReject                | A user declined the call.           |
| onUserNoResponse            | A user didn't respond.              |
| onUserLineBusy              | A user was busy.                    |
| onUserJoin                  | A user joined the call.             |
| onUserLeave                 | A user left the call.               |
| onUserVideoAvailable        | Whether a user had a video stream.  |
| onUserAudioAvailable        | Whether a user had an audio stream. |
| onUserVoiceVolumeChanged    | The volume levels of all users.     |
| onUserNetworkQualityChanged | The network quality of all users.   |
| onKickedOffline             | current user is logged out          |
|                             |                                     |

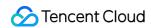

on User Sig Expired

**Token Expiration** 

# **Details**

Listen to the events thrown by addObserver .

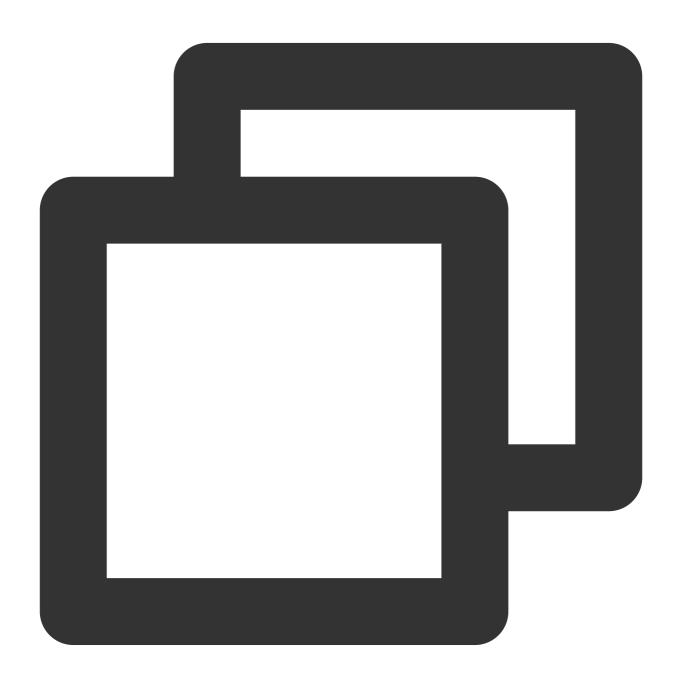

```
TUICallEngine.instance.addObserver(TUICallObserver(
    onError: (int code, String message) {
```

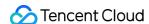

```
}, onCallCancelled: (String callerId) {
    }, onCallBegin: (TUIRoomId roomId, TUICallMediaType callMediaType, TUICallRole
    }, onCallEnd: (TUIRoomId roomId, TUICallMediaType callMediaType, TUICallRole ca
    }, onCallMediaTypeChanged: (TUICallMediaType oldCallMediaType, TUICallMediaType
    }, onUserReject: (String userId) {
    }, onUserNoResponse: (String userId) {
    }, onUserLineBusy: (String onUserLineBusy) {
    }, onUserJoin: (String userId) {
    }, onUserLeave: (String userId) {
    }, onUserVideoAvailable: (String userId, bool isVideoAvailable) {
    }, onUserAudioAvailable: (String userId, bool isAudioAvailable) {
    }, onUserNetworkQualityChanged: (List<TUINetworkQualityInfo> networkQualityList
    }, onCallReceived: (String callerId, List<String> calleeIdList, String groupId,
    }, onUserVoiceVolumeChanged: (Map<String, int> volumeMap) {
    }, onKickedOffline: () {
    }, onUserSigExpired: () {
));
```

#### onError

An error occurred.

#### **Note**

This callback indicates that the SDK encountered an unrecoverable error. Such errors must be listened for, and UI reminders should be sent to users if necessary.

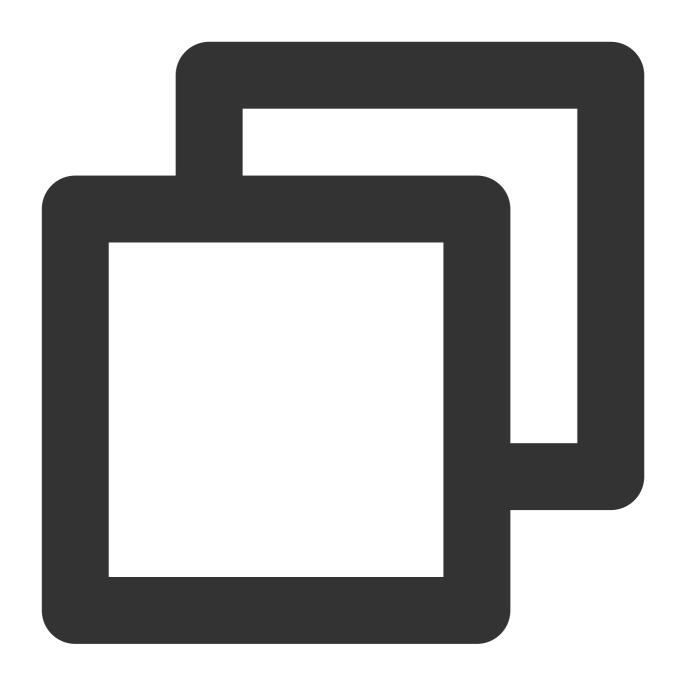

```
TUICallEngine.instance.addObserver(TUICallObserver(
    onError: (int code, String message) {
    }
));
```

| Parameter | Туре | Description     |
|-----------|------|-----------------|
| code      | int  | The error code. |

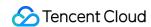

| message | String | The error message. |
|---------|--------|--------------------|
|         |        |                    |

#### onCallReceived

A call invitation was received. This callback is received by an invitee. You can listen for this event to determine whether to display the incoming call view.

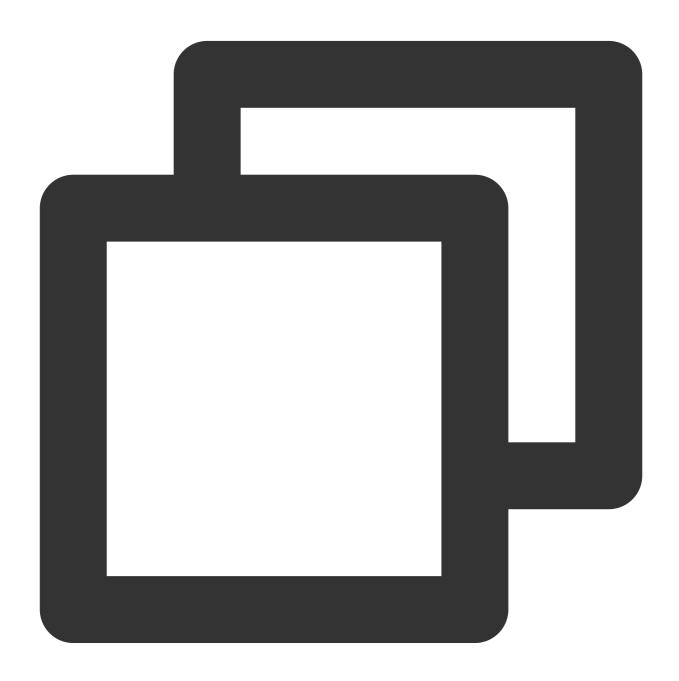

```
TUICallEngine.instance.addObserver(TUICallObserver(
      onCallReceived: (String callerId, List<String> calleeIdList, String groupId, TU
}
```

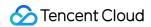

));

The parameters are described below:

| Parameter     | Туре                   | Description                                 |
|---------------|------------------------|---------------------------------------------|
| callerId      | String                 | The user ID of the inviter.                 |
| calleeldList  | List <string></string> | The invitee list.                           |
| groupld       | String                 | The group ID.                               |
| callMediaType | TUICallMediaType       | The call type, which can be video or audio. |

#### onCallCancelled

The call was canceled by the inviter or timed out. This callback is received by an invitee. You can listen for this event to determine whether to show a missed call message.

This indicates that the call was canceled by the caller, timed out by the callee, rejected by the callee, or the callee was busy. There are multiple scenarios involved. You can listen to this event to achieve UI logic such as missed calls and resetting UI status.

Call cancellation by the caller: The caller receives the callback (userId is himself); the callee receives the callback (userId is the ID of the caller)

Callee timeout: the caller will simultaneously receive the onUserNoResponse and onCallCancelled callbacks (userId is his own ID); the callee receives the onCallCancelled callback (userId is his own ID).

Callee rejection: The caller will simultaneously receive the onUserReject and onCallCancelled callbacks (userId is his own ID); the callee receives the onCallCancelled callback (userId is his own ID).

Callee busy: The caller will simultaneously receive the onUserLineBusy and onCallCancelled callbacks (userId is his own ID).

Abnormal interruption: The callee failed to receive the call, he receives this callback (userId is his own ID).

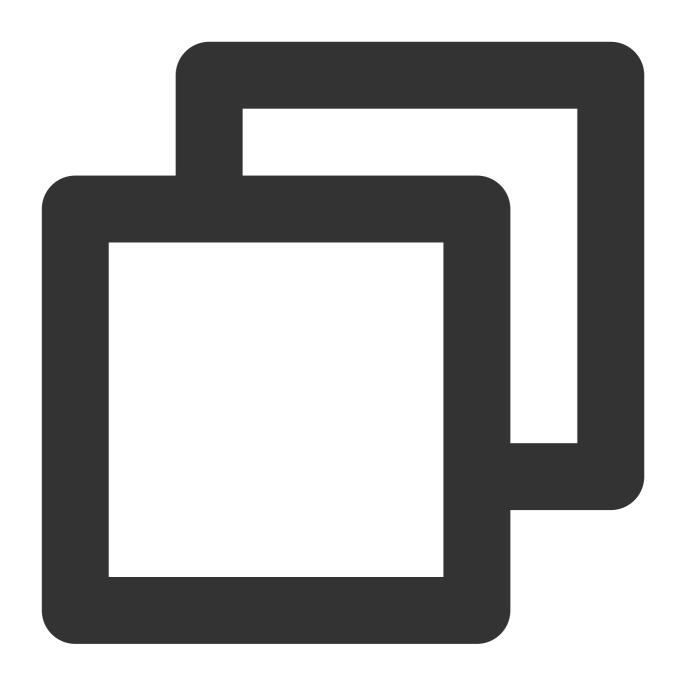

```
TUICallEngine.instance.addObserver(TUICallObserver(
          onCallCancelled: (String callerId) {
     }
));
```

| Parameter | Туре   | Description                 |
|-----------|--------|-----------------------------|
| callerId  | String | The user ID of the inviter. |

### onCallBegin

The call was connected. This callback is received by both the inviter and invitees. You can listen for this event to determine whether to start on-cloud recording, content moderation, or other tasks.

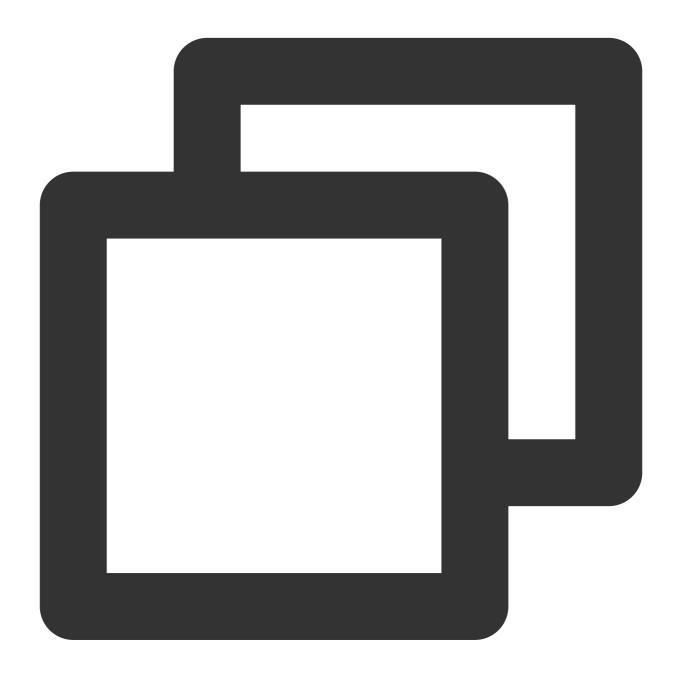

```
TUICallEngine.instance.addObserver(TUICallObserver(
      onCallBegin: (TUIRoomId roomId, TUICallMediaType callMediaType, TUICallRole cal
   }
));
```

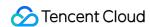

| Parameter     | Туре             | Description                                 |
|---------------|------------------|---------------------------------------------|
| roomld        | TUIRoomld        | The room ID.                                |
| callMediaType | TUICallMediaType | The call type, which can be video or audio. |
| callRole      | TUICallRole      | The role, which can be caller or callee.    |

#### onCallEnd

The call ended. This callback is received by both the inviter and invitees. You can listen for this event to determine when to display call information such as call duration and call type, or stop on-cloud recording.

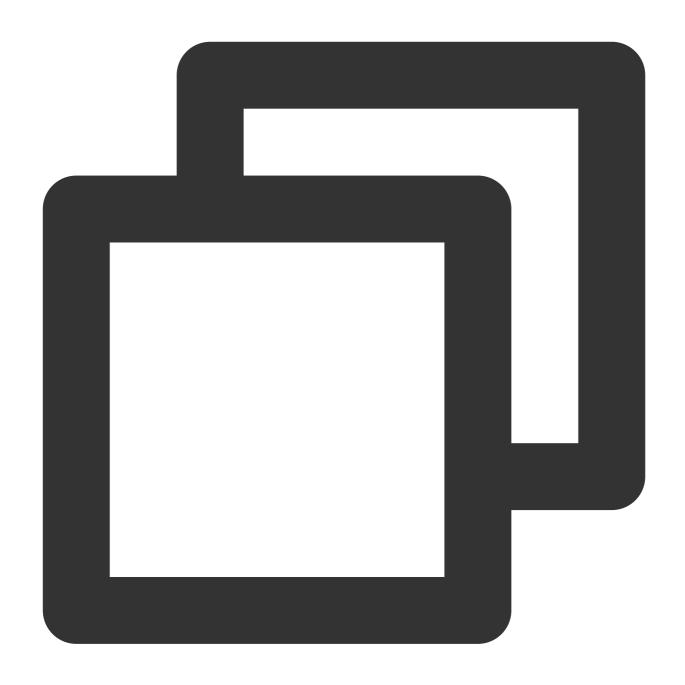

| Parameter | Туре      | Description  |
|-----------|-----------|--------------|
| roomld    | TUIRoomld | The room ID. |

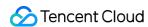

| callMediaType | TUICallMediaType | The call type, which can be video or audio. |
|---------------|------------------|---------------------------------------------|
| callRole      | Number           | The role, which can be caller or callee.    |
| totalTime     | double           | The call duration: ms                       |

#### Note

Client-side callbacks are often lost when errors occur, for example, when the process is closed. If you need to measure the duration of a call for billing or other purposes, we recommend you use the RESTful API.

### on Call Media Type Changed

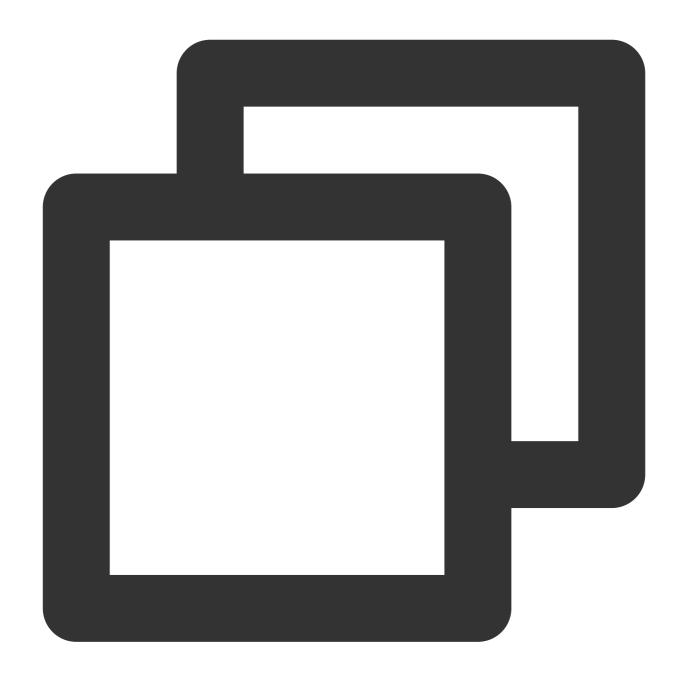

| Parameter        | Туре             | Description                            |
|------------------|------------------|----------------------------------------|
| oldCallMediaType | TUICallMediaType | The call media type before the change. |

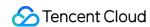

| newCallMediaType | TUICallMediaType | The call media type after the change. |
|------------------|------------------|---------------------------------------|
|------------------|------------------|---------------------------------------|

### onUserReject

The call was rejected. In a one-to-one call, only the inviter will receive this callback. In a group call, all invitees will receive this callback.

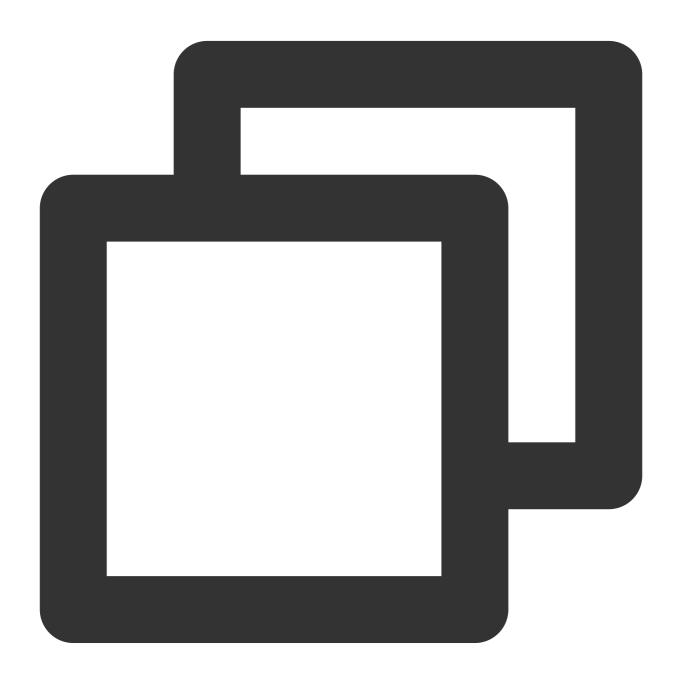

```
TUICallEngine.instance.addObserver(TUICallObserver(
    onUserReject: (String userId) {
    }
```

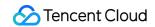

));

The parameters are described below:

| Parameter  | Туре   | Description                                       |
|------------|--------|---------------------------------------------------|
| res.userId | String | The user ID of the invitee who rejected the call. |

### on User No Response

A user did not respond.

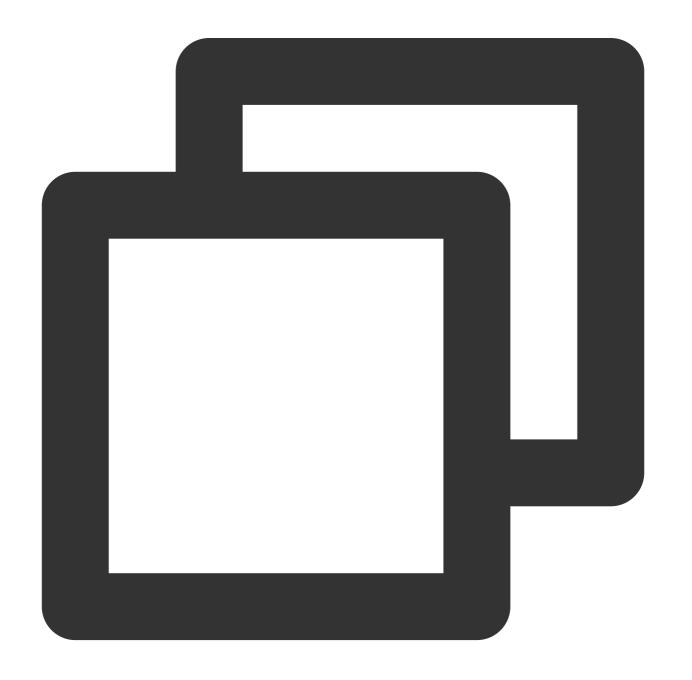

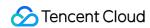

```
TUICallEngine.instance.addObserver(TUICallObserver(
      onUserNoResponse: (String userId) {
    }
));
```

| Parameter | Туре   | Description                                    |
|-----------|--------|------------------------------------------------|
| userld    | String | The user ID of the invitee who did not answer. |

### on User Line Busy

A user is busy.

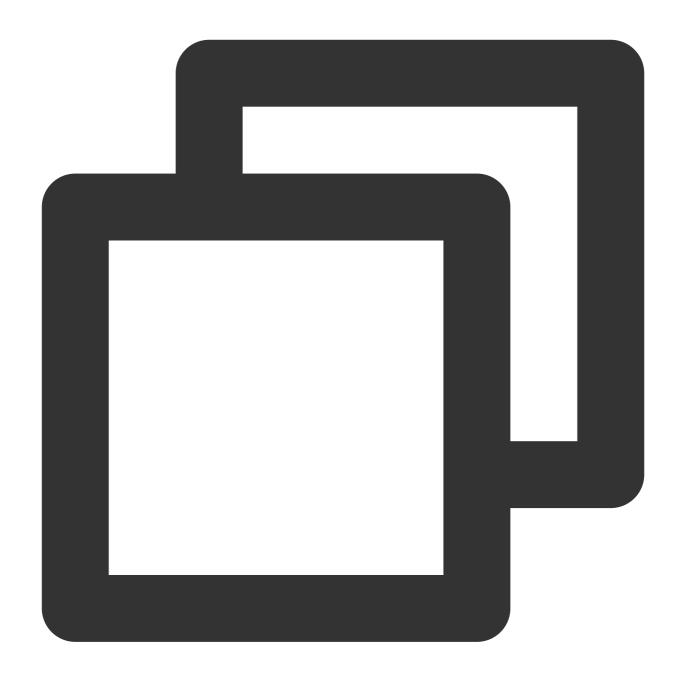

| Parameter | Туре   | Description                             |
|-----------|--------|-----------------------------------------|
| userld    | String | The user ID of the invitee who is busy. |

### onUserJoin

A user joined the call.

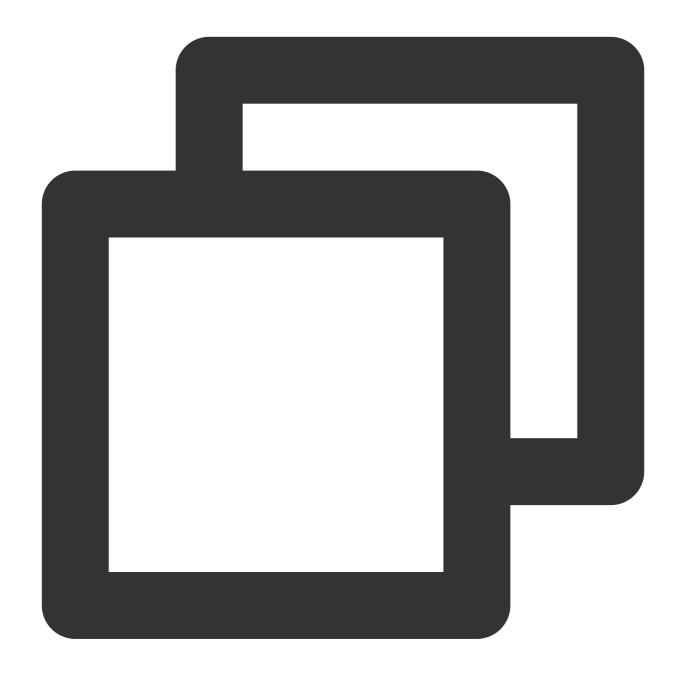

```
TUICallEngine.instance.addObserver(TUICallObserver(
        onUserJoin: (String userId) {
     }
));
```

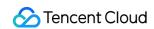

| Parameter | Туре   | Description                             |  |
|-----------|--------|-----------------------------------------|--|
| userld    | String | The ID of the user who joined the call. |  |

### onUserLeave

A user left the call.

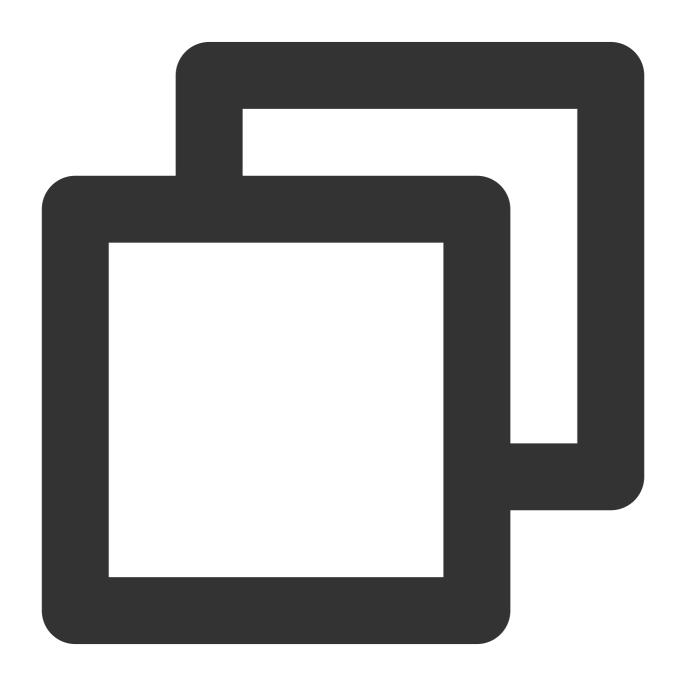

```
TUICallEngine.instance.addObserver(TUICallObserver(
   onUserLeave: (String userId) {
   }
```

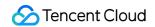

));

The parameters are described below:

| Parameter | Туре   | Description                           |
|-----------|--------|---------------------------------------|
| userld    | String | The ID of the user who left the call. |

### onUserVideoAvailable

Whether a user is sending video.

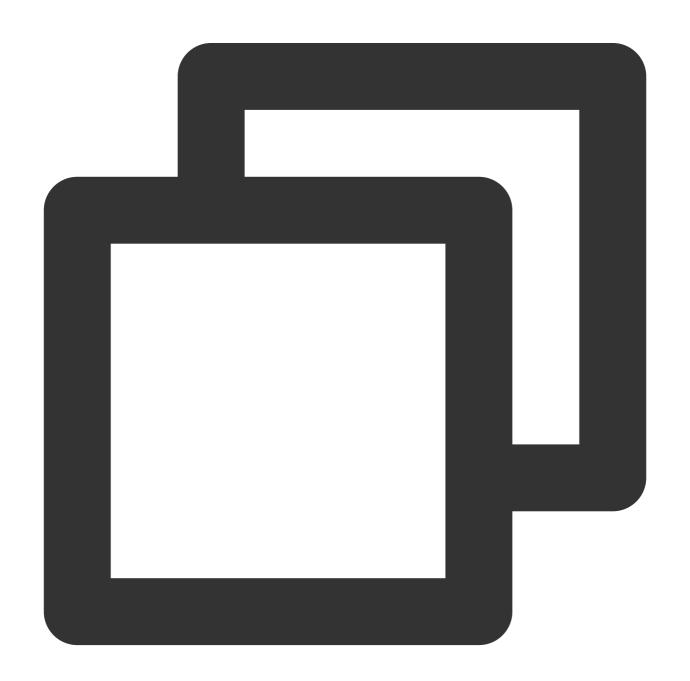

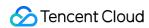

```
TUICallEngine.instance.addObserver(TUICallObserver(
      onUserVideoAvailable: (String userId, bool isVideoAvailable) {
    }
));
```

| Parameter        | Туре   | Description          |
|------------------|--------|----------------------|
| userld           | String | The user ID.         |
| isVideoAvailable | bool   | User video available |

### onUserAudioAvailable

Whether a user is sending audio.

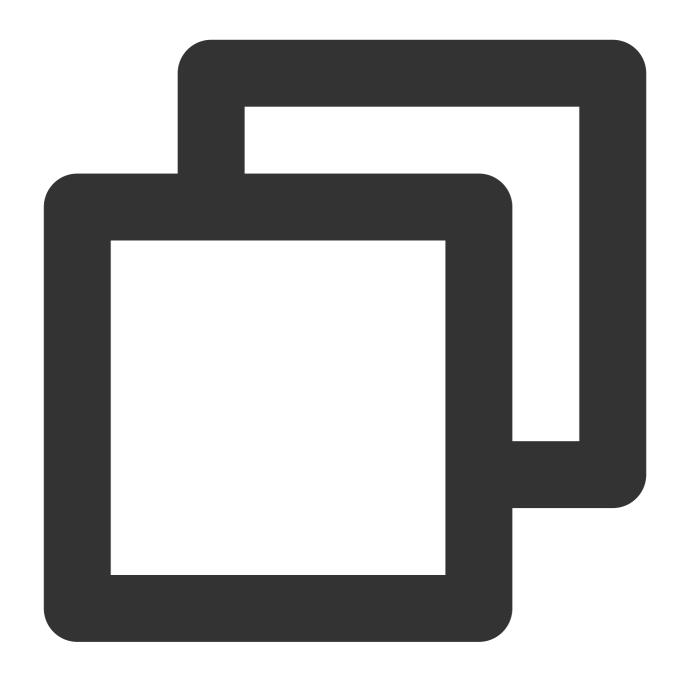

```
TUICallEngine.instance.addObserver(TUICallObserver(
        onUserAudioAvailable: (String userId, bool isAudioAvailable) {
    }
));
```

| Parameter | Туре   | Description  |
|-----------|--------|--------------|
| userld    | String | The user ID. |

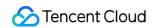

| isAudioAvailable | bool | Whether the user has audio. |
|------------------|------|-----------------------------|
|------------------|------|-----------------------------|

### on User Voice Volume Changed

The volumes of all users.

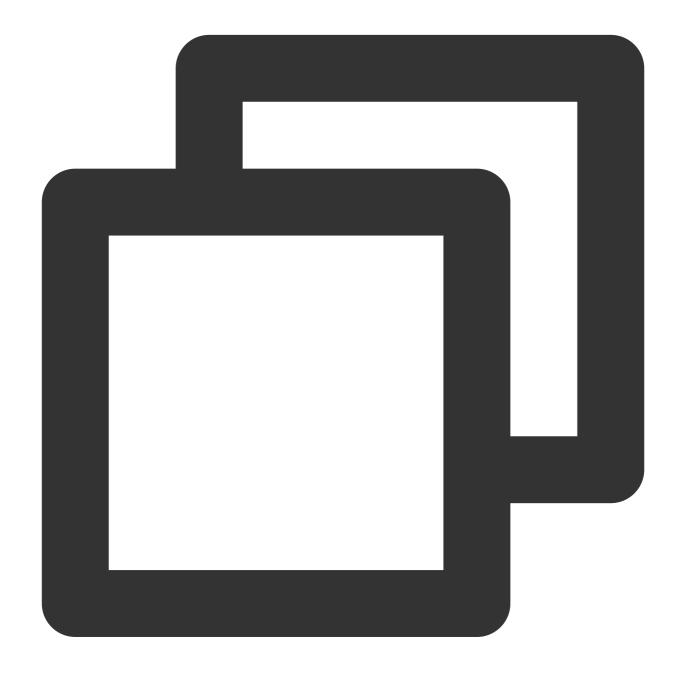

```
TUICallEngine.instance.addObserver(TUICallObserver(
        onUserVoiceVolumeChanged: (Map<String, int> volumeMap) {
    }
));
```

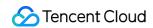

| Parameter | Туре                           | Description                                                                            |
|-----------|--------------------------------|----------------------------------------------------------------------------------------|
| volumeMap | Map <string, int=""></string,> | The volume table, which includes the volume of each user (userId). Value range: 0-100. |

## on User Network Quality Changed

The network quality of all users.

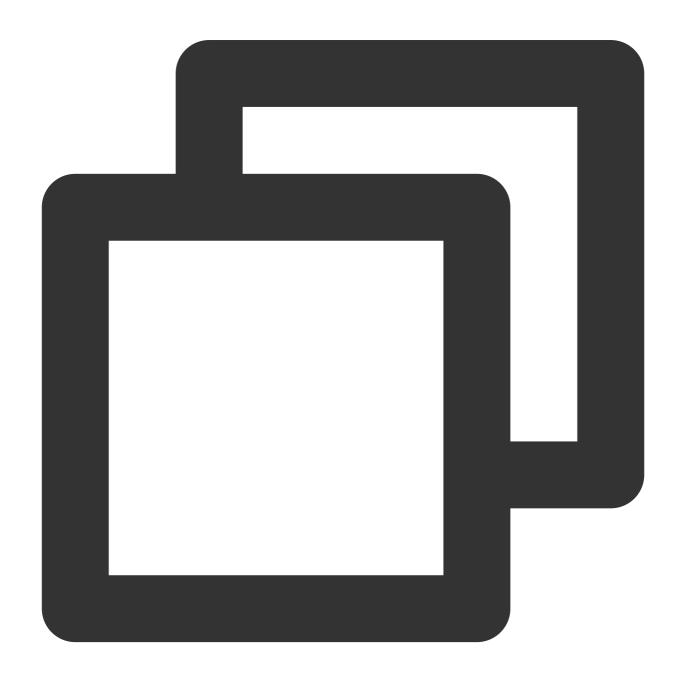

```
TUICallEngine.instance.addObserver(TUICallObserver(
    onUserNetworkQualityChanged: (List<TUINetworkQualityInfo> networkQualityList) {
   }
));
class TUINetworkQualityInfo {
   String userId;
   TUINetworkQuality quality;
    TUINetworkQualityInfo({required this.userId, required this.quality});
}
enum TUINetworkQuality {
 unknown,
 excellent,
 good,
 poor,
 bad,
 vBad,
 down
}
```

| Parameter          | Туре                                                 | Description                                           |
|--------------------|------------------------------------------------------|-------------------------------------------------------|
| networkQualityList | List <tuinetworkqualityinfo></tuinetworkqualityinfo> | he current network conditions for all users (userId). |

#### onKickedOffline

The current user is kicked offline: at this time, the UI can prompt the user and call initialization again.

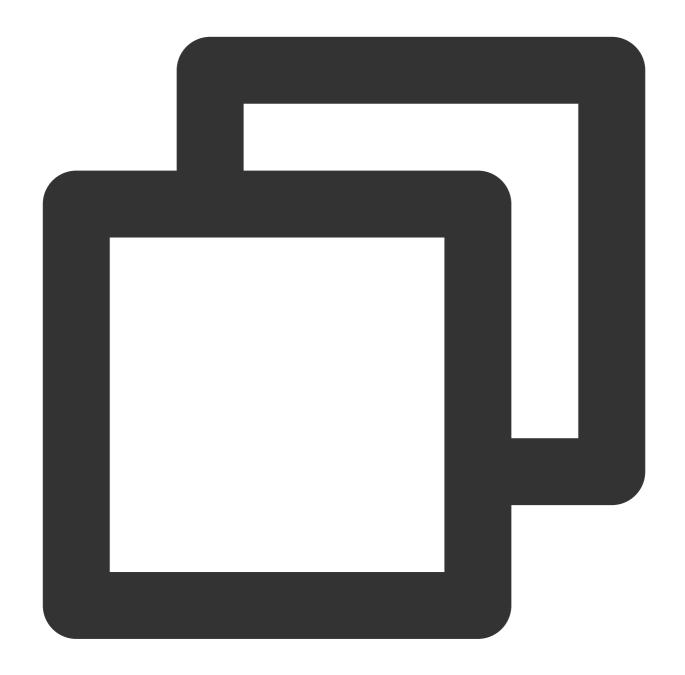

```
TUICallEngine.instance.addObserver(TUICallObserver(
          onKickedOffline: () {
     }
));
```

### on User Sig Expired

Token expired: you need to generate a new userSig and login again.

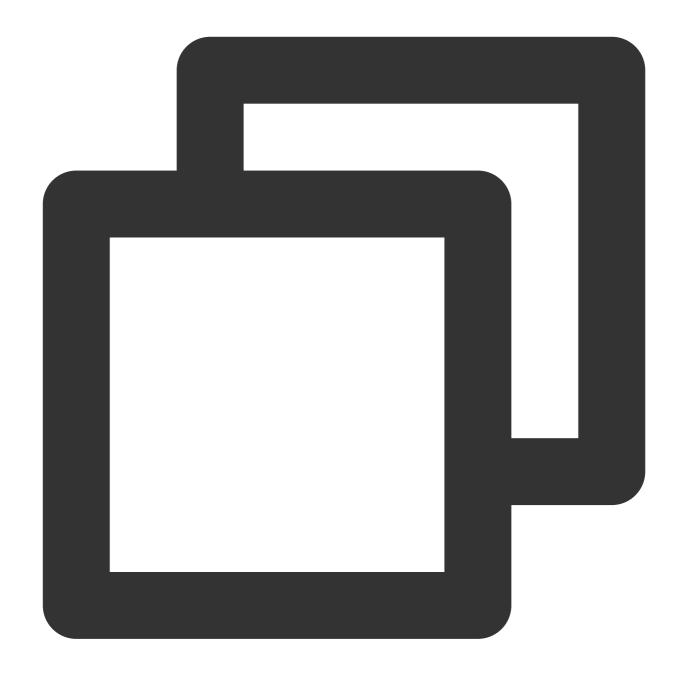

```
TUICallEngine.instance.addObserver(TUICallObserver(
        onUserSigExpired: () {
     }
));
```

# Type Definition

Last updated: 2023-08-22 10:13:05

### Common

#### **TUIResult**

| Name    | Туре   | Description                                                                                                  |
|---------|--------|----------------------------------------------------------------------------------------------------|
| code    | String | If the code is empty "", it means the call succeeded, if the code is not empty "", it means the call failed. |
| message | String | Error message                                                                                                |

#### **TUIRoomId**

Room ID for audio and video in a call.

#### Note:

- (1) intRoomId and strRoomId are mutually exclusive. If you choose to use strRoomId, intRoomId needs to be filled in as 0. If both are filled in, the SDK will prioritize intRoomId.
- (2) Do not mix intRoomId and strRoomId because they are not interchangeable. For example, the number 123 and the string "123" represent two completely different rooms.

| Value     | Туре   | Description         |
|-----------|--------|---------------------|
| intRoomId | int    | Numeric room ID.    |
| strRoomId | String | String room number. |

#### **VideoRenderParams**

| Value    | Туре     | Description                    |
|----------|----------|--------------------------------|
| fillMode | FillMode | Video image fill mode          |
| rotation | Rotation | Video image rotation direction |

#### **VideoEncoderParams**

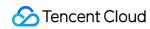

| Name           | Туре           | Description             |
|----------------|----------------|-------------------------|
| resolution     | Resolution     | Video resolution        |
| resolutionMode | ResolutionMode | Video aspect ratio mode |

### **TUICallParams**

| Name            | Туре               | Description                                       |
|-----------------|--------------------|---------------------------------------------------|
| roomld          | TUIRoomld          | Room Id.                                          |
| offlinePushInfo | TUIOfflinePushInfo | Offline push info configuration information       |
| timeout         | String             | Call timeout period, default: 30s, unit: seconds. |
| userData        | String             | An additional parameter.                          |

### TUIOfflinePushInfo

| Name           | Туре   | Description                                                                                                    |
|----------------|--------|----------------------------------------------------------------------------------------------------|
| title          | String | title                                                                                                    |
| desc           | String | description                                                                                                    |
| ignoreIOSBadge | bool   | Offline push ignores the badge count (only valid for iOS). If set to true, this message will not increase the unread count of the app icon on the iOS receiving end.                                                                                                    |
| iOSSound       | String | Offline push sound settings (only valid for iOS).  When sound =  IOS_OFFLINE_PUSH_NO_SOUND, it means no sound will be played when receiving. When sound =  IOS_OFFLINE_PUSH_DEFAULT_SOUND, it means playing system sound when receiving. If you want to customize iOSSound, you need to link the voice file into the Xcode project first, and then set the voice file name (with suffix) to iOSSound |
| androidSound   | String | Push sound settings offline (only valid for Android, supported by IMSDK 6.1 and above).                                                                                                    |

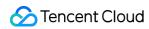

|                           |                           | FCM push to set the sound prompt on Android 8.0 and above, you must call setAndroidFCMChannelID to set the channelID to take effect                                                                                                    |
|---------------------------|---------------------------|----------------------------------------------------------------------------------------------------|
| androidOPPOChannelID      | String                    | Offline push setting channel ID of OPPO mobile phone 8.0 system and above                                                                                                    |
| androidVIVOClassification | int                       | VIVO push message classification (to be discarded interface, VIVO push service will optimize the message classification rules on April 3, 2023, it is recommended to use setAndroidVIVOCategory to set the message category). 0: operation message 1: system message, the default value is 1 |
| androidXiaoMiChannelID    | String                    | Channel ID of Xiaomi mobile phone system 8.0 and above                                                                                                    |
| androidFCMChannelID       | String                    | Channel ID of FCM channel mobile phone system 8.0 and above                                                                                                    |
| androidHuaWeiCategory     | String                    | Huawei Push Message Classification                                                                                                    |
| isDisablePush             | bool                      | Whether to turn off push (by default, push is enabled)                                                                                                    |
| iOSPushType               | TUICallIOSOfflinePushType | iOS offline push type, default: APNs                                                                                                    |

### **TUICallRecords**

### Call recording information

| Value      | Туре                   | Description               |
|------------|------------------------|---------------------------|
| callId     | String                 | Call recording ID.        |
| inviter    | String                 | Inviter ID.               |
| inviteList | List <string></string> | List of invited user IDs. |
| scene      | TUICallScene           | Call scenario.            |
| mediaType  | TUICallMediaType       | Media type.               |
| groupld    | String                 | Group ID.                 |
| role       | TUICallRole            | Role.                     |

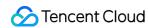

| result    | TUICallResultType | Call result type. |
|-----------|-------------------|-------------------|
| beginTime | int               | Start time.       |
| totalTime | int               | Total time.       |

#### TUICallRecentCallsFilter

Call recording filtering conditions.

| Value      | Туре              | Description       |
|------------|-------------------|-------------------|
| begin      | double            | Start time.       |
| end        | double            | End time.         |
| resultType | TUICallResultType | Call result type. |

# **Enum definition**

### TUICallMediaType

| Name  | Value | Description |
|-------|-------|-------------|
| none  | 0     | None        |
| audio | 1     | Audio Calls |
| video | 2     | Video Calls |

#### **TUICallRole**

| Na   | me  | Value | Description |
|------|-----|-------|-------------|
| nor  | ne  | 0     | None        |
| call | ler | 1     | Caller      |
| call | led | 2     | Called      |

### **TUICallStatus**

| Name | Value | Description |
|------|-------|-------------|
| none | 0     | None        |

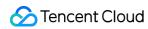

| waiting | 1 | waiting calls  |
|---------|---|----------------|
| accept  | 2 | calls answered |

### **TUICallScene**

| Name       | Value | Description                                 |
|------------|-------|---------------------------------------------|
| groupCall  | 0     | Group Call                                  |
| multiCall  | 1     | Multi calls (not supported yet, stay tuned) |
| singleCall | 2     | one-to-one call                             |

# TUINetworkQuality

| Name      | Value | Description                        |
|-----------|-------|------------------------------------|
| unknown   | 0     | Unkown                             |
| excellent | 1     | The current network is very good   |
| good      | 2     | The current network is good        |
| poor      | 3     | The current network is poor        |
| bad       | 4     | The urrent network is bad          |
| vBad      | 5     | The current network is very poor   |
| down      | 6     | The current network is unavailable |

### **FillMode**

| Name | Value | Description                                                                                                    |
|------|-------|----------------------------------------------------------------------------------------------------|
| fill | 0     | Filling mode: the content of the screen will be centered and scaled proportionally to fill the entire display area, and the part beyond the display area will be cropped, and the screen may be incomplete in this mode. |
| fit  | 1     | Fit mode: scale according to the long side of the screen to fit the display area, and the short side will be filled with black. In this mode, the image is complete but there may be black borders.                      |

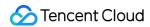

### **Rotation**

| Name         | Value | Description                  |
|--------------|-------|------------------------------|
| rotation_0   | 0     | Rotate 0 degrees clockwise   |
| rotation_90  | 1     | Rotate 90 degrees clockwise  |
| rotation_180 | 2     | Rotate 180 degrees clockwise |
| rotation_270 | 3     | Rotate 270 degrees clockwise |

### ResolutionMode

| Name      | Value | Description                                                                                                    |
|-----------|-------|----------------------------------------------------------------------------------------------------|
| landscape | 0     | Landscape resolution, for example : eResolution.Resolution_640_360 + ResolutionMode.Landscape = 640 × 360°.              |
| portrait  | 1     | Portrait resolution, for example :<br>Resolution.Resolution_640_360 + ResolutionMode.Portrait = $360 \times 640_{\circ}$ |

### Resolution

| Name                 | Value | Description                                                                       |
|----------------------|-------|-----------------------------------------------------------------------------------|
| resolution_640_360   | 0     | aspect ratio 16:9; resolution 640x360; recommended bitrate (VideoCall) 500kbps    |
| resolution_640_480   | 1     | aspect ratio 4:3; resolution 640x480; recommended bitrate (VideoCall) 600kbps     |
| resolution_960_540   | 2     | aspect ratio 16:9; resolution 960x540; recommended bitrate (VideoCall) 850kbps    |
| resolution_960_720   | 3     | aspect ratio 4:3; resolution 960x720; recommended bitrate (VideoCall) 1000kbps    |
| resolution_1280_720  | 4     | aspect ratio 16:9; resolution 1280x720; recommended bitrate (VideoCall) 1200kbps  |
| resolution_1920_1080 | 5     | aspect ratio 16:9; resolution 1920x1080; recommended bitrate (VideoCall) 2000kbps |

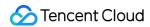

### ${\bf TUICallIOSOffline Push Type}$

| Name | Value | Description |
|------|-------|-------------|
| APNs | 0     | APNS Push   |
| VoIP | 1     | VoIP Push   |

### **TUICamera**

Camera type.

| Туре  | Value | Description   |
|-------|-------|---------------|
| front | 0     | Front camera. |
| back  | 1     | Rear camera.  |

### TUIAudioPlaybackDevice

Audio playback device.

| Type         | Value | Description |
|--------------|-------|-------------|
| speakerphone | 0     | Speaker     |
| earpiece     | 1     | Earpiece    |

### TUICallResultType

Call recording type.

| Туре     | Value | Description   |
|----------|-------|---------------|
| unknown  | 0     | Unknown       |
| missed   | 1     | Missed        |
| incoming | 2     | Incoming call |
| outgoing | 3     | Outgoing Call |

# ErrorCode

Last updated: 2023-06-30 16:29:17

Notify users of warnings and errors that occur during audio and video calls.

# TUICallDefine Error Code

| Definition                  | Value | Description                                                                                                    |
|-----------------------------|-------|----------------------------------------------------------------------------------------------------|
| ERROR_PACKAGE_NOT_PURCHASED | -1001 | You do not have TUICallKit package, please open the free experience in the console or purchase the official package.                                           |
| ERROR_PACKAGE_NOT_SUPPORTED | -1002 | The package you purchased does not support this ability. You can refer to console to purchase Upgrade package.                                                 |
| ERROR_TIM_VERSION_OUTDATED  | -1003 | The IM SDK version is too low, please upgrade the IM SDK version to >= 6.6; Find and modify in the build.gradle file.: "com.tencent.imsdk:imsdk-plus:7.1.3925" |
| ERROR_PERMISSION_DENIED     | -1101 | Failed to obtain permission. The audio/video permission is not authorized. Check if the device permission is enabled.                                          |
| ERROR_GET_DEVICE_LIST_FAIL  | -1102 | Failed to get the device list (only supported on web platform).                                                                                                |
| ERROR_INIT_FAIL             | -1201 | The init method has not been called for initialization. The TUICallEngine API should be used after initialization.                                             |
| ERROR_PARAM_INVALID         | -1202 | param is invalid.                                                                                                    |
| ERROR_REQUEST_REFUSED       | -1203 | The current status can't use this function.                                                                                                    |
| ERROR_REQUEST_REPEATED      | -1204 | The current status is waiting/accept, please do not call it repeatedly.                                                                                        |
| ERROR_SCENE_NOT_SUPPORTED   | -1205 | The current calling scene does not support this feature.                                                                                                    |
| ERROR_SIGNALING_SEND_FAIL   | -1406 | Failed to send signaling. You can check the specific                                                                                                    |

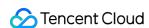

error message in the callback of the method.

# **IM Error Code**

Video and audio calls use Tencent Cloud's IM SDK as the basic service for communication, such as the core logic of call signaling and busy signaling. Common error codes are as follows:

| Error Code | Description                                                                                                    |
|------------|----------------------------------------------------------------------------------------------------|
| 6014       | You have not logged in to the Chat SDK or have been forcibly logged out. Log in to the Chat SDK first and try again after a successful callback. To check whether you are online, use TIMManager getLoginUser. |
| 6017       | Invalid parameter. Check the error information to locate the invalid parameter.                                                                                                    |
| 6206       | UserSig has expired. Get a new valid UserSig and log in again. For more information about how to get a UserSig, see Generating UserSig.                                                                        |
| 7013       | The current package does not support this API. Please upgrade to the Flagship Edition package.                                                                                                    |
| 8010       | The signaling request ID is invalid or has been processed.                                                                                                    |

## Explanation:

More IM SDK error codes are available at : IM Error Code

# **TRTC Error Code**

Video and audio calls use Tencent Cloud's IM SDK as the basic service for calling, such as the core logic of switching camera and microphone on or off. Common error codes are as follows:

| Enum                      | Value | Description                                                                                                    |
|---------------------------|-------|----------------------------------------------------------------------------------------------------|
| ERR_CAMERA_START_FAIL     | -1301 | Failed to turn the camera on. This may occur when there is a problem with the camera configuration program (driver) on Windows or macOS. Disable and reenable the camera, restart the camera, or update the configuration program. |
| ERR_CAMERA_NOT_AUTHORIZED | -1314 | No permission to access to the camera. This usually occurs on mobile devices and may be because the user denied access.                                                                                                    |

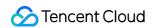

| ERR_CAMERA_SET_PARAM_FAIL  | -1315 | Incorrect camera parameter settings (unsupported values or others).                                                                                                    |
|----------------------------|-------|----------------------------------------------------------------------------------------------------|
| ERR_CAMERA_OCCUPY          | -1316 | The camera is being used. Try another camera.                                                                                                    |
| ERR_MIC_START_FAIL         | -1302 | Failed to turn the mic on. This may occur when there is a problem with the mic configuration program (driver) on Windows or macOS. Disable and reenable the mic, restart the mic, or update the configuration program. |
| ERR_MIC_NOT_AUTHORIZED     | -1317 | No permission to access to the mic. This usually occurs on mobile devices and may be because the user denied access.                                                                                                   |
| ERR_MIC_SET_PARAM_FAIL     | -1318 | Failed to set mic parameters.                                                                                                    |
| ERR_MIC_OCCUPY             | -1319 | The mic is being used. The mic cannot be turned on when, for example, the user is having a call on the mobile device.                                                                                                  |
| ERR_TRTC_ENTER_ROOM_FAILED | -3301 | Failed to enter the room. For the reason, refer to the error message for -3301.                                                                                                    |

## Explanation:

More TRTC SDK error codes are available at : TRTC Error Code

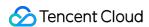

# Release Notes (TUICallKit) Web(Vue)

Last updated: 2024-06-14 16:27:48

Note:

TUICallKit Vue 3 Github version: Github TUICallKit Web.

Version 3.2.9 @2024.05.29

## **Optimize**

Added log reporting to the UI customization API.

Version 3.2.8 @2024.05.27

### **Fix**

Fixed the SDK import ref path error issue.

Version 3.2.7 @2024.05.17

### Add

Added UI components for mid-call.

Added custom UI API to support setting call background and hiding buttons.

Adjusted the parameter validation when initiating a call to support string room numbers.

Version 3.2.4 @2024.05.06

### Add

Added support for background blur in video calls.

### Fix

Fixed the issue that image loading icon failed when packaging web project in uni-app.

Fixed the issue with the camera switch button during group calls.

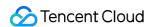

Optimized the abnormal issue caused by clicking the button again after the application is stuck.

# Version 3.2.3 @2024.04.19

### Add

Added group call feature supporting front and rear camera switching.

## **Optimize**

Optimized TUICallKit SDK Readme.

# Version 3.2.2 @2024.03.25

### Add

Added a brand new UI visual effect, with clearer features and better experience.

## **Optimize**

Optimized data reporting when using TUICallKit.

### Add

Added language log reporting.

# Version 3.2.1 @2024.03.08

### Add

Added language log report.

# Version 3.2.0 @2024.02.23

### Add

Added default offline push parameters.

### Fix

Fixed the issue of no nickname in group calls.

# Version 3.1.9 @2024.01.30

### **Fix**

Fixed the issue of not displaying user information in group calls.

Fixed the issue that the OK button remains active in the selection component when there are no members to select. Fixed the issue that the microphone is turned off during a call, resulting in no uplink audio streaming in subsequent calls (upgrade trtc-cloud-js-sdk to v2.2.7+).

# Version 3.1.8 @2024.01.19

### Fix

Fixed the issue of the selection component style affecting the page.

# Version 3.1.7 @2024.01.12

### **Fix**

Added retry mechanism for APIs to fix playback failure caused by not finding the dom node.

Fixed the issue of device list selection style on PC.

# Version 3.1.6 @2023.12.29

### **Optimize**

Optimized prompt messages during group calls.

Optimized display issues of over-long nicknames.

### Fix

Fixed the issue of requesting camera permission for voice calls.

Fixed the Destroyed problem.

Fixed hangup issues in floating windows across different calling scenarios.

Fixed the issue of displaying remote end in caller state.

Fixed the styling issues with incomplete filling on PC.

# Version 3.1.5 @2023.12.15

### Add

Optimized the timing for obtaining device permissions. Do not obtain device permissions during initialization, and obtain only when using call.

## Fix

Fixed the issue of @tencentcloud/call-uikit-vue2 and @tencentcloud/call-uikit-vue2.6 components not having a claim file.

# Version 3.1.4 @2023.12.01

### Add

Integrated into Chat and added is From Chat reporting.

### Fix

Fixed the issue that the button is active while loading.

# Version 3.1.3 @2023.11.17

### Add

Added parameter check in API.

# Version 3.1.2 @2023.11.03

### Add

Added the Invite User feature.

Added the feature of adding attendees by joinInGroupCall.

Added the API enableMuteMode for muting incoming call ringtones.

### Fix

Fixed the issue of incorrect display of remote stream microphone status.

# Version 3.1.0 @2023.10.20

## Add

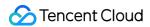

Added the floating window feature.

Added the enableFloatWindow API for enabling/disabling the floating window feature.

Desktop terminal supports camera and microphone device switching.

Added prompt message for failing to call users on the blocklist.

Added support for Japanese.

### **Optimize**

In video calls, the large screen displays the remote user by default.

Version 3.0.8 @2023.10.10

### Add

Added version number, framework, and other information for reporting.

Version 3.0.7 @2023.10.08

### Add

Added call duration display for desktop terminal video calls.

## **Optimize**

Optimized the issue with rounded corners and black borders in video stream previews on the desktop terminal.

Optimized the display priority of remote stream user information: remarks > nickname > user ID.

Optimized the TUICallKit component package size (removed unused images and code).

Version 3.0.6 @2023.09.19

### Fix

Fixed the issue with message display for integration into TUIKit.

Version 3.0.5 @2023.09.15

## **Optimize**

Optimized the mutual references between TUICallKit components to avoid stack overflow issues when mini-programs are packaged in uniapp.

### Add

Added a prompt for desktop devices without permissions, guiding customers on how to authorize the device.

#### Fix

Fixed setCallingBell. The called ringtone was overwritten by the calling ringtone, causing a ringtone repetition issue. Fixed styling issues on mobile devices.

# Version 3.0.4 @2023.09.01

### Fix

Fixed the object of setCallingBell as the incoming call ringtone (called ringtone).

Fixed the destroyed error reporting issue.

Fixed the issue of no Chinese and English prompts in error pop-up window.

Fixed the issue that the user failed to switch between large and small screens after turning off the camera during a 1v1 call.

# Version 3.0.3 @2023.8.25

### Add

Added @tencentcloud/call-uikit-vue2.6 adaptation for Vue 2.6.

## **Optimize**

Optimized component default language to match the system's default language.

Optimized printed log information.

Optimized tuicall-engine-webrtc error message prompts.

Optimized resource cleanup after component termination.

## **Fix**

Fixed the issue where videoDisplayMode and videoResolution did not take effect when a call was made again after it was hung up.

Fixed issues that during calls statusChanged errors were not thrown.

Fixed the issue where init was called multiple times.

Fixed the issue of failing to switch between large and small screens after the camera was turned off during a call.

# Version 3.0.2 @2023.8.14

### Fix

Fixed styling issues with the called component on HTML5 platforms.

Fixed styling issues that occur after switching to a small window during a subsequent call.

# Version 3.0.1 @2023.8.8

### **Fix**

Fixed the issue that the caller in a group call could not initiate local preview, and modified the component layer's default reading mode from the data layer.

# Version 3.0.0 @2023.8.4

## **Breaking Change**

Upgraded the underlying dependency tuicall-engine-webrtc to ^2.0.0. It no longer supports tim-js-sdk to create tim instances. For creating tim instances, use @tencentcloud/chat.

### Add

Added custom ringtone feature setCallingBell.

# Version 2.4.2 @2023.11.03

### Add

Added the Invite User feature.

Added the feature of adding attendees by joinInGroupCall.

Added the API enableMuteMode for muting incoming call ringtones++++.

### Fix

Fixed the issue of incorrect display of remote stream microphone status.

# Version 2.4.0 @2023.10.20

### Add

Added the floating window feature.

Added the enableFloatWindow API for enabling/disabling the floating window feature.

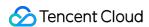

Desktop terminal supports camera and microphone device switching.

Added prompt message for failing to call users on the blocklist.

Added support for Japanese.

## **Optimize**

In video calls, the large screen displays the remote user by default.

## Version 2.3.9 @2023.10.10

### Add

Added version number, framework, and other information for reporting.

# Version 2.3.8 @2023.10.08

### Add

Added call duration display for desktop terminal video calls.

## **Optimize**

Optimized the issue with rounded corners and black borders in video stream previews on the desktop terminal.

Optimized the display priority of remote stream user information: remarks > nickname > user ID.

Optimized the TUICallKit component package size (removed unused images and code).

# Version 2.3.6 @2023.09.15

### **Optimize**

Optimized the mutual references between TUICallKit components to avoid stack overflow issues when mini-programs are packaged in uniapp.

## Add

Added a prompt for desktop devices without permissions, guiding customers on how to authorize the device.

### Fix

Fixed setCallingBell. The called ringtone was overwritten by the calling ringtone, causing a ringtone repetition issue. Fixed styling issues on mobile devices.

# Version 2.3.5 @2023.9.5

### **Fix**

Fixed the issue that the camera and microphone were on by default before a user entered the room.

# Version 2.3.4 @2023.9.1

### Add

Added the feature of disabling or enabling the camera before a video call is answered.

### Fix

Fixed the issue of failing to switch between large and small screen after turning off the camera during a 1v1 call.

Fixed the issue that statusChanged errors were not thrown when a video call was switched to a voice call.

# Version 2.3.3 @2023.8.22

### Fix

Fixed the issue where videoDisplayMode and videoResolution did not take effect when a call was made again after it was hung up.

Fixed issues that during calls statusChanged errors were not thrown.

# Version 2.3.2 @2023.7.26

### **Breaking Change**

Removed the floating window TUICallKitMini component and merged it into the TUICallKit component.

The @kicked-out event was adjusted to an callback binding method :kickedOut .

The @status-changed event was adjusted to an callback binding method :statusChanged .

### Add

Added new animation effect when the call page appears.

Added new group call layout on the H5 page.

### **Optimize**

Optimized problem prompt information and prompt method during calls.

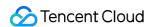

Optimized support and interaction on the H5 page.

Optimized the call API invocation time.

Optimized @tencentcloud/call-uikit-vue of the package directory structure.

### Fix

Fixed call issues such as immediate disconnection after connection under certain edge operations.

Fixed styling issues on H5 pages in some models and browsers.

Fixed call issues caused by repeated clicks.

# Version 2.2.1 @ 2023.7.7

### Add

@tencentcloud/call-uikit-vue2 Added the detection and prompt for the Vue version.

### Fix

Fixed the issue that clicking the Answer button multiple times on the incoming call page caused the call answering failure.

# Version 2.2.0 @6.30

### Add

call and groupCall support the definition of numeric roomID parameters.

call and groupCall support the definition of the userData parameter (used to add extended information in the invite signal).

Added the setSelfInfo API, allowing users to set their nickname and avatar.

# Version 2.1.0 @2023.4.14

### **New features**

During voice call in H5 mode, the caller's nickname is displayed when calling.

When the call initiation fails, "Call initiation failed" is displayed on the call screen.

When an incoming call is not connected, "Failed to answer" is displayed on the incoming call screen.

Support monitoring whether the current user is kicked out (e.g. being logged out unexpectedly).

Support monitoring TUICallKit call status.

Support business-side code to control the answer, cancel and hangup of calls.

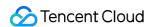

In Vue 2 version added TypeScript type declaration file, which can compile type normally in TypeScript project.

#### Eiv

Fixed the warning of updating profile interface appearing in the console when initializing the component.

Fixed the issue that the background image of the callee answer button appears misaligned in H5 mode.

### **API** changes

TUICallKitServer.destroy() Add call restriction, only support call in uncalled state.

# Version 2.0.1 @2023.03.31

#### Add

Optimized the rendering logic of 1v1 call and multiplayer call video to improve performance and stability.

Optimized UI display, supporting displaying corresponding UI during TUICallKitServer.call() execution,

i.e. <TUICallKit/> UI component can be displayed immediately by clicking the call button.

### **Fix**

Fix the issue that nicknames are displayed incorrectly in multiplayer calls.

Fix the issue that CSS does not limit the effective range and pollutes the global style.

## Version 2.0.0 @2023.03.21

### **New features**

Support for importing packaged CallKit files from npm.

Support for JavaScript versions of Vue projects.

Support for all versions of Vue projects, npm package for Vue 2: call-uikit-vue2.

### **Fix**

Fixed the issue of call initiation failure due to missing camera device or permission.

# Version 1.4.2 @2023.03.03

### **New features**

Support for setting call resolution. See API Document for more details.

Support for modifying the screen display mode. See API Document for more details.

Optimized access steps.

Optimized error throwing.

# Version 1.4.1 @2023.02.13

### **New features**

Optimized the preview logic of local camera.

Optimized the rendering logic of remote video streams.

# Version 1.4.0 @2023.01.06

#### **New features**

Support Vue 2.7+ project introduction.

Show nickname by default in call API.

# Version 1.3.3 @2022.12.27

### **New features**

Added empty value detection for call list when making a call in Basic Demo.

Added loading icon in Basic Demo when making a call.

Optimized the logic of device detection in Basic Demo, for example, it will not pop up actively after manually skipping.

Optimized the reference method of component icons.

Changed the default package management tool to npm.

Optimized the rendering method of video, and reduced the number of repeated rendering.

### Fix

Fixed Basic Demo errors caused by outdated vue-CLI dependency.

# Version 1.3.2 @2022.12.07

### **New features**

Support language switching. See setLanguage for API details.

Optimized the logic of Basic Demo device detection, it will not pop up again after manually skipping.

### Fix

Fix a warning caused by introducing defineProps.

# Version 1.3.1 @2022.11.29

## Note

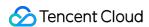

The new version relies on tuicall-engine-webrtc@1.2.1 . To use this version, please update tuicall-engine-webrtc first.

### **New features**

Optimized the style.

Added support for monitoring the change of call type by the caller if the call is not answered.

Added support for device testing in the Basic Demo.

#### Fix

Fixed an internal logic error that occurs when the user hangs up.

# Version 1.3.0 @2022.11.14

#### Note

Before you update to this version, please read the update guide.

#### **New features**

The call view can now automatically adapt to portrait mode on mobile webpages.

Added support for local camera preview when making a call.

Added support for device testing before a call in the Basic Demo.

### Fix

Fixed the issue that the TIM instance is not entirely terminated after TUICallKitServer.destroy().

Fixed the issue that the caller receives a no response notification when the callee is busy.

Fixed failure to package TypeScript types in the context of Vite.

### **API** changes

If an error occurs after TUICallKitServer.call() or TUICallKitServer.groupCall() is called, the beforeCalling callback is no longer returned. You can use "try...catch" to catch the error.

## Version 1.2.0 @2022.11.03

### **New features**

Adapted to the new version of the TUICallEngine SDK.

# Version 1.1.0 @2022.10.21

#### **New features**

Added support for full screen during a call.

Added support for call window minimizing using <TUICallKitMini/> .

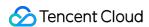

### Fix

Fixed known issues and improved stability.

# Version 1.0.3 @2022.10.14

#### **New features**

Added support for quick user ID copying and one-click window opening.

# Version 1.0.2 @2022.09.30

### **New features**

Added demonstrations and more detailed directions to the integration guide.

### Fix

Fixed the issue that device status is not shown when the user enters a room for the first time.

Fixed occasional failure to load icons when Webpack is used for packaging.

Fixed several known style issues.

# Version 1.0.1 @2022.09.26

### **New features**

Added support for hiding the mic icon of the callee when making a call.

### FIX

Changed the SDKAppID input restriction in the Basic Demo to numeric.

# Version 1.0.0 @2022.09.23

TUICallKit Basic Demo

Integration (TUICallKit)

API Documentation (TUICallKit)

**UI Customization (TUICallKit)** 

FAQs (Web)

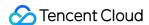

# Android & iOS

Last updated: 2024-08-14 10:37:53

## The new version (1.1.0.103) involves changes to the TUICallEngine interface:

If you encounter Android build errors due to the Maven latest update mechanism during development, you can solve it in two ways:

Upgrade TUICallKit to the latest version.

Modify the tuicallengine dependency of tuicallkit/build.gradle to the fixed version of 1.0:

```
com.tencent.liteav.tuikit:tuicallengine:1.0.0.53 .
```

If you encounter iOS build errors due to executing pod update during development, you can solve it in two ways: : Upgrade TUICallKit to the latest version.

Add pod 'TUICallEngine', '1.0.0.53' to the Podfile.

# Version 2.5.0.1025 @ 2024.8.7

### **Feature optimization**

Android: Optimize the logic of joinInGroupCall to fix memory leaks.

## **Bugs Fixed**

Android & iOS: Fix the issue where web users do not receive group call invitations sent from Android and iOS. Android: Fix the issue where during a group call, A voice calls B, and when B clicks the push notification to open the interface, it shows Speaker instead of Earpiece.

## Version 2.4.0.970 Released June 15, 2024

## **Feature Optimization**

Android & iOS: Show tips in weak network conditions.

Android: Optimize the incoming call strategy when the callee's screen is locked.

iOS: Fix the issue of abnormal memory growth in group calls.

### **Bugs Fixed**

Android & iOS: Fix the display issue when the joinInGroupCall interface is invoked.

# Version 2.3.0.915 Released on April 15, 2024

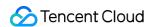

### **Feature Optimization**

Android and iOS: Added support for displaying the call status at the top of the TUIChat group, and allowing group members to join the chat actively.

Android and iOS: Optimized the incoming call pop-up logic. The answer box is displayed in landscape mode by default.

Android and iOS: Added support for blurring the video call background.

## **Bugs Fixed**

Android: Fixed the issue of no response when the Delete button on the call record editing interface is clicked.

iOS: Fixed the issue of ghosting during the switching process when you click the member view in a group call.

iOS: Fixed the issue of not displaying the audio and video interface in specific scenarios.

Android and OS: Fixed the issue of missing prompts after the call ends when calling a user on a busy call.

# Version 2.2.0.860 Released on February 1, 2024

## **Feature Optimization**

Android and iOS: Optimized the UI visual effects, feature clarity, and user experience.

## **Bugs Fixed**

Android and iOS: Fixed the issue of microphone and camera device occupation after answering an incoming call in the process of a conference or live broadcast.

# Version 2.1.0.810 Released on December 19, 2023

### **Feature Optimization**

Android: Optimized the prompt for exceptions when calling the TUICallKit API without logging in.

Android: Optimized compatibility for the Android 14 platform (API 34). For details, refer to Android 14 behavior changes.

Android and iOS: Optimized the display of user nicknames, displayed in the following order: user remarks > user nickname > user ID. User ID is displayed by default.

## **Bugs Fixed**

iOS: Fixed the issue of overlapping group call avatars.

iOS: Fixed the issued that the keyboard cannot be retracted when you return to the call interface after enabling the floating window to send messages during a video call.

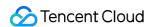

iOS: Fixed the issue that the camera cannot be switched and moved when you switch the camera, turn off the camera, and then switch back to the original camera and reopen it during a video call.

Android: Fixed the issue that the small window of a single video call cannot be moved under the right-to-left layout mode (RTL mode) in languages such as Arabic.

# Version 2.0.0.750 Released on November 3, 2023

## **Feature Optimization**

Android and iOS: Added support for Japanese by UIKit.

Android and iOS: Optimized the display of call nicknames.

Android and iOS: Adjusted the default ringtone volume from 60% to 100%.

## **Bugs Fixed**

iOS: Fixed the issue of slow image loading in the Swift version.

iOS: Fixed the issue that the call invitation is automatically canceled after the caller initiating the call moves the application to the background.

# Version 1.9.0.680 Released on September 27, 2023

## **Feature Optimization**

Android and iOS: Added support for the Arabic language.

Android and iOS: Optimized the package purchase prompts. You can click the link to jump to the corresponding package purchase page.

Android and iOS: Optimized the default bitrate at different resolutions to ensure clearer images at higher resolutions.

Android and iOS: Adjusted the default bitrate for video calls to 600 kbps, with a beauty level of grade 4.

## **Bugs Fixed**

Android and iOS: Resolved inconsistencies between the rejection prompt when initiating a call to a user on the blocklist and the rejection prompt when sending a private chat message.

iOS: Rectified an anomaly in the video placement for the initiator, which occurred on a 4-user group video call interface when one member declined the call.

iOS: Fixed the issue that the resolution is reset if the beauty feature is enabled immediately after successful login.

# Version 1.8.0.620 Released on August 14, 2023

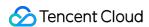

## **Feature Optimization**

Android and iOS: Added the feature that call messages are excluded from the unread count by default.

Android: Optimized the redirection page for floating window permissions on Xiaomi smartphones.

### **Bugs Fixed**

iOS: Fixed the issue that the onKickOffline callback API becomes ineffective after being kicked offline.

iOS: Fixed the issue that, the list is empty after you clear the calls on the missed call interface and then return to the all calls interface.

# Version 1.7.2.570 Released July 20, 2023

## **Functionality Enhancement**

Android: Gravity sensor is turned off by default, optimizing the call experience on large-screen and customized devices.

### **Defect Rectification**

Android & iOS: Rectified an issue where, after User A (online) calls User B (offline) and cancels the call, User A calls back User B who logs in thereafter, leading to abnormal cloud call records for user B.

Android: Resolved the crash issue of TUICallKit after upgrading the TRTC SDK version to 11.3.

# Version 1.7.0.460 Released June 25, 2023

### **Functionality Enhancement**

Android & iOS: Includes UI integration solutions, optimizes sample projects, and improves call setting items.

Android: Reduced the status preservation level during a call to only show standby prompts in the status bar; removed notifications and vibrations.

## Version 1.6.1.410 Released on May 22, 2023

#### New features:

Android & iOS: The UI interface call() and groupCall() now support custom room ID.

Android & iOS: When initiating a call, a string-type room ID can be passed in, see CallParams for details.

### **Bug fixes:**

Android: Fixed issue where an error would occur on the groupCall when generating list parameters using Arrays.asList.

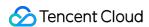

Android: Fixed issue where the video call display was abnormal.

iOS: Fixed issue where it conflicted with TUIRoom component.

iOS: Fixed issue where initiating a call immediately after successful login would cause a crash.

iOS: Fixed issue where the invite page would not appear intermittently when clicking on a notification message to enter the app.

## Version 1.6.0.360 Released on April 27, 2023

### **New features:**

Android: TUICallKit added the Kotlin language version;

iOS: TUICallKit added the Swift language version;

Android & iOS: Added a page to display local call records.

### **Functional optimization:**

Android: Optimized the display of video call avatars.

Android & iOS: In group calls, other group members can be invited to join the call by default.

## **Bug fixes:**

Android: Fixed issues where devices running Android 12 or higher would have no sound after being connected to Bluetooth:

Android: Fixed intermittent issues where the muting setting on the callee side was not effective;

iOS: Fixed intermittent issues where devices could not receive incoming call invitations after relogging in;

iOS: Fixed the issue where the enableCustomViewRoute interface of TUICallKit was not valid;

iOS: Fixed the issue where the nickname was displayed incorrectly on the VoIP push page.

## Version 1.5.1.310 Released on April 17, 2023

#### **New features:**

Android & iOS: Added VoIP message push function to provide a better call answering experience.

Android & iOS: Support custom extended fields when initiating a call, see TUICallDefine.CallParams parameter in the call() method for details.

### **Functional optimization:**

Android & iOS: Optimized offline push capabilities for Huawei, Xiaomi, FCM, and other manufacturers, added manufacturer message categories, and channel ID settings.

### **Bug fixes:**

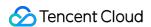

Android & iOS: Fixed issue where the IM custom property was overwritten after initiating a call.

Android: Fixed issue where the total Time unit in the on CallEnd callback was incorrect.

### Version 1.5.0.305 Released on March 09, 2023

### **Functional optimization:**

Android & iOS: Optimized chat-message display.

Android: The ear-to-screen messaging function is turned off by default now.

Android: Upgraded gradle plugin and version.

Android: Optimized mediaPlayer class, supporting loop playback of ringtones.

### **Bug fixes:**

Android & iOS: Fixed issue where the callee would not receive the onCallCancel callback when answering a call fails.

Android: Fixed issue where the caller would receive an exception when the callee fails to answer the call.

Android: Fixed issue where the caller cancels the call during the permission check of the first call and the callee pulls up the interface again.

Android: Fixed the issue where userId was empty when returning network quality to the upper callback.

## Version 1.4.0.255 Released on January 06, 2023

### **New features:**

Android & iOS: Support custom call timeout time, see TUICallDefine.CallParams parameter in the call() method for details.

### **Bug fixes:**

Android & iOS: Fixed issue where joining a room actively (joinInGroupCall) would result in abnormal termination of the call.

Android: Fixed issue where there were abnormalities with call status when you exited the audio and video call answer interface and came back to the foreground again.

### Version 1.3.0.205 Released on November 30, 2022

### **New features:**

Android & iOS: Added beauty setting interface setBeautyLevel(), supporting turning off default beauty.

### **Functional optimization:**

iOS: Optimized the framework size of TUICallKit.

## **Bug fixes:**

Android & iOS: Fixed issue where the calling interface did not disappear when the server dissolves a room or kicks out a user.

Android: Fixed issue where if A called offline user B and then cancelled, then A called B again and B came online, the calling interface did not appear.

# Version 1.2.0.153 Released on November 14, 2022

### New features:

Android & iOS: Support for custom video encoding resolutions.

Android & iOS: Support setting rendering parameters for video: rendering direction and filling mode.

Android & iOS: Support integration of third-party beauty features.

Android & iOS: TUICallKit has added overloaded interfaces call() and groupCall(), supporting custom offline messages (see API documentation for details).

## **Functional optimization:**

Android & iOS: Optimized some TUICallObserver callback exception issues.

Android & iOS: Optimized the video-to-audio switching function, supporting switching in offline state.

Android & iOS: Improved error codes and error prompts for TUICallKit.

iOS: Standardized TUICallEngine and TUICallKit Swift API names.

### **Bug fixes:**

Android & iOS: Fixed issue where you would still receive previously rejected incoming calls after logging back in to your account.

Android: Fixed issue where you would encounter abnormal hang-ups in invites from group chats in one-to-one chats.

Android: Fixed issue where there were abnormalities with multiple-scene exits from live rooms, preventing the initiation of calls.

Android: Fixed issue where contacting person A while B and C were calling each other at the same time would cause C to enter A's room at random.

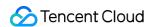

# Version 1.1.0.103 Released on September 30, 2022

Android & iOS: Optimized the feature of inviting new members to the current group call.

Android & iOS: Optimized the call process to avoid the charging of recording, moderation, and other fees before a call is answered.

Android & iOS: Added support for custom offline notifications.

Android & iOS: Changed the parameters of some **TUICallEngine** APIs. For details, see call(), groupCall(), inviteUser(), and onCallReceived().

Android & iOS: Fixed occasional callback errors during a group call.

Android & iOS: Fixed the status abnormal issue caused by repeated login or expired UserSig .

iOS: Fixed the issue where, when a mixed-language TUICallKit project is built with Objective-C and Swift, an error occurs when init is called.

Android: Fixed the issue where an error occurs when the floating window feature is integrated for a Kotlin project.

# Version 1.0.0.53 Released on August 15, 2022

### First release:

Android & iOS: Supports one-to-one and group audio/video calls.

Android & iOS: Supports offline call push for mainstream devices on the market.

Android & iOS: Supports custom profile photos and aliases.

Android & iOS: Supports floating call windows.

Android & iOS: Supports custom ringtones.

Android & iOS: Supports receiving calls when the user is logged in on multiple platforms.

# **Flutter**

Last updated: 2024-04-30 16:11:13

# Version 2.3.2 @2024.04.24

### **New Features:**

Android & iOS: Optimized popup logic for incoming calls, displaying the banner answering box by default.

Android & iOS: Supported background blur for video calls..

# Version 2.3.1 @2024.04.22

## **Bug Fixes:**

Fixed the issue of the Method Channel error reporting on non-iOS & Android platforms.

# Version 2.3.0 @2024.04.18

### **New Features:**

Android & iOS: Supported displaying call status at the top of the group in tencent\_cloud\_chat\_uikit and allowing group members to join a call.

### Feature Optimization:

Android & iOS: Optimized the login method when used concurrently with tencent\_cloud\_chat\_uikit.

### **Dependency Description:**

Upgraded tencent\_cloud\_uikit\_core to version 1.6.0.

Upgraded the dependency client TUICallEngine SDK to version 2.3.0.915.

# Version 2.2.3 @2024.03.08

## **Dependency Description:**

Upgraded tencent\_cloud\_uikit\_core to version 1.5.2.

# Version 2.2.2 @2024.03.07

### **New Features:**

Android&iOS: TUICallObserver's onCallReceived callback adds user-defined parameter userData.

# Version 2.2.1 @2024.02.06

## **Bug Fixes:**

Android: After killing the process, the application received the FCM push but did not answer it, and then entered the application page with an exception.

# Version 2.2.0 @2024.02.03

### **New Features:**

Android: Supports FCM push and needs to be used together with tencent\_cloud\_chat\_push

# Version 2.1.1 @2024.01.06

## **Bug Fixes:**

Android&iOS: Modify some UI 3.0 UI related bugs

# Version 2.1.0 @2024.01.04

### **New Features:**

Android&iOS: Use the new UI3.0.

# Version 2.0.6 @2023.12.15

## **Bug Fixes:**

iOS: The problem of missing some fields in iOS offline push information

# Version 2.0.5 @2023.12.10

## **Bug Fixes:**

iOS: Fixed the issue of abnormal ringtone when entering the call page during VoIP push and abnormal pulling of remote stream.

Android: Fixed an issue where the incoming call page would be abnormal when in the background when the floating window permission was not obtained.

# Version 2.0.4 @2023.12.04

### **Bug Fixes:**

Android&iOS: Fixed the intermittent issue of incoming call page not displaying sometimes after clicking on an incoming call notification.

# Version 2.0.2 @2023.11.27

## **Bug Fixes:**

Android: Fix the issue of call failure under multiple Flutter Engine conditions.

# Version 2.0.1 @2023.11.15

### **Bug Fixes:**

Android & iOS: Fixed an incompatibility issue caused by Tencent RTC Observer when using Tencent RTC components with other components that also use Tencent RTC.

Android: Fixed an incompatibility issue when using TUIRoom in conjunction with other devices.

# Version 2.0.0 @2023.11.06

## **Dependency Description:**

Upgrade the dependent client SDK version:

Android&iOS TUICore:7.6.5011.

Android&iOS TUICallEngine:2.0.0.750.

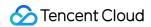

# Version 1.9.1 @2023.10.21

### **New Features:**

iOS: Support Voip.

## **Bug Fixes:**

iOS: Fixed an issue where the call page would be abnormal when receiving a call in the background.

# Version 1.9.0 @2023.10.09

### **New Features:**

Android&iOS: Add an interface for setting ringtones.

### **Feature Optimization:**

Android & iOS: Optimize package purchasing prompts.

Android & iOS: Optimize default bitrates for different resolutions, see details.

### **Bug Fixes:**

iOS: Fixed the issue where the same Observer object can be registered twice.

## **Dependency Description:**

Upgrade the dependent client SDK version:

Android&iOS TUICore:7.5.4852.

Android&iOS TUICallEngine:1.9.0.680.

# Version 1.8.3 @2023.08.25

## **Bug Fixes:**

Android&iOS: Fixed the problem of no call message display when using tencent\_cloud\_chat\_uikit.

Android&iOS: Fixed the problem of occasionally pulling up the group call page during a single-person call.

Android&iOS: Fixed the problem of occasionally pulling up the call page twice during a call.

Android&iOS: Fixed the problem of abnormal display of call duration.

Feature Optimization:

Android: Optimized the problem of failing to pull up the interface in the background when receiving a call.

## **Dependency Description:**

Upgrade tencent\_cloud\_uikit\_core to version 1.1.1.

# Version 1.8.2 @2023.08.19

# Bug Fixes:

iOS: Fixed the problem of some compilers failing to compile due to the use of deprecated Swift interfaces.

# Version 1.8.1 @2023.08.18

## **Bug Fixes:**

Android&iOS: Fixed the problem of the video stream of the other party being displayed during a group call voice call.

# Version 1.8.0 @ 2023.08.17

### **New Features:**

Android&iOS: Build a new TUICalkit based on the Dart language, which makes it easier to customize your own UI style.

Android&iOS: TUICallEngine adds multiple business interfaces such as hangup, accept, and reject.

# Version 1.7.4 @ 2023.07.20

## **Feature Optimization:**

Android: By default, the gravity sensor is turned off to optimize the call experience on large screens and customized devices.

# **Bug Fixes:**

Android&iOS: A calls B (offline) and then cancels, A calls B again, B logs in and goes online, and B's cloud call record is abnormal.

# Version 1.7.3 @ 2023.07.19

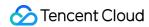

### **Feature Optimization:**

Android: Supports development & debugging using the emulator.

## **Dependency Description:**

The client SDK version that the upgrade depends on: Android LiteAVSDK\_Professional: 11.3.0.13176.

# Version 1.7.2 @ 2023.07.09

## **Bug Fixes:**

iOS: Upgrade the client SDK version to fix the problem of AppStore listing failure caused by Non-public API usage.

# Version 1.7.1 @ 2023.07.03

### **New Features:**

Android&iOS: Added cloud call records, you can activate the service on the console for experience query.

### **Feature Optimization:**

Android: Reduce the level of system keep-alive during calls, only display the keep-alive reminder in the status bar, and remove notifications and vibrations.

# Version 1.6.3 @ 2023.06.03

## **Bug Fixes:**

iOS: Fix the issue of an empty page when adding people halfway after calling joinInGroupCall.

iOS: Fix the issue of user screen overlap after calling joinInGroupCall.

# Version 1.6.2 @ 2023.05.30

## **Bug Fixes:**

Android: Fix the crash issue caused by calling the joinInGroupCall API.

# Version 1.6.1 @ 2023.05.15

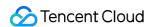

### **Bug Fixes:**

Android: Fix the occasional crash when applying for floating window permissions on specific Vivo models.

## **Dependency Description:**

Upgrade the dependent client SDK version: Android LiteAVSDK\_Professional: 11.1.0.13111, iOS

TXLiteAVSDK\_Professional: 11.1.14143.

# Version 1.6.0 @ 2023.05.03

### **New Features:**

Android&iOS: Add hangup interface.

Android&iOS: Add user-defined fields and user-defined call timeout duration.

Android&iOS: Add midway join page for group calls.

### **Feature Optimization:**

Android: Optimize single-user video call avatar display.

Android&iOS: By default, support inviting other group members to join the call in group calls.

### **Bug Fixes:**

Android: Fix the issue of no sound on Android 12 and above devices after connecting to Bluetooth.

Android: Fix the occasional issue of mute settings not taking effect on the called party's side.

iOS: Fix the occasional issue of the device not receiving incoming call invitations after re-login.

iOS: Fix the issue of incorrect nickname display on VoIP push page.

## **Dependency Notes:**

Upgrade the dependent client SDK version: Android LiteAVSDK\_Professional: 11.1.0.13111, iOS

TXLiteAVSDK Professional: 11.1.14143.

# Flutter Version 1.5.4 @ 2023.04.14

### **New Features:**

Android&iOS: Add offline push parameters for Xiaomi, Huawei, and VIVO.

iOS: Supports VoIP message push function.

Android&iOS: Add resolution setting function.

### **Feature Optimization:**

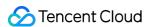

Android: Optimize the unit of the totaltime parameter in the onCallEnd callback to milliseconds.

## **Bug Fixes:**

Android&iOS: Fix onCallReceived callback exception issue.

iOS: Fix the issue of incomplete call page display when the screen is rotated.

Version 1.5.3 @ 2023.03.17

### **Bug Fixes:**

Android: Fix the packaging failure issue.

Android&iOS: Fix the issue of throwing exceptions when callback methods are not implemented.

Version 1.5.2 @ 2023.03.13

### **Bug Fixes:**

Android: Fix the compilation error caused by the API change of TUICallDefine.OfflinePushInfo.

Version 1.5.1 @ 2023.03.13

## **Bug Fixes:**

Android&iOS: Fix the issue of incorrect version dependency of tencent\_calls\_engine.

Version 1.5.0 @ 2023.03.13

### **Feature Optimization:**

Android: Proximity wake-up function is turned off by default.

Android: Upgrade gradle plugin and version.

Android: Optimize the ringtone playback class, supporting loop playback.

## **Bug Fixes:**

Android&iOS: Fix the issue that the onCallCancel callback is missing when the called party fails to answer the call.

Android: Fix the abnormal problem of the caller when the called party fails to answer the call.

Android: Fix the issue that the interface is pulled up again by the called party when checking permissions for the first call and the calling party cancels the call.

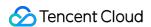

Android: Fix the issue of userId being empty when calling back the network quality to the upper layer.

iOS: Fix the issue of incorrect Observer registration timing in Example.

# Version 1.4.2 @ 2023.02.24

## **Bug Fixes:**

Android&iOS: Fix the issue of abnormal calls caused by the wrong Observer registration timing in Example.

iOS: Fix the occasional invalid setting issue of removeObserver API.

# Version 1.4.1 @ 2023.02.20

## **Bug Fixes:**

Android: Fix the issue of the OnCallEnd event being lost after the call ends.

# Version 1.4.0 @ 2023.01.16

## **Bug Fixes:**

Android&iOS: Fix the issue of abnormal call termination when actively joining a room (joinInGroupCall).

Android: Fix the issue of abnormal call status when entering the background during audio and video call answering and returning to the foreground.

Android: Fix the issue of call initiation failure caused by login status when integrating the tencent\_cloud\_chat\_uikit plugin.

Android: Fix the issue of call initiation failure due to parameter check issues when initiating a group call.

# Version 1.3.1 @ 2022.12.27

## **New Features:**

Android&iOS: Support custom offline push message during a call.

## **Bug Fixes:**

Android: Fix the issue of sdkappid is invalid prompt when integrating the tencent cloud chat uikit plugin.

# Version 1.3.0 @ 2022.12.02

## **Feature Optimization:**

iOS: Optimize the size of the TUICallKit Framework.

## **Bug Fixes:**

Android&iOS: Fix the issue of the call interface not disappearing when the server-side dissolves the room or kicks out users.

Android: Fix the issue that the call interface does not display when user A calls offline user B, then cancels the call; A calls B again, and B's call interface does not display after going online.

Version 1.2.2 @ 2022.11.17

## **Bug Fixes:**

iOS: Fix the compilation issue caused by static library linking.

Version 1.2.0 @ 2022.11.17

### **New Features:**

Support 1v1 audio and video calls, group audio and video calls.

Support custom avatar and custom nickname.

Support setting custom ringtones.

Support enabling floating window during the call.

Support incoming call service for multi-platform login status.